# Symantec NetBackup™ コマ ンドリファレンスガイド

UNIX、Windows および Linux

リリース 7.6

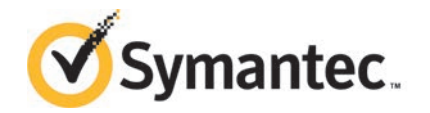

# Symantec NetBackup™ コマンドリファレンスガイド

このマニュアルで説明するソフトウェアは、使用許諾契約に基づいて提供され、その内容に同意す る場合にのみ使用することができます。

マニュアル バージョン: 7.6

#### 法的通知と登録商標

Copyright © 2013 Symantec Corporation. All rights reserved.

Symantec および Symantec ロゴ は、Symantec Corporation または同社の米国およびその他の 国における関連会社の商標または登録商標です。 その他の会社名、製品名は各社の登録商標ま たは商標です。

このシマンテック製品には、サードパーティ(「サードパーティプログラム」)の所有物であることを示す 必要があるサードパーティソフトウェアが含まれている場合があります。 サードパーティプログラムの 一部は、オープンソースまたはフリーソフトウェアライセンスで提供されます。本ソフトウェアに含まれ る本使用許諾契約は、オープンソースのフリーソフトウェアライセンスでお客様が有する権利または 義務は変更されないものとします。 サードパーティプログラムについて詳しくは、この文書のサード パーティの商標登録の付属資料、またはこのシマンテック製品に含まれる TRIP ReadMe File を参 照してください。

本書に記載する製品は、使用、コピー、頒布、逆コンパイルおよびリバース・エンジニアリングを制限 するライセンスに基づいて頒布されています。 Symantec Corporation からの書面による許可なく 本書を複製することはできません。

Symantec Corporationが提供する技術文書はSymantec Corporationの著作物であり、Symantec Corporationが保有するものです。保証の免責:技術文書は現状有姿のままで提供され、Symantec Corporationはその正確性や使用について何ら保証いたしません。技術文書またはこれに記載され る情報はお客様の責任にてご使用ください。本書には、技術的な誤りやその他不正確な点を含ん でいる可能性があります。 Symantecは事前の通知なく本書を変更する権利を留保します。

ライセンス対象ソフトウェアおよび資料は、FAR 12.212 の規定によって商業用コンピュータソフトウェ アとみなされ、場合に応じて、FAR 52.227-19 「Commercial Computer Licensed Software - Restricted Rights」、DFARS 227.7202 「Rights in Commercial Computer Licensed Software or Commercial Computer Licensed Software Documentation」、その後継規制の規定により制 限された権利の対象となります。

弊社製品に関して、当資料で明示的に禁止、あるいは否定されていない利用形態およびシステム 構成などについて、これを包括的かつ暗黙的に保証するものではありません。また、弊社製品が稼 動するシステムの整合性や処理性能に関しても、これを暗黙的に保証するものではありません。

これらの保証がない状況で、弊社製品の導入、稼動、展開した結果として直接的、あるいは間接的 に発生した損害等についてこれが補償されることはありません。製品の導入、稼動、展開にあたって は、お客様の利用目的に合致することを事前に十分に検証および確認いただく前提で、計画およ び準備をお願いします。

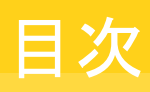

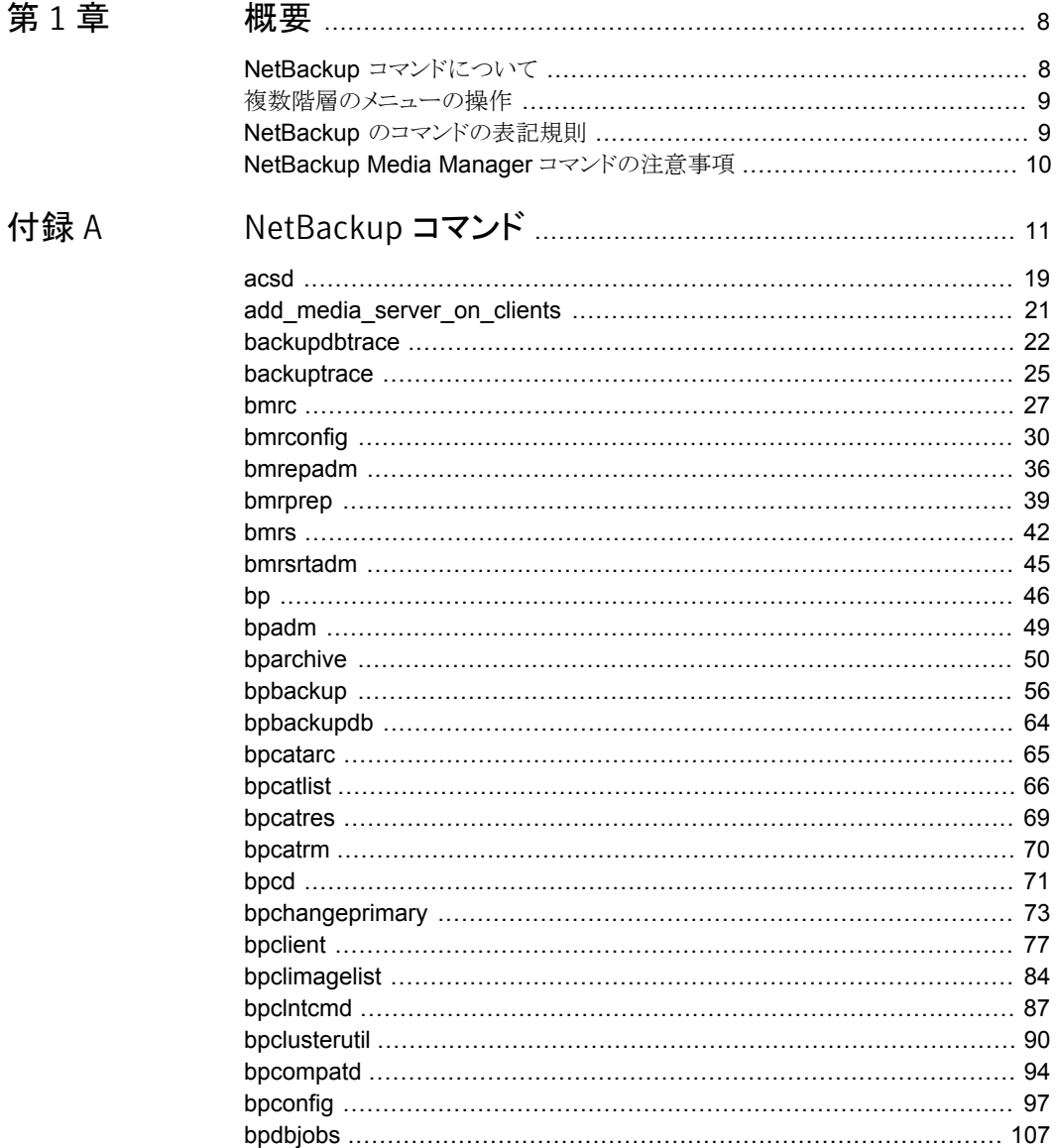

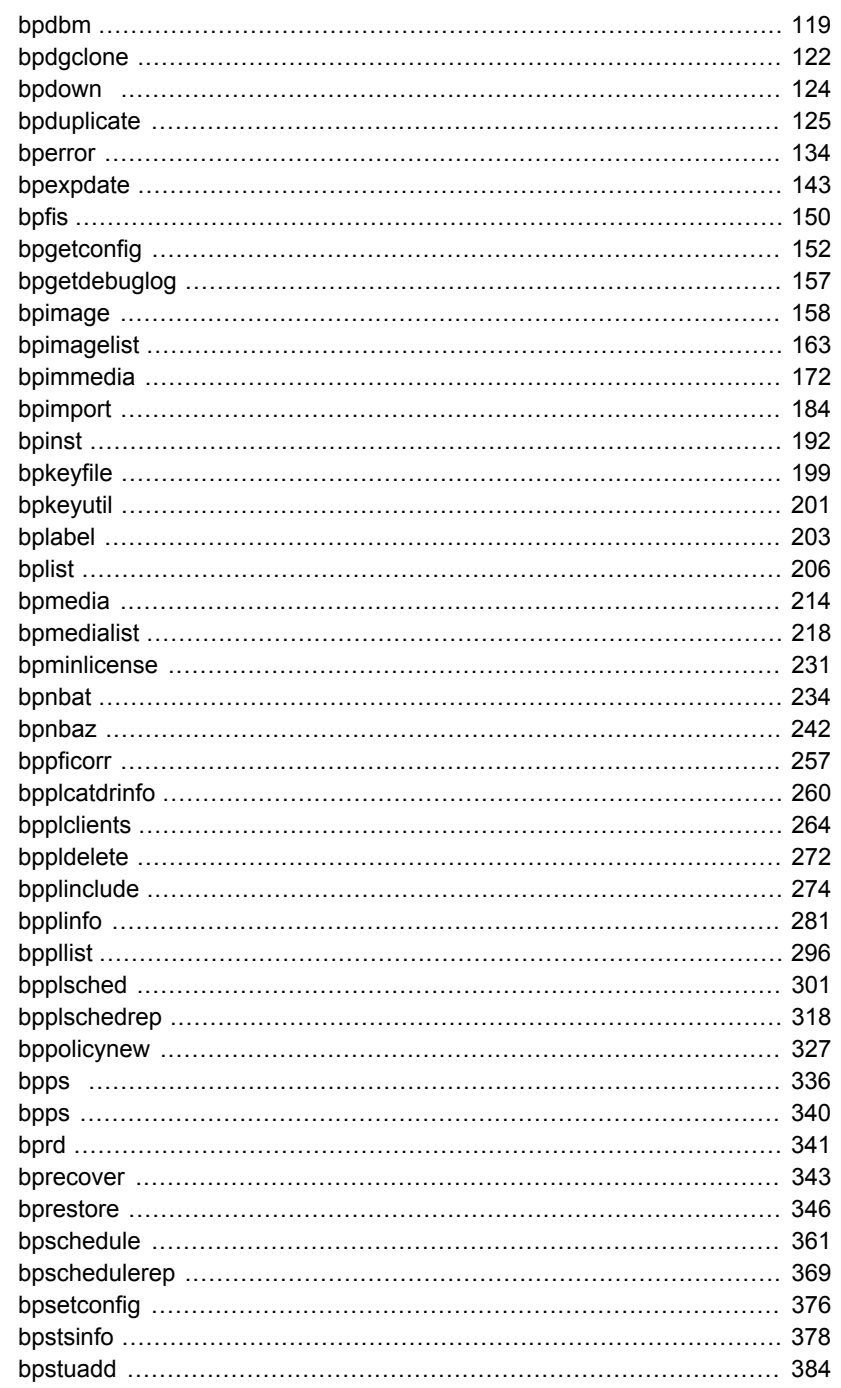

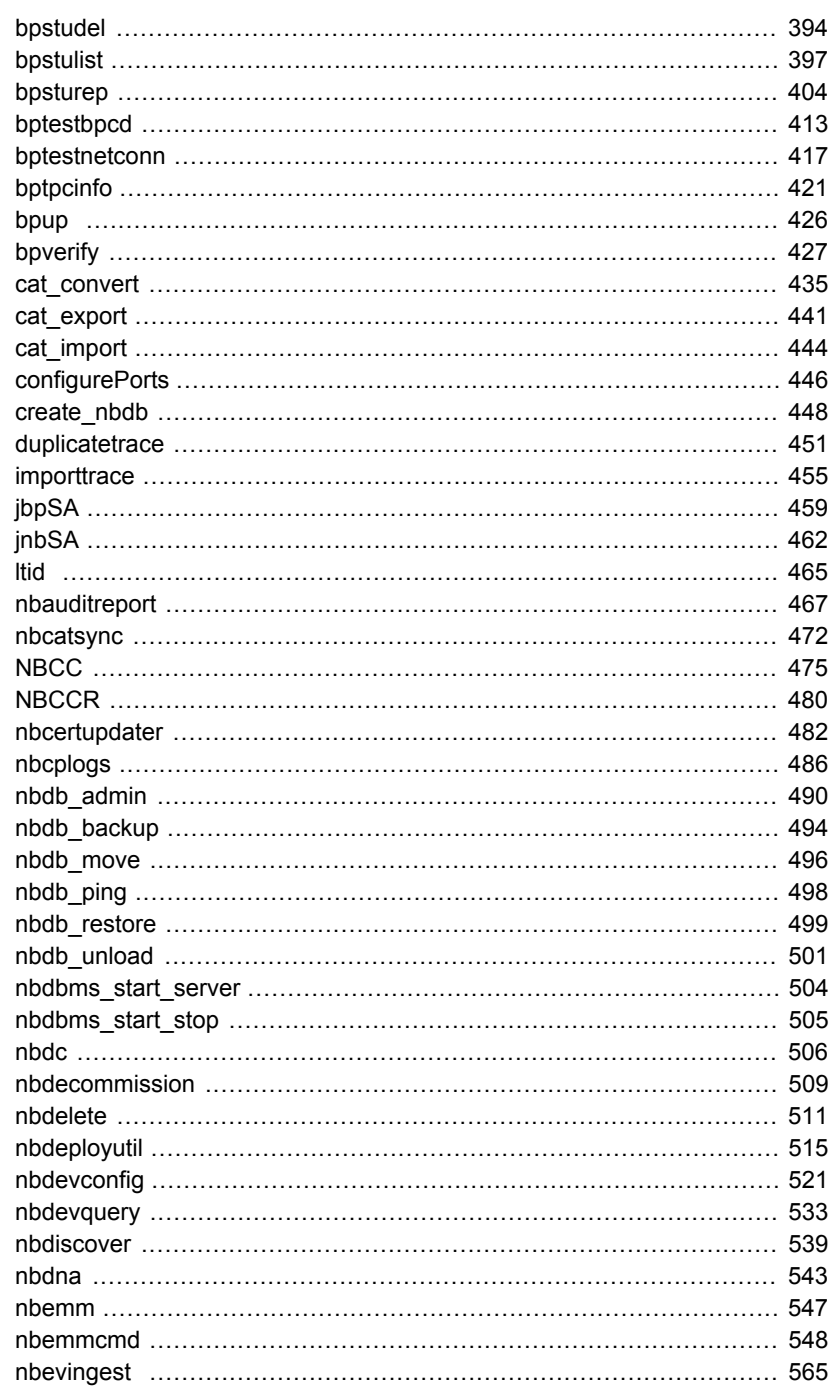

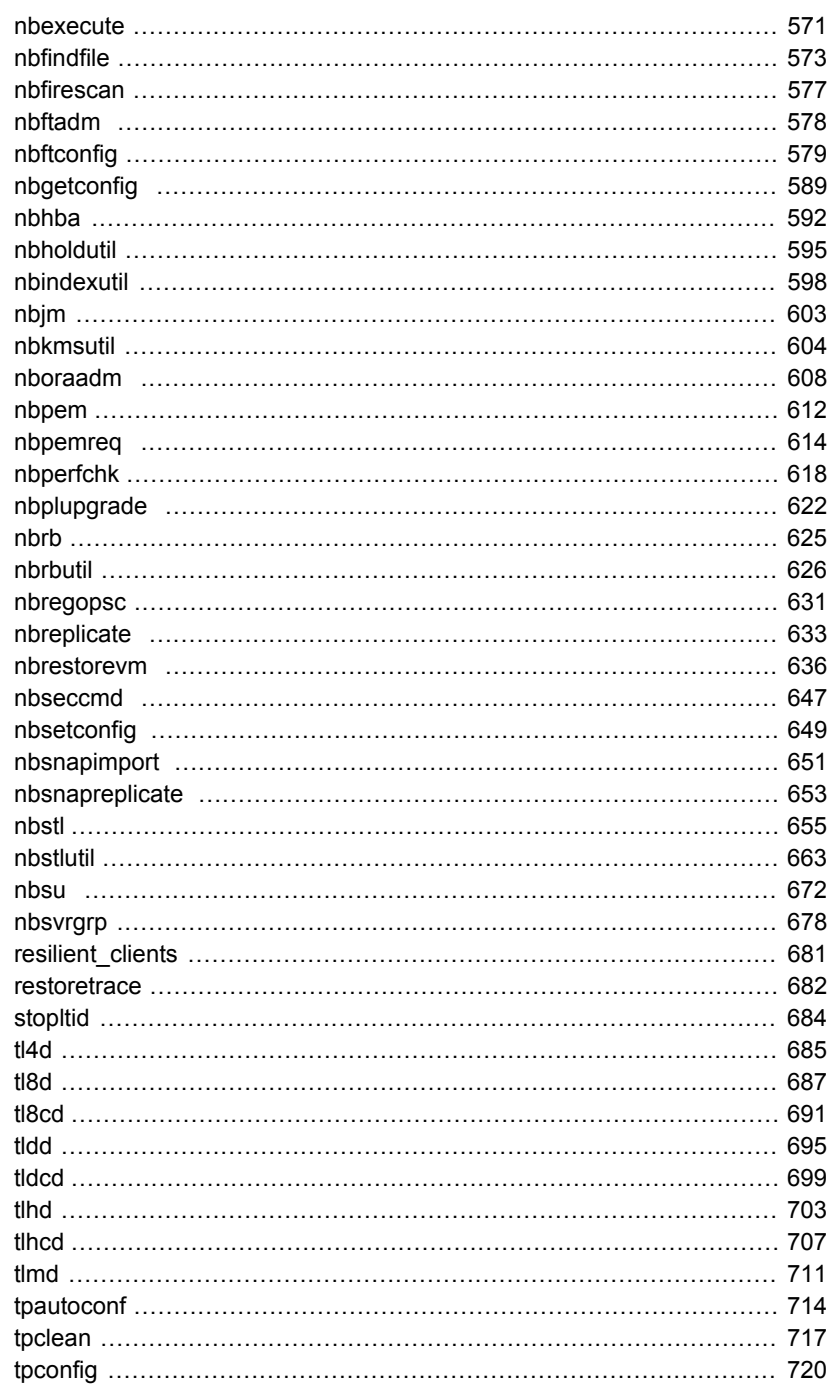

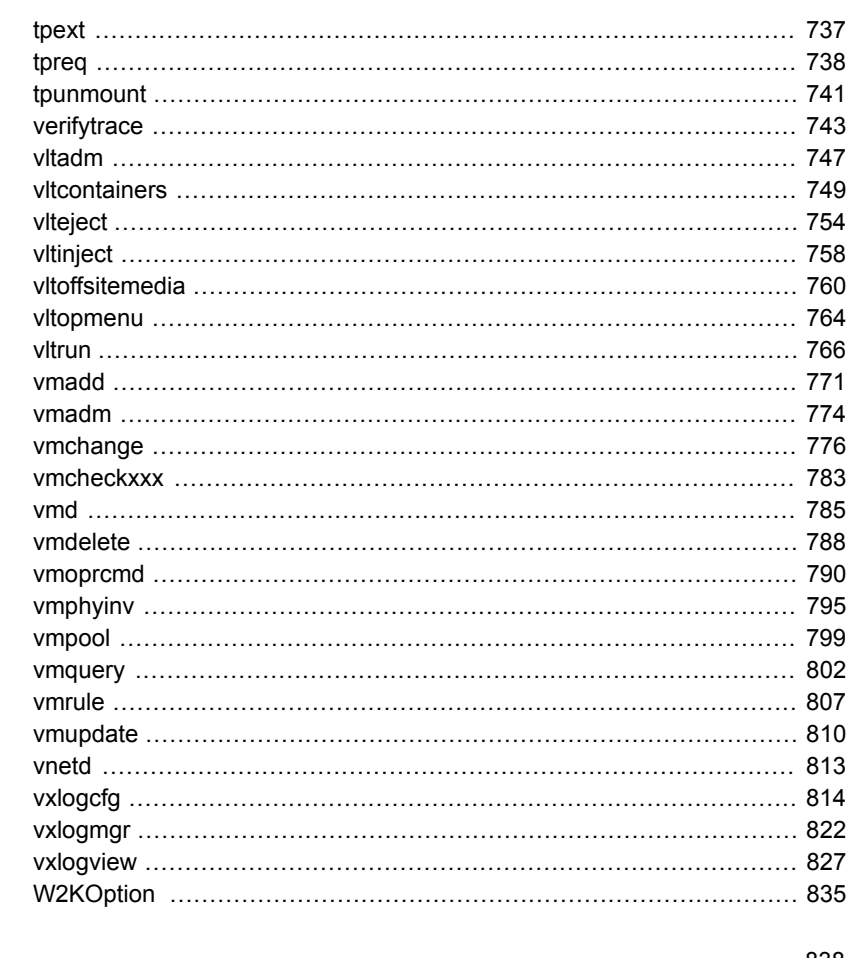

# 

<span id="page-7-0"></span>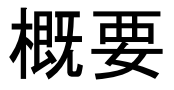

この章では以下の項目について説明しています。

- NetBackup [コマンドについて](#page-7-1)
- [複数階層のメニューの操作](#page-8-0)
- <span id="page-7-1"></span>NetBackup [のコマンドの表記規則](#page-8-1)
- [NetBackup Media Manager](#page-9-0) コマンドの注意事項

# NetBackup コマンドについて

このマニュアルは NetBackup のマニュアルページのコマンドをすべて含んでいます。 NetBackup ライブラリの複数のマニュアルを使用することなく、コマンドの説明を印刷さ れた形で簡単に参照することができます。

1

このマニュアルは UNIX システムに加え、Windows システムで実行するコマンドの詳し い情報を含んでいます。UNIX システムにのみ関連する情報や Windows システムにの み関連する情報についてはそれぞれ注意書きされています。

各コマンドには、コマンドの主要な機能の簡単な説明、使用方法、および使用方法に表 示されている各オプションの説明が記載されています。コマンドによっては、注意、戻り 値、例等も含んでいます。

このマニュアルでは、NetBackup Enterprise Server および NetBackup Server のコマ ンドについて説明します。多くの場合、コマンドは両方の NetBackup 製品で使用できま す。ただし、コマンドの部分またはオプションが、一方の製品 (NetBackup Enterprise Server など) だけに適用される場合があります。この場合、1 つの NetBackup 製品だけ に適用される情報であることを示す注意を、該当する情報の説明に示します。

# 複数階層のメニューの操作

<span id="page-8-0"></span>複数階層のメニューを操作する場合、不等号の大なり記号 (>) を使用して連続した操作 を示します。次に、> を使用して、一連のメニューでの選択を 1 つの手順に簡略化した 例を示します。

[スタート]>[プログラム]>[Symantec NetBackup]>[NetBackup Administration Console]

これに対応する操作を複数の手順で説明した場合、次のようになります。

- 1 タスクバーの[スタート]をクリックします。
- 2 カーソルを「プログラム]上に移動します。
- 3 カーソルを右に移動して、[Symantec NetBackup]を選択します。
- <span id="page-8-1"></span>4 カーソルを右に移動します。[NetBackup Administration Console]を選択して、ク リックします。

# NetBackup のコマンドの表記規則

NetBackup に固有のコマンドの説明では、次の表記規則を使用します。 次のコマンドをコマンドプロンプトで実行して、結果を確認してください。

■ コマンドラインに -help (-h) オプションだけを指定すると、コマンドラインの使用方法 を示すメッセージが出力されます。次に例を示します。

bpclient -help

- 角カッコ [ ] の中のコマンドラインの要素は、必要に応じて指定します。
- 波カッコ { } は、カッコ内のオプションどうしの関連を示します。たとえば、 {opt1 [opt2 ... optn] } は、コマンドに opt1 が含まれる場合、このコマンドには opt2 ... optn のオ プションが含まれる場合があることを意味します。
- 垂直バー (またはパイプ) (|) は、ユーザーが選択可能な引数の選択肢を示します。 たとえば、コマンドが次のような形式である場合、arg1 または arg2 のどちらかを指定 します (ただし、両方を指定することはできません)。

```
command [ arg1 | arg2 ]
```
■ 斜体は、ユーザー指定による変数を示します。たとえば、次の例では、ユーザーは、 policy、schedule および filename を指定します。

bpbackup -p *policy* -s *schedule filename*

■ 省略記号 (...) は、前述のパラメータを繰り返すことができることを示します。たとえば、 次のようなコマンドがあるとします。

bpbackup [-S *master\_server* [,*master\_server*,...]] *filename*

この場合、-S オプションに対し、最初のマスターサーバー名は必須です。その後ろ に、カンマで区切ってマスターサーバー名を追加することができ、最後にファイル名 を付加します。たとえば、次のようになります。

<span id="page-9-0"></span>bpbackup -S mars,coyote,shark,minnow memofile.doc

# NetBackup Media Manager コマンドの注意事項

さらに、Media Manager はデバイス管理のために使われる次のコマンドのセットをサポー トします。NetBackup Device Manager サービス (1tid) はこれらのコマンドを必要に応 じて開始するか、または停止します。

- tpreq および tpunmount は、構成されているドライブに対するテープのマウントおよ びマウント解除を要求するためのユーザーコマンドです。
- tpautoconf、tpclean、tpconfig および vmoprcmd は、デバイス管理用の管理コ マンドです。
- vmadd、vmchange、vmcheckxxx、vmdelete、vmpool、vmquery、vmrule および vmupdate は、メディア管理用の管理コマンドです。

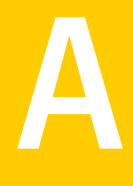

# <span id="page-10-0"></span>NetBackup コマンド

この付録では以下の項目について説明しています。

- [acsd](#page-18-0)
- [add\\_media\\_server\\_on\\_clients](#page-20-0)
- [backupdbtrace](#page-21-0)
- [backuptrace](#page-24-0)
- **[bmrc](#page-26-0)**
- **[bmrconfig](#page-29-0)**
- [bmrepadm](#page-35-0)
- [bmrprep](#page-38-0)
- **[bmrs](#page-41-0)**
- [bmrsrtadm](#page-44-0)
- [bp](#page-45-0)
- [bpadm](#page-48-0)
- [bparchive](#page-49-0)
- [bpbackup](#page-55-0)
- [bpbackupdb](#page-63-0)
- [bpcatarc](#page-64-0)
- [bpcatlist](#page-65-0)
- [bpcatres](#page-68-0)
- [bpcatrm](#page-69-0)
- [bpcd](#page-70-0)
- [bpchangeprimary](#page-72-0)
- [bpclient](#page-76-0)
- [bpclimagelist](#page-83-0)
- bpcIntcmd
- [bpclusterutil](#page-89-0)
- [bpcompatd](#page-93-0)
- [bpconfig](#page-96-0)
- [bpdbjobs](#page-106-0)
- [bpdbm](#page-118-0)
- [bpdgclone](#page-121-0)
- [bpdown](#page-123-0)
- [bpduplicate](#page-124-0)
- [bperror](#page-133-0)
- [bpexpdate](#page-142-0)
- [bpfis](#page-149-0)
- [bpgetconfig](#page-151-0)
- [bpgetdebuglog](#page-156-0)
- [bpimage](#page-157-0)
- [bpimagelist](#page-162-0)
- [bpimmedia](#page-171-0)
- [bpimport](#page-183-0)
- [bpinst](#page-191-0)
- [bpkeyfile](#page-198-0)
- [bpkeyutil](#page-200-0)
- [bplabel](#page-202-0)
- [bplist](#page-205-0)
- [bpmedia](#page-213-0)
- [bpmedialist](#page-217-0)
- [bpminlicense](#page-230-0)
- [bpnbat](#page-233-0)
- [bpnbaz](#page-241-0)
- [bppficorr](#page-256-0)
- [bpplcatdrinfo](#page-259-0)
- [bpplclients](#page-263-0)
- [bppldelete](#page-271-0)
- [bpplinclude](#page-273-0)
- [bpplinfo](#page-280-0)
- [bppllist](#page-295-0)
- [bpplsched](#page-300-0)
- [bpplschedrep](#page-317-0)
- [bppolicynew](#page-326-0)
- [bpps](#page-335-0)
- [bpps](#page-339-0)
- [bprd](#page-340-0)
- [bprecover](#page-342-0)
- [bprestore](#page-345-0)
- [bpschedule](#page-360-0)
- [bpschedulerep](#page-368-0)
- [bpsetconfig](#page-375-0)
- [bpstsinfo](#page-377-0)
- [bpstuadd](#page-383-0)
- [bpstudel](#page-393-0)
- [bpstulist](#page-396-0)
- [bpsturep](#page-403-0)
- [bptestbpcd](#page-412-0)
- [bptestnetconn](#page-416-0)
- [bptpcinfo](#page-420-0)
- [bpup](#page-425-0)
- [bpverify](#page-426-0)
- [cat\\_convert](#page-434-0)
- [cat\\_export](#page-440-0)
- [cat\\_import](#page-443-0)
- [configurePorts](#page-445-0)
- [create\\_nbdb](#page-447-0)
- [duplicatetrace](#page-450-0)
- [importtrace](#page-454-0)
- [jbpSA](#page-458-0)
- [jnbSA](#page-461-0)
- Itid
- [nbauditreport](#page-466-0)
- [nbcatsync](#page-471-0)
- [NBCC](#page-474-0)
- [NBCCR](#page-479-0)
- [nbcertupdater](#page-481-0)
- [nbcplogs](#page-485-0)
- [nbdb\\_admin](#page-449-0)
- [nbdb\\_backup](#page-493-0)
- [nbdb\\_move](#page-495-0)
- [nbdb\\_ping](#page-497-0)
- [nbdb\\_restore](#page-498-0)
- [nbdb\\_unload](#page-500-0)
- [nbdbms\\_start\\_server](#page-503-0)
- [nbdbms\\_start\\_stop](#page-504-0)
- [nbdc](#page-505-0)
- [nbdecommission](#page-508-0)
- [nbdelete](#page-510-0)
- [nbdeployutil](#page-514-0)
- [nbdevconfig](#page-520-0)
- [nbdevquery](#page-532-0)
- [nbdiscover](#page-538-0)
- [nbdna](#page-542-0)
- [nbemm](#page-546-0)
- [nbemmcmd](#page-547-0)
- [nbevingest](#page-564-0)
- [nbexecute](#page-570-0)
- [nbfindfile](#page-572-0)
- [nbfirescan](#page-576-0)
- [nbftadm](#page-577-0)
- [nbftconfig](#page-578-0)
- [nbgetconfig](#page-588-0)
- [nbhba](#page-591-0)
- [nbholdutil](#page-594-0)
- [nbindexutil](#page-597-0)
- [nbjm](#page-602-0)
- [nbkmsutil](#page-603-0)
- [nboraadm](#page-607-0)
- [nbpem](#page-611-0)
- [nbpemreq](#page-613-0)
- [nbperfchk](#page-617-0)
- [nbplupgrade](#page-621-0)
- [nbrb](#page-624-0)
- [nbrbutil](#page-625-0)
- [nbregopsc](#page-630-0)
- [nbreplicate](#page-632-0)
- [nbrestorevm](#page-635-0)
- [nbseccmd](#page-646-0)
- [nbsetconfig](#page-648-0)
- [nbsnapimport](#page-650-0)
- [nbsnapreplicate](#page-652-0)
- [nbstl](#page-654-0)
- [nbstlutil](#page-662-0)
- [nbsu](#page-671-0)
- [nbsvrgrp](#page-677-0)
- [resilient\\_clients](#page-680-0)
- [restoretrace](#page-681-0)
- stopItid
- [tl4d](#page-684-0)
- [tl8d](#page-686-0)
- [tl8cd](#page-690-0)
- [tldd](#page-694-0)
- [tldcd](#page-698-0)
- [tlhd](#page-702-0)
- [tlhcd](#page-706-0)
- timd
- **u** tpautoconf
- $\blacksquare$  tpclean
- $\blacksquare$  tpconfig
- $\blacksquare$  tpext
- tpreq  $\blacksquare$
- **u** tpunmount
- verifytrace
- $ul$  vitadm
- ultcontainers
- $\nu$  viteject
- u vltinject
- vltoffsitemedia
- vltopmenu
- $\nu$  vitrun
- $l$  vmadd
- $l$  vmadm
- **u** vmchange
- **u** vmcheckxxx
- vmd  $\blacksquare$
- vmdelete  $\blacksquare$
- **u** vmoprcmd
- vmphyinv  $\blacksquare$
- u vmpool
- **u** vmquery
- **u** vmrule
- vmupdate
- [vnetd](#page-812-0)
- [vxlogcfg](#page-813-0)
- [vxlogmgr](#page-821-0)
- [vxlogview](#page-826-0)
- [W2KOption](#page-834-0)

#### acsd

<span id="page-18-0"></span>acsd - 自動カートリッジシステム (ACS) デーモン (UNIX) またはプロセス (Windows)

#### 概要

acsd [-v]

UNIX システムでは、このコマンドのディレクトリパスは /usr/openv/volmgr/bin/ です。 Windows システムでは、このコマンドのディレクトリパスは *<install\_path>*¥Volmgr¥bin¥ です。

#### 機能説明

acsdは Media Manager と通信し、これによって、自動カートリッジシステム(ACS)で制 御されているテープのマウントおよびマウント解除が自動的に実行されます。 管理コン ソールの[メディアおよびデバイスの管理 (Media and Device Management)]に ACS ロボット内のドライブが表示され、ltid NetBackup Device Manager デーモンまたは サービス (Windows) によって acsd が実行されます。 ltid を停止すると、acsd が停止 されます。

UNIX システムシステムでは、ltid とは関係なく acsd を起動または停止するに は、/usr/openv/volmgr/bin/vmps コマンドまたはサーバーの ps コマンドを実行する ことによって、acsd のプロセス ID を識別します。その後、次のコマンドを入力します。

kill *acsd\_pid* /usr/openv/volmgr/bin/acsd [-v] &

acsd の処理は、ACS ストレージサーバーインターフェースプロセス (acsssi) に要求を 送信することによって実行されます。 ACS を制御するサーバーとの通信が行われます。

Windows システムでは、acsd は、ACS を制御するサーバーと通信する STK LibAttach サービスに要求を送信します。

接続が確立されると、acsd によって ACS ロボットが稼働状態になり、テープのマウントお よびマウント解除が実行可能になります。接続を確立できない場合、または ACS でエ ラーが発生した場合、acsd によってロボットが停止状態になります。ロボットが停止して いる間も、acsd は継続して実行されます。問題が解消されると、ロボットは稼働状態に戻 ります。

Media Manager で ACS 番号、LSM 番号、PANEL 番号および DRIVE 番号を使用し て、ドライブのアドレス指定および定義を行います。

ACS ロボットのドライブクリーニングは、ACS ライブラリソフトウェアを使用して構成します。 クリーニングボリュームを Media Manager を使用して定義することはできません。 また、 tpcleanコマンドを実行して、ACS ロボットに制御されているドライブに対するクリーニン グ操作を行うこともできません。

UNIX システムでは、acsd のインターネットサービスポート番号が /etc/services に含 まれている必要があります。NIS (ネットワーク情報サービス)を使用する場合、そのホスト の /etc/services ファイル内のエントリを、サービス用のマスター NIS サーバーデータ ベース内に挿入します。 この services ファイルで使用するサービスポート番号を上書き するには、/usr/openv/volmgr/database/ports/acsd ファイルの内容を acsd の サービスポート番号を示す 1 行にして作成します。 デフォルトのサービスポート番号は 13702 です。

Windows システムでは、acsd のインターネットサービスポート番号が %SystemRoot%¥system32¥drivers¥etc¥services に含まれている必要があります。 この services ファイルで使用するサービスポート番号を上書きするには、 install\_path¥Volmgr¥database¥ports¥acsd ファイルの内容を acsd のサービス ポート番号を示す 1 行にして作成します。 デフォルトのサービスポート番号は 13702 で す。

メモ: このコマンドは、NetBackup Enterprise Server だけに適用されます。

#### オプション

-v このオプションは UNIX システムでのみ使います。syslogd を使用してデバッグ情 報がログに書き込まれます。ltid に -v を指定して起動すると、acsd にも -v が指 定されて起動されます。

#### エラー

UNIX システムでは、acsd のコピーが実行中の場合、acsd によってエラーメッセージが 戻されます。ACS エラーおよびネットワークエラーは、Media Manager によって syslogd を介してログに書き込まれます。 また、稼働状態から停止状態、または停止状態から稼 働状態に状態が変化した場合も、ログエントリが追加されます。acsssi は /usr/openv/volmgr/debug/acsssi ディレクトリのログファイルにログを記録します。

Windows システムでは、ACS エラーおよびネットワークエラーは、Media Manager に よって Windows アプリケーションのイベントログに書き込まれます。 また、稼働状態から 停止状態、または停止状態から稼働状態に状態が変化した場合も、ログエントリが追加 されます。

#### 関連項目

p.720 の [tpconfig](#page-719-0) を参照してください。

# add\_media\_server\_on\_clients

<span id="page-20-0"></span>add media server on clients – クライアントへのメディアサーバーの追加

#### 概要

add media server on clients

UNIX システムでは、このコマンドのディレクトリパスは /usr/openv/netbackup/bin/ で す。

Windows システムでは、このコマンドのディレクトリパスは *<install\_path>*¥NetBackup¥bin¥ です。

#### 機能説明

NetBackup サーバーから add\_media\_server\_on\_clients コマンドを実行すると、 サーバーの構成設定のサーバーリストと、認識されているクライアントトのサーバーリスト を同期化できます。

add media server on clients コマンドでは、構成済みのすべてのクライアント(バッ クアップポリシーで定義されたクライアント) への接続が試行されます。

add media server on clients を実行すると、接続可能な各クライアントでクライアン トの構成設定が更新され、必要に応じてサーバーの構成設定からすべてのサーバーが 追加されます。

# backupdbtrace

<span id="page-21-0"></span>backupdbtrace – bpbackupdb(イメージカタログのバックアップ) ジョブのデバッグログ のトレース

#### 概要

backupdbtrace [-server *name*] [-job\_id *number*] [-start\_time *hh:mm:ss*] [-end\_time *hh:mm:ss*] *mmddyy* [*mmddyy* ...] UNIX システムでは、このコマンドのディレクトリパスは /usr/openv/netbackup/bin/admincmd/ です。 Windows システムでは、このコマンドのディレクトリパスは *<install\_path>*¥NetBackup¥bin¥admincmd¥ です。

#### 機能説明

backupdbtrace ユーティリティを実行すると、指定したデータベースのバックアップジョ ブのデバッグログメッセージが統合され、標準出力に書き込まれます。メッセージは時間 順にソートされます。backupdbtrace では、リモートサーバーとクライアント間のタイム ゾーンの違いおよびクロックのずれに対する補正が試行されます。

少なくとも、マスターサーバー上の管理者用のデバッグログ、およびメディアサーバー上 の bptm と bpbkar のデバッグログを有効にする必要があります。 最大の出力結果を得 るには、ログの詳細度を 5 に設定します。その後、前述のプロセスに加えて、次のコマン ドのデバッグログを有効にします。

- マスターサーバー上の bpdbm
- すべてのサーバー上の bpcd

backupdbtrace は、トレースする bpbackupdb ジョブを選択するための唯一の条件とし て -job\_id オプションを使用します。 -job\_id を使用しない場合、backupdbtrace で は、日付スタンプ (mmddyy) で指定した日に開始されたすべての *bpbackupdb* ジョブが 選択されます。 -start\_time および -end\_time オプションを使用すると、指定した時 間内のデバッグログが検証されます。

backupdbtrace では、エラーメッセージが標準エラーに書き込まれます。

# オプション

-server

このオプションでは、bpbackupdb コマンドを開始するメディアサーバーの名前を指 定します。 デフォルトは、ローカルのホスト名です。

-job\_id

このオプションでは、分析する bpbackupdb ジョブのジョブ ID 番号を指定します。 デフォルトは、すべてのジョブ ID です。

-start time

このオプションでは、ログの分析を開始する最初のタイムスタンプを指定します。デ フォルトは、00:00:00 です。

-end\_time

このオプションでは、ログの分析を終了する最後のタイムスタンプを指定します。デ フォルトは、23:59:59 です。

#### mmddyy

このオプションでは、1 つ以上の日付スタンプを指定します。 このオプションによっ て、分析するログファイル名 (UNIX の場合は log.mmddyy、Windows の場合は mmddyy.log) が識別されます。

#### 出力形式

出力行の形式は次のとおりです。

<daystamp>.<millisecs>.<program>.<sequence> <computer> <log\_line>

daystamp

ログが生成された日 (*yyyymmdd* 形式)。

millisecs

ローカルコンピュータで午前0時から経過したミリ秒数。

program

ログに記録されるプログラムの名前 (たとえば、BPBKAR)。

sequence

デバッグログファイル内の行番号。

computer

NetBackup サーバーまたはクライアントの名前。

log\_line

デバッグログファイルに表示される行。

#### 例

例 1 - この例では、2009 年 5 月 6 日に実行された、ジョブ ID が 5 の bpbackupdb ジョ ブのログを分析します。

# backupdbtrace -job\_id 5 050609

例 2 - この例では、2010 年 8 月 5 日および 2011 年 8 月 17 日に実行されたすべて の bpbackupdb ジョブのログを分析します。

# backupdbtrace 080510 081711

# backuptrace

<span id="page-24-0"></span>backuptrace - NetBackup ジョブのデバッグログの統合

## 概要

backuptrace [-master\_server *name*] [-job\_id *number*] [-birth\_time *number*] [-policy\_name *name*] [-client\_name *name*] [-start\_time *hh:mm:ss*] [-end\_time *hh:mm:ss*] mmddyy [*mmddyy*...] UNIX システムでは、このコマンドのディレクトリパスは /usr/openv/netbackup/bin/admincmd/ です。 Windows システムでは、このコマンドのディレクトリパスは *<install\_path>*¥NetBackup¥bin¥admincmd¥ です。

#### 機能説明

backuptrace ユーティリティは指定した NetBackup ジョブのデバッグログを統合します。 指定したバックアップジョブに関連するデバッグログメッセージは、標準出力に書き込ま れます。 その後、メッセージは時間順にソートされます。 backuptrace ユーティリティで は、リモートサーバーとクライアント間のタイムゾーンの違いおよびクロックのずれに対す る補正が試行されます。 出力は、タイムスタンプ、プログラム名、サーバー名、クライアン ト名によるソートやグループ化の実行が容易な形式で生成されます。

少なくとも、次のデバッグログを有効にする必要があります。

- マスターサーバー上の nbjm
- メディアサーバー上の bpbrm、bptm および bpdm
- クライアント上の bpbkar

最大の出力結果を得るには、ログの詳細度を 5に設定し、前述のプロセスに加えて次の コマンドのデバッグログを有効にします。

- マスターサーバー上の bpdbm および bprd
- すべてのサーバーおよびクライアント上の bpcd

backuptrace ユーティリティは、通常のファイルシステム、データベース拡張機能、代替 バックアップ方式のバックアップジョブに対して使用します。

# オプション

-master server name

このオプションでは、マスターサーバー名を指定します。デフォルトは、ローカルのホ スト名です。

```
-job_id number
```
このオプションでは、分析するバックアップジョブのジョブ ID 番号を指定します。

-birth time number

このオプションでは、分析するバックアップジョブの生成時刻 (1970 年からの秒数) を指定します。

-policy name name

このオプションでは、分析するジョブのポリシー名を指定します。

-client\_name name

このオプションでは、分析するジョブのクライアント名を指定します。

-start\_time hh:mm:ss

このオプションでは、ログの分析を開始する最初のタイムスタンプを指定します。

-end time hh:mm:ss

このオプションでは、ログの分析を終了する最後のタイムスタンプを指定します。

mmddyy [mmddyy]

このオプションでは、1 つ以上の日付スタンプを指定します。 このオプションによっ て、分析するログファイル名 (UNIX の場合は log.mmddyy、Windows の場合は mmddyy.log) が識別されます。

#### 注意事項

Media Manager ログは分析されません。

#### 例

/usr/openv/netbackup/bin/admincmd/backuptrace -job\_id 289 041105 > /tmp/job.log.289

C:¥Program Files¥VERITAS¥NetBackup¥bin¥admincmd¥backuptrace policy weekly\_bkups 051205 >/tmp/jobs.weekly\_bkups

このユーティリティを使用すると、指定された日付に開始されたポリシー *weekly\_bkups* のすべてのジョブのログが統合されます。 評価するジョブの時間帯を制限するには、 -start\_time および -end\_time 引数を使用します。

# bmrc

<span id="page-26-0"></span>bmrc – Bare Metal Restore サーバーデーモンへの要求の発行

#### 概要

bmrc -operation change -resource { restoretask | discovertask } [-client *clientName*] -state *numericCode* -progress *numericCode* bmrc -operation complete -resource { restoretask | discovertask } [-client *clientName*] -state *numericStateCode* bmrc -operation create -resource log [-client *clientName*] bmrc -operation create -resource message [-client *clientName*] -msg *messageText* bmrc -operation pull -resource { info | procedure } [-client *clientName*] -source *sourceFileName* -destination *destinationFileName* UNIX システムでは、このコマンドのディレクトリパスは /usr/openv/netbackup/bin/ で す。 Windows システムでは、このコマンドのディレクトリパスは *<install\_path>*¥NetBackup¥bin¥ です。

#### 機能説明

bmrc クライアントプログラムは Bare Metal Restore (BMR) クライアント上で実行され、こ れによって BMR サーバーデーモンに要求が発行されます。 操作およびリソースは引数 として指定されます。

リストアするクライアント上の修復環境の外部プロシージャからbmrc を開始する場合、次 のように bmrc コマンドへのパスを指定します。

UNIX システムでは、/usr/openv/netbackup/bin

Windows システムでは、%SystemDrive%¥BMR¥NBU¥bin

外部プロシージャの初回ブート時は、bmrc は、*install\_path*¥NetBackup¥bin に存 在します。

# オプション

-client *clientName*

このオプションでは、Bare Metal Restore クライアント名を指定します。

UNIX システムでは、CLIENT\_NAME がクライアントシステムの

/usr/openv/netbackup/bp.conf で定義されていれば *-client* は省略可能です。

-destination *destinationFileName*

このオプションでは、pull操作でローカルホストに作成するファイルのパス名を指定 します。

-msg *messageText*

このオプションでは、サーバーのログに追加するテキストメッセージを指定します。

-operation *operationName*

このオプションでは、実行する操作を指定します。

change complete create pull

-progress *numericCode*

このオプションでは、Bare Metal Restore で内部的に使用される数値の進捗コード を指定します。

-resource *resourceName*

このオプションでは、操作を実行するリソースを指定します。

discovertask info log message procedure restoretask

-source *sourceFileName*

このオプションでは、pull 操作でデータベースから取得するファイル名を指定しま す。

-state *numericCode*

このオプションでは、Bare Metal Restore で内部的に使用される数値の状態コード を指定します。

例 1 - 検出タスクの状態を変更する場合

# bmrc -operation change -resource discovertask -client *clientName* -state *numericCode* -progress *numericCode*

例 2 - リストアタスクの状態を変更する場合

# bmrc -operation change -resource restoretask -client *clientName* -state *numericCode* -progress *numericCode*

例 3 - 検出タスクを完了して最終状態コードを設定する場合

# bmrc -operation complete -resource discovertask -client *clientName* -status *numericStatus*

例 4 - リストアタスクを完了して最終状態コードを設定する場合

# bmrc -operation complete -resource restoretask -client *clientName* -status *numericStatus*

例 5 - サーバーのログをこのコマンドへの標準入力から作成する場合

# bmrc -operation create -resource log -client *clientName*

例 6 - サーバーのログに追加するメッセージを作成する場合

# bmrc -operation create -resource message -client *clientName* -msg *message text*

例 7 - サーバーからファイルを取り出す場合

# bmrc -operation pull -resource info -client *clientName* -source *sourceFileName* -destination *destinationFileName*

例 8 - サーバーから外部プロシージャを取り出す場合

# bmrc -operation pull -resource procedure -client *clientName* -source *sourceFileName* -destination *destinationFileName*

#### 注意事項

NetBackup のアクセス管理を使用していて、ユーザーのクレデンシャルとコンピュータの クレデンシャルの期限が切れた場合は、リストア準備を行う前にユーザーとコンピュータ のクレデンシャルを更新してください。 bpnbat -Login コマンドを指定すると、ユーザー のクレデンシャルを更新できます。 bpnbat -LoginMachine コマンドを指定すると、コン ピュータのクレデンシャルを更新できます。

コマンドラインに -? オプションのみを指定すると、コマンドの使用方法の説明が表示され ます。

# bmrconfig

<span id="page-29-0"></span>bmrconfig – 構成設定の変更

#### 概要

bmrconfig -help [-resource *resourceType* [-platform win | hp | aix | solaris | linux] [-manager ldm | lvm | native | sfw | svm | vxvm | zfs] [-operation add | change | clearALL | delete | display | list | map]] bmrconfig -operation verify -client *clientName* -configuration *configName* bmrconfig -operation initialize -resource disk | network | device | all -client *clientName* -configuration *configName* -sourceconfiguration *discovered\_configName* bmrconfig -operation initialize -resource disk | network | device | all -client *clientName* -configuration *configName* -sourceclient *source\_clientName* -sourceconfiguration *source\_configName* bmrconfig -operation initialize -resource driver -client *clientName* -configuration *configName* bmrconfig -operation add | change | clearALL | delete | display | list | map -resource *resourceType* [-name *resourceName*] [-manager ldm | lvm | native | sfw | svm | vxvm] -client *clientName* -configuration *configName* [-attributes "key=value" ["key=value" ...]] UNIX システムでは、このコマンドのディレクトリパスは /usr/openv/netbackup/bin/ で す。 Windows システムでは、このコマンドのディレクトリパスは *<install\_path>*¥NetBackup¥bin¥ です。

#### 機能説明

bmrconfigコマンドを実行すると、システム、ネットワーク、ボリューム、ドライバ、NetBackup 設定の構成を変更することができます。読み取り専用の現在の構成と検出された構成は 変更できません。 変更できる構成のコピーを作成する bmrs コマンドを使います。

## オプション

-attributes

このオプションでは、リソースの属性を「名前」と「値」のペアで指定します。名前には 英数字の文字列を指定します。値の形式は任意ですが、空白やシェルによって解 釈される文字を含む場合は二重引用符で囲んでください。 リソースの指定できる属 性について知りたいときは、コマンドラインで、bmrconfig -operation list -resource *resourceType* を実行します。

Solaris ZFS に固有の属性の一部を次に示します。

-cache*device* - キャッシュデバイス (使う場合)。

-copies*number of copies* - ミラーレイアウトにのみ適用されます。

-devtype - 可能なデバイス形式は次のとおりです。

- concat 連結レイアウト
- mirror ミラーレイアウト
- raidz1 raidz1 レイアウト
- raidz2 raidz2 レイアウト
- raidz3 raidz3レイアウト

-disk*disk name* - 使うディスク名。使用される各ディスクのディスク名を指定します。

-log*device* - ログデバイス (使う場合)。

-slice*slice name* - 使うスライス名。使用される各スライスのスライス名を指定しま す。

-spare - スペアデバイス (使用する場合)。

-storagepool*ZFS storage pool name* - ZFS とボリューム操作時に ZFS ストレー ジプール名を指定します。

-client *clientName*

このオプションでは、NetBackup クライアント名を指定します。

-configuration *configName*

このオプションでは、操作を実行する構成を指定します。

#### -force

このオプションでは、リソースおよび指定されたリソースに依存するすべてのリソース が強制的に削除されます。

-initialize

指定されたクライアントで BMR 構成を初期化します。

-manager

このオプションでは、リソースを制御するボリュームマネージャを指定します。指定で きるボリュームマネージャは次のとおりです。

1dm - Windows Logical Disk Manager

1vm - AIX または HP-UX Logical Volume Manager

```
native - オペレーティングシステムのネーティブボリュームマネージャ
```
sfw - Veritas Storage Foundation for Windows

svm - Solaris Volume Manager

vxvm - Veritas Volume Manager

zfs - ZFS ボリュームマネージャ

-name *resourceName*

このオプションでは、操作を実行するリソース名を指定します。リソース名として有効 な文字は、ボリュームマネージャの種類によって異なります。

-operation *operation\_name*

このオプションでは、実行する操作を指定します。 各操作は次のとおりです。

add - リソースを構成設定に追加します。

change - リソースの特定の属性を変更します。

clearALL - ディスク以外のすべてのリソースをディスクグループから削除します。

delete - リソースを構成設定から削除します。

display - リソースに関する詳細情報を出力します。

help - 必要なリソースや、任意の属性および値を出力します。

initialize - 検出された構成設定から、ハードウェアの構成設定を初期化します。

list - 指定されたリソース形式のすべてのインスタンスを出力します。

map - リソース (依存するリソースを含む) を元の構成設定から作業中の構成設定に マッピングします。

verify - リストアが成功するのに十分なデータが構成設定に含まれているかどうか を検証します。

-platform win | hp | aix | solaris | linux

指定されたリソースのプラットフォーム。-help とのみ使用できます。

-resource *resourceType*

このオプションでは、操作を実行するリソース形式を指定します。 指定できるリソー ス形式は次のとおりです。

all - すべてのリソース

accesspath - Windows アクセスパス

disk - 物理ストレージデバイス

diskgroup - ディスクの論理グループ

diskset - Solaris Volume Manager ディスクセット

driveletter - Windows ドライブ文字

esm - バックアップクライアント識別情報

filesystem - UNIX と Windows のファイルシステム

gateway - ネットワークゲートウェイ

host - ネットワークサーバー

hotfix - Windows Hotfix

hotsparepool - SVM フェールオーバーで使用するスライスセット

ip - ネットワーク識別情報

license - 製品のライセンスキー

logicaldrive - Windows 拡張パーティション (最初の拡張パーティションによっ て自動的にコンテナが追加されます)

logicalvolume - AIX または HP-UX 論理ボリューム

metadb - SVM データベースレプリカスライス

mountpoint - ボリュームに対するアクセスポイントとなるパス

msd - 大容量記憶装置ドライバ

multidevice - Linux マルチデバイス

nativedisk - Solaris ネーティブディスクリソース

nativepart - Solaris ネーティブパーティションリソース

network - サブネットワーク

nic - ネットワークインターフェースカード

nicpkg - ネットワークインターフェースカードドライバ

partition - Windows プライマリパーティション

physical volume - AIX または HP-UX 物理ボリューム

slice - Solaris スライス (ボリュームに相当します)

softpart - SVM ソフトパーティション

volume - ディスクまたはディスクグループの論理的な区分

volumegroup - AIX または HP-UX ボリュームグループ

zfsfilesystem - ZFS ファイルシステム

zfsstoragepool - ZFS ストレージプール

zfsvolume - ZFS ボリューム

-sourceconfiguration *source\_configName*

このオプションでは、構成設定の初期化操作においてソースとなる構成を指定しま す。

-sourceclient *source\_clientName*

このオプションでは、構成設定の初期化操作においてソースとなるクライアントを指 定します。 ソースクライアントを指定しない場合、検出された構成設定のリストから構 成設定が取得されます。

#### 例

#### 例 1 - クライアント aixp31 の構成で物理ボリュームを一覧表示する場合

# bmrconfig -operation list -resource physical volume -configuration current -client aixp31

例 2 - Solaris でネーティブパーティションをマッピングする場合

# bmrconfig -op map -re nativepart -name /dev/dsk/c1t0d0p1 -client client1 -config config1 -attributes disk=/dev/dsk/c1t1d0p0 percent=50 partid=191 active=true

例 3 - クライアント aixp31 の構成でボリュームグループを一覧表示する場合

# bmrconfig -operation list -resource volume group -configuration current -client aixp31

例 4 - クライアント aixp31 のボリュームグループの属性を表示する場合

# bmrconfig -operation display -resource volume group -configuration current -client aixp31 -name rootvg

例 5 - クライアント aixp31 の検出されたハードウェアで新しい構成を初期化する場合

# bmrconfig -operation initialize -resource config -configuration mynew -client aixp31 -sourceconfiguration discover

例 6 - クライアント aixp31 の構成にボリュームグループを追加する場合

# bmrconfig -operation add -configuration mynew -client aixp31 -resource volume group -name rootvg -attributes physical volume=hdisk1

例 7 - クライアント aixp31 のボリュームグループにディスクを追加する場合 (物理ボリュー ムの完全なリストを指定する必要があります)

# bmrconfig -operation modify -configuration my new -client aixp31 -resource volume group -name rootvg -attributes physical volume=hdisk1 physical volume=hdisk0

例 8 - クライアント aixp31 のボリュームグループから物理ボリュームを削除する場合

# bmrconfig -operation modify -configuration my new -client aixp31 -resource volume group -name rootvg -attributes physical volume=hdisk0

例 9 - クライアント aixp31 の元の構成設定からボリュームグループをマッピングする場 合

# bmrconfig -operation map -configuration my new -client aixp31 -resource volume group -name rootvg

例 10 - UNIX で、次の 3 つのコピーを提供するミラー化されたレイアウトで ZFS ストレー ジプールのセットアップをマッピングする場合

# bmrconfig -operation map -resource zfsstoragepool -client *solbox* -config *solconfig* -name*datapool* -attributes devtype=mirror copies=3 spare=/dev/dsk/c1t1d0 cache=/dev/dsk/c1t1d1 log=/dev/dsk/c1t1d2 disk=/dev/dsk/c1t1d3 disk=/dev/dsk/c1t1d4

#### 注意事項

NetBackup のアクセス管理を使用していて、ユーザーのクレデンシャルとコンピュータの クレデンシャルの期限が切れた場合は、リストア準備を行う前にユーザーとコンピュータ のクレデンシャルを更新してください。 bpnbat -Login コマンドを指定すると、ユーザー のクレデンシャルを更新できます。 bpnbat -LoginMachine コマンドを指定すると、コン ピュータのクレデンシャルを更新できます。

#### 関連項目

p.42 の [bmrs](#page-41-0) を参照してください。

# bmrepadm

<span id="page-35-0"></span>bmrepadm – 外部プロシージャの管理

#### 概要

```
bmrepadm [-data] -list [pattern]
bmrepadm [-data] -delete procedureName
bmrepadm [-data] -extract procedureName
bmrepadm [-data] -add fileName
UNIX システムでは、このコマンドのディレクトリパスは /usr/openv/netbackup/bin/ で
す。
Windows システムでは、このコマンドのディレクトリパスは
<install_path>¥NetBackup¥bin¥ です。
```
# 機能説明

bmrepadm コマンドを実行すると、データベースの外部プロシージャが一覧表示、追加、 抽出または削除されます。 bmrepadm コマンドは、BMR のライセンスを取得している NetBackup マスターサーバーにインストールして実行する必要があります。

プロシージャ名 (*procedureName*) は *procedureType.clientOs* か *clientName\_procedureType* の形式である必要があります。

*procedureType* には、次のいずれかの文字列を指定します。

- prediscover
- preformat
- prerestore
- postrestore
- firstboot

*clientOs* には、次のいずれかの文字列を指定します。

- aix
- hp
- linux
- sol
- win

*name* には、Bare Metal Restore クライアント名を指定します。
### オプション

-add *pathName*

このオプションでは、*pathName* の外部プロシージャがデータベースに追加されま す。 *pathName* の最後の要素は、すでに使用されている外部の *procedure Name* である必要があります。

-data

外部プロシージャの代わりにユーザー指定の任意のデータファイルを操作します。 このオプションを指定した場合、引数で指定するプロシージャの名前およびファイル の名前の命名規則は適用されません。データファイルには、すでに使用されている 外部プロシージャ名以外の任意の名前を指定できます。

-delete *procedureName*

このオプションでは、*procedureName* の外部プロシージャがデータベースから削 除されます。*procedureName* は、すでに使われている外部プロシージャ名である 必要があります。

-extract *procedureName*

このオプションでは、外部プロシージャがデータベースから抽出され、現在のディレ クトリに書き込まれます。 *procedureName* は、すでに使われている外部プロシー ジャ名である必要があります。

-list [*pattern*]

このオプションでは、エントリ(外部プロシージャまたはユーザー指定のデータファイ ル)がデータベースに一覧表示されます。*pattern* と一致するエントリのみが一覧表 示されます。ただし、*pattern* を指定しない場合は、データベース内のすべてのエン トリが一覧表示されます。*procedureName* と一致させるために、pattern 内で「\*」が 使われる場合があります。

#### 注意事項

bmrepadm はクライアント名を検証しません。 つまり、実在しないクライアントの外部プロ シージャの追加が可能です。

NetBackup のアクセス管理を使っていて、ユーザーのクレデンシャルとコンピュータのク レデンシャルの期限が切れた場合は、リストア準備を行う前にユーザーとマシンのクレデ ンシャルを更新してください。ユーザーのクレデンシャルを更新するにはbpnbat -Login コマンド、コンピュータのクレデンシャルを更新するには bpnbat -LoginMachine コマ ンドを使います。

コマンドラインに -? オプションのみを指定すると、コマンドの使用方法の説明が表示され ます。

例 1 - データファイルを追加する場合

# bmrepadm -data -add *nameNotMatchingEPname*

例 2 - データファイルを一覧表示する場合

# bmrepadm -data -list

例 3 - NetBackup によるリストアフェーズのリストア後、すべての Solaris クライアントに対 して実行される外部プロシージャを追加する場合

bmrepadm -add *<pathname>*postrestore.sol

例 4 - zanzibar という名前のクライアントでディスクをフォーマットする前に実行される外 部プロシージャを追加する場合

bmrepadm -add *<pathname>*zanzibar\_preformat

# bmrprep

bmrprep – リストアまたは検出用のクライアントの準備

## 概要

bmrprep -restore -client *clientName* -config *configurationName* -srt *srtName* [-policy *policyName*] [-logging] [-runep] [-systemonly] [-import] [-enddate *enddate*] [-quickformat] bmrprep -discover -newconfig *configurationName* -srt *srtName* [-client *clientName* -config *configurationName*] -address *clientAddress* -default *defaultGateway* -netmask *netmask* -mac *clientMacAddress* -server *nbuServerAddress* -console *consoleDeviceName* -architecture *architectureName* [-gateway *serverGateway*] [-logging] [-runep] UNIX システムでは、このコマンドのディレクトリパスは /usr/openv/netbackup/bin/ で す。 Windows システムでは、このコマンドのディレクトリパスは

*<install\_path>*¥NetBackup¥bin¥ です。

## 機能説明

bmrprep コマンドを実行すると、リストアまたはハードウェア検出処理のための Bare Metal Restore クライアントが準備されます。 このコマンドは、NetBackup Bare Metal Restore マスターサーバーでのみ実行します。

# オプション

-address *clientAddress*

(UNIX クライアントのみ)このオプションでは、クライアントの IP アドレスをドット付き 10 進表記で指定します。-discoverによる操作でのみ必要です。ただし、-client および -config オプションを指定した場合は任意です。

-architecture *architectureName*

(UNIX クライアントのみ)このオプションでは、検出するクライアントのアーキテクチャ を指定します。 -discover による操作でのみ必要です。ただし、-client および -config オプションを指定した場合は任意です。

-client *clientName*

このオプションでは、リストアするクライアント名を指定します。

-config *configurationName*

このオプションでは、使用する構成名を指定します。

-console *consoleDeviceName*

(UNIX クライアントのみ)このオプションでは、検出中に使用するコンソールデバイス 名を指定します。 -discover による操作でのみ必要です。ただし、-client およ び -config オプションを指定した場合、またはメディアブートを使用する場合は任 意です。

-default *defaultGateway*

(UNIX クライアントのみ)このオプションでは、デフォルトゲートウェイアドレスをドット 付き 10 進表記で指定します。 -discover による操作でのみ必要です。ただし、 -client および -config オプションを指定した場合、またはメディアブートを使用 する場合は任意です。

-discover

(UNIX クライアントのみ)このオプションでは、ハードウェアが検出されます。-restore と同時に指定することはできません。

-enddate *enddate*

このオプションでは、特定の時点へのリストアの日時を指定します。

NetBackup コマンドの日時の値に求められる形式は、使用しているロケールによっ て異なります。/user/openv/msg/.conf ファイル (UNIX) と

*install\_path*¥VERITAS¥msg¥LC.CONF ファイル (Windows) はそれぞれのサポー ト対象ロケールの日時形式などの情報を含んでいます。これらのファイルには、サ ポートされているロケールおよび書式のリストを追加および変更するための、具体的 な方法が含まれています。

システムのロケールについて詳しくは、次を参照してください。『[NetBackup](http://www.symantec.com/docs/DOC5332) 管理者 ガイド [Vol. 2](http://www.symantec.com/docs/DOC5332)』。

-gateway *serverGateway*

(UNIX クライアントのみ)このオプションでは、NetBackup サーバーへのゲートウェイ をドット付き 10 進表記で指定します。 -discover による操作でのみ必要です。

-import

このオプションでは、システム以外のボリュームグループがインポートされます。

このフラグの使用方法について詳しくは、次を参照してください。『[Bare Metal Restore](http://www.symantec.com/docs/DOC5332) [管理者ガイド』](http://www.symantec.com/docs/DOC5332)。

-logging

このオプションでは、ログが有効になります。

-mac *clientMacAddress*

(UNIX クライアントのみ)このオプションでは、クライアントの MAC アドレスを指定し ます。 -discover による操作でのみ必要です。 (例外: IP アドレスが初期プログラ ムロード (IPL) 中に構成される場合は任意)。また、-client および -config オプ ションを指定した場合、またはメディアブートを使用する場合は任意となります。

-netmask *netmask*

(UNIX クライアントのみ)このオプションでは、クライアントのサブネットマスクをドット 付き 10 進表記で指定します。 -discover による操作でのみ必要です。ただし、 -client および -config オプションを指定した場合は任意です。

-newconfig *configurationName*

(UNIX クライアントのみ)このオプションでは、検出された構成に名前が付けられま す。

-policy *policyName*

このオプションでは、使用するポリシー名を指定します。

-quickformat

(Windows クライアントのみ。) このオプションでは、Windows のパーティションがク イックフォーマットされます。

-restore

通常のリストアを実行します。 -discover と同時に指定することはできません。

-runep

このオプションでは、外部プロシージャが実行されます。

-server *nbuServerAddress*

(UNIX クライアントのみ)このオプションでは、NetBackup サーバーアドレスをドット 付き 10 進表記で指定します。 -discover による操作でのみ必要です。ただし、 -client および -config オプションを指定した場合は任意です。

-srt *srtName*

このオプションでは、使用する共有リソースツリー名を指定します。

-systemonly

このオプションでは、システムボリュームグループのみがリストアされます。

このオプションの使用方法について詳しくは、「[クライアントのリストア準備(Prepare to Restore Client)]ダイアログボックス」を参照してください。『[Bare Metal Restore](http://www.symantec.com/docs/DOC5332) [管理者ガイド』](http://www.symantec.com/docs/DOC5332)。

#### 注意事項

NetBackup のアクセス管理を使っていて、ユーザーのクレデンシャルとコンピュータのク レデンシャルの期限が切れた場合は、リストア準備を行う前にユーザーとマシンのクレデ ンシャルを更新してください。ユーザーのクレデンシャルを更新するにはbpnbat -Login コマンド、コンピュータのクレデンシャルを更新するには bpnbat -LoginMachine コマ ンドを使います。

コマンドラインに -? オプションのみを指定すると、コマンドの使用方法の説明が表示され ます。

# bmrs

bmrs – Bare Metal Restore データベース内のリソースの管理

## 概要

bmrs -operation delete -resource config -name *configName* -client *clientName* -resource client -name *clientName* -resource package -name *packageName* -resource srt -name *srtName* -resource discovertasklog -id *idvalue* -resource restoretasklog -id *idvalue* bmrs -operation complete -resource discovertask -client *clientName* -status *numericStatus* -resource restoretask -client *clientName* -status *numericStatus* bmrs -operation verify -resource srt -name *srtName* [-client *clientName*] bmrs -operation copy -resource config -name *configName* -client *clientName* -destination *newConfigName* bmrs -operation retrieve -resource config -client *clientName* -destination *newConfigName* [-enddate *date*] [-epochenddate *eEnddate*] [-policy *policyName*] bmrs -operation import -resource config -path *bundlePath* [-client *clientName*] [-destination *newConfigName*] bmrs -operation list -resource *resourceName* UNIX システムでは、このコマンドのディレクトリパスは /usr/openv/netbackup/bin/ で す。 Windows システムでは、このコマンドのディレクトリパスは *<install\_path>*¥NetBackup¥bin¥ です。

#### 機能説明

bmrs コマンドを実行すると、Bare Metal Restore データベース内のリソースが管理され ます。 bmrs コマンドは、マスターサーバー上でのみ動作します。

## オプション

-client *clientName* このオプションでは、Bare Metal Restore クライアント名を指定します。

-destination *newConfigName* このオプションでは、作成する宛先構成名を指定します。 -enddate *date*

このオプションでは、特定の時点のリストア構成の日時を指定します。 *-enddate* と *-epochenddate* の両方を指定した場合、*-epochenddate* が優先されます。

NetBackup コマンドの日時の値に求められる形式は、使用しているロケールによっ て異なります。/user/openv/msg/.conf ファイル (UNIX) と

*install\_path*¥VERITAS¥msg¥LC.CONF ファイル (Windows) はそれぞれのサポー ト対象ロケールの日時形式などの情報を含んでいます。これらのファイルには、サ ポートされているロケールおよび書式のリストを追加および変更するための、具体的 な方法が含まれています。

システムのロケールについて詳しくは、「NetBackup インストールのロケールの指定 について」の項を参照してください。『[NetBackup](http://www.symantec.com/docs/DOC5332) 管理者ガイド Vol. 2』。

-epochenddate *eEnddate*

このオプションでは、特定の時点のリストア構成の日時を指定します。 この日付は 1970 年 1 月 1 日からの秒数で指定されます。*-enddate* と *-epochenddate* の両 方が指定された場合、*-epochenddate* が優先されます。

-id *idvalue*

このオプションでは、この操作で使用するリソースのデータベースレコード ID を指定 します。 データベースレコード ID は、*discoverTaskLogId* または *restoreTaskLogId* です。

-name *value*

このオプションでは、この操作で使用するリソース名 (*clientName*、*configName*、 *packageName* または *srtName*) を指定します。

-operation *operationName*

可能な操作は complete、copy、delete、import、list、retrieve、verify です。

-path *bundlePath*

このオプションでは、bmrsavecfg コマンドによって作成されるバンドルファイルへの パス名を指定します。

-policy *policyName*

このオプションでは、使用するポリシー名を指定します。

-resource *resourceName*

このオプションでは、操作を実行するリソースを指定します。使用可能なリソースは、 指定された操作によって異なります。 *-operation list* では、次のリソースがサポート されています。

bootserver client config discovertask

```
discovertasklog
package
restoretask
restoretasklog
srt
```

```
-status numericStatus
  このオプションでは、Bare Metal Restore で内部的に使用される数値の完了状態
  コードを指定します。
```
### 例

例 1 - BMR データベース内の構成を一覧表示する場合

bmrs -operation list -resource config

例 2 - 現在の構成 (読み取り専用) をコピーして、クライアント aixp31 で編集可能な新し い構成 (mynew) を作成する場合

bmrs -operation copy -resource config -name current -client aixp31 -destination mynew

例 3 - クライアント aixp31 の構成 mynew を削除する場合

bmrs -operation delete -resource config -name mynew -client aixp31

例 4 - 共有リソースツリー aixsrt の整合性を検証する場合

bmrs -operation verify -resource srt -name aixsrt

### 注意事項

NetBackup のアクセス管理を使っていて、ユーザーのクレデンシャルとコンピュータのク レデンシャルの期限が切れた場合は、リストア準備を行う前にユーザーとマシンのクレデ ンシャルを更新してください。ユーザーのクレデンシャルを更新するにはbpnbat -Login コマンド、コンピュータのクレデンシャルを更新するには bpnbat -LoginMachine コマ ンドを使います。

コマンドラインに -? オプションのみを指定すると、コマンドの使用方法の説明が表示され ます。

### 関連項目

p.27 の [bmrc](#page-26-0) を参照してください。

## bmrsrtadm

bmrsrtadm – SRT の作成と管理、およびブート CD イメージの作成

## 概要

bmrsrtadm

UNIX システムでは、このコマンドのディレクトリパスは /usr/openv/netbackup/bin/ で す。

Windows システムでは、このコマンドのディレクトリパスは *<install\_path>*¥NetBackup¥bin¥ です。

#### 機能説明

UNIX システムでは、bmrsrtadm コマンドは対話的に共有リソースツリーを管理します。

Windows システムでは、bmrsrtadm コマンドを実行すると、共有リソースツリーの作成 ウィザードが起動されます。

BMR ブートサーバーで bmrsrtadm を使用する (UNIX) か、または BMR ブートサー バーで共有リソースツリーの作成ウィザードを使用して (Windows)、次の作業を実行しま す。

- 新しい共有リソースツリーの作成。
- 既存の共有リソースツリーのコピーを含むブート CD イメージの作成。
- 既存の共有リソースツリーへの追加ソフトウェアのインストール。
- 既存の共有リソースツリーの新しい場所へのコピー。
- 既存の共有リソースツリーの削除。
- 利用可能な共有リソースツリーの表示 (UNIX)。
- 共有リソースツリーの排他的な使用の有効化および無効化 (UNIX)。

#### 注意事項

UNIX の場合: NetBackup のアクセス管理を使っていて、ユーザーのクレデンシャルとマ シンのクレデンシャルの期限が切れた場合は、リストア準備を行う前にユーザーとマシン のクレデンシャルを更新してください。bpnbat -Login コマンドを指定すると、ユーザー のクレデンシャルを更新できます。 bpnbat -LoginMachine コマンドを指定すると、マ シンのクレデンシャルを更新できます。

# bp

bp – ユーザー用の NetBackup メニューインターフェースの起動

#### 概要

bp [-a | -ra | -b | -r | -rr | -o | -ro | -s | -rs | -i | -ri | -k | -rk | -rti | -p | -rp | -2 | -r2] [-verbose] bp [ -b |-a | -r | -ra] [-verbose]

The directory path to this command is /usr/openv/netbackup/bin/

#### 機能説明

このコマンドは UNIX システムでのみ動作します。

bp を実行すると、クライアントのワークステーションから、ファイル、ディレクトリまたは raw パーティションのアーカイブ、バックアップおよびリストアを行うメニューインターフェースが 起動されます。 このインターフェースは、termcap または terminfo を定義しているす べての文字ベースの端末 (または端末エミュレーションウィンドウ) から実行できます。

操作手順について詳しくは、bp のオンラインヘルプを参照してください。

# オプション

起動メニューは、bp コマンドで指定するオプションによって異なります。オプションを指定 せずに bp を実行すると、メインメニューでユーティリティが起動されます。ユーティリティ をセカンダリメニューで起動するには、次のいずれかのオプションを指定します。

-a このオプションを指定すると、bp が[Archive of Files and Directories]メニューで 起動されます。

-ra

このオプションを指定すると、bp が[Restore Archives]メニューで起動されます。

- -b このオプションを指定すると、bp が[Backup of Files and Directories]メニューで 起動されます。
- -r このオプションを指定すると、bp が「Restore Backups]メニューで起動されます。

-rr

このオプションを指定すると、bp が[Restore Raw Partitions Backups]メニューで 起動されます。

-o このオプションを指定すると、bp が[Backup Oracle DB]メニューで起動されます。

-ro このオプションを指定すると、bp が[Restore Oracle DB]メニューで起動されます。 -s このオプションを指定すると、bp が[Backup Sybase DB]メニューで起動されます。 -rs このオプションを指定すると、bp が「Restore Sybase DB]メニューで起動されます。 -i このオプションを指定すると、bp が[Backup Informix DB]メニューで起動されます。 -ri このオプションを指定すると、bp が[Restore Informix DB]メニューで起動されます。 -rti このオプションを指定すると、bp が「Restore True Image Backups]メニューで起 動されます。 次のオプションは、NetBackup Enterprise Server だけに適用されます。 -p このオプションを指定すると、bp が[Backup SAP DB]メニューで起動されます。 -rp このオプションを指定すると、bp が「Restore SAP DB]メニューで起動されます。 -2 このオプションを指定すると、bp が[Backup DB2 DB]メニューで起動されます。  $-r2$ このオプションを指定すると、bp が[Restore DB2 DB]メニューで起動されます。 -k このオプションを指定すると、bp が[Backup SQL-BackTrack DB]メニューで起動 されます。 -rk

このオプションを指定すると、bp が[Restore SQL-BackTrack DB]メニューで起動 されます。

-verbose

このオプションを指定すると、応答が詳細モードで表示されます。

### ファイル

/usr/openv/netbackup/help/bp/\* /usr/openv/netbackup/logs/bp/\* /usr/openv/netbackup/bp.conf

### 関連項目

p.50 の [bparchive](#page-49-0) を参照してください。

p.56 の [bpbackup](#page-55-0) を参照してください。

p.346 の [bprestore](#page-345-0) を参照してください。

# bpadm

bpadm – 管理者用の NetBackup メニューインターフェースの起動

#### 概要

bpadm

The directory path to this command is /usr/openv/netbackup/bin/

#### 機能説明

このコマンドは UNIX システムでのみ動作します。

bpadm のユーティリティには、管理者が NetBackup を構成したり、NetBackup の操作を 監視したりすることが可能なメニューインターフェースが含まれます。bpadm を実行する には、スーパーユーザー権限が必要です。 管理者は、termcap または terminfo を定 義しているすべての文字ベースの端末 (または端末エミュレーションウィンドウ) からこの インターフェースを使用できます。

操作方法について詳しくは、『[Symantec NetBackup](http://www.symantec.com/docs/DOC5332) 管理者ガイド Vol. 1』または bpadm オンラインヘルプを参照してください。

### ファイル

/usr/openv/netbackup/help/bpadm/\* /usr/openv/netbackup/logs/admin/\* /usr/openv/netbackup/bin/initbprd /usr/openv/netbackup/bp.conf

### 関連項目

p.341 の [bprd](#page-340-0) を参照してください。

# bparchive

<span id="page-49-0"></span>bparchive – NetBackup サーバーへのファイルのアーカイブ

## 概要

bparchive [-p *policy*] [-s *schedule*][-L *progress\_log* [-en]] [-S *master\_server* [,*master\_server*,...]] [-t *policy\_type*] [-w [*hh:mm:ss*]] [-k *"keyword\_phrase"*] -f *listfile* | *filenames* UNIX システムでは、このコマンドのディレクトリパスは /usr/openv/netbackup/bin/ で す。

Windows システムでは、このコマンドのディレクトリパスは *<install\_path>*¥NetBackup¥bin¥ です。

# 機能説明

bparchive を実行すると、コマンドラインまたは -f *listfile* オプションで指定したファ イル内に一覧表示されたファイルが処理されます。 ファイルパスには、ファイル名または ディレクトリ名を入力できます。 ファイルのリストにディレクトリが含まれる場合、そのディレ クトリ以下のすべてのファイルおよびサブディレクトリのアーカイブが行われ、コマンドはそ のディレクトリから開始されます。

デフォルトでは、bparchive が正常に発行されると、システムプロンプトに戻ります。 この コマンドはバックグラウンドで実行され、完了状態はユーザーに直接戻されません。 -w オプションを指定すると、bparchive がフォアグラウンドで実行され、指定した時間の経 過後に完了状態が戻されるように変更できます。

bparchive を実行すると、進捗ログファイルが作成されている場合、情報メッセージおよ びエラーメッセージがこのファイルに書き込まれます。 このファイルは、bparchive の実 行前に作成しておく必要があります。その後、-L *progress\_log* オプションを使用して、 このファイルを指定します。 bparchive を実行しても、要求したファイルまたはディレクト リのアーカイブが行われない場合、この進捗ログを使用して、エラーの原因を判断するこ とができます。

書き込みを許可してディレクトリを作成した場合、bparchive を実行すると、このディレク トリにデバッグログファイルが作成され、トラブルシューティングに使用できます。

Windows システムでは、*<nbu\_dir\_path>* は *<install\_path>*¥NetBackup¥logs¥bparchive¥ です。

UNIX システムでは、ディレクトリは /usr/openv/netbackup/logs/bparchive/ です。

USEMAIL = *mail\_address* の場合、NetBackup は *mail\_address* にアーカイブの完 了状態を通知するメールを送信します。管理者以外のユーザーは \$HOME/bp.conf ファ イルで指定します。管理者は /usr/openv/netbackup/bp.conf ファイルで指定しま す。このメッセージはアーカイブ処理が完了すると送信されます。

次に、このコマンドに適用される制限事項を示します。

- UNIX システムの場合: bparchive を実行してファイルのアーカイブを行う場合、そ のファイルを削除するために、root ユーザーであるか、所有者としてのプライマリグ ループのメンバーである必要があります。また、このファイルのアクセス権限は読み取 り専用にしないでください。読み取り専用の場合、NetBackup によってこのファイル は保存されますが、ファイルのアクセス時間 (utime) をリセットできないため、ファイル はディスクから削除されません。
- Windows システムでは、bparchive を実行してファイルのアーカイブを行う場合、 ユーザーがファイルを削除する権限を所有している必要があります。また、このファイ ルのアクセス権限は読み取り専用でないことが必要です。 読み取り専用の場合、 NetBackup によってこのファイルは保存されますが、ディスクからは削除されません。
- UNIX システムの場合: リンクである UNIX ファイルを指定して bparchive を実行す ると、リンク先のファイルではなく、そのリンク自身のアーカイブだけが行われます。
- bparchive を実行しても、「..]または「...]ディレクトリエントリのアーカイブは行われま せん。また、ディスクイメージのバックアップのアーカイブも行われません。

### オプション

-p *policy*

このオプションでは、ユーザーアーカイブに使用するポリシー名を指定します。名前 を指定しない場合、NetBackup サーバーでは、そのクライアントとユーザーアーカ イブスケジュールが含まれるポリシーのうち、最初に検出されたポリシーを使用しま す。

-s *schedule*

このオプションでは、ユーザーアーカイブに使用するスケジュール名を指定します。 名前を指定しない場合、NetBackup サーバーでは、そのクライアントが使用するポ リシー内で最初に検出されたユーザーアーカイブスケジュールが使用されます (-p オプションを参照してください。)

-S *master\_server*

UNIX システムでは、このオプションは NetBackup マスターサーバーの名前を指定 します。デフォルトは、/usr/openv/netbackup/bp.conf ファイルの最初の SERVER エントリです。

Windows システムでは、このオプションは NetBackup マスターサーバーの名前を 指定します。デフォルトは、[NetBackup マシンおよびポリシー形式の指定 (Specify NetBackup Machines and Policy Type)]ダイアログボックスの[サーバー (Servers)] タブで操作対象として指定されているサーバーです。 このダイアログボックスを表示 するには、クライアント上でバックアップ、アーカイブおよびリストアインターフェース

を起動します。次に[ファイル (File)]メニューから[NetBackup マシンおよびポリシー 形式の指定 (Specify NetBackup Machines and Policy Type)]を選択します。

-t *policy\_type*

このオプションでは、ポリシー形式に対応する次のいずれかの番号を指定します。 Windows クライアントのデフォルトは 13 です。 その他のすべてのクライアントのデ フォルトは 0 です。

- $0 =$ Standard
- $4 =$ Oracle
- $6 =$  Informix-On-BAR
- $7 =$ Sybase
- $10$  = NetWare
- $13$  = MS-Windows
- $14 = OS/2$
- 15 = MS-SQL-Server
- 16 = MS-Exchange-Server
- $19$  = NDMP

次のポリシー形式は、NetBackup Enterprise Server だけに適用されます。

- 11 = DataTools-SQL-BackTrack
- $17 =$ SAP
- $18 = DB2$
- 20 = FlashBackup
- 21 = Split-Mirror
- $22 = AFS$
- 39 = Enterprise-Vault
- -L *progress\_log* [-en]

このオプションでは、進捗情報を書き込む既存のファイル名を指定します。

UNIX システムでは、ファイル名は / から始まる必要があります。

たとえば、/home/tlc/proglog などです。

Windows システムの例は c:¥proglog です。

デフォルトでは、進捗ログは使用されません。

-en オプションを指定すると、進捗ログが英語で生成されます。 ログ名には文字列 [\_en]が含まれます。 このオプションは、異なるロケールで様々な言語のログが作成 される分散環境において有効です。

-w *[hh:mm:ss]*

このオプションを指定すると、NetBackup はサーバーから完了状態が送信されるま で待機し、その後、システムプロンプトに戻ります。

NetBackup コマンドの日時の値に求められる形式は、使用しているロケールによっ て異なります。/user/openv/msg/.conf ファイル (UNIX) と *install\_path*¥VERITAS¥msg¥LC.CONF ファイル (Windows) はそれぞれのサポー ト対象ロケールの日時形式などの情報を含んでいます。これらのファイルには、サ ポートされているロケールおよび書式のリストを追加および変更するための、具体的 な方法が含まれています。

「NetBackup インストールのロケールの指定について」の項を参照してください。 『NetBackup [管理者ガイド](http://www.symantec.com/docs/DOC5332) Vol. 2』。

必要に応じて、待機時間を時間、分、秒で指定できます。 指定可能な最大待機時 間は、23:59:59 です。アーカイブが完了する前に待機時間が経過すると、コマンド はタイムアウト状態で終了します。 ただし、サーバー上ではアーカイブが完了しま す。

待機時間を指定せずに -w を使用する場合、または待機時間の値に 0 (ゼロ) を指 定する場合、NetBackup は無制限に完了状態を待機します。

-k *keyword\_phrase*

このオプションでは、このアーカイブ操作で作成されるイメージに関連付けるキーワー ド句を指定します。 その後、bprestore で -k オプションを使用して、キーワード句 を指定し、イメージのリストアを行うことができます。

キーワード句は、アーカイブのテキスト形式の記述で、128 文字以内で指定します。 空白(「」)およびピリオド(「.」)を含むすべての印字可能な文字列を指定できます。

キーワード句は、二重引用符 ("...") または一重引用符 ('...') で囲んでください。

デフォルトのキーワード句は NULL (空) 文字列です。

-f *listfile*

このオプションでは、アーカイブを行うファイルのリストを含むファイル名 (*listfile*) を 指定します。このオプションは、filenames オプションの代わりに使用できます。 listfile では、各ファイルパスが個別の行に表示されます。

必要なファイルリストの形式は、ファイル名に空白、改行文字、または復帰文字が含 まれるかどうかによって異なります。 名前に空白、改行文字または復帰文字が含ま れないファイルのアーカイブを行うには、次の形式を使用します。

*filepath*

アーカイブするファイルへのパス。 UNIX システムの例は /home、/etc、/var など です。Windows システムの例は c:¥Programs、c:¥documents¥old\_memos など です。

名前に空白、改行文字または復帰文字が含まれるファイルのアーカイブを行うには、 次の形式を使用します。

*filepathlen filepath*

*filepath* は、アーカイブを行うファイルへのパスです。また、*filepathlen* はファイルパ スの文字数です。

アーカイブするファイルへのパス。 UNIX システムの例は /home、/etc、/var など です。Windows システムの例は c:¥Programs、c:¥documents¥old\_memos など です。

UNIX システムでの例は次のとおりです。

- 5 /home
- 4 /etc
- 4 /var
- 19 /home/abc/test file

Windows システムでの例は次のとおりです。

11 c:¥Programs 8 c:¥winnt 22 c:¥documents¥old memos

*filenames*

このオプションでは、アーカイブを行う 1 つ以上のファイル名を指定します。このオ プションは、-fオプションの代わりに使用できます。指定するファイルは、他のすべ てのオプションに続いて、最後に指定する必要があります。

### 例

例 1 - 単一ファイルをアーカイブする場合

UNIX システムの場合: bparchive /usr/user1/file1

Windows システムの場合: bparchive c:¥usr¥user1¥file1

例 2 - archive\_list というファイルに一覧表示されたファイルのアーカイブを行う場合

bparchive -f archive\_list

例 3 - キーワード句「Archive My Home Directory 02/02/10」をディレクトリ kwc のアー カイブに関連付け、arch.log という名前の進捗ログを使用する場合

UNIX システムの場合: bparchive -k "Archive My Home Directory 02/02/10" ¥-L/home/kwc/arch.log /home/kwc

Windows システムの場合: bparchive -k "Archive My Home Directory 02/02/10" ¥-L c:¥home¥kwc c:¥home¥kwc¥arch.log

# bpbackup

<span id="page-55-0"></span>bpbackup – NetBackup サーバーへのファイルのバックアップ

# 概要

bpbackup -f *listfile* | *filenames* [-p *policy*] [-s *schedule*][-S *master\_server...*] [-t *policy\_type*] [-L *progress\_log* [-en]] [-w [*hh:mm:ss*]] [-k *"keyword\_phrase"*] bpbackup -i [-p *policy*] [-h *hostname*] [-s *schedule*] [-S *master\_server...*] [-t *policy\_type*] [-instance *instance\_name*] [-L *progress\_log* [-en]] [-w [*hh:mm:ss*]] [-k *"keyword\_phrase"*] bpbackup -dssu *DSSUname* [-S *master\_server*] UNIX システムでは、このコマンドのディレクトリパスは /usr/openv/netbackup/bin/ で す。 Windows システムでは、このコマンドのディレクトリパスは *<install\_path>*¥NetBackup¥bin¥ です。

### 機能説明

bpbackup コマンドを使うと、クライアントとマスターサーバーでバックアップ処理を開始で きます。Oracle ポリシーを使うときは、bpbackup でインスタンスのバックアップを作成で きます。

クライアント側:

bpbackup の -f オプションを指定すると、クライアントインターフェースを使用して実行さ れるバックアップと同等のユーザーバックアップが開始されます。 この形式のバックアッ プは、どの NetBackup クライアントからでも開始が可能で、そのクライアントからファイル のバックアップを行うことができます。

bpbackup を実行すると、コマンドラインで指定したファイルまたは -f *listfile* オプショ ンで指定したファイル内のファイルが処理されます。 ファイルパスにはファイル名または ディレクトリ名を指定できます。 指定した中にディレクトリが含まれる場合、bpbackup を実 行すると、そのディレクトリ以下のすべてのファイルおよびサブディレクトリのバックアップ が行われます。

メモ: 個々のファイルまたはディレクトリの一覧表示に加えて、bpbackup は指示句を使用 してバックアップ対象ファイルを示すこともできます。 たとえば、bpbackup "/Shadow Copy Components/" または bpbackup "/System State/" です。クライアントは bpbackup -f <listfile>オプションを使って listfile に指示句を入力できます。

bpbackup の -i オプションを指定すると、クライアントの即時手動バックアップが開始さ れます。 bpbackup オプションはマスターサーバーの管理者のみが利用できます。 これ は、NetBackup の管理コンソールから手動バックアップを開始する場合と同じです。 -h オプションを使用して、ホストを指定します。

進捗ログはクライアントだけに書き込まれます。この形式の bpbackup はマスターサー バーからだけ実行されるため、-L オプションは指定しません。

次に、このコマンドに適用される制限事項を示します。

- bpbackup を実行してファイルのバックアップを行うには、ファイルの所有者または管 理者である必要があります。
- 必要な権限を取得している場合、他のユーザーが所有するファイルおよびディレクト リのバックアップを行うことができます。
- UNIX システムの場合: リンクであるファイルを指定して bpbackup を実行すると、リン ク先のファイルではなく、そのリンク自身のバックアップだけが行われます。
- bpbackup を実行しても、ディレクトリエントリ「.]または「..]のバックアップは行われま せん。

デフォルトでは、bpbackup が正常に発行されると、システムプロンプトに戻ります。 この コマンドはバックグラウンドで実行され、完了状態はユーザーに直接戻されません。 -w オプションを指定すると、コマンドがフォアグラウンドで実行されるように変更できます。指 定された時間の経過後には完了状態が戻されます。

bpbackup コマンドの実行前にファイルを作成し、-L *progress\_log* オプションでこの ファイルを指定した場合、bpbackup を実行すると、情報メッセージおよびエラーメッセー ジが進捗ログファイルに書き込まれます。 bpbackup を実行しても、要求されたファイル またはディレクトリのバックアップが行われない場合、この進捗ログを使用して、エラーの 原因を判断することができます。

メモ: -L オプションは、NDMP クライアントではサポートされていません。

すべてのユーザーによる書き込みを許可して次のディレクトリを作成した場合、bpbackup を実行すると、このディレクトリにデバッグログファイルが作成され、トラブルシューティング に使用できます。

On Windows systems: install path¥NetBackup¥logs¥bpbackup¥

On UNIX systems: usr/openv/netbackup/logs/bpbackup/

ユーザーが次のように指定した場合、バックアップ処理の完了時に、NetBackup によっ てバックアップ完了状態を通知するメールが *mail\_address* に送信されます。

■ root 以外のユーザーが \$HOME/bp.conf ファイルに USEMAIL = **mail address** を 指定する

■ root ユーザーが /usr/openv/netbackup/bp.conf ファイルに USEMAIL = mail\_address を指定する

### オプション

-dssu *DSSUname*

このオプションを指定すると、ディスクステージングストレージユニットに関連付けら れたスケジュールがすぐに実行されます。 -i オプションは暗黙的に指定される動 作であるため、指定する必要はありません。

-f *listfile*

このオプションでは、バックアップを行うファイルのリストを含むファイル (*listfile*) を指 定します。 このオプションは、*filenames* オプションの代わりに使用できますが、-i オプションと同時に使用できません。 各ファイルは、個別の行に表示されます。

ファイルリストに必要な形式は、ファイル名に空白、改行文字または復帰文字が含ま れるかどうかによって異なります。

名前に空白、改行文字または復帰文字が含まれないファイルのバックアップを行う には、次の形式を使用します。

*filepath*

ここで、*filepath* は、バックアップを行うファイルへのパスです。

UNIX システムでは、/home、/etc、/var などがあります。

Windows システムでは、c:¥Programs、c:¥winnt、c:¥documents¥old\_memos などがあります。

名前に空白、改行文字または復帰文字が含まれるファイルのバックアップを行うに は、次の形式を使用します。

*filepathlen filepath*

ここで、*filepath* は、バックアップを行うファイルへのパスです。また、*filepathlen* は ファイルパスの文字数です。

UNIX システムでの例は次のとおりです。

- 5 /home
- 4 /etc
- 4 /var
- 19 /home/abc/test file

Windows システムでの例は次のとおりです。

11 c:¥Programs 8 c:¥winnt 22 c:¥documents¥old memos

*filenames*

このオプションでは、バックアップを行う 1 つ以上のファイル名を指定します。 このオ プションは -f オプションの代わりに使用できますが、-i オプションと同時に使用で きません。 すべてのファイルは、他のすべてのオプションに続いて、最後に指定す る必要があります。

-h *hostname*

このオプションでは、バックアップを行うクライアントホスト名を指定します。 このオプ ションを指定しない場合、NetBackup によって、ポリシーに存在するすべてのクライ アントでバックアップが行われます。

 $-$ i

このオプションを指定すると、即時手動バックアップが開始されます。これは、 NetBackup の管理コンソールから開始される手動バックアップと同じです。-i オプ ションを使用するには、マスターサーバーの管理者である必要があります。

-instance *instance\_name*

このオプションでは、バックアップを作成する Oracle インスタンスの名前を指定しま す。ポリシー形式 (-t) は 4 (Oracle) に設定する必要があります。このオプションを使 うときは -h オプションを指定する必要があるほか、マスターサーバーの管理者であ る必要があります。

-k *keyword\_phrase*

このオプションでは、このバックアップ操作で作成されるイメージに関連付けるキー ワード句を指定します。 その後、bprestore で -k オプションを使用して、キーワー ド句を指定し、イメージのリストアを行うことができます。

-i オプションと -k オプションを同時に使用すると、NetBackup によって、キーワー ド句、バックアップポリシーおよびバックアップイメージが関連付けられます。

キーワード句は、バックアップのテキスト形式の記述で、128 文字以内で指定しま す。

UNIX システムでは、空白 (「 」) およびピリオド (「.」) を含むすべての印字可能な文 字列を指定できます。キーワード句は、二重引用符 ("...") または一重引用符 ('...') で囲み、UNIX シェルとの競合を回避する必要があります。

Windows システムでは、空白(「 」) およびピリオド(「.」) を含むすべての印字可能 な文字列を指定できます。 キーワード句は、二重引用符 ("...") または一重引用符 ('...') で囲んでください。

デフォルトのキーワード句は NULL (空) 文字列です。

-L *progress\_log* [-en]

このオプションでは、進捗情報を書き込むファイル名を指定します。 ファイルが存在 しない場合、NetBackup によってファイルが作成されます。

Windows システムでは c:¥proglog などになります。

UNIX システムでは /home/tlc/proglog などになります。

デフォルトでは、進捗ログは使用されません。

-L オプションは、NDMP クライアントではサポートされていません。

-en オプションを指定すると、進捗ログが英語で生成されます。 ログ名には文字列 [\_en]が含まれます。 このオプションは、異なるロケールで様々な言語のログが作成 される分散環境において有効です。

-p *policy*

このオプションでは、バックアップに使用するポリシー名を指定します。

このオプションを指定しない場合、検出されたクライアントを含む最初のポリシーお よびユーザーバックアップのスケジュールが使用されます。

-p オプションは、即時手動バックアップ (-i オプション) に必要です。

-s *schedule*

このオプションでは、バックアップに使用するスケジュール名を指定します。 名前を 指定しない場合、NetBackup サーバーでは、そのクライアントが現在使用している ポリシー内で最初に検出されたユーザーアーカイブスケジュールが使用されます。

-p オプションを参照してください。

-S *master\_server* [,*master\_server,...*]

UNIX システムでは、-S で NetBackup マスターサーバー名を指定します。デフォ ルトは、/usr/openv/netbackup/bp.conf ファイルで最初に検索された SERVER エントリです。

Windows システムでは、-S で NetBackup マスターサーバー名を指定します。 デ フォルトは、[NetBackup マシンおよびポリシー形式の指定 (Specify NetBackup Machines and Policy Type)]ダイアログボックスの[サーバー (Servers)]タブで操 作対象として指定されているサーバーです。 このダイアログボックスを表示するに は、クライアント上でバックアップ、アーカイブおよびリストアインターフェースを起動 します。 次に[ファイル (File)]メニューから[NetBackup マシンおよびポリシー形式 の指定 (Specify NetBackup Machines and Policy Type)]を選択します。

-t *policy\_type*

このオプションでは、ポリシー形式に対応する次のいずれかの番号を指定します。 Windows クライアントのデフォルトは 13、他のすべてのデフォルトは 0 です。

 $0 =$ Standard

- $4 =$ Oracle
- 6 = Informix-On-BAR
- 7 = Sybase
- 8 = MS-SharePoint
- $10$  = NetWare
- $13$  = MS-Windows
- $14 = OS/2$
- $15$  = MS-SQL-Server
- 16 = MS-Exchange-Server
- $19 = \text{NDMP}$

次のポリシー形式は、NetBackup Enterprise Server だけに適用されます。

- 11 = DataTools-SQL-BackTrack
- $17 =$ SAP
- $18 = DB2$
- 20 = FlashBackup
- 21 = Split-Mirror
- $22 = AFS$
- 39 = Enterprise-Vault
- -w [*hh:mm:ss*]

このオプションを指定すると、NetBackup はサーバーから完了状態が送信されるま で待機し、その後、システムプロンプトに戻ります。

必要に応じて、待機時間を時間、分、秒で指定できます。 指定可能な最大待機時 間は、23:59:59 です。バックアップが完了する前に待機時間が経過すると、コマン ドはタイムアウト状態で終了されます。 ただし、サーバー上ではバックアップが完了 します。

bpbackup -wオプションを指定すると、シェルは戻りコードを待機します。オペレー ティングシステムシェルは、1 つの戻りコードのみを戻すことができます。 そのため、 待機時間を指定せずに -w を使用する場合、または待機時間の値に 0 (ゼロ) を指 定している場合、NetBackup は無制限に完了状態で待機します。

-w オプションとともに bpbackup -i を使用して、手動または管理バックアップを開 始することができます。 この形式のバックアップは、ポリシー属性に基づいているた め、複数のジョブの開始が可能です。 手動バックアップで複数のジョブを開始した 場合、-w オプションは 1 つの戻りコードのみをシェルに戻します。

-w オプションとともに -i オプションを使用して複数のジョブを開始する場合、完了 状態が戻される前に、NetBackup はすべてのジョブが完了するまで待機します。 ただし、NetBackup によってシェルに戻される状態コードは 1 つのみであるため、 状態コードが属するジョブ ID が不明になります。

複数のクライアントによって複数のジョブが実行されていて、[複数のデータストリー ムを許可する (Allow Multiple Data Streams)]が選択されていない場合、-h オプ ションを指定して操作を 1 つのクライアントに制限します。 ただし、ポリシーに[複数 のデータストリームを許可する (Allow Multiple Data Streams)]を選択しても、選択 したクライアントに複数のジョブが存在する場合、戻される状態コードは再び不明に なります。

例 1 - 1 つのファイルのユーザーバックアップが行われます。

UNIX システムの場合: # bpbackup /usr/user1/file1

Windows システムの場合: # bpbackup c:¥users¥user1¥file1

例 2-backup\_list というファイルに一覧表示されたファイルのユーザーバックアップが 開始されます。

```
# bpbackup -f backup_list
```
例 3 - cis\_co というポリシーの diablo というクライアントホストの即時手動バックアップが (改行せずにすべてを 1 行で) 開始されます。このポリシー形式は Standard ポリシーで、 hoss というマスターサーバーの構成に存在します。

UNIX の場合: # bpbackup -p cis co -i -h diablo -S hoss -t 0

Windows の場合: # bpbackup -p cis co -i -h diablo -S hoss -t 0

例 4 - Windows システムの場合: 次のコマンドを実行すると、キーワード句[Backup My Home Directory 01/01/01]がディレクトリ C:¥home¥kwc のユーザーバックアップに関連付 けられます。(コマンドは、改行せずに 1 行で入力します。)

# bpbackup -k "Backup My Home Directory 01/01/01" -L c:¥home¥kwc¥bkup.log C:¥home¥kwc

UNIX システムの場合: 次のコマンドを実行すると、キーワード句[Backup Home Dir 01/01/01]がディレクトリ /home/kwc のユーザーバックアップに関連付けられます。(コマ ンドは改行せずに 1 行で、または継続文字である円記号を使用して入力します。)

# bpbackup -k "Backup Home Dir 01/01/01" -L /home/kwc/bkup.log ¥ /home/kwc

例 5 - キーワード句「Policy Win 01/01/01」が win\_nt\_policy というポリシーの slater というクライアントホストの即時手動バックアップに関連付けられます。(コマンドは、改行 せずにすべてを 1 行で入力します。)

UNIX の場合: # bpbackup -k "Policy Win 01/01/01" -i -h slater ¥-p win\_nt\_policy -t 13

Windows の場合: # bpbackup -k "Policy Win 01/01/01" -i -h slater -p win nt policy -t 13

例6 - ora ポリシーを使って、クライアントホスト hookvm2 の Oracle インスタンス orac11g の手動バックアップが行われます。

# bpbackup -i -p ora -h hookvm2 -t 4 -instance orac11g

### ファイル

UNIX システムの場合: \$HOME/bp.conf

/usr/openv/netbackup/logs/bpbackup/log.*mmddyy*

Windows システムの場合: *<install\_path>*¥NetBackup¥logs¥bpbackup¥\*.log

#### 関連項目

p.50 の [bparchive](#page-49-0) を参照してください。 p.206 の [bplist](#page-205-0) を参照してください。 p.346 の [bprestore](#page-345-0) を参照してください。

# bpbackupdb

bpbackupdb – ホットカタログバックアップの開始

## 概要

bpbackupdb -p policy\_name -s sched\_label UNIX システムでは、このコマンドのディレクトリパスは /usr/openv/netbackup/bin/admincmd/ です。 Windows システムでは、このコマンドのディレクトリパスは *<install\_path>*¥NetBackup¥bin¥admincmd¥ です。

### 機能説明

bpbackupdb は指定のポリシーとスケジュールを使ってホットカタログバックアップを開始 します。

「NetBackup インストールのロケールの指定について」の項を参照してください。 『[NetBackup](http://www.symantec.com/docs/DOC5332) 管理者ガイド Vol. 2』。

NetBackup カタログのバックアップ方法について詳しくは、次を参照してください。 『[NetBackup](http://www.symantec.com/docs/DOC5332) 管理者ガイド Vol. 2』 for more information on how to back up NetBackup catalogs. NetBackup ユーティリティ bprecover を使用すると、bpbackupdb でバック アップされたカタログのリカバリが行われます。

ディザスタリカバリが必要な場合に NetBackup カタログをリストアする方法について詳し くは、次を参照してください。『NetBackup[トラブルシューティングガイド』](http://www.symantec.com/docs/DOC5332) for more information on how to restore the NetBackup catalogs if a disaster recovery is required.

# オプション

-p *policy\_name* -s *sched\_label* -p と -s オプションを指定すると、ポリシーベースのホットカタログバックアップが実

行されます。

# bpcatarc

<span id="page-64-0"></span>bpcatarc – NetBackup カタログのバックアップ

### 概要

bpcatarc [-version] [-remove\_dotf] UNIX システムでは、このコマンドのディレクトリパスは /usr/openv/netbackup/bin/admincmd/ です。 Windows システムでは、このコマンドのディレクトリパスは *<install\_path>*¥NetBackup¥bin¥admincmd¥ です。

#### 機能説明

bpcatarc を実行すると、bpcatlist の出力が処理され、選択されたカタログのイメージ .f ファイルがバックアップされます。このバックアップのジョブ ID を使用して、イメージファ イルの catarc フィールドが更新されます。

# オプション

-version

このオプションを指定すると、bpcatarc のバージョンが表示されます。

-remove dotf

このオプションを指定すると、アーカイブされたイメージの.fファイルがすぐに削除さ れるため、bpcatrm を実行する必要がありません。

### 関連項目

p.66 の [bpcatlist](#page-65-0) を参照してください。

p.69 の [bpcatres](#page-68-0) を参照してください。

p.70 の [bpcatrm](#page-69-0) を参照してください。

# bpcatlist

<span id="page-65-0"></span>bpcatlist – NetBackup カタログの選択した部分の表示

# 概要

bpcatlist [-server *server\_name*] [-client *client\_name*] [-since [*ctime* | [-since-days *nnn* | -since-weeks *nnn* | -since-months *nnn* | -before-days *nnn* | -before-weeks *nnn* | -before-months *nnn*]] [-before [*ctime* | [-since-days *nnn* | -since-weeks *nnn* | -since-months *nnn* | -before-days *nnn* | -before-weeks *nnn* | -before-months *nnn*]] [-date *ctime*] [-policy *policy\_name*] [-sched *sched\_name*] [-id *backup\_id*] [-catarc *catarc\_id*] [-version] [-online | -offline] UNIX システムでは、このコマンドのディレクトリパスは /usr/openv/netbackup/bin/admincmd/ です。 Windows システムでは、このコマンドのディレクトリパスは *<install\_path>*¥NetBackup¥bin¥admincmd¥ です。

### 機能説明

bpcatlistは、すべてのカタログアーカイブ操作の起点になります。bpcatlist を使用 して、操作対象である NetBackup カタログの特定の部分を選択します。bpcatarc、 bpcatres または bpcatrm で選択されるすべての files-file (NetBackup カタログで最 大のファイルであり、イメージ .f ファイルと呼ばれる) は、最初に bpcatlist で選択され ます。bpcatlist の出力は、実行する操作にパイプを介して渡されます。

# オプション

-server *server\_name*

このオプションでは、NetBackup サーバー名を指定します。デフォルトでは、 *server\_name* は、bp.conf ファイルに表示されている最初のサーバー名です。

-client *client\_name*

このオプションを指定すると、*client\_name* のバックアップイメージのリストが作成さ れます。デフォルトでは、*client\_name* は、bp.conf の CLIENT\_NAME または現 在のホスト名です。

すべてのクライアントを選択するには、-client all を使用します。

-since [*ctime* | [-since-days *nnn* | -since-weeks *nnn* | -since-months *nnn* | -before-days *nnn* | -before-weeks *nnn* | -before-months *nnn*]] このオプションを指定すると、*ctime* で指定した時刻 (たとえば、Fri Oct 12 00:00:00 2012) 以降のバックアップイメージが表示されます。

年を指定しない場合、bpcatlist では、デフォルトで現在の年が使用されます。

次のコマンドを実行すると、2012 年 12 月 31 日以降のすべてのイメージが表示さ れます。

bpcatlist -since 2012

「例」の項にその他の例を示します。

-before [*ctime* | [-since-days *nnn* | -since-weeks *nnn* | -since-months *nnn* | -before-days *nnn* | -before-weeks *nnn* | -before-months *nnn*]]

このオプションを指定すると、*ctime* で指定した時刻 (たとえば、Fri Oct 12 00:00:00 2012) 以前のバックアップイメージが表示されます。年を指定しない場 合、bpcatlist では、デフォルトで現在の年が使用されます。

-date *ctime*

このオプションを指定すると、*ctime* で指定した日付 (たとえば、Fri Oct 12 00:00:00 2012) のバックアップイメージが表示されます。日付を指定しない場合、 bpcatlist では、デフォルトで現在の日付が使用されます。

「例」の項にその他の例を示します。

-catarc *catarc\_id*

このオプションを指定すると、指定した *catarc\_id* でアーカイブされた files-file が表 示されます。次に例を示します。

-catarc 1022754972

-policy *policy\_name*

このオプションを指定すると、指定したクライアントの *policy\_name* によって作成さ れたバックアップが表示されます。

-sched *sched\_name*

このオプションを指定すると、指定したクライアントの *schedule\_name* によって作成 されたバックアップが表示されます。

-id *backup\_id*

このオプションを指定すると、指定した *backup\_id* のリストが作成されます。

-online

このオプションを指定すると、オンラインの files-file だけが表示されます。

-offline

このオプションを指定すると、オフラインの files-file だけが表示されます。

-version

このオプションを指定すると、bpcatlist のバージョンが表示されます。

表示される日付は、ctime (たとえば、Fri Mar 16 00:00:00 2012) の日付形式で指 定する必要があります。表示された日付をコピーし、変更することなく指定することができ ます。

例 1 - 特定の日時のバックアップを表示します。

# bpcatlist -date Mon Aug 19 14:16:28 2013

例 2 - 現在の年で 2 つの日付を指定し、その間のすべてのバックアップを表示します。 年を指定しない場合、デフォルトで現在の年が使われます。

# bpcatlist -since Fri Jul 5 00:00:00 -before Mon Aug 2 00:00:00

例 3 - 2 カ月前から 3 カ月前の間のバックアップを表示します。

# bpcatlist -before-months 2 -since-months 3

-since および -before では、次の値を使用して同じ設定を行うことができます。

-since-days *nnn* -since-weeks *nnn* -since-months *nnn* -before-days *nnn* -before-weeks *nnn* -before-months *nnn*

たとえば、-since-days 14 と -since-weeks 2 は同じ設定です。

#### 関連項目

p.65 の [bpcatarc](#page-64-0) を参照してください。 p.69 の [bpcatres](#page-68-0) を参照してください。

p.70 の [bpcatrm](#page-69-0) を参照してください。

# bpcatres

<span id="page-68-0"></span>bpcatres – NetBackup カタログのリストア

### 概要

bpcatres [-version] UNIX システムでは、このコマンドのディレクトリパスは /usr/openv/netbackup/bin/admincmd/ です。 Windows システムでは、このコマンドのディレクトリパスは *<install\_path>*¥NetBackup¥bin¥admincmd¥ です。

#### 機能説明

bpcatres を実行すると、bpcatlist の出力が処理され、選択されたカタログのイメージ .f ファイルがリストアされます。

# オプション

#### -version

このオプションを指定すると、bpcatres のバージョンが表示されます。

### 関連項目

p.65 の [bpcatarc](#page-64-0) を参照してください。

p.66 の [bpcatlist](#page-65-0) を参照してください。

p.70 の [bpcatrm](#page-69-0) を参照してください。

# bpcatrm

<span id="page-69-0"></span>bpcatrm – NetBackup カタログの削除

## 概要

bpcatrm [-version] UNIX システムでは、このコマンドのディレクトリパスは /usr/openv/netbackup/bin/admincmd/ です。 Windows システムでは、このコマンドのディレクトリパスは *<install\_path>*¥NetBackup¥bin¥admincmd¥ です。

#### 機能説明

bpcatrm を実行すると、bpcatlist または bpcatarc の出力が処理され、選択された カタログのイメージ .f ファイルが削除されます。これらのイメージファイルには、有効な catarc ID が存在します。

# オプション

-version

このオプションを指定すると、bpcatrm のバージョンが表示されます。

## 関連項目

- p.65 の [bpcatarc](#page-64-0) を参照してください。
- p.66 の [bpcatlist](#page-65-0) を参照してください。
- p.69 の [bpcatres](#page-68-0) を参照してください。

#### 付録 A NetBackup コマンド | 71 bpcd

# bpcd

bpcd – NetBackup Client デーモン。NetBackup クライアントおよびサーバーが、 NetBackup サーバーからの要求を受け入れられるようにします。

### 概要

bpcd [-standalone] [-debug] [-portnum *number*] [-keyfile] [-terminate] UNIX システムでは、このコマンドのディレクトリパスは /usr/openv/netbackup/bin/ で す。 Windows システムでは、このコマンドのディレクトリパスは

*<install\_path>*¥NetBackup¥bin¥ です。

### 機能説明

Windows システムでは、bpcd は通信デーモンです。NetBackup Client Service の bpinetd によって起動されます。UNIX システムでは、通常、bpcd は inetd によって起 動されます。

bpcd デーモンが起動されると、NetBackup サーバーからの要求が受け入れられます。 要求には次のものがあります。

- バックアップジョブとリストアジョブの開始
- NetBackup 構成パラメータの取得
- NetBackup 構成パラメータの設定

クライアントに NetBackup をインストールするとき、通常、インストール処理では次の場所 に bpcd のエントリが追加されます。

- UNIX クライアントの場合: /etc/services と /etc/inetd.conf
- Windowsクライアントの場合:%SystemRoot%¥system32¥drivers¥etc¥services services エントリは、次のようになります。

bpcd 13782/tcp bpcd

UNIX システムの inetd.conf エントリは、次のようになります。

bpcd stream tcp nowait root /usr/openv/netbackup/bin/bpcd bpcd

# オプション

次のオプションは UNIX クライアントでのみ利用可能であり、-standalone オプションが アクティブであることを意味します。

-debug

bpcd の fork が回避され、標準入出力およびエラーによって bpcd が切断されませ  $h_{\rm o}$ 

-keyfile

-keyfile を指定すると、NetBackup のパスフレーズを入力するプロンプトが表示 されます。このパスフレーズによって、bpcd による NetBackup 暗号化鍵ファイルへ のアクセスが可能になります。

詳しくは、「鍵ファイルの追加によるセキュリティの向上」を参照してください。 『NetBackup [セキュリティおよび暗号化ガイド』](http://www.symantec.com/docs/DOC5332)。

#### -portnum *number*

このオプションでは、bpcd によって要求が待機されるポート番号を指定します。デ フォルトは、/etc/services ディレクトリの bpcd エントリです。

#### -standalone

inetd に NetBackup の起動を要求するのではなく、bpcd を継続的に実行させま す。-standalone は NetBackupを起動するデフォルト条件です。

-terminate

NetBackup Client Service (bpcd) を停止します。

#### 関連項目

p.77 の [bpclient](#page-76-0) を参照してください。

p.199 の [bpkeyfile](#page-198-0) を参照してください。
# bpchangeprimary

bpchangeprimary – バックアップのコピーをプライマリコピーに昇格

# 概要

bpchangeprimary -copy *number* | -pool *volume\_pool* | -group *volume\_group* [-id *backup\_id*] [-M *master\_server*] bpchangeprimary -copy *number* | -pool *volume\_pool* | -group *volume\_group* [-sl *schedule\_name*] [-pn *policy\_name*] [-st *schedule\_type*] [-pt *policy\_type*] [-cl *client\_name*] [-kw *keyword*] [-sd *date time*] [-ed *date time*] [-M *master\_server*] UNIX システムでは、このコマンドのディレクトリパスは /usr/openv/netbackup/bin/admincmd/ です。 Windows システムでは、このコマンドのディレクトリパスは *<install\_path>*¥NetBackup¥bin¥admincmd¥ です。

### 機能説明

bpchangeprimary コマンドを実行すると、一連のバックアップイメージのコピーをプライ マリコピーに変更することができます。コピー番号、ボリュームプールまたはボリュームグ ループを指定して、プライマリコピーに昇格させるコピーを選択できます。対象のバック アップイメージを識別するために、任意の追加条件を適用することもできます。

バックアップのプライマリコピーとは、リストア処理で使用されるコピーです。プライマリコ ピーがリストアに使用できることを確認します。たとえば、バックアップコピーの 1つをオフ サイトに送付した場合、オンサイトに残るコピーをプライマリコピーに変更します。

bpchangeprimary コマンドを実行すると、指定した条件に一致するすべてのバックアッ プが検出され、そのコピー番号がプライマリコピーに更新されます。-copy オプションを 使用する場合、指定したコピー番号がプライマリコピーになります。-group オプションま たは -pool オプションを使用すると、指定したボリュームグループまたはボリュームプー ルに属するすべてのメディア ID が識別されます。次に、それらのメディア上に存在する すべてのコピーがプライマリコピーに変更されます。

# オプション

次の 3 つのオプションのいずれか 1 つのみが必要になります。

-copy *number*

このオプションでは、プライマリコピーに昇格させるバックアップコピーの番号を指定 します。

-pool *volume\_pool*

このオプションでは、プライマリコピーに昇格させるコピーが存在するメディアが属す るボリュームプールを指定します。

-group *volume\_group*

このオプションでは、プライマリコピーに昇格させるコピーが存在するメディアが属す るボリュームグループを指定します。

次の任意の追加条件を 1 つ以上組み合わせて、プライマリコピーに昇格させるコピーの 指定に加えることができます。

-cl *client\_name*

このオプションでは、変更するバックアップのクライアント名を指定します。この名前 は、NetBackup カタログに表示される名前と一致している必要があります。指定した -pool、-group または -copy オプションに該当するバックアップイメージのコピー がプライマリコピーに昇格します。デフォルトはすべてのクライアントです。

-sd *date time*, -ed *date time*

このオプションでは、プライマリコピーを変更するバックアップイメージの開始日付 (-sd) または終了日付 (-ed) を指定します。

NetBackup コマンドの日時の値に求められる形式は、使用しているロケールによっ て異なります。/user/openv/msg/.conf ファイル (UNIX) と

*install\_path*¥VERITAS¥msg¥LC.CONF ファイル (Windows) はそれぞれのサポー ト対象ロケールの日時形式などのデータを含んでいます。これらのファイルには、サ ポートされているロケールおよび書式のリストを追加および変更するための方法が含 まれています。

システムのロケールについて詳しくは、「NetBackupインストールのロケールの指定 について」の項を参照してください。『NetBackup [管理者ガイド](http://www.symantec.com/docs/DOC5332) Vol. 2』。

デフォルトの開始日付は 1970 年 1 月 1 日で、実際にはすべてのイメージが検索 されます。-sd オプションを指定せずに bpchangeprimary を実行した場合、1970 年 1 月 1 日以降に作成されたバックアップのプライマリコピーを変更するかどうかを 確認するように求められます。デフォルトの終了日付は、現在の日付です。有効な 日時の範囲は、01/01/1970 から 01/19/2038 です。

-id *backup\_id*

このオプションでは、プライマリコピーを変更するバックアップイメージのバックアップ ID を指定します。-id *backup\_id* によって、指定した -pool、-group または -copy オプションに該当するバックアップイメージのコピーが変更されます。

-id を指定すると、-M オプションを使って代替マスターサーバーを指定できます。 -pool、-group または -copy のいずれかを指定します。

-kw *keyword*

このオプションでは、プライマリコピーを変更するバックアップイメージを識別するとき に NetBackup で使用されるキーワード句を指定します。

-M *master\_server*

このオプションでは、変更するバックアップが属するマスターサーバーを指定します。 -M *master\_server* によって、指定した -pool、-group または -copy オプション に該当するバックアップイメージのコピーがプライマリコピーに昇格されます。

このオプションを使用する場合、指定したマスターサーバー上で変更するバックアッ プイメージは、他のオプションを指定して決定します。サーバーによって、 bpchangeprimary コマンドを発行するシステムからのアクセスが許可されている必 要があります。デフォルトは、bpchangeprimary を実行するシステムのマスターサー バーです。

-pn *policy\_name*

このオプションでは、プライマリコピーを変更するバックアップのバックアップポリシー 名を指定します。デフォルトはすべてのポリシーです。

-pt *policy\_type*

このオプションでは、プライマリコピーを変更するバックアップのバックアップポリシー 形式を指定します。デフォルトはすべてのポリシー形式です。*policy\_type* は、次の いずれかの文字列です。

AFS

Auspex-FastBackup DataStore DataTools-SQL-BackTrack DB2 Enterprise-Vault FlashBackup FlashBackup-Windows Informix-On-BAR LotusNotes MS-Exchange-Server MS-Hyper-V MS-SharePoint MS-SQL-Server MS-Windows NDMP NetWare Oracle OS/2 PureDisk-Export SAP Split-Mirror Standard Sybase

Vault VMware

-sl *schedule\_name*

このオプションでは、プライマリコピーを変更するバックアップイメージのスケジュー ル名 (ラベル) を指定します。デフォルトでは、bpchangeprimary ではすべてのス ケジュールが使用されます。

-st *schedule\_type*

このオプションでは、プライマリコピーを変更するバックアップイメージのスケジュー ル形式を指定します。デフォルトでは、bpchangeprimary ではすべてのスケジュー ル形式が使用されます。次に、有効な値を示します。

FULL (完全バックアップ)

INCR (差分増分バックアップ)

CINC (累積増分バックアップ)

UBAK (ユーザーバックアップ)

UARC (ユーザーアーカイブ)

NOT ARCHIVE (ユーザーアーカイブ以外のすべてのバックアップ)

例 1 - ボリュームプール SUN に属するメディア上に存在し、2012 年 8 月 1 日以降に作 成されたすべてのコピーをプライマリコピーに昇格します。

# bpchangeprimary -pool SUN -sd 08/01/2012

例 2 - クライアント oak の、2012 年 1 月 1 日以降に作成されたすべてのバックアップの コピー 2 をプライマリコピーに昇格します。

# bpchangeprimary -copy 2 -cl oak -sd 01/01/2012

例 3 - バックアップポリシー Offsite によって 2011 年 8 月 1 日以降に作成されたす べてのバックアップのコピー 4 をプライマリコピーに昇格します。

# bpchangeprimary -copy 4 -pn Offsite -sd 08/01/2011

# bpclient

bpclient – マスターサーバー上のクライアントエントリの管理

# 概要

bpclient -All [-M *master\_server*] [-l | -L | -H] bpclient -client *client\_name* [-M *master\_server*] [-l | -L | -H] bpclient -client *client\_name* [-M *master\_server*] -add | -update [-dynamic address 0|1] [-free browse 0|1|2] [-list restore 0|1|2|3] [-max\_jobs [1-99] [-current\_host *host\_name*] [[-online] | [-offline [[-ut] -onlineat *time*]]] [-WOFB\_enabled 0|1] [-WOFB\_FIM 0|1] [-WOFB\_usage 0|1] [-WOFB\_error 0|1] [-connect\_options 0|1|2 0|1|2 0|1|2|3] [-granular\_proxy *granular\_proxy\_host*] [-client\_direct 0|1|2] [-client\_direct\_restore 0|1|2] bpclient -client *client\_name* [-M *master\_server*] -delete bpclient -client *client\_name* -add\_alias *alias\_name* | -delete\_alias *alias\_name* [-M *master\_server*] bpclient -client *client\_name* -add\_all\_aliases | -delete\_all\_aliases | -list\_all\_aliases [-M *master\_server*] UNIX システムでは、このコマンドのディレクトリパスは /usr/openv/netbackup/bin/admincmd/ です。 Windows システムでは、このコマンドのディレクトリパスは *<install\_path>*¥NetBackup¥bin¥admincmd¥ です。

### 機能説明

bpclient コマンドを実行すると、NetBackup サーバーと NetBackup クライアントの接 続状態が表示されます。

# オプション

-add

このオプションを指定すると、新しいクライアントエントリが追加されます。

-add\_alias | -delete\_alias *alias\_name* クライアントエイリアスの新しいエントリを追加するか、または既存のクライアントエイリ アスエントリを削除します。

-add all aliases | -delete all aliases | -list all aliases 次のいずれかを実行します。

- -add\_all\_aliasesはすべてのクライアントエイリアスの新しいエントリを追加し ます。
- -delete all aliases はすべてのエイリアスを削除します。
- -list\_all\_aliases はすべてのエイリアスエントリのリストを出力します。

 $-$ All

このオプションを指定すると、すべてのクライアントエントリが表示されます。bpclient を実行して明示的に追加したクライアントエントリだけが表示されます。

```
-client client_name
```
このオプションでは、表示または更新するクライアント名を指定します。

#### -client direct  $0$  | 1 | 2

Client Direct はクライアントにデータを転送するのにメディアサーバーの代わりに OpenStorage ストレージサーバーを使うことによってバックアップのパフォーマンス を改善します。-client\_direct オプションの設定によって、クライアントがこの機能 を使うかどうか、またいつ使うかが決まります。次の設定を使用できます。

0 = 指定のホストのデータ転送方式として Client Direct を使いません。常に通常の データ転送方式を使用します。この設定は、デフォルトの条件です。

1 = Client Direct を優先的に使用する。バックアップの間に識別されたストレージ サーバーの Client Direct 機能を精査します。精査に合格すれば、NetBackup は 指定のクライアントで Client Direct のデータ転送方式を使います。精査に失敗すれ ば、通常のデータ転送方式を使用します。

2 = 常に Client Direct を使用する。指定のクライアントで Client Direct 方式のみの 使用を試行します。この方式が何らかの理由で失敗すれば、ジョブは失敗します。 他の転送の方式は試みられません。

-client direct restore 0 | 1 | 2

Client Direct Restore はクライアントにデータをリストアするのにメディアサーバーの 代わりに OpenStorage ストレージサーバーを使うことによってリストアのパフォーマ ンスを改善します。-client\_direct オプションの設定によって、クライアントがこの 機能を使うかどうか、またいつ使うかが決まります。次の設定を使用できます。

O = 指定のホストのデータ転送方式として Client Direct Restore を使いません。常 に通常のデータ転送方式を使用します。この設定は、デフォルトの条件です。

1 = Client Direct Restore を優先的に使用します。このコマンドはリストア中に識別 したストレージサーバーの Client Direct Restore 機能を精査します。精査に合格 すれば、NetBackup は指定のクライアントで Client Direct Restore のデータ転送 方式を使います。精査に失敗すれば、通常のデータ転送方式を使用します。

2 = 常に Client Direct Restore を使用します。指定のクライアントで Client Direct Restore 方式のみの使用を試行します。この方式が何らかの理由で失敗すれば、 ジョブは失敗します。他の転送の方式は試みられません。

-connect\_options 0|1|2 0|1|2 0|1|2|3

引数の最初のセットは、ポートについて、次のことを表しています。

0 = 予約済みポート: 予約済みのポート番号を使用します。

1 = 予約されていないポート: 予約されていないポート番号を使用して、クライアント の bpcd に接続します。このオプションを選択すると、選択したクライアントに対して 「予約されていないポートを許可 (Allow non reserved ports)]が有効になります。

2 = デフォルトを使用する: これはデフォルトのオプションです。サーバーの DEFAULT\_CONNECT\_OPTIONS 構成エントリで定義された値を使用します。

引数の 2 番目のセットは、BPCD のコネクトバックについて、次のことを表していま す。

0 = ランダムポート: NetBackup は許容範囲からランダムに空きポートを選択して、 従来のコネクトバック方法を実行します。

1 = VNETD ポート: この方法はコネクトバックが不要です。Veritas ネットワークデー モン (vnetd) は、サーバー間の通信およびサーバーとクライアント間の通信中の NetBackup に関するファイアウォールの効率を拡張するように設計されています。

2 = デフォルトを使用する: デフォルトのオプションです。サーバーの DEFAULT CONNECT OPTIONS 構成エントリで定義された値を使用します。

引数の 3 番目のセットは、デーモン接続ポートについて、次のことを表しています。

0 = 自動: このオプションは、VNETD を使用できる場合は VNETD を使用し、使用 できない場合はレガシーを使用することを意味しています。

1 = VNETD ポートを使用する

2 = レガシーポート番号を使用する

3 = デフォルトを使用する: デフォルトのオプションです。サーバーの DEFAULT\_CONNECT\_OPTIONS 構成エントリで定義された値を使用します。

メモ: vnetd をデーモン接続ポートとして使用する場合、BPCD でコネクトバックをす る設定は適用されません。vnetdをデーモン接続ポートとして使用する場合は、ポー ト設定の値に関係なく、予約されていないポートが常に使用されます。

-current\_hostname *host\_name*

クライアントの現在のホスト名。このオプションは、-dynamic\_address 1 オプション を使用する場合にだけ有効です。通常は-current\_hostnameの値を入力する必 要はありません。通常、クライアントは、マスターサーバーと通信してホスト名とIPア ドレスを設定します。

-delete

このオプションを指定すると、既存のクライアントエントリが削除されます。

-dynamic address 0 | 1

0 は、クライアント名がクライアントの有効なホスト名であると想定されます (デフォル ト)。

1 は、クライアント名が動的なホスト名 (DHCP など) であると想定されます。

 $-free$  browse  $0$  | 1 | 2

このオプションを指定すると、イメージ (所有者またはグループ) を表示するときに サーバーによって行われる確認を、ユーザーが回避できます。デフォルトでは、一 般ユーザーには Windows 上のスケジュールバックアップを表示する権限が与えら れません。

 $0 =$ 許可

1 = 拒否

2 = 使用

デフォルトでは、クライアントとサーバーの両方が 0 (許可) に設定されています。自 由に表示するには、クライアントまたはサーバーのいずれかを 2 (使用) に設定する 必要があります。両方とも 1 (拒否) に設定することはできません。

-granular\_proxy *granular\_proxy\_host*

ソースクライアントの Windows の個別プロキシホストを指定します。このオプション は、個別リカバリテクノロジ (GRT) によって有効になるバックアップイメージを複製す る場合に使うことができます。

 $-H$ 

このオプションを指定すると、ホスト固有のクライアント情報が表示されます。

 $-1$ 

このオプションを指定すると、クライアントの限られた情報が表示されます。

 $-L$ 

このオプションを指定すると、詳細形式で、クライアントのすべての情報が表示され ます。

-list restore  $0$  | 1 | 2 | 3

このオプションをサーバー上で指定すると、特定のクライアントからの一覧表示要求 およびリストア要求を拒否できます。クライアントデータベースの値は、bp.conf ファ イルの設定より優先されます。

0 = 指定なし (デフォルト)

1 = 一覧表示要求とリストア要求の両方の許可

2 = 一覧表示要求だけ許可

3 = 一覧表示要求とリストア要求の両方の拒否

-M *master\_server*

このオプションでは、クライアントエントリを含むマスターサーバー名を指定します。 デフォルトのマスターサーバーは、ローカル構成の最初のサーバー名です。

 $-max$   $jobs$   $[1-99]$ 

このクライアントで同時に動作が許可されるジョブの最大数(最大 99)。NetBackup 管理コンソールでこの項目を構成できます。項目名は[データストリームの最大数 (Maximum data streams)]です。この GUI を使ってこの機能を実行するには、次 のように選択します。[ホストプロパティ(Host Properties)] >[マスターサーバー (Master Servers)]> (マスターサーバー名をダブルクリック) >[クライアント属性 (Client Attributes)]。

```
-online | offline
```
クライアントの状態をオンラインまたはオフラインに設定します。

```
-onlineat time
```
指定された時刻にクライアントの状態をオンラインに設定します。

-update

このオプションを指定すると、既存のクライアントエントリが更新されます。

-ut

時刻を UNIX 時間で指定します。

-WOFB\_enabled 0|1

0 = *client\_name* で指定したクライアントに対して Windows Open File Backup を 無効にします。

1 = *client\_name* で指定したクライアントに対して Windows Open File Backup を 有効にします。

-WOFB\_error 0 | 1

0=エラー発生時にバックアップを中止する。スナップショットの作成後、およびその スナップショットを使用して、ファイルシステム上の開いた状態のファイルまたは使用 中のファイルをバックアップしているときに、スナップショット関連の問題が発生して バックアップが失敗した場合、バックアップを中断するように指定します。

1 = スナップショットを無効にして続行する。バックアップ中にスナップショットが無効 になった場合に、バックアップのボリュームスナップショットを破棄するように指定しま す。バックアップは、Windows Open File Backup を無効にして続行されます。

 $-WOFB$  FIM  $0$  | 1

0 = Windows Open File Backup のスナップショットプロバイダとして Volume Snapshot Provider (VSP) を使用します。VSP は NetBackup リリース 6.x. を使う クライアントでのみサポートされます。NetBackup リリース 7.x を使うクライアントは VSS のみを使います。リリース 7.x のクライアントを実行し、このオプションで VSP を選択した場合、NetBackup は代わりに VSS を自動的に実行します。

1 = Windows Open File Backup のスナップショットプロバイダとして Microsoft ボ リュームシャドウコピーサービス (VSS) を使用します。

-WOFB\_usage 0|1

0 = 各ドライブのスナップショット。各ドライブのスナップショットをとるように指定しま す。このプロパティを有効にすると、スナップショットの作成およびファイルのバック アップは、ボリュームごとに順次行われます。

1 = グローバルドライブのスナップショット。グローバルドライブのスナップショットをと るように指定します。この場合、バックアップジョブ (複数ストリームのバックアップの 場合はストリームグループ)でスナップショットが必要なすべてのボリュームで、スナッ プショットが一度にとられます。

例 1 - クライアント hagar がマスターサーバーのクライアントデータベースにあるかどうか を判別します。

# bpclient -client hagar -L

例 2 - マスターサーバーのクライアントデータベースに casper を追加します。それはま た casper で最大 5 つの並列実行ジョブを実行することを可能にします。

# bpclient -client casper -add -max\_jobs 5

例 3 - クライアント ollie に関するすべてのクライアント詳細情報を表示します。

# bpclient -client ollie -L Client Name: ollie Current Host: Hostname: ollie IP Address: 0.0.0.0 Dynamic Address: no Free Browse: Allow List Restore: Not Specified Max Jobs This Client: Not Specified WOFB Enabled: yes WOFB FIM: VSP WOFB Usage: Individual Drive Snapshot WOFB Error Control: Abort on Error Client Direct: Prefer to use client-side deduplication or Prefer to move data direct to storage Client Direct Restore: Move data via media server OST Proxy: Off

OST Proxy Server: Unspecified Connect options: 2 2 3

# bpclimagelist

bpclimagelist – クライアントの NetBackup イメージまたはリムーバブルメディアの状 態レポートの生成

### 概要

bpclimagelist [-U | -Likelydate] [-Listseconds] [-client *client\_name*] [-server *server\_name*] [-BE] [-t FULL | INCR | CINC | UBAK | UARC | ANY | NOT\_ARCHIVE] [-policy *policy\_name*] [-keyword *keyword\_phrase*] [-ct *client\_type*] [-s *mm/dd/yyyy HH:MM:SS*] [-e *mm/dd/yyyy HH:MM:SS*] UNIX システムでは、このコマンドのディレクトリパスは /usr/openv/netbackup/bin/ で す。 Windows システムでは、このコマンドのディレクトリパスは

*<install\_path>*¥NetBackup¥bin¥ です。

### 機能説明

bpclimagelist コマンドはクライアントの NetBackup イメージまたはリムーバブルメディ アの状態レポートを生成します。

# オプション

 $-BE$ 

Backup Exec によってバックアップされたイメージのみ表示します。

- -client *client\_name* 状態レポートが生成されるクライアントを指定します。
- -ct *client\_type*

指定されたクライアント形式に対してバックアップされるイメージのみ表示します。 client type は整数として指定します。次に、有効な値を示します。

- 0 標準 (UNIX ファイルシステムのバックアップの標準)
- 4 Oracle データベース
- 6 Informix データベース
- 7 Sybase データベース
- 8 Sharepoint
- 10 Netware
- 13 Windows (Windows ファイルシステムのバックアップの標準)
- 15 SQL Server
- 16 Exchange
- 17 SAP
- 18 DB2
- 19 NDMP
- 20 FlashBackup
- 21 分割ミラー
- 29 FlashBackup-Windows
- 30 Vault
- 34 ディスクステージング
- 35 NetBackup カタログ
- 39 Enterprise Vault
- -e *mm/dd/yyyy HH:MM:SS*

表示の対象とする終了日時を指定します。後続の -s オプションの説明を参照して ください。

-keyword *keyword\_phrase*

このオプションでは、検索に使用する NetBackup のキーワード句を指定します。 キーワード句は、事前にイメージに関連付けられているキーワード句に一致している 必要があります。

-Likelydate

リストアのために使うバックアップイメージの開始をマーク付けする有用なタイムスタ ンプを検索します。通常、このタイムスタンプは最新の完全バックアップイメージの時 刻です。他の引数なしで、このオプションは 1970 年 1 月 1 日以降の秒数 (十進法) を戻します。また -L を指定することによってより詳しく、わかりやすい情報を手に入 れることができます。

-Listseconds

タイムスタンプが秒単位で表示されるように指定します。

-policy *policy\_name*

指定のポリシーを使うバックアップイメージをレポートします。デフォルトは、すべての ポリシーです。

-s *mm/dd/yyyy HH:MM:SS*, -e *mm/dd/yyyy HH:MM:SS*

表示の対象とする開始日時 (-s) と終了日時 (-e) を指定します。

-sオプションは、表示の対象とする開始日時を指定します。結果のリストには、指定 した日時以降に実行されたバックアップまたはアーカイブ内のファイルだけが表示さ れます。

NetBackup コマンドの日時の値に求められる形式は、使用しているロケールによっ て異なります。/user/openv/msg/.conf ファイル (UNIX) と

install\_path¥VERITAS¥msq¥LC.CONF ファイル (Windows) はそれぞれのサポー ト対象ロケールの日時形式などの情報を含んでいます。これらのファイルには、サ ポートされているロケールおよび書式のリストを追加および変更するための、具体的 な方法が含まれています。

システムのロケールについて詳しくは、「NetBackup インストールのロケールの指定 について」の項を参照してください。『[NetBackup](http://www.symantec.com/docs/DOC5332) 管理者ガイド Vol. 2』。

有効な日時の範囲は、01/01/1970 00:00:00 から 01/19/2038 03:14:07 です。デ フォルトは、現在の日付の 6 か月前です。

-eオプションは、表示の対象とする終了日時を指定します。結果のリストには、指定 した日時以前に実行されたバックアップまたはアーカイブ内のファイルだけが表示さ れます。開始日時と同じ形式を使用します。デフォルトは、現在の日時です。

#### -server *server\_name*

このオプションでは、NetBackup サーバー名を指定します。デフォルト値は、bp.conf ファイルに表示されている最初のサーバー名です。

-t

このオプションでは、イメージを選択するためのスケジュール形式を指定します。デ フォルトはすべての形式のスケジュールです。有効な値を次に示します。大文字で も小文字でも指定できます。

- FULL (完全バックアップ)
- INCR (差分増分バックアップ)
- CINC (累積増分バックアップ)
- UBAK (ユーザーバックアップ)
- UARC (ユーザーアーカイブ)
- ANY
- NOT ARCHIVE (ユーザーアーカイブ以外のすべてのバックアップ)

 $-U$ 

ユーザー表示形式。

# bpclntcmd

bpclntcmd – NetBackup システムの機能のテストおよび NetBackup クライアント上で のファイバートランスポートサービスの有効化

## 概要

bpclntcmd [-sv] [-pn] [-self] [-hn *hostname*] [-server *NBU\_master*] [-ip *ip\_address*] [-gethostname] [-is\_local\_host *hostname*] [-is\_server *hostname*] [-is\_media\_server *hostname*] [ -is\_master\_server *hostname*] [-is\_emm\_server *hostname*] [-get\_local\_client\_patch\_version] [-get local server patch version] [-check vxss] [-check vxss with host *hostname*] [-get\_pbx\_port *hostname*] [-get\_remote\_host\_version *hostname*] [-reverse name lookup [allowed | restricted | prohibited] [-sanclient [0 | 1]] UNIX システムでは、このコマンドのディレクトリパスは /usr/openv/netbackup/bin/ で す。 Windows システムでは、このコマンドのディレクトリパスは *<install\_path>*¥NetBackup¥bin¥ です。

### 機能説明

bpclntcmd コマンドを実行すると、NetBackup システムの機能がテストされ、それに関す る情報が表示されます。また、NetBackup クライアント上でファイバートランスポートサー ビスが有効または無効になります。

# オプション

-check\_vxss

このオプションでは、NBAC がローカルシステムで正しく構成されているかどうかが 検証されます。

-check\_vxss\_with\_host *hostname*

このオプションでは、NBAC がリモートホスト *hostname*に接続できるようにローカル システムで正しく構成されているかどうかが検証されます。

-clear host cache

NetBackup は DNS ルックアップを最小限に抑えるために、IP アドレスのマッピン グにホスト名をキャッシュします。通常、NetBackup の各プロセスは自身のメモリ内 キャッシュを持ちます。また、すべてのプロセスはファイルシステムに保存されたキャッ シュを共有します。このオプションはファイルシステムの共有キャッシュのすべてのエ ントリを削除します。

ホスト名か IP アドレスが最近 DNS または他のホストのルックアップサービスで更新 された場合、NetBackup のキャッシュは最大 1 時間同期しないことがあります。 NetBackup がホスト名変更と同期しているようにするには、NetBackup を停止し、 bpclntcmd -clear\_host\_cache を実行してから NetBackup を再起動します。

-gethostname

このオプションでは、ローカルシステムで NetBackup が使用しているホスト名が戻 されます。

-get local client patch version

ローカルクライアントのパッチソフトウェアのバージョンを戻します。

-get local server patch version ローカルサーバーのパッチソフトウェアのバージョンを戻します。

-get\_pbx\_port *hostname*

このオプションでは、*hostname* で認識された PBX ポート番号が表示されます。 *hostname*が指定されない場合は、ローカルホストで認識された PBX ポート番号が 表示されます。

-get\_remote\_host\_version *hostname*

このオプションでは、*hostname* システム上で実行している NetBackup のバージョ ンが戻されます。

-hn *hostname*

このオプションでは、*hostname* ホストに関するホスト名、エイリアスおよび IP アドレ ス情報が戻されます。

-ip *ip\_address*

このオプションでは、IP アドレス *ip\_address* に関するホスト名、エイリアスおよび IP アドレス情報が戻されます。

-is\_emm\_server *hostname*

*hostname* がローカルシステムで EMM サーバーとして動作しているかどうかが検 証されます。

-is\_local\_host *hostname*

このオプションでは、*hostname* がローカルシステムでネットワークインターフェース であるかどうかが検証されます。

-is\_master\_server *hostname*

このオプションでは、*hostname* がローカルシステムでマスターサーバーであるかど うかが検証されます。

-is\_media\_server *hostname*

このオプションでは、*hostname* がローカルシステムでメディアサーバーであるかど うかが検証されます。

-is\_server *hostname*

このオプションでは、*hostname* がローカルシステムでマスターサーバーであるか、 またはメディアサーバーであるかが検証されます。

-pn

このオプションでは、マスターサーバーで認識されているホスト名 (ピアネーム) が戻 されます。

-reverse name lookup [allowed | restricted | prohibited]

NetBackup が IP からのホスト名の逆引き参照を使うことができるかどうかを指定し ます。この機能の使用は、許可、禁止または制限できます。

-sanclient [ 0 | 1 ]

0 - クライアント側のファイバートランスポート (FT) サービスを無効にします。このコ マンドを実行すると、NetBackup SAN クライアントが通常のクライアント機能に戻さ れます。

1 - クライアント側の FT サービスを有効にします。NetBackup の通常のクライアント が事実上 SAN クライアントになります。

-self

このオプションでは、ローカルシステムに関する情報が戻されます。

-server *NBU\_master*

このオプションでは、NetBackup マスターサーバーのホスト名情報が戻されます。

-sv

このオプションでは、マスターサーバーの NetBackup バージョンが戻されます。

#### 関連項目

p.234 の [bpnbat](#page-233-0) を参照してください。

# bpclusterutil

bpclusterutil -クラスタ内の NetBackup の変更および構成

# 概要

bpclusterutil [-addnode *NodeName*] [-addSvc *ServiceName*] [-c] [-ci] [-delete] [-deleteSvc *ServiceName*] [-depend *ServiceName DependServiceName*] [-disableSvc *ServiceName*] [-display] [-enableSvc *ServiceName*] [-freeze] [-isactive] [-iscluster] [-offline] [-online] [-np] [-s [NBU | OC]] [-startagent] [-stopagent] [-unfreeze] [-vname] bpclusterutil -r CLUSTEREDSERVICES *servicename* | CLUSTERGROUPNAME | CLUSTERNAME *clustername* | CLUSTERTYPE [MSCS|VCS] | GLOBDBHOST *nodename* | MONITOREDSERVICES *servicename* | NETBACKUPINSTALLPATH *path* | NETBACKUPSHAREDDRIVE *drive:* | NETBACKUPTYPE [MASTER|MEDIA] | NETWORKSELECTION *network name* | NODENAMES *nodename* | VIRTUALIPADDRESS *ip address* | VIRTUALSERVERNAME *virtual name* | VIRTUALSUBNETMASK *subnet mask* bpclusterutil -rm CLUSTEREDSERVICES *servicename* | MONITOREDSERVICES *servicename* UNIX システムでは、このコマンドのディレクトリパスは /usr/openv/netbackup/bin/ で す。 Windows システムでは、このコマンドのディレクトリパスは *<install\_path>*¥NetBackup¥bin¥ です。

### 機能説明

このコマンドはクラスタ内の NetBackup を修正し、構成します。NetBackup マスターサー バーおよびメディアサーバーで使用できます。

Windows では、このコマンドを使用すると、クラスタ構成に使用するレジストリエントリを設 定し、クラスタを構成することができます。このコマンドは、ローカルノードのレジストリエン トリのみを変更します。

### オプション

-addnode *NodeName*

NetBackup グループのすべてのリソースの設定可能な所有者リストにノード名を追 加します。このオプションは Windows システムでのみ利用可能です。

-addSvc "*Service Name*"

NetBackup クラスタグループに NetBackup サービスを追加します。

 $-c$ 

レジストリに指定された値に基づいて、クラスタ内の NetBackup を構成し、NetBackup グループをオンラインにします。

-ci

レジストリに指定された値に基づいて、クラスタ内の NetBackup を構成しますが、 NetBackup グループをオンラインにしません。

-delete

クラスタ内の NetBackup の構成に使用するレジストリエントリを削除します。

-depend "*ServiceName*" *DependServiceName*

*Service Name* のクラスタリソースを *DependServiceName* に依存するように設定 します。このオプションは Windows システムでのみ利用可能です。

-deleteSvc "*ServiceName*"

NetBackup クラスタグループから既存の NetBackup サービスを削除します。 *ServiceName* が二重引用符で囲まれていることを確認します。たとえば、キーマ ネージメントサービスの場合は "NetBackup Key Management Service" となりま す。

-disableSvc "*ServiceName*"

クラスタでの NetBackup サービスの監視を無効にします。

-display

クラスタ構成に使用されるレジストリエントリを表示します。このオプションは Windows システムでのみ利用可能です。

-enableSvc "*ServiceName*"

NetBackup クラスタグループに追加した NetBackup サービスをクラスタで監視で きるようにします。

-freeze

NetBackup クラスタグループをフリーズします。このオプションは UNIX システムで のみ利用可能です。

-isactive

ノード上の NetBackup クラスタグループの状態を表示します。戻りコード 1 は、ノー ドがアクティブノードであることを示します。戻りコード 0 は、ノードが非アクティブノー ドであることを示します。

-iscluster

NetBackup のクラスタの状態を表示します。

-np

操作をサイレントモードにします (出力されません)。

-offline

クラスタの NetBackup グループにオフラインコマンドを発行します。

-online

クラスタの NetBackup グループにオンラインコマンドを発行します。

 $-r$ 

対応する NetBackup クラスタ構成レジストリエントリを、指定した値に設定します。こ のオプションは Windows システムでのみ利用可能です。

CLUSTEREDSERVICES *servicename*

CLUSTEREDSERVICES レジストリエントリに *servicename* を追加します。一度に 1つのサービス名のみを入力できます。サービス名を追加するには、コマンドを複数 回実行します。サービス名は、サービスのサービス名プロパティと一致している必要 があります。

CLUSTERGROUPNAME, CLUSTERNAME *clustername*, CLUSTERTYPE MSCS|VCS, GLOBDBHOST *nodename*, MONITOREDSERVICES *servicename*

MONITOREDSERVICES レジストリエントリに *servicename* を追加します。一度に 1つのサービス名のみを入力できます。サービス名を追加するには、コマンドを複数 回実行します。サービス名は、サービスのサービス名プロパティと一致している必要 があります。

NETBACKUPINSTALLPATH *path*, NETBACKUPSHAREDDRIVE *drive:*, NETBACKUPTYPE MASTER|MEDIA, NETWORKSELECTION *network name*, NODENAMES *nodename*

NODENAMES を指定した場合、1 つのノード名のみを入力できます。ノード名を追 加するには、コマンドを複数回実行します。

VIRTUALIPADDRESS *ip address*, VIRTUALSERVERNAME *virtual name*, VIRTUALSUBNETMASK *subnet mask*, -rm

対応する NetBackup クラスタ構成レジストリエントリから値を削除します。

CLUSTEREDSERVICES *servicename*

CLUSTEREDSERVICES レジストリエントリから *servicename* を削除します。一度 に 1 つのサービス名のみを入力できます。複数のサービス名を削除するには、コマ ンドを複数回実行します。サービス名は、サービスのサービス名プロパティと一致し ている必要があります。

MONITOREDSERVICES *servicename*

MONITOREDSERVICES レジストリエントリから *servicename* を削除します。一度 に 1 つのサービス名のみを入力できます。複数のサービス名を削除するには、コマ ンドを複数回実行します。サービス名は、サービスのサービス名プロパティと一致し ている必要があります。

-s [NBU | OC]

クラスタ化されたサーバーの種類を選択します。指定できる値は NBU (NetBackup) と OC (OpsCenter) です。

-sharedpath

クラスタ化されたサーバーの共有パスを表示します。

-startagent

NetBackup VCS エージェントを起動します。

-stopagent

NetBackup VCS エージェントを停止します。

-unfreeze

NetBackup クラスタグループをアンフリーズします。このオプションは UNIX システ ムでのみ利用可能です。

-vname

NetBackup クラスタグループの仮想名を表示します。このオプションは UNIX シス テムでのみ利用可能です。

# bpcompatd

bpcompatd – NetBackup Compatibility Service の実行

# 概要

```
bpcompatd [-max_time seconds] [-console] [-debug]
bpcompatd -alive [-debug]
bpcompatd -terminate [-debug]
bpcompatd -bpcd_connect clientname [-debug]
bpcompatd -bpdbm_connect hostname [-debug]
bpcompatd -bpjobd_connect hostname [-debug]
bpcompatd -bprd_connect hostname [-debug]
bpcompatd -robot_connect hostname robot_type [-debug]
bpcompatd -vmd_connect hostname [-debug]
UNIX システムでは、このコマンドのディレクトリパスは /usr/openv/netbackup/bin/ で
す。
Windows システムでは、このコマンドのディレクトリパスは
<install_path>¥NetBackup¥bin¥ です。
```
### 機能説明

このコマンドは、レガシー NetBackup サービスと通信するために、新しい NetBackup サービスによって内部的に使用されます。

# オプション

#### -alive

このオプションでは、ローカルの bpcompatd デーモンまたはサービスが実行中であ るかどうかがテストされます。

-bpcd\_connect *clientname*

このオプションでは、bpcompatd コマンドを使用して、*clientname* への bpcd 接続 がテストされます。

-bpdbm\_connect *hostname*

このオプションでは、bpcompatd コマンドを使用して、*hostname* への bpdbm 接続 がテストされます。

-bpjobd\_connect *hostname*

このオプションでは、bpcompatd コマンドを使用して、*hostname* への bpjobd 接続 がテストされます。

-bprd\_connect *hostname*

このオプションでは、bpcompatd コマンドを使用して、*hostname* への bprd 接続が テストされます。

-debug を指定した場合、デバッグログ情報が bpcompatd のデバッグログファイル ではなく、標準エラー出力に書き込まれます。

これらのいずれのオプションも指定していない場合、bpcompatdはデーモン (UNIX の場合)またはサービス (Windows の場合) として実行されます。bpcompatd が デーモンまたはサービスとして実行される場合、次のオプションが利用可能になりま す。

-console

このオプションは、Windows にのみ適用できます。通常、bpcompatd はサービスマ ネージャを使用して実行します。-console オプションを使用して、コマンドラインか ら bpcompatd サービスを実行できます。

-debug

-debug を指定した場合、デバッグログ情報が bpcompatd のデバッグログファイル ではなく、標準エラー出力に書き込まれます。Windows の場合、-console オプショ ンが同時に指定されます。UNIX システムの場合、bpcompatd サービスはバックグ ラウンドで実行できません。

-max\_time seconds

このオプションでは、ルーチンタスクを実行する前に新しい接続を待機する最大時 間 bpcompatd を指定します。UNIX システムでは、デフォルトは 60 秒です。 Windows システムではデフォルトは 1 秒です。

-robot\_connect *hostname robot\_type*

このオプションでは、bpcompatd コマンドを使って、*robot\_type* の *hostname* への ロボットデーモン接続がテストされます。

次に、有効なロボット形式を示します。

NONE: 非ロボット

ACS: 自動カートリッジシステム

TL4: 4MM テープライブラリ

TL8: 8MM テープライブラリ

TLD: DLT テープライブラリ

TLH: 1/2 インチテープライブラリ

TLM: マルチメディアテープライブラリ

-terminate

このオプションでは、実行中のローカルの bpcompatdデーモンまたはサービスを終 了します。

-vmd\_connect *hostname*

このオプションでは、bpcompatd コマンドを使用して、*hostname* への vmd 接続が テストされます。

# bpconfig

bpconfig - NetBackup のグローバル構成属性の変更または表示

# 概要

bpconfig [-cd *seconds*] [-ha *hours*] [-kl *days*] [-kt *days*] [-ma [*address*]] [-sto *seconds*] [-mj *number*] [-period *hours*] [-prep *hours*] [-to *seconds*] [-max\_copies *number*] [cleanup\_int *hours*] [cleanup\_wait *minutes*] [-tries *times*] [-wi *minutes*] [-pui *minutes*] [-v] [-M *master\_server,...*] bpconfig  $[-L \mid -1 \mid -U \mid -v]$  [-M master server,...]] UNIX システムでは、このコマンドのディレクトリパスは /usr/openv/netbackup/bin/admincmd/ です。 Windows システムでは、このコマンドのディレクトリパスは *<install\_path>*¥NetBackup¥bin¥admincmd¥ です。

### 機能説明

bpconfig を実行すると、NetBackup のグローバル構成属性が変更または表示されま す。これらの属性は、すべてのポリシーおよびクライアントの操作に影響します。NetBackup 管理者の電子メールアドレス以外は、属性のデフォルト値はほぼすべてのインストールに 適しています。

[NetBackup](http://www.symantec.com/docs/DOC5332) インストールのロケールの指定に関する項を参照してください。『NetBackup [管理者ガイド](http://www.symantec.com/docs/DOC5332) Vol. 2』。

属性値の設定の影響については、NetBackup のグローバル属性に関する項を参照して ください。『[NetBackup](http://www.symantec.com/docs/DOC5332) 管理者ガイド Vol. 1』。

次に、bpconfig の2つの形式について記述します。

- bpconfig を1番目の形式で実行すると、1つ以上の NetBackup のグローバル構 成属性が変更されます。NetBackup のグローバル構成属性を変更するオプション は、コマンドラインに 1 つ以上必要です。
- bpconfigを2番目の形式で実行すると、NetBackup のグローバル構成属性の現 行の設定が表示されます。詳しくは、「表示形式」を参照してください。

エラーは標準エラー出力 (stderr) に送信されます。コマンドのデバッグログは、現在の 日付の NetBackup 管理ログファイルに送信されます。

### オプション

-cd *seconds*

このオプションでは、カタログ圧縮の間隔を秒数で指定します。整数を指定した場 合、イメージの作成後にこの秒数が経過すると、イメージが圧縮されます。この値は 86400 から 2147472000 の範囲で指定できます。デフォルトは 0 (ゼロ) です。この 場合、圧縮は行われません。

イメージを圧縮解除するには bpimage コマンドを使います。

-cleanup\_int *hours*

このオプションでは、カタログクリーンアップを行わない最小経過時間を時間単位で 指定します。デフォルト値は 12 (時間) です。クリーンアップはカタログのバックアッ プ時には実行できないため、カタログバックアップに長時間を要する大規模な 24 × 7 環境では、クリーンアップの実行間隔により短い時間 (例: 3 時間) を設定する必 要があります。このオプションの値に関係なく、イメージデータベースは、スケジュー ルバックアップのセッション終了時に自動的にクリーンアップされます。

このオプションは出力表示に[イメージデータベースクリーンアップ間隔 (Image DB Cleanup Interval)]として表示されます (例を参照)。

-cleanup\_wait *minutes*

このオプションでは、イメージデータベースのカタログクリーンアップの実行間隔を分 単位で指定します。デフォルト値は 60 分です。このクリーンアップ待機間隔の間に 複数のバックアップが行われた場合、クリーンアップ操作はこの期間に 1 回だけ開 始されます。この値は 0 (ゼロ) から 720 までの範囲で指定できます。

-ha *hours*

このオプションでは、NetBackup レポートエントリを選択する場合の時間範囲の開 始時刻を指定します。時間範囲の終了時刻は現在の時間です。たとえば、*hours* に 24 を指定して、午前 10:00 に[バックアップの状態 (Status of Backups)]レポー トを要求すると、そのレポートには、昨日の午前 10:00 から今日の午前 10:00 まで に行われたすべてのバックアップが含まれます。

この値は、一般的なレポートおよびメディアレポートの時間範囲を計算するために使 用されます。一般的なレポートには、[バックアップの状態 (Status of Backups)]、 「クライアントバックアップ (Client Backups)]、「問題 (Problems)]および「すべての ログエントリ (All Log Entries)]が含まれます。メディアレポートには、「メディアリスト (Media Lists)]、[メディアの概略 (Media Summary)]、[メディアの内容 (Media Contents)]、[メディア上のイメージ (Images on Media)]および[メディアのログ (Media Logs)]が含まれます。

hours には、1 から 32767 までの正の整数を指定します。デフォルト値は 24 (時間) です。

-kl *days*

このオプションでは、ログを保持する日数を指定します。この数値によって、 NetBackup マスターサーバーにエラーデータベースおよびデバッグログが保持さ れる期間が決定されます。

NetBackup によって、エラーデータベースから[バックアップの状態 (Status of Backups)]レポート、[問題 (Problems)]レポート、[すべてのログエントリ (All Log Entries)]レポートおよび[メディアのログ (Media Logs)]レポートが生成されます。

この値を設定してレポートを保持する期間を制限します。この値は1から32767 ま での範囲で指定できます。デフォルトは 28 日です。値を 0 (ゼロ) に指定すると、ロ グがオフに設定されます。

メモ: この属性は、リモートメディアサーバーまたはクライアントには影響しません (リ モートメディアサーバーは、NetBackup Enterprise Server だけに適用されます)。

-kt *days*

このオプションでは、True Image Recovery (TIR) データを保持する日数を指定し ます。この値によって、TIR 情報の収集を指定するポリシーの TIR 情報が保持され る期間が決まります。デフォルトは 1 日です。値を 0 (ゼロ) に指定すると、TIR 情報 がオフに設定されます。

 $-L$ 

このオプションを指定すると、表示形式が詳細になります。詳しくは、「表示形式」を 参照してください。

 $-1$ 

このオプションを指定すると、表示形式が簡易になります。コマンドラインに表示形 式オプションが含まれない場合 (bpconfig を入力して、改行する場合など)、このオ プションがデフォルトになります。詳しくは、「表示形式」を参照してください。

-M *master\_server,...*

グローバル構成属性が存在するマスターサーバー。

-ma [*address*]

このオプションでは、NetBackup 管理者の電子メールアドレスを指定します。正常 に実行されなかった自動バックアップ、管理者主導の手動バックアップ操作および 自動データベースバックアップの通知がこの電子メールアドレスに送信されます。デ フォルトは、NULL (電子メールアドレスは未指定) です。

アドレスを指定しない場合、[管理者のメールアドレス (Admin Mail Address)]の現 行の設定が消去されます。電子メール通知は、NetBackup 管理者に送信されませ  $\lambda$ 

-max\_copies *number*

バックアップごとの最大コピー数。この値は 2 から 10 までの範囲で指定できます。 デフォルト値は 2 です。

-mj *number*

このオプションでは、クライアントごとの最大ジョブ数を指定します。この数は、クライ アントが並列して実行可能なジョブの最大数です。正の整数を指定する必要があり ます。この値は 1 から 32767 までの範囲で指定できます。デフォルト値は 1 です。

-period *hours*

このオプションでは、(-tries で指定された)バックアップの試行回数に対応する時間 間隔を指定します(「*-tries*」を参照)。この間隔 (時間単位で指定) に、クライアント、 ポリシーおよびスケジュールによるバックアップジョブが、指定された回数まで試行さ れます。時間には正の整数を指定する必要があります。この値は 1 から 24 までの 範囲で指定できます。デフォルト値は 12 時間です。

メモ: この属性は、ユーザー主導のバックアップおよびアーカイブには適用されませ ん。

-prep *hours*

このオプションでは、前処理間隔を指定します。この間隔は、NetBackup で自動検 出ストリームモードが使用されている場合に、クライアントが新しいパスを検索するた めに問い合わせを行う間隔の最小値 (時間) です。

デフォルト値は 4 時間です。前処理間隔を変更した場合、デフォルトに戻すには -prep -1 を指定します。bpconfig コマンドラインで、自動検出の前処理間隔に 0 (ゼロ) を指定することによって、前処理がすぐに実行されるように設定できます。最 大値は 48 時間です。

詳しくは、次を参照してください。『[NetBackup](http://www.symantec.com/docs/DOC5332) 管理者ガイド Vol. 1』。

-pui *minutes*

ポリシーの更新間隔を指定します。これは、NetBackup ポリシーの更新を処理する 間隔です。デフォルト値は 10 分です。この値は 1 から 1440 (分) までの範囲で指 定できます。

-sto *seconds*

このオプションでは、複数ホストメディアのマウントのタイムアウトを指定します。この タイムアウトは、共有メディアがマウントされ、位置設定されて、バックアップおよびリ ストアを開始できるようになるまで、NetBackup が待機する時間の長さ (秒単位) で す。共有メディアが他のサーバーによって使用されている場合、このタイムアウトを 使用して過剰な待機を回避します。デフォルトは 0 (ゼロ) です。タイムアウトは指定 されません (待機時間は無制限です)。

複数ホストのドライブについて詳しくは、次を参照してください。『[NetBackup](http://www.symantec.com/docs/DOC5332) 管理者 ガイド [Vol. 1](http://www.symantec.com/docs/DOC5332)』。

-to *seconds*

このオプションでは、メディアのマウントのタイムアウトを指定します。このタイムアウト は、要求されたメディアがマウントされ、位置設定されて、バックアップおよびリストア を開始できるようになるまで、NetBackup が待機する時間の長さ (秒単位) です。 -to を使用して、メディアのマウントを手動で行う必要がある場合 (たとえば、ロボット メディアがそのロボットまたはサイト外に存在する場合) に、過剰な待機を回避しま す。

デフォルトは 0 (ゼロ) です。タイムアウトは指定されません (待機時間は無制限で す)。*seconds* が 0 でない場合、値の範囲は 1 から 32,767 秒です。

-tries *times*

このオプションでは、構成済みの時間中にバックアップを再試行する回数を指定し ます (「-period」を参照)。 NetBackup では、任意のクライアント、ポリシー、スケ ジュールの組み合わせのバックアップジョブが、指定された回数試行されます。この オプションによって、繰り返しバックアップが失敗した場合の、バックアップの試行回 数が制限されます。

メモ: この属性は、ユーザー主導のバックアップおよびアーカイブには適用されませ ん。

-tries の値は 1 から 32767 の範囲で指定できます。デフォルトは 2 回です。 -tries と -period の両方で、デフォルトを使用する場合、NetBackup では、バッ クアップが 12 時間以内に 2 回試行されます。

 $-11$ 

このオプションを指定すると、表示形式がユーザーになります。詳しくは、「表示形 式」を参照してください。

 $-\tau$ 

このオプションを指定すると、ログの詳細モードが選択されます。このオプションはデ バッグログ機能をオンにして実行される場合にだけ有効です。従って、次のディレク トリを定義する必要があります。

UNIX システムの場合: /usr/openv/netbackup/logs/admin

Windows システムの場合: *install\_path*¥NetBackup¥logs¥admin

-wi *minutes*

このオプションを指定すると、ジョブの再試行の遅延 (Job Retry Delay) が設定され ます。このオプションでは、NetBackup によるジョブの再試行間隔を指定します。デ フォルト値は 10 分です。この値は 1 から 1440 (分) までの範囲で指定できます。

### 表示形式

bpconfig では、次の異なる 3 つの形式を使用して、NetBackup グローバル構成にお ける属性の現行の値が表示されます。

■ ユーザー表示形式 (-U)

コマンドラインに -U が含まれる場合、表示形式はユーザーになります。ユーザー表 示形式は、bpadm と NetBackup グラフィカルユーザーインターフェースで使われる 形式です。このオプションを指定すると、グローバル属性のリストが1行に1つの形 式で生成されます。各行の形式は「グローバル属性記述子: 値」です。このリストは、 グローバル属性の記述子がより明示的なことを除いて、-L 形式に類似しています。 ユーザー表示形式の例を次に示します。

# bpconfig -U

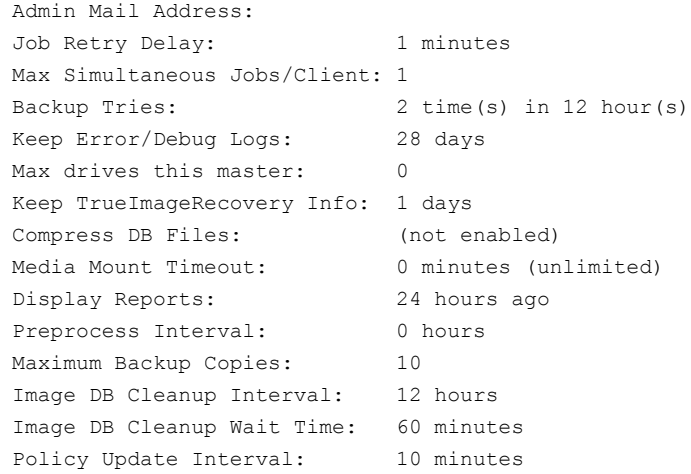

■ 詳細形式 (-L)

 $#$ 

コマンドラインに -L が含まれる場合、表示形式は詳細になります。このオプションを 指定すると、グローバル属性記述子*:* 値 の形式で、各行に 1 つのグローバル属性が 含まれるリストが生成されます。フィールドは次のとおりです。 詳細形式の例を次に示します。

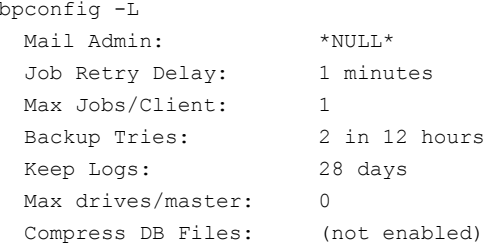

```
Media Int Timeout: 0 minutes (unlimited)
Display Reports: 24 hours ago
Keep TIR Info: 1 days
Prep Interval: 0 hours
Max Backup Copies: 10
DB Clean Interval: 12 hours
DB Clean Wait Time: 60 minutes
Policy Update Interval:10 minutes
```
■ 簡易形式 (-l)

bpconfig コマンドラインに -l が含まれる場合、またはいずれの表示形式のオプショ ンも含まれない場合、表示形式が短くなり簡易なリストが生成されます。このオプショ ンは、カスタマイズされたレポート形式にリストを再生成するスクリプトまたはプログラム に対して有効です。このリストのレイアウトでは、すべてのグローバル属性の値が1行 に含まれます。時間単位で表される属性は、属性の後ろのカッコ内に時間単位が表 示されます。属性は空白で区切られ、次の順序で表示されます。 簡易形式の例を次に示します。

```
# bpconfig -l
   *NULL* 1 12 1 2 28 0 0 0 0 1 24 1 0 2 10 60
```
-l で表示されたフィールドは、次のように解釈されます。

- NetBackup 管理者の電子メールアドレスは設定されていません。
- ジョブの再試行の遅延は1分です。
- 間隔は 12 時間です。
- クライアントごとの最大並列実行ジョブ数は1です。
- 間隔ごとの試行回数は2回です。
- ログの保持期間は 28 日です。
- このマスターサーバーの最大ドライブ数は0台です。
- カタログ圧縮の間隔は0秒です。0(ゼロ)は圧縮されないことを意味します。
- メディアのマウントのタイムアウトは 0 秒です。 0 (ゼロ) は無制限を意味します。
- 複数ホストメディアのマウントのタイムアウトは 0 秒です。0(ゼロ)は無制限を意味 します。
- 後処理のイメージフラグは 1 (即時) です。
- レポートの表示は 24 時間前からです。
- TIR 情報の保持期間は1日です。
- 前処理間隔は0時間です。
- カタログデータベースのクリーンアップ間隔は2時間です。
- カタログデータベースのクリーンアップ待機時間は 10 分です。
- ポリシーの更新間隔は60分です。

### 戻り値

終了状態が 0 (ゼロ) の場合は、コマンドが正常に実行されたことを意味します。終了状 態が 0 (ゼロ) 以外の場合は、エラーが発生したことを意味します。

管理ログ機能が有効になっている場合、終了状態は、次のログディレクトリ内の管理日次 ログに書き込まれます。

Windows: *install\_path*¥NetBackup¥logs¥admin

UNIX: /usr/openv/netbackup/logs/admin

次の形式が使用されます。

bpconfig: EXIT status = *exit status*

エラーが発生した場合、このメッセージの前に診断が表示されます。

### 例

例 1 - 次の例では、次のコマンドをマスターサーバー kiwi で実行して、マスターサー バー plim のグローバル属性の設定を表示します。

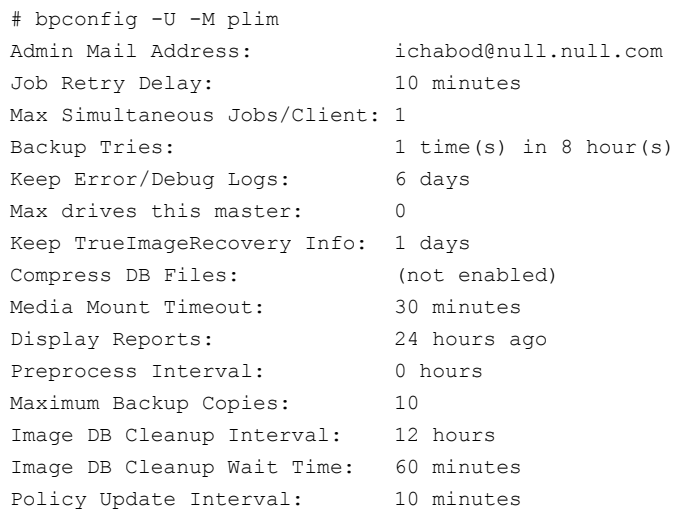

例 2 - 次の例では、カタログ圧縮の間隔を 604800 秒に設定し、8 日以上経過したイメー ジが NetBackup によって圧縮されます。

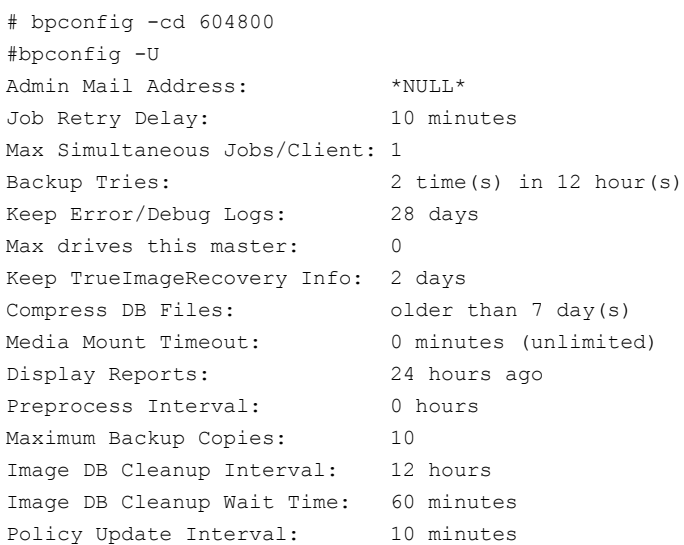

例 3 - 次の例では、メディアのマウントタイムアウトを 1800 秒に設定します。

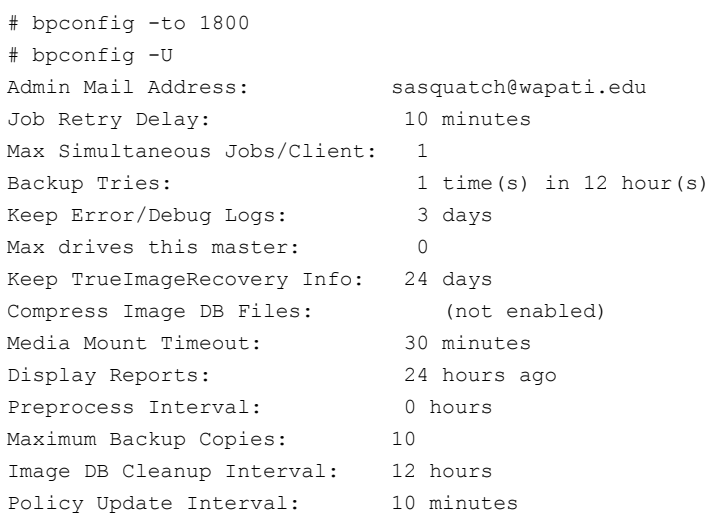

ファイル

UNIX システムの場合:

/usr/openv/netbackup/logs/admin/\* /usr/openv/netbackup/db/config/behavior

Windows システムの場合:

*install\_path*¥NetBackup¥db¥config¥behavior *install\_path*¥NetBackup¥logs¥admin¥\*

# 関連項目

p.158 の [bpimage](#page-157-0) を参照してください。

複数ホストのドライブについて詳しくは、次を参照してください。『[NetBackup](http://www.symantec.com/docs/DOC5332) 管理者ガイ ド [Vol. 1](http://www.symantec.com/docs/DOC5332)』。

# bpdbjobs

bpdbjobs – NetBackup ジョブデータベースと相互に作用

# 概要

```
bpdbjobs [-report] [-M master_servers] [-ignore_parent_jobs] [ -vault
| -lvault | -all_columns | -most_columns | -gdm ] [-file pathname]
[-append] [-noheader] [-mastertime] [-t timestamp] [-jobid
job1,job2,...jobn] [verbose]
bpdbjobs -summary [-M master_servers] [-ignore_parent_jobs] [ -U |
-L | -all_columns ] [-file pathname] [-append] [verbose]
bpdbjobs -resume | -suspend | -delete | -cancel | -restart
job1,job2,...jobn | type=jobtype | type=all [-M master_servers]
[-quiet] [-reason "string"]
bpdbjobs -cancel_all [-M master_servers] [-reason "string"]
bpdbjobs -clean [-M master_servers] [ -keep_hours hours | -keep_days
days ] [ -keep_successful_hours hours | -keep_successful_days days
] [verbose]
bpdbjobs -version
bpdbjobs -change_priority_by [-M master_servers] -priority number
-jobid job1,job2,...jobn
bpdbjobs -set_priority [-M master_servers] -priority number -jobid
job1,job2,...jobn
bpdbjobs -fast
UNIX システムでは、このコマンドのディレクトリパスは
/usr/openv/netbackup/bin/admincmd/ です。
Windows システムでは、このコマンドのディレクトリパスは
<install_path>¥NetBackup¥bin¥admincmd¥ です。
```
### 機能説明

bpdbjobs は、ジョブデータベースと相互作用します。このコマンドは、スクリプトまたはコ マンドライン管理ツールとして有効です。ジョブデータベース全体の出力、データベース の概略の出力、完了したジョブの削除、未完了ジョブの取り消し、古いジョブの削除が実 行されます。

bpdbjobs の出力をカスタマイズするには、列を定義したエントリ (BPDBJOBS\_COLDEFS) を bp.conf ファイルに追加します。

bp.conf ファイル、定義の詳細なリスト、BPDBJOBS\_COLDEFS エントリについて詳しく は、次を参照してください。『[NetBackup](http://www.symantec.com/docs/DOC5332) 管理者ガイド Vol. 1』

-cancel オプション、-delete オプション、-jobid オプション、-resume オプション、 -suspend オプションでは、いずれも *jobtype* をサブオプションとして使用します。*jobtype* には、次のいずれかを入力します。(大文字の部分だけを入力します)。

ALL | \* REStore BACkup ARChive VERify DUPlicate IMPort LABel ERAse VAUlt TPReq CLEan FORmat INVentory QUAlification DBbackup | CATalogbackup

# オプション

-all\_columns

このオプションを指定すると、レポートまたはサマリーのすべての列が表示されます。 フィールドの説明は次のとおりです。

フィールド 1 = ジョブ ID

フィールド 2 = ジョブの種類

0 = バックアップ、1 = アーカイブ、2 = リストア、3 = 検証、4 = 複製、5 = フェーズ 1 またはフェーズ 2 のインポート、6 = カタログバックアップ、7 = Vault の複製、8 = テープのラベル作成、9 = テープの消去、10 = テープの要求、11 = テープのクリー ニング、12 = テープのフォーマット、13 = ロボットライブラリの物理インベントリの実 行、14 = ドライブまたはロボットライブラリの認定テスト、15 = カタログのリカバリ、16 = メディアの内容、17 = イメージのクリーンアップ、18 = LiveUpdate、20 = レプリ ケーション (自動イメージレプリケーション)、21 = インポート (自動イメージレプリケー ション)、22 = スナップショットからのバックアップ、23 = レプリケーション (スナップ)、 24 = インポート (スナップ)、25 = アプリケーションの状態のキャプチャ、26 = イン デックス作成、27 = インデックスのクリーンアップ、28 = スナップショット、29 = SnapIndex、30 = ActivateInstantRecovery、31 = DeactivateInstantRecovery、 32 = ReactivateInstantRecovery、33 = StopInstantRecovery、34 = InstantRecovery
フィールド 3 = ジョブの状態

0 = 投入済みリソースの待機中、1 = 有効、2 = 再投入済みリソースの待機中、3 = 完了、4 = 一時停止、5 = 未完了

- フィールド 4 = ジョブ状態コード
- フィールド 5 = ジョブのポリシー名
- フィールド 6 = ジョブスケジュール名
- フィールド 7 = クライアント名
- フィールド 8 = ジョブが使うメディアサーバー
- フィールド 9 = ジョブの開始日時
- フィールド 10 = ジョブの経過時間
- フィールド 11 = ジョブの終了日時
- フィールド 12 = ジョブが使うストレージユニット
- フィールド 13 = 試行回数
- フィールド 14 = 操作

0 = テープのマウント、1 = テープの位置設定、2 = NetBackup メディアサーバー への接続、3 = テープへの書き込み、4 = イメージの選択、5 = イメージの複製、6 = メディアの選択、7 = カタログのバックアップ、8 = テープの取り出しとレポート、10 = テープからの読み込み、11 = 複製、12 = インポート、13 = 検証、14 = リストア、 15 = カタログバックアップ、16 = Vault 操作、17 = テープのラベル作成、18 = テー プの消去、19 = データベースのクエリー、20 = エクステントの処理、21 = リーダー 実行計画の作成、22 = スナップショットの作成、23 = スナップショットの削除、24 = データベースのリカバリ、25 = メディアの内容、26 = ジョブリソースの要求、27 = 親 ジョブ、28 = インデックス作成、29 = リモートマスターへの複製、30 = 実行

- フィールド 15 = 書き込み済みデータ量 (KB)
- フィールド 16 = 書き込み済みファイル数
- フィールド 17 = 最終書き込みパス
- フィールド 18 = 完了した割合
- フィールド 19 = ジョブ PID
- フィールド 20 = ジョブを開始するユーザーアカウント (所有者)

フィールド 21 = サブ形式

0 = 即時バックアップ、1 = スケジュール設定済みバックアップ、2 = ユーザーが開 始したバックアップまたはアーカイブ、3 = テープのクイック消去、4 = テープの完全 消去、5 = データベースバックアップステージング

フィールド 22 = ポリシーの種類

0 = 標準 (UNIX と Linux のクライアント)、4 = Oracle、6 = Informix-On-BAR、7 = Sybase、8 = MS-SharePoint  $\mathbb{R} - \mathbb{R} \rightarrow \mathbb{R} - \mathbb{R}$  10 = NetWare、11 = DataTools-SQL-BackTrack、13 = Ms-windows、14 = OS/2、15 = MS-SQL-Server、16 = MS-Exchange-Server、17 = SAP、18 = DB2、19 =  $NDMP, 20 = FlashBackup, 22 = AES (2771)$  $25 = Lotus Notes, 29$ = FlashBackup-Windows、35 = NBU-Catalog、39 = Enterprise\_Vault、40 = VMware、41 = MS-Hyper-V

フィールド 23 = スケジュール形式

0 = 完全、1 = 増分、2 = ユーザーバックアップ、3 = ユーザーアーカイブ、4 = 累積 増分、5 = tlog (トランザクションログのバックアップ)

フィールド 24 = ポリシー属性に設定されているようにこのジョブに割り当てられたジョ ブ優先度

フィールド 25 = サーバーグループ名

フィールド 26 = マスターサーバー名

フィールド 27 = 保持レベル

フィールド 28 = 保持期間

フィールド 29 = 圧縮

0 = 無効、1 = 有効

フィールド 30 = 書き込み推定 KB 数

フィールド 31 = 書き込み推定ファイル

フィールド 32 =ファイルリスト数。書き込み済みファイル数

フィールド 33 = 書き込み済みファイルパスのカンマ区切りリスト

フィールド 34 = 試行回数。ジョブ ID の試行回数

フィールド 35 = 試行情報。試行状態の情報のカンマ区切りリスト

trypid = PID の試行、trystunit = ストレージユニット、tryserver = サーバー、trystarted = 試行開始時間、tryelapsed = 経過時間、tryended = 試行終了時間、trystatus = 試行状態コード、trystatusdescription、trystatuscount = 次の trystatuslines のカ ンマ区切り文字列数、trystatuslines = 試行状態の出力、trybyteswritten = 書き込 み済みデータ量 (KB)、tryfileswritten = 書き込み済みファイル数

フィールド 36 = 親ジョブ番号

フィールド 37 = KB/秒 - データ転送速度 (KB/秒)

フィールド 38 = コピー番号

フィールド 39 = ロボット - ジョブに使うロボットライブラリ

 $77 - 11$   $40 =$  Vault ID

- フィールド 41 = Vault のプロファイル
- フィールド 42 = Vault セッション
- フィールド 43 = 取り出すテープ数
- フィールド 44 = ソースストレージユニット
- フィールド 45 = ソースメディアサーバー
- フィールド 46 = ソースメディア ID
- フィールド 47 = 格納先メディア ID
- メディア 48 = ストリーム数
- フィールド 49 = 一時停止可能操作: 0 = 一時停止不可、1 = 一時停止可能
- フィールド 50 = 再開可能操作: 0 = 再開不可、1 = 再開可能
- フィールド 51 = 再起動可能: 0 = 再起動不可、1 = 再起動可能
- フィールド 52 = データ移動形式

0 = 標準、1 = IR ディスクのみ、2 = IR ディスクとストレージユニット、3 = 合成、4 = ディスクステージング、5 = スナップショット

フィールド 53 = スナップショット操作: 0 = スナップショット不使用、1 = スナップショッ ト使用

フィールド 54 = バックアップ ID

フィールド 55 = 強制終了可能操作: 0 = 強制終了不可、1 = 強制終了可能

フィールド 56 = ホストの制御。 このジョブのアクティブ PID を実行しているホスト

フィールド 57 = オフホスト形式

フィールド 58 = ファイバートランスポートの使用。 0 = LAN、1 = FT

フィールド 59 = キューの理由

0 = 不明な理由、1 = メディアが使用中、2 = ドライブが使用中、3 = テープメディア サーバーが非アクティブ、4 = サーバーでロボットライブラリが停止している、5 = 最 大ジョブ数がストレージユニットに達した、6 = メディア要求の遅延の終了を待機中、 7 = ローカルドライブが停止している、8 = NetBackup が使用中のドライブにメディ アがある、9 = 物理ドライバを利用できない、10 = クリーニングメディアを利用できな い、11 = ドライブスキャンホストが非アクティブ、12 = ディスクメディアサーバーが非 アクティブ、13 = メディアサーバーが現在、マスターサーバーに接続されていない、 14 = メディアサーバーがクラスタのアクティブノードではない、15 = ストレージユニッ トの並列実行ジョブが抑制された、16 = ジョブ履歴でドライブが使用中になってい る、17 = ディスクボリュームが一時的に利用できない、18 = 並列実行ディスクボリュー ムリーダーが最大数に達した、19 = ディスクプールが利用できない、20 = FT パイ プが使用中、21 = ディスクボリュームをマウント解除している、22 = ディスクボリュー ムが使用中、23 = 部分的に使っているボリュームが最大数に達した、24 = 論理ソー

スが上限に達した、25 = ストレージユニットのドライブが使用中、26 = 共有テープド ライブのスキャンの停止を待機中、27 = ディスクボリュームのマウントの待機中、28 = テープのマウントポイントがすでに存在する、29 = 処理が保留中、30 = ディスク ボリュームの I/O ストリーム数が最大数に達した

フィールド 60 = 次の形式のオプション原因文字列: 原因文字列 (キューに登録す るリソース)

フィールド 61 = 重複排除率 (パーセント)

フィールド 62 = アクセラレータの最適化

フィールド 63 =インスタンスのデータベース名

このコマンドの出力は、バックアップジョブごとに 1 行で構成されます。出力の各行 は、次の形式のカンマで区切られたリストです。

jobid,jobtype,state,status,policy,schedule,client server, started, elapsed, ended, stunit, tries, operation, kbytes, files, pathlastwritten, percent, jobpid, owner, subtype, policytype, scheduletype, priority, group, masterserver, retentionlevel ,retentionperiod,compression,kbytestobewritten,filestobe written, filelistcount, [files], trycount, [trypid, trystunit, tryserver, trystarted, tryelapsed, tryended, trystatus, trys tatusdescription, trystatuscount, trystatuslines, trybytes written, tryfileswritten], parentjob, kbpersec, copy, robot, vault,profile,session,ejecttapes,srcstunit,srcserver,src media,dstmedia,stream,suspendable,resumable,restartable, datamovement, snapshot, backupid, killable, controllinghost, offhosttype, ftusage, queuereason, reasonstring, dedupratio, acceleratorOptimization, instancedbname

#### 次に例を示します。

213,0,3,0,hansel-itc,f,hansel,hansel,1368467705,0000000099, 1368467804,hansel-hcart-robot-tld-0,1,,448,451,,100,122,root, 0,0,0,0,croot,gamefunvm2,2,2,0,,,1,/nbbackup,1,122,hansel-hcart -robot-tld-0,hansel,1368467706,0000000098,1368467804,0,the requested operation was successfully completed,17,05/13/2013 12:55:05 - requesting resource hansel-hcart-robot-tld-0,05/13 /2013 12:55:05 - requesting resource gamefunvm2.NBU\_CLIENT. MAXJOBS.hansel,05/13/2013 12:55:05 - requesting resource gamefunvm2.NBU\_POLICY.MAXJOBS.hansel-itc,05/13/2013 12:55:06 granted resource gamefunvm2.NBU\_CLIENT.MAXJOBS.hansel,05/13/2013 12:55:06 - granted resource gamefunvm2.NBU\_POLICY.MAXJOBS.hansel -itc,05/13/2013 12:55:06 - granted resource AP6001,05/13/2013 12:55:06 - granted resource SEAGATE.ULTRIUM06242-XXX.000,05/13/2013 12:55:06 - granted resource hansel-hcart-robot-tld-0,05/13/2013 12:55:07 - started process bpbrm (122),05/13/2013 12:55:08 connecting,05/13/2013 12:55:08 - connected; connect time: 000:00:00,05/13/2013 12:55:11 - mounting AP6001,05/13/2013 12:56:15 - mounted; mount time: 000:01:04,05/13/2013 12:56:24 - positioning AP6001 to file 1,05/13/2013 12:56:30 - positioned; position time: 000:00:06,05/13/2013 12:56:30 - begin writing,05/13/2013 12:56:43 end writing; write time: 000:00:13,448,451,211,14000,2,,,,,,,,, AP6001,0,,,1,0,0,hansel 1368467706,,,0,0, ,,

-all\_columns の出力の解釈方法については、「例 1」を参照してください。

-append

このオプションを指定すると、-file オプションによって指定されるファイルに出力が 追加されます。-file オプションを指定しない場合、出力は標準出力 (stdout) に 送信されます。

-cancel *job1,job2,...jobn* |type=*jobtype*|type=all

このオプションを指定して bpdbjobs を実行すると、アクティビティモニターに状態 コード 150 で表示される実行中のジョブが取り消されます。次に例を示します。

bpdbjobs -cancel 11328 bpdbjobs -cancel 11328,11329,11330

指定可能な *jobtype* の値は、「機能説明」の項を参照してください。

#### -cancel\_all

このオプションを指定して bpdbjobs を実行すると、アクティビティモニターに状態 コード 150 で表示される未完了のジョブがすべて取り消されます。次に例を示しま す。

bpdbjobs -cancel\_all

```
-change_priority_by [-M master_servers] -priority number -jobid
job1,job2,...jobn
```
指定したジョブの優先度を変更します。

-clean

このオプションを指定して bpdbjobs を実行すると、指定された時間より古い完了済 みジョブが削除されます。-keep\_hours、-keep\_days、-keep\_successful\_hours または -keep\_successful\_days パラメータと同時に使用して、保持期間を指定し ます。次に例を示します。

```
bpdbjobs -clean -keep_hours 30
```
-delete *job1,job2,...jobn* |type=*jobtype*|type=all

このオプションを指定すると、アクティビティモニターに表示されている完了済みの ジョブが削除されます。1 つのコマンドで複数のジョブ ID を削除できます。次に例 を示します。

bpdbjobs -delete 11328,11329,11330

このオプションは次のいずれかを削除します。

- *job1.job2,...jobn* で指定したジョブ
- *jobtype* で指定したすべての適格なジョブ
- type=all を指定した場合、すべての適格なジョブ

指定可能な *jobtype* の値は、「機能説明」の項を参照してください。

-fast

bpjobd からジョブメタデータを取り込みますが、try ファイルと files ファイルは ファイルシステムから直接読み込まれます。このオプションは bpdbjobs がリモート ホスト (マスターではないホスト) から開始される場合、無視されます。

```
-file pathname
```
このオプションでは、bpdbjobs の出力が書き込まれるファイルを指定します。-file オプションを指定しない場合、出力は標準出力 (stdout) に送信されます。

-gdm

-most\_columns を指定した場合よりも少ない情報がレポートに表示されます。

```
-ignore_parent_jobs
```
-report および -summary オプションの親ジョブが無視されます。

-jobid *job1,job2,...jobn* |type=*jobtype*|type=all

複数のジョブ ID に関するレポートが表示されます。

指定可能な *jobtype* の値は、「機能説明」の項を参照してください。

-keep\_days *days*

このオプションを-cleanオプションと同時に使用して、完了済みのジョブをbpdbjobs で保持する日数を指定します。デフォルトは 3 日です。

-keep\_hours *hours*

このオプションを-cleanオプションと同時に使用して、完了済みのジョブをbpdbjobs で保持する時間数を指定します。デフォルトは 72 時間です。

-keep\_successful\_days *days*

このオプションを -clean オプションと同時に使用して、正常に完了したジョブを bpdbjobs で保持する日数を指定します。デフォルトは 3 日です。

この値は、-keep\_days より小さい数である必要があります。

-keep\_successful\_hours *hours*

このオプションを -clean オプションと同時に使用して、正常に完了したジョブを bpdbjobs で保持する時間数を指定します。デフォルトは 72 時間です。

この値は、-keep\_hours の値より小さい値を指定する必要があります。

 $-T_{\rm L}$ 

このオプションを指定すると、詳細形式でレポートが表示されます。

-lvault

このオプションを指定すると、Vault ジョブに固有の追加の列が表示されます。

-M *master\_servers*

このオプションは、複数のマスターサーバーが存在する環境に適用されます。-M オ プションを指定すると、特定のマスターサーバーに対するジョブの要約、ジョブ ID の削除、ジョブ ID の取り消しおよび実行中のすべてのジョブ ID の取り消しが行わ れます。

-mastertime

デフォルトでは、bpdbjobs を実行すると、ローカルクロックを基準にして開始時間ま たは終了時間が変換されます。10 分前に開始されたジョブは、マスターサーバーと のタイムゾーンの違いおよびクロックのずれに関係なく 10 分前に開始されたように 表示されます。しかし、このオプションを指定するとこの変換が回避され、管理クライ アント間で時間の値の一貫性が保たれます。

-most\_columns

-all\_columnsと同様に動作しますが、ファイルリストまたは前回の試行で取得した 情報は出力しません。-most\_columns は、-all\_columns に比べて非常に高速で す。

-noheader

このオプションを指定すると、ヘッダーが出力されません。

-quiet

このオプションを指定すると、再度実行、一時停止、削除、取り消しが行われたジョ ブ数のレポートが取り消されます。

-reason "*string*"

このコマンド処理を実行している理由を示します。入力する理由の文字列は監査レ ポートに取得され、表示されます。 文字列は二重引用符 ("...") によって囲む必要 があり、512文字を超えることができません。 それはハイフンの文字 (-) から始まり単 一の引用符 (') を含む場合がありません。

-report

このオプションを指定すると、アクティビティモニターに格納されたデータのレポート が提供されます。bpdbjobsにオプションを指定しない場合、-reportがデフォルト のオプションです。

-restart *job1,job2,...jobn* |type=*jobtype*|type=all

このオプションを指定すると、*jobtype* で指定したジョブが再度実行されます。このオ プションではバックアップがサポートされており、jobtype として BACkup という語を 入力することによって、ジョブを再度実行できます。

-resume *job1,job2,...jobn* |type=*jobtype*|type=all

このオプションを指定すると、*job1,job2,...jobn* で指定したジョブ、*jobtype* で指定し たすべての適格なチェックポイントが設定されているバックアップまたはリストアジョ ブ、または type=all を指定した場合のすべての適格なジョブが再開されます。

指定可能な *jobtype* の値は、「機能説明」の項を参照してください。

-set\_priority [-M *master\_servers*] -priority *number* -jobid

*job1,job2,...jobn*

指定したジョブの優先度を、指定した優先度に設定します。

-summary  $[-U \mid -L \mid -all \ columns]$ 

このオプションを指定すると、サマリー行が NBU/jobs に格納されたすべてのジョブ の標準出力 (stdout) に出力されます。パラメータ -U および -L を指定して、コマ ンドの出力を形式化します。-file オプションを使用して、任意のディレクトリまたは ファイルに出力を書き込みます。次に例を示します。

bpdbjobs -summary -U -file /tmp/summary.out

-suspend *job1,job2,...jobn* |type=*jobtype*|type=all

このオプションを指定すると、*job1,job2,...jobn* で指定したジョブ、*jobtype* で指定し たすべての適格なチェックポイントが設定されているバックアップまたはリストアジョ ブ、または type=all を指定した場合のすべての適格なジョブが一時停止されま す。

指定可能な *jobtype* の値は、「機能説明」の項を参照してください。

-t *timestamp*

指定したタイムスタンプより前に完了したジョブレコードをフェッチします。タイムスタ ンプは次の形式で指定されます。

mm/dd/yyyy HH:MM:SS

NetBackup コマンドの日時の値に求められる形式は、使用しているロケールによっ て異なります。/user/openv/msg/.conf ファイル (UNIX) と *install\_path*¥VERITAS¥msg¥LC.CONF ファイル (Windows) はそれぞれのサポー ト対象ロケールの日時形式などの情報を含んでいます。これらのファイルには、サ ポートされているロケールおよび書式のリストを追加および変更するための、具体的 な方法が含まれています。

システムのロケールについて詳しくは、「NetBackupインストールのロケールの指定 について」の項を参照してください。『[NetBackup](http://www.symantec.com/docs/DOC5332) 管理者ガイド Vol. 2』。

 $-U$ 

このオプションを指定すると、ユーザー形式でレポートが表示されます。 NetBackup-Java レポートアプリケーションなどの NetBackup レポート生成ツール では、このレポート形式が使用されます。

-vault

このオプションを指定すると、Vault ジョブに固有の追加の列が表示されます。

-verbose

このオプションを指定して bpdbjobs を実行すると、次のディレクトリ (存在する場合) 内のデバッグログに追加情報が記録されます。

UNIX システムの場合:

/usr/openv/netbackup/logs/bpdbjobs/\*

Windows システムの場合: install\_path¥NetBackup¥logs¥bpdbjobs¥\*

-version

このオプションを指定すると、バージョン文字列が出力され、停止します。その他の すべてのスイッチは無視されます。

例 1: -all\_columns による出力を解読して、正常終了したバックアップジョブの中から、 最初の試行時には正常終了していないバックアップジョブの開始時間を生成するロジッ クの例を示します。

フィールド 9 = start time (ジョブが最初にキューに投入された時間)

このフィールドで示される時間はあまり意味を持ちませんが、ジョブがキューに投入され た時間を知ることができます。

フィールド 32 までのフィールドの数はすべて固定です。フィールド 32 には filelist フィールドに表示されるエントリの数が示されます。

フィールド 32 = filelistcount (filelist に表示されているファイルの数)

この値をフィールド 33 の値に足すと、試行回数を示すフィールドが何番目になるかわか ります。

フィールド 33 + filelistcount = trycount

試行が 1 回しか行われない場合は、次のように計算して開始時刻を決定します。

フィールド 33 + filelistcount + 4 = [1 回目の] trystarted

試行回数が 2回の場合は、もっと先の方にある試行状態のフィールドが必要です。最初 に、試行状態フィールドのエントリ数を計算します。

フィールド 33 + filelistcount + 9 = trystatuscount

次に、2 回目の試行の開始時間を得るには、次のように計算します。

フィールド 33 + filelistcount + 9 + trystatuscount +  $6 = [2 \tildes 33 + \tildes 43]$ 

# bpdbm

bpdbm – NetBackup Database Manager デーモンの実行

# 概要

bpdbm [consistency [-move]] [converti2] [ctime *timestamp*] [-terminate] [-alive] [-verbose -logqueries -wakeup *minutes*] UNIX システムでは、このコマンドのディレクトリパスは /usr/openv/netbackup/bin/ で す。 Windows システムでは、このコマンドのディレクトリパスは *<install\_path>*¥NetBackup¥bin¥ です。

### 機能説明

bpdbm は、NetBackup 内部データベース (カタログ) に関連する間い合わせに応答しま す。bpdbm は、NetBackup コマンドおよびユーティリティが正常に動作するために実行 する必要があります。このデーモンはマスターサーバーだけで実行され、管理者だけが 起動することができます。NetBackup の Request デーモン (bprd)、または次のスクリプ トが bpdbm を開始します。

UNIX の場合: /usr/openv/netbackup/bin/initbpdbm

Windows の場合: *install\_path*¥NetBackup¥bin¥initbpdbm

bpdbm が開始されると、次の処理がリストにある順序で実行されます。

- 開始したことを示すメッセージがログに記録され、他のインスタンスが実行されていな いことが確認されます。他のプロセスが存在する場合、そのプログラムは終了します。
- bpdbm では、services ファイルでサービス名 bpdbm およびプロトコル名 tcp のエ ントリを確認することによって、bpdbm のポート番号が決定されます。次に例を示しま す。

bpdbm 13721/tcp

■ bpdbmによって、bprdとNetBackup管理ユーティリティからの問い合わせへの応答 が開始されます。子プロセスが作成され、各問い合わせに応答します。

# オプション

-alive

このオプションを指定すると、問い合わせが bpdbm に送信され、bpdbm サービスが 実行されているかどうかが判断されます。

-consistency [0-2]

このオプションを指定すると、カタログの一貫性チェックが実行されます。一貫性の レベルは次の 3 つです。

0 - NetBackup イメージデータベースのクイックチェック (デフォルト)

1 - デフォルトのチェックよりも多くのチェックを実行

2 - 最も詳細な一貫性チェック。レベル 0 と 1 のチェックに加えて、このレベルはイ メージに記載されるメディアが存在するかどうかもチェックします。(つまり、メディア サーバーのデータベースを相互参照します。) NetBackup の大規模なインストール では、この処理は他のチェックよりも長時間を要します。

-converti2

このオプションを指定すると、各クライアントのタイムスタンプサブディレクトリのない 古いディレクトリ名スキームを使用して作成された古いカタログが、新しいスキームに 変換されます。この操作は慎重に行ってください。また、有効なカタログバックアップ を手元に用意しておいてカタログをすぐにリカバリできるようにしてください。

-ctime *timestamp*

このオプションを指定すると、UNIX タイムスタンプが読みやすい形式に変換されま す。

-logqueries

このオプションを指定すると、bpdbm によってそれぞれの bpdbm 問い合わせが tmp ディレクトリの BPDBMqueries ファイルに記録されます。各問い合わせのエントリは、 次の形式でログの開始部分にあります。

*date\_stamp process\_id* query *type*

もう 1 つは次の形式で問い合わせの終了部分に対応します。

*date\_stamp process\_id* query *type* status *status*

ここで、*date\_stamp* は 10 桁の整数、*process\_id* は問い合わせを実行するプロセ スの識別子、*type* は問い合わせの種類を識別する整数、*status* は問い合わせに よって戻される状態です。

-terminate

このオプションを指定すると、bpdbm が終了します。現在実行中のすべての子プロ セスは、タスクが完了するまで実行し続けます。

-verbose -logqueries

このオプションを指定すると、詳細レベル 0 で実行するように bp.conf で構成されて いる場合は bpdbm が詳細レベル 1 で動作し、bpdbm のログディレクトリとログファイ ルが作成されます。

-wakeup *minutes*

このオプションを指定すると、ポートでの初期接続を確立するときに bpdbm によって 使用されるデフォルトのタイムアウト間隔 (分単位) が上書きされます。UNIX システ ムでのみ使われます。

# ファイル

UNIX システムの場合:

/usr/openv/netbackup/db/\* /usr/openv/netbackup/bp.conf /usr/openv/netbackup/logs/bpdbm/\* /usr/openv/netbackup/bin/initbpdbm

Windows システムの場合:

*install\_path*¥NetBackup¥db¥\* *install\_path*¥NetBackup¥logs¥bpdbm¥\*

### 関連項目

p.49 の [bpadm](#page-48-0) を参照してください。 p.341 の [bprd](#page-340-0) を参照してください。

# bpdgclone

bpdgclone – Volume Manager (VxVM) ボリュームのクローンの作成または削除

# 概要

bpdgclone [-c] -g *disk\_group* -n *volume* [-d *primary\_disk*,*secondary\_disk:primary\_disk\_2*,*secondary\_disk\_2: primary\_disk\_n*,*secondary\_disk\_n*] [-f *output\_location*] [-v] [-h]

The directory path to this command is /usr/openv/netbackup/bin/

### 機能説明

このコマンドは UNIX システムでのみ動作します。

アレイ固有のスナップショット方式を使うバックアップの場合、bpdgclone によって、ボ リュームのミラーイメージが含まれるディスクの一時ディスクグループ (クローン) が作成さ れます。アレイ固有のスナップショット方式 (EMC TimeFinder、Hitachi ShadowImage、 HP BusinessCopy) では、Volume Manager ボリューム上にクライアントのデータが構 成されます。 bpdgclone では、Volume Manager での名前の競合を回避するために、 一時ディスクグループに client name diskgroup name clone という名前が付けられ ます。バックアップが完了すると、ディスクグループのクローンは NetBackup によって削 除されます。

通常の操作では、NetBackup は bpdgclone コマンドを必要に応じて呼び出します。管 理者がこのコマンドを実行する必要はありません。システム障害によって NetBackup に よるクローンの削除が行われない場合は、bpdgclone コマンドに -c オプションを指定し てクローンを削除します。次に、ミラーディスクをプライマリディスクと再同期化します。

メモ:バックアップが完了してもクローンが削除されない場合、それ以降のクライアントデー タのバックアップは行われません。クローンの削除については、「例」を参照してください。

# オプション

- -g このオプションでは、ターゲットディスクグループの名前を指定します。
- -n このオプションでは、ターゲットボリュームの名前を指定します。
- -d このオプションを指定すると、プライマリディスクおよびセカンダリディスクが表示され ます。このリストでは、ディスクの対 (プライマリディスクおよびセカンダリディスク) が カンマで区切られて表示されます。ターゲットボリュームに複数のプライマリディスク が存在する場合、追加のデバイスの対がコロン (:) で区切られて表示されます。
- -c このオプションを指定すると、ディスクグループおよびボリュームのクローンが削除さ れます。クローンが削除された後で、プライマリディスクとセカンダリディスクを再同 期化する必要があります。
- -h このオプションを指定すると、コマンドの使用方法が出力されます。
- -v このオプションを指定すると、詳細モードが設定されます。
- -f このオプションでは、出力ファイルを指定します。このファイルには、ターゲットボリュー ムが構成されているプライマリディスクのパス名のリストが含まれます。このオプショ ンを使用して、ターゲットボリュームが構成されているプライマリディスクを検出しま す。

#### 注意事項

次は bpdgclone コマンド使う場合の注意事項です。

- クローンを使用するスナップショットバックアップの実行中は、このクローンを削除しな いでください。システム障害がない場合は、バックアップの完了時に NetBackup に よってクローンが削除されます。
- 削除されなかったディスククローンを bpdgclone コマンドを使用して削除する場合、 ミラーディスクをプライマリディスクと再同期化する必要があります。
- NetBackup によって bpdgclone が実行されてクローンが作成される前に、セカンダ リディスクがプライマリディスクから分割されます。

### 例

クローンを削除する例を次に示します。

/usr/openv/netbackup/bin/bpdgclone -g wil\_test -n vol01 -c

wil\_test は、ディスクグループの名前です。この名前に基づいてクローンの名前が付 けられます。実際のクローンの名前は clone\_wil\_test\_clone になります。

詳しくは、『[Symantec NetBackup Snapshot Client](http://www.symantec.com/docs/DOC5332) 管理者ガイド』の「トラブルシューティ ング」の章を参照してください。

# bpdown

bpdown – Windows システム上の NetBackup サービスの停止

#### 概要

bpdown [-S|v] [-f] [-c] [-d] [-m] [-n][-s] [-r] このコマンドのディレクトリパスは *<install\_path>*¥NetBackup¥bin¥ です。

### 機能説明

このコマンドは Windows システムでのみ動作します。

bpdown コマンドを実行すると、NetBackup データベース、Media Manager、クライアン ト、ロボット制御デーモンなどのコンポーネントに関連する NetBackup サービスが停止さ れます。このコマンドを実行しても、プロセスは停止されません。

bpup コマンドは NetBackup サービスを開始します。

# オプション

- -S サイレントモード。停止状況および確認を求めるプロンプトは表示されません。
- -v 詳細モードを選択すると、詳細な停止状況が表示されます。
- -f このオプションを指定すると、確認を求めるプロンプトが表示されずに、NetBackup サービスが強制的に停止されます。
- -c クライアントを停止します。
- -d NetBackup データベースを停止します。
- -m Media Manager を停止します。
- -n NetBackup サーバーを停止します。NetBackup クライアントは停止しません。
- -s サーバー (NetBackup および Media Manager) を停止します。
- -r ロボット制御デーモンを停止します。

# bpduplicate

bpduplicate - NetBackup によって作成されたバックアップのコピーを作成

# 概要

bpduplicate -npc *new\_primary\_copy* -backupid *backup\_id* [-local] [-client *name*] bpduplicate [-number\_copies *number*] [-dstunit *destination\_storage\_unit\_label* [,*copy2,...*] [-dp *destination\_volume\_pool\_name* [,*copy2,...*] [-p | -pb | -PD | -PM] [-Bidfile *file\_name*] [-v] [-local] [-client *name*] [-st *sched\_type*] [-sl *sched\_label*] [-L *output\_file* [-en]] [-shost *source\_host*] [-policy *name*] [-s *date*] [-e *date*] [-pt *policy\_type*] [-hoursago *hours*] [[-cn *copy\_number*] | [-primary]] [-M *master\_server*] [-altreadhost *hostname*] [-backupid *backup\_id*] [-id *media\_id*] [-rl *retention\_level*[,*rl-copy2,...*]] [-fail\_on\_error 0|1[,...,0|1]] [-mpx] [-priority *number*] [-set\_primary *copy\_index*] [-bc\_only] [-granular\_proxy *hostname*] [-owner *media\_*[,*share\_group\_copy2,...*]] UNIX システムでは、このコマンドのディレクトリパスは /usr/openv/netbackup/bin/admincmd/ です。 Windows システムでは、このコマンドのディレクトリパスは *<install\_path>*¥NetBackup¥bin¥admincmd¥ です。

### 機能説明

bpduplicate を実行すると、作成するバックアップのコピーを取得できます。また、 bpduplicate で、プライマリコピーを変更し、複製されたバックアップからのリストアを行 うこともできます。プライマリコピーは、リストア要求を満たすために使用される最初の元と なるコピーです。

-mpx オプションを使用すると、多重化複製を作成できます。詳しくは、-mpx オプションの 説明を参照してください。

複製されたバックアップの有効期限は、元のバックアップとは異なります。最初、コピーの 有効期限は元のバックアップの有効期限に設定されています。コピーまたは元のバック アップの有効期限は、bpexpdate を使用して変更できます。

bpduplicate を使用して、期限が切れていないバックアップのコピーを最大 10 個作成 できます。

# オプション

-altreadhost *hostname*

このオプションでは、メディアを読み込む代替ホストを指定します。デフォルトの状態 では、bpduplicate を実行すると、バックアップを行ったホストからソースメディアが 読み込まれます。

-backupid *backup\_id*

このオプションでは、複製する 1 つのバックアップのバックアップ ID、またはプライマ リコピーを変更するバックアップ ID を指定します。

-bc\_only

個別の情報をカタログ化します (つまり、カタログのみを構築します)。このオプション を実行すると、イメージの別のコピーを作成する必要性がなくなり、将来の参照また はリストア操作のパフォーマンスを改善できます。

-Bidfile *file\_name*

このオプションの *file\_name* では、複製するバックアップ ID のリストを含むファイル 名を指定します。ファイル内で 1 行に 1 つのバックアップ ID が指定されます。この パラメータを指定すると、他の選択条件は無視されます。

また、NetBackup GUI がこのパラメータを共通で使うため、file\_name は CLI (コマ ンドラインインターフェース) の実行中に削除されます。GUI では、コマンドラインイ ンターフェースの完了時に -Bidfile オプションで使用された一時ファイルが削除 されることを前提としています。ユーザーはコマンドラインインターフェースで直接こ のオプションを使用することができますが、この場合でも、ファイルは削除されます。

-client *name*

このオプションでは、元のバックアップを生成したクライアント名を指定します。これ は、複製するバックアップの検索条件として使用されます。デフォルトはすべてのク ライアントです。

-client を -npc オプションと同時に指定してプライマリコピーを変更すると、 NetBackup によって、クライアントに属するバックアップ ID が最初に検索されます。 この検索は、クライアント名が変更された場合に有効です。

-cn *copy\_number*|-primary

このオプションでは、複製のコピー番号を指定します。有効な値は、1 から 10 です。 デフォルトは 1 です。

-primary はプライマリコピーを検索するか、または複製することを意味します。

-dp *destination\_volume\_pool\_name* [,*copy2,...*] このオプションでは、複製のボリュームプールを指定します。NetBackup では、複製 コピーに選択されたメディア ID が、元のバックアップが存在するメディア ID と異な ることは検証されません。そのため、元のバックアップのメディア ID が存在するもの とは異なるボリュームプールを指定し、デッドロックの可能性を回避します。デフォル トのプール名は、NB\_duplicates です。

プールは、指定したコピーごとに指定します。

-dstunit *destination\_storage\_unit\_label* [,*copy2,...*]

このオプションでは、宛先ストレージユニットを指定します。このパラメータは、バック アップを複製するために必要です。このオプションを指定して、複製するバックアッ プをプレビュー (-p、-pb、-PM または -PD オプション) したり、プライマリコピーを変 更 (-npc オプション) したりしないでください。このオプションには、デフォルトが存在 しません。

ストレージユニットは、指定したコピーごとに指定します。

-e *date*, -s *date*

このオプションでは、複製するすべてのバックアップが含まれる日時の範囲の終了 日時 (-e) および開始日時 (-s) を指定します。デフォルトの終了日付は、現在の日 時です。デフォルトの開始日時は、現在の日時の 24 時間前です。

NetBackup コマンドの日時の値に求められる形式は、使用しているロケールによっ て異なります。/user/openv/msg/.conf ファイル (UNIX) と

*install\_path*¥VERITAS¥msg¥LC.CONF ファイル (Windows) はそれぞれのサポー ト対象ロケールの日時形式などの情報を含んでいます。これらのファイルには、サ ポートされているロケールおよび書式のリストを追加および変更するための、具体的 な方法が含まれています。

システムのロケールについて詳しくは、「NetBackup インストールのロケールの指定 について」の項を参照してください。『[NetBackup](http://www.symantec.com/docs/DOC5332) 管理者ガイド Vol. 2』。

 $-fail$  on error  $0|1[,0|1,\ldots,0|1]$ 

このオプションでは、コピーが失敗した場合、他の複製を失敗とするかどうかを指定 します。ここでは、次のとおりです。

0 (ゼロ) - 他のコピーを失敗にしません

1 - 他のコピーを失敗にします

プールは、指定したコピーごとに指定します。

-granular\_proxy

複製操作の定義済みの Exchange 個別リストア用プロキシホストを上書きします。こ のホストはテープへの複製の場合、個別の情報をカタログ化します。デフォルトでは、 定義済みの Exchange 個別リストア用プロキシホストはバックアップの元の Exchange クライアントです。バックアップクライアントのクライアントホストの[Exchange]プロパ ティでプロキシホストを構成できます。

-hoursago *hours*

このオプションでは、現在の時刻より何時間前までのバックアップが検索されるかを 指定します。このオプションは、-s オプションと同時に使用しないでください。デフォ ルトは、現在の日付の午前 0 時です。

-id *media\_id*

このオプションを指定すると、指定したメディア ID 上に存在する、複製するバックアッ プのイメージカタログが検索されます。元のバックアップが異なるメディア ID 間でフ ラグメント化されている場合、指定したメディア ID 上に存在するバックアップだけが NetBackup によって複製されます。メディアをまたがったバックアップは複製されま すが、またがったメディア ID 上の他のバックアップは複製されません。

-L *output\_file* [-en]

このオプションでは、進捗情報を書き込むファイル名を指定します。デフォルトでは、 進捗ファイルは使用されません。

-en オプションを指定すると、ログが英語で生成されます。ログ名には文字列[en] が含まれます。このオプションは、異なるロケールで様々な言語のログが作成される 分散環境において有効です。

-local

-local を使用せずに (デフォルト) bpduplicate をマスターサーバー以外のホス トから実行する場合、bpduplicate によってマスターサーバー上のコマンドのリモー トコピーが開始されます。リモートコピーでは、アクティビティモニターからコマンドを 終了できます。

このオプションを使用すると、マスターサーバー上のリモートコピーの作成が回避さ れます。また、bpduplicate は開始されたホストからだけ実行されます。

-local オプションを使用すると、bpduplicate をアクティビティモニターから取り消 すことはできません。

-M *master\_server*

このオプションでは、メディア ID を含むメディアカタログを管理するマスターサーバー を指定します。このオプションを指定しない場合、デフォルトは次のいずれかになり ます。

NetBackup Server では、リモートメディアサーバーを持たない 1 つのマスターサー バーだけがサポートされます。そのため、この場合のデフォルトは常に、コマンドを実 行する NetBackup Server のマスターサーバーです。

NetBackup Enterprise Server では、このコマンドがマスターサーバーで実行され る場合、そのサーバーがデフォルトです。コマンドをマスターサーバーではなくメディ アサーバー上で実行する場合、そのメディアサーバーのマスターサーバーがデフォ ルトです。

-mpx

このオプションを指定すると、多重化されたバックアップを複製する場合、NetBackup によって宛先メディア上に多重化されたバックアップが作成されます。これによって、 多重化されたバックアップを複製する時間が短縮されます。

多重化複製は次の操作ではサポートされません。

- 多重化されていないバックアップ
- ディスク形式のストレージユニットからのバックアップ
- ディスク形式のストレージユニットへのバックアップ
- FlashBackup または NDMP バックアップ

複製中に前述のカテゴリのバックアップが検出されると、NetBackup では、最初に そのバックアップが複製され、多重化されていない複製が使用されます。次に、多重 化複製を使用して、多重化されたバックアップが複製されます。

多重化グループ内のすべてのバックアップが複製されない場合、複製された多重化 グループのフラグメントのレイアウトが異なります。(多重化グループとは、1つの多重 化セッション中に一緒に多重化された一連のバックアップです。)

このオプションを指定しない場合、すべてのバックアップは、多重化されていない複 製を使用して複製されます。

多重操作について詳しくは、次を参照してください。『[NetBackup](http://www.symantec.com/docs/DOC5332) 管理者ガイド Vol. [1](http://www.symantec.com/docs/DOC5332)』。

-npc *new\_primary\_copy*

このオプションを指定すると、プライマリコピーを変更できます。1 から 10 の値を指 定できます。-backupid オプションは、このオプションと同時に指定する必要があり ます。

-number\_copies *number*

このオプションでは、作成するコピーの数を指定します。インラインテープコピーオプ ションまたは NetBackup Vault の拡張機能がインストールされていない場合、1し か設定できません。デフォルトは 1 です。

このオプションは、次のとおり -dstunit、-dp、-fail\_on\_error および -r1 と同 時に使用します。

-number\_copies 2 -dstunit *stunit-copy1*,*stunit-copy2* -number\_copies 2 -dp *pool1*, *pool2*

-owner *media share group* [, *share group copy2*,...] このオプションでは、複製の共有グループを指定します。共有グループは、指定し たコピーごとに指定します。

-p

このオプションを指定すると、オプションの設定に従って、複製するバックアップがプ レビューされます。ただし、複製は実行されません。メディア ID、サーバー名、複製 の対象にならないバックアップ (および対象にならない理由) および複製するバック アップについての情報が表示されます。

-pb

このオプションを指定すると、複製がプレビューされます。ただし、複製は実行されま せん。-p オプションに類似していますが、バックアップについての情報は表示され ません。

 $-PD$ 

このオプションは、-PM オプションと同じです。ただし、バックアップが (新しい方から 古い方へ) 日時でソートされて表示されます。

 $-DM$ 

このオプションを指定すると、オプションの設定に従って複製するバックアップの情 報が表示されます。ただし、複製は実行されません。この形式では、まず複製できな いバックアップ ID およびその理由 (バックアップにはすでに 2 つのコピーが存在し ているなど) が表示されます。バックアップの日時、ポリシー、スケジュール、バック アップ ID、ホスト、メディア ID またはパス、コピー番号、およびそのコピーがプライマ リコピーかどうかなど、バックアップについての情報が表示されます。

1 =プライマリコピー

0 =プライマリコピー以外

-policy *name*

このオプションを指定すると、指定したポリシー内で、複製するバックアップが検索さ れます。デフォルトはすべてのポリシーです。

-priority *number*

このオプションを指定すると、ディスクステージングの複製よりも低いまたは高い優先 度で実行するようにバックアップポリシーが設定されます。

-pt *policy\_type*

このオプションを指定すると、指定したポリシー形式で作成されたバックアップが検 索されます。デフォルトは、すべてのポリシー形式です。

*policy\_type* は、次のいずれかの文字列です。

```
AFS
Auspex-FastBackup
DataStore
DataTools-SQL-BackTrack
DB2
Enterprise-Vault
FlashBackup
```

```
FlashBackup-Windows
Informix-On-BAR
LotusNotes
MS-Exchange-Server
MS-Hyper-V
MS-SharePoint
MS-SQL-Server
MS-Windows
NDMP
NetWare
Oracle
OS/2
PureDisk-Export
SAP
Split-Mirror
Standard
Sybase
Vault
VMware
```
-rl *retention\_level*[,*rl-copy2,...*] このオプションでは、各コピーの保持レベルを指定します。

保持レベルを指定しない場合、元のコピーの有効期限が各コピーに対して使用され ます。保持期間が指定されている場合、コピーに対する有効期限は、バックアップの 日付に保持期間を足した値になります。

たとえば、2012 年 5 月 14 日にバックアップが作成され、保持期間が 1 週間であ る場合、新しいコピーの有効期限は 2012 年 5 月 21 日になります。

値が -1 の場合、元のコピーの有効期限がそのコピーに対して使用されます。

- -set\_primary *copy\_index*
	- このオプションを指定すると、新しいコピーがプライマリコピーになります。
	- *copy\_index* には、次のいずれかを指定します。
	- 0 =プライマリコピーを変更しません (デフォルト)。
	- 1 = 1 番目の新しいコピーがプライマリコピーになります。
	- 2 = 2 番目の新しいコピーがプライマリコピーになります。
	- 3=3番目の新しいコピーがプライマリコピーになります。以降も同様です。

*copy\_index* には、-number\_copies の値を超えない値を指定する必要があります。

プライマリコピーにするために指定したコピーが失敗し、他のコピーが正常に行われ た場合、プライマリコピーは現行の値から変更されません。

-shost *source\_host*

このオプションを指定すると、指定したバックアップサーバー上に作成されたバック アップだけが複製の対象になります。デフォルトでは、バックアップサーバーに関係 なく、すべてのバックアップが対象となります。

-sl *sched\_label*

このオプションを指定すると、指定したスケジュールによって作成されたバックアップ が、複製するバックアップとして検索されます。デフォルトはすべてのスケジュールで す。

-st *sched\_type*

このオプションを指定すると、指定したスケジュール形式によって作成されたバック アップが、複製するバックアップとして検索されます。デフォルトはすべての形式の スケジュールです。

次に、有効な値を示します。

FULL (完全バックアップ)

INCR (差分増分バックアップ)

CINC (累積増分バックアップ)

UBAK (ユーザーバックアップ)

UARC (ユーザーアーカイブ)

NOT ARCHIVE (ユーザーアーカイブ以外のすべてのバックアップ)

 $-v$ 

このオプションを指定すると、詳細モードが選択されます。このオプションを指定する と、デバッグログまたは進捗ログに、より詳細な情報が書き込まれます。

例

例 1 - コピー番号 1 のバックアップを一覧表示します。表示されるバックアップは、2013 年 7 月 1 日から 2013 年 8 月 1 日の間に作成され、stdpol というポリシーによって実 行されたバックアップです。

# bpduplicate -PM -cn 1 -policy stdpol -s 07/01/13 -e 08/01/13

例 2 - tmp ディレクトリ内のファイル bidfile に一覧表示されたバックアップのコピー番 号1を複製します。宛先ストレージユニットは unit1 で、宛先プールは dup\_pool です。 進捗情報は、bpdup.ls に書き込まれます。次のコマンドは改行せずに1行で、または 継続文字であるバックスラッシュを使用して入力します。

On UNIX systems: # bpduplicate -dstunit unit1 -Bidfile /tmp/bidfile -L /tmp/bpdup.ls -dp dup\_pool -cn 1

On Windows systems: # bpduplicate -dstunit unit1 -Bidfile C:¥tmp¥bidfile -L C:¥tmp¥bpdup.ls -dp dup\_pool -cn 1

例 3 - 例 2 と同様に複製が行われますが、多重化されたバックアップは、多重化複製を 選択したときに複製されます。次のコマンドは改行せずに 1 行で、または継続文字であ るバックスラッシュを使用して入力します。

On UNIX systems: # bpduplicate -dstunit unit1 -Bidfile /tmp/bidfile -mpx -L /tmp/bpdup.ls -dp dup\_pool -cn 1

On Windows systems: # bpduplicate -dstunit unit1 -Bidfile C:¥tmp¥bidfile -mpx -L C:¥tmp¥bpdup.ls -dp dup\_pool -cn 1

#### ファイル

UNIX システムの場合:

/usr/openv/netbackup/logs/admin/\* /usr/openv/netbackup/db/images/\*

Windows システムの場合:

*install\_path*¥NetBackup¥db¥images¥\* *install\_path*¥NetBackup¥logs¥admin¥\*

### 関連項目

p.633 の [nbreplicate](#page-632-0) を参照してください。

# bperror

bperror – NetBackup の状態およびトラブルシューティング情報、または NetBackup エラーカタログのエントリの表示

# 概要

```
bperror {-S | -statuscode status_code} [-r | -recommendation] [[-p
Unx | NTx] | [-platform Unx | NTx]] [-v]
bperror [-all | -problems | -media | tape] {-backstat [-by_statcode]}
[-L | -l | -U] [-columns ncols] [-d date | -hoursago hours] [-e date]
[-client client_name] [-server server_name] [-jobid job_id] [-M
master_server,...] [-v]
bperror [-s {severity[+]}|severity ...] [-t type ...] [-dt disk_type]
[-L | -l | -U] [-columns ncols] [-d date | -hoursago hours] [-e date]
[-client client_name] [-server server_name] [-jobid job_id] [-M
master_server,...] [-v]
UNIX システムでは、このコマンドのディレクトリパスは
/usr/openv/netbackup/bin/admincmd/ です。
Windows システムでは、このコマンドのディレクトリパスは
<install_path>¥NetBackup¥bin¥admincmd¥ です。
```
### 機能説明

bperror を実行すると、(アクティビティモニターまたはレポートアプリケーション内の) オ ンライントラブルシュータと同じソースまたは NetBackup エラーカタログのいずれかから の情報が表示されます。bperror には、次の種類の表示があります。

- 状熊コードに対応するメッセージの表示:必要に応じて、問題のトラブルシューティン グについての推奨事項を表示することもできます。この場合、表示結果は、ローカル システムのオンライントラブルシュータと同じソースから出力されます。
- コマンドラインオプションを満たすエラーカタログエントリの表示:たとえば、bperror を実行して、前日以前の問題があるすべてのエントリを表示できます。
- 特定のメッセージの重大度およびメッセージの形式に対応するエラーカタログエント リの表示

表示について詳しくは、「表示形式」を参照してください。

bperror を実行すると、このコマンドのデバッグログの情報が次のディレクトリに書き込ま れます。

Windows システムの場合: *install\_path*¥NetBackup¥logs¥admin

UNIX システムの場合: /usr/openv/netbackup/logs/admin

このディレクトリ内の情報は、トラブルシューティングに使用できます。

bperror の出力は、標準出力に出力されます。

# オプション

-all, -backstat [-by statcode], -media, -problems これらのオプションでは、表示するログメッセージの種類および重大度を指定します。 デフォルトの種類、重大度は ALL です。

-all の場合: 種類および重大度は ALL です。このオプションおよび -u を指定し て bperror を実行すると、[すべてのログエントリ (All Log Entries)]レポートが生成 されます。

-backstat の場合: 種類は BACKSTAT、重大度は ALL です。-by\_statcode を 指定すると、一意の状態コードに対してそれぞれ 1つのエントリが表示されます。エ ントリの 1 行目には、状態コードおよび対応するメッセージテキストが含まれます。エ ントリの 2 行目には、この状態コードが発生したクライアントのリストが含まれます。 -by\_statcode は、コマンドラインに -backstat と -U の両方が含まれる場合にだ け有効です。このオプションおよび -U を指定して bperror を実行すると、[バック アップの状態 (Status of Backups)]レポートが生成されます。

-media の場合: 形式は MEDIADEV、重大度は ALL です。このオプションおよび - U を指定して bperror を実行すると、[メディアのログ (Media Logs)]レポートが生 成されます。

-problems の場合: 種類は ALL、重大度は WARNING、ERROR および CRITICAL の組み合わせとなります。このオプションおよび -U を指定して bperror を実行す ると、[問題 (Problems)]レポートが生成されます。

-client *client\_name*

このオプションでは、NetBackupクライアント名を指定します。この名前は、NetBackup カタログに表示される名前と一致している必要があります。デフォルトでは、bperror を実行すると、すべてのクライアントが検索されます。

-columns *ncols*

-L および -U レポートの場合、-columns を指定すると、行の最大長におおよその 上限が設定されます。また、bperror を実行しても、長さがちょうど *ncols* 文字の行 が生成されるわけではありません。

-columns は、-l レポートには適用されません。

*ncols* には 40 以上を指定する必要があります。デフォルトは 80 です。

-d *date*, -e *date*

これらのオプションでは、表示の対象とする開始日時から終了日時の範囲を指定し ます。

-d では、表示の対象とする開始日時 (任意) を指定します。結果のリストには、指定 した日時以降に実行されたバックアップまたはアーカイブ内のイメージだけが表示さ れます。有効な日時の範囲は、01/01/1970 00:00:00 から 01/19/2038 03:14:07 です。デフォルトは、現在の日時の 24 時間前です。

-e では、表示の対象とする終了日時 (任意) を指定します。結果のリストには、指定 した日時以前に実行されたバックアップまたはアーカイブ内のファイルだけが表示さ れます。開始日時と同じ形式を使用します。デフォルトは、現在の日時です。終了日 時は、開始日時以降にする必要があります。

NetBackup コマンドの日時の値に求められる形式は、使用しているロケールによっ て異なります。/user/openv/msg/.conf ファイル (UNIX) と *install\_path*¥VERITAS¥msg¥LC.CONF ファイル (Windows) はそれぞれのサポー ト対象ロケールの日時形式などの情報を含んでいます。これらのファイルには、サ ポートされているロケールおよび書式のリストを追加および変更するための、具体的 な方法が含まれています。

システムのロケールについて詳しくは、NetBackup インストールのロケールの指定 に関する項を参照してください。『[NetBackup](http://www.symantec.com/docs/DOC5332) 管理者ガイド Vol. 2』。

次は -d と -e オプションの一般的な形式です。

[-d mm/dd/yyyy hh:mm:ss | -hoursago hours] [-e mm/dd/yyyy hh:mm:ss]

-dt *disk\_type*

このオプションでは、ディスク形式を指定できます。*disk\_type* の有効な値を次に示 します。

- 0: すべて
- 1: BasicDisk
- 3: SnapVault
- 6: DiskPool

-hoursago *hours*

このオプションでは、開始時刻を hours 時間前に指定します。これは、開始時刻 (-d) を現在の時刻からのマイナス時間で指定することと同じです。hours は整数で す。デフォルトは 24 です。これは、開始時刻が現在の時刻の 24 時間前であること を意味します。

-jobid *job\_id*

このオプションでは、NetBackup のジョブ IDを指定します。デフォルトでは、bperror を実行すると、すべてのジョブ ID が検索されます。

 $-L$ 

このオプションを指定すると、詳細形式でレポートが表示されます。

-l

このオプションを指定すると、簡易形式でレポートが表示されます。このレポートによ り、簡易なリストが作成されます。このオプションは、カスタマイズされたレポート形式 にリストを再生成するスクリプトまたはプログラムに対して有効です。このオプションは デフォルトの表示形式です。

-M *master\_server,...*

このオプションでは、カンマで区切られた 1つ以上のホスト名のリストを指定します。 このオプションを指定すると、一覧表示されている各マスターサーバーでこのコマン ドが実行されます。マスターサーバーでは、コマンドを発行するシステムからのアク セスが許可されている必要があります。マスターサーバーにエラーが発生した場合、 その時点でリスト内の処理が停止します。デフォルトは、コマンドが入力されるシステ ムのマスターサーバーです。

-p Unx | NTx, -platform Unx | NTx このオプションを指定すると、プラットフォーム (UNIX または Windows) の指定した 状態コードのメッセージが表示されます。デフォルトでは、bperror を実行するプ ラットフォームのメッセージが表示されます。このオプションを使用する場合、-S また は -statuscode オプションを指定する必要があります。

-r | -recommendation 『NetBackup [状態コードリファレンスガイド』で指定した状態コードの推奨操作を参](http://www.symantec.com/docs/DOC5332) [照します。](http://www.symantec.com/docs/DOC5332)。 デフォルトでは、推奨操作は表示されません。このオプションを使用す る場合、-S または -statuscode オプションを指定する必要があります。

-S *status\_code*, -statuscode *status\_code* このオプションを指定すると、状態コードに対応するメッセージが表示されます。この オプションには、デフォルト設定は存在しません。

-s *severity*, -s *severity*+ このオプションでは、表示するログメッセージの重大度を指定します。定義済みの値 は、ALL、DEBUG、INFO、WARNING、ERROR および CRITICAL です。

重大度は 2 通りの方法で指定できます。最初の方法では、1 つ以上の重大度の値 を指定します。たとえば、"-s INFO ERROR" は重大度 INFO または重大度 ERROR のどちらかのメッセージを表示します。リスト内の要素は、空白で区切る必要がありま す。2 番目の方法では、ある重大度の値に + を追加して、その重大度以上であるこ とを示します。たとえば、-s WARNING+ を指定すると、重大度の値 WARNING、ERROR および CRITICAL のメッセージが表示されます。

デフォルトは ALL です。重大度の値は大文字でも小文字でも指定できます。

-server *server\_name*

このオプションでは、NetBackup サーバー名を指定します。この名前は、NetBackup カタログに表示される名前と一致している必要があります。表示は、このサーバーに 対して記録されるメッセージに制限されます。これは、その他の bperror オプション

の条件も満たします。たとえば、-server plim および -hoursago 2 を bperror のオプションとして使用する場合、表示する内容には、2 時間前から plim に対して 記録されたメッセージが含まれます。

サーバー名は、ログメッセージに記録されたサーバー名と一致している必要がありま す。たとえば、サーバー名が plim.null.com としてログに記録されている場合、 -server plim を指定してもログは表示されませんが、-server plim.null.com を指定するとログが表示されます。

問い合わせは、ローカルマスターサーバーまたは -M で指定したマスターサーバー 上に存在するエラーカタログに対して発行されます。マスターサーバーでは、bperror を実行するシステムからのアクセスが許可されている必要があります。

デフォルトでは、マスターサーバーが認識するすべてのメディアサーバーに対する ログメッセージが表示されます。

-t *type*

このオプションでは、表示するログメッセージの種類を指定します。定義済みの値 は、ALL、BACKSTAT、MEDIADEV、GENERAL、BACKUP、ARCHIVE、RETRIEVE および SECURITY です。デフォルトは ALL です。種類の値は、大文字でも小文字でも指定 できます。1つ以上の値のリストとして入力します。たとえば、-t BACKSTAT MEDIADEV を指定すると、BACKSTAT または MEDIADEV のどちらかの種類のメッセージが表示さ れます。リスト内の要素は、空白で区切る必要があります。

 $-U$ 

このオプションを指定すると、ユーザー形式でレポートが表示されます。 NetBackup-Java レポートアプリケーションなどの NetBackup レポート生成ツール では、このレポートを使用します。

 $-v$ 

詳細モード。このオプションを指定して bperror を実行すると、デバッグに使用す るための追加情報がログに書き込まれます。この情報は、NetBackup 管理の日次 デバッグログに記録されます。-vは、NetBackup でデバッグログが有効になってい る場合 (*install\_path*¥NetBackup¥logs¥admin または /usr/openv/netbackup/logs/admin ディレクトリが定義されている場合) にだけ 有効です。デフォルトは詳細ではありません。

#### 表示形式

次は bperror コマンドの表示形式です。

■ 状態コードの表示 (例: bperror -S *status code*) bperror を実行すると、ローカルシステム上の NetBackup オンライントラブルシュー タに対して、状態コードに対応するメッセージの問い合わせが発行されます。bperror では、メッセージテキストが 1 行に表示され、次の行に説明が表示されます。

-rオプションを指定してbperror を実行すると、状態コードに対応するトラブルシュー ティングの推奨事項の問い合わせも発行されます。bperror では、状態メッセージに 続いて、推奨事項が 1 つ以上の行で表示されます。

- エラーカタログの表示 (例: bperror -all; bperror -s *severity*) bperror を実行すると、ローカルマスターサーバー上または -M オプションのリスト内 のマスターサーバー上の NetBackup エラーカタログに対して問い合わせが発行さ れます。表示は、マスターサーバー上のエラーカタログの問い合わせ結果で構成さ れます。結果は、すべての bperror オプションを満たすカタログエントリだけです。 たとえば、bperror コマンドラインにクライアント、開始時刻、終了時刻のオプションが 含まれているとします。その場合、bperror を実行すると、そのクライアントの開始時 刻から終了時刻までの間に実行されたジョブだけが通知されます。 エラーカタログから個別のメッセージエントリを表示する場合、詳細 (-L)、ユーザー (-U) または簡易 (-l) 形式で表示することができます。表示が状態コードによって分 類される場合、ユーザー (-u) 以外の形式で表示することはできません。これらの各 形式の表示内容は、次のとおりです。
- エラーカタログの表示、個別のメッセージエントリ、詳細形式(たとえば、bperror -media -L)。このレポートでは、次の内容がログエントリごとに複数の行で生成され ます。 フィールド 1: 日付と時刻 - 1970 年 1 月 1 日からの秒数 フィールド 2: NetBackup バージョン - 使用中の NetBackup バージョン フィールド 3: エラーの種類 - エラーのメディア数値識別子 フィールド 4: ログエントリ形式 - 2 = デバッグ、4 = 情報、8 = 警告、16 = エラー、32 = 重要 フィールド 5: サーバー - サーバー名 フィールド 6: ジョブ ID フィールド 7: グループジョブ ID フィールド 8: 未使用 フィールド 9: NetBackup プロセス - ログを記録する NetBackup プロセス名 フィールド 10: クライアント名 フィールド 11: ポリシー名 フィールド 12: スケジュールの種類 - バックアップで実行するスケジュールの種類 0 = 完全 (FULL)、1 = 増分 (INCR)、2 = 累積増分 (CINC)、3 = ユーザーバックアッ プ (UBAK)、4 = ユーザーアーカイブ (UARC)

フィールド 13: 終了ステータス - バックアップが完了したときの状態

■ エラーカタログの表示、個別のメッセージエントリ、ユーザー形式 (たとえば、bperror -media -U)。ユーザー形式では、ヘッダー行に列名が表示され、次の内容がログエ ントリごとに 1 行以上で表示されます。 1 行目: 日時

サーバー

クライアント

テキスト (必要に応じて、ログメッセージの先頭が前の行から継続されます)

- エラーカタログの表示、個別のメッセージエントリ、簡易形式 (たとえば、bperror -media -l)。簡易形式では、次の内容がログエントリごとに 1 行ずつ表示されます。 1 行目: 時間 (内部システムの表示) NetBackup エラーデータベースログエントリのバージョン 形式コード (10 進数) 重大度コード (10 進数) サーバー ジョブ ID ジョブグループ ID 未使用のフィールド クライアント プロセス名 テキスト (切り捨てなしのログメッセージテキスト全体)
- 状熊コードが分類するエラーカタログが表示されます。この表示では、その状態コー ドのすべてのログエントリが表示される代わりに、一意の各状態コードだけが通知され ます (たとえば、bperror -backstat -by\_statcode -U)。このオプションによっ て、状態コードごとに複数の行が生成されます。次に、その内容を示します。 1 行目: 状態コード テキスト (必要に応じて、ログメッセージテキストの先頭が前の行から継続されます) 2 行目: この状態が発生したクライアントのリスト

例

例 1 - NetBackup Encryption パッケージがインストールされていないために失敗した ジョブのエラーを表示します。状態コード 9 は、この失敗に対する NetBackup の状態 コードです。2 回目に bperror を実行すると、NetBackup の状態コード 9 に対する推 奨操作が表示されます。

```
# bperror -d 12/23/2012 16:00:00 -e 12/23/2012 17:00:00 -t backstat
-USTATUS CLIENT POLICY SCHED SERVER TIME COMPLETED
9 plim dhcrypt user plim 12/23/2012 16:38:09
an extension package is needed, but was not installed
# bperror -S 9 -r
an extension package is needed, but was not installed
A NetBackup extension product is required in order to perform the
requested operation.
Install the required extension product.
```
例 2 - この 24 時間以内に発生した問題をユーザー形式で通知します。

# bperror -U -problems

TIME SERVER CLIENT - TEXT  $11/23/2012$  16:07:39 raisins - no storage units configured 11/23/2012 16:07:39 raisins - scheduler exiting - failed reading storage unit database information (217)  $11/23/2012$  16:17:38 raisins - no storage units configured 11/23/2012 16:17:38 raisins - scheduler exiting - failed reading storage unit database information (217) 11/23/2012 18:11:03 raisins nut bpcd on nut exited with status 59: access to the client was not allowed 11/23/2012? 18:11:20 raisins - WARNING: NetBackup database backup is currently disabled

例 3 - この 24 時間以内に実行された、種類が backstat のジョブの状態を表示します。 -by\_statcode オプションを指定すると、状態コードごとに表示が編成されます。

chive、gava、raisins の各クライアントで 1 つ以上のジョブが正常に完了したことが表 示されます (状態コードは 0 (ゼロ) です)。さらに、クライアント nut が、マスターサーバー またはメディアサーバーからのアクセスを許可しなかったため、nut の 1 つ以上のジョブ が失敗したことも表示されます。(状態コードは 59 です)。

```
# bperror -U -backstat -by_statcode
```
- 0 the requested operation was successfully completed chive gava raisins
- 59 access to the client was not allowed nut

例 4 - ある特定のユーザージョブの結果を識別して、取得します。最初に、0 (ゼロ) 以外 のジョブ ID のログエントリを表示します。次に、特定のジョブに対するユーザー形式の通 知を実行します。

```
# bperror -hoursago 2012 -L | grep 'S:' | egrep 'J¥:[1-9]'
12/21/2012 17:24:14 V1 S:plim C:plim J:1 (U:0,0)
12/23/2012 16:31:04 V1 S:plim C:plim J:1 (U:0,0)
12/23/2012 16:38:04 V1 S:plim C:plim J:3 (U:0,0)
# bperror -d 1/7/2007 -jobid 34 -U
```
TIME SERVER CLIENT - TEXT 01/07/2012 13:12:31 plim plim started backup job for client plim, policy jdhcrypt, schedule user on storage unit jdhcrypt 01/07/2012 13:12:40 plim plim successfully wrote backup id plim 0947272350,copy 1, fragment 1, 32 Kbytes at 11.057 Kbytes/sec 01/07/2012 13:12:41 plim plim CLIENT plim POLICY jdhcrypt SCHED user EXIT STATUS 0 (the requested operation was successfully completed)

例 5 - 2000 時間前からのエラーカタログ内のメディアエントリを表示します。

bperror -hoursago 2000 -media -U

TTIME SERVER CLIENT - TEXT 12/23/2012 16:31:04 plim plim Media Manager terminated during mount of media id A00000, possible media mount timeout 12/24/2012 04:31:20 plim - media id A00000 removed from Media Manager database (manual deassign)

例 6 - 24 時間以内にバックアップが行われた合計バイト数をレポートして合計します。

bperror -all -hoursago 24 | grep "successfully wrote backup id | awk '{bytes= bytes + \$20} END {print "backed up",bytes," Kbytes of data"}' backed up 64 Kbytes of data up",bytes," Kbytes of data"}'

# bpexpdate

bpexpdate – イメージカタログ内のバックアップおよびメディアカタログ内のメディアの 有効期限を変更

### 概要

bpexpdate -m *media\_id* -d *date* | 0 | infinity [-host *name*] [-force] [-nodelete] [-notimmediate] [-force\_not\_complete] [-M *master\_server*,...] bpexpdate -deassignempty [-m *media\_id*] [-force] [-M *master\_server*,...] bpexpdate -backupid *backup\_id* -d *date* | 0 | infinity [-client *name*] [-copy *number*] [-force] [-nodelete] [-notimmediate] [-force not complete] [-do not follow dependee] [-M *master server*,...] bpexpdate -recalculate [-backupid *backup\_id*] [-copy *number*] [-d *date* | 0 | infinity] [-client *name*] [-policy *name*] [-ret *retention\_level*] [-sched *type*] [-M *master\_server*,...] bpexpdate -stype *server\_type* [-dp *disk\_pool\_name* [-dv *disk\_volume*]] [-nodelete] [-notimmediate] [-force\_not\_complete] [-M *master\_server*,...] UNIX システムでは、このコマンドのディレクトリパスは /usr/openv/netbackup/bin/admincmd/ です。 Windows システムでは、このコマンドのディレクトリパスは *<install\_path>*¥NetBackup¥bin¥admincmd¥ です。

### 機能説明

NetBackup はバックアップイメージおよびメディア情報が含まれる内部データベースで あるカタログを管理します。 イメージカタログ内のイメージレコードには、有効期限が記録 されています。 メディアカタログ内のメディア ID にも、有効期限が記録されています。 有 効期限とは、NetBackup によってバックアップまたはメディア ID のレコードが、対応する カタログから削除される日時です。

bpexpdate を実行すると、NetBackup イメージカタログ内のバックアップの有効期限を 変更できます。 また、このコマンドを使用して、NetBackup メディアカタログ内のリムーバ ブルメディアの有効期限を変更することもできます。 有効期限を 0 (ゼロ) に設定して bpexpdate を実行すると、イメージカタログのバックアップまたはメディアカタログのメディ アはすぐに期限切れになります。 NetBackup メディアカタログからメディア ID が削除さ れると、Enterprise Media Manager データベースからも削除されます。メディア ID は、 メディアの以前の状態 (凍結、一時停止など) に関係なく削除されます。

有効期限の変更は、メディア ID 単位または個別のバックアップ ID 単位で実行できます。 メディア ID の有効期限を変更すると、メディア上のすべてのバックアップの有効期限も 変更されます。bpexpdate には、次のオプションも指摘できます。

- 有効なバックアップが含まれないメディアをメディアカタログから削除する。
- 構成または指定された保持レベルに基づいて有効期限を再計算する。

このコマンドは、すべての認可済みユーザーが実行できます。

NetBackup による認可について詳しくは、次を参照してください。『[NetBackup](http://www.symantec.com/docs/DOC5332) セキュリ [ティおよび暗号化ガイド』](http://www.symantec.com/docs/DOC5332)。

### 操作

コマンドの操作を次に示します。

#### -backupid

1 つのバックアップの有効期限を変更します。 日付が 0 (ゼロ) の場合、バックアッ プは、イメージカタログから削除されます。 バックアップがリムーバブルメディアに存 在し、-d で指定した有効期限が現在のメディア ID の有効期限を越える日時の場 合、メディアカタログの有効期限も変更されます。 -copy オプションを使用しないか ぎり、バックアップのすべてのコピーが変更されます。 -copy オプションを指定する と、指定したコピーだけが変更されます。

-deassignempty

有効なバックアップが含まれないリムーバブルメディアをカタログ上で検索します。 メディアカタログからメディアを削除し、Media Manager カタログのメディア ID を削 除します。 これによって、メディアの再利用が可能になります。 メディアレポートの NetBackup イメージを使用すると、有効なバックアップが含まれない割り当て済み のメディアが存在するかどうかを判断できます。

デフォルトでは、依存イメージが期限切れになると対象の従属イメージも期限切れに なります。 -do\_not\_follow\_dependee でこの動作を強制変更すると、イメージの 有効期限が従属イメージに影響しません。

-force not complete

デフォルトでは、SLP 処理が進行中の場合は SLP 管理対象イメージまたはそのコ ピーは期限切れにできません。-force\_not\_complete オプションはこの制限を強 制変更し、SLP が完了していなくてもイメージを期限切れにします。イメージの SLP の後続処理を終了すると、他のイメージのコピーも期限切れになることがあります。

-m

有効期限を変更するか、またはメディアカタログ内のメディア ID および NetBackup カタログ内の関連付けられたバックアップを削除します。個別の有効期限は、バック アップの各コピーのイメージカタログ内で管理されます。 この形式を使用すると、メ ディア上のコピーの有効期限だけが影響を受けます。 有効期限に 0 (ゼロ) を指定
してメディアカタログからメディア ID を削除すると、そのメディア ID は Enterprise Media Manager データベースからも削除されます。

-recalculate

バックアップの有効期限を、指定した保持レベルに基づいて変更できます。また、新 しい有効期限を指定することもできます。保持レベルに従って有効期限を変更する 場合、新しい日付はバックアップの作成日に保持レベルの値を加えた値に基づきま す。 1 つのバックアップ、または特定のクライアント、ポリシーまたはスケジュールの すべてのバックアップに対して、有効期限を変更できます。

バックアップがリムーバブルメディアに存在し、コマンドで指定した有効期限が現在 の有効期限を越える日時の場合、メディアカタログの有効期限も変更されます。

-stype *server\_type*

このオプションでは、ストレージサーバー形式を識別する文字列を指定します。 **server\_type** の値は次のいずれかから指定できます。

- シマンテック社が提供するストレージ。指定可能な値は、AdvancedDisk と PureDisk です。
- サードパーティのディスクアプライアンス。ベンダーから server\_type の文字列 が提供されます。
- クラウドストレージ. 有効な値は amazon、att、nirvanix、rackspace などで す。これらの値には crypt 接尾辞 (amazon crypt など) を含めることもできま す。

ストレージサーバーの形式では大文字と小文字が区別されます。

## オプション

-client *name*

このオプションでは、-backupid および -recalculate 操作のクライアント名を指 定します。

backupid 操作の場合、このオプションを指定すると、指定したクライアントのバック アップ ID が NetBackup によって最初に検索されます。 このオプションは、クライア ント名が変更された場合に有効です。

recalculate の場合、このオプションを指定すると、指定したすべてのクライアント バックアップの保持レベルに基づいて、有効期限が再計算されます。

-copy *number*

このオプションでは、有効期限を期限切れにするか、または有効期限を変更するコ ピー番号を指定します。これは、-backupid および -recalculate オプションと同 時に指定する場合だけ有効です。 有効な値は、1 から 10 です。

プライマリコピーの期限が切れた場合、もう 1 つのコピーがプライマリコピーになりま す。このオプションを指定しない場合、バックアップの両方のコピーに有効期限が反 映されます。

-d *date*

このオプションでは、有効期限を指定します。*date* には次のいずれかを指定できま す。

- *mm/dd/yy hh:mm:ss*
- 0-バックアップまたはメディアがすぐに期限切れになります
- infinity バックアップが期限切れになることはありません

NetBackup コマンドの日時の値に求められる形式は、使用しているロケールによっ て異なります。/user/openv/msg/.conf ファイル (UNIX) と

*install\_path*¥VERITAS¥msg¥LC.CONF ファイル (Windows) はそれぞれのサポー ト対象ロケールの日時形式などの情報を含んでいます。これらのファイルには、サ ポートされているロケールおよび書式のリストを追加および変更するための、具体的 な方法が含まれています。

システムのロケールについて詳しくは、NetBackup インストールのロケールの指定 に関する項を参照してください。『[NetBackup](http://www.symantec.com/docs/DOC5332) 管理者ガイド Vol. 2』。

-deassignempty

メディアに有効なバックアップが含まれなくなると、メディアカタログのリムーバブルメ ディアが期限切れになります。また、Media Manager カタログのメディア ID の割り 当ても解除されます。

-dp *disk\_pool\_name -dv disk\_volume*

このオプションでは、ディスクプールと、必要に応じて、有効期限が設定されている 操作を実行するディスクボリュームを指定します。

-force

bpexpdate を実行すると、指定した操作が開始される前に、問い合わせが発行され ます。 このオプションを指定して bpexpdate コマンドを実行すると、ユーザーを問 い合わせることなく操作が実行されます。

-host *name*

メモ: NetBackup Server では、サーバーが 1台 (マスターサーバー) だけであるた め、このオプションは不要です。 このオプションを使用する場合、サーバーのホスト 名を指定します。

このオプションでは、メディアが割り当てられているサーバーのホスト名を指定しま す。 このオプションは、マスターサーバーにリモートメディアサーバーがあり、

bpexpdate を実行するサーバーでボリュームが書き込まれていない場合にのみ、-m media\_id オプションとともに使う必要があります。

たとえば、whale というマスターサーバーと、eel というメディアサーバーが存在する と想定します。次に示すコマンドを whale 上で実行して、メディア ID BU0001 をメ ディアカタログから削除し、さらにすべての関連するバックアップをイメージカタログ から手動で削除します。

bpexpdate -m BU0001 -d 0 -host eel

NetBackup の[メディアリスト (Media Lists)]レポートを使用すると、ボリュームが存 在するサーバーのメディアカタログを判断できます。

-m *media\_id*

このオプションでは、有効期限の変更によって影響を受けるメディア ID を指定しま す。 メディア ID 上のバックアップの有効期限も変更されます。 -d オプションは、こ のオプションと同時に指定する必要があります。

このオプションは、-deassignempty オプションを指定して、この特定のメディア ID 上に有効なバックアップが存在するかどうかを確認するためにも使用できます。この 場合、-d オプションを含めないでください。

メディア ID は、6 文字以下で指定し、NetBackup メディアカタログに含める必要が あります。

-M *master\_server* [,...]

このオプションでは、メディア ID を含むメディアカタログを管理するマスターサーバー を指定します。このオプションを指定しない場合、デフォルトは次のいずれかになり ます。 NetBackup Server の場合:

NetBackup Server では、リモートメディアサーバーを持たない 1 つのマスターサー バーだけがサポートされます。 そのため、この場合のデフォルトは常に、コマンドを 実行するマスターサーバーです。

NetBackup Enterprise Server の場合:

コマンドをマスターサーバー上で実行する場合、そのサーバーがデフォルトです。 コマンドをマスターサーバーではなくメディアサーバー上で実行する場合、そのメ ディアサーバーのマスターサーバーがデフォルトです。

-nodelete

このオプションを指定すると、バックアップはイメージカタログから削除されますが。 ディスクストレージからは削除されません。 ディスクグループをマスターサーバーか らデポートし、そのディスクグループを別のマスターサーバーにインポートする場合、 このオプションを使用します。

-notimmediate

このオプションを指定すると、ディスク上のイメージが期限切れになった後、bpexpdate による nbdelete コマンドの呼び出しが行われません。 一度に多数のイメージを削

除する場合、-notimmediate を使用すると、nbdelete 処理で複数のジョブが作 成されることによって発生するオーバーヘッドを回避できます。 nbdelete コマンド は後で実行できます。

-policy *name*

このオプションでは、ポリシー名を指定します。これは、-recalculate オプションと 同時に指定する場合に有効です。ポリシー名を指定した場合、このポリシーで作成 されたすべてのバックアップの保持レベルに基づいて、有効期限が再計算されま す。

-recalculate

このオプションを指定すると、保持レベルに基づいてバックアップの有効期限が再 計算されます。また、新しい有効期限を指定することもできます。 1 つのバックアッ プ、または特定のクライアント名、ポリシー名またはスケジュール形式のすべてのバッ クアップの有効期限を変更する他のオプションを含めることができます。このオプショ ンは、-d または -ret オプションのいずれかと同時に指定する必要があります。

-ret *retention\_level*

このオプションでは、有効期限を再計算するときに使用する保持レベルを指定しま す。これは、-recalculate オプションと同時に指定する場合に有効です。 レベル の範囲は 0 から24 です。新しい有効期限はバックアップの作成日にこの保持レベ ルを加えた値です。 このオプションに -backupid か -policy を指定します。

-sched *type*

このオプションでは、スケジュール形式を指定します。これは、-recalculate オプ ションと同時に指定する場合に有効です。 形式を指定すると、このスケジュール形 式で作成されたすべてのバックアップの保持レベルに基づいて、有効期限が再計 算されます。 形式は、次のように数値で入力します。

- 0 = 完全バックアップ
- 1 = 差分増分バックアップ
- 2 = ユーザーバックアップ
- 3 = ユーザーアーカイブ
- 4 = 累積増分

-policy オプションは、-sched と同時に指定する必要があります。

#### 注意事項

いくつかのオプションでは、大規模な環境において、バックアップを完了するまでに長時 間かかる場合があります。変更によってバックアップまたはメディアの期限が切れた場合、 その変更は取り消すことができません。 このコマンドを実行してエラーが発生した場合、 バックアップのインポートや、以前のバージョンのカタログのリカバリを行う必要があります。

例

例 1 - マスターサーバー上で次のコマンドを実行すると、メディアカタログからメディア ID BU0002 が削除されます。 Media Manager カタログのメディア ID の割り当てが解除さ れます。 また、イメージカタログ内の関連付けられたイメージレコードも期限切れになりま す。

# bpexpdate -m BU0002 -d 0

例 2 - backupid が eel 0904219764 のコピー 2 の有効期限が変更されます。バック アップのコピー 1 の有効期限は変更されません。

# bpexpdate -backupid eel\_0904219764 -d 12/20/2012 08:00:00 -copy 2

例 3 - イメージカタログからバックアップが削除されます。 -copy オプションを指定してい ないため、すべてのコピーが削除されます。

# bpexpdate -backupid eel\_0904219764 -d 0

例 4 - ホスト cat のメディアカタログ内に、割り当てられていても、有効なバックアップを 含まないメディアが存在するかどうかを確認できます。 コマンドはカタログからそのような メディアを削除し、Media Manager のカタログの割り当てから解除します。

# bpexpdate -deassignempty -host cat

例 5 - 日付 10/31/2012 に対してバックアップ ID 1234 の有効期限を計算し直します。

# bpexpdate -recalculate -backupid 1234 -d 10/31/10

例 6 - 保持レベルに基づいてバックアップ ID 1234 の有効期限を計算し直します。新し い保持レベルは 4 で、2 か月です (デフォルト値)。 バックアップ ID 1234 は 2 か月で期 限切れになるようにスケジュールされています。

# bpexpdate -recalculate -backupid 1234 -ret 4

## ファイル

#### UNIX システムの場合:

/usr/openv/netbackup/logs/admin/\* /usr/openv/netbackup/db/media/\* /usr/openv/netbackup/db/images/\*

#### Windows システムの場合:

*install\_path*¥NetBackup¥logs¥admin¥\* *install\_path*¥NetBackup¥db¥media¥\* *nstall\_path*¥NetBackup¥db¥images¥\*

# bpfis

bpfis – スナップショットの作成または削除、あるいは既存のスナップショットに関する情 報の照会

### 概要

bpfis delete [-force] -id *id* -copy *copynum* bpfis query [-fq] [-id *id* -copy *copynum*] UNIX システムでは、このコマンドのディレクトリパスは /usr/openv/netbackup/bin/ で す。 Windows システムでは、このコマンドのディレクトリパスは *<install\_path>*¥NetBackup¥bin¥ です。

### 機能説明

bpfis コマンドを実行すると、クライアントシステム (ファイルシステムまたはボリューム) の スナップショットの削除または問い合わせ (検出) を実行できます。

メモ: テープまたは他のメディアにイメージを格納するには、別のバックアップジョブを実 行する必要があります。

システムのロケールについて詳しくは『NetBackup 管理者ガイド Vol. 2』で「NetBackup インストールのロケールの指定」を参照してください。

bpfisの使用に関する詳細な例と手順は、次を参照してください。『[NetBackup Snapshot](http://www.symantec.com/docs/DOC5332) Client [管理者ガイド』。](http://www.symantec.com/docs/DOC5332)

このコマンドを実行するには、管理者権限が必要です。

## オプション

-copy *copynum*

コピー番号を識別します。問い合わせ機能とともに使用すると、-copy はスナップ ショットの指定したコピー番号に関する詳細な情報を表示します。削除機能とともに 使用すると、-copy は削除するスナップショットのコピー番号を指定します。

delete

-id で識別されるスナップショットを削除します。

-force

削除操作を強制します。

-fq

特定のスナップショットについての詳細な説明と情報を含む完全な問い合わせを生 成します。

-id

元のファイルシステム (スナップショットソース) のパスとスナップショットファイルシス テムのパスが戻されます。デフォルトの ID は、イメージが作成された日時を示すタ イムスタンプです。

bpfis delete の場合、このオプションでは、削除されるスナップショットの ID を指 定します。

bpfis query の場合、このオプションでは、情報を戻すスナップショットの ID を指 定します。

問い合わせ (query)

クライアントシステムの指定したスナップショットに関する詳細情報を取得します。

例

例 1 - ローカルホスト上の特定のスナップショットに関する情報を取得します。スナップ ショット ソースのパス (UNIXの場合: /mnt/ufscon) とスナップショットファイルシステムの パス (UNIXの場合:/tmp/\_vrts\_frzn\_img\_26808/mnt/ufscon) が出力されます。

```
# bpfis query -id 1034037338
INF - BACKUP START 26838
INF - Frozen image host : ricochet
INF - Frozen image owner: GENERIC
INF - Time created : Mon Oct 7 19:35:38 2011
INF - REMAP FILE BACKUP /mnt/ufscon USING (UNIX systems)
INF - REMAP FILE BACKUP E: USING <GUID> (Windows systems)
/tmp/ vrts frzn img 26808/mnt/ufscon (UNIX systems)
OPTIONS:ALT_PATH_PREFIX=/tmp/_vrts_frzn_img_26808,FITYPE=MIRROR,
MNTPOINT=/mnt/ufscon,FSTYPE=ufs (UNIX systems)
MNTPOINT=E:¥,FSTYPE=NTFS (Windows systems)
INF - EXIT STATUS 0: the requested operation was successfully completed
```
例 2 - ローカルホスト上のスナップショットを削除します。

```
# bpfis delete -id 1034037338
INF - BACKUP START 26839
INF - EXIT STATUS 0: the requested operation was successfully
completed
```
# bpgetconfig

bpgetconfig – 構成情報を取得

## 概要

bpgetconfig -M *master* [-x | -X | -d | -D] [*config\_item* ...] bpgetconfig [-u | -h] [-x | -X | -d | -D] [*config\_item* ...] bpgetconfig -g *server* [-L | -U | -l] [-c] [-A] bpgetconfig  $-s$  *server*  $[-L \mid -U \mid -1]$   $[-c]$   $[-A]$ bpgetconfig -i | -e *filenameclient* [*policy* [*schedule*]] UNIX システムでは、このコマンドのディレクトリパスは /usr/openv/netbackup/bin/admincmd/ です。 Windows システムでは、このコマンドのディレクトリパスは *<install\_path>*¥NetBackup¥bin¥admincmd¥ です。

## 機能説明

bpgetconfig は、単独のプログラムとして、または backuptrace および restoretrace コマンドのヘルパープログラムとして使用できます。このコマンドによって構成情報を取得 することができます。 このコマンドは、すべての NetBackup サーバープラットフォームで 使用できます。 このコマンドを使用すると、指定したサーバーの構成情報を様々な形式 で表示できます。

また、bpgetconfig は、-g か -s オプションを使用することで指定のホストサーバーから 一般的なホスト情報を取り込みます。

このコマンドを実行するには、管理者権限が必要です。

## オプション

 $-A$ 

利用可能なすべてのシステム情報を表示します。 -A オプションは -g または -s オ プションとのみ使用できます。

 $-c$ 

-g か -s オプションの出力に 1 行ごとに追記される暗号を表示します。 -c オプショ ンは -g または -s オプションとのみ使用できます。

 $-D$  |  $-d$ 

-D オプションは、構成のエントリ名、角カッコで囲んだ既存の構成値、およびカッコ で囲んだデフォルトの構成値のリストを戻します。この操作はローカルまたはリモート で実行できます。NetBackup が同一のバージョンのリモートマシンをインストールさ

れます。-D オプションと -d オプションは、-M、-h、-u の各オプションと組み合わせ ることができます。

すべての構成項目の完全な表示の一部分を次に示します。

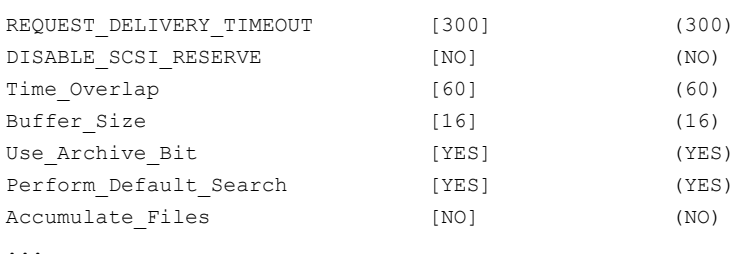

-d オプションは、-d が構成のデフォルトから変更したエントリのみを表示することを 除き、-D オプションのように機能します。次に表示例を示します。

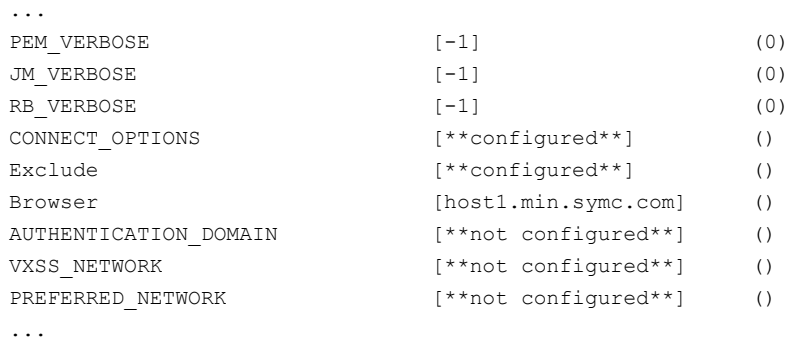

-e *filename server* [*class* [*schedule*]] exclude\_list ファイルを *server* から取得し、そのファイルを *filename* で指定した 場所に書き込みます。*policy* 修飾子と *schedule* 修飾子を使うと、 exclude\_list.*policy* ファイルと exclude\_list.*policy*.*schedule* を取得でき ます。エクスクルードリストのファイルはバックアップから除外されます。

このオプションは、UNIX だけに適用されます。

-g *server*

...

このオプションでは、次の一般的な Backup Exec 情報および NetBackup 情報を 表示するホストサーバー (*server*) を指定します。

- マスターまたはクライアント
- NetBackup クライアントのプラットフォーム
- NetBackup クライアントのプロトコルレベル
- 製品の種類 (Backup Exec がインストールされている場合は「Backup Exec」、 それ以外の場合は「NetBackup」)
- バージョン名 (Backup Exec がインストールされている場合は Backup Exec の バージョン名、それ以外の場合は NetBackup のバージョン名)
- バージョン番号 (Backup Exec がインストールされている場合は Backup Exec のバージョン番号、それ以外の場合は NetBackup のバージョン番号)
- NetBackup のバイナリがインストールされているディレクトリ (Backup Exec がイ ンストールされている場合は NULL)
- ホストサーバーにインストールされている OS
- -h

このオプションを指定すると、デフォルトのローカルホスト構成が表示されます。

-i *filename server* [*class* [*schedule*]]

include\_list ファイルを *server* から取得し、そのファイルを *filename* で指定した 場所に書き込みます。*class* (ポリシー) 修飾子と *schedule* 修飾子を使うと、 include\_list.*class* ファイルと include\_list.*class*.*schedule* を取得できま す。インクルードリストのファイルはエクスクルードリストの例外です。したがって、そ れらのファイルはバックアップ操作に含まれます。

このオプションは、UNIX だけに適用されます。

 $-L$ 

このオプションを指定すると、ユーザー用の詳細なリストが表示されます。 -L オプ ションは -g または -s オプションとのみ使用できます。

 $-1$ 

このオプションを指定すると、マシン用の簡易なリストが表示されます。 -l オプショ ンは -g または -s オプションとのみ使用できます。

-M *master*

このオプションでは、ホスト構成を表示するマスターサーバー (*master*) を指定しま す。

-s *server*

bpgetconfig が次のフィールド情報を出力するホストサーバー (*server*) を選択し ます。

- フィールド 1 = サーバーの種類 (マスター、メディア、クライアント)
- フィールド 2 = 指定したサーバーの OS の種類
- フィールド 3 = NetBackup クライアントのプロトコルレベル
- フィールド 4 = NetBackup の製品の種類 (NetBackup など)
- フィールド 5 = NetBackup のバージョン名 (7.5 など)
- フィールド 6 = NetBackup のバージョン番号 (750000 など)
- フィールド 7 = サーバー上の NetBackup の bin を示すインストールパス
- フィールド 8 = ホストサーバーにインストールされている OS
- $-+$

階層情報を1行に1つずつ -s オプションの出力に追加して表示します。 -t オプ ションは -g オプションまたは -s オプションと一緒にのみ使用できます。

 $-\mathbf{U}$ 

このオプションを指定すると、ユーザー用の簡易なリストが表示されます (デフォル ト)。 -U オプションは -g または -s オプションとのみ使用できます。

 $-11$ 

このオプションを指定すると、現在のユーザー構成が表示されます。

 $-X$ 

このオプションを指定すると、デフォルトですべての構成項目が表示されます。 -x オプションと -X オプションは、-M、-h、-u の各オプションと組み合わせることができ ます。 コマンドラインに 1 つ以上の構成項目を指定した場合、-x オプションおよび -X オプションは無効になります。

*config\_item* を指定すると、指定した構成項目に表示されます。

 $-x$ 

このオプションを指定すると、構成内に明示的に表示されていない項目が除外され ます。

## 例

例 1 - bp.conf ファイルから VERSIONINFO オプションの設定を取り込みます。

```
# bpgetconfig VERSIONINFO
VERSIONINFO = "SunOS" "5.9" "Unknown" "NetBackup" "7.0" 700000
```
例 2 - すべての利用可能なシステム情報を取り込み、ユーザー用の詳細なリストを表示 します。

```
# bpgetconfig -s hagar -A -L
Client/Master = Master
NetBackup Client Platform = Solaris9
NetBackup Client Protocol Level = 7.5
Product = NetBackup
Version Name = 7.5
Version Number = 750000
NetBackup Installation Path = /usr/openv/netbackup/bin
```

```
Client OS/Release = SunOS 5.9
Cipher =
Patch Level = 7.0
```
例 3 - UNIX システムで、ファイル exclude\_list をクライアント sun01 から取り込み、そ のファイルをディレクトリ /usr/openv/netbackup/lists の sun01 exclude list に 書き込みます。

# bpgetconfig -e /usr/openv/netbackup/lists/sun01\_exclude\_list sun01

### 関連項目

p.376 の [bpsetconfig](#page-375-0) を参照してください。 p.589 の [nbgetconfig](#page-588-0) を参照してください。 p.649 の [nbsetconfig](#page-648-0) を参照してください。

# bpgetdebuglog

bpgetdebuglog – backuptrace と restoretrace のヘルパープログラムを実行しま す。デバッグログファイルを出力します。単独のプログラムとして使用することもできます。

## 概要

bpgetdebuglog *remote\_machine* [*remote\_program mmddyy*] UNIX システムでは、このコマンドのディレクトリパスは /usr/openv/netbackup/bin/admincmd/ です。 Windows システムでは、このコマンドのディレクトリパスは *<install\_path>*¥NetBackup¥bin¥admincmd¥ です。

## 機能説明

3 つの引数をすべて指定して bpgetdebuglog を実行すると、指定したデバッグログファ イルの内容が標準出力に出力されます。*remote\_machine* だけを指定して bpgetdebuglog を実行すると、ローカルコンピュータとリモートマシン間のクロックのずれ の秒数が標準出力に出力されます。正の数は、ローカルコンピュータがリモートマシンよ り進んでいることを示します。負の数は、リモートマシンがローカルコンピュータより進んで いることを示します。

bpgetdebuglog コマンドを backuptrace と restoretrace で使用するには、指定され たディレクトリ (形式を参照) にこのコマンドが存在する必要があります。

このコマンドを実行するには、管理者権限が必要です。

# オプション

*remote\_machine*

このオプションでは、リモートサーバーの名前を指定します。

*remote\_program*

このオプションでは、リモートサーバー上のデバッグログディレクトリの名前を指定し ます。

*mmddyy*

このオプションでは、読み込まれるログファイル (UNIX では log.mmddyy、Windows では mmddyy.log) を識別するために使われる日付スタンプを指定します。

## 例

- # bpgetdebuglog peony bpcd 071207
- # bpgetdebuglog peony

## bpimage

bpimage – データベースに保存されているイメージに対する機能の実行

## 概要

bpimage -[de]compress [-allclients | -client *name*] [-M *master\_server*,...] bpimage -npc *copy* # -backupid *backupid* [-client *name*] [-M *master\_server*,...] bpimage -newserver *newserver\_name* [-oldserver *oldserver\_name*] [-id *id*] bpimage -deletecopy # -backupid *backupid* [-M *master\_server*,...] bpimage -testlock # -backupid *backupid* [-M *master\_server*,...] bpimage -prunetir [-allclients | -client *name*] -cleanup [-notimmediate] [-M *master\_server*,...] bpimage -cleanup\_image\_change\_log [-M *master\_server*,...] bpimage -gendrreport -backupid *backupid* [-M *master\_server*,...] bpimage -index *index\_number* -client *name* [-M *master\_server*,...] bpimage -wff *path\_bytes* -backupid *backupid* [-client *name*] [-M *master\_server*,...] bpimage -update [-secinfo 0|1 | -rfile 0|1 | -filesysonly 0|1 | -numfiles *number* | -keyword *keyword\_phrase* | -objdesc *string*] [-client *name* -policy *name* -t *type* -d *mm/dd/yyyy HH:MM:SS*] [-id *id*] [-M *master\_server*,...] UNIX システムでは、このコマンドのディレクトリパスは /usr/openv/netbackup/bin/admincmd です。 Windows システムでは、このコマンドへのディレクトリパスは *<install\_path>*¥NetBackup¥bin¥admincmd¥ です。

## 機能説明

このコマンドを実行すると、データベースに格納されているイメージに対して様々な機能 を実行できます。 実行できる機能には、次のものがあります。

- 格納されているイメージの圧縮または解凍。
- データベースからの既存のイメージの削除。
- イメージに対するロック機能のテスト。
- クライアントのインデックス付け。

### オプション

次のオプションを指定すると、レポート対象として選択するイメージまたはメディアを決定 する条件が表示されます。イメージに対するこれらのオプションの説明は、コンテキストが メディアレポートを参照する場合、メディアに置き換えることができます。

```
-allclients
```
すでにシステム上にバックアップされているすべての NetBackup クライアントが選 択されます。

-backupid *backup\_id*

このオプションでは、適用可能なイメージの検索に使用するバックアップ ID を指定 します。

-client *name*

このオプションでは、指定した機能を実行するバックアップまたはアーカイブの検索 に使うクライアント名を指定します。bpimage で検索するクライアント名は大文字と小 文字が区別されません。たとえば、client、cLiEnT、CLIENT のいずれを指定して もイメージが表示されます。デフォルトでは、bpimage を実行すると、すべてのクライ アントのイメージが検索されます。

-cleanup image change log

現在のマスターサーバーでのイメージの変更をクリーンアップし、必要に応じて、-M オプションで指定された他のマスターサーバーでのイメージの変更をクリーンアップ します。

-cleanup

このオプションを指定すると、期限切れになったイメージが削除され、圧縮するように スケジュールされているイメージが圧縮され、指定したイメージから TIR 情報が削除 されます。

メモ: このオプションを実行すると、ユーザーは、スケジューラによって定期的に実行 されるのと同じタスクを手動で実行できます。 スケジューラによって実行されるまで 待ちきれない場合は、このコマンドを使用してタスクを実行することができます。

-d *date*

これらのオプションでは、表示の対象とする開始日時から終了日時の範囲を指定し ます。

-d では、表示の対象とする開始日時を指定します。リストには、指定した日時以降 に実行されたバックアップまたはアーカイブ内のイメージだけが表示されます。

NetBackup コマンドの日時の値に求められる形式は、使用しているロケールによっ て異なります。/user/openv/msg/.conf ファイル (UNIX) と

*install\_path*¥VERITAS¥msg¥LC.CONF ファイル (Windows) はそれぞれのサポー ト対象ロケールの日時形式などの情報を含んでいます。これらのファイルには、サ

ポートされているロケールおよび書式のリストを追加および変更するための、具体的 な方法が含まれています。

システムのロケールについて詳しくは、NetBackup インストールのロケールの指定 に関する項を参照してください。『[NetBackup](http://www.symantec.com/docs/DOC5332) 管理者ガイド Vol. 2』。

有効な日時の範囲は、01/01/1970 00:00:00 から 01/19/2038 03:14:07 です。デ フォルトは、現在の日付の午前 0 時です。

-[de]compress

指定したクライアントまたはすべてのクライアントを圧縮または圧縮解除します。

-deletecopy #

このオプションを指定すると、コピー番号 (*#*) および *backup\_id* によって指定された イメージが削除されます。

-filesysonly 0|1

1 に設定すると、ローカルファイルシステムの問い合わせのみに bpimage を制限し ます。

-gendrreport

指定された *backup\_id* に対してディザスタリカバリレポートを生成します。

-id *id*

-newserver コマンドと使われる場合はメディア ID を指定し、-update コマンドと使 われる場合はバックアップ ID を指定します。

-index *n*

このオプションを指定すると、データベースにインデックスが付けられます。 *n* 変数 はインデックスレベルであり、その範囲は 1 から 9 です。9 の値を指定すると、最適 なインデックスが作成されます。 このオプションは、ASCII だけに適用されます。

-notimmediate

このオプションを指定すると、ディスク上のイメージが期限切れになった後、bpexpdate による nbdelete コマンドの呼び出しが行われません。 一度に多数のイメージを削 除する場合、-notimmediate を使用すると、nbdelete 処理で複数のジョブが作 成されることによって発生するオーバーヘッドを回避できます。nbdelete コマンド は後で実行できます。

-keyword "*keyword\_phrase*"

このオプションでは、検索に使用する NetBackup のキーワード句を指定します。 キーワード句は、事前にイメージに関連付けられているキーワード句に一致している 必要があります。

-objdesc *string*

このオプションでは、-update コマンドの実行時の Informix クライアント形式のオブ ジェクト記述文字列を指定します。

-newserver *name* | -oldserver *name*

このオプションでは、NetBackup サーバーの元の名前または新しい名前を指定しま す。

-npc *copy #*

このオプションを指定すると、指定したイメージが、イメージのコピー番号に基づいて プライマリイメージとして設定されます。

-numfiles *number*

このオプションでは、-update コマンドの実行時のファイル数を指定します。

-M *master\_server*,...

このオプションでは、代替マスターサーバーのリストを指定します。 このリストは、カ ンマで区切られたホスト名のリストです。 リストの各マスターサーバーが bpimage コ マンドを実行します。 マスターサーバーでエラーが発生した場合、その時点で処理 が停止します。

レポートは、このリスト内のすべてのマスターサーバーから戻される情報で構成され ます。bpimage コマンドを実行すると、各マスターサーバーに対して問い合わせが 発行されます。 マスターサーバーによって、イメージカタログのイメージまたはメディ アの情報が戻されます。 各マスターサーバーによって、bpimage コマンドを発行す るシステムからのアクセスが許可されている必要があります。

デフォルトは、bpimage コマンドを実行しているシステムのマスターサーバーです。

-policy *name*

このオプションを指定すると、指定したポリシー内で、インポートするバックアップが 検索されます。デフォルトはすべてのポリシーです。

-prunetir

このオプションを指定すると、指定したクライアントから True Image Restore (TIR) 情報が削除されます。 デフォルトはすべてのクライアントです。

-rfile 0|1

-update コマンドで指定するとリストアファイルが使用されます。

-secinfo 0|1

NetWare クライアント形式に関する拡張セキュリティ情報が使用されます。

-t *type*

このオプションでは、ポリシー形式を指定します。 デフォルトでは、bpimage コマン ドを実行すると、すべてのポリシー形式が検索されます。*type* には、次のいずれか の文字列を指定します。

Informix-On-BAR MS-Exchange-Server MS-SQL-Server MS-Windows

```
NetWare
Oracle
OS/2
Standard
Sybase
NDMP
```
次のポリシー形式は、NetBackup Enterprise Server だけに適用されます。

```
AFS
DataTools-SQL-BackTrack
DB2
FlashBackup
SAP
Split-Mirror
```
-update

このコマンドを実行すると、選択したパラメータに基づいてイメージが更新されます。

-wff *path bytes*

このコマンドを実行すると、-backupID で指定したバックアップの files-file (イメージ の .f ファイル) が書き込まれます。

## bpimagelist

bpimagelist - NetBackup イメージまたはリムーバブルメディアの状態レポートの生成

## 概要

bpimagelist [-media] [-l | -L | -U | -idonly] [-tape] [-d *date*] [-e *date*] [-hoursago *hours*] [-keyword "*keyword phrase*"] [-client *client\_name*] [-server *server\_name*] [-backupid *backup\_id*] [-option INCLUDE\_PRE\_IMPORT | INCLUDE\_TIR | LIST\_COMPLETE\_COPIES | LIST\_OLD\_TO\_NEW | ONLY\_PRE\_IMPORT | ONLY\_TIR] [-policy *policy\_name*] [-pt *policy\_type*] [-rl *retention\_level*] [-sl *sched\_label*] [-st *sched\_type*] [-class\_id *class\_guid*] [-stl\_complete] [-stl\_incomplete] [-stl\_name *storage\_lifecycle\_name*] [-M *master\_server*,...] [-inter-domain] [-v] bpimagelist -changelog [-L | -json | -json\_compact] [-min\_changelog\_key*key*] [-d *mm/dd/yyyy HH:MM:SS*] [-e *mm/dd/yyyy HH:MM:SS*] [-new\_images] [-updated\_images] [-deleted\_images] UNIX システムでは、このコマンドのディレクトリパスは /usr/openv/netbackup/bin/admincmd です。 Windows システムでは、このコマンドへのディレクトリパスは *<install\_path>*¥NetBackup¥bin¥admincmd¥ です。

## 機能説明

bpimagelist はコマンドオプションから送信される属性と一致するカタログイメージかリ ムーバブルメディアについて報告するために指定の形式を使います。-media オプション がコマンドラインにある場合、bpimagelistはリムーバブルメディアについて報告します。 そうでなければ、カタログイメージについて報告します。

bpimagelist -changelog オプションを指定すると、イメージ変更ログのレコードがレ ポートされます。新しいイメージ、更新されたイメージ、削除されたイメージのいずれかだ けを表示するようにレポートをフィルタ処理できます。

このコマンドのデバッグログの情報は次のディレクトリに書き込まれます。

On UNIX systems: /usr/openv/netbackup/logs/admin

On Windows systems: *install\_path*¥NetBackup¥logs¥admin

このディレクトリ内の情報は、トラブルシューティングに使用できます。

bpimagelist の出力は、標準出力に出力されます。

このコマンドは、認可済みユーザーが実行できます。

NetBackup による認可について詳しくは、次を参照してください。『[NetBackup](http://www.symantec.com/docs/DOC5332) セキュリ [ティおよび暗号化ガイド』](http://www.symantec.com/docs/DOC5332)。

#### オプション

bpimagelist のオプションは次のとおりです。

-backupid *backup\_id*

このオプションでは、適用可能なイメージの検索に使用するバックアップ ID を指定 します (イメージの表示だけに適用されます)。

-changelog

イメージ変更ログのレコードがレポートされます。

-class\_id *class\_guid*

このオプションでは、イメージの選択に使用するクラス識別子を指定します。識別子 は、GUID (グローバル一意識別子) を表します。bpimagelist コマンドを使用する と、指定したクラス識別子を持つイメージだけがレポートされます。

-client *client\_name*

このオプションでは、表示するバックアップまたはアーカイブの検索に使用するクラ イアント名を指定します。 bpimagelist で検索するクライアント名は大文字と小文 字が区別されません。たとえば、client、cLiEnT、CLIENT のいずれを指定しても イメージが表示されます。デフォルトでは、bpimagelist を実行すると、すべてのク ライアントが検索されます。

-d *mm/dd/yy hh:mm:ss*, -e *mm/dd/yy hh:mm:ss*

これらのオプションでは、表示の対象とする開始日時から終了日時の範囲を指定し ます。これらの値をコマンドラインで指定しなかった場合のデフォルト値は次のとおり です。

- -d デフォルトは、現在の日付の午前 0 時です。
- -e デフォルトは、現在の日時です。

開始日時と終了日時の完全な形式は次のとおりです。

-d では、表示の対象とする開始日時を指定します。出力リストには、指定した日時 以降に実行されたバックアップまたはアーカイブ内のイメージ (-changelog オプショ ンを指定した場合は変更ログのデータ) だけが表示されます。

-e では、表示の対象とする終了日時を指定します。出力リストには、指定した日時 以前に実行されたバックアップまたはアーカイブ内のファイル (-changelog オプショ ンを指定した場合は変更ログのデータ) だけが表示されます。開始日時と同じ形式 を使用します。

有効な日時の範囲は、01/01/1970 00:00:00 から 01/19/2038 03:14:07 です。

NetBackup コマンドの日時の値に求められる形式は、使用しているロケールによっ て異なります。/user/openv/msg/.conf ファイル (UNIX) と

install\_path¥VERITAS¥msq¥LC.CONF ファイル (Windows) はそれぞれのサポー ト対象ロケールの日時形式などの情報を含んでいます。これらのファイルには、サ ポートされているロケールおよび書式のリストを追加および変更するための、具体的 な方法が含まれています。

システムのロケールについて詳しくは、NetBackup インストールのロケールの指定 に関する項を参照してください。『[NetBackup](http://www.symantec.com/docs/DOC5332) 管理者ガイド Vol. 2』。

-hoursago *hours*

このオプションを指定すると、指定する時間までに書き込まれたイメージが含まれま す。このオプションは、開始時刻 (-d) を現在の時刻からのマイナスの時間で指定す ることと同じです。*hours* には 1 以上を指定する必要があります。

-idonly

このオプションを指定すると、省略されたリストが生成されます。イメージを表示する 場合、リストには各イメージの作成時間、バックアップ ID およびスケジュール形式が 含まれます。たとえば、表示の条件が時間の範囲である場合、イメージのリストには、 この時間の範囲内に作成されたイメージごとに、そのイメージの作成時間、バックアッ プ ID およびスケジュール形式だけが含まれます。

メディアリストを表示する場合、リストには適切なメディア ID だけが含まれます。たと えば、表示の条件が時間の範囲である場合、リストにはこの時間の範囲内に書き込 まれたメディア ID だけが含まれます。

次のオプションを指定すると、レポート対象として選択するイメージまたはメディアを 決定する条件が表示されます。イメージに対するこれらのオプションの説明は、メディ アレポートの場合は、メディアに置き換えることができます。

-inter-domain

ターゲットでインポートを保留しているレプリケートイメージとソースからレプリケートし たイメージのプレースホルダのコピーを表示します。

-json

json 形式で複数行にわたってデータを出力します。

-json\_compact

json 形式で 1 行にデータを出力します。

-keyword "*keyword\_phrase*"

このオプションでは、検索に使用する NetBackup のキーワード句を指定します。 キーワード句は、事前にイメージに関連付けられているキーワード句に一致している 必要があります。たとえば、bpbackup または bparchive コマンドに -k オプション を指定すると、イメージの作成時に、イメージにキーワードが関連付けられます。

 $-L$ 

このオプションを指定すると、詳細形式でレポートが生成されます。たとえば、メディ アリストレポートの場合、レポートには *attribute = value* の組み合わせで各メディア ID の情報が表示されます。密度の値は、説明および番号の両方で表示されます。 デフォルトの状態は詳細形式です。

-l

このオプションを指定すると、レポートが簡易形式で生成され、簡易なリストが作成さ れます。このオプションは、カスタマイズされたレポート形式にリストを再生成するスク リプトまたはプログラムに対して有効です。

-M *master\_server*,...

このオプションでは、1台以上の代替マスターサーバーのリストを指定します。このリ ストは、カンマで区切られたホスト名のリストです。このオプションを指定すると、一覧 表示されている各マスターサーバーでbpimagelistが実行されます。マスターサー バーでエラーが発生した場合、その時点で処理が停止します。

レポートは、このリスト内のすべてのマスターサーバーから戻された情報で構成され ます。bpimagelist コマンドを実行すると、各マスターサーバーに対して問い合わ せが発行されます。マスターサーバーによって、イメージカタログのイメージまたはメ ディアの情報が戻されます。各マスターサーバーによって、bpimagelist コマンド を発行するシステムからのアクセスが許可されている必要があります。

デフォルトは、bpimagelist を実行するシステムのマスターサーバーです。

-media

このオプションを指定すると、一連の条件に基づくリムーバブルメディアのレポートが 表示されます。コマンドラインに -media を指定しない場合、メディアではなくイメー ジのレポートが出力されます。

-min\_changelog\_key *key*

指定したキー以降のログのレコードを出力します。変更ログのエントリのキーの値は、 新しいものほど大きくなります。

[-new images] [-updated images] [-deleted images]

変更ログのレポートを新しいイメージ、更新されたイメージ、削除されたイメージのい ずれかだけに限定します。デフォルトの状態では、変更ログのすべてのイメージがレ ポートされます。

-option *option\_name*,...

このオプションでは、表示するイメージの 1 つ以上の検索条件を指定します。 *option\_name* には、次のいずれかの文字列を使用します。大文字でも小文字でも 指定できます。

■ INCLUDE PRE IMPORT: インポートのフェーズ 1 が完了したイメージがレポート されます。

- INCLUDE TIR: True Image Recovery のバックアップによって作成されたイメー ジがレポートされます。
- LIST COMPLETE COPIES 実行中の複製コピーのフラグメントはレポートされま せん。
- LIST OLD TO NEW 古い日付のイメージから順にレポートされます。
- ONLY PRE IMPORT: インポートのフェーズ 1 が完了したイメージだけがレポート されます。
- ONLY TIR: True Image Recovery のバックアップによって作成されたイメージ だけがレポートされます。

デフォルトでは、選択されたイメージに制限はありません。

```
-policy name
```
このオプションを指定すると、指定したポリシー内で、インポートするバックアップが 検索されます。デフォルトはすべてのポリシーです。

-pt *policy\_type*

このオプションでは、ポリシー形式を指定します。デフォルトでは、bpimagelist を 実行すると、すべてのポリシー形式が検索されます。

*policy\_type* は、次のいずれかの文字列です。

```
AFS
```

```
DataStore
DataTools-SQL-BackTrack
DB2
Enterprise-Vault
FlashBackup
FlashBackup-Windows
Informix-On-BAR
LotusNotes
MS-Exchange-Server
MS-Hyper-V
MS-SharePoint
MS-SQL-Server
MS-Windows
NDMP
NetWare
Oracle
OS/2
PureDisk-Export
SAP
Split-Mirror
```

```
Standard
Sybase
Vault
VM_{\text{W2}} \geq r \approx
```
-rl *retention\_level*

このオプションでは、*retention\_level* を指定します。*retention\_level* には、0 から 24 の整数を指定します。デフォルトでは、bpimagelist を実行すると、すべての保 持レベルが検索されます。

-server *server\_name*

このオプションでは、NetBackup サーバー名または ALL を指定します。-server にサーバー名を指定する場合、レポートには、そのサーバーに存在するイメージま たはメディアだけが表示されます。イメージは、bpimagelist で指定したその他の 基準も満たします。たとえば、-hoursago 2 を指定すると、メディアには、2 時間以 内に作成されたイメージが含まれます。

問い合わせは、ローカルマスターサーバー上に存在するイメージカタログに対して 発行されます。マスターサーバーでは、bpimagelist を実行するシステムからのア クセスが許可されている必要があります。

デフォルトでは ローカルマスターサーバートに存在するイメージカタログ内のすべ てのメディアがレポートに表示されます。これは、-server ALL を指定することと同 じです。

-sl *sched\_label*

このオプションでは、イメージを選択するためのスケジュールのラベルを指定します。 デフォルトはすべてのスケジュールです。

-st *sched\_type*

このオプションでは、イメージを選択するためのスケジュール形式を指定します。デ フォルトはすべての形式のスケジュールです。次に、有効な値を示します。

- FULL (完全バックアップ)
- INCR (差分増分バックアップ)
- CINC (累積増分バックアップ)
- UBAK (ユーザーバックアップ)
- UARC (ユーザーアーカイブ)
- NOT ARCHIVE (ユーザーアーカイブ以外のすべてのバックアップ)

-stl\_complete

このオプションを指定すると、ストレージライフサイクルが完了したイメージだけがレ ポートされます。このオプションを stl\_incomplete オプションと同時に使用するこ とはできません。

-stl\_incomplete

このオプションを指定すると、ストレージライフサイクルが完了していないイメージだ けがレポートされます。このオプションを stl\_complete オプションと同時に使用す ることはできません。

-stl\_name *storage\_lifecycle\_name*

このオプションでは、イメージを選択するときに使用するストレージライフサイクル名 を指定します。指定したストレージライフサイクル名のイメージだけが選択されます。

-tape

このオプションを指定すると、リムーバブルメディアまたはテープベースのメディア上 に 1 つ以上のフラグメントが存在するイメージだけがリストに表示されます。これらの イメージ内のディスクベースのフラグメントは無視されます。テープおよびディスクの 両方のフラグメントがイメージに存在する場合、このオプションを指定すると、テープ ベースのフラグメントだけが表示されます。

 $-II$ 

このオプションを指定すると、ユーザー形式でレポートが生成されます。レポートは 形式化されます。レポートには列タイトルが表示されたバナーが含まれます。また、 状態は番号ではなく説明で表示されます。

 $-v$ 

このオプションを指定すると、詳細モードが選択されます。このオプションを指定して bpimagelist を実行すると、デバッグに使用するための追加情報がログに書き込 まれます。追加情報は NetBackup 管理の日次デバッグログに記録されます。この オプションは、デバッグログ機能が有効になっている場合、つまり次のディレクトリが 定義されている場合にだけ有効です。

UNIX システムの場合: /usr/openv/netbackup/logs/admin

Windows システムの場合: *install\_path*¥NetBackup¥logs¥admin

例 1 - サーバーで利用可能な各メディア ID において、バックアップイメージが指定した 時間内の最後に書き込まれた時刻が表示されます。

# bpimagelist -media -d 01/05/2012 18:00:46 -e 01/06/2012 23:59:59  $-U$ 

Media ID Last Written Server -------- ---------------- ---------- IBM000 01/06/2012 01:06 hatt AEK800 01/06/2012 03:01 hatt C0015 01/06/2012 02:01 hatt 143191 01/05/2012 23:00 hatt

#### 例 2 - 今日書き込まれたすべてのイメージが表示されます。

# bpimagelist -U

Backed Up Expires Files KB C Sched Type Policy --------------- -------- -------- ------ - ------------ ---------- 01/27/2012 01:08 02/03/2012 1122 202624 N Full Backup 3590Grau 01/27/2012 01:01 02/03/2012 1122 202624 N Full Backup IBM35pol 01/27/2012 03:01 02/03/2012 531 1055104 N Full Backup DELLpol 01/27/2012 02:01 02/03/2012 961 31776 N Full Backup QUALpol 01/27/2012 01:08 02/03/2012 2063 603328 N Full Backup IBM35pol 01/27/2012 01:01 02/03/2012 2063 603328 N Full Backup 3590Grau

例 3 - 今日書き込まれてストレージライフサイクルが完全に処理されていない、すべての イメージが一覧表示されます。

# bpimagelist -U -stl\_incomplete -idonly

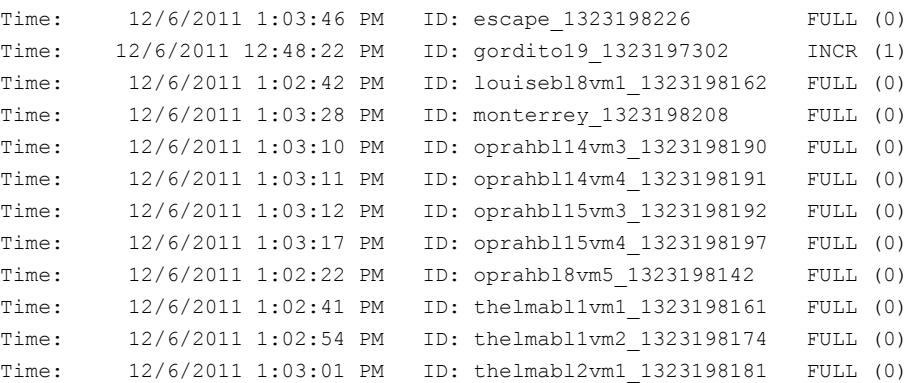

例 4 - pem\_tort ポリシーに対して今日書き込まれたすべての不完全なイメージが一覧 表示されます。

# bpimagelist -U -stl\_incomplete -policy pem\_torture

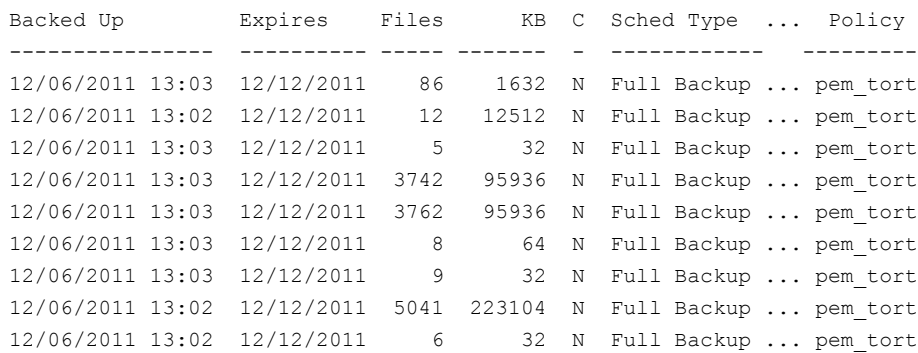

12/06/2011 13:02 12/12/2011 3559 95808 N Full Backup ... pem\_tort 12/06/2011 13:03 12/12/2011 5 32 N Full Backup ... pem\_tort

例 5 - 変更ログの 2012 年 5 月 2 日以降に追加されたエントリと更新されたエントリが一 覧表示されます。

# bpimagelist -changelog -new\_images -updated\_images -d 05/02/2012 10:18:00 -json Image Change Log Key: 2 Backup ID: jumpmanvm2 1335967123 Client Type: Standard (0) Image Change Log Oper. Id: Updated (2) Image Change Log Time: Wed 02 May 2012 10:39:09 AM CDT (1335973149)

## ファイル

#### UNIX システムの場合:

/usr/openv/netbackup/logs/admin/log.*mmddyy* /usr/openv/netbackup/db/images

Windows システムの場合:

*install\_path*¥NetBackup¥logs¥admin¥log.*mmddyyinstall\_path*¥NetBackup¥db¥images

#### 関連項目

p.50 の [bparchive](#page-49-0) を参照してください。

p.56 の [bpbackup](#page-55-0) を参照してください。

p.346 の [bprestore](#page-345-0) を参照してください。

## bpimmedia

bpimmedia – メディア上の NetBackup イメージに関する情報の表示

## 概要

bpimmedia [-disk\_stu *storage\_unit\_label* | [-dt *disk\_type* | -stype *server\_type* [-dp *disk\_pool\_name* [-dv *disk\_volume*]] [-legacy]]] [-l | -L] [-disk | -tape] [-policy *policy\_name*] [-client *client\_name*] [-d *date time*] [-e *date time*] [-mediaid *media\_id* | *path\_name*] [-mtype *image\_type*] [-option *option\_name*] [-rl *retlevel*] [-sl *sched\_label*] [-t *sched\_type*] [-M *master\_server*...] [-verbose] bpimmedia -spanpools [-cn *copy\_number*] [-mediaid *media\_id*] [-U] UNIX システムでは、このコマンドのディレクトリパスは /usr/openv/netbackup/bin/admincmd/ です。 Windows システムでは、このコマンドのディレクトリパスは *<install\_path>*¥NetBackup¥bin¥admincmd¥ です。

## 機能説明

bpimmedia は NetBackup のイメージカタログを問い合わせ、イメージについて次の 2 つの形式のレポートを生成します。

- メディア上のイメージのレポート
- スパンプールのレポート

bpimmedia を 1 番目の形式で実行すると、一連の NetBackup イメージがメディア上の イメージのレポートに表示されます。このレポートには、NetBackup のイメージカタログに 記録されるメディアの内容のリストが表示されます。

このレポートは、すべての形式のメディア (ディスクを含む) に対して生成可能です。クラ イアント、メディア ID、パスなどに従って、レポートの内容をフィルタリングします。

Images-on-Media レポートのフィールドについて詳しくは、次の NetBackup レポートに 関する項を参照してください。『[NetBackup](http://www.symantec.com/docs/DOC5332) 管理者ガイド Vol. 2』。

このレポートには、NetBackup カタログのバックアップに使用するメディアの情報は表示 されません。

一部のオプション (*-dt*、*-dp*、*-dv*、*-stype*) では、SAN ディスクストレージ上に存在するイ メージだけがレポートされ、他のディスク上に存在するイメージはレポートされません。他 のオプションおよび出力形式は、以前と同様に機能します。

-spanpools を指定して bpimmedia を 2 番目の形式で実行すると、複数のボリューム にまたがるイメージの関連するディスク ID プールが表示されます。出力には、クラスタ内 のメディアサーバーごとに、スパンイメージを含むメディア ID が表示されます。bpimmedia の -spanpools 形式は、そのボリュームを管理している NetBackup マスターサーバー 上で実行する必要があります。

スパンイメージについて詳しくは、次のスパンメディアに関する項を参照してください。 『[NetBackup](http://www.symantec.com/docs/DOC5332) 管理者ガイド Vol. 2』。

リムーバブルメディアだけが処理されます。

bpimmedia のエラーメッセージは、標準エラー出力 (stderr) に送信されます。また、 bpimmedia のデバッグログは、現在の日付の NetBackup 管理ログファイルに送信され ます。

このコマンドは、認可済みユーザーが実行できます。

NetBackup による認可について詳しくは、次を参照してください。『[NetBackup](http://www.symantec.com/docs/DOC5332) セキュリ [ティおよび暗号化ガイド』](http://www.symantec.com/docs/DOC5332)。

## オプション

client *client\_name*

このオプションでは、クライアント名を指定します。この名前は、NetBackup カタログ に表示される名前と一致している必要があります。デフォルトでは、bpimmedia を実 行すると、すべてのクライアントが検索されます。

-cn *copy\_number*

このオプションでは、バックアップ ID のコピー番号 (1 または 2) を指定します。デ フォルトはコピー 1 です。このオプションは、-spanpools と組み合わせた場合にだ け使用できます。

-d *date time*, -e *date time*

これらのオプションでは、表示の対象とする開始日時から終了日時の範囲を指定し ます。

-d では、表示の対象とする開始日時を指定します。出力リストには、指定した日時 以降に実行されたバックアップまたはアーカイブ内のイメージだけが表示されます。

-e では、表示の対象とする終了日時を指定します。 出力リストには、指定した日時 以前に実行されたバックアップまたはアーカイブ内のファイルだけが表示されます。 開始日時と同じ形式を使用します。デフォルトは、現在の日時です。

有効な日時の範囲は、01/01/1970 00:00:00 から 01/19/2038 03:14:07 です。デ フォルトは、現在の日付の午前 0 時です。

NetBackup コマンドの日時の値に求められる形式は、使用しているロケールによっ て異なります。/user/openv/msg/.conf ファイル (UNIX) と

*install\_path*¥VERITAS¥msg¥LC.CONF ファイル (Windows) はそれぞれのサポー ト対象ロケールの日時形式などの情報を含んでいます。これらのファイルには、サ

ポートされているロケールおよび書式のリストを追加および変更するための、具体的 な方法が含まれています。

システムのロケールについて詳しくは、NetBackup インストールのロケールの指定 に関する項を参照してください。『[NetBackup](http://www.symantec.com/docs/DOC5332) 管理者ガイド Vol. 2』。

-dp *disk\_pool\_name*

このオプションを指定すると、指定したディスクプール上のイメージだけが表示され ます。

-dt *disk\_type*

このオプションでは、ディスクストレージの形式を指定します。有効なオプションを次 に示します。

1: BasicDisk

#### 3: SnapVault

このオプションは、OpenStorage ディスク形式には適用されません。

-dv *disk\_volume*

このオプションを指定すると、指定したディスクボリューム上のイメージだけが表示さ れます。入力値は BasicDisk のパスです。

 $-L$ 

このオプションを指定すると、表示形式が詳細になります。

表示形式に関する後続のセクションを参照してください。

 $-1$ 

このオプションを指定すると、表示形式が簡易になります。コマンドラインに表示形 式オプションが含まれない場合 (bpimmedia を入力して、改行する場合など)、簡易 がデフォルトになります。

表示形式に関する後続のセクションを参照してください。

-legacy

このオプションを指定すると、新しいデータがレガシー形式でフォーマットされます。

- -M *master\_server*,...
	- このオプションでは、代替マスターサーバーのリストを指定します。このリストは、カン マで区切られたホスト名のリストです。このオプションを指定すると、一覧表示されて いる各マスターサーバーでコマンドが実行されます。マスターサーバーでは、コマン ドを発行するシステムからのアクセスが許可されている必要があります。マスターサー バーにエラーが発生した場合、その時点でリスト内の処理が停止します。デフォルト は、コマンドが入力されるシステムのマスターサーバーです。

-mediaid *media\_id* | *pathname*

この ID には、メディア ID または絶対パス名を指定します。メディア ID の場合、1 文 字から 6 文字の文字列を指定します。パス名の場合、ディスクストレージユニットの ファイルシステムの絶対パス名を指定します。

-mediaid オプションを指定すると、メディア上のイメージのレポートには、このメディ ア ID またはパス名に格納されたイメージだけが表示されます。デフォルトでは、レ ポートにはすべてのメディア ID およびパス名に格納されたイメージが表示されます。

スパンプールのレポート (-spanpools) の場合、-mediaid オプションにはメディア ID だけを指定できます。-spanpools オプションを指定する場合、-mediaid の指 定を省略すると、bpimmedia ではまたがったすべてのプール内のすべてのメディア が表示されます。

```
-mtype image_type
```
このオプションでは、イメージ形式を指定します。定義済みの値とその説明を次に示 します。

- 0 = 通常のバックアップ (スケジュールバックアップまたはユーザー主導バック アップ)
- 1 = インポート前のバックアップ (フェーズ 1 が完了)
- 2 = インポート済みのバックアップ

-option *option\_name*

このオプションでは、表示するイメージの検索条件を指定します。option\_name に は、次のいずれかの文字列を使用します。大文字でも小文字でも指定できます。

- INCLUDE PRE IMPORT: インポートのフェーズ 1 が完了したイメージが含まれま す。
- ONLY\_PRE\_IMPORT:インポートのフェーズ1が完了したイメージだけを含みま す。

デフォルトは、INCLUDE\_PRE\_IMPORT です。

-policy *policy\_name*

指定のポリシー名を用いるイメージの有無を検索します。デフォルトでは、bpimmedia を実行すると、すべてのポリシーのイメージが検索されます。

-rl *retlevel*

このオプションでは、保持レベルを指定します。retention\_level には、0 から 24 の 整数を指定します。デフォルトでは、bpimmedia を実行すると、すべての保持レベ ルが検索されます。

-sl *sched\_label*

指定のスケジュールのラベルを持つイメージの有無を検索します。デフォルトでは、 bpimmedia を実行すると、すべてのスケジュールラベルのイメージが検索されます。 -spanpools

このオプションを指定して bpimmedia を実行すると、スパンプールのレポートが作 成されます。デフォルト (-spanpools がコマンドラインにない) はメディア上のイメー ジのレポートを作成することです。

-stype *server\_type*

このオプションでは、ストレージサーバー形式を識別する文字列を指定します。 **server\_type** の値は次のいずれかから指定できます。

- シマンテック社が提供するストレージ。指定可能な値は、AdvancedDisk と PureDisk です。
- サードパーティのディスクアプライアンス。ベンダーから server\_type の文字列 が提供されます。
- クラウドストレージ. 有効な値は amazon、att、nirvanix、rackspace などで す。これらの値には crypt 接尾辞 (amazon\_crypt など) を含めることもできま す。

ストレージサーバーの形式では大文字と小文字が区別されます。

-t *sched\_type*

このオプションでは、イメージを選択するためのスケジュール形式を指定します。デ フォルトはすべての形式のスケジュールです。有効な値を次に示します。大文字で も小文字でも指定できます。

- FULL (完全バックアップ)
- INCR (差分増分バックアップ)
- CINC (累積増分バックアップ)
- UBAK (ユーザーバックアップ)
- UARC (ユーザーアーカイブ)

-tape

このオプションを指定すると、リムーバブルメディアまたはテープベースのメディア上 に 1 つ以上のフラグメントが存在するイメージだけがメディア上のイメージのレポー トに表示されます。これらのイメージ内のディスクベースのフラグメントは無視されま す。テープおよびディスクの両方のフラグメントがイメージに存在する場合、このオプ ションを指定すると、テープベースのフラグメントだけが表示されます。

 $-U$ 

このオプションを指定すると、表示形式がユーザーになります。このオプションは、 -spanpools オプションと組み合わせた場合にだけ使用できます。

表示形式に関する後続のセクションを参照してください。

-verbose

このオプションを指定すると、ログの詳細モードが選択されます。このオプションは、 デバッグログ機能が有効になっている場合、つまり次のディレクトリが定義されてい る場合にだけ有効です。

UNIX システムの場合: /usr/openv/netbackup/logs/admin

Windows システムの場合: *install\_path*¥NetBackup¥logs¥admin

#### 表示形式

メディア上のイメージのレポート

メディア上のイメージのレポートは、簡易 (-l) (デフォルト) および詳細 (-L) の 2 つの形 式で表示されます。

bpimmedia の出力を処理して使うには、-l オプションを使います。-L または -Uオプショ ンを指定して bpimmedia を実行すると、[バックアップ ID (Backup-ID)]、[ポリシー (Policy)]、[ホスト (Host)]列の出力が切り捨てられる場合があります。-L または -U オプ ションは、メディア上の NetBackup イメージを読みやすい形式ですばやく表示する場合 に有効です。

次に、メディア上のイメージのレポートの詳細表示形式 (-L) と簡易表示形式 (-l) を示し ます。

■ 詳細表示形式 (-L)

コマンドラインに -L が含まれる場合、表示形式は詳細になります。それには、各バッ クアップイメージの複数行のエントリが含まれます。イメージのフラグメントの数を *n* と すると、1 つのエントリに対する行の数は n+1 個です。エントリのフィールドについて は後述の項を参照してください。エントリの最初の行には、[バックアップ ID (Backup-ID)]から[有効期限 (Expires)]までのフィールドが含まれます。イメージの 各フラグメントには、[コピー(Copy)]から[メディアID(MediaID)]までのフィールドが 含まれます。レポートのヘッダー行は 2 行です。最初のヘッダー行には、各エントリ の1行目のフィールド名が表示されます。2番目のヘッダー行には、フラグメントの情 報を含む行のフィールド名が表示されます。

コピー番号およびプライマリコピーについて詳しくは、bpduplicate コマンドのペー ジを参照してください。

-L 形式のフィールドおよびその意味は次のとおりです。

1 行目

バックアップ ID (Backup-ID): このイメージが生成されたバックアップの一意の識別 子。

ポリシー (Policy): ポリシー名 (長い場合は切り捨てられます)。

形式 (Type): スケジュール形式 (完全など)。

RL: 保持レベル (0 から 24)。

ファイル数 (Files): バックアップ内のファイル数。

C: 圧縮 (Y または N)。

E: 暗号化 (Y または N)。

T: イメージ形式。

R: 通常 (スケジュールバックアップまたはユーザー主導バックアップ)。

P: インポート前のバックアップ (フェーズ 1 が完了)。

I: インポート済みのバックアップ。

PC: プライマリコピー (1 または 2)。リストア時に NetBackup によって選択されるバッ クアップのコピーを指定します。

有効期限 (Expires): 最初のコピーの有効期限。後述のフラグメントの[有効期限 (Expires)]フィールドに表示されます。

2 行目 n+1

コピー (Copy): このフラグメントのコピー番号。

フラグメント (Frag): フラグメント番号、または True Image Restore (TIR) フラグメント  $\times$  IDX.

KB: フラグメントのサイズ (KB)。この値には、バックアップ間のテープヘッダーのサイ ズは含まれません。多重化されたバックアップでは、フラグメントサイズが 0(ゼロ)に なる場合があります。

形式 (Type): メディア形式 (リムーバブルメディアの場合は Rmed、その他の場合は Disk)。密度 (Density): バックアップが生成されたリムーバブルメディアの密度。Fnum: ファイル番号 (このリムーバブルメディアのn番目のバックアップ)。ホスト (Host): この イメージが含まれているカタログを持つサーバー。DWO: Device Written On (バック アップが書き込まれたデバイス)。DWO は、Media Manager で構成されたドライブの インデックスと一致します (リムーバブルメディアだけに適用されます)。

MPX: コピーが多重化されているかどうかを示すフラグ (Y または N) (フラグメント番 号が 1 の場合だけに適用されます)。

有効期限 (Expires): このコピーの有効期限 (フラグメント番号が 1 の場合だけに適 用されます)。

メディア ID (MediaID): メディア ID、またはイメージが格納されている位置の絶対パ ス。

次に、詳細表示形式の例を示します。

bpimmedia -L -policy regr1\_gava -t FULL

Backup-ID Policy Type RL Files C E T PC Expires Copy Frag KB Type Density FNum Host DWO MPX Expires MediaID --------------------------------------------------------------- gava\_0949949902 r1\_guav FULL 3 25 N N R 1 12:58 03/09/2012 1 1 256 RMed dlt 13 0 plim 0 Y 12:58 03/09/2012 A00002

■ 簡易表示形式 (-l)

bpconfig コマンドラインに -l が含まれる場合、またはいずれの表示形式のオプショ ンも含まれない場合、表示形式が短くなり簡易なリストが生成されます。このオプショ ンは、カスタマイズされたレポート形式にリストを再生成するスクリプトまたはプログラム

```
に対して有効です。-1 表示形式には、各バックアップイメージの複数行のエントリが
含まれます。イメージのフラグメントの数を n とすると、エントリごとの行の数は n+1 個
です。エントリのレイアウトは最初の行に表示され、イメージの情報が含まれます。2
行目には、イメージの各フラグメントの情報が含まれます。属性は空白で区切られ、
次の順序で表示されます。
-l 形式のフィールドは次のとおりです。
フィールド 1 = クライアント。 イメージのクライアント名
フィールド 2 = バージョン。 クライアントの NetBackup バージョン
フィールド 3 = イメージのキーワード。バックアップイメージのキーワード
フィールド 4 = ポリシー名。 イメージを作成したポリシー名
フィールド 5 = ポリシーの種類。 0 = 標準、4 = Oracle、8 = Sybase、9 =
MS-SharePoint
フィールド 6 = スケジュール - バックアップを作成するために実行するスケジュール
名
フィールド 7 = スケジュールの種類。 0 = 完全、1 = 差分増分、2 = ユーザー主導
バックアップ、3 = ユーザー主導アーカイブ、4 = 累積増分
フィールド 8 = 保持レベル (0 から 24)
フィールド 9 = イメージのファイル数
フィールド 10 = 1970 年 1 月 1 日からのイメージの有効期限 (秒)。 0 (ゼロ) という
値は進行中のイメージか失敗したイメージを示します。
0 = 1 週間、4 MM カートリッジメディア
1 = 2 週間、8 MM カートリッジメディア
2 = 3 週間、8 MM カートリッジメディア 2
3 = 1 カ月間、8 MM カートリッジメディア 3
4 = 2 カ月間、DLT カートリッジメディア
5 = 3 カ月間、DLT2 カートリッジメディア
6 = 6 カ月間、DLT3 カートリッジメディア
7 = 9 カ月間、DTF カートリッジメディア
8 = 1 年間、1/2 インチカートリッジメディア
9 から 24 = 無限、1/2 インチカートリッジ 2 メディア
フィールド 11 = 圧縮。0 = 圧縮を使用、1 = 圧縮を不使用
フィールド 12 = 暗号化
フィールド 13 = 保持。 0 = イメージを保持しない、1 = イメージを保持する
フィールド 14 = インデックス作成の状態
フラグメント
フィールド 1 = コピー番号
フィールド 2 = フラグメント番号
フィールド 3 = フラグメントサイズ (KB)
フィールド 7 =ファイル番号
フィールド 8 = メディア。 イメージを格納するメディア
```
フィールド 9 = イメージ用メディアサーバー フィールド 10 = ブロックサイズ (KB) フィールド 11 = オフセット フィールド 12 = フラグメントを作成した時間 (1970 年 1 月 1 日からの秒数) フィールド 13 = イメージを書き込んだデバイス番号 フィールド 16 = 1970 年 1 月 1 日からのイメージの有効期限 (秒)。 0 (ゼロ) という 値は進行中のイメージか失敗したイメージを示します。 フィールド 17 = 多重化。 0 = 多重化を不使用、1 = 多重化を使用 フィールド 18 = 保持レベル 0 = 1 週間、4 MM カートリッジメディア 1 = 2 週間、8 MM カートリッジメディア 2 = 3 週間、8 MM カートリッジメディア 2 3 = 1 カ月間、8 MM カートリッジメディア 3 4 = 2 カ月間、DLT カートリッジメディア 5 = 3 カ月間、DLT2 カートリッジメディア 6 = 6 カ月間、DLT3 カートリッジメディア 7 = 9 カ月間、DTF カートリッジメディア 8 = 1 年間、1/2 インチカートリッジメディア 9 から 24 = 無限、1/2 インチカートリッジ 2 メディア フィールド 20 = 保持。 0 = フラグメントを保持しない、1 = フラグメントを保持する 次に、簡易表示形式の例を示します。

# bpimmedia -l -policy regr1\_gava -t FULL IMAGE gava 3 gava\_0949949902 regr1\_gava 0 full 0 3 25 952628302 0 0 FRAG 1 1 10256 512 2 13 13 A00002 plim 65536 0 949616279 0 0 \*NULL\* 952628302 1

> スパンプールのレポート スパンプールのレポートは、ユーザー (-u) および簡易 (デフォルト)の2つの形式で 表示されます。両方の形式で各サーバーのサーバー名とプールデータが表示されま す。またがったバックアップイメージを共有するメディアの各プールのメディア ID が表 示されます。コマンドラインに -mediaid が含まれる場合、そのメディア ID に関連す るサーバープールおよびディスクプールだけが表示されます。

bpimmedia の出力を処理して使用する場合は、-l オプションを指定することをお勧 めします。-U または -Lオプションを指定して bpimmedia を実行すると、[バックアッ プ ID (Backup-ID)]、[ポリシー (Policy)]、[ホスト (Host)]列の出力が切り捨てられ る場合があります。-U または -L オプションは、メディア上の NetBackup イメージを 読みやすい形式ですばやく表示する場合に有効です。

ユーザー (-U) 表示形式では、次のとおり表示されます。

# bpimmedia -spanpools -U

Related media pools containing spanned backup images, server plim: Pool:
A00002 A00003 Pool: 400032

簡易表示形式では、次のとおり表示されます。

# bpimmedia -spanpools SERVER plim POOL A00002 A00003 POOL 400032

例

例 1 - ポリシー c\_NDMP のイメージを表示します。この要求は、NetBackup メディアサー バー上で実行されます。レポートは、メディアサーバーのマスターサーバーである almond のイメージカタログに基づいています。

# bpimmedia -L -policy c\_NDMP

Backup-ID Policy Type RL Files C E T PC Expires Copy Frag KB Type Density FNum Off Host DWO MPX Expires MediaID ----------------------------------------------------------------------------------- t\_0929653085 c\_NDMP FULL 3 5909 N N R 1 15:58 07/18/2012 1 IDX 844 RMed dlt 2 0 almond 3 CB7514 1 1 9136 RMed dlt 1 0 almond 3 N 15:58 07/18/2012 CB7514

> 例 2 - 特定のファイルのリストアに必要なテープを表示します。bpimmedia コマンドライ ンで、個々のバックアップを識別する条件を指定した場合、出力にはバックアップで使用 されたメディアが表示されます。

> 次の例では、コマンドラインに、クライアント、バックアップの日付およびスケジュール形式 が指定されています。出力には、バックアップが含まれるサーバー plim 上のテープ A00002 が表示されます。

# bpimmedia -L -client gava -d 2/7/2012 -t UBAK

Backup-ID Policy Type RL Files C E T PC Expires Copy Frag KB Type Density FNum Off Host DWO MPX Expires MediaID ------------------------------------------------------------------------------------ gava\_0949949686 regr1\_guav UBAK 3 25 N N R 1 12:54 03/09/2011 1 1 10256 RMed dlt 11 0 plim 0 Y 12:54 03/09/2011 A00002

例 3 - マスターサーバー gava 上に存在するイメージカタログ内のすべてのバックアップ を詳細形式で表示します。

# bpimmedia -L -M gava

Backup-ID Policy Type RL Files C E T PC Expires Copy Frag KB Type Density FNum Off Host DWO MPX Expires MediaID ------------------------------------------------------------------------------------ gava\_0949599942 test-policy FULL 1 15 N N R 1 11:45 02/17/2011 1 1 224 Disk - - - gava - N 11:45 02/17/2011 /var/qatest/storage\_unit//gava\_0949599942\_C1\_F1

例 4 - メディア ID CB7514 上のバックアップを詳細形式で表示します。

# bpimmedia -L -mediaid CB7514

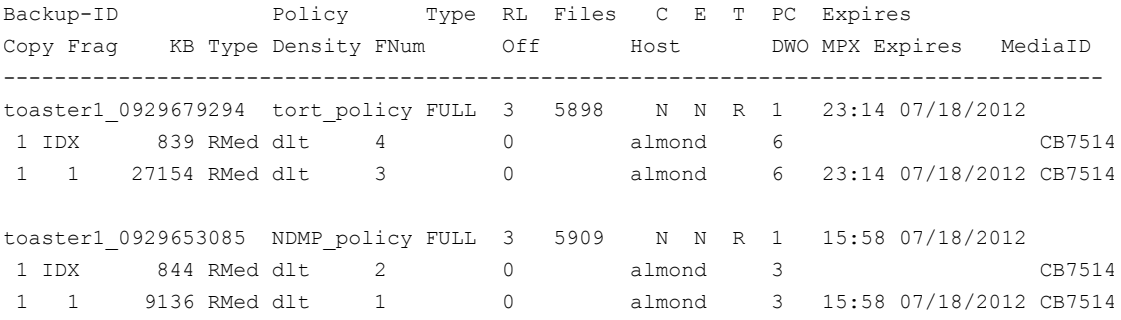

戻り値

終了状態が 0 (ゼロ) の場合は、コマンドが正常に実行されたことを意味します。

終了状態が 0 (ゼロ) 以外の場合は、エラーが発生したことを意味します。

管理ログ機能が有効になっている場合、終了状態は、次のログディレクトリ内の管理日次 ログに書き込まれます。

UNIX systems: /usr/openv/netbackup/logs/admin

Windows systems: *install\_path*¥NetBackup¥logs¥admin

次の形式が使用されます。

bpimmedia: EXIT status = *exit status*

エラーが発生した場合、このメッセージの前に診断が表示されます。

#### 付録 A NetBackup コマンド | 183 bpimmedia

## ファイル

#### UNIX システムの場合:

/usr/openv/netbackup/logs/admin/\* /usr/openv/netbackup/db/images

Windows システムの場合:

*install\_path*¥NetBackup¥logs¥admin¥\* *install\_path*¥NetBackup¥db¥images

## 関連項目

p.64 の [bpbackupdb](#page-63-0) を参照してください。 p.125 の [bpduplicate](#page-124-0) を参照してください。

p.184 の [bpimport](#page-183-0) を参照してください。

# bpimport

<span id="page-183-0"></span>bpimport – 期限が切れた NetBackup および Backup Exec のバックアップのインポー ト、または他の NetBackup サーバーや Backup Exec サーバーから NetBackup およ び Backup Exec のバックアップをインポート

### 概要

bpimport -create\_db\_info -id *media\_id* or *path* | -stype *server\_type* [-dp *disk\_pool\_name* [-dv *disk\_volume*]] [-server *name*] [-L *output\_file* [-en]] [-passwd] [-local] [-nh *ndmp\_host* [-mst *media\_subtype*]] bpimport -drfile -id *media\_id* or *path* | -stype *server\_type* [-dp *disk\_pool\_name* [-dv *disk\_volume*]] -drfile\_dest *dir\_name\_on\_master* [-client *name*] [-server *name*] [-L *output\_file* [-en]] [-passwd] [-priority *number*] bpimport [-l] [-p] [-pb] [-PD] [-PM] [-v] [-local] [-client *name*] [-M *master\_server*] [-Bidfile *file\_name*] [-st *sched\_type*] [-sl *sched\_label*] [-L *output\_file* [-en]] [-policy *name*] [-s *startdate*] [-e *enddate*] [-pt *policy\_type*] [-hoursago *hours*] [-cn *copy\_number*] [-backupid *backup\_id*] [[-id *media\_id* | *path*] | -stype server\_type]] [-dp *disk\_pool\_name* [-dv *disk\_volume*]] [-priority *number*] [-from\_replica] UNIX システムでは、このコマンドのディレクトリパスは /usr/openv/netbackup/bin/admincmd/ です。 Windows システムでは、このコマンドのディレクトリパスは *<install\_path>*¥NetBackup¥bin¥admincmd¥ です。

#### 機能説明

bpimport を実行すると、バックアップをインポートできます。このコマンドは、期限切れの バックアップ、または他の NetBackup サーバーからのバックアップをインポートする場合 に有効です。

インポート操作は、次の 2 つのフェーズで構成されています。

- フェーズ1は、「形式」の項に示す1番目のコマンド形式 (-create db\_info オプ ション) で実行します。この手順では、指定したメディア上のバックアップに対するカタ ログエントリが再作成されます。
- フェーズ2は、「形式」の項に示す2番目のコマンド形式で実行します。この手順で は、バックアップがメディアからインポートされます。

インポートされたバックアップの有効期限は、現在の日付に保持期間を加えた値になりま す。たとえば、2012 年 11 月 14 日にインポートされたバックアップの保持レベルが 1 週 間である場合、そのバックアップの新しい有効期限は 2012 年 11 月 21 日になります。

バックアップのインポートは、バックアップのすべてのコピーが期限切れになった場合だ け実行できます。

バックアップをインポートする方法について詳しくは、次を参照してください。『[NetBackup](http://www.symantec.com/docs/DOC5332) [管理者ガイド](http://www.symantec.com/docs/DOC5332) Vol. 1』。

# オプション

-backupid *backup\_id*

このオプションでは、インポートする 1 つのバックアップのバックアップ ID を指定し ます。

-Bidfile *file\_name*

*file\_name* には、インポートするバックアップ ID のリストを含むファイル名を指定しま す。ファイル内で 1 行に 1 つのバックアップ ID が指定されます。このオプションを 含めると、他の選択条件は無視されます。

-Bidfile パラメータで指定したファイルは、コマンドラインインターフェース (CLI) の実行中に NetBackup によって削除されます。このファイルが削除されるのは、 NetBackup GUI でこのパラメータが共通で使用されているためです。GUI では、コ マンドラインインターフェースの完了時に -Bidfile オプションで使用された一時 ファイルが削除されることを前提としています。ユーザーはコマンドラインインター フェースで直接このオプションを使用することができますが、この場合でも、ファイル は削除されます。

-client *name*

このオプションでは、バックアップを行ったクライアントのホスト名を指定します。デフォ ルトはすべてのクライアントです。

-cn *copy\_number*

このオプションでは、インポートするバックアップの元のコピー番号を指定します。有 効な値は、1 から 10 です。デフォルトはすべてのコピーです。

-create db info

このオプションを指定すると、指定したメディア上のバックアップに対するカタログエ ントリが再作成されます。すでにカタログ内に存在するバックアップはスキップされま す。このオプションでは、インポートの対象となるバックアップの情報だけが作成され ます。インポート操作は実行されません。バックアップをインポートする前に、このオ プションを指定して bpimport を実行しておく必要があります。

-dp *disk\_pool\_name* [-dv *disk\_volume*]

このオプションを指定すると、指定したディスクプール上のイメージだけがインポート されます。必要に応じて、指定したディスクボリューム上のイメージだけにインポート を制限できます。*disk\_volume* 引数は BasicDisk のパスです。

このオプションには、オプション -stype が必要です。

-e *enddate*, -s *startdate*

これらのオプションでは、インポートするすべてのバックアップの開始日時から終了 日時の範囲を指定します。

-s では、表示の対象とする開始日時を指定します。 出力リストには、指定した日時 以降に実行されたバックアップまたはアーカイブ内のイメージだけが表示されます。 デフォルトの開始日付は、現在の日時の 24 時間前です。

-e では、表示の対象とする終了日時を指定します。 出力リストには、指定した日時 以前に実行されたバックアップまたはアーカイブ内のファイルだけが表示されます。 開始日時と同じ形式を使用します。デフォルトは、現在の日時です。

有効な日時の範囲は、01/01/1970 00:00:00 から 01/19/2038 03:14:07 です。デ フォルトは、現在の日付の午前 0 時です。

NetBackup コマンドの日時の値に求められる形式は、使用しているロケールによっ て異なります。/user/openv/msg/.conf ファイル (UNIX) と

install\_path¥VERITAS¥msq¥LC.CONF ファイル (Windows) はそれぞれのサポー ト対象ロケールの日時形式などの情報を含んでいます。これらのファイルには、サ ポートされているロケールおよび書式のリストを追加および変更するための、具体的 な方法が含まれています。

システムのロケールについて詳しくは、NetBackup インストールのロケールの指定 に関する項を参照してください。『[NetBackup](http://www.symantec.com/docs/DOC5332) 管理者ガイド Vol. 2』。

次に、-bpimport の -help 使用説明の一部を示します。これは、-s オプションおよ び -e オプションの説明です。

#### -s mm/dd/yy [hh[:mm[:ss]]] -e mm/dd/yy [hh[:mm[:ss]]]

-from\_replica

自動インポートが可能であるイメージのみをスキャンし、ストレージライフサイクルポリ シーの自動インポートワークリストにそれらのイメージを配置します。このオプション はインポートのフェーズ 1 の一部です。

-hoursago *hours*

このオプションでは、現在の時刻より何時間前までのバックアップが検索されるかを 指定します。このオプションは、-s オプションと同時に使用しないでください。デフォ ルトは、現在の日付の午前 0 時です。

-id *media\_id* | *path*

ディスクメディアの場合: インポートするバックアップが存在するストレージディレクトリ への *path* を指定します。

テープメディアの場合: 手順 1 (-create\_db\_info) の場合、このオプションでは、 インポートするバックアップが含まれるメディア ID を指定します。このオプションは、 -create\_db\_info オプションと同時に使用する必要があります。

手順2の場合、このオプションでは、バックアップをインポートする特定のメディア ID を指定します。デフォルトは、インポート操作の手順 1 で処理されるすべてのメ ディア ID です。

手順 1 で処理されないメディア ID で始まるバックアップ ID はインポートされません (バックアップは完了しません)。

-L *output\_file* [-en]

このオプションでは、進捗情報を書き込むファイル名を指定します。デフォルトでは、 進捗ファイルは使用されません。

-en オプションを指定すると、ログが英語で生成されます。ログ名には文字列「en] が含まれます。このオプションは、異なるロケールで様々な言語のログが作成される 分散環境において有効です。

-l

このオプションを指定すると、インポートされた各ファイルが表示された進捗ログが出 力されます。

-local

マスターサーバー以外のホストが bpimport を開始し、-local が使用されない場 合 (デフォルト) は、bpimport がマスターサーバー上でコマンドのリモートコピーを 開始します。リモートコピーでは、アクティビティモニターからコマンドを終了できま す。

-localを使用すると、マスターサーバー上のリモートコピーの作成が回避されます。 また、bpimport は開始されたホストからだけ実行されます。-local オプションを指 定すると、bpimport をアクティビティモニターから取り消すことができません。

-M *master\_server*

メモ: NetBackup Server では、サーバーは 1 台 (マスターサーバー) だけであるた め、このオプションは不要です。オプションを指定する場合、コマンドを実行する NetBackup マスターサーバーを指定します。

このオプションでは、メディア ID を含むメディアカタログを管理するマスターサーバー を指定します。このオプションを指定しない場合、デフォルトは次のいずれかになり ます。

コマンドをマスターサーバー上で実行する場合、そのサーバーがデフォルトです。

コマンドをマスターサーバーではなくメディアサーバー上で実行する場合、そのメ ディアサーバーのマスターサーバーがデフォルトです。

-p

このオプションを指定すると、オプションの設定に従ってインポートするバックアップ がプレビューされます。ただし、インポートは実行されません。メディア ID、サーバー 名およびインポートするバックアップの情報が表示されます。

-passwd

Backup Exec のテープ読み込みオプションとともに使われると、パスワードで保護さ れた Backup Exec メディアをカタログ化します。bpimport はパスワードを求める メッセージを表示し、メディアのパスワードとそれを比較します。パスワードが一致し た場合、ジョブが処理されます。パスワードが一致しない場合、ジョブが行われませ  $h<sub>o</sub>$ 

Backup Exec メディアがインポートされ、パスワードで保護されているときのみ -passwd を使ってください。このメディアは Windows メディアサーバーでのみイン ポートできます。

-pb

このオプションを指定すると、インポートするバックアップがプレビューされます。ただ し、インポートは実行されません。-p オプションに類似していますが、バックアップは 表示されません。

-PD

このオプションは、-PM オプションと同じです。ただし、バックアップが (新しい方から 古い方へ) 日時でソートされます。

-PM

このオプションを指定すると、オプションの設定に従ってインポートするバックアップ の情報が表示されます。ただし、インポートは実行されません。バックアップの日時、 ポリシー、スケジュール、バックアップ ID、ホストおよびメディア ID が表示されます。

-policy *name*

このオプションを指定すると、指定したポリシー内で、インポートするバックアップが 検索されます。デフォルトはすべてのポリシーです。

-priority *number*

デフォルトのジョブの優先度を上書きするインポートジョブの新しい優先度を指定し ます。

-pt *policy\_type*

このオプションを指定すると、指定したポリシー形式で作成されたバックアップが検 索されます。デフォルトは、すべてのポリシー形式です。

*policy\_type* は、次のいずれかの文字列です。

AFS Auspex-FastBackup DataStore DataTools-SQL-BackTrack DB2 Enterprise-Vault FlashBackup FlashBackup-Windows Informix-On-BAR LotusNotes MS-Exchange-Server MS-Hyper-V MS-SharePoint MS-SQL-Server MS-Windows NDMP NetWare Oracle OS/2 PureDisk-Export SAP Split-Mirror Standard Sybase Vault VMware

-server *name*

このオプションでは、メディアサーバー名を指定します。このサーバーのボリューム データベースには、インポートするバックアップが含まれるメディア ID のレコードが 存在する必要があります。デフォルトは、コマンドが実行されるメディアサーバーで す。

メモ: NetBackup Server では、サーバーは 1 台 (マスターサーバー) だけです。 NetBackup Server を使用する場合、マスターサーバー名を指定します。

<sup>-</sup>sl *sched\_label* このオプションを指定すると、指定したスケジュールによって作成されたバックアップ が、インポートするバックアップとして検索されます。デフォルトはすべてのスケジュー ルです。

-st *sched\_type*

このオプションを指定すると、指定したスケジュール形式によって作成されたバック アップが、インポートするバックアップとして検索されます。デフォルトはすべての形 式のスケジュールです。

次に、有効な値を示します。

FULL (完全バックアップ)

INCR (差分増分バックアップ)

CINC (累積増分バックアップ)

UBAK (ユーザーバックアップ)

UARC (ユーザーアーカイブ)

NOT ARCHIVE (ユーザーアーカイブ以外のすべてのバックアップ)

#### -stype *server\_type*

このオプションでは、ストレージサーバー形式を識別する文字列を指定します。 **server\_type** の値は次のいずれかから指定できます。

- シマンテック社が提供するストレージ。指定可能な値は、AdvancedDiskと PureDisk です。
- サードパーティのディスクアプライアンス。ベンダーから server\_type の文字列 が提供されます。
- クラウドストレージ. 有効な値は amazon、att、nirvanix、rackspace などで す。これらの値には crypt 接尾辞 (amazon\_crypt など) を含めることもできま す。

ストレージサーバーの形式では大文字と小文字が区別されます。

 $-v$ 

デバッグログと進捗ログに詳細が表示されます。

#### 例

例 1 - メディア ID A0000 上のバックアップのカタログ情報がすべて 1 行で作成されま す。メディアホストのホスト名は cat です。進捗ファイルは、tmp ディレクトリにある bpimport.ls です。

UNIX システムの場合: # bpimport -create db info -id A0000 -server cat -L /tmp/bpimport.ls

Windows システムの場合: # bpimport -create db info -id A0000 -server cat -L ¥tmp¥bpimport.ls

例 2 - インポートの対象となるバックアップの情報がすべて 1 行で表示されます。2012 年 11 月 1 日から 2012 年 11 月 10 日までに作成されたバックアップが表示されます。 このコマンドを実行する前に、-create\_db\_info オプションを指定して bpimport コマ ンドを実行しておく必要があります。

# bpimport -PM -s 11/01/2012 -e 11/10/2012

例 3 - images ファイルに指定されたバックアップがインポートされます。進捗情報は、 bpimport.ls ファイルに書き込まれます。

UNIX システムの場合: # bpimport -Bidfile /tmp/import/image -L /tmp/bpimport.ls

Windows システムの場合: # bpimport -Bidfile ¥tmp¥import¥image -L ¥tmp¥bpimport.ls

## ファイル

UNIX システムの場合:

/usr/openv/netbackup/logs/admin/\* /usr/openv/netbackup/db/images/\*

Windows システムの場合:

*install\_path*¥NetBackup¥logs¥admin¥\* *install\_path*¥NetBackup¥db¥images¥\*

# bpinst

bpinst – NetBackup レガシー暗号化の構成

## 概要

bpinst -LEGACY\_CRYPT [-crypt\_option *option*] [-crypt\_strength *strength*] [-passphrase\_prompt |-passphrase\_stdin] [-verbose] [ [-policy\_encrypt 0 | 1] -policy\_names] *name1* [*name2* ... *nameN*]

UNIX システムでは、このコマンドのディレクトリパスは /usr/openv/netbackup/bin/ で す。

Windows システムでは、このコマンドのディレクトリパスは *<install\_path>*¥NetBackup¥bin¥ です。

## 機能説明

NetBackup Encryption は、バックアップおよびアーカイブのファイルレベルでの暗号化 を提供します。

-LEGACY\_CRYPT: レガシー暗号化方式。以前に使用していた暗号化の強度 (40 ビット DES および 56 ビット DES) を選択できます。

-LEGACY\_CRYPT オプションを指定して bpinst コマンドを実行すると、暗号化をサポー トできる NetBackup クライアントにレガシーの NetBackup Encryption が構成されます。 マスターサーバーのホスト上にインストールされたクライアントに対して、暗号化を構成す ることもできます。

マスターサーバーで bpinst -LEGACY CRYPT を起動して、クライアントに NetBackup Encryption を構成します。 1 回の起動で、クライアントおよびマスターサーバーの両方 で必要な構成の変更が行われます。

メモ:クライアントで、NetBackup 構成オプションが DISALLOW SERVER FILE WRITES に設定されていないことを確認してください。 このオプションを設定すると、サーバーはク ライアントにソフトウェアを構成することができません。

# オプション

-LEGACY\_CRYPT

このオプションは、40 ビットまたは 56 ビットの DES 暗号化を使用する場合に必要 です。 DES 暗号化を構成するには、このオプションを最初に指定して bpinst のコ マンドを使用します。指定する順序は重要です。このオプションは省略できません。

-crypt\_option *option*

このオプションを指定すると、NetBackup クライアントで、CRYPT\_OPTION 構成エン トリが構成されます。 -crypt\_option を指定しない場合、クライアントでは暗号化さ れたバックアップまたは暗号化されないバックアップのいずれかが許可されます (ALLOWED を参照)。

*option* に指定可能な値は、次のとおりです。

DENIED | denied | -1

クライアントが暗号化されたバックアップを許可しないように設定します。 サーバー が暗号化されたバックアップを要求すると、エラーであると判断されます。このオプ ションは、暗号化用に構成されていないクライアントのデフォルトです。

```
ALLOWED | allowed | 0
```
クライアントが、暗号化されたバックアップまたは暗号化されていないバックアップを 許可するように設定します。 ALLOWED は、デフォルトの条件です。

REQUIRED | required | 1

クライアントが暗号化されたバックアップを要求するように設定します。 サーバーが 暗号化されないバックアップを要求すると、エラーであると判断されます。

-crypt\_strength *strength*

このオプションを指定すると、NetBackup クライアントで、CRYPT\_STRENGTH 構成エ ントリが構成されます。 このオプションを指定しない場合、クライアントの CRYPT\_STRENGTH 構成エントリは変更されないままです。

*strength* に指定可能な値は、次のとおりです。

DES\_40 | des\_40 | 40

40 ビット DES 暗号化を指定します。 この値は、暗号化用に構成されていないクラ イアントのデフォルトです。

DES\_56 | des\_56 | 56

56 ビット DES 暗号化を指定します。

-passphrase prompt | -passphrase stdin

メモ: パスフレーズを控えておくようにしてください。 鍵ファイルが破損または消失し た場合、鍵ファイルを再生成するためにパスフレーズが必要になります。 正しい鍵 ファイルがないと、暗号化されたバックアップをリストアすることはできません。

NetBackup では、パスフレーズを使用して各クライアントの鍵ファイルに格納する データを作成します。 NetBackup では、鍵ファイルのデータを使用して、バックアッ プデータの暗号化および復号化に必要な暗号化鍵を作成します。 このオプション は、-LEGACY CRYPT オプションだけに適用されます。

-passphrase\_prompt オプションでは、パスフレーズを入力するプロンプトが表示 されます。 パスフレーズを入力しても、実際のパスフレーズは表示されません。

-passphrase\_stdin オプションは、標準入力でパスフレーズを読み込みます。 パ スフレーズは 2 回入力する必要があります。 これは、パスフレーズが表示されてし まうため、-passphrase\_prompt オプションよりセキュリティの低いオプションです。 ただし、シェルスクリプトで bpinst -LEGACY\_CRYPT を実行する場合よりも便利な 場合があります。

NetBackup では、bpinst -LEGACY CRYPT コマンドで指定するすべてのクライア ントに対してパスフレーズを使用します。 クライアントごとにパスフレーズを区切る場 合は、クライアントごとに個別の bpinst -LEGACY\_CRYPT コマンドを入力します。

パスフレーズを指定すると、bpinst -LEGACY CRYPT によってクライアントで鍵ファ イルが作成または更新されます。パスフレーズから生成された暗号化鍵は、後続の バックアップに使用されます。 古い暗号化鍵は、以前のバックアップをリストアする ために鍵ファイルに保存されます。

-passphrase\_prompt または -passphrase\_stdin オプションのいずれかを指定 しないと、クライアントの鍵ファイルは変更されないままです。

-verbose

このオプションを指定すると、各クライアントの現在の暗号化構成および各クライアン トでのインストールおよび再構成の情報が出力されます。

-policy encrypt  $0$  | 1

このオプションでは、NetBackup ポリシーに暗号化ポリシー属性を設定します。 -policy\_names オプションを指定した場合だけ -policy\_encrypt を指定できま す。 指定可能な値は、次のとおりです。

0: 暗号化属性の設定を解除 (または設定されていない状態のままに) し、サーバー が、このポリシーのクライアントに暗号化を要求しないようにします。 この設定は、暗 号化用に構成されていないポリシーのデフォルトです。

1: 暗号化属性を設定し、サーバーがこのポリシーのクライアントに暗号化を要求す るようにします。

このオプションを指定しないと、ポリシーの暗号化属性は変更されないままです。

-policy\_names

このオプションでは、NetBackup ポリシー名を指定します。

-policy\_names オプションを指定すると、bpinst -LEGACY\_CRYPT によって、指 定した各ポリシーのすべてのクライアントが構成されます。-policy\_names オプショ ンを省略すると、名前は NetBackup クライアント名であると判断されます。

name1 [*name2* ... *nameN*]

1 つ以上の NetBackup クライアントまたはポリシー名を指定します。どちらを指定し たかということは、-policy\_names オプションの指定の有無によって異なります。 -policy\_names オプションを省略すると、名前は NetBackup クライアント名である と判断されます。

#### 注意事項

次の注意事項は、-LEGACY\_CRYPT オプションに適用されます。

- NetBackup をクラスタ環境で実行している場合、クライアントへの構成データのプッ シュインストールを実行できるのは、アクティブノードからだけです。
- クラスタ内にあるクライアントに構成をプッシュインストールする場合は、クライアントリ ストに仮想名ではなく個々のノードのホスト名を指定します。
- クライアントからの暗号化されたファイルのリストアが終了したら、作成された鍵ファイ ルの削除またはファイル名の変更を行います。元の鍵ファイルを元の場所または元の 名前に戻します。鍵ファイルを元の場所または元の名前に戻さないと、暗号化された バックアップをリストアできない場合があります。
- 既存の40ビットまたは56ビットの暗号化ライセンスキーは、アップグレードで有効で す。
- bpinst -LEGACY CRYPT によってネットワーク経由でクライアントに送信されるパスフ レーズは、個別に定義された NetBackup 40 ビット DES 鍵によって暗号化されます。
- 各 NetBackup クライアントの鍵ファイルは、個別に定義された NetBackup DES 鍵 で暗号化されます。 鍵が 40 ビットか 56 ビットかは、クライアントの構成方法によって 異なります。 鍵ファイルへのアクセスは、クライアントコンピュータの管理者だけに制 限します。 UNIX クライアントの場合、鍵ファイルの所有者が root ユーザー、アクセ ス権モード設定が 600 となる必要があります。鍵ファイルを NFS を介してエクスポー トすることはできません。
- クラスタ内のすべてのノードで同じ鍵ファイルを使用する必要があります。
- パスフレーズを控えておいてください。 ディザスタリカバリが必要な場合、bpinst -LEGACY CRYPT を実行してクライアント上で鍵ファイルを再作成することが必要とな る場合があります。たとえば、orca という名前の NetBackup クライアントが暗号化さ れたバックアップの実行中に、orca のファイルが消失する障害が発生したとします。 このような場合、バックアップをリストアするために、クライアントの暗号化を再インストー ルおよび構成する必要があります。

オペレーティングシステムと NetBackup をリストアする方法について詳しくは、次を参照 してください。『NetBackup[トラブルシューティングガイド』](http://www.symantec.com/docs/DOC5332)。

暗号化を使用する場合にディザスタリカバリを提供する方法 (orbit という名前のクライ アント)

- 1 orbit のオペレーティングシステムを再インストールします。
- 2 orbit の NetBackup クライアントソフトウェアを再インストールおよび構成します。
- 3 次のコマンドを使用して、orbit の暗号化を再インストールし、構成します。

# bpinst -LEGACY\_CRYPT -crypt\_option allowed

4 次のコマンドを使用して、パスフレーズを作成するために bpinst -LEGACY\_CRYPT を起動します。

# bpinst -LEGACY\_CRYPT -passphrase\_prompt orbit Enter new NetBackup pass phrase: \*\*\*\*\*\*\*\*\*\*\*\*\*\*\*\*\*\*\*\*\*\* Re-enter new NetBackup pass phrase: \*\*\*\*\*\*\*\*\*\*\*\*\*\*\*\*\*\*\*\*\*\*\*

orbit で使用するパスフレーズを入力します。

5 次のように入力して、orbit で使用される後続の各パスフレーズに、bpinst -LEGACY\_CRYPT を起動します。

# bpinst -LEGACY\_CRYPT -passphrase\_prompt orbit Enter new NetBackup pass phrase: \*\*\*\*\*\*\*\*\*\*\*\*\*\*\*\*\*\*\*\*\*\* Re-enter new NetBackup pass phrase: \*\*\*\*\*\*\*\*\*\*\*\*\*\*\*\*\*\*\*\*\*\*

6 バックアップファイルを orbit にリストアします。

### 例

例 1 - policy40 という名前のポリシーの UNIX クライアントに 1 行の 40 ビット DES 暗 号化が構成されます。

# bpinst -LEGACY CRYPT -crypt option allowed -crypt strength des 40 -policy encrypt 1 -policy names policy40

-policy\_encrypt オプションを使用して、ポリシーに暗号化属性を設定します。 NetBackup 管理ユーティリティを使用して、暗号化属性を設定することもできます。

例 2 - -passphrase\_prompt オプションを使用して、policy40 という名前のポリシーに 含まれるすべてのクライアントのパスフレーズが作成されます。

# bpinst -LEGACY CRYPT -passphrase prompt -policy names policy40 Enter new NetBackup pass phrase: \*\*\*\*\*\*\*\*\*\*\*\*\*\*\*\*\*\*\*\*\*\* Re-enter new NetBackup pass phrase: \*\*\*\*\*\*\*\*\*\*\*\*\*\*\*\*\*\*\*\*\*

例 3 - strong という名前の NetBackup クライアントで 56 ビット DES 暗号化を使用する 必要があることがすべて 1 行で指定されます。

# bpinst -LEGACY CRYPT -crypt option required -crypt strength des 56 strong

例 4 - strong という名前のクライアントの構成が一覧表示されます。

# bpinst -LEGACY\_CRYPT -verbose strong

```
BPCD protocol version 7.0.0 on client strong
40-bit library version is 3.1.0.40 on client strong
56-bit library version is 3.1.0.56 on client strong
BPCD platform is redhat for client strong
Current configuration entries are:
CRYPT_KEYFILE = /usr/openv/netbackup/keyfile
CRYPT_LIBPATH = /usr/openv/lib
CRYPT_OPTION = required
CRYPT_STRENGTH = des-56
V_PATH_SHARE = /usr/openv/share
No update of NetBackup configuration required for client strong
No update of NetBackup pass phrase required for client strong
```
#### ファイル

次は UNIX システムで使われるファイルです。

■ UNIX サーバーのコマンド

/usr/openv/netbackup/bin/bpinst

■ UNIX クライアントの 40 ビット DES および 56 ビット DES の暗号化ライブラリ

/usr/openv/lib/libvdes\*.\*

■ UNIX クライアントの 40 ビット DES および 56 ビット DES の暗号化鍵ファイル

/usr/openv/netbackup/keyfile

■ UNIX クライアントの 40 ビット DES および 56 ビット DES の暗号化鍵ファイルユー ティリティ

/usr/openv/netbackup/bin/bpkeyfile

■ UNIX クライアントの 128 ビットおよび 256 ビット OpenSSL 暗号の暗号化鍵ファイ ルユーティリティ

/usr/openv/netbackup/bin/bpkeyutil /usr/openv/share/ciphers.txt

次は Windows システムで使われるファイルです。

■ Windows サーバーコマンド

*install\_path*¥NetBackup¥bin¥bpinst.exe

■ Windows クライアントの暗号化鍵ファイル

*install\_path*¥NetBackup¥var¥keyfile.dat

■ Windows クライアントの暗号化ライブラリ

*install\_path*¥bin¥libvdes\*.dll

■ Windows クライアントの暗号化鍵ファイルユーティリティ

*install\_path*¥bin¥bpkeyfile.exe *install\_path*¥share¥ciphers.txt

# bpkeyfile

bpkeyfile – NetBackup 標準暗号化で使用されるレガシー鍵ファイルユーティリティの 実行

## 概要

bpkeyfile [-stdin] [-change\_key\_file\_pass\_phrase] [-change\_netbackup\_pass\_phrase] [-display] *key\_file\_path* UNIX システムでは、このコマンドのディレクトリパスは /usr/openv/netbackup/bin/admincmd/ です。 Windows システムでは、このコマンドのディレクトリパスは *<install\_path>*¥NetBackup¥bin¥admincmd¥ です。

## 機能説明

bpkeyfile によって、DES 暗号化鍵を生成する情報が含まれるファイルを作成または 更新します。 情報は、指定した NetBackup フレーズに基づいて生成されます。 鍵ファ イルを暗号化するための鍵ファイルのパスフレーズを指定します。

NetBackup クライアントソフトウェアは、鍵ファイルの情報から計算された暗号化鍵を使 用して、バックアップ中にファイルを暗号化し、リストア中にファイルを復号化します。

ファイルが存在する場合、現在の鍵ファイルのパスフレーズを入力するプロンプトが表示 されます。

-change key file pass\_phraseを指定すると、新しい鍵ファイルのパスフレーズを入 力するプロンプトが表示されます。 空のパスフレーズを入力すると、鍵ファイルの標準パ スフレーズが使用されます。

鍵ファイルの標準のパスフレーズを使用すると、bpcd が自動的に実行されます。自分の 鍵ファイルパスフレーズを使う場合は、-keyfile 引数を指定して bpcd を開始します。

-keyfile 引数を指定して bpcd を起動する方法について詳しくは、次を参照してくださ い。『NetBackup [セキュリティおよび暗号化ガイド』。](http://www.symantec.com/docs/DOC5332)

# オプション

#### -stdin

標準入力からパスフレーズを読み込みます。 デフォルトでは、bpkeyfile は端末 ウィンドウで入力を求めるプロンプトからパスフレーズを読み込みます。

-change key file pass phrase (または -ckfpp)

このオプションを指定すると、鍵ファイルを暗号化するために使用されるパスフレー ズが変更されます。

-change netbackup pass phrase (または -cnpp)

このオプションを指定すると、NetBackup バックアップおよびアーカイブをこのクライ アントで暗号化するために使用されるパスフレーズが変更されます。

#### -display

鍵ファイルの情報を表示します。

*key\_file\_path*

このオプションには、bpkeyfile によって作成または更新される鍵ファイルのパスを 指定します。

### 注意事項

NetBackup によって使用されるパスフレーズの長さは、0 文字から 63 文字です。 シス テム間の互換性の問題を回避するために、パスフレーズの文字を空白文字 (コード 32) からチルダ文字 (コード 126) までの印字可能な ASCII 文字に制限します。

レガシー暗号化では、bpkeyfile コマンドが使用されます。

### ファイル

クライアントの暗号化鍵ファイル。

UNIX システムの場合: /usr/openv/netbackup/keyfile

Windows システムの場合: install\_path¥NetBackup¥bin¥keyfile.dat

# bpkeyutil

bpkeyutil – NetBackup 標準暗号化で使用される鍵ファイルユーティリティの実行

## 概要

bpkeyutil [-stdin | -insert | -delete] [-display] [-clients *client\_name1*[,*client\_name2*,...]] [-M *server*] UNIX システムでは、このコマンドのディレクトリパスは /usr/openv/netbackup/bin/admincmd/ です。 Windows システムでは、このコマンドのディレクトリパスは *<install\_path>*¥NetBackup¥bin¥admincmd¥ です。

### 機能説明

bpkeyutilコマンドを実行すると、暗号化および復号化に使用される鍵が含まれる鍵ファ イルが更新されます。 鍵は、指定した NetBackup パスフレーズに基づいて生成されま す。 鍵ファイルは鍵を使用して暗号化されます。 NetBackup クライアントソフトウェアは、 鍵ファイルの暗号化鍵を使用して、バックアップ中にファイルを暗号化し、リストア中にファ イルを復号化します。

## オプション

-stdin

標準入力からパスフレーズを読み込みます。デフォルトでは、bpkeyutilは端末ウィ ンドウで入力を求めるプロンプトからパスフレーズを読み込みます。

-insert

このオプションを指定すると、NetBackup バックアップおよびアーカイブをこのクライ アントで暗号化するための新しい NetBackup パスフレーズが、鍵ファイルに挿入さ れます。

-delete

このオプションを指定すると、既存のパスフレーズが鍵ファイルから削除されます。

-display

鍵ファイルの情報を表示します。

-clients *client\_name1*[,*client\_name2*,...,*client\_namen*]

このオプションでは、鍵ファイルが存在するクライアント名を指定します。デフォルト は、ローカルクライアントです。複数のクライアント名をカンマで区切って指定するこ ともできます。この引数は、NetBackup 管理者だけが使用できます。

-M *server*

このオプションでは、クライアントのマスターサーバー名を指定します。デフォルトは、 ローカルクライアント構成で定義されたマスターサーバーです。この引数は、指定し たマスターサーバーの NetBackup 管理者だけが使用できます。

## 注意事項

bpkeyutil コマンドを使うときには、次のことに注意してください。

- 標準暗号化では、bpkeyutil コマンドが使用されます。
- クラスタ内のすべてのノードで同じ鍵ファイルを使用する必要があります。

### ファイル

クライアントの暗号化鍵ファイル。

UNIX システムの場合: /usr/openv/var/keyfile.dat

Windows システムの場合: install\_path¥NetBackup¥var¥keyfile.dat

# bplabel

bplabel – テープメディアへの NetBackup ラベルの書き込み

## 概要

bplabel -m *media\_id* -d density [-o] [-p *volume\_pool\_name*] [-n *drive\_name* | -u *device\_number*] [-host *media\_server*] [-erase [-l]] [-priority *number*] UNIX システムでは、このコマンドのディレクトリパスは /usr/openv/netbackup/bin/admincmd/ です。 Windows システムでは、このコマンドのディレクトリパスは *<install\_path>*¥NetBackup¥bin¥admincmd¥ です。

## 機能説明

bplabel を実行すると、指定したメディアに NetBackup ラベルが書き込まれます。 ラベ ル付けは、NetBackup カタログバックアップまたは NetBackup 以外のアプリケーション で最後に使用されたメディアに対してだけ必要です。このコマンドを実行すると、ボリュー ムデータベース内で割り当てられていないメディアを消去し、ラベル付けできます。 また、 特定のメディア ID を割り当てることもできます。 bplabel を正常に実行するには、 NetBackup Device Manager デーモンまたはサービス (ltid) が実行中である必要が あります。 -u オプションを指定して bplabel を実行しないかぎり、NetBackup Device Monitor を使用して、ドライブを手動で割り当てる必要があります。

注意: メディアに、要求されたバックアップが含まれていないことを確認します。 メディア が再度ラベル付けされた後は、そのメディア上に存在したバックアップのリストアを行うこ とができません。

このコマンドは、すべての認可済みユーザーが実行できます。

NetBackup による認可について詳しくは、次を参照してください。『[NetBackup](http://www.symantec.com/docs/DOC5332) セキュリ [ティおよび暗号化ガイド』](http://www.symantec.com/docs/DOC5332)。

次に、このコマンドの使用に関する注意事項を示します。

- -m オプションおよび -d オプションが必要です。
- メディア ID が NetBackup ボリュームプール内に存在しない場合、-p オプションが 必要です。
- メディア上に存在するデータ形式が認識されていて、-oオプションが指定されていな い場合、bplabel を実行すると、上書きの確認を求めるプロンプトが表示されます。

データ形式の認識は、可変長メディアの最初のブロックが、32KB以下である場合だ け動作します。

■ bplabel は、テープだけに使用します。

このコマンドを実行するには、管理者権限が必要です。

# オプション

-d *density*

このオプションでは、メディアがマウントされるテープドライブの密度を指定します。こ のオプションは必須です。 テープのマウント要求は、-d オプションの要件を満たす ドライブ上で実行する必要があります。

メモ: 密度を入力するときは、大文字を使用しないでください。密度の指定に不適切 な構文を使用すると、コマンドが失敗し、[無効な密度/ドライブ形式 (Invalid Density/Drive Type)]メッセージが表示される可能性があります。

有効な密度の指定は次のとおりです。

4mm(4MM カートリッジ)

8mm(8MM カートリッジ)

dlt(DLT カートリッジ)

hcart(1/2 インチカートリッジ)

qscsi(1/4 インチカートリッジ)

#### -erase [-l]

このオプションを指定すると、メディアが消去されます。デフォルトは高速消去です。 -l オプションを指定した場合、メディアに対して完全消去が行われます。 ドライブ形 式によっては、完全消去の操作には非常に時間がかかることがあります。

-host *media\_server*

*media\_server* には、ドライブが接続されているホストを指定します。 このドライブは、 メディアのマウントに使用されます。 デフォルトでは、このオプションを使用しない場 合、コマンドはローカルシステム上で実行されます。

-m *media\_id*

このオプションでは、メディア ID としてテープラベルに書き込まれた外部メディア ID を指定します。このオプションは必須です。 メディア ID は、大文字でも小文字でも 入力できます。 外部メディア ID は、常に内部で大文字に変換されます。 メディア ID には、6 文字以下の英数字を指定する必要があります。

-n *drive\_name*

*drive\_name* で指定するスタンドアロンドライブを無条件で割り当てます。 ドライブに はメディアが含まれ、準備ができている必要があります。 このオプションを指定する と、手動で割り当て操作を行う必要がありません。 ドライブ名は、Media Manager 構成から取得できます。

 $-\circ$ 

このオプションを指定すると、選択したメディア ID が無条件で上書きされます。この オプションを指定しない場合、bplabel を実行すると、次のいずれかの条件に適合 するメディアの上書き許可を求めるプロンプトが表示されます。

NetBackup のメディアヘッダーが含まれている。

NetBackup カタログバックアップのメディアである。

形式が、TAR、CPIO、DBR、AOS/VS または ANSI である。

-p *volume\_pool\_name*

Enterprise Media Manager データベース内に定義されているメディア ID が、 NetBackup ボリュームプール内に存在しない場合、このオプションを指定する必要 があります。

*volume\_pool\_name* には、正確なプールを指定する必要があります。

-priority *number*

デフォルトのジョブの優先度を上書きするラベルジョブの新しい優先度 (*number*) を 指定します。

-u *device\_number*

*device\_number* で指定するスタンドアロンドライブを無条件で割り当てます。 ドライ ブにはメディアが含まれ、準備ができている必要があります。 このオプションを指定 すると、手動で割り当て操作を行う必要がありません。 ドライブの番号は、Media Manager 構成から取得できます。

#### 注意事項

tpconfig -d、tpconfig -l、vmoprcmd では、長いドライブ名が切り捨てられる場合が あります。完全なドライブ名を取得するには、tpconfig -dl を使用します。

#### 関連項目

p.465 の [ltid](#page-464-0) を参照してください。

p.774 の [vmadm](#page-773-0) を参照してください。

# bplist

bplist – NetBackup サーバーにバックアップおよびアーカイブされたファイルの表示

## 概要

bplist [-A | -B] [-C *client*] [-S *master\_server*] [-k *policy*] [-t *policy\_type*] [-F] [-R [*n*]] [-b | -c | -u] [-l] [-r] [-X] [-flops *options*] [-Listseconds] [-T] [-unix\_files] [-nt\_files] [-s *date*] [-e *date*] [-I] [-PI] [-keyword *keyword\_phrase*] [*filename*] [-Listpolicy] UNIX システムでは、このコマンドのディレクトリパスは /usr/openv/netbackup/bin/ で す。

Windows システムでは、このコマンドのディレクトリパスは *<install\_path>*¥NetBackup¥bin¥ です。

## 機能説明

bplist コマンドを実行すると、指定したオプションに従って、以前にアーカイブまたは バックアップされたファイルのリストが表示されます。リストに含めるファイルやディレクトリ、 および時間を選択することができます。ディレクトリは、指定した階層まで再帰的に表示さ れます。 bplist では、ユーザーが読み込み権限を取得しているファイルだけが表示さ れます。 ファイルが表示されるのは、管理者アカウントによってユーザーバックアップが 実行された場合だけです。

また、指定したファイルパス内のすべてのディレクトリに対する読み込み権限を取得して いるか、そのディレクトリを所有している必要があります。 他のクライアントによってバック アップまたはアーカイブされたファイルを表示できます。ただし、NetBackup 管理者に よってその権限が付与されている必要があります。

すべてのユーザーによる書き込みを許可して次のディレクトリを作成した場合、bplist を実行すると、このディレクトリにデバッグログファイルが作成され、トラブルシューティング に使用できます。

UNIX systems: usr/openv/netbackup/logs/bplist/

Windows systems: install path¥NetBackup¥logs¥bplist¥

# オプション

#### $-A$  |  $-B$

このオプションでは、リストを、アーカイブから作成するか (-A)、バックアップから作成 するか (-B) を指定します。 デフォルトは -B です。

 $-b$  |  $-c$  |  $-u$ 

このオプションでは、-1 オプションで出力に使用される代替日時を指定します。

-b を指定すると、各ファイルをバックアップした日時が表示されます。

-c を指定すると、各ファイルの inode を最後に変更した日時 (UNIX システム) また は最後に作成した日時 (Windows システム) が表示されます。

-u を指定すると、各ファイルに最後にアクセスした日時が表示されます。

デフォルトでは、各ファイルを最後に変更した日時が表示されます。

-C *client*

このオプションでは、表示するバックアップまたはアーカイブの検索に使用するクラ イアント名を指定します。 この名前は、NetBackup 構成ファイルに表示される名前 と一致している必要があります。 デフォルトは現在のクライアント名です。

 $-F$ 

このオプションを指定すると、リストの出力で、シンボリックリンク(UNIXクライアントだ けに適用) の後には @ が付き、実行ファイルの後には \* が付きます。

*filename*

このオプションでは、表示するファイルまたはディレクトリを指定します。すべてのファ イルまたはディレクトリは、他のすべてのオプションに続いて、最後に指定する必要 があります。 パスを指定しない場合、現在作業中のディレクトリがデフォルトになりま す。

Windows システムでは、ドライブ文字に大文字を使います。 次に例を示します。

C:¥NetBackup¥log1

ディレクトリに -R オプションを指定しない場合、次のようにパスに後続するセパレー タを指定する必要があります。

UNIX システムの場合: bplist -l "/home/user1/\*"

Windows システムの場合: bplist -1 "D:¥WS\_FTP.LOG¥\*"

メタ文字のアスタリスク (\*) を使用する場合、コマンドを正常に実行するにはファイル 名を引用符で囲みます。

-flops *options*

このオプションを指定すると、Backup Exec ファイル、または Backup Exec ファイ ルと NetBackup ファイルの両方が表示されます。 デフォルト (-flops を指定しな い) では、NetBackup ファイルだけが表示されます。

Backup Exec ファイルのみを表示する場合、次のとおり指定します。

-flops 524288

Backup Exec ファイルおよび NetBackup ファイルを表示する場合、次のとおり指 定します。

-flops 1048576

 $-T$ 

大文字と小文字の区別がない検索を指定します。大文字と小文字の区別は名前を 比較するとき考慮されません (たとえば、Cat は cat と一致します)。

-k *policy*

このオプションでは、リストの生成時に検索するポリシーを指定します。 このオプショ ンを指定しない場合、すべてのポリシーが検索されます。

-keyword *keyword\_phrase*

このオプションでは、ファイルのリストア元のバックアップまたはアーカイブを検索す るときに NetBackup で使用されるキーワード句を指定します。 キーワード句は、以 前 bpbackup または bparchive の -k オプションでバックアップまたはアーカイブ に関連付けられた句と一致している必要があります。

このオプションを、他のリストアオプションの代わりに、または他のオプションと同時に 指定すると、バックアップおよびアーカイブのリストアが簡単になります。 次のメタ文 字を使用して、句の中のキーワードまたはキーワードの一部を一致させることができ ます。

\* は、任意の文字数の文字列に一致します。

? は、任意の 1 文字に一致します。

[ ] は、この角カッコの中で連続する文字の 1 つに一致します。

[-]は、この「-]で区切られた範囲の文字の1つに一致します。

キーワード句は、最大 128 文字で指定できます。 空白 (「 」) およびピリオド (「.」) を 含むすべての印字可能な文字列を指定できます。

キーワード句は、二重引用符 ("...") または一重引用符 ('...') で囲む必要があります。 デフォルトのキーワード句は NULL (空) 文字列です。

メモ: ポリシー形式 DB2、Informix-On-BAR、Oracle、SAP、MS-SQL-Server、 Sybase を使用した場合は、キーワード句が無視されます。

 $-1$ 

Windows システムでは、-1 を指定すると、ファイルの詳細が表示されます。

UNIX システムでは、-l を指定すると、ファイルの詳細 (各ファイルに指定されたモー ド、所有者、グループ、サイズ (バイト単位)、最終更新日時) が詳細形式で表示され ます (「例」を参照)。リストには、各ファイルのモードが 10 文字で表示されます。この

文字は、標準の UNIX のファイル権限を表します。 先頭の文字は、次のいずれか です。

d(ディレクトリを表します)

1(リンクを表します)

m(Veritas Storage Migrator for UNIX または Veritas Data Lifecycle Manager に よって移行されたファイルを表します)

- (ファイルを表します)

次に続く9文字は、3つの権限のセットを3文字で1セットとして表します。最初の セットは、所有者の権限を表します。次のセットはユーザーグループの権限を、最後 のセットはその他すべてのユーザーの権限を表します。 各セットでは、次のとおり、 読み込み、書き込みおよび実行権限を表します。

r = ファイルは読み込み可能です。

w = ファイルは書き込み可能です。

x = ファイルは実行可能です。

x = 権限が付与されていません。

-Listpolicy

このオプションを指定すると、スケジュール形式およびポリシー名がコマンド出力で 示されます。

-Listseconds

このオプションでは、-lオプションを指定する場合のタイムスタンプを秒単位で指定 します。

-nt\_files

このオプションを指定すると、ファイルおよびディレクトリが Windows 形式で表示さ れます。 このオプションは、Windows だけに適用されます。 例: C:¥users¥test

 $-PI$ 

このオプションを指定すると、パスに依存せずに検索されます。この場合、NetBackup では、指定したファイルまたはディレクトリがパスに関係なく検索されます。たとえば、 test という名前のファイルが、次に示す 3 つのディレクトリ内に存在するとします。 test を検索すると、ファイルの 3 つのインスタンスがすべて検出されます。

UNIX システムの場合:

/tmp/junk/test /abc/123/xxx/test /abc/123/xxx/yyy/zzz/test

Windows システムの場合:

¥tmp¥junk¥test ¥abc¥123¥xxx¥test ¥abc¥123¥xxx¥yyy¥zzz¥test

 $-r$ 

Windows システムでは、-r を指定すると、バックアップされたディスクイメージが表 示されます。 デフォルトでは、ファイルシステムが表示されます。

UNIX システムでは、-r を指定すると、バックアップされた raw パーティションが表 示されます。デフォルトでは、ファイルシステムが表示されます。

-R [*n*]

このオプションを指定すると、*n*番目の階層まで、サブディレクトリが再帰的に表示さ れます。 *n* のデフォルトは 999 です。

-s *date*, -e *date*

表示の対象とする開始日時 (-s) と終了日時 (-e) を指定します。

-s では、表示の対象とする開始日時を指定します。 結果のリストには、指定した日 時以降に実行されたバックアップまたはアーカイブ内のファイルだけが表示されま す。

NetBackup コマンドの日時の値に求められる形式は、使用しているロケールによっ て異なります。/user/openv/msg/.conf ファイル (UNIX) と

*install\_path*¥VERITAS¥msg¥LC.CONF ファイル (Windows) はそれぞれのサポー ト対象ロケールの日時形式などの情報を含んでいます。これらのファイルには、サ ポートされているロケールおよび書式のリストを追加および変更するための、具体的 な方法が含まれています。

システムのロケールについて詳しくは、NetBackup インストールのロケールの指定 に関する項を参照してください。『[NetBackup](http://www.symantec.com/docs/DOC5332) 管理者ガイド Vol. 2』。

有効な日時の範囲は、01/01/1970 00:00:00 から 01/19/2038 03:14:07 です。デ フォルトは、現在の日付の 6 か月前です。

-e では、表示の対象とする終了日時を指定します。 結果のリストには、指定した日 時以前に実行されたバックアップまたはアーカイブ内のファイルだけが表示されま す。 開始日時と同じ形式を使用します。デフォルトは、現在の日時です。

メモ: -X オプションが -s または -e オプションとともに指定されている場合、時間は 10 桁の UNIX 時刻に変更されます。

-S *master\_server*

UNIX システムの場合: -s では、NetBackup サーバー名を指定します。デフォルト は、/usr/openv/netbackup/bp.conf ファイルの最初の SERVER エントリです。

Windows システムの場合: -s では、NetBackup サーバー名を指定します。デフォ ルトは、[NetBackup マシンおよびポリシー形式の指定 (Specify NetBackup Machines and Policy Type)]ダイアログボックスの[サーバー (Servers)]タブで操 作対象として指定されているサーバーです。このダイアログボックスを表示するに は、クライアント上でバックアップ、アーカイブおよびリストアインターフェースを起動 します。次に[ファイル (File)]メニューから[NetBackup マシンおよびポリシー形式 の指定 (Specify NetBackup Machines and Policy Type)]を選択します。

-t *policy\_type*

このオプションでは、ポリシー形式に対応する次のいずれかの番号を指定します。 デフォルトでは、Windows クライアントが 13、その他のすべてのクライアントが 0 に なります。

- $0 =$ Standard
- $4 =$ Oracle
- $6 =$  Informix-On-BAR
- 7 = Sybase
- $8 = MS$ -SharePoint
- $10$  = NetWare
- 11 = DataTools-SQL-BackTrack
- $13$  = MS-Windows
- $14 = OS/2$
- 15 = MS-SQL-Server
- 16 = MS-Exchange-Server
- $17 =$ SAP
- $18 = DB2$
- 19 = NDMP
- 20 = FlashBackup
- 21 = Split-Mirror
- $22 = AFS$
- 25 = Lotus Notes
- 29 = FlashBackup-Windows
- 35 = NBU-Catalog
- 39 = Enterprise-Vault

 $40$  = VMware

 $41$  = MS-Hyper-V

 $-\mathsf{T}$ 

このオプションを指定すると、True Image Backup のディレクトリが表示されます。 デフォルトでは、True Image Backup 以外が表示されます。

メモ:合成完全バックアップにTIR情報は使用されますが、合成完全バックアップの TIR 情報は表示されません。

-unix\_files

このオプションを指定すると、ファイルおよびディレクトリが UNIX 形式で表示されま す。 このオプションは、UNIX だけに適用されます。例: /C/users/test

 $-X$ 

バックアップイメージのタイムスタンプを UNIX 時刻形式で表示します。-X のフラ グは -s フラグまたは -e フラグで予測される入力を、読みやすい時刻形式から 10 桁の UNIX 時刻に変更します。

例 1 - /home/usr1 (UNIX) または D:¥WS\_RTP.LOG (Windows) でバックアップされた ファイルを詳細形式で再帰的に表示します。

UNIX システムの場合:

```
# bplist -l -R /home/usr1
lrwxrwxrwx usr1;usr@ eng;None 0 Apr 28 12:25 /home/usr1/dirlink
drwxr-xr-x usr1;usr@ eng;None 0 Apr 04 07:48 /home/usr1/testdir
drwxr-x--- usr1;usr@ eng;None 0 Apr 04 07:49 /home/usr1/dir
-rwxr----- usr1;usr@ eng;None 1002 Apr 02 09:59 /home/usr1/dir/file
lrwxrwxrwx usr1;usr@ eng;None 0 Apr 04 07:49 /home/usr1/dir/link
```
Windows システムの場合:

# bplist -l -R D:¥WS\_FTP.LOG

-rwx------ bjm;usr@ bjm;None 64 Oct 10 2012 D:¥WS FTP.LOG -rwx------ bjm;usr@ bjm;None 64 Oct 10 2012 D:¥WS FTP.LOG -rwx------ bjm;usr@ bjm;None 64 Oct 10 2012 D:¥WS FTP.LOG

例 2 - バックアップされたファイルのうち、キーワード句 "MyHomeDirectory" のすべて または一部と関連するファイルを表示します。

UNIX: # bplist -keyword "\*MyHomeDirectory\*" -l /home/kwc/

Windows: # bplist -keyword "\*MyHomeDirectory\*" -1 C:¥home¥kwc¥

例 3 - アーカイブされたファイルのうち、キーワード句 "MyHomeDirectory" のすべてま たは一部と関連するファイルを表示します。

UNIX: # bplist -A -keyword "\*MyHomeDirectory\*" -l /home/kwc/

Windows: # bplist -A -keyword "\*MyHomeDirectory\*" -1 C:¥home¥kwc¥

例 4 - Windows クライアントから Windows マスターサーバーの bplist の出力を詳細 形式で再帰的に表示します。 次のコマンドを入力して、Windows クライアント slater の ドライブ D にバックアップされたファイルのうち、キーワード句 "Win NT"のすべてまたは 一部と関連するファイルを表示します。

# bplist -keyword "\*Win NT\*" -C slater -R -l C:¥client\_data\_2

drwx------ root;usr@ root;None 0 Aug 28 17 C:¥client data 2¥ -rwx------ root;usr@ root;None 40 Aug 05 24 C:¥client\_data\_2¥ewr.txt drwx------ root;usr@ root;None 0 Aug 28 17 C:¥client data 2¥ -rwx------ root;usr@ root;None 40 Aug 05 24 C:¥client data 2¥ewr.txt

Windows イメージのユーザー列 (root;usr@) には、ファイルをバックアップしたユーザー と owner@domain がセミコロンで区切られて表示されます。 Windows イメージのグルー プ列 (root;None) では、ファイルをバックアップしたグループと group@domain がセミ コロンで区切られています。

### ファイル

UNIX システムの場合: /usr/openv/netbackup/logs/bplist/log.*mmddyy* Windows システムの場合: *install\_path*¥NetBackup¥logs¥bplist¥\*.log

#### 関連項目

p.50 の [bparchive](#page-49-0) を参照してください。 p.56 の [bpbackup](#page-55-0) を参照してください。 p.346 の [bprestore](#page-345-0) を参照してください。

# bpmedia

bpmedia-NetBackup メディアの凍結、解凍、一時停止、一時停止解除

# 概要

bpmedia -freeze | -unfreeze | -suspend | -unsuspend -m *media\_id* [-h *host*] [-v] bpmedia -movedb -m *media\_id* -newserver *newservername* [-newsvr\_group *groupname*] [-oldserver *oldservername*] [-v] bpmedia -movedb -allvolumes -newserver *newservername* -oldserver *oldservername* [-v] UNIX システムでは、このコマンドのディレクトリパスは /usr/openv/netbackup/bin/admincmd/ です。 Windows システムでは、このコマンドのディレクトリパスは *<install\_path>*¥NetBackup¥bin¥admincmd¥ です。

## 機能説明

bpmedia コマンドを実行すると、次の処理を行うことができます。

- NetBackup テープメディアの凍結、解凍、一時停止、一時停止解除。 つまり、メディ アに対する今後のバックアップまたはアーカイブの指定を許可または禁止することが できます。 このコマンドは Media Manager によって管理されるメディアだけに適用さ れます。
- このオプションを指定すると、メディアカタログのエントリを、マスターサーバーおよび メディアサーバーのクラスタ内で、あるサーバーから他のサーバーへ移動できます。
- 異なるメディアサーバーにテープメディアの所有権を移動します。 1 つのサーバー名 (oldservername) を参照するすべてのメディアのデータベースおよびイメージのレ コードが、別のサーバー名 (newservername) を参照するように変更します。

メモ:特定のメディアまたはハードウェアのエラーによって、NetBackup で自動的にメディ アが一時停止されるか、または凍結されることがあります。 この場合、NetBackup の[問 題 (Problems)]レポートにエラーの原因が書き込まれます。 必要に応じて、bpmedia -unfreeze または -unsuspend オプションを指定して、一時停止解除または解凍できま す。

このコマンドは、すべての認可済みユーザーが実行できます。 NetBackup による認可に ついて詳しくは、次を参照してください。『NetBackup [セキュリティおよび暗号化ガイド』](http://www.symantec.com/docs/DOC5332)。

### オプション

#### -freeze

このオプションを指定すると、指定したメディアが凍結されます。有効な NetBackup メディアが凍結された場合、NetBackup によって、そのメディアへのバックアップお よびアーカイブは行われません。メディア上に存在する期限が切れていないすべて のイメージは、継続してリストアに使用できます。 NetBackup では、凍結されたメディ アは NetBackup メディアカタログから削除されません。また、期限が切れた場合も NetBackup ボリュームプールから割り当て解除されません。

-unfreeze

このオプションを指定すると、指定したメディアが解凍されます。このオプションによっ て、-freeze オプションによる操作を解除し、メディアの期限が切れていない場合は 再度バックアップまたはアーカイブに使用することができます。 メディアが解凍され ている間に期限が切れた場合、そのメディアは NetBackup ボリュームプールからす ぐに割り当て解除されます。

-suspend

このオプションを指定すると、指定したメディアが一時停止されます。この操作は -freeze オプションによる操作と同じですが、メディアの期限が切れた場合、そのメ ディアは NetBackup ボリュームプールからすぐに割り当て解除されます。

#### -unsuspend

このオプションを指定すると、指定したメディアの一時停止が解除されます。このオ プションによって、-suspend オプションによる操作を解除し、メディアを再度バック アップまたはアーカイブに使用することができます。

-movedb -newserver *newservername* [-newsvr\_group *groupname*] [-oldserver *oldservername*]

メモ: -movedb オプションは、NetBackup サーバーでは使用できません。

このオプションを指定すると、メディアカタログのエントリを、マスターサーバーおよび メディアサーバーのクラスタ内で、あるサーバーから他のサーバーへ移動できます。 このコマンドを実行すると、指定されたメディア ID のメディアカタログのエントリが *oldservername* から *newservername* に移動されます。 エントリの移動を反映する ように NetBackup イメージカタログが更新されます。 移動後、*newservername* は メディアに対するアクセス権を取得していると見なすことができます。

-newserver *newservername* では、エントリの移動先のホスト名を指定します。

-newsrv\_group *groupname* では、そのメディアを割り当てる新しいサーバーグルー プの名前を指定します。

-oldserver*oldservername* では、移動されるカタログエントリが現在存在するホス ト名を指定します。*oldservername* オプションを指定しない場合、このコマンドが実 行されているシステムが移動元のサーバーになります。

-movedb オプションは、マスターサーバーおよびそのメディアサーバーでロボットラ イブラリが共有され、そのロボット内のすべてのメディアへのアクセス権を取得してい る場合に最も有効です。少なくとも、すべての NetBackup サーバーで同じ Enterprise Media Manager データベースが使用されている必要があります。同じ データベースが使用されている場合、属性および割り当ての状態を保持したままで、 メディアを 1 つのロボットライブラリから別のロボットライブラリに移動できます。

-movedb -allvolumes -newserver *newservername* -oldserver *oldservername* 1 つのメディアサーバー (*oldservername*) に割り当てられているすべてのメディア を別のメディアサーバー (*newservername*) に移動します。 この操作は EMM デー タベースで実行され、メディアの lastwritehost を *newservername* に変更しま す。 共有グループに属するメディアの場合に次の条件が該当します。

lastwritehost が *oldservername* に設定された場合、*newservername* は共有 グループに属する必要があり、lastwritehost は *newservername* に変更されま す。

最初の手順が正常に実行されると、このオプションはイメージデータベース内のす べてのフラグメントのメディアサーバー名を *oldservername* から *newhostname* に 変更します。 この操作には、コマンドがイメージデータベース全体を走査する必要 があるため、長い時間がかかる場合があります。

メモ: -movedb オプションは、NetBackup サーバーでは使用できません。

-m *media\_id*

このオプションでは、操作が必要なメディア ID を指定します。 メディア ID は、6 文 字以下で指定し、NetBackup メディアカタログに含める必要があります。

-h *host*

このオプションでは、メディアカタログが存在するサーバーのホスト名を指定します。 このオプションは、bpmedia を実行したサーバーにボリュームが書き込まれていない 場合だけ必要です。 この場合、メディア ID は、他のサーバー上の NetBackup メ ディアカタログに存在します。 bpmedia コマンドで、そのサーバー名を指定する必 要があります。

たとえば、whale というマスターサーバーと、eel というメディアサーバーが存在する と想定します。 whale 上で、次のように bpmedia コマンドを実行して、eel のメディ アカタログ内に存在するメディア ID BU0001 を一時停止します。

bpmedia -suspend -m BU0001 -h eel
メディアカタログ内にボリュームが存在するホストを判断するには、NetBackup の[メ ディアリスト (Media Lists)]レポートを使用します。

 $-v$ 

このオプションを指定すると、詳細モードが選択されます。 このオプションは、デバッ グログ機能を有効にして NetBackup が実行されている場合、つまり次のディレクト リが存在する場合にだけ有効です。

UNIX: /usr/openv/netbackup/logs/admin

Windows: *install\_path*¥NetBackup¥logs¥admin

#### 例

HOSTM というマスターサーバーのメディアサーバーが、HOSTS1 および HOSTS2 で あると想定します。 このコマンドを実行すると、メディア ID DLT001 のメディアカタログの エントリが HOSTS1 から HOSTS2 に移動され、NetBackup イメージカタログが更新さ れます。 次のコマンドは、マスターサーバー HOSTM で実行します:

# bpmedia -movedb -m DLT001 -newserver HOSTS2 -oldserver HOSTS1

## ファイル

UNIX システムの場合:

/usr/openv/netbackup/logs/admin/\* /usr/openv/netbackup/db/media/\*

Windows システムの場合:

*install\_path*¥NetBackup¥logs¥admin¥\*.log *install\_path*¥NetBackup¥db¥media¥\*.log

# bpmedialist

bpmedialist - NetBackup テープメディアの状態の表示

### 概要

bpmedialist [-mlist] [-U | -l | -L] [-m *media\_id*] [-rl *ret\_level*] [-d *density*] [-p *pool\_name*] [-json] [-h *host\_name* | -M *master\_server*,...] [-owner *host\_name* | *group\_name*] [-v] bpmedialist -summary [-U | -L] [-brief] [-p *pool\_name*] [-h *host\_name* | -M *master\_server*,...] [-owner *host\_name* | *group\_name*] [-v] bpmedialist -mcontents -m *media\_id* [-U | -l | -L] [-d *density*] [-h *host\_name* | -M *master\_server*,...] [-owner *host\_name* | *group\_name*] [-v] [-priority *number*] bpmedialist -count -rt *robot\_type* -rn *robot\_number* [-d *density*] [-U | -l] [-h *host\_name* | -M *master\_server*] [-v] UNIX システムでは、このコマンドのディレクトリパスは /usr/openv/netbackup/bin/admincmd/ です。 Windows システムでは、このコマンドのディレクトリパスは *<install\_path>*¥NetBackup¥bin¥admincmd¥ です。

#### 機能説明

bpmedialist を実行すると、1 つ以上の NetBackup メディアカタログに対して問い合 わせが発行され、NetBackup メディアの状態を表すレポートが生成されます。このコマン ドは、認可済みユーザーが実行できます。

[NetBackup](http://www.symantec.com/docs/DOC5332) による認可について詳しくは、次を参照してください。『NetBackup セキュリ [ティおよび暗号化ガイド』](http://www.symantec.com/docs/DOC5332)。

bpmedialist では、メディアリスト、メディアの概略、メディアの内容、メディア件数のいず れかのレポートが表示されます。

## メディアリストレポート

メディアリスト (-mlist) レポートには、NetBackup メディアカタログ内の 1 つまたはすべ てのボリュームの情報が表示されます。このレポートは、ディスクストレージユニットには適 用されません。レポートには、レポート内のボリュームごとに、そのボリュームのメディア ID、メディアサーバーおよびその他の属性が表示されます。これは、デフォルトのレポー ト形式です。

-U オプションを指定すると、状態フィールドにテキストが英語で表示されます。このオプ ションを指定しない場合、状態は16進の整数として表示されます。数字の意味は次のと おりです。任意の、またはすべてのフラグが設定できます。ここで表示されている設定以 外では、状態はレポートされません。

0x2000 以上: メディアにはいくつかの暗号化されたイメージが含まれています。

0x1000 以上: メディアは Backup Exec によって使われます。

0x800 以上: このテープは WORM (Write Once Read Many) です。

0x400 以上: 代替サーバーのリストアのために使われます。

0x200 以上: 多重化が TRUE です。

0x080 以上: インポート済みが TRUE です。

0x040 以上: 複数の保持レベルが TRUE です。

状態を表す下位 1 桁を解釈するには、次に示す値と順に比較します。

0x008 以上: 空きがありません。

0x004 以上: レポートされません。

0x002 以上: 一時停止しています。

0x001: 凍結しています。

0x000: 有効です。

レポートされた状態は、下位桁の状態に上位桁の状態が組み合わされたものです。たと えば、状態値が 0x040 の場合、メディア ID の状態は有効で、複数の保持レベルが設定 されています。

-l オプションを指定すると、レポートが簡易形式で生成されます。レポートでは、各メディ ア ID が 1 行ずつ表示されます。各行のフィールドについては、後述の説明を参照して ください。

次のフィールドの中で、その項で説明されていないフィールドは、NetBackup によって内 部的に使用されます。

- media id
- パートナー ID (Partner ID)
- version
- 密度
- 割り当てられた時刻 (Allocated Time)
- 最終書き込み時刻 (Last Written Time)
- 有効期限 (Expiration Time)
- 最終読み込み時刻 (Last Read Time)
- KB (KBytes)
- イメージ数 (Images)
- 有効なイメージ数 (Valid Images) (期限が切れていないイメージ)
- 保持レベル (retention level)
- volume pool
- リストア数 (Number of Restores)
- 状態 (Status) (前述を参照)
- ヘッダーサイズ (Header Size)
- セクタサイズ (Sector Size)
- 最終オフセット (Last Offset)
- 予約済み (reserved)
- psize
- 予約済み (reserved)
- (4 つの予約済みフィールド)

#### メディアの概略レポート

メディアの概略レポートには、サーバーごとに、有効期限に従ってグループ分けされた有 効および無効なメディアが表示されます。このレポートには、メディアの有効期限、保持レ ベルごとのメディア数および各メディア ID の状態が表示されます。

#### メディアの内容レポート

メディアの内容レポートには、メディアから直接読み込まれたメディアの内容が表示され ます。レポートには、ある 1 つのメディア ID 上のバックアップ ID が表示されます。個々 のファイルは表示されません。このレポートは、ディスクストレージユニットには適用されま せん。Ctrl+C を押してこのコマンドの実行を中断すると、要求されたメディアがマウントま たは配置されていない場合、中断した後もしばらくそのストレージユニットが使用中となる 場合があります。レポート内の各エントリは、ストレージユニットの該当する領域が読み込 まれたことを表します。

メディアの内容レポートの -l 形式では、各バックアップ ID が 1 行ずつ表示され、各行 には次に示すフィールドが含まれます。

詳しくは、次のメディアの内容レポートに関する項を参照してください。『[NetBackup](http://www.symantec.com/docs/DOC5332) 管理 [者ガイド](http://www.symantec.com/docs/DOC5332) Vol. 2』。

次のフィールドの中で、その項で説明されていないフィールドは、NetBackup によって内 部的に使用されます。

- バージョン (version) (1 は DB バックアップイメージを表し、2 は通常のバックアップ イメージを表します)
- バックアップ識別子 (Backup ID)
- 作成時刻 (Creation Time)
- 有効期限時刻 (Expiration Time)
- 保持レベル (Retention level)
- フラグメント番号 (Fragment Number)
- ファイル番号 (File Number)
- ブロックサイズ (Block Size) (バイト単位)
- 状態 (Status)
- メディア ID (Media ID)
- サイズ (Size)
- 予約済み (Reserved)
- data\_start
- 予約済み (Reserved)
- クライアント形式 (Client Type) \*
- コピー番号 (Copy Number)\*
- スケジュール形式 (Schedule Type)\*
- フラグ (Flags) \*
- opt\_extra
- mpx\_headers
- res1
- ポリシー名 (Policy name) \*
- スケジュール名 (Schedule Name)\*

\* が付いているフィールドは、バージョンが 2 の場合だけ有効です。

#### メディア件数レポート

メディア件数レポートには、指定したすべての条件と一致する起動状態のデバイスの件 数が表示されます。このレポートで必須の条件は、ロボット形式およびロボット番号です。 -U 形式では、起動状態のデバイスのタイトルおよび数 (*rt*(*rn*) = *value*) が表示されま す。-1 形式では、値だけが表示されます。

### オプション

レポートの種類のオプション

bpmedialist では、4 つの種類のレポートのいずれかが表示されます。コマンドライン上 のオプションでは、表示されるレポートの種類を指定します。レポートの種類に指定可能 なオプションは次のとおりです。

-mlist

このオプションを指定すると、メディアリストレポート (デフォルトのレポート形式) が生 成されます。

-summary

このオプションを指定すると、メディアの概略レポートが生成されます。

-mcontents

このオプションを指定すると、メディアの内容レポートが生成されます。

-count

このオプションを指定すると、メディア件数レポートが生成されます。このレポートに は、メディアの属性 ALLOW\_MULT\_RET\_PER\_MEDIA、およびその値 (0 (許可しない) または 1 (許可する)) が表示されます。

bpmedialist では、レポートを複数の形式のいずれかで表示できます。レポート形式に 指定可能なオプションは次のとおりです。

-brief

このオプションを指定すると、簡易なレポートが生成されます。このオプションはメディ アの概略レポートにだけ有効です。デフォルトでは、完全なレポートが表示されます。 このレポートには、有効なメディアおよび無効なメディアの詳細が含まれ、各メディア ID の状態がこのカテゴリ内で表示されます。

 $-U$ 

このオプションを指定すると、ユーザー形式 (デフォルトのレポートモード) でレポー トが表示されます。レポートには列タイトルが表示されたバナーが含まれます。レポー トの形式はより詳細になります。

 $-T_{\rm L}$ 

このオプションを指定すると、詳細形式でレポートが表示されます。この形式では、 最も詳細な情報が含まれるレポートが生成されます。たとえば、メディアリストレポー トの場合、レポートには *keyword* = *value* の組み合わせで各メディア ID の属性 が表示されます。この属性は、1 行に 1 つずつ表示されます。値は、数値および文 章で表示されます。

-l

このオプションを指定すると、簡易形式でレポートが表示されます。この形式では、 簡易なレポートが生成されます。このオプションは、カスタマイズされたレポート形式 にリストを再生成するスクリプトまたはプログラムに対して有効です。

bpmedialist で使用するその他のオプションを次に示します。

-d *density*

このオプションを指定すると、指定した密度のメディアがレポートされます。コマンド ラインでロボット形式を指定すると、密度の値はそのロボット形式によって決まります。 指定可能な密度の種類は次のとおりです。

4mm: 4MM カートリッジ

8mm: 8MM カートリッジ

dlt: DLT カートリッジ

qscsi: 1/4 インチカートリッジ

メモ: 次の密度は、NetBackup Enterprise Server だけにサポートされます。

dlt2: DLT カートリッジ 2

dlt3: DLT カートリッジ 3

dtf: DTF カートリッジ

hcart: 1/2 インチカートリッジ

hcart2: 1/2 インチカートリッジ 2

hcart3: 1/3 インチカートリッジ 2

-h *host\_name*

レポートするメディアを含んでいるホストの名前。期限切れのメディアの内容リストを 収集するには -M の代わりに -h を使います。

NDMP ホストからメディアのレコードを抽出するには、NDMP サーバーホスト名に NetBackup ではなく NDMP のホスト名を使います。NCMP のホスト名は、マスター サーバーのドメインに関連付けられている NDMP ストレージユニットまたは NDMP のサーバーの種類としての EMM (または関連付けられている EMM のエイリアス名) で定義されます。

-json

単一行で json (JavaScript Object Notation) 形式で出力を表示します。

-m *media\_id*

このオプションを指定すると、指定したメディア ID だけがレポートされます。このオプ ションは、メディアの内容レポートに必要です。

メディアリストレポートでは、このオプションの指定は任意です。デフォルト条件では、 すべてのメディア ID がレポートに含まれます。メディア ID は、大文字でも小文字で も指定できます。メディアIDは、6文字以下で指定し、NetBackupメディアカタログ に含める (NetBackup のボリュームプールに割り当てられている) 必要があります。

-owner *host\_name* | *group\_name*

このオプションでは、メディアリストの所有者を指定します。所有者には、ホストまたは サーバーグループを指定できます。

メモ: NetBackup Server では、サーバーは 1 台 (マスターサーバー) だけです。し たがって、*host\_name* オプションを指定する場合は、このマスターサーバー名を指 定します。

このオプションの *host\_name* では、ホスト名または文字列 ALL を指定します。 *host\_name* にホスト名を指定すると、問い合わせは、システム上のこのホストに存在 するメディアカタログに対して発行されます。-mcontents および -count のオプショ ンには、このオプションは 1 つだけ指定できます。-mlist および -summary のオ プションでは、このオプションは複数指定できます。デフォルトでは、リムーバブルメ ディアのストレージユニットのセット内に存在するすべてのサーバーが対象となりま す。

host name で指定したシステムでは、bpmedialist が実行されているシステムか らのアクセスが許可されている必要があります。*host\_name* オプションには、ローカ ル以外のマスターサーバーのメディアサーバーを指定できます。デフォルトは、ロー カルクラスタのマスターサーバーです。

ローカル以外のマスターサーバーのメディアサーバーでは、-h host\_name オプ ションを指定した bpmedialist の実行と -M master server オプションを指定した bpmedialist の実行を比較した場合、-h オプションを指定した場合の方がメディ アカタログの問い合わせが先に完了します。 この応答時間の違いは、-M オプション で指定したマスターサーバーがリモートに配置され、-h オプションで指定したメディ アサーバーがローカルに配置されている場合、大きくなります。

host name に ALL を指定すると、問い合わせは、ローカルのマスターサーバーお よびそのメディアサーバーに対して発行されます。

このオプションの *group\_name* では、サーバーグループ名、または文字列 ALL を 指定します。*group\_name* にサーバーグループ名を指定した場合、問い合わせに 対して、そのサーバーグループが所有するメディアが返されます。group\_name に ALL を指定した場合、問い合わせに対して、すべてのサーバーグループが所有す るメディアが返されます。

-M *master\_server*,...

このオプションでは、代替マスターサーバーのリストを指定します。このリストは、カン マで区切られたホスト名のリストです。このオプションを指定すると、一覧表示されて いる各マスターサーバーで bpmedialist が実行されます。マスターサーバーでエ ラーが発生した場合、その時点でレポート処理が停止します。

レポートは、このリスト内のすべてのマスターサーバーから戻された情報で構成され ます。bpmedialist コマンドを実行すると、各マスターサーバーに対して問い合わ

せが発行されます。リストに示される各マスターサーバーでは、bpmedialist を発 行するシステムからのアクセスが許可されている必要があります。

-mcontents (メディアの内容レポート) だけを指定すると、マスターサーバーはメディ アカタログからメディアの情報を返します。メディアの情報には、マスターサーバーお よびそのメディアサーバーの情報が含まれます (ただし、リモートメディアサーバーを サポートしない NetBackup サーバーは除きます)。たとえば -M のリスト内に存在す るマスターサーバーの 1 つのメディアサーバーにメディア ID が存在する場合、マス ターサーバーによってこのメディアサーバーからメディアの情報が取り出され bpmedialistが実行されているシステムに戻されます。この場合、マスターサーバー およびメディアサーバーの両方で、bpmedialist を発行するシステムからのアクセ スが許可されている必要があります。

デフォルトは、bpmedialist を実行するサーバーのマスターサーバーです。

メモ: NetBackup Server では、マスターサーバーだけサポートされています。した がって、この場合のデフォルトは常に bpmedialist を実行する NetBackup Server のマスターサーバーとなります。

-p *pool\_name*

このオプションを指定すると、指定したボリュームプールに属するメディア ID がレ ポートされます。デフォルトはすべてのボリュームプールです。

-priority *number*

デフォルトのジョブの優先度を上書きするメディアの内容ジョブ (メディアの内容レ ポート用) の新しい優先度 (*number*) を指定します。

-rl *retention\_level*

このオプションを指定すると、指定した保持レベルを使用するメディアがレポートされ ます。指定した保持レベルによって、バックアップおよびアーカイブが保持される期 間が決まります。*retention\_level* には、0 から 24 の整数を指定します (デフォルト のレベルは 1)。

インストール時に設定された保持レベルの値と、対応する保持期間を次に示します。 サイト側で、保持レベルに対応する保持期間が再構成されている可能性があります。

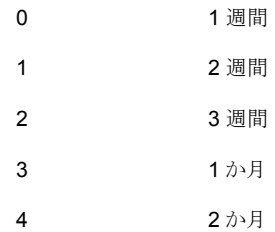

5 3 か月 6 6 か月 7 9 か月 8 1 年 9 - 24 無制限

-rn robot\_number

このオプションを指定すると、指定したロボット番号を使用するロボットがレポートされ ます。このオプションは、-count オプションを指定する場合は必須です。ロボット番 号は、[メディアおよびデバイスの管理 (Media and Device Management)]から取 得できます。

この番号の使用規則については、次を参照してください。『[NetBackup](http://www.symantec.com/docs/DOC5332) 管理者ガイ ド [Vol. 2](http://www.symantec.com/docs/DOC5332)』。

-rt *robot\_type*

このオプションを指定すると、指定した形式のロボットがレポートされます。このオプ ションは、-count オプションを指定する場合は必須です。非ロボットの (スタンドアロ ンの) デバイスでは、NONE を選択します。次に、有効なロボット形式を示します。

TL4: 4MM テープライブラリ

TL8: 8MM テープライブラリ

TLD: DLT テープライブラリ

NONE: 非ロボット

次のロボット形式は、NetBackup Enterprise Server だけに適用されます。

ACS: 自動カートリッジシステム

TLH: 1/2 インチテープライブラリ

TLM: マルチメディアテープライブラリ

-v このオプションを指定すると、詳細モードが選択されます。このオプションを指 定して bpmedialist を実行すると、デバッグに使用するための追加情報がロ グに書き込まれます。追加情報は NetBackup 管理の日次デバッグログに記 録されます。このオプションは、NetBackup でデバッグログ機能が有効になっ ている場合、つまり次のディレクトリが定義されている場合にだけ有効です。

For UNIX systems: /usr/openv/netbackup/logs/admin

For Windows systems: *install\_path*¥NetBackup¥logs¥admin

例 1 - ローカルシステムのマスターサーバーおよびメディアサーバーで定義された、すべ てのメディア ID のメディアレポートが生成されます。

メモ: NetBackup Server の場合、リモートメディアサーバーがサポートされないため、マ スターサーバーのメディア ID だけがレポートに含まれます。

# bpmedialist

Server Host = hatt

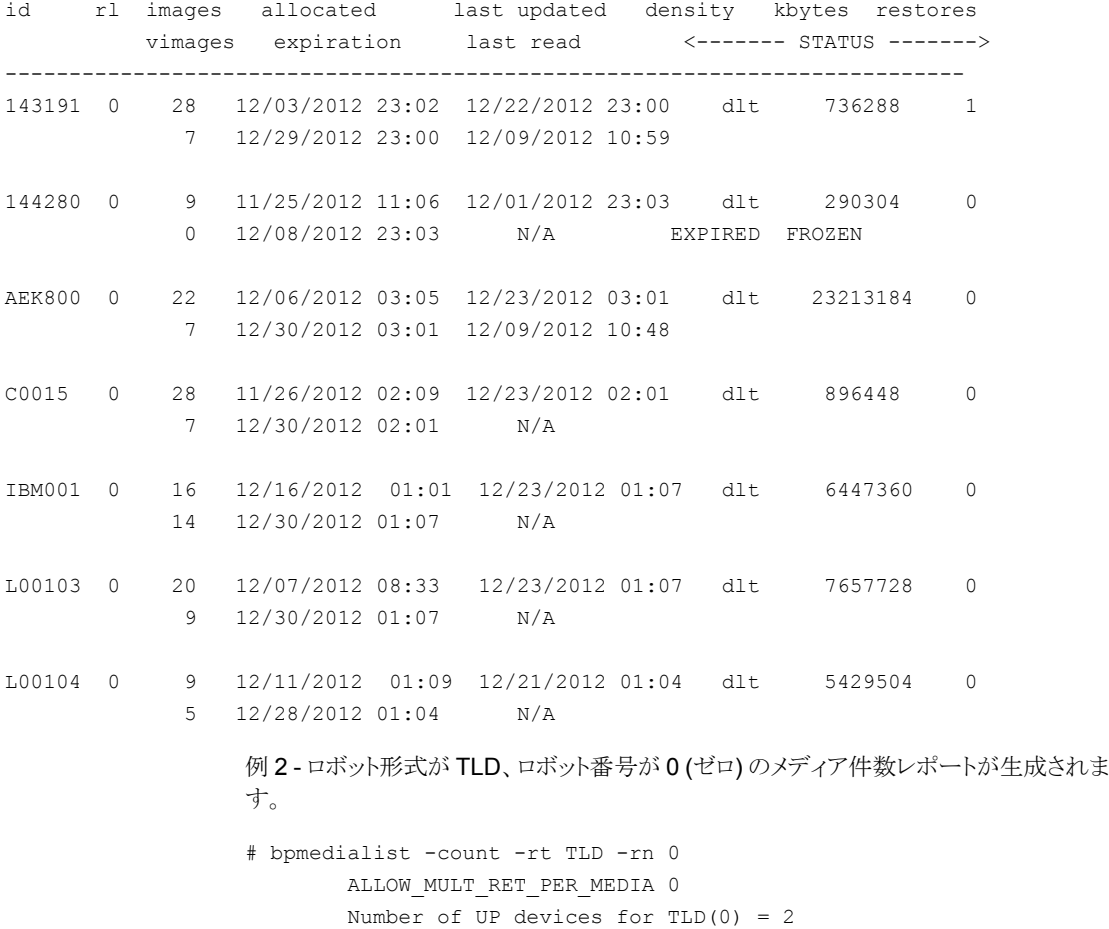

```
例 3 - メディア ID AEK802 のメディアの内容レポートが生成されます。レポートの一部を
                次に示します。
                # bpmedialist -mcontents -m AEK802
                media id = AEK802, allocated 01/08/2007 03:10, retention level = 0
                       File number 1
                        Backup id = hat 0915786605Creation date = 01/08/2007 03:10
                        Expiration date = 01/15/2007 03:10
                        Retention level = 0
                        Copy number = 1Fragment number = 2
                        Block size (in bytes) = 65536
                    File number 2
                        Backup id = hat_0915809009
                        Creation date = 01/08/2007 09:23
                        Expiration date = 01/15/2007 09:23
                        Retention level = 0
                        Copy number = 1Fragment number = 1
                      Block size (in bytes) = 65536
                例 4- マスターサーバー hatt および duo のメディアリストレポートが生成されます。
                bpmedialist はマスターサーバー buff 上で実行されます。
                # bpmedialist -M hatt,duo
Server Host = hatt
id rl images allocated last updated density kbytes restores
        vimages expiration last read <------- STATUS ------->
---------------------------------------------------------------------------
143191 0 51 12/03/2008 23:02 01/11/2009 23:04 dlt 1436686 2
             9 01/18/2009 23:04 01/08/2009 10:26
144280 0 9 11/25/2008 11:06 12/01/2008 23:03 dlt 290304 0
              0 12/08/2008 23:03 01/12/2009 16:10 EXPIRED FROZEN
AEK800 0 38 12/06/2008 03:05 01/08/2009 03:10 dlt 3922200024 0
```
3 01/15/2009 03:10 12/09/2008 10:48 FULL

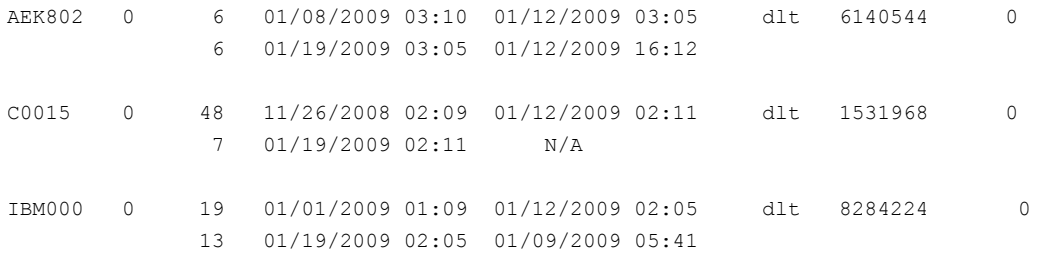

Server Host = duo

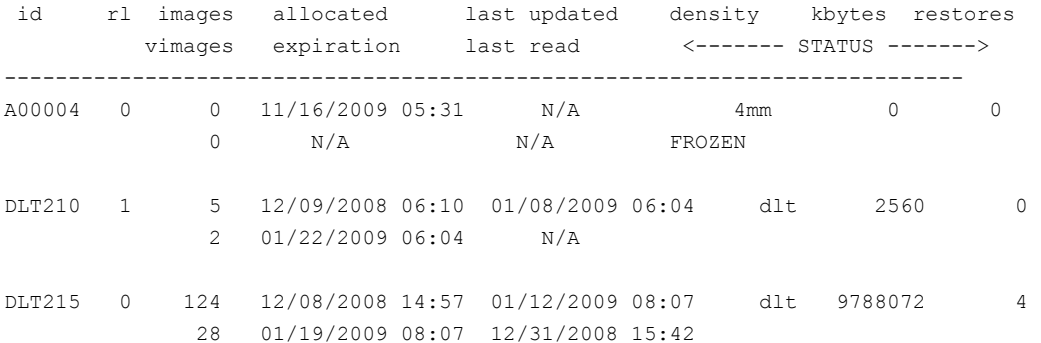

例 5 - 2 つのホストのうちのどちらに指定したメディア ID が構成されているかが表示され ます。ホスト hatt のメディアカタログ内には A00004 は構成されていません。したがっ て、要求されたメディア ID が NetBackup メディアカタログまたは Enterprise Media Manager データベース内で検索されなかったことが表示されます。

ホスト duo には、A00004 が構成されているため、このホストでは A00004 のメディアリス トレポートが生成されます (コマンドは、改行せずにすべてを 1 行で入力します)。

# bpmedialist -mlist -h hatt -h duo -m A00004

requested media id was not found in NB media database and/or MM volume database

Server Host = duo

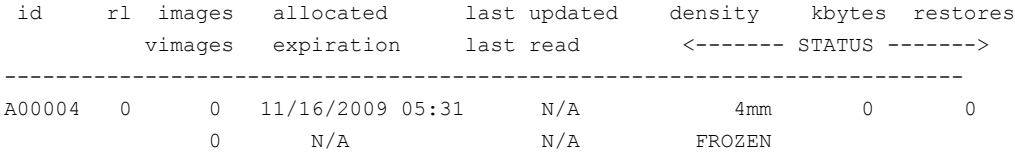

### ファイル

UNIX システムの場合: /usr/openv/netbackup/logs/admin/\* Windows システムの場合: *install\_path*¥NetBackup¥logs¥admin¥\*

## bpminlicense

bpminlicense - NetBackup ライセンスファイルの管理

## 概要

bpminlicense [-path license\_key\_file | -M server] [-debug] [-verbose] [-list keys] [-nb features | -sm features] bpminlicense [-path license\_key\_file | -M server] [-debug] [-verbose] -find\_keys | -delete\_keys | -add\_keys *keystring1* .. *keystringn* bpminlicense -nb\_ufid *fid* [-debug] [-verbose] UNIX システムでは、このコマンドのディレクトリパスは /usr/openv/netbackup/bin/admincmd/ です。 Windows システムでは、このコマンドのディレクトリパスは *<install\_path>*¥NetBackup¥bin¥admincmd¥ です。

#### 機能説明

bpminlicense ユーティリティを実行すると、NetBackup ライセンスファイルを管理でき ます。NetBackupライセンスを管理する方法として、NetBackup管理コンソールの[ヘル プ (Help)]>[ライセンスキー (License Keys)]パネルの使用をお勧めします。UNIX サー バーでは、NetBackup のライセンスを管理するために get\_license\_key ユーティリティ を使うことができます。この操作をこのコマンドよりお勧めします。

このコマンドは、すべての認可済みユーザーが実行できます。

NetBackup による認可について詳しくは、次を参照してください。『[NetBackup](http://www.symantec.com/docs/DOC5332) セキュリ [ティおよび暗号化ガイド』](http://www.symantec.com/docs/DOC5332)。

### オプション

-add\_keys | -delete\_keys | -find\_keys *keystring1* .. *keystringn* これらのオプションを指定すると、指定した 1 つ以上の *keystring* が、NetBackup ライセンスファイルに対して検索、表示、追加または削除されます。

-debug

このオプションを指定すると、標準エラーの詳細情報が表示されます。

-list\_keys

このオプションを指定すると、NetBackup ライセンスファイルのキーが一覧表示され ます。

-M *server*

このオプションを指定すると、指定した NetBackup *server* の標準 NetBackup ライ センスファイルが使用されます。

-nb\_features

このオプションを指定すると、実行中の NetBackup の機能 ID だけが一覧表示され ます (-verbose オプションを同時に指定すると、有効なキーも表示されます)。

-nb\_ufid *fid*

このオプションを指定すると、特定の機能 ID のライセンス情報が表示されます。容 量ベースの機能の場合、VALUE フィールドに、その機能に対するすべての有効な ライセンスキーで許可される容量の合計が示されます。

-sm\_features

このオプションを指定すると、実行中の Storage Migrator の機能 ID だけが一覧表 示されます (-verbose オプションを同時に指定すると、有効なキーも表示されま す)。

-path *license\_key\_file*

このオプションを指定すると、ローカルシステム上の指定した *license\_key\_file* が使 用されます。デフォルトは、標準 NetBackup ライセンスファイルです。

-verbose

このオプションを指定すると、標準出力の追加情報が表示されます。このオプション は、-nb\_ufid オプションと組み合わせると無視されます。

例 1 - 機能 78、OpenStorage Disk Option に関するライセンス情報が表示されます。

```
# bpminlicense -nb_ufid 78
```

```
0x05000000;PRID=6 (NetBackup Enterprise Server);FID=78 (OpenStorage
Disk Option);SERIAL=0;VALUE=10; DEXPIRE=2007/07/31 01:00:00 0 (Not
expired); UXDEXPIRE=1185861600 0 (Not expired);
UKEY=OENP-24NJ-PTJT-PPPP-PC6N-PPPP-PNPP-PPPP-POC6
```
例 2 - 次の例では、管理者は、有効な PureDisk ライセンスがインストールされているか どうかについての情報を必要としています。

```
# ./bpminlicense -verbose
OENC-CPP9-3ZUP-DO83-6PWB-8K4O-SKS7-774C-PPP6
OHNW-PPX2-PCDV-UPGP-PZUZ-NCZP-RXXO-GO49-G777-GOP
 file version = <math>0x05000000time added = 0x46388201 Wed May 02 07:20:17 2007hostname = hagar
 product ID = 6 NetBackup Enterprise Server
```

```
serial number = 0key version = 0x05000000count = 0server platform = 0 Any platform
client platform = 0 Any platform
server tier = 10 NetBackup Enterprise Server
client tier = 0 No tier
license type = 4 Not for resale
OEM ID = 16 Unknown OEM: 16
Expiration = Not expired Tue Jul 31 01:00:00 2007
Time Left = 84 Days
Firm Expiration = Not expired Tue Jul 31 01:00:00 2007
Feature ID = 87 PureDisk Storage Upgrade +
Feature ID = 86 PureDisk Remote Office +
Feature ID = 85 PureDisk Option +
Feature ID = 84 SAN Client +
Feature ID = 83 PureDisk MS Exchange Agent +
```
# bpnbat

bpnbat – NetBackup 内部からの認証作業の実行

## 概要

```
bpnbat [-AddDomain | -RemoveDomain] Private_Domain
bpnbat [-AddMachine]
bpnbat [-AddUser | -RemoveUser] Name Private_Domain
bpnbat -Execute [-cf credential_file] command
bpnbat -GetBrokerCert Broker_Name Broker_Port
bpnbat -Login [-Info answer_file] [-cf credential_file]
bpnbat -LoginMachine
bpnbat -Logout [-cf credential_file]
bpnbat -RemoveBrokerCert server.name.com
bpnbat -ShowBrokerCerts
bpnbat -ShowMachines
bpnbat -Version
bpnbat -WhoAmI [-cf credential_file] [-Verify]
UNIX システムでは、このコマンドのディレクトリパスは /usr/openv/netbackup/bin/ で
す。
Windows システムでは、このコマンドのディレクトリパスは
<install_path>¥NetBackup¥bin¥ です。
```
#### 機能説明

bpnbat は、Symantec Product Authentication and Authorization Service を使用で きるようにするためのツールです。

このサービスには次の2つの独立した機能があります。

- 認証 個人を識別する
- 認可 ユーザーが実行可能な内容を確認する

bpnbat を使用すると、NetBackup 内部からユーザーが認証作業を実行できるようにな ります。

パスワードが必要なコマンドでは、パスワードが他の人に推測されないように、入力された パスワードまたはアスタリスクはエコー表示されません。

NetBackup アクセス制御を使用するには、ユーザーのホームディレクトリが正しく設定さ れている必要があります。

次のコマンドオプションを実行するには、管理者権限が必要です。 -AddDomain, -RemoveDomain, -AddMachine, -AddUser, -RemoveUser, -LoginMachine, -ShowMachines。

### オプション

[-AddDomain | -RemoveDomain] *Private\_Domain*

これらのオプションを指定すると、認証サーバー上でローカルに作業している管理 者は、Veritas プライベートドメインデータベース内部からドメインを追加または削除 できます。これらのドメインには、どのオペレーティングシステムからもアクセスできま せん。 これらのオプションは、Symantec Product Authentication and Authorization Service 内部だけで意味を持ちます。これらは、集中化された認可システム (PDC/AD や NIS ドメインなど) を利用できない場所で使用します。

#### -AddMachine

プライベートの Symantec Product Authentication にマシンを登録します。 識別情 報はプライベートドメインである NBU Machines@<at.server.name> に保存され ます。認証ブローカー上でこのオプションを指定して、コマンドを実行します (root +ab)。

[-AddUser | -RemoveUser] *Private\_Domain* これらのオプションを指定すると、認証サーバー上でローカルに作業している管理 者は、Veritas プライベートドメインデータベース内部のドメインからユーザーを追加 または削除できます。これらのアカウントは、Symantec Product Authentication and Authorization Service 内部だけで意味を持ちます。 集中化された認可システ ム (PDC/AD や NIS ドメインなど) が利用できない場合に使用します。

-Execute [-cf *credential\_file*] *command*

-cf でディスクからクレデンシャルファイルを読み込んで、指定したコマンドを実行し ます。

-GetBrokerCert

このオプションを指定すると、ブローカーに対する認証を行うことなくブローカー証明 書が取得されます。

-Login [-Info *answer\_file*] [-cf *credential\_file*]

このオプションを指定すると、システムに対して自分自身が識別されます。 オプショ ンなしでこのコマンドを実行すると、認証するために名前、パスワード、ドメイン、認証 形式およびサーバーを入力するプロンプトが表示されます。 名前、パスワード、ドメ インおよびドメイン形式を組み合わせることによって、企業規模のネットワーク内部で 一意の識別情報が作成されます。ブローカーと初めて通信する場合は、そのブロー カーを信頼し、認証するかどうかが尋ねられます。 信頼していないブローカーを使 用することはできません。

-Info オプションを指定すると、*answer\_file* から名前、パスワードおよびドメイン情報 を取得し、*credential\_file*(指定されている場合) またはデフォルトの場所に証明書 を配置できます。応答テキストファイルを作成できます。これにより、ログオンのユー ザー名とパスワードを手動で入力する必要がなくなります。

警告: ユーザー名とパスワードをテキストファイルに保存すると、セキュリティの問題 が発生する可能性があります。 認証されていないユーザーがこのテキストファイル への読み込み権限を取得すると、Symantec Product Authentication and Authorization Service のユーザー名とパスワードを入手し、bpnbat コマンドを使用 して手動で認証することができます。認証されていないユーザーが応答テキストファ イルにアクセスできないようにしてください。

応答ファイルは次の 4 つの行を含む必要があります。

```
<domain type>
<domain>
<username>
<password>
```
<domain type> には、次のいずれかの値を指定します。

```
NIS
NIS+
NT
vx
unixpwd
```
応答ファイルを使用する場合は、適切な AUTHENTICATION\_DOMAIN がサー バーに構成されていることを確認してください。次を参照してください。『[NetBackup](http://www.symantec.com/docs/DOC5332) [セキュリティおよび暗号化ガイド』](http://www.symantec.com/docs/DOC5332)。

-LoginMachine

このオプションを指定すると、Veritas Security Services プライベートドメインである NBU Machines@<at.server.name> 内でアカウントを使用しているマシンを識別 できます。 NetBackup メディアサーバー、マスターサーバーおよびクライアント上で このオプションを指定して、コマンドを実行します。 このオプションは、認証ブロー カーにユーザーとしてログインするのと同じです。

-Logout [-cf *credential\_file*]

このオプションを指定すると、ユーザーが処理を続行するときに再度ログインするた めに必要な現在のユーザークレデンシャルが無効になります。 -cf オプションを指 定しない場合は、デフォルトの場所に格納されているクレデンシャルが期限切れに なります。-cf オプションには実際のクレデンシャルファイルを指定します。このオプ ションを使用すると、期限切れにするクレデンシャルをユーザーが明示的に指定で きます。

-RemoveBrokerCert *server.name.com*

このオプションを指定すると、root ユーザー (管理者)を除くすべてのユーザーに対 して指定した認証ブローカーが信頼できると見なされなくなります。このコマンドを実 行すると、ユーザーが信頼しなくなったブローカーを削除できます。たとえば、認証 ブローカーが社内の別の部門に移動した場合に実行します。

-ShowBrokerCerts

このオプションを指定すると、ユーザーが現在信頼しているすべてのブローカーが 表示されます。 NetBackup では、表示されるすべてのブローカーは、送信された 認証要求の処理に関して信頼されています。

-ShowMachines

このオプションを指定すると、-AddMachine オプションを使用して Veritas Security Services プライベートデータベースのコンピュータドメインに追加されたすべてのコ ンピュータが表示されます。 また、DNS によってコンピュータ名が正しく解決されて いるかどうかも表示されます。 認証ブローカー上でこのオプションを指定して、コマ ンドを実行します (root +ab)。

-Version

このオプションを指定すると、実行可能ファイルのバージョンが取得されます。

-WhoAmI [-cf *credential\_file*] [-Verify]

このオプションを指定すると、Symantec Product Authentication and Authorization Service 内部で現在使用している識別情報が表示されます。 次の情報が表示され ます。

- 名前
- ドメイン
- クレデンシャルを発行した認証ブローカー
- 証明書の有効期限
- クレデンシャルの作成時に使用されたドメイン形式

例

例 1 - ユーザーは -Login とデフォルトのポート番号を使用して test.domain.veritas.com という名前の認証ブローカーに接続します (これは認証処理を処理するサーバーです)。 NIS アカウントが使われています。したがって、ユーザー名およびパスワードの他に、NIS アカウントに関連付けられたドメイン名を入力します。

```
# bpnbat -Login
Authentication Broker: test.domain.veritas.com
```

```
Authentication port[ Enter = default]:
Authentication type (NIS, NISPLUS, WINDOWS, vx, unixpwd): NIS
Domain: domain.veritas.com
Name: username
Password:
You do not currently trust the server: test.domain.veritas.com, do
you wish to trust it? (y/n): y
Operation completed successfully.
```
例 2 - -WhoAmI オプションを指定すると、Symantec Product Authentication and Authorization Service 内部で現在使用している識別情報が検証されます。

```
# bpnbat -WhoAmI
Name: user name
Domain: domain.veritas.com
Issued by: /CN=broker/OU=root@eek.min.veritas.com/O=vx
Expiry Date: Oct 27 20:57:43 2009 GMT
Authentication method: NIS
Operation completed successfully.
```
例 3 - コンピュータの識別情報のリストにコンピュータを追加します。

# bpnbat -AddMachine Machine Name: auto.domain.veritas.com Password: Operation completed successfully.

次に、コンピュータの識別情報のリストを示します。

# bpnbat -ShowMachines auto.domain.veritas.com Operation completed successfully

それから、コンピュータから指定した認証ブローカーにログインします。

# bpnbat -LoginMachine Does this machine use Dynamic Host Configuration Protocol (DHCP)?  $(y/n)$  n Authentication Broker: test.domain.veritas.com Authentication port[ Enter = default]: Name: auto.domain.veritas.com Password: Operation completed successfully.

コンピュータから指定した認証ブローカーへのログイン時に問題が発生した場合:

ユーザーが複数 NIC 構成を使用している場合、または入力したブローカー名が不正な 場合、2番目のプロンプトが表示されます。これによって、適切なブローカー名を再度入 力することができます。 次の例では、sleemanNB がプライベート NIC 名であると想定し ます。 Symantec Product Authentication and Authorization Service で認証ドメインの 作成に使用されるパブリック NIC 名は、sleeman.min.veritas.com です。 -loginmachine コマンドの実行に失敗した場合、ユーザーは、認証ブローカーの明示 的なプライマリホスト名を入力するように求められます。 (コマンドの失敗には、無効なコン ピュータ名、不適切なパスワード、不正なブローカー名などがあります。) 次の例を参照し てください。

# bpnbat -LoginMachine Does this machine use Dynamic Host Configuration Protocol (DHCP)?  $(y/n)$  n Authentication Broker: sleemanNB Authentication port[ Enter = default]: Machine Name: challenger Password: Primary host name of broker: sleeman.min.veritas.com Operation completed successfully.

例4 - このオプションを指定すると、ブローカーに対する認証を行うことなくブローカー証 明書が取得されます。 このコマンドでは、ブローカー (test.domain.veritas.com) および ポート (デフォルトの0)を想定しています。

# bpnbat -GetBrokerCert test.domain.veritas.com 0 Operation completed successfully.

例 5 - ユーザーが現在信頼しているすべてのブローカーが表示されます。

# bpnbat -ShowBrokerCerts Name: root Domain: root@test.domain.veritas.com Issued by: /CN=root/OU=root@test.domain.veritas.com/O=vx Expiry Date: Jun 12 20:45:19 2006 GMT Authentication method: Symantec Private Security

Name: root Domain: root@auto.domain.veritas.com Issued by: /CN=root/OU=root@auto.domain.veritas.com/O=vx Expiry Date: Feb 17 19:05:39 2006 GMT Authentication method: Symantec Private Security Operation completed successfully.

例 6 - -RemoveBrokerCert オプションを指定すると、ユーザーが信頼しなくなったブロー カーが削除されます。たとえば、認証ブローカーが社内の別の部門に移動した場合など に実行します。

# bpnbat -RemoveBrokerCert test.domain.veritas.com Operation completed successfully.

ユーザーは、-ShowBrokerCerts オプションを使用して現在の証明書を表示できます。 以前に削除された証明書は、表示されなくなります。

例 7 - 自動化されたコマンド (cron など) にログオン情報を指定するために応答ファイル を使う方法を示します。

UNIX の場合: UNIX NIS ドメイン名は location.example.com です。このドメインの ユーザー名は bgrable であり、パスワードは hello456 です。bpnbat -login の対応 する応答ファイルは次の 4 つの行を含む必要があります。

```
N<sub>T</sub><sub>S</sub>
location.example.com
bgrable
hello456
```
応答ファイルが /docs にあり、login.txt という名前の場合、bpnbat コマンドは次のよ うに実行します。

# bpnbat -login -info /docs/vslogin.txt

```
bpnbat -login コマンドの実行後、bpbackup などのコマンドは認証エラーなしで実行
できます。
```
Windows の場合: Windows のドメイン名は corporate です。このドメインのユーザー名 は jsmith であり、ユーザーパスワードは hello123 です。 bpnbat -login の対応する 応答ファイルは次の 4 つの行を含む必要があります。

#### NT

```
corporate
jsmith
hello123
```
応答ファイルが /docs にあり、login.txt という名前の場合、bpnbat コマンドは次のよ うに実行します。

# bpnbat -login -info c:¥docs¥vslogin.txt

bpnbat -login コマンドの実行後、bpbackup などのコマンドは認証エラーなしで実行 できます。

# 関連項目

p.242 の [bpnbaz](#page-241-0) を参照してください。

# bpnbaz

<span id="page-241-0"></span>bpnbaz – NetBackup 内部からの認可管理作業の実行

## 概要

```
bpnbaz -[AddGroup | DelGroup] Group_Name [-M server] [-Server
server1.domain.com] [-CredFile Credential]
bpnbaz -[AddPerms | DelPerms] Permission_1[,Permission_2,...] -Group
Group_Name -Object Object [-M server] [-Server server1.domain.com]
[-CredFileCredential]
bpnbaz -[AddPolicy | DelPolicy] Policy_Name [-M server] [-Server
server1.domain.com] [-CredFile Credential]
bpnbaz -[AddUser | DelUser]
Group_NameDomain_Type:Domain_Name:User_Name [-OSGroup] [-M server]
[-Server server1.domain.com] [-CredFile Credential]
bpnbaz -[AllowAuthorization | DisallowAuthorization] Machine_Name
[-M server] [-Server server1.domain.com]
bpnbaz -CheckUpgrade [-Server server1.domain.com]
bpnbaz -Configureauth
bpnbaz -GetConfiguredHosts [target.server.com [-out file] | -all
[-out file] | [-file progress_file]
bpnbaz -GetDomainInfosFromAuthBroker [target.server.com [-out file]
| [-file progress_file]
bpnbaz -ListGroupMembers Group_Name [-M server] [-Server
server1.domain.com][-CredFile Credential]
bpnbaz -[ListPerms | ListMainObjects | ListGroups | ListPolicyObjects
| ShowAuthorizers] [-M server] [-Server server1.domain.com] [-CredFile
Credential]
bpnbaz -SetupAT [-fsa [Domain_Type:Domain_Name:User_Name]
bpnbaz -SetupAuthBroker [target.server.com [-out file] | -file
progress_file]
bpnbaz -SetupClient [client.server.com] [-out file] | -all [-images]
[-out file] | [-file progress_file] [-dryrun] [-disable]
bpnbaz -SetupIndexServer [ indexserver.server.com [-out file] | -all
[-out file] | -file progress_file ] [-pass password] [-dryrun]
[-disable]
bpnbaz -SetupMaster [-fsa [Domain_Type:Domain_Name:User_Name]
bpnbaz -SetupMedia [media.server.com [-out file] | -all [-out file]
| -file progress_file] [-dryrun] [-disable]
```

```
bpnbaz -SetupSecurity NBU.Master.Server.com [-M server] [-Server
server1.domain.com]
bpnbaz -UnconfigureAuthBroker [target.server.com [-out file] | -file
progress_file]
bpnbaz -UnhookSharedSecSvcsWithPBX [target.server.com [-out file] |
-file progress_file]
bpnbaz -Upgrade [-Silent] [-Server server1.domain.com]
UNIX システムでは、このコマンドのディレクトリパスは
/usr/openv/netbackup/bin/admincmd/ です。
Windows システムでは、このコマンドのディレクトリパスは
<install_path>¥NetBackup¥bin¥admincmd¥ です。
```
#### 機能説明

bpnbaz は、NetBackup Product Authentication and Authorization Service の認可機 能にアクセスするために NetBackup で使用されるコマンドです。認可では、オブジェクト に対する権限が確認されます。このコマンドを実行すると、次の処理を行うことができま す。

■ -AddGroup を指定すると Az グループが作成され、-DelGroup を指定すると Az グ ループが削除されます。-DelGroup を指定すると、認可エンジンから Az グループを 削除した場合に、グループのすべてのメンバーが削除されます。この操作は取り消す ことができません。グループを削除すると、そのグループのメンバーに付与されている 権限が無効になります。

メモ: 認可 (Az) グループとは、OS グループおよび OS ユーザーを配置できる認可 エンジン内のコレクションです。ユーザーを Az グループに追加する場合、そのグルー プに関連付けられた権利および権限をユーザーに付与します。

- -AddPerms を指定すると、個々のポリシーに与えられた役割に必要な指定された権 限がメイン NetBackup リソースオブジェクトに追加され、-DelPerms を指定すると、 その権限が削除されます。 アクセス権について詳しくは、次を参照してください。『[NetBackup](http://www.symantec.com/docs/DOC5332) 管理者ガイド Vol. [1](http://www.symantec.com/docs/DOC5332)』。
- -AddPolicyを指定すると、メイン NetBackup リソースオブジェクトにポリシーが追加 され、-DelPolicy を指定すると、ポリシーが削除されます。
- -AddUser を指定すると、個々のポリシーの権限がメイン NetBackup リソースオブ ジェクト追加され、-DelUser を指定すると、権限が削除されます。
- -AllowAuthorizationを指定すると、認証の確認を実行できるコンピュータが指定 され、-DisallowAuthorization を指定すると、認証の確認を実行できないコン

ピュータが指定されます。セキュリティ管理者は、認可データベースを検証して認可 の確認を行うことができるサーバー(マスターまたはメディア)を指定する必要がありま す。

- -CheckUpgrade を指定すると、指定のサーバーに既存の認可情報のアップグレー ドが必要かどうかが判断されます。必要な場合、このオプションは 61 を戻します。 こ のオプションは NetBackup のインストーラでのみ使われます。
- -Configureauth は、認証ブローカーを設定します。 ドメイン名の情報を間違うと、認証ブローカーと NetBackup アクセス制御を設定でき ません。この問題を解決するには、このコマンドを使って認証ブローカーを設定しま す。
- -GetConfiguredHosts は、ホストの NBAC 状態を取得します。 このコマンドには、 -all または target.server.com オプションが必須です。
- -GetDomainInfosFromAuthBroker は、認証ブローカーからブローカーのドメイン マップを要求します。
- -ListGroupMembers は、Group Name で定義した特定のグループに関連付けら れたグループメンバーを表示します。
- -ListGroups を指定すると、定義されたグループが表示されます
- -ListMainObjects を指定すると、各メイン NetBackup オブジェクトに対する現在の権 限がグループごとに表示されます。これは情報を表示するためであり、オブジェクトに対 する権限の変更内容を検証する場合に使用できます。このオプションを指定すると、 認可システム内部での各グループの権限が表示されます。
- -ListPerms は NetBackup のリソースとポリシーの現在の権限をリストし、データベース 内の特定のオブジェクトまたはオブジェクト形式に適用可能なすべての権限を示します。この オプションによって、ユーザーは認可に関するカスタマイズを容易に行うことができま す。
- -ListPolicyObjects は指定したポリシーに関連付けられているすべてのオブジェクトか オブジェクトの集合を表示します。
- -SetupAT を指定すると、クラスタ化されたマスター環境にあるすべてのノードのクレデンシャ ルが生成されます。このコマンドはNetBackupのインストールまたはアップグレード後に 実行します。
- -SetupAuthBroker は NBAC を使うように認証ブローカーを設定します。
- -SetupClient を指定すると、クライアントで NBAC が設定されます。bpnbaz -SetupMaster が正常に完了された後で実行します。これはマスターサーバーから 実行できます。このコマンドは、マスターサーバーとターゲットクライアントシステムが 接続されていることを想定しています。 デフォルトでは、NBAC メッセージは SetupClient.nbac と呼ばれるローカルディレ クトリのファイルに記録されます。このファイルの形式の例は次のとおりです。

```
client1.server.com
#client2.server.com #SUCCESS (0) @(07/16/10 12:09:29)
client3.server.com #INTERNAL_ERROR(68) @(07/16/10 12:09:39)
```
- 1 行目は client1.server.com とまったく通信されていないことを示します。
- 第2行は client2.server.comと正常に通信されたことを示します。正常に通信さ れると (先頭の # で) コメントアウトされ、複数回通信されることはありません。
- 第3行は client3.server.com と通信されたが、エラーが起きたことを示します。 エラーは、対応方法に関する推奨事項とともにコマンドラインに出力されます。ロ グに示されているエラー番号が問題を示している場合もあります。
- -SetupIndexServer は、NBAC を使うように検索機能のインデックスサーバーを設 定します。 bpnbaz -SetupMaster が正常に完了された後で実行します。これはマ スターサーバーから実行できます。マスターサーバーとインデックスサーバー間の接 続が必要です。

-SetupMaster を指定すると、NBU Security Admin グループに root/管理者がデ フォルトで追加されます。初めて -SetupMaster を -fsa オプションとともに使うときに、 最初のセキュリティ管理者メンバーをNBU Security Admin グループに追加します。 -fsa オプションなしで -Setupmaster を使って NBAC をすでに構成している場合 は、-AddUser オプションを使ってメンバーを追加します。

■ -SetupMaster を指定すると、NBAC を使用するようにマスターサーバーが設定されます。 bpnbaz -SetupMaster コマンドはユーザーの引数を含んでいません。現在のオペ レーティングシステムのユーザー ID のパスワードを求めるプロンプトが表示されます。 認可サーバーと認証ブローカーはマスターサーバーにインストールされ、実行されて いる必要があります。

-SetupMaster を指定すると、NBU Security Admin グループに root/管理者がデ フォルトで追加されます。初めて -SetupMaster を -fsa オプションと共に使ったときに、 セキュリティ管理者の最初のメンバーが NBU\_Security Admin グループに追加され ます。-fsa オプションなしで -Setupmaster を使って NBAC をすでに構成している 場合は、-AddUser オプションを使ってメンバーを追加します。

■ -SetupMedia を指定すると、NBAC を使用するようにメディアサーバーが設定されます。 NetBackup 管理者グループのメンバーは bpnbaz -SetupMaster が正常に完了さ れた後bpnbaz -SetupMediaコマンドを実行できます。このコマンドはマスターサー バーから実行できます。マスターサーバーとターゲットのメディアサーバーシステム間 の接続が必要です。

デフォルトでは、NBAC メッセージは SetupClient.nbac と呼ばれるローカルディレ クトリのファイルに記録されます。ファイル形式の例で、SetupClient の説明を参照 してください。

■ -SetupSecurity を指定すると、初期セキュリティ情報が設定されます。-SetupSecurity は Az サーバーのルートとして実行される必要があります。

- -ShowAuthorizers を指定すると、認可の確認を実行できるコンピュータが表示されます。
- -UnconfigureAuthBroker は、認証ブローカーから設定を削除します。
- -UnhookSharedSecSvcsWithPBX は、MSCS 環境の PBX から共有の認証と認可 サービスの接続を解除します。
- -Upgrade は、認可オブジェクトを追加することによって NetBackup の操作スキーマを修 正します。さらに、このオプションはこれらの新しいオブジェクトのデフォルトの権限で デフォルトのユーザーアカウントをアップグレードします。NBU\_Security Admin 権限 を持たなければなりません。

NBAC と bpnbaz コマンドの使用について詳しくは、次を参照してください。『[NetBackup](http://www.symantec.com/docs/DOC5332) [セキュリティおよび暗号化ガイド』](http://www.symantec.com/docs/DOC5332)。

このコマンド、およびこのコマンドに関連付けられたオプションを実行するには、NetBackup セキュリティ管理者グループ (NBU\_Security Administration) のメンバーである必要が あります。ただし、SetupSecurity を実行する場合だけは例外となります。

このコマンドを実行する認可サーバーで管理者権限が必要です。

bpnbaz を実行する場合は、マスターサーバーと Az サーバーが同じコンピュータである ことが前提となります。

メモ:NetBackupアクセス制御を使用するには、ユーザーのホームディレクトリが正しく設 定されている必要があります。

# オプション

-all

すべてのストレージユニットまたはポリシーをスキャンし、ポリシーで見つかった関連 一意ホスト名をすべて収集します。ソートされた順序でスキャンできます。結果は進 捗ファイルに書き込まれます。

*client.server.com*

1台のターゲットホストの名前を指定します。NBAC で使用する単一の追加ホストを 追加するにはこのオプションを使用します。

-CredFile *Credential*

このオプションでは、デフォルトの場所ではなく、取得する Symantec Product Authentication and Authorization Service クレデンシャルが格納されているファイ ル名 (*Credential*) を指定します。

-disable

対象のホストの NBAC (USE\_VXSS = PROHIBITED) を無効にします。

*Group\_Name*

このオプションを指定すると、操作の実行対象にする認可グループが識別されます。 NetBackup では、ユーザーグループのネストは許可されません。

*Domain\_Type: Domain\_Name: User\_Name*

*Domain\_Type*変数は、ユーザーまたはグループが属するドメインです。*User\_Name* 変数では、NetBackup 管理者を指定する適用可能なユーザーまたはグループ名 を定義します。

-dryrun

メディアサーバー名のリストが生成され、ログにリストが書き込まれます。このオプショ ンは *client.server.com* または *media.server.com* で機能しますが、-all オプショ ンとともに使用することを目的としています。

250 を超える多数のクライアントがある場合は、-SetupClient 操作でドライランを 実行し、マスターサーバーで確認できるすべてのクライアントを表示します。

-file *progress\_file*

進捗ログ用に異なるファイル名を指定します。-file を使用すると、入力ファイルと 出力ファイルが同じになり、コマンドを変更しないで複数回実行できます。すべての クライアントがオンラインで利用可能になるまで進捗ファイルに複数回フィードバック を行うことによって、進捗ファイルを繰り返し使用します。

-fsa

NetBackup 管理者として特定の OS ユーザーをプロビジョニングします。現在の OS のユーザー ID のパスワードを求められます。

*Group\_Name*

<認証形式>:<ドメイン形式>:<ユーザー名> という形式で一意のエンタープライズア カウント名を作成してユーザーを追加します。

この変数でサポートされる認証形式は、次のとおりです。

- Nis: ネットワーク情報サービス
- NISPLUS: ネットワーク情報サービスプラス
- Unixpwd: 認証サーバー上の UNIX パスワードファイル
- WINDOWS: プライマリドメインコントローラまたは Active Directory
- Vx: Veritas プライベートデータベース。

-images

-images はすべてのイメージで一意のホスト名を検索します。-dryrun オプション を含めないかぎり、このオプションを大規模なカタログとともには使わないでください。 このオプションはイメージカタログに含まれているすべての一意のクライアントを検出 します。古いカタログは、多数の廃止されたホスト、名前を変更されたホスト、新しい

マスターに移動されたホストを含むことがあります。このコマンドでアクセスできない ホストとの通信を試行するとランタイムが大幅に増加する場合があります。

-M *server*

このオプションでは、マスターサーバー名を指定します。このサーバー名には、ロー カルホストとは異なる名前を指定できます。

*Machine\_Name*

認証の確認の実行を許可または拒否するコンピュータを指定します。セキュリティ管 理者は、どのマスターサーバーまたはメディアサーバーが認可データベースを検証 して認可の確認を実行できるのかを指定する必要があります。

*media.server.com*

1台のターゲットホストの名前を指定します。NBAC で使用する単一の追加ホストを 追加するにはこのオプションを使用します。

-Object *Object*

このオプションを指定すると、指定したオブジェクトまたはオブジェクトの集合へのア クセスを制御できます。

-OSGroup

このオプションを指定すると、ネーティブオペレーティングシステムで設定され、単一 のエンティティとして扱われる、名前付きの認証プリンシパルコレクションを定義でき ます。認証グループまたは OS グループのすべてのメンバーは、同じ認証ドメイン に属しています。

カスタム出力ファイル名を指定します。デフォルトでは、出力は SetupMedia.nbac ファイルに書き込まれます。このオプションは、-all オプションとともに使用します。

*Permission\_1*[,*Permission\_2,...*]

指定したオブジェクトまたはポリシーに与えられた役割に必要な権限。

*policy\_name*

メイン NetBackup リソースオブジェクトからのポリシー名を指定します。

-Server *server1.domain.com*

このオプションでは、使用中の Az サーバーを指定します。現在、Az サーバーと NetBackup マスターサーバーは同じシステム上に存在することが前提となります。

指定のサーバーに既存の認可情報のアップグレードが必要かどうかを判断します。 必要な場合、このオプションは「61」を戻します。このオプションは NetBackup のイ ンストーラでのみ使われます。

-Silent

グループの権限をシステムの新しいオブジェクトのアカウントに自動的に拡張する アップグレード操作を指示します。このオプションは変更されたことがないデフォルト グループに対してのみ有効です。

<sup>-</sup>out *file*

*target.server.com*

1台のターゲットホストの名前を指定します。1つのホストの NBAC の状態を見つけ るには、このオプションを使用します。このオプションでは、ConfiguredHosts.nbac ファイルのホストの状態が取得されます。

例 1: Az グループの作成と表示。

Az グループとは、他の OS グループおよび OS ユーザーが配置された認可エンジン内 部の集合です。この集合は、データベース内部のオブジェクトに権限が適用される場合 に使用される構築ブロックです。ユーザーを Az グループに追加する場合、そのグルー プに関連付けられたすべての権利および権限をユーザーに付与します。ユーザーが複 数のグループに属する場合、そのユーザーの有効な権限は、ユーザーが属する各グルー プの適用可能な権限の論理和です。次の例に、既存の Az グループを作成および表示 する方法を示します:

# bpnbaz -AddGroup "New Group 1" -server test.domain.veritas.com Operation completed successfully. # bpnbaz -ListGroups -server test.domain.veritas.com Administrators Operatorsroo Security Administrators Resource Management Applications Applications New Group 1 NBU\_Unknown NBU\_User NBU\_Operator NBU\_Media Device Operator NBU\_Admin NBU\_Executive NBU\_Security Admin NBU\_Database Agent Operator NBU\_Database Agent Administrator Operation completed successfully.

例 2: Az グループの削除。

認可エンジンから Az グループを削除すると、グループのすべてのメンバーが削除され ます。この操作は取り消すことができません。グループを削除すると、そのグループのメン バーに付与されている権限が無効になります。したがって、グループを削除した場合の 影響を慎重に考慮してください。

# bpnbaz -DelGroup "New Group 1" -server test.domain.veritas.com Operation completed successfully. # bpnbaz -ListGroups -server test.domain.veritas.com Administrators Operators Security Administrators Resource Management Applications Applications NBU\_Unknown NBU\_User NBU\_Operator NBU\_Media Device Operator NBU\_Admin NBU\_Executive NBU\_Security Admin NBU\_Database Agent Operator NBU\_Database Agent Administrator Operation completed successfully.

例 3: Az グループからのユーザーの追加または削除 (およびグループメンバーの表示) ユーザーを追加するには、次の形式で一意のエンタープライズ名を作成します。 <認証 形式>:<ユーザーまたはグループが属するドメイン>:<ユーザーまたはグループの名前> 次に、サポート対象の認証形式を示します。

- Nis: ネットワーク情報サービス
- NisPlus: ネットワーク情報サービスプラス
- Unixpwd: 認証サーバー上の UNIX パスワードファイル
- WINDOWS: プライマリドメインコントローラまたは Active Directory
- Vx: Veritas プライベートデータベース

```
# bpnbaz -AddUser NBU_Operator
nis:domain.veritas.com:ssosa -server test.domain.veritas.com
Operation completed successfully.
# bpnbaz -ListGroupMembers
NBU_Operator -server test.domain.veritas.com
=Type: User
Domain Type: nis
Domain:domain.veritas.com
Name: jdimaggio
=Type: User
```

```
Domain Type: nis
Domain:domain.veritas.com
Name: ssosa
Operation completed successfully.
# bpnbaz -DelUser NBU_Operator
nis:domain.veritas.com:ssosa -server test.domain.veritas.com
Operation completed successfully.
# bpnbaz -ListGroupMembers
NBU_Operator -server test.domain.veritas.com
==========
Type: User
Domain Type: nis
Domain:domain.veritas.com
Name: jdimaggio
Operation completed successfully.
```
#### 例 4: 適用可能な権限の表示

-ListPerms オプションを指定すると、データベース内部の特定のオブジェクトまたはオ ブジェクト形式に対して、適用可能なすべての権限が表示されます。この情報によって、 ユーザーは認可に関するカスタマイズを容易に行うことができます。

```
# bpnbaz -ListPerms -server
test.domain.veritas.com
   Object Type: Unknown
Browse
Object Type: Media
   Browse
   Read
   New
   Delete
   Eject
    . . .
   Restart
   Synchronize
Object Type: PolicyGroup
   Browse
   Read
   New
   Delete
   Activate
   Deactivate
   Backup
Operation completed successfully.
```
例 5: メインオブジェクトの表示

-ListMainObjects オプションを指定すると、各メイン NetBackup オブジェクトに対す る現在の権限がグループごとに表示されます。これは情報を表示するためであり、オブ ジェクトに対する権限の変更内容を検証する場合に使用できます。このオプションを指定 すると、認可システム内部での各グループの権限が表示されます。

```
# bpnbaz -ListMainObjects -server
test.domain.veritas.com
. . .
NBU_RES_Policy:
   Role: NBU_User
       Unknown
   Role: NBU_Media Device Operator
       Browse
       Read
    Role: NBU_Executive
       Read
       Browse
    Role: NBU_Database Agent Operator
        Unknown
       Role: NBU_Unknown
    Unknown
    Role: NBU_Operator
       Browse
       Read
    Role: NBU_Admin
       Browse
       New
       Activate
       Backup
       Read
       Delete
       Deactivate
    Role: NBU_Security Admin
        Unknown
    Role: NBU_Database Agent Administrator
       Unknown
    Role: Administrators
       Unknown
    Role: Operators
       Unknown
    Role: Applications
       Unknown
```
```
Role: NBU_Security Admin
      Unknown
. . .
NBU_RES_Job:
   Role: NBU_Media Device Operator
      Browse
       Suspend
       Cancel
       Read
       Resume
       Delete
   Role: NBU_Executive
       Browse
       Read
   Role: NBU_Database Agent Operator
        Unknown
   Role: NBU_User
       Unknown
   Role: NBU_Unknown
       Unknown
   Role: NBU_Operator
       Browse
       Suspend
       Cancel
       Read
       Resume
       Delete
   Role: NBU_Admin
       Browse
       Delete
       Resume
       Read
       Suspend
       Cancel
   Role: NBU_Security Admin
        Unknown
   Role: NBU_Database Agent Administrator
       Unknown
   Role: Administrators
       Unknown
   Role: Operators
       Unknown
   Role: Applications
```

```
Unknown
Role: NBU_Security Admin
   Unknown
```
. . .

Operation completed successfully.

例 6: オブジェクトまたはポリシーの権限の追加と削除

このオプションを指定すると、特定のグループのオブジェクトからすべての権限が削除さ れます。このオプションを指定すると、特定の役割に指定された権限が、対象となるオブ ジェクトまたはポリシーに追加されます。

```
# bpnbaz -AddPerms Browse,Read,
New, Delete -Group TestGroup1 -Object NBU RES Job -server
test.domain.veritas.com
Operation completed successfully.
# bpnbaz -ListMainObjects -server
test.domain.veritas.com
NBU_RES_Unknown:
   Role: NBU_User
. . .
NBU_RES_Job:
    Role: NBU_Media Device Operator
       Browse
       Suspend
       Cancel
       Read
       Resume
        Delete
    Role: NBU_Executive
       Browse
        Read
    Role: NBU_Database Agent Operator
        Unknown
    Role: TestGroup1
       Read
        Delete
       New
       Browse
    Role: NBU_User
       Unknown
    Role: NBU_Unknown
        Unknown
    Role: NBU_Operator
```

```
Browse
        Suspend
       Cancel
       Read
       Resume
       Delete
   Role: NBU_Admin
       Browse
        Delete
       Resume
       Read
       Suspend
       Cancel
   Role: NBU_Security Admin
       Unknown
   Role: NBU_Database Agent Administrator
       Unknown
   Role: Administrators
       Unknown
   Role: Operators
       Unknown
   Role: Applications
       Unknown
   Role: NBU_Security Admin
       Unknown
NBU_RES_Service:
   Role: NBU_Unknown
. . .
Operation completed successfully.
# bpnbaz -DelPerms -Group
TestGroup1 -Object NBU_RES_Policy -server test.domain.veritas.com
Operation completed successfully.
```
例 7: 認可の確認を実行できるサーバーの指定

この例では、認可の確認を実行できるサーバーを表示することもできます。また、サーバー による認可の確認の実行の禁止も行います。サーバーによる認可の確認の実行の禁止 も行います。

-AllowAuthorization オプションでは、認可の確認を実行できるコンピュータを指定し ます。セキュリティ管理者は、認可データベースを検証して認可の確認を行うことができる サーバー (マスターまたはメディア) を指定する必要があります。次の各例に、コンピュー タによる認可の実行を許可する方法、禁止する方法を示します。

```
# bpnbaz -AllowAuthorization
butterball.domain.veritas.com -server test.domain.veritas.com
Operation completed successfully.
# bpnbaz -ShowAuthorizers -server
test.domain.veritas.com
==========
Type: User
Domain Type: vx
Domain:NBU_Machines@test.domain.veritas.com
Name: butterball.domain.veritas.com
Operation completed successfully.
# bpnbaz --DisallowAuthorization
butterball.domain.veritas.com -server test.domain.veritas.com
Operation completed successfully.
# bpnbaz -ShowAuthorizers -server
test.domain.veritas.com
Operation completed successfully.
```
例 8: 初期セキュリティブートストラップの設定

-SetupSecurity オプションは、Az サーバーで root ユーザーで実行する必要がありま す。ユーザーは、最初の NetBackup セキュリティ管理者のログオン情報を入力する必要 があります。

メモ: Az サーバーがインストールされているシステム上の root ユーザーは、常にセキュリ ティ管理者になります。

```
# bpnbaz -SetupSecurity
test.domain.veritas.com -server test.domain.veritas.com
Authentication Broker: test.domain.veritas.com
Authentication port[ Enter = default]:
Domain: domain.veritas.com
Name: ssosa
Password: Authentication type (NIS, NISplus, WINDOWS, vx, unixpwd:
NIS
Operation completed successfully.
```
#### 関連項目

p.234 の [bpnbat](#page-233-0) を参照してください。

# bppficorr

bppficorr – 指定したクライアントの NetBackup カタログに存在するスナップショットの 情報の表示、および存在しないスナップショットのカタログエントリの削除

## 概要

bppficorr [-media] [-hoursago *hours*] [-policy *policy\_name*] -client *client\_name* bppficorr -rotation -policy *policy\_name* -client *client\_name* -fim *fim\_args* bppficorr -delete\_snapshot -fragment\_id *fragment\_id* -client *client\_name* [-cnum *copy\_number*] [-ctype MIRROR | NON\_MIRROR] bppficorr -report -clientlist *snapshot\_client\_list\_file* UNIX システムでは、このコマンドのディレクトリパスは /usr/openv/netbackup/bin/admincmd/ です。 Windows システムでは、このコマンドのディレクトリパスは *<install\_path>*¥NetBackup¥bin¥admincmd¥ です。

#### 機能説明

bppficorr を実行すると、指定したクライアントの NetBackup カタログに存在するスナッ プショットが表示されます。*-media* オプションを指定しない場合、bppficorr では、カタ ログ情報とクライアント上の実際の情報が比較されます。対応するスナップショットがクラ イアント上に存在しないカタログのエントリはすべて削除されます。このオプションは、クラ イアント上のスナップショットのファイルの名前が変更されたり、削除されている場合に有 効です。

メモ: スナップショットは、NetBackup によって管理されます。スナップショットの名前を変 更したり、削除しないでください。変更または削除した場合、データをリストアできなくなり ます。

bppficorr の出力は、標準出力に出力されます。

このコマンドを実行するには、

管理者権限が必要です。

#### オプション

-client *client\_name*

このオプションは、必須です。このオプションを指定すると、NetBackupによって、指 定したクライアントの NetBackup カタログに存在するスナップショットの情報が表示 されます。この名前は、NetBackup カタログに表示される名前と一致している必要 があります。デフォルトでは、bppficorr を実行すると、すべてのクライアントが検索 されます。

-clientlist *snapshot\_client\_list\_file*

-cnum *copy\_number*

-ctype MIRROR | NON-MIRROR

-delete snapshot

-fim *fim\_args*

-fragment\_id *fragment\_id*

-hoursago *hours*

このオプションを指定すると、*n* 時間前 (1 時間以上前) までに書き込まれたイメージ が含まれます。デフォルトはすべてのイメージです。

-media

このオプションを指定すると、-clientオプションで指定したクライアントの NetBackup カタログに存在するすべてのスナップショットのエントリが表示されます。このリストに は、バックアップ ID と各バックアップ ID のメディアの説明が含まれます。

メディアの説明について詳しくは、次を参照してください。『[NetBackup](http://www.symantec.com/docs/DOC5332) 管理者ガイ ド [Vol. 2](http://www.symantec.com/docs/DOC5332)』。

-policy *policy\_name*

このオプションを指定すると、NetBackup によって、指定したクライアントのポリシー の NetBackup カタログに存在するスナップショットの情報が表示されます。デフォ ルトは、-client オプションで指定したクライアントが含まれるすべてのポリシーで す。

-report

-ローテーション

#### 注意事項

bppficorr は /usr/openv/netbackup/logs/admin ディレクトリ (UNIX システム)ま たは *<install\_path>*¥NetBackup¥logs¥admin ディレクトリ (Windows システム) にア クティビティログ情報を書き込みます。このディレクトリ内の情報は、トラブルシューティン グに使用できます。

例

例 1 - NetBackup カタログをクライアントの実際のスナップショットと再同期化します。

# bppficorr -client lupine

例 2 - lupine というクライアントのカタログに存在しているスナップショットを表示します。

# bppficorr -media -client lupine

次に出力例を示します。

Listing frozen image info from NBU catalog ----------------------------------------- backup id created name --------- ------- ---- 1 lupine\_1034167036 Wed Oct 9 07:37:16 2002 1 vxvm:32:vxfs:/V1fs:/dev/vx/dsk/oradg/PFI-V1\_1034167036 2 lupine\_1033995680 Mon Oct 7 08:01:20 2002 1vxfs\_pfi:34:vxfs:/ora8:VX+NBU+PFI+ORA+2002.10.07.08h01m20s 3 lupine\_1033880459 Sun Oct 6 00:00:59 2002 1 vxfs\_pfi:34:vxfs:/V1fs:VX+NBU+PFI+FS+2002.10.06.00h00m59s

# bpplcatdrinfo

bpplcatdrinfo – ディザスタリカバリポリシーのリスト、変更、または設定

## 概要

bpplinclude*policy\_name* [-v] [-M *master\_server,...*] -L | -l [ generation] bpplcatdrinfo*policy\_name* -set | -modify [-v] [-M *master\_server*,...] [-generation *generation*] [-reason "*string*"] [-e *email*] -p *path* [-u *user*] [-pwd *password*] [-cp *critical\_policy\_name1critical\_policy\_name2* ...] UNIX システムでは、このコマンドのディレクトリパスは /usr/openv/netbackup/bin/admincmd/ です。 Windows システムでは、このコマンドのディレクトリパスは

*<install\_path>*¥NetBackup¥bin¥admincmd¥ です。

## 機能説明

bpplcatdrinfo コマンドは、NBU-Catalog 型のポリシー向けのディザスタリカバリポリ シーおよびクリティカルポリシーの情報をリスト、設定、および変更します。

このコマンドは、認可済みユーザーが開始できます。

NetBackup による認可について詳しくは、次を参照してください。『[NetBackup](http://www.symantec.com/docs/DOC5332) セキュリ [ティおよび暗号化ガイド』](http://www.symantec.com/docs/DOC5332)。

# オプション

- -cp *critical\_policy\_name1 ...* クリティカルポリシーとして追加する必要のあるポリシー名をリストします。
- -e *email*

カタログバックアップ終了時にディザスタリカバリ情報が送信される電子メールアドレ スを指定します。

-generation *generation*

このオプションを指定すると、コマンドがポリシーの特定の世代またはバージョンに 対して機能することが確認されます。世代の値は、ポリシーが保存されるたびに大き くなります。bpplinfo または bppllist を使用すると、現在の世代の値を表示でき ます。世代が指定されない場合は、コマンドは現在のバージョンに対して実行されま す。

 $-L$ 

このオプションを指定すると、リストが詳細形式で表示されます。次の例を参照してく ださい。

 $-1$ 

このオプションを指定すると、表示形式が簡易になり、簡易なリストが作成されます。 これは、*raw* 出力モードとも呼ばれます。次の例を参照してください。

-M *master\_server,...*

このオプションでは、代替マスターサーバーのリストを指定します。このオプションは、 カンマで区切られたホスト名のリストで構成されます。このオプションを指定すると、 一覧表示されている各マスターサーバーで bpplcatdrinfo が実行されます。リス トに示される各マスターサーバーでは、bpplcatdrinfo を発行するシステムからの アクセスが許可されている必要があります。マスターサーバーでエラーが発生した場 合、その時点で処理が停止します。

bpplclients によってリストが生成される場合、そのリストは、このリスト内のすべて のマスターサーバーから戻された情報で構成されます。

bpplclients によって、後述のとおりクライアントが追加、削除または変更された場 合、その変更はリスト内のすべてのマスターサーバーに反映されます。

-modify

カタログポリシーで指定されたフィールドのみを更新します。指定されていないフィー ルドは変更されません。

-p *path*

カタログバックアップ実行時にディザスタリカバリ情報が保存されるディスクパスを指 定します。

*policy\_name*

ディザスタリカバリ情報を設定、変更、またはリストするポリシーの名前を指定します。

-pwd *password*

パス (-p) へのアクセスに必要となるパスワードを指定します。-u オプションはユー ザー ID を指定します。

-reason "*string*"

このコマンド処理を選択する理由を示します。理由の文字列は監査レポートに取得 されて表示されます。この文字列は二重引用符 ("...") で囲んでください。文字列が 512 文字を超えないようにしてください。それはハイフンの文字 (-) から始まり単一 の引用符 (') を含む場合がありません。

 $-s \ominus t$ 

カタログポリシーの指定されたフィールドの更新を変更します。指定されていない フィールドは消去されます。

 $-U$ 

このオプションを指定すると、リストがユーザー形式で表示されます。この出力形式 は -L とまったく同じです。

-u *user*

パス (-p) にアクセスするためにパスワード (-pwd) と共に使用するユーザー ID で す。

-v

このオプションを指定すると、詳細モードが選択されます。このオプションを指定して bpplcatdrinfo を実行すると、デバッグに使用するための追加情報がログに書き 込まれます。追加情報は NetBackup 管理の日次デバッグログに記録されます。こ のオプションは、デバッグログ機能が有効になっている場合、つまり次のディレクトリ が定義されている場合にだけ有効です。

UNIX systems: /usr/openv/netbackup/logs/admin

Windows systems: *install\_path*¥NetBackup¥logs¥admin

例

NBU-Catalog ポリシー catpol 向けのディザスタリカバリ情報のパス、ユーザー名、パス ワード、電子メール、および 4 つのクリティカルポリシーを設定します。 次に詳細形式 (-L) および簡易形式 (-l) で catpol のカタログディザスタリカバリの構成をリストします。

```
# bpplcatdrinfo catpol -set -e test@symantec.com -p /drx
-u test -pwd passwd -cp pol1 pol2 pol3 pol4
# bpplcatdrinfo catpol -L
Catalog Disaster Recovery Configuration:
 Email Address: test@symantec.com
 Disk Path: /drx
 User Name: test
 Pass Word: xxxx
 Critical policy:
   pol1
   pol2
   pol3
   pol4
# bpplcatdrinfo catpol -l
DR_EMAIL test@symantec.com
DR_PATH /drx
DR_MEDIA_ID *NULL*
DR_DENSITY 0
```
DR\_USER\_NAME test DR\_PASSWORD 1 DR\_CRITICAL\_POLICY pol1 pol2 pol3 pol4

#### 関連項目

- p.274 の [bpplinclude](#page-273-0) を参照してください。
- p.281 の [bpplinfo](#page-280-0) を参照してください。
- p.296 の [bppllist](#page-295-0) を参照してください。
- p.327 の [bppolicynew](#page-326-0) を参照してください。

# bpplclients

<span id="page-263-0"></span>bpplclients – NetBackup ポリシー内のクライアントの管理

# 概要

#### bpplclients

bpplclients*policy\_name* | -allunique [-pt *policy\_type*] [-L | -l | -U | -noheader] [-M *master\_server*,...] [-v] bpplclients*policy\_name* -add *host\_name hardware\_os* [-priority *priority*] [disable\_meta\_indexing] [-M *master\_server*,...] [-v] [-generation *generation*] [-reason "*string*"] bpplclients*policy\_name* -delete *host\_name ...* [-M *master\_server*,...] [-v] [-generation *generation*] [-disable\_meta\_indexing] [-reason "*string*"] bpplclients*policy\_name* -modify *host\_name* [-hardware *hardware*] [-os *os*] [-priority *priority*] [-M *master\_server*,...] [-v] [-generation *generation*] [-disable\_meta\_indexing] [-reason "*string*"] bpplclients*policy\_name* -rename *old\_client\_name new\_client\_name* [-os *os*] [-priority *priority*] [-hardware *hardware*] [-generation *generation*] [-disable\_meta\_indexing] [-reason "*string*"] UNIX システムでは、このコマンドのディレクトリパスは /usr/openv/netbackup/bin/admincmd/ です。 Windows システムでは、このコマンドのディレクトリパスは *<install\_path>*¥NetBackup¥bin¥admincmd¥ です。

#### 機能説明

bpplclients によって、次のいずれかの操作が実行されます。

- クライアントのリストを生成します。
- 新しいクライアントをポリシーに追加します。
- ポリシーから、クライアントのリストを削除します。
- ポリシー内の既存のクライアントを変更します。

-add、-delete および -modify オプションを指定して bpplclients を実行すると、ク ライアント変更の要求が NetBackup に送信された後、すぐにシステムプロンプトに戻りま す。変更が正常に終了したかどうかを判断するには、bpplclients を再度実行して、更 新されたクライアント情報を表示します。

リストのオプションを使用する場合、リストはクライアント名のアルファベット順で表示されま す。クライアントのエントリは、それぞれ 1 行で表示されます。また、このエントリは各クライ アントに 1 つ存在します。

このコマンドは、認可済みユーザーが開始できます。

NetBackup による認可について詳しくは、次を参照してください。『[NetBackup](http://www.symantec.com/docs/DOC5332) セキュリ [ティおよび暗号化ガイド』](http://www.symantec.com/docs/DOC5332)。

### オプション

bpplclients には、2 つの形式があります。使用する bpplclients の形式により、 bpplclients で使用するオプションが決定されます。

bpplclients の 1 番目の形式では、オプションは指定されず、すべてのポリシーのクラ イアント情報を含むリストが生成されます。

bpplclients の 2 番目の形式では、すべてのポリシーまたはある 1 つのポリシーのクラ イアント情報を含むリストが生成されます。この形式に適用されるオプションを次に示しま す。

-add *host\_name hardware os [priority]*

このオプションを指定すると、クライアントがポリシーに追加されます。ローカルシステ ムにすでに最大数のクライアントが定義されている場合、エラーが戻されます。イン ストール時のデフォルトのクライアントの最大数は、NetBackup Enterprise Server で無制限、NetBackup Server で 4 です。ホスト名、ハードウェア、オペレーティン グシステムを指定します。現在、-priority オプションは実装されていません。

-delete *host\_name ...*

このオプションを指定すると、ポリシーから 1 つ以上のクライアントが削除されます。 一度の操作で、最大 20 のクライアントを削除できます。クライアントは、ホスト名をカ ンマで区切った形式のリストとして表示されます。

-disable meta indexing

このオプションを指定すると、ポリシーから 1 つ以上のクライアントが削除されます。 一度の操作で、最大 20 のクライアントを削除できます。クライアントは、ホスト名をカ ンマで区切った形式のリストとして表示されます。

-generation *generation*

このオプションを指定すると、コマンドがポリシーの特定の世代またはバージョンに 対して機能することが確認されます。世代の値は、ポリシーが保存されるたびに大き くなります。bpplinfo または bppllist を使用すると、現在の世代の値を表示でき ます。世代が指定されない場合は、コマンドは現在のバージョンに対して実行されま す。

-hardware *hardware*

このオプションでは、クライアントのハードウェアを指定します。バックアップポリシー の管理ユーティリティのクライアントにポリシーを追加するために使用するダイアログ ボックスで、ハードウェア形式の 1 つを選択します。

 $-T$ .

このオプションを指定すると、リストが詳細形式で表示されます。リストの最初の 2 行 のヘッダーは表示されません。このヘッダーは、それぞれのクライアントの行に埋め 込まれています。各クライアントの行には、次のフィールドが含まれます。

クライアント/HW/OS/優先度 (ヘッダー)

クライアント名 (Client Name)

ハードウェア形式 (Hardware type)

オペレーティングシステム (Operating system)

優先度 (Priority)

その他の 4 つのフィールドは無視できます。これらのフィールドは、未使用であるか または内部処理に使用されます。

 $-1$ 

このオプションを指定すると、表示形式が簡易になり、簡易なリストが作成されます。 これは、*raw* 出力モードとも呼ばれます。リストの最初の 2 行のヘッダーは表示され ません。このヘッダーは、それぞれのクライアントの行に埋め込まれています。リスト は次のフィールドから成ります。

フィールド 1 = クライアント名

フィールド 2 =ハードウェア。クライアントのオペレーティングシステムの種類。例: Linux

フィールド 3 = クライアントのオペレーティングシステム名。 例: RedHat

フィールド 4 = 優先度。指定したポリシーでのクライアントの優先度。

フィールド 5 = メタインデックス付けの無効化。0 = メタインデックス作成を無効化し ない、1 = メタインデックス作成を無効化する

フィールド 6 から 8 は使いません。

このオプションは、カスタマイズされたレポート形式にリストを再生成するスクリプトま たはプログラムに対して有効です。

-M *master\_server,...*

このオプションでは、代替マスターサーバーのリストを指定します。このオプションは、 カンマで区切られたホスト名のリストで構成されます。このオプションを指定すると、 一覧表示されている各マスターサーバーで bpplclients が実行されます。リストに 示される各マスターサーバーでは、bpplclients を発行するシステムからのアクセ スが許可されている必要があります。マスターサーバーでエラーが発生した場合、そ の時点で処理が停止します。

bpplclients によってリストが生成される場合、そのリストは、このリスト内のすべて のマスターサーバーから戻された情報で構成されます。

bpplclients によって、後述のとおりクライアントが追加、削除または変更された場 合、その変更はリスト内のすべてのマスターサーバーに反映されます。

-modify *host\_name ...*

このオプションを指定すると、ポリシー内のクライアントの属性が変更されます。変更 可能なクライアントは、事前にポリシーに追加されているクライアントです。クライアン ト名に続く属性値は、このクライアントに前に設定された同等の属性値を置換します。 1 つ以上のクライアントの属性を変更する必要があります。現在、-priority は実 装されていません。

-noheader

このオプションを指定すると、リストにヘッダーが含まれません。リストには、各クライ アントが 1 行で表示され、ハードウェア、オペレーティングシステムおよびクライアン ト名が表示されます。

-os *os*

このオプションでは、クライアントに異なるオペレーティングシステムを指定します。 バックアップポリシーの管理ユーティリティのクライアントにポリシーを追加するため に使用するダイアログボックスで、オペレーティングシステムの 1 つを選択します。

ハードウェアオプションおよびオペレーティングシステムオプションに指定した値は、 有効な組み合わせとして構成されている必要があります。

*policy\_name* | -allunique [-pt *policy\_type*]

*policy\_name* には、ポリシー名を指定します。そのポリシーのクライアント情報だけ が表示されます。

-allunique で -pt *policy\_type* を指定しない場合、マスターサーバー上の NetBackup に定義されたすべてのポリシーのクライアント情報が表示されます。

-allunique -pt *policy type* で、*policy\_type* に特定のポリシー形式 (Sybase など) を指定した場合、コマンドを実行すると、その形式のポリシーに属するクライア ント情報だけが表示されます。

コマンドラインに *policy\_type* オプションと -allunique オプションのいずれも指定 しない場合、すべてのポリシーのクライアント情報が表示されます。このオプションを 使う場合は、コマンドラインで最初に指定する必要があります。

-pt *policy\_type*

このオプションでは、次のいずれかの文字列を指定して、ポリシー形式を指定します (デフォルトは Standard です)。

AFS DataStore DataTools-SQL-BackTrack DB2 Enterprise-Vault FlashBackup Informix-On-BAR Lotus-Notes MS-Exchange-Server MS-Hyper-V MS-SharePoint MS-SQL-Server MS-Windows NBU-Catalog NDMP NetWare Oracle OS/2 PureDisk-Export SAP Split-Mirror Standard Sybase Vault VMware

-priority *priority* 実装されていません。

*policy\_name*

このオプションでは、クライアントを含むポリシーを指定します。このオプションを指定 する場合、コマンドラインの最初に指定する必要があります。

-reason "*string*"

このコマンド処理を選択する理由を示します。理由の文字列は監査レポートに取得 されて表示されます。この文字列は二重引用符 ("...") で囲んでください。文字列が 512 文字を超えないようにしてください。それはハイフンの文字 (-) から始まり単一 の引用符(')を含む場合がありません。

-rename *old\_client\_name new\_client\_name*

old client name オプションでは現行のクライアント名、new client name オプ ションでは新しいクライアント名を指定します。

 $-U$ 

このオプションを指定すると、リストがユーザー形式で表示されます。リストには、各ク ライアントが 1 行で表示され、ハードウェア、オペレーティングシステムおよびクライ アント名が表示されます。デフォルトの形式では、リストの最初の部分に 2 行のヘッ ダーが含まれます。

 $-v$ 

このオプションを指定すると、詳細モードが選択されます。このオプションを指定して bpplclients を実行すると、デバッグに使用するための追加情報がログに書き込 まれます。追加情報は NetBackup 管理の日次デバッグログに記録されます。この オプションは、デバッグログ機能が有効になっている場合、つまり次のディレクトリが 定義されている場合にだけ有効です。

UNIX systems: /usr/openv/netbackup/logs/admin

Windows systems: *install\_path*¥NetBackup¥logs¥admin

このオプションを指定する場合、コマンドラインで、-add、-delete または -modify オプションより前に指定する必要があります。

例 1 - マスターサーバー上でコマンドを実行中に、マスターサーバーに認識されている クライアントを表示します。

# bpplclients

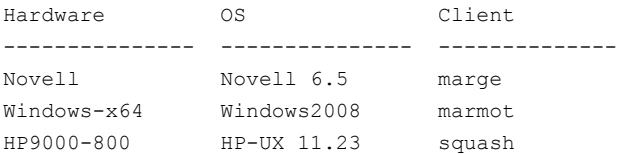

このコマンドをクライアント hatt 上で実行しても、同じ結果が得られます。

例 2 - ポリシー onepolicy に定義されたクライアントを表示します。

# bpplclients onepolicy

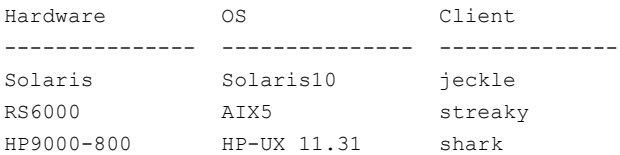

例 3 - マスターサーバー serv1 と serv2 上のポリシー twopolicy に、クライアント marmot を追加します。lynx のハードウェアは HP9000、オペレーティングシステムは HP-UX 11.23 です。デフォルトの優先度が使われます。

# bpplclients twopolicy -M serv1,serv2 -add lynx HP9000 HP-UX 11.23

例 4 - マスターサーバー serv1 および serv2 上のポリシー twopolicy から、クライアン ト marmot および vole を削除します。

# bpplclients twopolicy -M serv1,serv2 -delete marmot vole

例 5 - マスターサーバー hatt 上でコマンドを実行中に、マスターサーバー *beaver* 上 のポリシー BackTrack のクライアント情報を表示します。

# bpplclients BackTrack -M beaver Hardware OS Client --------------- --------------- -------------- Solaris Solaris10 saturn

例 6 - my\_policy という名前のポリシーに、1 つのクライアントが定義されていると想定し ます。クライアント名は pear、オペレーティングシステムは Solaris 10、ハードウェアは Solaris です。

# bpplclients my\_policy -rename pear apple -os MacOS -hardware Mac

このコマンドを実行すると、my\_policy 内のクライアント pear の名前が apple に変更さ れます。また、オペレーティングシステムも Solaris から MacOS へ、ハードウェアも Solaris から Macintosh へ変更されます。

#### 戻り値

終了状態が 0 (ゼロ) の場合は、コマンドが正常に実行されたことを意味します。

終了状態が 0 (ゼロ) 以外の場合は、エラーが発生したことを意味します。

管理ログ機能が有効になっている場合、終了状態は、次のログディレクトリ内の管理日次 ログに書き込まれます。

UNIX システムの場合: /usr/openv/netbackup/logs/admin

Windows システムの場合: *install\_path*¥NetBackup¥logs¥admin

次の形式が使用されます。

bpplclients: EXIT status = *exit status*

エラーが発生した場合、このメッセージの前に診断が表示されます。

#### ファイル

UNIX システムの場合:

/usr/openv/NetBackup/logs/admin/\* /usr/openv/NetBackup/db/policy/policy\_name/clients

Windows システムの場合:

*install\_path*¥NetBackup¥logs¥admin¥\* *install\_path*¥NetBackup¥db¥policy¥policy\_name¥clients

## 関連項目

p.281 の [bpplinfo](#page-280-0) を参照してください。

# bppldelete

<span id="page-271-0"></span>bppldelete – NetBackup データベースからポリシーを削除

## 概要

bppldelete *policyname* [-verbose] [-M *master\_server,...*] [-generation *generation*] [-reason "*string*"] UNIX システムでは、このコマンドのディレクトリパスは /usr/openv/netbackup/bin/admincmd/ です。 Windows システムでは、このコマンドのディレクトリパスは *<install\_path>*¥NetBackup¥bin¥admincmd¥ です。

#### 機能説明

bppldelete を実行すると、NetBackup データベースからポリシーが削除されます。

このコマンドは、すべての認可済みユーザーが実行できます。

[NetBackup](http://www.symantec.com/docs/DOC5332) による認可について詳しくは、次を参照してください。『NetBackup セキュリ [ティおよび暗号化ガイド』](http://www.symantec.com/docs/DOC5332)。

# オプション

-generation *generation*

このオプションを指定すると、コマンドがポリシーの特定の世代またはバージョンに 対して機能することが確認されます。世代の値は、ポリシーが保存されるたびに大き くなります。bpplinfo または bppllist を使用すると、現在の世代の値を表示でき ます。世代が示されない場合は、コマンドは現在のバージョンに対して実行されま す。

-M *master\_server,...*

このオプションを指定すると、特定のマスターサーバーからポリシー情報が削除され ます。たとえば、マスターサーバー Saturn からポリシー MWF\_PM を削除するに は、次のように入力します。

bppldelete MWF\_PM -M Saturn

*policyname*

NetBackup データベースから削除するポリシーを指定します。

-reason "*string*"

このコマンド処理を選択する理由を示します。入力する理由の文字列は取得され、 監査レポートに表示されます。この文字列は二重引用符 ("...") で囲んでください。

文字列が512 文字を超えないようにしてください。それはハイフンの文字(-)から始 まり単一の引用符 (') を含む場合がありません。

-verbose

このオプションを指定すると、ログの詳細モードが選択されます。

# bpplinclude

<span id="page-273-0"></span>bpplinclude - NetBackup ポリシーによって自動バックアップが行われたファイルのリ ストの管理

## 概要

bpplinclude*policy\_name* [-v] [-M *master\_server,...*] -L | -l [-generation *generation*] bpplinclude*policy\_name* [-v] [-M *master\_server,...*] [-generation *generation*] -add *pathname...* | -add -f *filename* | -addtoquery *query\_string...* -addtoquery -f *filename* | -delete *pathname...* | -delete -f *filename* | -deletefromquery *query\_string...* | -deletefromquery -f *filename* | -modify *old\_pathname new\_pathname*... [-reason "*string*"] UNIX システムでは、このコマンドのディレクトリパスは /usr/openv/netbackup/bin/admincmd/ です。 Windows システムでは、このコマンドのディレクトリパスは *<install\_path>*¥NetBackup¥bin¥admincmd¥ です。

#### 機能説明

bpplinclude を実行すると、NetBackup ポリシーのポリシーのファイルリストを管理でき ます。このポリシーのファイルリストには、NetBackup によってポリシーの自動バックアッ プが実行されたときにバックアップされたファイルが含まれます。ユーザーバックアップま たはユーザーアーカイブの場合、ユーザーが操作を開始するときにファイルを選択する ため、このポリシーのファイルリストは適用されません。

bpplinclude では、次のいずれかの操作が実行されます。

- ポリシーのファイルリストにパス名を追加します。
- ポリシーのファイルリストからパス名を削除します。
- ポリシーのファイルリスト内のパス名を変更します。
- ポリシー用のファイルリストを表示します。

-add、-delete および -modify オプションの指定には、パス名のリストを含めます。パ ス名のリストは、bpplinclude コマンドラインの最後に指定する必要があります。このパス 名には、ファイルシステムのルートから目的の場所への絶対パスを指定する必要がありま す。

クライアント形式別の絶対パス名の構文については、次を参照してください。『[NetBackup](http://www.symantec.com/docs/DOC5332) [管理者ガイド](http://www.symantec.com/docs/DOC5332) Vol. 1』。

パスの最後の部分には、ファイル名、ディレクトリ名またはワイルドカードを指定できます。 パス名は、引用符で囲むことができます。パス名に特殊文字が含まれる場合、またはパ ス名をワイルドカードで指定した場合は、引用符で囲みます。

ファイルパスの規則では、入力したディレクトリまたはファイルが存在するかどうかは検証 されません。NetBackup では、検出されたファイルだけがバックアップされるため、すべ てのクライアント上に、リスト内のすべてのエントリが存在する必要はありません。

データベース拡張機能の場合、入力エントリがスクリプトになります。NetBackup では、こ れらのスクリプトがバックアップの実行中に実行されます。詳しくは、拡張機能製品に付 属する NetBackup のマニュアルを参照してください。

特定のポリシー属性 ([複数のデータストリームを許可する (Allow Multiple Data Streams)] など) およびその拡張機能製品 (NetBackup for NDMP など) では、ポリシーのファイル リストに追加されたエントリは、パス名でなく指示句である場合があります。

次を参照してください。『NetBackup [管理者ガイド](http://www.symantec.com/docs/DOC5332) Vol. 1』または、拡張製品用 NetBackup ガイドを参照してください。

-l オプションおよび -L オプションを指定すると、ポリシーのファイルリストとほぼ同じ内容 の表示が生成されます。

bpplinclude のエラーメッセージは、標準エラー出力 (stderr) に送信されます。また、 bpplinclude のデバッグログは、現在の日付の NetBackup 管理ログファイルに送信さ れます。

このコマンドは、認可済みユーザーが開始できます。

NetBackup による認可について詳しくは、次を参照してください。『[NetBackup](http://www.symantec.com/docs/DOC5332) セキュリ [ティおよび暗号化ガイド』](http://www.symantec.com/docs/DOC5332)。

#### オプション

-add *pathname ...*

このオプションを指定すると、ポリシーのファイルリストに、指定したパス名が追加され ます。パス名には、ディレクトリ、ファイル名、スクリプトまたは指示句を指定できます。

パス名に、空白 (" ") やワイルドカードなどの特殊文字が含まれる場合、パス名を引 用符 (") で囲む必要があります。2 つのパス名を区切るには、カンマではなく空白を 使用します。bpplinclude では、カンマはパス名の一部であると解釈され、カンマ で区切られた複数のパス名が、カンマが埋め込まれた 1 つのパス名に連結されま す。このコマンドでは、構文またはパス名の存在が検証されません。

-add -f *filename*

このオプションを指定すると、ポリシーのファイルリストに、*filename* で指定したファイ ルがすべて追加されます。

-addtoquery *query\_string...*

指定したクエリー文字列をポリシーのクエリー規則の最後に追加します。存在しない 場合はクエリーを作成します。 引用符 (") はバックスラッシュ (¥) を使ってエスケー プする必要があります。

詳細と例については、次を参照してください。『[NetBackup for VMware](http://www.symantec.com/docs/DOC5332) ガイド』。

-addtoquery -f *filename*

指定したファイルからクエリー規則にエントリを追加します。存在しない場合はクエ リーを作成します。 ファイルにある引用符 (") はエスケープする必要はありません。

詳細と例については、次を参照してください。『[NetBackup for VMware](http://www.symantec.com/docs/DOC5332) ガイド』。

-delete *pathname*

このオプションを指定すると、ポリシーのファイルリストから、指定したパス名が削除さ れます。パス名のリストの構文については、-add オプションを参照してください。ポ リシーのファイルリストからパス名を削除しても、そのパス名に対するすべてのバック アップまたはアーカイブのリカバリを実行できます。このオプションを指定する場合、 コマンドラインの最後に指定する必要があります。

-delete -f *filename*

ポリシーのファイルリストから、*filename* に指定したファイルを削除します。

-deletefromquery *query\_string...*

ポリシーのクエリー規則から指定したクエリー文字列を削除します。

詳細と例については、次を参照してください。『[NetBackup for VMware](http://www.symantec.com/docs/DOC5332) ガイド』。

-deletefromquery -f *filename*

クエリー規則からファイルエントリを削除します。

詳細と例については、次を参照してください。『[NetBackup for VMware](http://www.symantec.com/docs/DOC5332) ガイド』。

-generation *generation*

このオプションを指定すると、コマンドがポリシーの特定の世代またはバージョンに 対して機能することが確認されます。世代の値は、ポリシーが保存されるたびに大き くなります。bpplinfo または bppllist を使用すると、現在の世代の値を表示でき ます。世代が示されない場合は、コマンドは現在のバージョンに対して実行されま す。

 $-\tau$ 

このオプションを指定すると、ポリシーのファイルリストの内容が詳細形式で表示され ます。

-l

このオプションを指定すると、ポリシーのファイルリストの内容が簡易形式で表示され ます。

#### メモ: -l と -L の表示は類似しています。

-modify {*old\_path\_name new\_path\_name*}

このオプションを指定すると、ポリシーのファイルリスト内のエントリが変更されます。 値は、パス名の対 ({old\_path\_name new\_path\_name}) のリストとして指定します。 ポリシーのファイルリスト内で、それぞれの対のパス名が old\_path\_name から new\_path\_name に置換されます。old\_path\_name と一致するリストのエントリが存 在しない場合、new\_path\_name で指定した名前はポリシーのファイルリストに追加 されません。パス名の構文については、「-add path\_name」を参照してください。リ ストのエントリを区切るには、パス名の対内およびパス名とパス名の間のいずれにも、 空白を使用します。このオプションを指定する場合、コマンドラインの最後に指定す る必要があります。

-M *master\_server,...*

このオプションでは、マスターサーバーのリストを指定します。このリストは、カンマで 区切られたホスト名のリストです。このオプションを指定すると、一覧表示されている 各マスターサーバーでコマンドが実行されます。マスターサーバーでは、コマンドを 発行するシステムからのアクセスが許可されている必要があります。マスターサー バーにエラーが発生した場合、その時点でリスト内の処理が停止します。デフォルト は、コマンドが入力されるシステムのマスターサーバーです。

policy\_name

ポリシーのファイルリストを設定するポリシーを指定します。

-reason "*string*"

このコマンド処理を選択する理由を示します。入力する理由の文字列は取得され、 監査レポートに表示されます。この文字列は二重引用符 ("...") で囲んでください。 文字列が512 文字を超えないようにしてください。それはハイフンの文字(-)から始 まり単一の引用符(')を含む場合がありません。

 $-v$ 

このオプションを指定すると、ログの詳細モードが選択されます。このオプションは、 デバッグログ機能が有効になっている場合、つまり次のディレクトリが定義されてい る場合にだけ有効です。

UNIX systems: /usr/openv/netbackup/logs/admin

Windows systems: *install\_path*¥NetBackup¥logs¥admin

例

例 1- 別のマスターサーバー kiwi でバックアップを実行中に、マスターサーバー plim 上のポリシー oprdoc\_policy のポリシーファイルリストを表示します。

# bpplinclude oprdoc\_policy -L -M plim

```
Include: /oprdoc (UNIX systems)
 Include: c:¥oprdoc (Windows systems)
例 2 - ワイルドカードのエントリを 1 つ含むパス名の追加と削除を行い、bpplinclude
がどのようにワイルドカードを解釈するかを示します。
UNIX systems:
# bpplinclude mkbpolicy -add /yap /y*
# bpplinclude mkbpolicy -L
    Include: yap
    Include: /y*
# bpplinclude mkbpolicy -delete /y*
# bpplinclude mkbpolicy -L
    Include: /yap
Windows systems:
# bpplinclude mkbpolicy -add C:¥yap C:¥y*
# bpplinclude mkbpolicy -L
    Include: C:¥yap
    Include: C:¥y*/y*
# bpplinclude mkbpolicy -delete C:¥y*
# bpplinclude mkbpolicy -L
    Include: C:¥yap
```
メモ: -delete にワイルドカードエントリ y\* を指定しても、bpplinclude では yap と y\* の両方を削除することとは解釈されません。mkbpolicy のインクルードリストからは、y\* だけが削除されます。このワイルドカードの解釈は、実際のバックアップで NetBackup によってバックアップを作成するファイルが選択されるときに実行されます。

例 3 - ポリシーのポリシーファイルリストに 2 つのエントリを追加し、その後それらのエント リを変更します。

```
UNIX systems:
# bpplinclude mkbpolicy -add "/ima file" "/ura file"
# bpplinclude mkbpolicy -L
    Include: /ima file
     Include: /ura file
bpplinclude mkbpolicy -modify "/ima file" "/ima file 2" "/ura file"
"/ura file 2"
bpplinclude mkbpolicy -L
 Include: /ima file 2
 Include: /ura file 2
```

```
Windows systems:
# bpplinclude mkbpolicy -add "C:¥ima file" "C:¥ura file"
# bpplinclude mkbpolicy -L
     Include: C:¥ima file
     Include: C:¥ura file
# bpplinclude mkbpolicy -modify "C:¥ima file" "C:¥ima file 2"
"C:¥ura file" "C:¥ura file 2"
# bpplinclude mkbpolicy -L
  Include: C:¥ima file 2
 Include: C:¥ura file 2
```
例 4 - ポリシー rc (UNIX クライアント) のポリシーファイルリストに raw パーティションを 追加します。デバイスへのフルパス名を使用します (コマンドは、改行せずにすべてを 1 行で入力します)。

bpplinclude rc -add /devices/sbus@2,0/dma@2,81000/esp@2,80000/ sd@6,0:h,raw

UNIX raw パーティションについて詳しくは、次を参照してください。『[NetBackup](http://www.symantec.com/docs/DOC5332) 管理者 ガイド [Vol. 1](http://www.symantec.com/docs/DOC5332)』。

例 5 - ポリシー mkb\_policy のポリシーファイルリストを表示します。

# bpplinclude mkb\_policy -l

UNIX systems:

INCLUDE /etc/services INCLUDE /etc/aliases INCLUDE /usr/bin

Windows systems: INCLUDE C:¥services

> INCLUDE C:¥aliases INCLUDE C:¥Programs

例 6 - ポリシー 1 のクエリー規則の値リストに vm17 を追加します。

# bpplinclude policy1 -addtoquery ,¥"vm17¥"

例 7 - ポリシーからクエリーを削除します。

# bpplinclude policy1 -deletefromquery -f qfile1

ファイル

UNIX システムの場合:

/usr/openv/netbackup/logs/admin/\* /usr/openv/netbackup/db/policy/*policy\_name*/includes

Windows システムの場合:

*install\_path*¥NetBackup¥logs¥admin¥\* *install\_path*¥NetBackup¥dv¥policy¥*policy\_name*¥includes

### 関連項目

p.264 の [bpplclients](#page-263-0) を参照してください。

p.281 の [bpplinfo](#page-280-0) を参照してください。

p.361 の [bpschedule](#page-360-0) を参照してください。

p.272 の [bppldelete](#page-271-0) を参照してください。

p.296 の [bppllist](#page-295-0) を参照してください。

# bpplinfo

<span id="page-280-0"></span>bpplinfo – NetBackup のポリシーの属性の管理または表示

# 概要

bpplinfo*policy\_name* -L | -l | -U [-v] [-M *master\_server,...*] bpplinfo*policy\_name* -set | -modify [-v] [-M *master\_server*,...] [-reason "*string*"] [-generation *generation*] [-active | -inactive] [-pt *policy\_type*] [-job\_subtype *sub\_type*] [-ut] [-ef *effective\_time*] [-residence *label*] [-pool *label*] [-priority *number*] [-rfile *flag*] [-blkincr *flag*] [-multiple\_streams *flag*] [-keyword *"keyword phrase"*] [-encrypt *flag*] [-collect\_tir\_info *value*] [-compress *flag*] [-crossmp *flag*] [-follownfs *flag*] [-policyjobs *max\_jobs*] [-chkpt *flag*] [-chkpt\_intrvl *interval*] [-collect\_bmr\_info *flag*] [-application\_consistent *flag*] [-sg *server\_group* | \*ANY\* | \*NONE\*] [-data\_class *class* | \*NULL\*] [-res\_is\_stl 0 | 1] [-granular restore info  $0$  | 1] [-ignore client direct  $0$  | 1] [-use accelerator 0 | 1] [-application discovery 0 | 1] [-discovery\_lifetime *seconds*] [-ASC\_apps\_attr (exchange:,truncatelogs=1 | exchange:,mssql:,sharepoint:)] [-enable\_meta\_indexing (0 | 1) "*index\_server\_name*"] [-optimized\_backup 0 | 1] [-ExchangeSource (0-2) [-Exchange2010Server *server*,... ] UNIX システムでは、このコマンドのディレクトリパスは /usr/openv/netbackup/bin/admincmd/ です。 Windows システムでは、このコマンドのディレクトリパスは *<install\_path>*¥NetBackup¥bin¥admincmd¥ です。

#### 機能説明

bpplinfo を実行すると、NetBackup ポリシーの属性値を初期化、変更または表示でき ます。このコマンドは、認可済みユーザーが開始できます。

NetBackup による認可について詳しくは、次を参照してください。『[NetBackup](http://www.symantec.com/docs/DOC5332) セキュリ [ティおよび暗号化ガイド』](http://www.symantec.com/docs/DOC5332)。

bpplinfo には、2 つの形式があります。bpplinfo と同時に指定するオプションは、この bpplinfo で使用する形式によって異なります。

bpplinfo を 1 番目の形式で実行すると、ポリシー情報が表示されます。-L、-l、-U オプ ションは違った方法でポリシー情報をリストします。

bpplinfo の第 2 形式はポリシー属性を初期化するか、または修正します。

- -set を指定すると、ポリシーの属性がデフォルトの値に初期化 (または再初期化) さ れます。ただし、同じコマンドラインで指定した属性はその対象となりません。
- -modify は現在のコマンドラインで指定されたポリシー属性を修正します。現在のコ マンドラインのポリシー属性の残りは変わらずに残ります。

警告:ポリシー属性を修正するには、-modify オプションを使ってください。このオプショ ンはコマンドラインで指定する属性のみ影響します。コマンドラインで指定されているもの を除いて、デフォルト値にすべての属性をリセットする -set オプションをどのように使うか に注意してください。1 つまたは 2 つの属性を変更するために -set を使うと、指定され ていない属性を誤ってデフォルト値に戻す可能性があります。

#### オプション

*policy\_name* -L | -l | -U

このオプションを指定すると、指定したポリシーの情報が表示されます。このオプショ ンは必須です。

-L を指定すると、表示形式が詳細になり、*policy\_attribute*:*value* の形式で、各行 に 1 つのポリシー属性が表示されます。値は、数値および名前の両方の形式で指 定できます。リストのフィールドに含まれる属性は次のとおりです。

ポリシー形式 (Policy Type)

生成 (Generation)

有効 (Active)

NFS マウントをたどる (Follow NFS Mounts) (NetBackup Enterprise Server だけ に適用されます。)

クロスマウントポイント (Cross Mount Points)

クライアントでの圧縮 (Client Compress)

TIR 情報の収集 (Collect TIR Info)

ポリシーの優先度 (Policy Priority)

拡張セキュリティ情報 (Ext Security Info)

raw 形式のファイルのリストア (File Restore Raw)

クライアントでの暗号化 (Client Encrypt)

最大ジョブ数/ポリシー (Max Jobs/Policy)

複数のデータストリーム (Mult. Data Stream)

スナップショット方式 (Snapshot Method)

スナップショット方式の引数 (Snapshot Method Arguments)

オフホストバックアップを実行する (Perform offhost backup)

バックアップコピー (Backup Copy)

データムーバーの使用 (Use data mover)

データムーバーの形式 (Data mover type)

代替クライアントの使用 (Use alternate client)

代替クライアント名 (Alternate Client Name)

仮想マシンの使用 (Use Virtual Machine)

Hyper-V サーバー (Hyper-V Server)

インスタントリカバリの有効化 (Enable Instant Recovery)

ディザスタリカバリ (Disaster Recovery)

BMR 情報の収集 (Collect BMR Info)

最大フラグメントサイズ (Max Frag Size)

チェックポイントから再開 (Checkpoint Restart)

位置情報 (Residence)

ボリュームプール (Volume pool)

共有グループ (Share Group)

データの分類 (Data Classification)

位置情報はストレージライフサイクルポリシー (Residence is Storage Lifecycle Policy)

個別リストア (Granular Restore)

生成 (Generation)

-l を指定すると、表示形式が簡易になり、簡易なリストが生成されます。このオプショ ンは、カスタマイズされたレポート形式にリストを再生成するスクリプトまたはプログラ ムに対して有効です。簡易形式のリストには、指定したポリシーに対する次の情報が 含まれます。

1 行目: "INFO"、client type、follow nfs\_mounts、client\_compress、priority、 proxy\_client、client\_encrypt、disaster recovery、max\_jobs\_per\_policy、 cross\_mount\_points、max\_frag\_size、active、collect\_tir\_info、block\_incr、 ext\_sec\_info、i\_f\_r\_f\_r、streaming、frozen\_image、backup\_copy、 effective\_date、policy ID、number\_of\_copies、checkpoint、chkpt\_interval、 policy info\_unused1、pfi\_enabled、offhost\_backup、use\_alt\_client、 use\_data\_mover、data\_mover\_type、collect\_bmr\_info、res\_is\_ss、 granular\_restore\_info、job\_subtype

2 行目: "KEY"、キーワード

3 行目: "BCMD"、バックアップコマンド

4 行目: "RCMD"、リストアコマンド

5 行目: "RES"、位置情報

6 行目: "POOL"、プール

7 行目: "FOE"、未使用のフィールド

-U を指定すると、表示形式がユーザーになり、*policy\_attribute*: *value* の形式で、 各行に 1 つのポリシー属性が表示されます。このリストは -L のリストに類似していま すが、含まれるフィールドの数が少なくなります。

 $-v$ 

このオプションを指定すると、詳細モードが選択されます。このオプションを指定して bpplinfo を実行すると、デバッグに使用するための追加情報がログに書き込まれ ます。追加情報は NetBackup 管理の日次デバッグログに記録されます。このオプ ションは、NetBackup でデバッグログ機能が有効になっている場合、つまり次のディ レクトリが定義されている場合にだけ有効です。

UNIX systems: /usr/openv/netbackup/logs/admin

Windows systems: *install\_path*¥NetBackup¥logs¥admin

-M *master\_server,...*

このオプションでは、代替マスターサーバーのリストを指定します。このリストは、カン マで区切られたホスト名のリストです。このオプションを指定すると、一覧表示されて いる各マスターサーバーで bpplinfo が実行されます。リストに示される各マスター サーバーでは、bpplinfo を発行するシステムからのアクセスが許可されている必 要があります。マスターサーバーでエラーが発生した場合、その時点で処理が停止 します。

bpplinfo の表示形式では、レポートは、リスト内のすべてのマスターサーバーから 戻された情報で構成されます。bpplinfo を実行すると、これらの各マスターサー バーに対して問い合わせが発行されます。マスターサーバーからは、ポリシーカタロ グの情報が戻されます。

bpplinfo のポリシー定義形式では、ポリシーはリスト内の各マスターサーバーで作 成または変更されます。

デフォルトでは、bpplinfo を実行するシステムのマスターサーバーです。

bpplinfo を 2 番目の形式で実行すると、ポリシーの属性値が初期化または変更されま す。この形式に適用されるオプションを次に示します。

メモ:すべてのオプションが、すべてのポリシー形式に適用されるわけではありません。た とえば、ポリシー形式が MS-Windows の場合、bpplinfo で指定可能なオプションは -compress と -crossmp です。bpplinfo が終了すると、0 (ゼロ) の状態が戻されます。 ただし、NetBackup では、MS-Windows ポリシー形式のポリシーは、オプションが設定 されていないものとして処理されます。

-active | -inactive

このオプションを指定すると、ポリシーが有効または無効に設定されます。ポリシー が有効な場合、NetBackup ではすべての自動スケジュールが実行され、ユーザー 主導のバックアップまたはアーカイブも行うことができるようになります。自動バック アップを実行するには、ポリシーを有効にする必要があります (デフォルト)。

ポリシーが無効な場合、NetBackup ではすべての自動スケジュールが実行されま せん。また、ユーザー主導スケジュールも使用できません。このオプションは、ポリ シーを一時的に無効にして、スケジュールの使用を禁止する場合に有効です。

-application\_consistent *flag*

*flag*=1 を指定すると、保持するハードウェアスナップショットを作成する前に仮想マ シンが静止されます。*flag*=0 を指定すると (デフォルトの状態)、ハードウェアスナッ プショットの作成時に仮想マシンが静止されません。

-application discovery 0 | 1

vCloud Director のポリシーを作成するときにバックアップ対象の仮想マシンが VMware ポリシーで自動的に選択されるようにします。

```
-ASC apps attr (exchange:, truncatelogs=1 |
```
exchange:, mssql:, sharepoint:)

Exchange、SQL、SharePoint について、データベースデータのファイルレベルの リカバリを有効にします。truncatelogs=1 を指定するとログの切り捨てが有効になり (Exchange と SQL のみ)、truncatelogs=0 を指定するとログの切り捨てが無効にな ります (Exchange、SQL、SharePoint)。

このオプションを使う方法の例を次にいくつか示します。

Exchange のファイルリカバリを有効にする: -ASC\_apps\_attr exchange:

Exchange、SQL、SharePoint のファイルリカバリを有効にする: -ASC apps\_attr exchange:, mssql:, sharepoint:

SQL のリカバリでログの切り捨てを有効にする: -ASC\_apps\_attr mssql:;truncatelogs=1

Exchange ではログの切り捨てを有効に、SQL ではログの切り捨てを無効にする (最後のコロンに注意): -ASC\_apps\_attr exchange:;truncatelogs=1,mssql:

Exchange と SQL の両方でログの切り捨てを有効にする: -ASC\_apps\_attr exchange:;truncatelogs=1,mssql:;truncatelogs=1

-blkincr *flag*

メモ: このオプションは、NetBackup Enterprise Server を実行中であり、かつ BLI (Block Level Incremental) をサポートする Veritas NetBackup for Oracle がイン ストールされている場合だけに適用されます。

o (無効) または 1 (有効)。このポリシーに含まれるクライアントの BLI バックアップが 実行されます。

1 を指定すると、BLI バックアップが実行されます。

0 (ゼロ) を指定すると、BLI バックアップが無効化されます。

#### -chkpt [1|0]

ポリシーの「チェックポイントから再開」機能を有効または無効にします。1 を指定す ると、「チェックポイントから再開」機能は有効になります。0 を指定すると、「チェック ポイントから再開」機能は無効になります。デフォルトは 0 (ゼロ) です。

-chkpt\_intrvl *interval*

ポリシーのチェックポイントの間隔を設定します。変数 interval には、チェックポイ ントの間隔を分単位で指定します。デフォルトの間隔は 15 分です。間隔の範囲は、 5 分から 180 分です。「チェックポイントから再開」機能が有効でない場合は、この パラメータは影響しません。

-collect\_tir\_info *value*

このオプションを指定すると、True Image Recovery (TIR) 情報が収集されます。 NetBackup では、TIR を使用して、定期的な完全バックアップまたは増分バックアッ プの時点に正確にディレクトリのリストアを行うことができます。選択したバックアップ の実行前に削除されたファイルはリストアされません。この属性を有効にすると、 NetBackup では追加情報の収集が開始されます。追加情報の収集は、ポリシーに 対する次回の完全バックアップまたは増分バックアップから開始されます。

o(ゼロ)を指定すると、NetBackup によって TIR 情報の記録が残されません。

1 を指定すると、NetBackup によって TIR 情報が収集されます。

2 を指定すると、NetBackup によって TIR 情報が収集され、クライアントのファイル がトラッキングされます。

-collect\_bmr\_info *flag*

このオプションを指定すると、Bare Metal Restore 情報が収集されます。

*flag* が 0 の場合、Bare Metal Restore 情報は収集されません。

*flag* が 1 の場合、Bare Metal Restore 情報が収集されます。

-collect bmr\_info が 1 に設定されていて、かつ Bare Metal Restore のライセ ンスを取得していないか、ポリシー形式が Standard または MS-Windows ではな い場合、bpplinfo は失敗します。

-collect\_bmr\_info が 1 に設定されていても、ポリシーが移動検出機能を使用し た True Image Restore 情報を収集しない場合、Bare Metal Restore は増分バッ クアップを無視して最後の完全バックアップからファイルをリストアします。

-compress *flag*

ファイルを圧縮するかどうかを指定します。1 (有効) に設定すると、クライアントソフト ウェアによって、選択したファイルが圧縮された状態でメディアに格納されます。圧 縮を実行すると、バックアップファイルのサイズが小さくなりストレージメディアが少な くて済みますが、バックアップの合計時間が長くなる可能性があります。0 (無効) に 設定すると、ファイルは圧縮されない状態でメディアに格納されます (デフォルトの 状態)。VxFS 圧縮には依存しないことに注意してください。

このオプションの指定は、ストレージユニットで有効なハードウェアの圧縮には影響 しません。

-crossmp *flag*

0 (無効) または 1 (有効)。バックアップで、クロスマウントポイントをサポートするかど うかを指定します。

1 を指定すると、ファイルシステムに関係なく、選択したパス内のすべてのファイルお よびディレクトリが NetBackup によってバックアップまたはアーカイブされます。

0 (ゼロ) を指定すると、選択したファイルパスと同じファイルシステム上に存在する ファイルおよびディレクトリだけが、NetBackup によってバックアップまたはアーカイ ブされます (デフォルト)。

この属性は、ポリシー属性の[NFS をたどる (Follow NFS)]に影響し、NetBackup Enterprise Server だけに適用されます。

クロスマウントポイント属性について詳しくは、次を参照してください。『[NetBackup](http://www.symantec.com/docs/DOC5332) [管理者ガイド](http://www.symantec.com/docs/DOC5332) Vol. 1』。

-data\_class *class*

このオプションでは、データの分類 (gold、platinum など) を指定します。

-disaster 0|1

このオプションを指定すると、Intelligent Disaster Recovery に必要な情報が収集 されます。この属性は、Windows クライアントのバックアップを行う場合だけに適用 されます。

0 (ゼロ) = ディザスタリカバリを許可しません (デフォルト)。

1 = ディザスタリカバリを許可します。

-discovery\_lifetime *seconds*

VM の選択の問い合わせを再利用する期間を秒数で指定します。

-ef *effective time*

ポリシーが有効になる日時を指定します。

-enable\_meta\_indexing 0 | 1 "*index\_server\_name*"

NetBackup の検索機能でインデックス機能を有効 (1) にするか無効 (0) にするか を指定します。インデックスサーバーの名前は二重引用符 (" ") で囲む必要がありま す。

-encrypt *flag*

ファイルを暗号化するかどうかを指定します。*flag* に 1 を設定すると、暗号化が有効 になります。

-Exchange2010Server *server*,...

Exchange 2010 を使う場合に、優先バックアップソースとして使う DAG 内の 1 台 以上のサーバーを指定します。優先サーバーリストは、-ExchangeSource が 1 の 場合は必須です (データベースにアクティブコピーしかない場合は除く)。 -ExchangeSource が 2 の場合は無視され、-ExchangeSource が 0 の場合は省 略可能です。

-ExchangeSource 0-2

Exchange 2010 データベース可用性グループ (DAG) または Exchange 2007 レ プリケーションバックアップ (LCR または CCR) に使用するデータベースのバック アップソースを示します。デフォルトは0(ゼロ)です。このオプションの可能な値(0-3) は次のとおりです。

- 0-データベースのパッシブコピーまたはパッシブノードのバックアップを作成し ます。パッシブコピーを利用できない場合は、アクティブコピーまたはアクティブ ノードのバックアップを作成します。Exchange 2010 DAG の場合、優先サー バーリストも構成することができます。
- 1-データベースのパッシブコピーまたはパッシブノードのバックアップを作成し ます。データベースにパッシブコピーがない場合、アクティブサーバーで (アク ティブサーバーでのみ) バックアップされます。Exchange 2010 DAG の場合、 優先サーバーリストも構成する必要があります。データベースにアクティブコピー しかない場合は優先サーバーリストは必要ありません。
- 2-データベースのアクティブコピーまたはアクティブノードのバックアップを作成 します。Exchange 2010 の場合、優先サーバーリストは無視されます。

-follownfs *flag*

メモ: このオプションは、NetBackup Enterprise Server だけに適用されます。
o (無効) または 1 (有効)。NFS マウントポイントのトラッキングを行うかどうかを指定 します。MS-Windows および OS/2 のポリシー形式では、このフラグを設定すると、 ポリシーの[NFSをたどる(Follow NFS)]属性の代わりに[ネットワークドライブのバッ クアップ (Backup Network Drives)]属性が設定されます。

1 を指定する場合、NetBackup では、NFS マウントされたファイルが検出されると、 すべてのファイルのバックアップまたはアーカイブが行われます。

o(ゼロ)を指定する場合、NetBackup では、NFS マウントされたファイルが検出さ れても、そのファイルのバックアップまたはアーカイブは行われません (デフォルト)。

この属性を指定した場合の動作は、[クロスマウントポイント (Cross Mount Points)] 属性の設定によって異なります。

クロスマウントポイント属性について詳しくは、次を参照してください。『[NetBackup](http://www.symantec.com/docs/DOC5332) [管理者ガイド](http://www.symantec.com/docs/DOC5332) Vol. 1』。

-granular\_restore\_info *flag*

データベースバックアップイメージ内に存在する個々のオブジェクトをリストアする個 別リカバリ属性を有効にするか無効にするかを指定します。この属性は

MS-Exchange Server、MS-SharePoint、MS-Windows (Active Directory 用) で 利用できます。

1 を指定すると、個別リストア情報が表示されます。

0 (ゼロ) を指定すると、個別リストア情報は表示されません。

個別リストアについて詳しくは、次を参照してください。『[NetBackup](http://www.symantec.com/docs/DOC5332) 管理者ガイド [Vol. 1](http://www.symantec.com/docs/DOC5332)』。

-ignore client direct 0 | 1

クライアント側の重複排除を有効 (1) にするか無効 (2) にするかを指定します。

-job\_subtype DUPLICATE | LIVEUPDATE

このオプションを指定すると、Duplicate 機能または LiveUpdate 機能の一般的な ポリシーが表示されます。デフォルトでは、これらの 2 つの機能のポリシーは表示さ れません。

-keyword *"keyword phrase"*

このオプションの値は、このポリシーを使用して作成されたすべてのバックアップに 関連付けられます。キーワード句を使用すると、関連したポリシーにリンクできます。 また、リストアの実行中にキーワード句を使用すると、関連するキーワード句を持つ バックアップだけが検索されます。

-M *master\_server,...*

前述の説明を参照してください。

-multiple\_streams *flag*

0 (無効) または 1 (有効)。複数のデータストリームを許可する。。

1 を指定すると、複数のデータストリームが許可されます。

0 (ゼロ) を指定すると、複数のデータストリームが無効化されます。

-optimized backup 0 | 1

Microsoft Windows オペレーティングシステムの一部のバージョンで提供される重 複排除データのバックアップを有効にします。クライアントで重複排除されたファイル システムが構成されていれば、NetBackupは重複排除されたデータをバックアップ します。クライアントで重複排除が設定されていない場合やサポートされていない場 合は、通常のファイルバックアップが実行されます。

*policy\_name* -set | -modify

このオプションを指定すると、指定したポリシーの属性が初期化または変更されま す。このオプションは必須です。

-set を指定すると、ポリシーの属性がデフォルトの値に初期化 (または再初期化) されます。ただし、同じコマンドラインでオプションとして指定した属性はその対象と なりません。

-modify を指定すると、ポリシーの属性が変更されます。現在のコマンドラインで、 オプションとして明示的に指定されていない属性の値は変更されません。

-policyjobs *max\_jobs*

このオプションでは、ポリシーが NetBackup で許される並列実行ジョブの最大数を 指定します (管理インターフェースの[ポリシーごとのジョブ数を制限する (Limit jobs per policy)]の設定に対応しています)。*max\_jobs* の値は常に 0 以上に設定する 必要があります。

デフォルトの設定、または -policyjobs オプションに 0 (ゼロ) を指定した場合、 bpplinfo では *max\_jobs* の値を無制限に相当する値に設定します。ジョブの最大 数は、NetBackup Server では 8、NetBackup Enterprise Server では 999 です。

-pool *label*

このオプションでは、ポリシーに対するボリュームプールを指定します。デフォルトは NetBackup です。このボリュームプールは、ポリシーのストレージユニットに対する ボリュームプールに含まれている必要があります。この属性は、ディスクストレージユ ニットがポリシーの位置情報であるかどうかとは関連しません。ポリシーのストレージ ユニットが[任意(Any\_available)]である場合 (位置情報は、bpplinfo で表示され ます)、すべてのストレージユニットのボリュームプールを選択できます。[\*NULL\*]を 指定すると、ボリュームプールは NetBackup に設定されます。構成済みのボリュー ムプールを表示するには、次のコマンドを実行します。

UNIX systems: /usr/openv/volmgr/bin/vmpool -listall

Windows systems: *install path*¥Volmgr¥bin¥vmpool -listall

-priority *number*

このオプションを指定すると、このポリシーの優先度が他のポリシーとの関連によっ て指定されます。優先度には、0(ゼロ)以上の値を指定します。この値によって、ポ リシーの実行順序が決まります。値が大きいほど、そのポリシーは先に実行されま す。デフォルトは 0 (ゼロ) であり、優先度が最も低いことを表します。

-pt *policy\_type*

このオプションでは、次のいずれかの文字列を指定して、ポリシー形式を指定します (デフォルトは Standard です)。

AFS

DataStore DataTools-SQL-BackTrack

DB2

Enterprise-Vault

FlashBackup

Informix-On-BAR Lotus-Notes

MS-Exchange-Server

MS-Hyper-V

MS-SharePoint

MS-SQL-Server

MS-Windows

NBU-Catalog

NDMP

NetWare

Oracle

OS/2

PureDisk-Export

SAP

Split-Mirror

Standard

Sybase

Vault VMware

-reason "*string*"

このコマンド処理を選択する理由を示します。入力する理由の文字列は取得され、 監査レポートに表示されます。この文字列は二重引用符 ("...") で囲んでください。 文字列が512 文字を超えないようにしてください。それはハイフンの文字(-)から始 まり単一の引用符(')を含む場合がありません。

-res is stl  $0$  | 1

ストレージユニットの名前とストレージライフサイクルポリシーの名前が同じ場合にの み、このフラグを指定します。他のすべての場合で、このフラグは無視されます。指 定可能な値は次のとおりです。

0 - 位置情報は非ストレージライフサイクルポリシーです

1 - 位置情報はストレージライフサイクルポリシーです

-residence *label*

このオプションでは、このスケジュールに従って作成されたバックアップの格納に使 用されるストレージユニットのラベルを指定します。デフォルトは[任意

(Any\_available)]です。この値を設定すると、ポリシーで、属性「オンデマンドのみ (On Demand Only)]が No に設定されているすべてのストレージユニットを使用で きます。ポリシーで、特定のストレージユニットを使用する場合、または目的のストレー ジユニットの属性[オンデマンドのみ (On Demand Only)]が Yes に設定されてい る場合は、そのストレージユニットを指定します。[\*NULL\*]を指定すると、スケジュー ルの位置情報は「任意(Any\_available)]に設定 (または再設定) されます。ポリシー の位置情報によって、そのポリシーのスケジュールに対する位置情報が決まります。 ただし、個々のスケジュールにおいて[ポリシーストレージユニットを上書きする (Override policy storage unit)]の設定で位置情報を指定している場合は除きます。 bpstulist を実行すると、定義済みのストレージユニットの設定が表示されます。

-rfile *flag*

0 (無効) または 1 (有効)。

1 を指定すると、「raw パーティションから個々のファイルをリストア (Individual file restore from raw)]が許可されます。

o(ゼロ)を指定すると、[raw パーティションから個々のファイルをリストア(Individual file restore from raw)]が無効化されます。

FlashBackup のポリシーでは、この属性は常に有効になっているため、このオプショ ンは無視されます。

メモ: Snapshot Client は、NetBackup Enterprise Server が実行中で、かつ別ライ センス製品のオプションがインストールされている場合だけに利用可能です。

-sg [*server\_group* | \*ANY\* | \*NONE\*] このオプションでは、スケジュールのサーバーグループを指定します。スケジュール がディスクストレージユニット上にある場合は、このオプションは指定しないでくださ い。\*NONE\* を指定した場合、このポリシーによって書き込まれたメディアは、書き 込み先のメディアサーバーによって所有されます。\*ANY\* を指定した場合、EMM によってメディアの所有者が選択されます。デフォルト値は、\*ANY\* です。それ以外 の値を選択した場合、メディアは指定した共有グループによって所有されます。各コ ピーに対して共有グループを指定して、構成された共有グループを表示します。次 のコマンドを入力します。

UNIX systems: /usr/openv/netbackup/bin/admincmd/nbsvrgrp -list -summary

Windows systems: *install\_path*¥NetBackup¥bin¥admincmd¥nbsvrgrp -list -summary

-use accelerator 0 | 1

クライアント側の変更検出技術を利用して完全バックアップを高速化する NetBackup アクセラレータを使うかどうかを指定します。

1 を指定すると、NetBackup アクセラレータが有効になります。

o を指定すると、NetBackup アクセラレータが無効になります。

[NetBackup](http://www.symantec.com/docs/DOC5332) アクセラレータについて詳しくは、次を参照してください。『NetBackup [管理者ガイド](http://www.symantec.com/docs/DOC5332) Vol. 1』。

-ut

-ut の後に任意の日時の引数を指定すると、標準の時刻形式ではなく、UNIX 時刻 として受け入れられます。-ut オプションは、主に Java に使用されます。

例

メモ: 次の例の[NFS マウントをたどる (Follow NFS Mounts)]の項目は、NetBackup Enterprise Server だけに適用されます。

```
例 1 - ポリシー tstpolicy のストレージユニットを tstunit に設定し、結果を表示しま
す。
# bpplinfo tstpolicy -modify -residence tstunit
# bpplinfo tstpolicy -L
   Policy Type: Standard (0)
      Active: no
      Effective: no
      Follow NFS Mounts: no
      Cross Mount Points: no
      Client Compress: no
      Collect TIR Info: no
      Policy Priority: 0
      Ext Security Info: no
      File Restore Raw: no
      Client Encrypt: no
```

```
Max Jobs/Policy: 8
Mult. Data Streams: 1
Block Level Incremental: no
Perform Snapshot Backup: no
Backup Copy: 0
Date Mover Type: 2
Use Alternate Client: no
Alternate Client Name: (none)
Enable Instant Recovery: no
Disaster Recovery: 0
Collect BMR Info: no
Max Frag Size: 0 MB (1048576 MB)
Checkpoint Restart: no
Residence: tstunit
Volume Pool: NetBackup
```
例 2 - その他のポリシー属性を変更せずに test1 という名前のポリシーを有効にして、次 のコマンドを入力します。

```
# bpplinfo test1 -modify -active
```
例 3 - tstpolicy の属性をデフォルトの値に戻し、次のようにコマンドを実行します。

```
# bpplinfo tstpolicy -set
# bpplinfo tstpolicy -L
      Policy Type: Standard (0)
      Active: yes
      Follow NFS Mounts: no
      Cross Mount Points: no
      Client Compress: no
      Collect TIR Info: no
      Policy Priority: 0
      Ext Security Info: no
      File Restore Raw: no
      Client Encrypt: no
      Multiple Streams: 0
      Disaster Recovery: 0
      Max Jobs/Policy: 8
      Disaster Recovery: 0
      Collect BMR Info: no
      Max Frag Size: 0 MB (1048576 MB)
      Residence: -
      Volume Pool: NetBackup
```
例 4 - ポリシー mkbpolicy の簡易形式のリストを表示します。

```
# bpplinfo mkbpolicy -l
INFO 0 0 0 0 *NULL* 0 0 99 0 0 0 0 0 0 0 0 *NULL* 1
KEY my temp directory
BCMD *NULL*
RCMD *NULL*
RES mkbunit *NULL* *NULL* *NULL* *NULL* *NULL* *NULL* *NULL* *NULL*
POOL NetBackup *NULL* *NULL* *NULL* *NULL* *NULL* *NULL* *NULL* *NULL*
FOE 0 0 0 0 0 0 0 0 0 0
```
# ファイル

### UNIX システムの場合:

/usr/openv/netbackup/logs/admin/\* /usr/openv/netbackup/db/policy/*policy\_name*/info

Windows システムの場合:

*install\_path*¥NetBackup¥logs¥admin/\* *install\_path*¥NetBackup¥db¥policy¥*policy\_name*¥info

# bppllist

bppllist – ポリシー情報の表示

## 概要

bppllist [*policyname*] [-L | -l | -U] [-allpolicies] [-inventory] [-M *master\_server*,...] [-hwos] [-byclient *client*] [-keyword *"keyword phrase"*] [-verbose] [generation *-generation*] UNIX システムでは、このコマンドのディレクトリパスは /usr/openv/netbackup/bin/admincmd/ です。 Windows システムでは、このコマンドのディレクトリパスは *<install\_path>*¥NetBackup¥bin¥admincmd¥ です。

## 機能説明

bppllist を実行すると、NetBackup データベース内のポリシーが表示されます。

このコマンドは、すべての認可済みユーザーが実行できます。

NetBackup による認可について詳しくは、次を参照してください。『[NetBackup](http://www.symantec.com/docs/DOC5332) セキュリ [ティおよび暗号化ガイド』](http://www.symantec.com/docs/DOC5332)。

# オプション

-allpolicies

このオプションを指定すると、すべてのポリシーが表示されます。

-hwos

このオプションを指定すると、使用可能なハードウェアおよびオペレーティングシス テムが表示されます。

 $-L$ 

このオプションを指定すると、完全な (詳細形式の) リストが表示されます。

-l

このオプションを指定すると、情報が raw 出力モードで表示されます。

-M *master\_server,...*

このオプションを指定すると、指定した 1 つ以上のマスターサーバーのポリシー情 報が表示されます。

 $-U$ 

情報がユーザーリストモードで表示されます。このリストは、詳細形式のリストに類似 していますが、エントリが少なくなります。

-byclient *client*

このオプションを指定すると、指定したクライアントを含むすべてのポリシーの情報が 表示されます。

-inventory

このオプションを指定すると、現在の NetBackup ポリシーのインベントリが作成され て、以前に作成されたインベントリと比較されます。/usr/openv/netbackup に touch ファイル LOG CLASS QUERIES を作成して、ポリシーへの変更を記録す ることができます。

変更は /usr/openv/netbackup/logs/PolicyQueries.log. に記録されます。 ログファイルの管理 (定期的な切り捨てなど) はユーザーが行います。

-keyword *"keyword phrase"*

このオプションの値は、このポリシーを使用して作成されたすべてのバックアップに 関連付けられます。キーワード句を使用すると、関連したポリシーにリンクできます。 また、リストアの実行中にキーワード句を使用すると、関連するキーワード句を持つ バックアップだけが検索されます。

```
policyname
```
このオプションを指定すると、NetBackup データベース内の特定のポリシーの情報 が表示されます。

次に、bppllist *policyname* コマンドの出力に含まれるフィールドについて説明 します。

#### CLASS

- フィールド 1 ポリシー名
- フィールド 2 名前 (内部)
- フィールド 3 オプション
- フィールド 4 プロトコルのバージョン
- フィールド 5 GMT からのタイムゾーンオフセット
- フィールド 6 監査理由

#### INFO

■ フィールド 1 - ポリシーの種類 0 = 標準 (UNIX と Linux のクライアント)、1 = プロキシ、4 = Oracle、6 = Informix-On-BAR、7 = Sybase、8 = MS-SharePoint ポータルサーバー、10 = NetWare、11 = DataTools-SQL-BackTrack、13 = MS-Windows、14 = OS/2、15 = MS-SQL-Server、16 = MS-Exchange-Server、17 = SAP、18 = DB2、19 = NDMP、20 = FlashBackup、21 = Splitmirror、22 = AFS (ファイル システム)、25 = Lotus Notes、29 = FlashBackup-Windows、35 =

NBU-Catalog、36 = 汎用、38 = PureDisk エクスポート、39 = Enterprise\_Vault、  $40 =$  VMware,  $41 =$  MS-Hyper-V

- フィールド 2 NFS マウントをたどる。 0 = いいえ、1 = はい
- フィールド 3 クライアントでの圧縮。 0 = いいえ、1 = はい
- フィールド 4 ジョブの優先度。有効な値は 0 から 99999 までです。
- フィールド 5 プロキシクライアント
- フィールド 6 クライアントでの暗号化。 0 = いいえ、1 = はい
- フィールド 7 ディザスタリカバリ。 カタログで DR ファイルを使うオプション。0 = いいえ、1 = はい
- フィールド 8-1クライアントあたりの最大ジョブ数。有効な値は 0から 999 まで です。
- フィールド 9 クロスマウントポイント。 0 = いいえ、1 = はい
- フィールド 10 最大フラグメントサイズ (非推奨)
- フィールド 11 アクティブ。 ポリシーをアクティブにするかどうかを指定する。 0 = いいえ、1 = はい
- フィールド 12 TIR (True Image Restore) 情報の収集。 0 = TIR 情報を収集 しない、1 = 移動検出を行わずに TIR 情報を収集する、2 = 移動検出を行って TIR 情報を収集する
- フィールド 13 Block Level Incremental バックアップの有効化。0 = いいえ、  $1 = l \pm l$
- フィールド 14 NetWare の拡張セキュリティ情報
- フィールド 15 raw から個々のファイルをリストア
- フィールド 16 ストリーミング
- フィールド 17 Frozen Image (内部使用)
- フィールド 18 -バックアップコピー (内部使用)
- フィールド 19 ポリシーを有効にする日付
- フィールド 20 クラスID
- フィールド 21 作成するバックアップコピー数。有効な値は 1 から 4 までです。
- フィールド 22 チェックポイントの有効化。 0 = いいえ、1 = はい
- フィールド 23 チェックポイントの間隔
- フィールド 24 未使用
- フィールド 25 インスタントリカバリの有効化。0 = いいえ、1 = はい
- フィールド 26 オフホストバックアップの実行。 0 = いいえ、1 = はい
- フィールド 27 バックアップ作成での代替クライアントの使用を有効化。 0 = い いえ、1 = はい
- フィールド 28 データムーバーの有効化。 0 = いいえ、1 = はい
- フィールド 29 データムーバーの形式 1 = 不明なデータムーバー形式、2 = サードパーティコピー、3 = メディアサー バーコピー、5 = ネットワーク接続ストレージ、6 = NDMP
- フィールド 30 BMR (Bare Metal Restore) 情報の収集。0 = いいえ、1 = はい
- フィールド 31 位置情報でのストレージサービス (ライフサイクル) の使用。 0 = いいえ、1 = はい
- フィールド 32 個別リストアの有効化。0 = いいえ、1 = はい
- フィールド 33 ジョブのサブ形式 (内部)
- フィールド 34 仮想マシンの使用。0 = 仮想マシンは使わない、1 = VMware、  $2 =$  Hyper-V,  $3 =$  VxVI
- フィールド 35 クライアント側の重複排除設定を無視する。0 = いいえ、1 = は い
- フィールド 36 Exchange データベースのバックアップ元の有効化。文字列の 出力
- フィールド 37 メタインデックス付けの有効化。0 = いいえ、1 = はい
- フィールド 38 NetBackup アクセラレータの使用。0 = いいえ、1 = はい
- フィールド 39 個別リストアの有効化。0 = いいえ、1 = はい
- フィールド 40 検出の有効期間。 アプリケーション検出を有効にする時間 (秒)
- フィールド 41 高速バックアップの有効化。 0 = いいえ、1 = はい

#### KEY

■ フィールド 1 - ポリシーのキーワード句 (文字列)

#### RES

- フィールド 1 位置情報またはストレージユニット、各コピーに 1 つ POOL
- フィールド 1 ボリュームプール名、各コピーに 1 つ

#### FOE

■ フィールド 1 - エラーによる失敗。0 = 続行、1 = すべてのコピー処理に失敗 **SHAREGROUP** 

■ フィールド 1 -メディア共有グループ (メディア所有者)、各コピーに 1 つの値ペ ア

### DATACLASSIFICATION

■ フィールド 1 - ポリシーデータの分類。 プラチナ = 最大の分類、ゴールド = 2 番 目に最大、シルバー = 3 番目に最大、ブロンズ = 最小ランク

### HYPERVSERVER

■ Hyper-V サーバーのポリシーであることを示す

-verbose

このオプションを指定すると、ログの詳細モードが選択されます。

# bpplsched

bpplsched - NetBackup スケジュールの追加、削除または表示

# 概要

bpplsched [-v] [-M *master\_server*,...] [-L | -l | -U] [-label *sched\_label*] [[SLP\_Internal\_Policy] -slpwindow] bpplsched*policy\_name* [-v] [-M *master\_server*,...] -delete *sched\_label*,... [-generation *generation*] [-reason "*string*"] [[SLP\_Internal\_Policy] -slpwindow] bpplsched*policy\_name* [-v] [-M *master\_server*,...] -deleteall [-generation *generation*] [-reason "*string*"] [[SLP\_Internal\_Policy] -slpwindow]] bpplsched*policy\_name* [-v] [-M *master\_server*,...] -add *sched\_label* [-st *sched\_type*] [-freq *frequency*] [-mpxmax *mpx\_factor*] [-number\_copies *number*] [-synthetic 0|1] [-pfi\_fast\_recovery 0|1] [-rl *retention\_level* [,*rl\_copy*,...]] [-residence *storage\_unit\_label* [,*stunit\_copy*,...]] [-pool *volume\_pool\_label* [,*pool\_copy*,...] [-res is stl 0|1] [-fail on error  $0|1[,0|1,\ldots,0|1]$ ] [-sg share group [,*share\_copy*,...] [-window *start duration*] [-cal 0|1|2] [-ut] [-incl mm/dd/yyyy] [-excl *mm/dd/yyyy*] [-weekday *day\_name week* [*day\_name week*]...] [-dayomonth 1-31 [1-31]... | l] [-xweekday *day\_name week* [*day name week*]...] [-xdayomonth 1-31 [1-31]... | 1] [-generation *generation*] [-reason "*string*"] [[SLP\_Internal\_Policy] -slpwindow] UNIX システムでは、このコマンドのディレクトリパスは /usr/openv/netbackup/bin/admincmd/ です。 Windows システムでは、このコマンドのディレクトリパスは *<install\_path>*¥NetBackup¥bin¥admincmd¥ です。

## 機能説明

bpplsched によって、次のいずれかの操作が実行されます。

- 新しいスケジュールをポリシーに追加します。
- ポリシーから、1つ以上のスケジュールを削除します。
- ポリシー内の1つまたはすべてのスケジュールを表示します。

-add および -delete オプションを指定して bpplsched を実行すると、スケジュールの 変更要求が NetBackup に送信された後、すぐにシステムプロンプトに戻ります。変更が 正常に行われたことを判断するには、bpplsched を再度実行して、更新されたスケジュー ル情報を表示します。

-slpwindow オプションを指定すると、時間帯に基づくストレージライフサイクルポリシー (SLP) のスケジュールを設定できます。サポートされるのは開始時刻と終了時刻だけで す。事前定義済みのポリシー名 SLP\_Internal\_Policy を使い、スケジュール形式は UBAK (ユーザーバックアップ) にする必要があります。

表示オプションを指定して、-M オプションを指定する場合でも、各スケジュールに、1 つ のエントリが表示されます。-l 形式は、各スケジュールの次の情報を表示します。

SCHED (スケジュール)

フィールド 1 - 指定したポリシーのスケジュール名

フィールド 2 - スケジュールのバックアップ形式。 0 = 完全スケジュール、1 = 差分増分 スケジュール、2 = 累積増分スケジュール、3 = ユーザーバックアップスケジュール、4 = ユーザーアーカイブスケジュール

フィールド 3 - 実行する多重化コピー数。 有効な値は 1 から 32 までです。

フィールド 4 - スケジュールの頻度 (秒)。 有効な値は 1 から 2147040000 (3550 週)。

フィールド 5 - スケジュールの保持レベル。 保持レベルはユーザーが編集可能。 有効 な値は 0 から 24 までです。デフォルト値と保持レベルの詳しいリストは、下の -rl *retention\_level* オプションの説明を参照してください。

フィールド 6 - u\_wind/o/d。今後の使用に備えて予約

フィールド 7 から 8 - 今後の使用に備えて予約

フィールド 9 - 代替読み込みサーバー

フィールド 10 - 最大フラグメントサイズ (MB)

フィールド 11 - カレンダー。0 = 間隔ベースのスケジュール、1 = 再試行なしのカレンダー ベースのスケジュール、2 = 再試行ありのカレンダーベースのスケジュール

フィールド 12 - バックアップに設定したコピー数。 有効な値は 2 から 4 までです。

フィールド 13 - 各コピーの設定エラーによる失敗

フィールド 14 - 合成バックアップ。 0 = いいえ、1 = はい

フィールド 15 - PFI 高速リカバリの有効化。0 = いいえ、1 = はい

フィールド 16 - 移行ジョブの優先度

フィールド 17 - 位置情報にストレージサービス (ライフサイクル) を使用。 0 = いいえ、1 = はい

フィールド 18 - スケジュールのインデックス付けの有効化。 0 = いいえ、1 = はい

フィールド 19 - チェックサムの変更検出の有効化。0 = いいえ、1 = はい

#### **SCHEDCALENDAR**

■ スケジュールの種類がカレンダーの場合には、このフィールドは実行日後に再試行 が可能かどうかを示します。 0 = いいえ、1 = はい

### **SCHEDCALEDATES**

■ 起点時間でカレンダー日付を除外します。 例: 06/04/2013、06/07/2013、06/18/2013 の日付 (すべて 05:00:00 GMT) を除外 する場合は、次のように表示されます。

SCHEDCALEDATES 1346734800 1346994000 1347944400

#### SCHEDCALDAYOWEEK

■ 曜日形式でカレンダー曜日を含めます。曜日は1から7(日曜日は1)、週は月の週 数です。

例: 日曜日、1 週目;火曜日、1 週目;水曜日、4 週目を含める場合は、次のように表 示されます。

SCHEDCALDAYOFWEEK 1,1;3,1;4,4

### **SCHEDCALEDATES**

■ 起点時間でカレンダー日付を除外します。例: 09/04/2012、09/07/2012、09/18/2012 の日付 (すべて 05:00:00 GMT)を除外する場合は、次のように表示されます。

SCHEDCALEDATES 1346734800 1346994000 1347944400

### SHAREGROUP

■ フィールド 1 -メディア共有グループ (メディア所有者)、各コピーに 1 つの値ペア

### DATACLASSIFICATION

■ フィールド 1 - ポリシーデータの分類。 プラチナ = 最大の分類、ゴールド = 2 番目に 最大、シルバー = 3 番目に最大、ブロンズ = 最小ランク

### **SCHEDWIN**

■ 開始時刻、継続期間形式の7つのペア。曜日ごとの時間帯の開始時刻と期間を示 します。開始日は日曜日です。 *Start* 値は午前 0 時からの秒数です。 *Duration* は 開始後に経過した秒数です。

### **SCHEDRES**

■ 位置情報またはストレージユニット、各コピーの値ペア (storage\_unit storage\_unit)。 例: 2 つのコピーを指定します。次のように、コピー 1 は stu\_msdp\_myhost1 になり、 コピー 2 は stu\_advdisk\_myhost2 になります。

SCHEDRES stu msdp\_myhost1 stu\_advdisk\_myhost2 \*NULL\* \*NULL\* \*NULL\* \*NULL\*

### **SCHEDPOOL**

■ プール、各コピーの値ペア (volume\_pool\_name volume\_pool\_name)。 例: 2 つ のコピーを指定します。コピー 1 は NetBackup プールになり、コピー 2 は MediaPool\_1 プールになります。

SCHEDRES NetBackup MediaPool\_1 \*NULL\* \*NULL\* \*NULL\* \*NULL\* \*NULL\* \*NULL\*

#### **SCHEDRL**

■ スケジュールの保持レベル。保持レベルはユーザーが編集可能。 有効な値は 0 か ら 24 までです。デフォルト値と保持レベルの詳しいリストは、下の -rl *retention\_level* オプションの説明を参照してください。

#### **SCHEDFOE**

■ エラーによる失敗。各コピーの値ペア。0 = 続行、1 = すべてのコピー処理に失敗

#### **SCHEDSG**

■ 共有グループ (メディアの所有者)、各コピーの値ペア。例: コピーを定義します。1 つ目のコピーには共有グループは存在せず (NONE)、2 つ目のコピーには共有グ ループがあります (ANY)。

SCHEDSG \*NONE\* \*ANY\* \*NULL\* \*NULL\* \*NULL\* \*NULL\* \*NULL\* \*NULL\* \*NULL\*

-M オプションを指定して bpplsched を実行すると、指定されているマスターサーバーご とに操作が実行されます。たとえば、bpplsched を実行してスケジュールを追加する場 合、-M で指定された各マスターサーバー上のポリシーに bpplsched によってスケジュー ルが追加されます。-M オプションを一覧表示要求に対して指定する場合、リストは、-M オプションで指定したリストのすべてのマスターサーバーから返される情報で構成されま す。このコマンドがいずれかのマスターサーバーで失敗した場合、その時点で動作は停 止します。

既存の NetBackup スケジュールを変更するには、NetBackup の bpplschedrep を使 用します。

このコマンドは、認可済みユーザーが開始できます。

NetBackup による認可について詳しくは、次を参照してください。『[NetBackup](http://www.symantec.com/docs/DOC5332) セキュリ [ティおよび暗号化ガイド』](http://www.symantec.com/docs/DOC5332)。

## オプション

次に示すオプションは、bpplsched のすべての形式で共通です。

*policy\_name*

このオプションでは、スケジュールを含むポリシー名を指定します。このコマンドの実 行前にポリシーが存在している必要があります。このオプションは必須です。また、 コマンドラインの最初に指定する必要があります。

-M *master\_server*,...

このオプションでは、代替マスターサーバーのリストを指定します。このリストは、カン マで区切られたホスト名のリストです。このオプションを指定すると、リストで指定され ている各マスターサーバーで bpplsched が実行されます。リストに示される各マス ターサーバーでは、bpplsched を発行するシステムからのアクセスが許可されてい る必要があります。

このオプションを指定すると、指定されている各マスターサーバーでコマンドが実行 されます。マスターサーバーでエラーが発生した場合、その時点で処理が停止しま す。

bpplsched によってリストが生成される場合、そのリストは、このリスト内のすべての マスターサーバーから戻された情報で構成されます。

bpplsched を実行してスケジュールを追加するか、または削除すると、このリスト内 のすべてのマスターサーバーに変更が反映されます。

 $-1$ 

このオプションを指定すると、詳細モードが選択されます。このオプションを指定して bpplsched を実行すると、デバッグに使用するための追加情報がログに書き込まれ ます。追加情報は NetBackup 管理デバッグログに記録されます。このオプション は、NetBackup でデバッグログ機能が有効になっている場合、つまり次のディレクト リが定義されている場合にだけ有効です。

Windows systems: *install\_path*¥NetBackup¥logs¥admin

UNIX systems: /usr/openv/netbackup/logs/admin

その他のオプションは、bpplsched の形式によって異なります。bpplsched を 1 番目の 形式で実行すると、指定したポリシーにスケジュールが追加されます。次に、bpplsched のこの形式に適用されるオプションを示します。

-add *sched\_label* [*suboptions*]

このオプションを指定すると、指定したポリシーに 1 つのスケジュールが追加されま す。

-add オプションのサブオプションについては、後述の説明を参照してください。これ らは、追加するスケジュールの属性です。

スケジュールとその属性について詳しくは、次を参照してください。『[NetBackup](http://www.symantec.com/docs/DOC5332) 管 [理者ガイド](http://www.symantec.com/docs/DOC5332) Vol. 1』。

 $-cal 0 1 1 2$ 

このオプションでは、bpplsched でカレンダーを基準としたスケジュールを指定する か、または間隔を基準としたスケジュールを指定するかを選択します。

0 (ゼロ) = 間隔を基準としたスケジュール

1 = 実行日以後に再試行しない、カレンダーを基準としたスケジュール

2 = 実行日以後に再試行する、カレンダーを基準としたスケジュール

-dayomonth 1-31 [1-31]... | l

このオプションでは、毎月スケジュールを実行する日を指定します。月の日数が 28、 29、30 または 31 日のどれであるかにかかわらず、毎月の月末日にスケジュールを 実行するには、l (小文字の L) を入力します。

たとえば、毎月 14 日と 28 日にポリシーのバックアップを実行するには、次のコマン ドを入力します。

-dayomonth 14 28

毎月の月末日に実行するには、次のコマンドを入力します。

-dayomonth l

#### -excl *mm/dd/yyyy*

このオプションを指定すると、指定した日が除外されます。

-fail on error  $0|1[$ ,  $0|1$ , ...,  $0|1]$ 

このオプションでは、1つのコピーが失敗した場合、他のすべてのコピーを失敗にす るかどうかを指定します。パラメータを指定しない場合、すべてのコピーに対して 0 (ゼロ) がデフォルトとなります。値は、コピーごとに指定します。

0 (ゼロ) = 他のコピーを失敗にしません

1 = 他のコピーを失敗にします

-freq *frequency*

このオプションでは、バックアップを行う間隔を決定します。このスケジュールに従っ て開始されるバックアップ間隔を秒数で指定します。省略した場合は、デフォルト値 604800 (1 週間の秒数) が設定されます。

-generation *generation*

このオプションを指定すると、コマンドがポリシーの特定の世代またはバージョンに 対して機能することが確認されます。世代の値は、ポリシーが保存されるたびに大き くなります。bpplinfo または bppllist を使用すると、現在の世代の値を表示でき ます。世代が示されない場合は、コマンドは現在のバージョンに対して実行されま す。

-incl *mm/dd/yyyy*

このオプションを指定すると、指定した日だけが含まれます。

-mpxmax *mpx\_factor*

このオプションでは、このスケジュールで NetBackup によって任意の 1 台のドライ ブに対して行われる多重化ジョブの最大数を指定します。mpx\_factor には NetBackup Server では 1 から 8、NetBackup Enterprise Server では 1 から 32 の範囲の整数を指定します。値が 1 の場合、このスケジュールのバックアップが多 重化されないことを示します。デフォルトでは、多重化されません。

-number\_copies *number*

このオプションでは、並列実行バックアップコピーの数を指定します。最小値は 1で す。最大値は 4 または[バックアップコピーの最大数 (Maximum Backup Copies)] グローバルパラメータの小さい方の値です。デフォルトは 1 です。

-pfi\_fast\_recovery 0|1

このオプションを指定すると、インスタントリカバリ用にスナップショットを保持する機 能を有効にできます。デフォルト値 0 (ゼロ) では、この機能は無効です。値に 1 を 指定すると、機能が有効になります。

-pool *volume\_pool\_label*[,*pool-copy*,...]

このオプションでは、ボリュームプールの名前を指定します。この選択は、ポリシーレ ベルのボリュームプールより優先されます。[\*NULL\*]を入力すると、ポリシーレベル で指定するボリュームプールが NetBackup によって使用されます。デフォルトでは、 ポリシーレベルで指定するボリュームプールが使用されます。ボリュームプールのラ ベルは、None に指定できません。スケジュールレベルまたはポリシーレベルでボ リュームプールを指定しない場合、NetBackup では、NetBackup のデフォルト値が 使用されます。

-number\_copies に 1 より大きい値を指定する場合、コピーごとにプールを指定し ます。ストレージユニットがディスクの場合、そのコピーに対して[\*NULL]を入力しま す。

-reason "*string*"

このコマンド処理を選択する理由を示します。入力する理由の文字列は取得され、 監査レポートに表示されます。この文字列は二重引用符 ("...") で囲んでください。 文字列が512 文字を超えないようにしてください。それはハイフンの文字(-)から始 まり単一の引用符 (') を含む場合がありません。

-res\_is\_stl

このオプションを指定すると、ストレージユニット内のデータがストレージライフサイク ルに設定されます。

-residence *storage\_unit\_label*[,*stunit-copy*,...]

このオプションでは、バックアップイメージの場所を指定するストレージユニット名を 指定します。値が[\*NULL\*]の場合、ポリシーレベルで指定するストレージユニットが NetBackup によって使用されます。デフォルトでは、ポリシーレベルで指定するスト レージユニットが NetBackup によって使用されます。スケジュールレベルまたはポ リシーレベルでストレージユニットを指定しない場合、NetBackup では、次に利用可 能なストレージユニットが使用されます。

-number\_copies に 1 より大きい値を指定する場合、コピーごとに位置情報を指定 します。

-rl *retention\_level*[,*rl-copy*,...]

指定した保持レベルによって、バックアップおよびアーカイブが保持される期間が決 まります。retention\_level には 0 から 24 の整数を指定します。デフォルトの保持レ ベルは、1です。有効な保持レベルおよびそれに対応するデフォルトの保持期間に ついては、後述の説明を参照してください。

-number\_copies に 1 より大きい値を指定する場合、コピーごとに保持レベルを指 定します。

注意: 各レベルに対応する保持期間は、NetBackup 管理インターフェースを使用し て変更できます。したがって、ユーザー構成では、各レベルに対してここに示す値と 異なる値が使用されている場合があります。このコマンドを実行して変更を行う前に、 NetBackup 管理インターフェースを使用して実際の保持期間を決定します。

これを行わない場合、バックアップが予定より前に期限切れになり、データが失われ る可能性があります。

- 0 1 週間
- 1 2 週間
- 2 3 週間
- 3 1 か月
- 4 2 か月
- 5 3 か月 6 6 か月 7 9 か月
- 8 1年
- 9 24 無制限

-sg *share\_group* [,*share\_copy*,...]

このオプションでは、スケジュールの共有グループを指定します。スケジュールがディ スクストレージユニット上にある場合は、このオプションは指定しないでください。 \*NONE\* を指定した場合、このポリシーによって書き込まれたメディアは、書き込み 先のメディアサーバーによって所有されます。\*ANY\* を指定した場合、EMM によっ てメディアの所有者が選択されます。デフォルト値は、\*ANY\* です。それ以外の値 を選択した場合、メディアは指定した共有グループによって所有されます。各コピー に対して共有グループを指定して、構成された共有グループを表示します。次のよ うに入力します。

```
UNIX systems:
/usr/openv/netbackup/bin/admincmd/nbsvrgrp -list -summary
Windows systems: install_path¥NetBackup¥bin¥admincmd¥nbsvrgrp
```
-list -summary

[SLP\_Internal\_Policy] -slpwindow

SLP internal policy に時間帯を追加、削除、表示します。次の2つの方法でこの 処理を実行できます。

- bpplsched -slpwindow
- bpplsched SLP Internal Policy -slpwindow

コマンド

-st *sched\_type*

このオプションでは、スケジュール形式を指定します。デフォルトのスケジュール形 式は FULL です。次に、この属性に対する有効な値およびその説明を示します。

FULL (完全バックアップ)

INCR (差分増分バックアップ)

CINC (累積増分バックアップ)

UBAK (ユーザーバックアップ)

UARC (ユーザーアーカイブ)

-synthetic 0|1

このオプションを指定すると、実行するスケジュールを決定できます。値に 0 (ゼロ) を指定すると、スケジュールは (合成バックアップではない) 通常のバックアップスケ ジュールになります。(0 がデフォルトです。) 値に 1 を指定すると、スケジュールは 合成バックアップスケジュールになります。

-ut

-ut の後に任意の日時の引数を指定すると、標準の時刻形式ではなく、UNIX 時刻 として受け入れられます。-ut オプションは、主に Java に使用されます。

-weekday *day\_name week* [*day\_name week*]... このオプションでは、スケジュールの実行日として曜日および週を指定します。

- *day\_name* には、Sunday、Monday、Tuesday、Wednesday、Thursday、Friday または Saturday を指定します。
- *week* には、月の何週目であるかを指定します。週は日曜日から土曜日までで す。有効な値は 1 から 5 までです。

たとえば、毎週日曜日に実行するようにポリシーで指定するには、次のコマンドを入 力します。

-weekday Sunday 1 Sunday 2 Sunday 3 Sunday 4 Sunday 5

-window *start duration*

このオプションでは、このスケジュールのバックアップが NetBackup で実行可能な 期間を指定します。すべての曜日で同じ時間帯が表示されます。

*start*には、このスケジュールのバックアップ処理時間帯の始めの時刻を指定します。 これは午前 0 時からの秒数です。0 から 86399 (1 日は 86400 秒) の整数で指定 します。

*duration* には、継続する処理時間の長さを指定します。時間単位は秒です。この単 位には、負でない整数を指定します。

```
-xdayomonth 1-31 [1-31]... | l
```
このオプションでは、スケジュールの実行日から除外する日付を指定します。月の最 終日を指定するには l (小文字の L) を使います。

たとえば、14 日と 15 日には実行しないようにポリシーで指定するには、次のコマン ドを入力します。

```
-xdayomonth 14 15
```
-xweekday *day\_name week* [*day\_name week*]... このオプションでは、スケジュールの実行日から除外する曜日と週を指定します。

- *day\_name* には、Sunday、Monday、Tuesday、Wednesday、Thursday、Friday または Saturdav を指定します。
- *week* には、月の何週目であるかを指定します。
- 月の最後の週を指定するには1を使います。週は日曜日から月曜日までです。 有効な値は 1 から 5 までです。

たとえば、第 1 月曜日と第 3月曜日には実行しないようにポリシーで指定するには、 次のコマンドを入力します。

-xweekday Monday 1 Monday 3

bpplsched を 2 番目の形式で実行すると、指定したポリシーから 1 つ以上のスケジュー ルが削除されます。次に、bpplsched のこの形式に適用されるオプションを示します。

-delete *sched\_label*

このオプションを指定すると、指定したポリシーから、指定したスケジュールが削除さ れます。sched\_label リストの要素は、空白で区切ります。リストには、最大で 25 の ラベルを指定できます。

bpplsched を 3 番目の形式で実行すると、指定したポリシーからすべてのスケジュール が削除されます。次に、bpplsched のこの形式に適用されるオプションを示します。

-deleteall

このオプションを指定すると、指定したポリシーからすべてのスケジュールが削除さ れます。

bpplsched を 4 番目の形式で実行すると、指定したポリシーのスケジュールの情報を含 むリストが生成されます。次に、bpplsched のこの形式に適用されるオプションを示しま す。

 $-1$ 

このオプションを指定すると、表示形式が簡易になります (デフォルトの表示形式)。 このオプションでは、スケジュールのすべての属性を含む簡易なリストが生成されま す。リストでは、各スケジュールが 1行に表示されます。ほぼすべての属性値は、数 値で表示されます。このオプションは、カスタマイズされたレポート形式にリストを再 生成するスクリプトまたはプログラムに対して有効です。

 $-L$ 

このオプションを指定すると、表示形式が詳細になります。このリストには、スケジュー ルのすべての属性が含まれています。いくつかの属性値は、数値ではなく、説明で 表されます。

-label *sched\_label*

このオプションを指定すると、指定したポリシー内のスケジュールの属性が表示され ます。デフォルトでは、指定したポリシーのすべてのスケジュール情報が表示されま す。

 $-U$ 

このオプションを指定すると、表示形式がユーザーになります。このリストは、詳細形 式のリストに類似していますが、エントリが少なくなります。ほぼすべての属性値は、 数値ではなく、説明で表されます。

### 例

例 1 - ポリシー tstpolicy 内のスケジュール user の情報を 2 つの方法で表示します。 1 つ目は、詳細形式で表示する方法です。2 つ目は、ユーザー形式で表示する方法で す。詳細形式での表示よりもエントリが少なくなります。

# bpplsched tstpolicy -L -label user Schedule: user Type: UBAK (2) Frequency: 1 day(s) (86400 seconds) Retention Level: 0 (1 week) u-wind/o/d: 0 0 Incr Type: DELTA (0)) Incr Depends: (none defined) Max Frag Size:0 MB (1048576 MB)

```
Maximum MPX: 1
      Number copies:1
      Fail on Error:0
      Residence: (specific storage unit not required)
      Volume Pool: (same as policy volume pool)
      Daily Windows:
      Day Open Close W-Open W-Close
       Sunday 000:00:00 024:00:00 000:00:00 024:00:00
       Monday 000:00:00 024:00:00 024:00:00 048:00:00
       Tuesday 000:00:00 024:00:00 048:00:00 072:00:00
       Wednesday 000:00:00 024:00:00 072:00:00 096:00:00
       Thursday 000:00:00 024:00:00 096:00:00 120:00:00
       Friday 000:00:00 024:00:00 120:00:00 144:00:00
     Saturday 000:00:00 024:00:00 144:00:00 168:00:00
# bpplsched tstpolicy -U -label user
   Schedule: user
      Type: User Backup
      Retention Level: 0 (1 week)
      Maximum MPX: 1
      Number copies:1
      Fail on Error:0
      Residence: (specific storage unit not required)
      Volume Pool: (same as policy volume pool)
      Daily Windows:
       Sunday 00:00:00 --> Sunday 24:00:00
       Monday 00:00:00 --> Monday 24:00:00
       Tuesday 00:00:00 --> Tuesday 24:00:00
       Wednesday 00:00:00 --> Wednesday 24:00:00
       Thursday 00:00:00 --> Thursday 24:00:00
       Friday 00:00:00 --> Friday 24:00:00
       Saturday 00:00:00 --> Saturday 24:00:00
```
例 2 - システム hatt 上でコマンドを実行中に、ポリシー tstpolicy 内の full というスケ ジュールの情報を、マスターサーバー beaver 上に定義したとおりに表示します。

# bpplsched tstpolicy -M beaver -L -label full

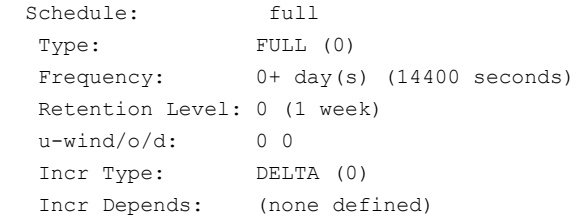

```
Max Frag Size: 0 MB (1048576 MB)
Maximum MPX: 1
  Number copies:1
  Fail on Error:0
  Residence: (specific storage unit not required)
Volume Pool: (same as policy volume pool)
Daily Windows:
Day Open Close W-Open W-Close
Sunday 000:00:00 024:00:00 000:00:00 024:00:00
Monday 000:00:00 024:00:00 024:00:00 048:00:00
Tuesday 000:00:00 024:00:00 048:00:00 072:00:00
Wednesday 000:00:00 024:00:00 072:00:00 096:00:00
Thursday 000:00:00 024:00:00 096:00:00 120:00:00
Friday 000:00:00 024:00:00 120:00:00 144:00:00
Saturday 000:00:00 024:00:00 144:00:00 168:00:00
```
例 3 - beaver 上のポリシー tstpolicy に新しいスケジュール full 2 を追加し、新し いスケジュールを詳細形式 (-L) で表示します。これらのコマンドは、システム hatt 上で 実行します。

```
# bpplsched tstpolicy -M beaver -add full_2
# bpplsched tstpolicy -M beaver -label full_2 -L
   Schedule: full 2
    Type: FULL (0)
    Frequency: 7 day(s) (604800 seconds)
    Retention Level: 1 (2 weeks)
    u-wind/\alpha/d: 0 \t0Incr Type: DELTA (0)
    Incr Depends: (none defined)
    Max Frag Size: 0 MB (1048576 MB)
    Maximum MPX: 1
      Number copies:1
      Fail on Error:0
      Residence: (specific storage unit not required)
    Volume Pool: (same as policy volume pool)
    Daily Windows:
    Day Open Close W-Open W-Close
    Sunday 000:00:00 000:00:00
    Monday 000:00:00 000:00:00
    Tuesday 000:00:00 000:00:00
    Wednesday 000:00:00 000:00:00
    Thursday 000:00:00 000:00:00
    Friday 000:00:00 000:00:00
    Saturday 000:00:00 000:00:00
```

```
例 4 - 指定したスケジュールをポリシー tstpolicy から削除します。
# bpplsched tstpolicy -delete full 3 user user 2 user 3
例 5 - ポリシー tstpolicy のスケジュール情報を表示します。
# bpplsched tstpolicy -L
   Schedule: full
    Type: FULL (0)
    Frequency: 1 day(s) (86400 seconds)
    Retention Level: 0 (1 week)
    u-wind/o/d: 0 0
    Incr Type: DELTA (0)
    Incr Depends: (none defined)
    Max Frag Size: 0 MB (1048576 MB)
    Maximum MPX: 1
      Number copies:1
      Fail on Error:0
      Residence: (specific storage unit not required)
    Volume Pool: (same as policy volume pool)
    Daily Windows:
    Day Open Close W-Open W-Close
    Sunday 000:00:00 024:00:00 000:00:00 024:00:00
    Monday 000:00:00 024:00:00 024:00:00 048:00:00
    Tuesday 000:00:00 024:00:00 048:00:00 072:00:00
    Wednesday 000:00:00 024:00:00 072:00:00 096:00:00
    Thursday 000:00:00 024:00:00 096:00:00 120:00:00
    Friday 000:00:00 024:00:00 120:00:00 144:00:00
    Saturday 000:00:00 024:00:00 144:00:00 168:00:00
   Schedule: user
    Type: UBAK (2)
    Frequency: 1 day(s) (86400 seconds)
    Retention Level: 0 (1 week)
    u-wind/o/d: 0 0Incr Type: DELTA (0)
 Incr Depends: (none defined)
 Max Frag Size: 0 MB (1048576 MB)
 Maximum MPX: 1
   Number copies:1
   Fail on Error:0
   Residence: (specific storage unit not required)
   Volume Pool: (same as policy volume pool)
    Daily Windows:
```
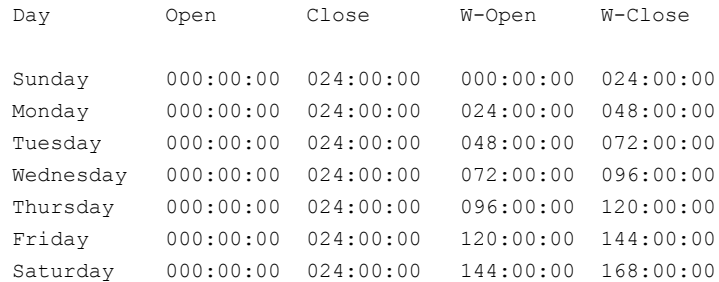

例 6- 午後 11 時から午前 0 時の時間帯に新しいスケジュール full を追加します。2 番 目の bpplsched を実行すると、スケジュール full の情報が表示されます。

```
# bpplsched elevenpm -add full -window 82800 3600
   bpplsched elevenpm -U -label full
   Schedule: FULL (0)
   Type: Full Backup
   Frequency: every 7 days (604800 seconds)
    Retention Level: 1 (2 weeks)
    Maximum MPX: 1
     Number copies:1
      Fail on Error:0
      Residence: (specific storage unit not required)
    Volume Pool: (same as policy volume pool)
    Daily Windows:
      Sunday 23:00:00 --> Sunday 24:00:00
      Monday 23:00:00 --> Monday 24:00:00
      Tuesday 23:00:00 --> Tuesday 24:00:00
      Wednesday 23:00:00 --> Wednesday 24:00:00
      Thursday 23:00:00 --> Thursday 24:00:00
      Friday 23:00:00 --> Friday 24:00:00
      Saturday 23:00:00 --> Saturday 24:00:00
```
例 7 - 午前 6 時から午前 10 時の時間帯に dup\_tape1 という SLP スケジュールを追加 します。事前定義済みのポリシー名 SLP\_internal\_policy と UBAK スケジュール形 式を使います。この時間帯にはプロパティはありません。

# bpplsched SLP\_internal\_policy -add dup\_tape1 -window 21600 14400 -st UBAK -slpwindow

例 8 - システムに作成した SLP ウィンドウを表示します。出力は 2 つのスケジュールの 属性をすべて表示します。

# bpplsched -slpwindow -L Schedule: Default 24x7 Window

```
Type: UBAK (2)
 Frequency: 7 day(s) (604800 seconds)
  Excluded Dates----------
    No specific exclude dates entered
    No exclude days of week entered
 Retention Level: 0 (1 hour)
 u-wind/\alpha/d: 0 0
 Incr Type: DELTA (0)
 Alt Read Host: (none defined)
 Max Frag Size: 0 MB
 PFI Recovery: 0
 Maximum MPX: 1
 Number Copies: 1
 Fail on Error: 0
 Residence: (specific storage unit not required)
 Volume Pool: (same as policy volume pool)
 Server Group: (same as specified for policy)
 Residence is Storage Lifecycle Policy: 0
 Schedule indexing: 0
 Daily Windows:
  Day Open Close W-Open W-Close
  Sunday 000:00:00 024:00:00 000:00:00 024:00:00
  Monday 000:00:00 024:00:00 024:00:00 048:00:00
  Tuesday 000:00:00 024:00:00 048:00:00 072:00:00
  Wednesday 000:00:00 024:00:00 072:00:00 096:00:00
  Thursday 000:00:00 024:00:00 096:00:00 120:00:00
  Friday 000:00:00 024:00:00 120:00:00 144:00:00
  Saturday 000:00:00 024:00:00 144:00:00 168:00:00
Schedule: Overnight
 Type: UBAK (2)
 Frequency: 7 day(s) (604800 seconds)
  Excluded Dates----------
    No specific exclude dates entered
    No exclude days of week entered
 Retention Level: 0 (1 hour)
 u-wind/O/d: 0 0
 Incr Type: DELTA (0)
 Alt Read Host: (none defined)
 Max Frag Size: 0 MB
 PFI Recovery: 0
 Maximum MPX: 1
 Number Copies: 1
```

```
Fail on Error: 0
Residence: (specific storage unit not required)
Volume Pool: (same as policy volume pool)
Server Group: (same as specified for policy)
Residence is Storage Lifecycle Policy: 0
Schedule indexing: 0
Daily Windows:
Day Open Close W-Open W-Close
Sunday 020:00:00 030:00:00 020:00:00 030:00:00
Monday 020:00:00 030:00:00 044:00:00 054:00:00
Tuesday 020:00:00 030:00:00 068:00:00 078:00:00
Wednesday 020:00:00 030:00:00 092:00:00 102:00:00
Thursday 020:00:00 030:00:00 116:00:00 126:00:00
Friday 020:00:00 030:00:00 140:00:00 150:00:00
Saturday 020:00:00 030:00:00 164:00:00 174:00:00 006:00:00
```
# ファイル

UNIX システムの場合:

/usr/openv/netbackup/logs/admin/\* /usr/openv/netbackup/db/policy/*policy\_name*/schedule

Windows システムの場合:

*install\_path*¥NetBackup¥logs¥admin¥\* *install\_path*¥NetBackup¥db¥policy¥*policy\_name*¥schedule

# 関連項目

p.318 の [bpplschedrep](#page-317-0) を参照してください。

# bpplschedrep

<span id="page-317-0"></span>bpplschedrep – NetBackup スケジュールの属性の変更

# 概要

bpplschedrep*policy\_name sched\_label* [ -M *master\_server*,...] [-v] [-generation *generation*] [-st *sched\_type*] [-freq *backup\_frequency*] [-mpxmax *mpx\_factor*] [-cal 0|1|2] [-incl *mm/dd/yyyy*] [-excl *mm/dd/yyyy*] [-delincl *mm/dd/yyyy*] [-delexcl *mm/dd/yyyy*] [-weekday *day\_name week* [*day\_name week*]...] [-dayomonth 1-31 [1-31]... | l] [-xweekday *day\_name week* [*day\_name week*]...] [-xdayomonth 1-31 [1-31]... | l] [-deldayomonth 1-31 [1-31]... | l] [-delweekday *day\_name week* [*day\_name week*]...] [-ci] [-ce] [-cw] [-cd] [-number\_copies *number*][-rl *retention\_level*[,*rl-copy2*,...]] [-fail\_on\_error 0|1[,0|1,...,0|1]] [-residence *storage\_unit\_label* [,*stunit\_copy2*,...]] [-pool *volume\_pool\_label* [,*pool\_copy2*,...]] [-sg *share group* [, *share copy2*,...]]  $[-(0..6)$  start duration] [-res is stl 0 | 1] [-reason "*string*"] [-slpwindow] UNIX システムでは、このコマンドのディレクトリパスは /usr/openv/netbackup/bin/admincmd/ です。 Windows システムでは、このコマンドのディレクトリパスは *<install\_path>*¥NetBackup¥bin¥admincmd¥ です。

## 機能説明

bpplschedrep を実行すると、定義済みのポリシーに対する NetBackup スケジュール の属性を変更できます。このコマンドを実行する場合、bpplschedrep で指定したスケ ジュールおよびポリシーが存在している必要があります。-M オプションを指定して bpplschedrep を実行すると、指定されている各マスターサーバーのスケジュールが変 更されます。

-slpwindow オプションを指定すると、時間帯に基づくストレージライフサイクルポリシー (SLP) のスケジュールを設定できます。サポートされるのは開始時刻と終了時刻だけで す。事前定義済みのポリシー名 SLP\_Internal\_Policy を使い、スケジュール形式は UBAK (ユーザーバックアップ) にする必要があります。

このコマンドは、すべての認可済みユーザーが実行できます。

NetBackup による認可について詳しくは、次を参照してください。『[NetBackup](http://www.symantec.com/docs/DOC5332) セキュリ [ティおよび暗号化ガイド』](http://www.symantec.com/docs/DOC5332)。

## オプション

-(0..6) *start duration*

このオプションでは、このスケジュールのバックアップが NetBackup で実行可能な 時間帯を指定します。この時間帯は、指定した曜日に適用します。0 (ゼロ) が日曜 日、1 が月曜日、のように対応します。

*start*には、このスケジュールのバックアップ処理時間帯の始めの時刻を指定します。 これは午前 0 時からの秒数です。0 から 86400 (1 日の秒数) の整数で指定しま す。

*duration* には、継続する処理時間の長さを指定します。時間単位は秒です。この単 位には、負でない整数を指定します。

-cal 0|1|2

このオプションでは、bpplschedrep でカレンダーを基準としたスケジュールを指定 するか、または間隔を基準としたスケジュールを指定するかを選択します。

0 (ゼロ) = 間隔を基準としたスケジュール

1 = 実行日以後に再試行しない、カレンダーを基準としたスケジュール

2 = 実行日以後に再試行する、カレンダーを基準としたスケジュール

-dayomonth 1-31 [1-31]... | l

このオプションでは、毎月スケジュールを実行する日を指定します。月の日数が28、 29、30 または 31 日のどれであるかにかかわらず、毎月の月末日にスケジュールを 実行するには、l (小文字の L) を入力します。

たとえば、毎月 14 日と 28 日にポリシーのバックアップを実行するには、次のコマン ドを入力します。

-dayomonth 14 28

毎月の月末日に実行するには、次のコマンドを入力します。

-dayomonth l

-deldayomonth 1-31 [1-31]... | l

このオプションでは、毎月実行日として除外する日を指定します。月の日数が28、 29、30 または 31 日のどれであるかにかかわらず、毎月の月末日をスケジュールか ら除外するには、l (小文字の L) を入力します。このコマンドでは、-dayomonth コマ ンドを使用して追加された日付のみ削除できます。

たとえば、毎月の実行日として指定していた 20 日と 21 日をスケジュールから除外 するには、次のコマンドを入力します。

-deldayomonth 20 21

-delweekday *day\_name week* [*day\_name week*]...

このオプションでは、スケジュールの実行日から除外する曜日および週を指定しま す。このコマンドでは、-weekday コマンドを使用して追加された日付のみ削除でき ます。

- *day\_name* には、Sunday、Monday、Tuesday、Wednesday、Thursday、Friday または Saturday を指定します。
- *week* には、月の何週目であるかを指定します。週は日曜日から土曜日までで す。有効な値は 1 から 5 までです。

たとえば、実行日として指定していた第 2 月曜日を除外するには、次のコマンドを 入力します。

-delweekday Monday 2

```
-excl mm/dd/yyyy
```
このオプションを指定すると、指定した日が除外されます。

-delincl *mm/dd/yyyy*

このオプションを指定すると、指定した除外日が削除されます。このコマンドでは、 -incl コマンドを使用して追加された日付のみ削除できます。

-delexcl *mm/dd/yyyy*

このオプションを指定すると、指定した除外日が削除されます。

 $-ci$ 

このオプションを指定すると、設定したすべての実行日がクリアされます。

 $-ce$ 

このオプションを指定すると、設定したすべての除外日がクリアされます。

 $-cw$ 

このオプションを指定すると、設定したすべての週/曜日指定がクリアされます。

 $-cd$ 

このオプションを指定すると、設定したすべての日付指定 (毎月スケジュールを実行 する日) がクリアされます。

-fail on error  $0|1[,0|1,...,0|1]$ 

このオプションでは、1つのコピーが失敗した場合、他のすべてのコピーを失敗にす るかどうかを指定します。パラメータを指定しない場合、すべてのコピーに対して 0 (ゼロ) がデフォルトとなります。値は、コピーごとに指定します。

0 (ゼロ) - 他のコピーを失敗にしません

1 - 他のコピーを失敗にします

-freq *backup\_frequency*

このオプションでバックアップ間隔を指定すると、このスケジュールで正常に完了し たクライアント自動バックアップの間隔を制御できます。ユーザーはバックアップ処理 時間帯中にいつでもバックアップまたはアーカイブを行うことができるため、間隔は ユーザースケジュールには適用されません。この値は正の整数で指定し、このスケ ジュールで正常に完了した自動バックアップの間隔の秒数を表します。

-help

コマンドラインに、この -help オプションだけを指定すると、コマンドラインの使 用方法を示すメッセージが出力されます。

-generation *generation*

このオプションを指定すると、コマンドがポリシーの特定の世代またはバージョンに 対して機能することが確認されます。世代の値は、ポリシーが保存されるたびに大き くなります。bpplinfo または bppllist を使用すると、現在の世代の値を表示でき ます。世代が示されない場合は、コマンドは現在のバージョンに対して実行されま す。

```
-incl mm/dd/yyyy
```
このオプションを指定すると、指定した日だけが含まれます。

-M *master\_server*,...

このオプションでは、代替マスターサーバーのリストを指定します。このリストは、カン マで区切られたホスト名のリストです。このオプションを指定すると、一覧表示されて いる各マスターサーバーで bpplschedrep が実行されます。リストに示される各マ スターサーバーでは、bpplschedrep を発行するシステムからのアクセスが許可さ れている必要があります。マスターサーバーでエラーが発生した場合、その時点で 処理が停止します。

指定されているすべてのマスターサーバーで、スケジュールの属性が変更されます。

-mpxmax *mpx\_factor*

このオプションでは、スケジュールの最大多重化因数を指定します。多重化を実行 すると、1 つ以上のクライアントからある 1 台のドライブへ複数のバックアップが並列 して送信されます。

多重化因数は、NetBackup Server で 1 から 8、NetBackup Enterprise Server で 1から32の範囲で指定できます。値が1の場合、多重化されないことを示します。 値が 1 より大きい場合、NetBackup によって宛先メディアに多重化されたイメージ が作成されます。この多重化因数には、ストレージユニットの多重化因数以下を指 定する必要があります。

多重化について詳しくは、次を参照してください。『[NetBackup](http://www.symantec.com/docs/DOC5332) 管理者ガイド Vol. [1](http://www.symantec.com/docs/DOC5332)』。

-number\_copies *number*

このオプションでは、並列実行バックアップコピーの数を指定します。最小値は 1で す。最大値は 4 または[バックアップコピーの最大数 (Maximum Backup Copies)] グローバルパラメータの小さい方の値です。デフォルトは 1 です。

*policy\_name*

このオプションでは、スケジュールを含むポリシー名を指定します。このポリシーは事 前に作成済みです。

-pool *volume\_pool\_label* [,*pool-copy2*,...]

このオプションでは、スケジュールのボリュームプールを指定します。ディスクストレー ジユニットがスケジュールの位置情報である場合、このオプションは指定しないでく ださい。[\*NULL\*]を指定した場合、このスケジュールを含むポリシーのボリューム プールがスケジュールのボリュームプールになります。

プールはコピーごとに指定します。

構成済みのボリュームプールを表示するには、次のコマンドを実行します。

UNIX systems: /usr/openv/volmgr/bin/vmpool -listall

Windows systems: *install path*¥Volmgr¥bin¥vmpool -listall

-reason "*string*"

このコマンド処理を選択する理由を示します。入力する理由の文字列は取得され、 監査レポートに表示されます。この文字列は二重引用符 ("...") で囲んでください。 文字列が512 文字を超えないようにしてください。それはハイフンの文字(-)から始 まり単一の引用符(') を含む場合がありません。

-res is stl  $0$  | 1

ストレージユニットの名前とストレージライフサイクルポリシーの名前が同じ場合にの み、このフラグを指定します。他のすべての場合で、このフラグは無視されます。指 定可能な値は次のとおりです。

0 - 位置情報は非ストレージライフサイクルポリシーです

1 - 位置情報はストレージライフサイクルポリシーです

-residence *storage\_unit\_label*[,*stunit-copy2*,...]

このオプションでは、このスケジュールに従って作成されたバックアップの格納に使 用されるストレージユニットのラベルを指定します。[\*NULL\*]を指定した場合、この スケジュールを含むポリシーの位置情報がスケジュールの位置情報のデフォルトに なります。位置情報の値がストレージユニットのラベルである場合、スケジュールの 位置情報がストレージユニットになり、ポリシーの位置情報より優先されます。

ストレージユニットはコピーごとに指定します。

bpstulist を実行すると、定義済みのストレージユニットの設定が表示されます。

-rl *retention\_level*[,*rl-copy2*,...]

このオプションでは、スケジュールを使用して作成されたバックアップが NetBackup によって保持される期間を指定します。有効な保持レベルおよびそれに対応するデ フォルトについては、後述の説明を参照してください。

保持レベルはコピーごとに指定します。

注意: 各レベルに対応する保持期間は、NetBackup 管理インターフェースを使用し て変更できます。したがって、ユーザー構成では、各レベルに対してここに示す値と 異なる値が使用されている場合があります。このコマンドを実行して変更を行う前に、 NetBackup 管理インターフェースを使用して実際の保持期間を決定します。

これを行わない場合、バックアップが予定より前に期限切れになり、データが失われ る可能性があります。

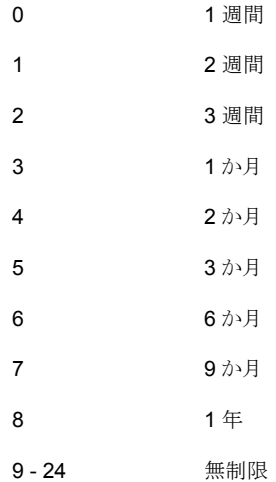

バックアップの情報は、指定された期間 NetBackup によって保持されます。期間が 終了すると、NetBackup によってバックアップの情報が削除されます。情報が削除 されたバックアップのファイルはリストアできません。ボリューム上のすべてのバック アップが期限切れになると、ボリュームを再度割り当てることができます。

#### *sched\_label*

このオプションでは、変更するスケジュール名を指定します。このスケジュールは事 前に作成済みです。

-sg *share\_group* [,*share\_copy2*,...]

このオプションでは、スケジュールの共有グループを指定します。スケジュールがディ スクストレージユニット上にある場合は、このオプションは指定しないでください。

\*NONE\* を指定した場合、このポリシーによって書き込まれたメディアは、書き込み 先のメディアサーバーによって所有されます。\*ANY\* を指定した場合、EMM によっ てメディアの所有者が選択されます。デフォルト値は、\*ANY\* です。それ以外の値 を選択した場合、メディアは指定した共有グループによって所有されます。各コピー に対して共有グループを指定して、構成された共有グループを表示します。次のよ うに入力します。

```
UNIX systems: /usr/openv/netbackup/bin/admincmd/nbsvrgrp
-list -summary
```

```
Windows systems: install_path¥NetBackup¥bin¥admincmd¥nbsvrgrp
-list -summary
```
-slpwindow

SLP internal policy の時間帯を追加または削除します。

-st *sched\_type*

このオプションでは、このスケジュールで実行されるバックアップ形式を指定します。 スケジュール形式は、自動カテゴリまたはユーザーカテゴリに分類されます。自動ス ケジュールでは、このポリシーで NetBackup スケジューラがバックアップを開始でき る範囲の時間内で時間帯が定義されます。

ユーザースケジュールでは、ユーザーがバックアップまたはアーカイブを開始できる 時間内で時間帯が定義されます。

次に、スケジュール形式として指定可能な値を示します。

- FULL (完全バックアップ)
- INCR (差分増分バックアップ)
- CINC (累積増分バックアップ)
- UBAK (ユーザーバックアップ)
- UARC (ユーザーアーカイブ)

-weekday *day\_name week* [*day\_name week*]...

このオプションでは、スケジュールの実行日として曜日と週を指定します。

- *day\_name* には、Sunday、Monday、Tuesday、Wednesday、Thursday、Friday または Saturday を指定します。
- weekには、月の何週目であるかを指定します。週は日曜日から土曜日までで す。有効な値は 1 から 5 までです。

たとえば、毎週日曜日に実行するようにポリシーで指定するには、次のコマンドを入 力します。
-weekday Sunday 1 Sunday 2 Sunday 3 Sunday 4 Sunday 5

 $-\tau\tau$ 

このオプションを指定すると、詳細モードが選択されます。このオプションを指定して bpplschedrep を実行すると、デバッグに使用するための追加情報がログに書き込 まれます。追加情報は NetBackup 管理の日次デバッグログに記録されます。この オプションは、NetBackup でデバッグログ機能が有効になっている場合、つまり次 のディレクトリが定義されている場合にだけ有効です。

UNIX systems: /usr/openv/netbackup/logs/admin

Windows systems: *install\_path*¥NetBackup¥logs¥admin

-xdayomonth 1-31 [1-31]... | l

このオプションでは、スケジュールの実行日から除外する日付を指定します。月の最 終日を指定するには l (小文字の L) を使います。

たとえば、6日にバックアップを実行しないようにポリシーで指定するには、次のコマ ンドを入力します。

-xdayomonth 6

-xweekday *day\_name week* [*day\_name week*]...

このオプションでは、スケジュールの実行日から除外する曜日と週を指定します。

- *day\_name* には、Sunday、Monday、Tuesday、Wednesday、Thursday、Friday または Saturday を指定します。
- *week* には、月の何週目であるかを指定します。
- 月の最後の週を指定するには1を使います。週は日曜日から月曜日までです。 有効な値は 1 から 5 までです。

たとえば、第 3 月曜日と第 3水曜日には実行しないようにポリシーで指定するには、 次のコマンドを入力します。

-xweekday Monday 3 Wednesday 3

例 1 - スケジュールの間隔を設定します。

# bpplschedrep mkbpolicy incr -freq 604800

これによって、ポリシー *mkbpolicy* のスケジュール *incr* で実行される自動バックアップの 間隔が 1 週間に設定されます。

例 2 - 毎週土曜日および日曜日に、ポリシー *mkbpolicy* のスケジュール full の開始時 刻を、午後 11 時ではなく午後 10 時に設定します。また、時間帯を 1 時間ではなく 2 時

間に設定します。bpplschedrep を実行して、時間帯をリセットし、bpplsched を実行し て、新しいスケジュールの値を表示します。

```
# bpplschedrep newpolicy full -0 79200 7200 -6 79200 7200
# bpplsched newpolicy -U -label full
Schedule: full
 Type: Full Backup
 Frequency: every 7 days
 Retention Level: 1 (2 weeks)
 Maximum MPX: 1
 Residence: (specific storage unit not required)
 Volume Pool: (same as policy volume pool)
 Daily Windows:
      Sunday 22:00:00 --> Sunday 24:00:00
      Monday 23:00:00 --> Monday 24:00:00
      Tuesday 23:00:00 --> Tuesday 24:00:00
      Wednesday 23:00:00 --> Wednesday 24:00:00
      Thursday 23:00:00 --> Thursday 24:00:00
      Friday 23:00:00 --> Friday 24:00:00
      Saturday 22:00:00 --> Saturday 24:00:00
```
例 3 - SLP スケジュール dup\_tape1 の時間帯を午前 6 時から午前 10 時までに変更 します。事前定義済みのポリシー名 SLP\_internal\_policy と UBAK スケジュール形 式を使います。この時間帯にはプロパティはありません。

# bpplschedrep SLP\_internal\_policy -add dup\_tape1 -window 21600 14400 -st UBAK -slpwindow

# ファイル

UNIX システムの場合:

/usr/openv/netbackup/logs/admin/\* /usr/openv/netbackup/db/policy/*policy\_name*/schedule

Windows システムの場合:

*install\_path*¥NetBackup¥logs¥admin¥\* *install\_path*¥NetBackup¥db¥policy¥*policy\_name*¥schedule

## 関連項目

p.301 の [bpplsched](#page-300-0) を参照してください。

# bppolicynew

bppolicynew – NetBackup ポリシーの作成、コピーまたは名前の変更

# 概要

bppolicynew*policy\_name* [-verbose] [-M *master\_server,...*] [-reason "*string*"] bppolicynew*policy\_name* -sameas *existing\_policy\_name* [-verbose] [-M *master\_server,...*] [-reason "*string*"] bppolicynew*existing\_policy\_name* -renameto *policy\_name* [-verbose] [-M *master\_server,...*] [-reason "*string*"] UNIX システムでは、このコマンドのディレクトリパスは /usr/openv/netbackup/bin/admincmd/ です。 Windows システムでは、このコマンドのディレクトリパスは *<install\_path>*¥NetBackup¥bin¥admincmd¥ です。

# 機能説明

bppolicynew によって、NetBackup ポリシーで次のいずれかの操作が実行されます。

- デフォルトの属性値を使用して新しいポリシーを作成します。
- 既存のポリシーと同じ属性を使用して新しいポリシーを作成します。
- 既存のポリシー名を変更します。

-sameas または -renameto を同時に指定せずに bppolicynew を実行した場合、デ フォルトの属性値を使用して新しい NetBackup ポリシーが作成されます。 - M オプション を指定した場合、各マスターサーバーのポリシーの定義に使用されるデフォルトが、マス ターサーバーのデフォルトになります。

bppolicynew を実行すると、新しいポリシーを NetBackup データベースに追加するこ とによってポリシーのコピーが取られます。新しいポリシーのクライアント、ファイル、スケ ジュールおよび属性は、既存のポリシーと同じです。bppolicynew を実行した場合、既 存のポリシーと同じ名前を持つポリシーのコピーは作成されません。

bppolicynew を実行してポリシー名を変更すると、ポリシーに対する既存のイメージの 関連付けが失われます。これは、名前が変更されたポリシーに対するイメージのリストに、 ポリシー名が変更される前に作成されたイメージが含まれないことを意味します。このコ マンドを実行しても、ポリシー名は既存のポリシーと同じ名前に変更されません。

bpplinfo を実行すると、ポリシー属性のデフォルトが新しい値に置き換えられます。 bpplclients、bpplinclude および bpplsched を実行すると、ポリシーのクライアント、 バックアップファイルおよびスケジュールが定義されます。自動バックアップを実行する前

に、ポリシーには 1 つ以上のクライアント、1 つのファイルの指定および 1 つの自動スケ ジュールが必要です。

bppolicynew のエラーメッセージは、標準エラー出力 (stderr) に送信されます。また、 bppolicynew のデバッグログは、現在の日付の NetBackup 管理ログファイルに送信さ れます。

このコマンドは、認可済みユーザーが開始できます。

NetBackup による認可について詳しくは、次を参照してください。『[NetBackup](http://www.symantec.com/docs/DOC5332) セキュリ [ティおよび暗号化ガイド』](http://www.symantec.com/docs/DOC5332)。

ポリシーについて詳しくは、次を参照してください。『NetBackup [管理者ガイド](http://www.symantec.com/docs/DOC5332) Vol. 1』。

## オプション

*policy\_name*

bppolicynew によって作成される NetBackup ポリシー名、または bppolicynew によって変更される既存のポリシー名を指定します。このオプションには、デフォルト 値は存在しません。

このポリシー名は、既存のすべてのポリシー名と異なる必要があります。数値、アル ファベット、プラス、マイナス、アンダースコアおよびピリオドを使用して構成します。 マイナスは、文字の先頭に使用できません。また、文字と文字の間に空白を入れな いでください。

*existing\_policy\_name*

bppolicynew の実行時にすでに存在していた NetBackup ポリシー名を指定しま す。このオプションには、デフォルト値が存在しません。

-renameto

このオプションを指定すると、既存のポリシー名が新しいポリシー名に変更されます。

-sameas

このオプションを指定すると、既存のポリシーから属性をコピーして、新しいポリシー が作成されます。

-help

コマンドラインの使用方法を示すメッセージを出力します。

-M *master\_server,...*

このオプションでは、カンマで区切られたマスターサーバーのホスト名のリストを指定 します。このオプションを指定すると、一覧表示されている各マスターサーバーでコ マンドが実行されます。サーバーでは、コマンドを発行したシステムからのアクセス が許可されている必要があります。エラーが発生した場合、その時点でリスト内の処 理が停止します。デフォルトは、コマンドが入力されるシステムのマスターサーバー です。

-reason "*string*"

このコマンド処理を選択する理由を示します。入力する理由の文字列は取得され、 監査レポートに表示されます。この文字列は二重引用符 ("...") で囲んでください。 文字列が 512 文字を超えないようにしてください。それはハイフンの文字 (-) から始 まり単一の引用符(') を含む場合がありません。

-verbose

このオプションを指定すると、ログの詳細モードが選択されます。このオプションは、 デバッグログ機能が有効になっている場合、つまり次のディレクトリが定義されてい る場合にだけ有効です。

UNIX systems: /usr/openv/netbackup/logs/admin

Windows systems: *install\_path*¥NetBackup¥logs¥admin

### *policy\_name*

bppolicynew によって作成される NetBackup ポリシー名、または bppolicynew によって変更される既存のポリシー名を指定します。このオプションには、デフォルト 値は存在しません。

このポリシー名は、既存のすべてのポリシー名と異なる必要があります。数値、アル ファベット、プラス、マイナス、アンダースコアおよびピリオドを使用して構成します。 マイナスは、文字の先頭に使用できません。また、文字と文字の間に空白を入れな いでください。

*existing\_policy\_name*

bppolicynew の実行時にすでに存在していた NetBackup ポリシー名を指定しま す。このオプションには、デフォルト値が存在しません。

-renameto

このオプションを指定すると、既存のポリシー名が新しいポリシー名に変更されます。

-sameas

このオプションを指定すると、既存のポリシーから属性をコピーして、新しいポリシー が作成されます。

-help

コマンドラインの使用方法を示すメッセージを出力します。

-M *master\_server,...*

このオプションでは、カンマで区切られたマスターサーバーのホスト名のリストを指定 します。このオプションを指定すると、一覧表示されている各マスターサーバーでコ マンドが実行されます。サーバーでは、コマンドを発行したシステムからのアクセス が許可されている必要があります。エラーが発生した場合、その時点でリスト内の処 理が停止します。デフォルトは、コマンドが入力されるシステムのマスターサーバー です。

-verbose

このオプションを指定すると、ログの詳細モードが選択されます。このオプションは、 デバッグログ機能が有効になっている場合、つまり次のディレクトリが定義されてい る場合にだけ有効です。

UNIX systems: /usr/openv/netbackup/logs/admin

Windows systems: *install\_path*¥NetBackup¥logs¥admin

この例の[NFS マウントをたどる (Follow NFS Mounts)]の項目は、NetBackup Enterprise Server だけに適用されることに注意してください。

例 1 - マスターサーバー *plim* でデフォルトの属性値を使用したポリシーを作成します。

# bppolicynew ishkabibble -M plim

# bppllist ishkabibble -U -M plim

------------------------------------------------------------

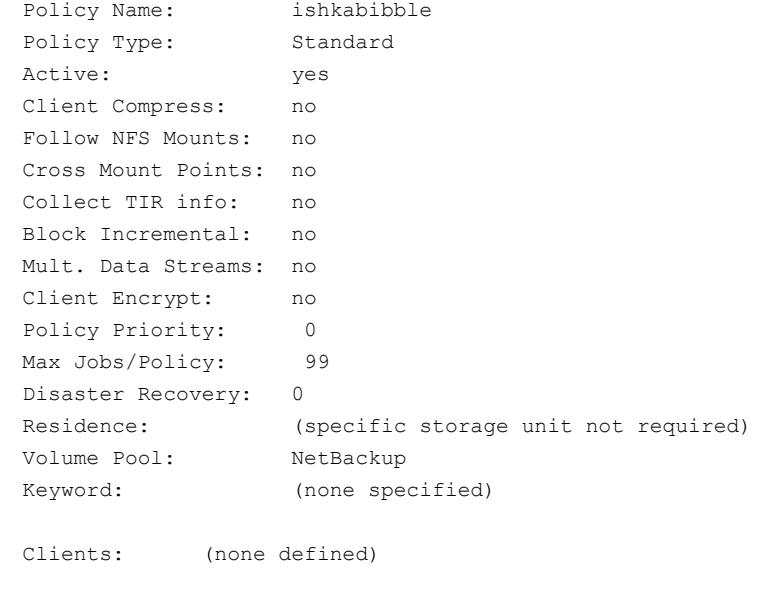

Include: (none defined)

Schedule: (none defined)

例 2 - 既存のポリシー mypolicy から新しいポリシー *mypolicy\_copy* を作成します。 bppllist で、mypolicy\_copy の属性が *mypolicy* と同じであることを示します。簡易な 表示のため、ここでは多くのスケジュール情報が省略されています。

```
# bppolicynew mypolicy copy -sameas mypolicy
# bppllist mypolicy_copy -U
------------------------------------------------------------
Policy Name: mypolicy copy
 Policy Type: Standard
 Active: yes
 Client Compress: no
 Follow NFS Mounts: no
 Cross Mount Points: no
 Collect TIR info: no
 Block Incremental: no
 Mult. Data Streams: no
 Client Encrypt: no
 Policy Priority: 0
 Max Jobs/Policy: 99
 Disaster Recovery: 0
 Residence: myunit
 Volume Pool: NetBackup
 Keyword: (none specified)
 HW/OS/Client: Linux RedHat zippity
 Include: /tmp/my
 Schedule: full
   Type: Full Backup
   Frequency: every 7 days
   Maximum MPX: 1
   Retention Level: 0 (1 week)
   Residence: (specific storage unit not required)
   Volume Pool: (same as policy volume pool)
   Daily Windows:
        Sunday 00:00:00 --> Sunday 08:00:00
        Monday 00:00:00 --> Monday 08:00:00
        Tuesday 00:00:00 --> Tuesday 08:00:00
        Wednesday 00:00:00 --> Wednesday 08:00:00
        Thursday 00:00:00 --> Thursday 08:00:00
        Friday 00:00:00 --> Friday 08:00:00
        Saturday 00:00:00 --> Saturday 08:00:00
 Schedule: incr
   Type: Differential Incremental Backup
```

```
# bppolicynew mypolicy copy -sameas mypolicy
# bppllist mypolicy -U
------------------------------------------------------------
Policy Name: mypolicy
 Policy Type: Standard
 Active: yes
 Client Compress: no
 Follow NFS Mounts: no
 Cross Mount Points: no
 Collect TIR info: no
 Block Incremental: no
 Mult. Data Streams: no
 Client Encrypt: no
 Policy Priority: 0
 Max Jobs/Policy: 99
 Disaster Recovery: 0
 Residence: myunit
 Volume Pool: NetBackup
 Keyword: (none specified)
 HW/OS/Client: Linux RedHat zippity
 Include: /tmp/my
 Schedule: full
   Type: Full Backup
   Frequency: every 7 days
   Maximum MPX: 1
   Retention Level: 0 (1 week)
   Residence: (specific storage unit not required)
   Volume Pool: (same as policy volume pool)
   Daily Windows:
        Sunday 00:00:00 --> Sunday 08:00:00
        Monday 00:00:00 --> Monday 08:00:00
        Tuesday 00:00:00 --> Tuesday 08:00:00
        Wednesday 00:00:00 --> Wednesday 08:00:00
        Thursday 00:00:00 --> Thursday 08:00:00
        Friday 00:00:00 --> Friday 08:00:00
        Saturday 00:00:00 --> Saturday 08:00:00
 Schedule: incr
   Type: Differential Incremental Backup
```

```
# bppllist mypolicy_copy -U
------------------------------------------------------------
Policy Name: mypolicy copy
 Policy Type: Standard
 Active: yes
 Client Compress: no
 Follow NFS Mounts: no
 Cross Mount Points: no
 Collect TIR info: no
 Block Incremental: no
 Mult. Data Streams: no
 Client Encrypt: no
 Policy Priority: 0
 Max Jobs/Policy: 99
 Disaster Recovery: 0
 Residence: myunit
 Volume Pool: NetBackup
 Keyword: (none specified)
 HW/OS/Client: Linux RedHat zippity
 Include: /tmp/my
 Schedule: full
   Type: Full Backup
   Frequency: every 7 days
   Maximum MPX: 1
   Retention Level: 0 (1 week)
   Residence: (specific storage unit not required)
   Volume Pool: (same as policy volume pool)
   Daily Windows:
        Sunday 00:00:00 --> Sunday 08:00:00
       Monday 00:00:00 --> Monday 08:00:00
        Tuesday 00:00:00 --> Tuesday 08:00:00
        Wednesday 00:00:00 --> Wednesday 08:00:00
        Thursday 00:00:00 --> Thursday 08:00:00
        Friday 00:00:00 --> Friday 08:00:00
        Saturday 00:00:00 --> Saturday 08:00:00
 Schedule: incr
   Type: Differential Incremental Backup
```
例 3 - ポリシー名を policy\_old から policy\_new に変更します。bppllist を実行する と、名前の変更前および変更後に、NetBackup 構成データベースに存在するポリシー が表示されます。

```
bppllist
  mypolicy
 policy_old
  test
 bppolicynew policy old -renameto policy new
 bppllist
  mypolicy
 policy_new
  test
```
### 戻り値

終了状態が 0 (ゼロ) の場合は、コマンドが正常に実行されたことを意味します。 終了状態が 0 (ゼロ) 以外の場合は、エラーが発生したことを意味します。 管理ログ機能が有効になっている場合、終了状態は、bppllist によって次のログディレ クトリ内の管理日次ログに書き込まれます。 UNIX systems: /usr/openv/netbackup/logs/admin Windows systems: *install\_path*¥NetBackup¥logs¥admin

次の形式が使用されます。

bppolicynew: EXIT status = *exit status*

エラーが発生した場合、このメッセージの前に診断が表示されます。

# ファイル

UNIX システムの場合:

/usr/openv/netbackup/logs/admin/\* /usr/openv/netbackup/db/policy/*policy\_name*

Windows システムの場合:

*install\_path*¥NetBackup¥logs¥admin¥\* *install\_path*¥NetBackup¥db¥policy¥*policy\_name*

# 関連項目

- p.264 の [bpplclients](#page-263-0) を参照してください。
- p.281 の [bpplinfo](#page-280-0) を参照してください。
- p.301 の [bpplsched](#page-300-0) を参照してください。
- p.272 の [bppldelete](#page-271-0) を参照してください。
- p.296 の [bppllist](#page-295-0) を参照してください。

# bpps

bpps – 各プロセスのすべての情報と統計の表示

# 概要

bpps [-l | -s | -S] [-t *sample\_time*[*m*]] [-i | -x *process\_group*] ... [*host name*] ... *<install\_path>*¥NetBackup¥bin¥bpps -? [*process\_group ...*] このコマンドのディレクトリパスは *<install\_path>*¥NetBackup¥bin¥ です。

## 機能説明

このコマンドは Windows システムでのみ動作します。

bpps コマンドを実行すると、システム上で実行されている、NetBackup 関連のすべての プロセス情報が表示されます。このコマンドによって、特定のプロセスグループを表示で きます。また、プロセスを表示する前にサンプル時間を秒 (またはミリ秒) 単位で指定でき ます。

メモ: bpps によって使用されるコマンドオプションは、UNIX の bpps コマンドによって使 用されるオプションと関係ありません。

# オプション

-?

このオプションを指定すると、ヘルプ画面が表示されます。process\_group を指定 すると、プロセスのリストが表示されます。-i オプションまたは -x オプションで process\_group を指定して、表示に含めたり除外したりすることができます。

 $-1$ 

このオプションを指定すると、詳細形式のリストが出力されます。

 $-\infty$ 

このオプションを指定すると、簡易形式のリストが出力されます (デフォルト)。

 $-S$ 

このオプションを指定すると、ヘッダー情報 (ホスト名、日付などの列ヘッダー) を含 まない簡易形式のリストが出力されます。

-t *sample\_time*[*m*]

このオプションでは、サンプル時間 (デフォルトは 1 秒) を指定します。サンプル時 間は秒単位で指定しますが、末尾に *m* を付けるとミリ秒単位で指定できます。

-i *process\_group*

このオプションを指定すると、リスト (デフォルトは、NB\_ALL) に特定のプロセスグ ループを含めることができます。

-x *process\_group*

このオプションを指定すると、リストから特定のプロセスグループを除外することがで きます。

*host\_name*

このオプションでは、プロセスグループ情報のリストを表示するホストコンピュータの 名前を指定します。

### 注意事項

次に、有効なすべてのプロセスグループのリストと、それぞれの簡単な説明を示します。

MM\_ALL

すべての Media Manager プロセス。

MM\_CLIS

Media Manager のコマンドラインプログラム。

MM\_CORE

Media Manager のコアプロセス。

### MM\_GUIS

Media Manager の GUI プログラム。

### MM\_SERVICES

Media Manager のサービス。

MM\_UIS

Media Manager のユーザーインターフェースプログラム。

### MM\_WORKERS

Media Manager のワーカープロセス。

### NB\_ALL

NetBackup、Media Manager および Advanced Reporter のすべてのプロセス。

### NB\_ALL\_CLIS

NetBackup および Media Manager のすべてのコマンドラインプログラム。

### NB\_ALL\_CORE

NetBackup、Media Manager および Advanced Reporter のすべてのコアプロセ ス。

### NB\_ALL\_GUIS

NetBackup および Media Manager のすべての GUI プログラム。

```
NB_ALL_SERVICES
```
NetBackup および Media Manager のすべてのサービス。

```
NB_ALL_UIS
```
NetBackup および Media Manager のすべてのユーザーインターフェースプログ ラム。

```
NB_ALL_WORKERS
```
NetBackup および Media Manager のすべてのワーカープロセス。

```
NB_CLIENT_ALL
```
すべての NetBackup クライアントプロセス。

```
NB_CLIENT_CLIS
```
NetBackup クライアントのコマンドラインプログラム。

```
NB_CLIENT_CORE
```
NetBackup クライアントのコアプロセス。

```
NB_CLIENT_GUIS
```
NetBackup クライアントの GUI プログラム。

```
NB_CLIENT_SERVICES
```
NetBackup Client Service。

```
NB_CLIENT_UIS
```
NetBackup クライアントユーザーインターフェースプログラム。

```
NB_CLIENT_WORKERS
```
NetBackup クライアントのワーカープロセス。

```
NB_SERVER_ALL
```
すべての NetBackup サーバープロセス。

```
NB_SERVER_CLIS
```
NetBackup サーバーのコマンドラインプログラム。

```
NB_SERVER_CORE
```
NetBackup サーバーのコアプロセス。

```
NB_SERVER_GUIS
```
NetBackup サーバーの GUI プログラム。

### NB\_SERVER\_SERVICES

NetBackup サーバーサービス。

### NB\_SERVER\_UIS

```
NetBackup サーバーのユーザーインターフェースプログラム。
```

```
NB_SERVER_WORKERS
```
NetBackup サーバーのワーカープロセス。

NBDB\_SERVICES

NetBackup Database サービス。

NBDB\_CLIS

NetBackup データベースのコマンドラインプログラム。

NBDB\_ALL

すべての NetBackup Database プロセス。

VLT\_CORE

Vault のコアプロセス。

### VLT\_GUIS

Vault の GUI プログラム。

### VLT\_CLIS

Vault のコマンドラインプログラム。

### VLT\_UIS

Vault のユーザーインターフェースプログラム。

### VLT\_ALL

すべての Vault プロセス。

### OTHER\_PROCESSES

NB ALL に含まれていないすべてのプロセス。

# ファイル

*install\_path*¥NetBackup¥bin¥bp.conf

# bpps

bpps – システム上で実行されているプロセス情報の表示

## 概要

bpps  $[-a \mid -x]$ 

The directory path to this command is /usr/openv/netbackup/bin/

### 機能説明

このコマンドは UNIX システムでのみ動作します。

bpps コマンドを実行すると、システム上で実行されている、NetBackup 関連のすべての プロセス情報が表示されます。

メモ: bpps によって使用されるコマンドオプションは、Windows の bpps コマンドによっ て使用されるオプションと関係ありません。

# オプション

- -a このオプションを指定すると、Media Manager プロセスがリストに含まれます。
- -x このオプションを指定すると、Media Manager プロセス、および pbx\_exchange な どの拡張共有プロセスがリストに含まれます。

# bprd

bprd – NetBackup Request デーモンの起動

# 概要

bprd [-verbose]

The directory path to this command is /usr/openv/netbackup/bin/

## 機能説明

このコマンドは UNIX システムでのみ動作します。

bprd は、自動クライアントバックアップの開始、ファイルのリストアおよびユーザーバック アップやユーザーアーカイブのクライアント要求の応答をする役割をします。bprd は、マ スターサーバー上だけで実行され、管理者だけが起動できます。

bprd を起動すると、次の手順が示されている順序で実行されます。

- 端末から実行すると、デーモンによって次の操作が実行されます。
	- デーモンが起動されていることを示すメッセージがログに書き込まれます。
	- bpdbm (NetBackup Database Manager) が起動されます。
	- 他の bprd のインスタンスが実行中でないことが検証されます。bprd の他のイン スタンスが検出された場合、そのプログラムは終了されます。
- プログラムによって NetBackup 構成ファイルの属性が読み込まれ、古いエラーログ ファイルおよびデバッグログファイルが再利用されます。デバッグログおよびエラーロ グは、毎日再利用されます。
- bprd では、services ファイルでサービス名 bprd およびプロトコル名 tcp のエント リを確認することによって、bprd のポート番号が決定されます。たとえば、

bprd 13720/tcp

■ ポートへのバインド後、プログラムは、自動クライアントバックアップのスケジュール、ク ライアントコンピュータからのファイルのリストア、ユーザーバックアップまたはユーザー アーカイブの要求の受け入れ、およびサーバーからの管理要求の受け入れを実行し ます。

bprd を終了するには、bprdreq -terminate を実行します。bprd を終了しても、bpdbm は終了されません。

# オプション

### -verbose

このオプションを指定して bprd を実行すると、デバッグに使用するための追加情報 が日次デバッグログに書き込まれます。

# ファイル

/usr/openv/netbackup/db/\* /usr/openv/netbackup/bp.conf /usr/openv/netbackup/logs/bprd/\* /usr/openv/netbackup/bin/initbprd /usr/openv/netbackup/bin/initbpdbm

# 関連項目

p.49 の [bpadm](#page-48-0) を参照してください。 p.119 の [bpdbm](#page-118-0) を参照してください。

# bprecover

bprecover – 選択された NetBackup 関連のカタログのリカバリ

# 概要

bprecover -wizard [-copy *number*] bprecover -r -nbdb [-priority *number*] [-copy *number*] [-L *output\_file*] UNIX システムでは、このコマンドのディレクトリパスは /usr/openv/netbackup/bin/admincmd/ です。 Windows システムでは、このコマンドのディレクトリパスは *<install\_path>*¥NetBackup¥bin¥admincmd¥ です。

# 機能説明

bprecover コマンドを実行すると、NetBackup カタログのリストアを行う NetBackup ユー ティリティが開始されます。次に記載された手順で、バックアップしたカタログをリカバリし ます。『NetBackup [管理者ガイド](http://www.symantec.com/docs/DOC5332) Vol. 1』。 bprecover は、カタログがディスク上で破損 した場合だけに実行します。

bprecover には 3 つのモードがあります。

- -wizard はリカバリウィザードの使用によって NetBackup カタログ全体かカタログイ メージと構成ファイルをリカバリすることを可能にします。
- NBDB リカバリ (-r -nbdb) は NetBackup リレーショナルデータベースと BMR デー タベース (BMR が構成されている場合) をリカバリすることを可能にします。

Windows では、NetBackup カタログバックアップはレジストリエントリをバックアップしま せん。NetBackup を再インストールする場合に、インストール時にメディアサーバー名を 指定しないと、マスターサーバーはメディアサーバーを認識しません。bprecover コマン ドはメディアサーバー、関連するストレージサーバー、ディスクプールを返します。これら のエントリがレジストリにないため、バックアップに失敗します。したがって、再インストール 時にメディアサーバー名を指定するか、再インストール後に手動で、レジストリにメディア サーバー名を追加する必要があります。

このコマンドを実行するには、管理者権限が必要です。

# オプション

-copy *number*

リカバリ操作のために使われるカタログバックアップイメージのコピーの番号を指定 します。このオプションはカタログバックアップイメージのプライマリコピー以外のコ ピーからリストアします。

```
-L output_file
```
指定済みの出力ファイルにリカバリの結果を報告します。

-nbdb

カタログリカバリの実行中、このオプションを -r オプションと組み合わせて使用する と、NetBackup リレーショナルデータベース (NBDB) および BMR データベース (BMRDB) (BMR が構成されている場合) がリカバリされ、再同期化されます。

カタログのリカバリ手順について詳しくは、次を参照してください。『[NetBackup](http://www.symantec.com/docs/DOC5332)トラブ [ルシューティングガイド』](http://www.symantec.com/docs/DOC5332)。

```
-priority number
```
-nbdb でこのオプションを指定すると、NetBackup リレーショナルデータベースがリ カバリされます。

 $-r$ 

指定済みのポリシー名からイメージをリカバリします。

-wizard

このオプションを指定すると、リカバリウィザードと同じ機能をコマンドラインから実行 できます。たとえば、ユーザーはカタログのディザスタリカバリファイルにフルパス名 を指定するか、または NetBackup カタログ全体をリカバリできます。ウィザードによっ てカタログのディザスタリカバリファイルの指定を求められます。

-copy オプションはコピーの番号を選択することを可能にします。

メモ: オペレータは、リカバリされるマスターサーバーにローカルにログオンしなけれ ばなりません。

例

例 1 - NetBackup カタログ全体かカタログイメージと構成ファイルをリカバリします。 Windows では、一連の画面に従ってリカバリ処理を行います。UNIX では、一連のプロ ンプトに従ってリカバリ処理を行います。

# bprecover -wizard

『NetBackup[トラブルシューティングガイド』](http://www.symantec.com/docs/DOC5332)のディザスタリカバリ情報では、リカバリ処理 の各手順を説明しています。

例 2 - NetBackup リレーショナルデータベースをリカバリし、recovery.rpt ファイルに リカバリの結果を報告します。

# bprecover -r -nbdb -L recovery.rpt

## エラー

リカバリ操作中にエラーが発生した場合、NetBackupは stderr (UNIX システム)また は MS-DOS コマンドウィンドウ (Windows システムで bprecover コマンドを実行する場 合) のいずれかにエラーメッセージを書き込みます。

また、デバッグログは次のディレクトリパスに蓄積されます。

Windows の場合: <install\_path>¥NetBackup¥logs¥admin

UNIX の場合: /usr/openv/netbackup/logs/admin

## 関連項目

ディザスタリカバリの情報は、『NetBackup[トラブルシューティングガイド』](http://www.symantec.com/docs/DOC5332)を参照してくだ さい。

# bprestore

bprestore – NetBackup サーバーからのファイルのリストア

# 概要

bprestore [-A | -B | -rb] [-K] [-l | -H | -y] [-r] [-T] [-L *progress\_log* [-en]] [-R *rename\_file*] [-C *client*] [-D *client*] [-S *master\_server*] [-disk\_media\_server *media\_server*][-t *policy\_type*] [-p *policy*] [-k *"keyword\_phrase"*] [-cm] [-drs] [-md] [-dd] [-td *temp\_dir*] [-s *date*] [-e *date*] [-F *file\_options*] [-spsredir\_server *hostname*] [-spscurver] [-spsignorelock] [-spspreserveiis] [-spsrestoresecurity] [-spsverkeep [0 | 1 | 2]] [-vhd\_fn *VHD\_filename*] [-vhd\_type 0 | 1] [-vhd\_dsize *VHD\_disk\_size*] [-vhd\_dof 0 | 1] -BR *portal\_name* | *teamsite\_name* | *Exchange\_2010\_redirected\_path*] [-copy *copy\_number*] [-granular\_restore] [-priority *number*] [-w [*hh*:*mm*:*ss*]] [-ev\_migrated\_data] -f *listfile* | *filenames* [-print\_jobid] [-optimized\_backup 0 | 1] UNIX システムでは、このコマンドのディレクトリパスは /usr/openv/netbackup/bin/ で す。 Windows システムでは、このコマンドのディレクトリパスは

*<install\_path>*¥NetBackup¥bin¥ です。

# 機能説明

bprestore を実行すると、1つのバックアップ済みまたはアーカイブ済みファイル、また は一連のファイルをリストアすることができます。リストア先のディレクトリを指定することも できます。ディレクトリ名を含める場合、bprestore を実行すると、そのディレクトリのすべ てのファイルおよびサブディレクトリのリストアが行われます。感嘆符 (!) をファイルパスま たはディレクトリパスの前に付けることによって、すでにリストアに含まれているファイルま たはディレクトリのパスをエクスクルードできます (NDMP リストアには適用されません)。 たとえば、エクスクルード機能はディレクトリの一部をリストアからエクスクルードする場合 に有効です。

メモ: ポリシー、スケジュール形式または日付範囲を指定しない場合、bprestore は、最 新の完全バックアップイメージを使用して開始されます。この処理では、すべての後続の 増分および差分バックアップイメージが対象に含まれます。ファイルの最新のコピーは、 これらのイメージからリストアされます。

デフォルトでは、bprestore が正常に発行されると、システムプロンプトに戻ります。この コマンドはバックグラウンドで実行され、完了状態はユーザーに直接戻されません。-wオ

プションを指定すると、bprestore がフォアグラウンドで実行され、指定された時間の経 過後に完了状態が戻されるように変更できます。

bprestore を実行すると、指定した期間内で最新のバックアップからファイルがリストアさ れます。ただし、True Image Restore は除きます。(-Tオプションの説明を参照してくだ さい。)

bprestore を実行すると、-K オプションを指定しないかぎり、ローカルクライアントディス ク上にすでに存在するすべての同じ名前のファイルが上書きされます。また、他のクライ アントにバックアップまたはアーカイブされたファイルのリストアも行うことができます (-C オプション)。他のクライアントからのリストアには、NetBackup 管理者の許可が必要です。

bprestore の実行前に進捗ログファイルを作成し、-L *progress\_log* オプションでそ のファイルを指定した場合、bprestore を実行すると、情報メッセージおよびエラーメッ セージがそのファイルに書き込まれます。bprestore を実行しても、要求されたファイル またはディレクトリのリストアが失敗した場合、この進捗ログを使用して、エラーの原因を判 断することができます。

すべてのユーザーによる書き込みを許可し

て、/usr/openv/netbackup/logs/bprestore (UNIX システム) または *install\_path*¥NetBackup¥logs¥bprestore (Windows システム) というディレクトリを 作成した場合、bprestore を実行すると、このディレクトリにデバッグログファイルが作成 されます。

UNIX システムの場合、root 以外のユーザーが USEMAIL = *mail\_address* を \$HOME/bp.conf ファイルに指定すると、NetBackup によってリストア完了状態を通知す るメールが *mail\_address* に送信されます。このメッセージは、リストア処理が完了すると 送信されます。

bprestore に適用される制限事項を次に示します。

- ユーザー自身または他のユーザーが所有するファイルやディレクトリのリストアを行う には、読み込み権限が必要です。他のユーザーのファイルを元の場所にリストアする には、そのユーザーのディレクトリおよびファイルに対する書き込み権限が必要です。
- オペレーティングシステムによって、1つの bprestore コマンドラインで指定可能な ファイルおよびディレクトリの数が制限されます。この制限が問題となる場合、-fオプ ションを指定してファイルのリストアを行います。

bplist を実行すると、バックアップまたはアーカイブ済みのファイルとディレクトリの情報 が表示されます。

メモ:Solaris システムで bprestore を使って直接カタログファイルをリストアする場合は、 パス /opt/openv/netbackup/bin/bprestore を使います。

## オプション

 $-A$  |  $-B$  |  $-rb$ アーカイブ (-A)、バックアップ (-B)、またはスナップショットのロールバック (-rb) から データをリストアすることを指定します。デフォルトは -B です。

メモ: ロールバック (- rb) 動作は常にコピー 1 から生じます。コピー 1 が期限切れの 場合は、ロールバックできません。

-BR *portal\_name* | *teamsite\_name* | *Exchange\_2010\_redirected\_path* 選択したポータルまたはチームサイトが SharePoint ファームでリダイレクトされる場 所として、ポータル名、チームサイト名、または Exchange 2010 によってリダイレク トされるパス名を指定します。リダイレクトされるポータルまたはチームサイトは、 http://portalname または http://teamsitename として指定する必要がありま す。また、サイトがファーム内にすでに存在している必要があります。

-C *client*

このオプションでは、ファイルのリストア元のバックアップまたはアーカイブの検索に 使用するクライアント名を指定します。この名前は、NetBackup カタログに表示され る名前と一致している必要があります。デフォルトは現在のクライアント名です。

メモ: 宛先クライアントのデフォルトは、ソースクライアントではありません。-D *client* オプションの説明を参照してください。

 $-cm$ 

このオプションを指定すると、リストア操作によって、すべてのログファイルを再生し て、すべての未完了のトランザクションをロールバックすることが可能になります。こ のオプションは、最新のバックアップがリストア対象に含まれている場合に使用しま す。このオプションを選択しない場合、データベースは中間的な状態のままであり、 使用できません。

-copy *copy\_number*

このオプションでは、リストア元のコピー番号を指定します。プライマリコピーとは異な るコピーからリストアできます。たとえば、-copy 3 を実行すると、コピー番号 3 のファ イルまたはファイルリストがリストアされます。

また、グローバルレベル (すべてのリストア操作) でリストア元のコピーを指定すること もできます。コピー番号をファイル ALT\_RESTORE\_COPY\_NUMBER に入力し ます。

詳しくは、NetBackup のバックアップ、アーカイブおよびリストアに関するオンライン ヘルプの特定のバックアップコピーからのリストアに関する項を参照してください。

```
-D client
```
このオプションでは、宛先クライアントを指定します。デフォルトは現在のクライアント 名です。

UNIX システムでは、マスターサーバーの root ユーザーはこのオプションを使って 次のことができます。-c オプションで指定したクライアント以外のコンピュータに、リ ストアされるファイルの宛先を指定します。

Windows システムでは、マスターサーバーの管理者はこのオプションを使用して次 のことができます。 -C オプションで指定したクライアント以外のコンピュータに、リス トアされるファイルの宛先を指定します。

-disk\_media\_server *media\_server*

リストア操作に使用するディスクメディアサーバーを識別します。デフォルトのサー バーは現在使われているサーバーです。

-drs

このオプションを指定すると、アクセス制御属性をリストアせずにファイルがリストアさ れます。デフォルトでは、アクセス制御属性は、ファイルおよびディレクトリのデータと ともにリストアされます。-drs オプションは、NetBackup 管理者だけが使用できま す。

-ev\_migrated\_data

Enterprise Vault から移行済みデータをリストアします。bprestore

-ev\_migrated\_data は Enterprise Vault 以外のソースからの移行済みデータの リストアをサポートしません。必要に応じて他の bprestore パラメータを使います。

次の例では NDMP ポリシー形式を使って Vault1 からマスターサーバー ms1 に移 行済みデータをリストアします。リストアするファイルはファイル restorefiles に一 覧表示されます。

# bprestore -S ms1 -C Vault1 -t 19 -ev\_migrated\_data restorefiles

-f *listfile*

このオプションでは、リストアを行うファイルのリストを含むファイル (*listfile*) を指定し ます。このオプションは、*filenames* オプションの代わりに使用できます。*listfile* で は、各ファイルパスを個別の行に指定する必要があります。

ファイルリストに必要な形式は、ファイル名に空白または改行が含まれるかどうかに よって異なります。

名前に空白または改行が含まれないファイルのリストアを行うには、次の形式を使用 します。

*filepath*

ここで、*filepath* は、リストアを行うファイルへのパスです。次に例を示します。

メモ: Windows システムでは、ドライブ文字に大文字を使用します。例: C:¥NetBackup¥Log1。

UNIX システムの場合:

/home /etc /var

Windows システムの場合:

C:¥programs C:¥winnt C:¥documents¥old\_memos

名前に空白または改行が含まれるファイルのリストアを行うには、次の形式を使用し ます。

*filepathlen filepath filepathlen filepath start\_date\_time end\_date\_time filepathlen filepath* -s *datetime* -e *datetime*

*filepath* は、リストアを行うファイルへのパスです。

*filepathlen* は、ファイルパス内の合計文字数です。

*start\_date\_time* および *end\_date\_time* は、10 進数で表された 01/01/1970 00:00:00 以降の秒数です。

*datetime* は、コマンドライン (*mm/dd/yy* [*hh*[:*mm*[:*ss*]]]) と同じです。このコマンドで は、*listfile* の行によって上書きされないかぎり、コマンドラインで指定した開始日時 および終了日時が使用されます。日時は、行ごとに異なる場合があります。

NetBackup コマンドの日時の値に求められる形式は、使用しているロケールによっ て異なります。/user/openv/msg/.conf ファイル (UNIX) と install\_path¥VERITAS¥msq¥LC.CONF ファイル (Windows) はそれぞれのサポー ト対象ロケールの日時形式などの情報を含んでいます。これらのファイルには、サ ポートされているロケールおよび書式のリストを追加および変更するための、具体的 な方法が含まれています。

NetBackup インストールのロケールの指定に関する項を参照してください。 『[NetBackup](http://www.symantec.com/docs/DOC5332) 管理者ガイド Vol. 2』。

すでにリストアに含まれているファイルまたはディレクトリのパスをエクスクルードする には、感嘆符 (!) をファイルパスまたはディレクトリパスの前に付けます。このエクスク ルード方法は、NDMP リストアや FlashBackup ではサポートされません。

*filepathlen filepath* の使用例を次に示します。

UNIX システムの場合:

```
5 /home
```

```
4 /etc
```

```
4 /var
```

```
19 /home/abc/test file
```

```
12 !/etc/passwd
```
Windows システムの場合:

- 11 C:¥programs
- 8 C:¥winnt
- 22 C:¥documents¥old memos
- 17 !C:¥programs¥test

### -f *filenames*

このオプションでは、リストアを行う 1 つ以上のファイル名を指定します。このオプショ ンは、-f オプションの代わりに使用できます。

ファイルは、コマンドラインの他のすべてのオプションの後に指定する必要がありま す。絶対ファイルパスを使う必要があります。

すでにリストアに含まれているファイルまたはディレクトリのパスをエクスクルードする には、感嘆符(!)をファイルパスまたはディレクトリパスの前に付けます。ただし、 NDMP リストアではサポートされません。

Windows システムでは、ドライブ文字に大文字を使用します。例: C:¥NetBackup¥Log1。

-F *file\_options*

このオプションを指定すると、Backup Exec ファイルだけ、または Backup Exec ファ イルと NetBackup ファイルの両方のリストアが行われます。デフォルト (-F を指定し ない) では、NetBackup ファイルだけのリストアが行われます。

Backup Exec ファイルだけのリストアを行う場合、次のように指定します。

-F 524288

Backup Exec ファイルおよび NetBackup ファイルのリストアを行う場合、次のように 指定します。

-F 1048576

 $-K$ 

このオプションを指定して bprestore を実行すると、既存のファイルと同じ名前の ファイルのリストアを行うときに、既存のファイルが上書きされずに保持されます。デ フォルトでは、既存のファイルが上書きされます。

-granular restore

Active Directory のオブジェクトと属性のリストアを有効にします。このオプションを 指定しなくてもリストアは動作しますが、バックアップは個別リストアを生成できませ  $h_{\lambda}$ 

 $-J$ 

指定すると、ボリューム上のより新しいスナップショットが失われることがあります。こ のオプションはロールバックリストア (- rb) オプションとのみ併用できます。

 $-K$ 

このオプションを指定して bprestore を実行すると、既存のファイルと同じ名前の ファイルのリストアを行うときに、既存のファイルが上書きされずに保持されます。デ フォルト条件では、既存のファイルが上書きされます。

-K にロールバック(-rb) オプションを付けると、ロールバック前の検証が実行されま せん。スナップショットの作成後にボリュームに追加されるファイルが失われる可能性 があります。

-k "*keyword\_phrase*"

このオプションでは、ファイルのリストア元のバックアップまたはアーカイブを検索す るときに NetBackup で使用されるキーワード句を指定します。キーワード句は、以 前 bpbackup または bparchive の -k オプションでバックアップまたはアーカイブ に関連付けられた句と一致している必要があります。

このオプションを、他のリストアオプションの代わりに、または他のオプションと同時に 指定すると、バックアップおよびアーカイブのリストアが簡単になります。次のメタ文 字を使用すると、句の中のキーワードまたはキーワードの一部を一致させる作業が 簡単になります。

\* は、任意の文字数の文字列に一致します。

? 文字は任意の 1 文字に一致します。

[ ] は、この角カッコの中で連続する文字の 1 つに一致します。

[- ] は、この「-]で区切られた範囲の文字の1つに一致します。

キーワード句は、最大 128 文字で指定できます。空白 (「 」) およびピリオド (「.」) を 含むすべての印字可能な文字列を指定できます。

キーワード句は、二重引用符 ("...") または一重引用符 ('...') で囲む必要があります。

デフォルトのキーワード句は NULL (空) 文字列です。

-L *progress\_log* [-en]

このオプションでは、進捗情報を書き込む既存のファイル名を指定します。次に例を 示します。

UNIX システムの場合: /home/tlc/proglog

Windows システムの場合: c:¥proglog

デフォルトでは、進捗ログは使用されません。

-en オプションを指定すると、ログエントリが英語で生成されます。ログ名には文字 列[\_en]が含まれます。このオプションは、異なるロケールで様々な言語のログが作 成される分散環境において有効です。

 $-1$  |  $-H$  |  $-y$ 

メモ: -l | -H | -y オプションは、UNIX ファイルを UNIX システムにリストアする場合 だけに適用されます。

-l を指定すると、ファイル名を変更する場合と同様に -R *rename\_file* オプション を指定して、UNIX リンクのターゲット名を変更できます。

-H を指定すると、ファイル名を変更する場合と同様に -R *rename\_file* オプション を指定して、UNIX ハードリンク名を変更できます。ソフトリンクは変更されません。

-y を指定すると、ファイル名を変更する場合と同様に -R *rename\_file* オプション を指定して、UNIX ソフトリンク名を変更できます。ハードリンクは変更されません。 「例5」を参照してください。

 $-M$ 

監視対象のクライアントジョブを有効にします。

-md

このオプションを指定すると、ユーザーが使用できるように、データベースのマウント が行われます。このオプションは、[リストア後の完了後にコミットする (Commit after restore completes)]を選択した場合にだけ使用できます。

-optimized backup 0 | 1

リストア処理を最適化バックアップから行うかどうかを指定します。

-p *policy*

このオプションでは、バックアップまたはアーカイブが行われるポリシーを指定しま す。

-print\_jobid

bprestore コマンドで開始するリストア ジョブのジョブ ID を stdout に出力します。

-r

このオプションを指定すると、ファイルシステムの代わりに raw パーティション (UNIX システム) またはディスクイメージ (Windows システム) のリストアが行われます。

-R *rename\_file*

このオプションでは、代替パスへのリストアのために名前を変更するファイル名を指 定します。

たとえば、 bprestore -R /C/renamefile /C/origfile

ここで、/C/rename\_file はファイル名の変更が記述されているファイルの名 前、/C/origfile は変更前のファイル名です。パス名は絶対パスを入力する必要 があります。

ファイル名の変更を記述するファイルのエントリには、次の形式を使用します。

change *backup\_filepath* to *restore\_filepath*

ファイルパスは / (スラッシュ) で始まる必要があります。

一致した最初の *backup\_filepath* が *restore\_filepath* の文字列に置き換えられま す。

デフォルトでは、元のパスを使用してリストアが行われます。

UNIX システムの場合: たとえば、名前を /usr/fred から /usr/fred2 に変更する には、次のエントリを指定します。

change /usr/fred to /usr/fred2

Windows システムの場合: たとえば、名前を C:¥users¥fred から C:¥users¥fred2 に変更するには、次のエントリを指定します。

change /C/users/fred to /C/users/fred2

ドライブ文字にはすべて大文字を使い、エントリの末尾には改行を入力します。

Windows クライアントへのリストアを行う場合、次の方法を使用して、ファイル名の変 更を記述するファイルのエントリを指定することもできます。(この方法は、Windows 以外のクライアントには使用しないでください。)

rename *bulength backup\_filepath reslength restore\_filepath*

ここで示された文字列については、次のとおりです。

*bulength* は、バックアップパス内の ASCII 文字数です。

*reslength* は、リストアパス内の ASCII 文字数です。

一致した最初の *backup\_filepath* が *restore\_filepath* の文字列に置き換えられま す。

たとえば、名前を C:¥fred.txt から C:¥fred2.txt に変更するには、次のエント リを指定します。

rename 11 /C/fred.txt 12 /C/fred2.txt

(エントリの末尾には改行を入力します。)

-s *date*, -e *date*

これらのオプションでは、表示の対象とする開始日時から終了日時の範囲を指定し ます。bprestore を実行すると、指定した開始日時から終了日時の範囲でバック アップまたはアーカイブが行われたファイルだけがリストアされます。

-s では、リストア処理時間帯の開始日時を指定します。bprestore を実行すると、 指定した日時以降にバックアップまたはアーカイブが行われたファイルだけがリスト アされます。

メモ:複数ストリームのイメージをリストアするには、目的のファイルを含んでいた前回 のバックアップ時のファイルの変更時刻を取得するために、最初に bplist -l を実 行します。bprestore コマンドを実行するとき -s としてその日付を指定します。複 数のデータストリームを使ってバックアップされたファイルの開始日も終了日も指定 しない場合は、エラーが発生することがあります。

NetBackup コマンドの日時の値に求められる形式は、使用しているロケールによっ て異なります。/user/openv/msg/.conf ファイル (UNIX) と

*install\_path*¥VERITAS¥msg¥LC.CONF ファイル (Windows) はそれぞれのサポー ト対象ロケールの日時形式などの情報を含んでいます。これらのファイルには、サ ポートされているロケールおよび書式のリストを追加および変更するための、具体的 な方法が含まれています。

使用しているシステムについて詳細情報を参照できます。

NetBackup インストールのロケールの指定に関する項を参照してください。 『[NetBackup](http://www.symantec.com/docs/DOC5332) 管理者ガイド Vol. 2』。

有効な日付の範囲は、01/01/1970 00:00:00 から 01/19/2038 03:14:07 です。デ フォルトの開始日付は、01/01/1970 00:00:00 です。

デフォルトでは、最新のイメージが戻されます。完全バックアップが存在する場合は、 最新の完全バックアップのイメージがリストアされます。完全バックアップが存在しな い場合は、最新の増分またはユーザー主導バックアップがリストアされます。

-e では、リストア処理時間帯の終了日時を指定します。bprestore を実行すると、 指定された日時以前にバックアップまたはアーカイブが行われたファイルだけがリス トアされます。開始日時と同じ形式を使用します。

True Image Restore を行わないかぎり (-T オプションの説明を参照)、最終バック アップ日時は正確でなくてもかまいません。 bprestore を実行すると、指定した日 時にバックアップが行われたファイルがリストアされます。または、終了日時の前に最 後にバックアップが行われたファイルがリストアされます。デフォルトは、現在の日時 です。

-S *master\_server*

このオプションでは、NetBackup サーバー名を指定します。

UNIX システムでは、デフォルトは /usr/openv/netbackup/bp.conf ファイルで 最初に検索されたサーバーです。

Windows システムでは、デフォルトは、[NetBackup マシンおよびポリシー形式の 指定 (Specify NetBackup Machines and Policy Type)]ダイアログボックスの[サー バー (Servers)]タブで操作対象として指定されているサーバーです。このダイアロ グボックスを表示するには、クライアント上でバックアップ、アーカイブおよびリストア インターフェースを起動します。次に[ファイル (File)]メニューから[NetBackup マシ ンおよびポリシー形式の指定 (Specify NetBackup Machines and Policy Type)] を選択します。

-spscurver

SharePoint 操作では、-spscurver は項目の最新バージョンのみリストアします。

#### -spsignorelock

SharePoint 操作では、-spsignorelock は SharePoint ファームトポロジーが設 定されている場合、そのトポロジー上のロックを解除します。

### -spspreserveiis

SharePoint 操作では、-spspreserveiis は既存の Internet Information Services (IIS) の Web サイトとアプリケーションのプールを保持します。

### -spsredir\_server *hostname*

SharePoint 操作の場合、このオプションは、SharePoint ファームでリダイレクトされ るポータルまたはチームサイトが存在する Web サーバーを指定します。リダイレクト される Web サーバーは、*hostname* として指定する必要があります。

#### -spsrestoresecurity

SharePoint 操作では、-spsrestoresecurity はリストア操作にセキュリティ情報 を含めます。

#### -spsverkeep 0 | 1 | 2

SharePoint 操作では、-spsverkeep はバージョン管理がリストア先で有効な場合 に指定します。

### -t *policy\_type*

このオプションでは、ポリシー形式に対応する次のいずれかの番号を指定します。 デフォルトでは、Windows クライアントが 13、その他のすべてのクライアントが 0に なります。

- $0 =$ Standard
- $8 = MS-SharePoint$
- $10$  = NetWare
- $13$  = MS-Windows
- $14 = OS/2$

16 = MS-Exchange-Server

 $19 = NDMP$ 

- 20 = FlashBackup
- 21 = Split-Mirror
- $22 = AFS$
- 25 = Lotus-Notes
- 29 = FlashBackup-Windows
- $30$  = Vault
- 35 = NBU-Catalog
- 38 = PureDisk-Export
- 39 = Enterprise-Vault
- $40$  = VMware
- $41$  = MS-Hyper-V
- $-\mathsf{T}$

このオプションでは、True Image Restore を指定します。この場合、最新の True Image Backup に存在するファイルおよびディレクトリだけのリストアが行われます。 このオプションは、True Image Backup が行われた場合だけ有効です。このオプ ションを指定しない場合、削除済みのものであっても、指定した条件を満たすすべ てのファイルおよびディレクトリがリストアされます。

-Tオプションを指定する場合、要求されたイメージを一意に識別できることが必要と なります。一意に識別できるようにするには、-eオプションを秒単位まで指定します。 -s オプション (指定されている場合) は無視されます。-l オプションおよび -Listseconds オプションを指定して bplist を実行すると、イメージの情報を秒単 位まで取得できます。

-td *temp\_dir*

このオプションでは、データベースがリストアされるまで、関連するログファイルおよ びパッチファイルを保持する場所を指定します。ストレージグループをリストアする場 合は、各ストレージグループに対して *temp\_dir* 内にサブディレクトリが作成されま す。各ストレージグループのログファイルおよびパッチファイルは、対応するサブディ レクトリに保存されます。

UNIX システムでは、デフォルトの場所は /temp です。

Windows システムでは、デフォルトの場所は C:¥temp です。

 $-vhd$  dof  $0$  | 1

Hyper-V 操作では、-vhd\_dof はエラーで削除するかどうかを指定します。指定可 能な値は 1 (エラーで削除) と 0 (エラーで削除しない) です。

-vhd\_dsize *VHD\_disk\_size*

Hyper-V 操作では、-vhd\_dsize はリカバリする VHD ファイルのサイズを指定しま す。

- vhd\_fn *VHD\_filename*

Hyper-V 操作では、-vhd\_fn はリカバリする VHD ファイルの名前を指定します。

```
-vhd type 0 \mid 1
```
Hyper-V 操作では、-vhd\_type は VHD ファイルの種類を指定します。このオプショ ンに指定可能な値は次のとおりです。

1 - 容量固定。

2 - 容量可変。

-w [*hh:mm:ss*]

このオプションを指定すると、NetBackup はサーバーから完了状態が送信されるま で待機し、その後、システムプロンプトに戻ります。

NetBackup コマンドの日時の値に求められる形式は、使用しているロケールによっ て異なります。/user/openv/msg/.conf ファイル (UNIX) と

*install\_path*¥VERITAS¥msg¥LC.CONF ファイル (Windows) はそれぞれのサポー ト対象ロケールの日時形式などの情報を含んでいます。これらのファイルには、サ ポートされているロケールおよび書式のリストを追加および変更するための、具体的 な方法が含まれています。

使用しているシステムについて詳細情報を参照できます。

NetBackup インストールのロケールの指定に関する項を参照してください。 『[NetBackup](http://www.symantec.com/docs/DOC5332) 管理者ガイド Vol. 2』。

必要に応じて、待機時間を時間、分、秒で指定できます。指定可能な最大の待機時 間は、23:59:59 です。リストアが完了する前に待機時間が経過すると、コマンドはタ イムアウト状態で終了します。ただし、サーバー上ではリストアが完了します。

0 (ゼロ) を指定した場合または時間を指定しない場合、完了状態が無期限に待機 されます。

例 1 - 04/01/2010 06:00:00 から 04/10/2010 18:00:00 の間に実行された file1 の バックアップからファイルのリストアを行います。次のように入力します。

UNIX systems:

# bprestore -s 04/01/2010 06:00:00 -e 04/10/2010 18:00:00 /usr/user1/file1

Windows systems:

# bprestore -s 04/01/2010 06:00:00 -e 04/10/2010 18:00:00 C:¥user1¥file1

例 2 - 最新のバックアップを使用して、restore\_list というファイルに一覧表示された ファイルのリストアを行います。次のように入力します。

UNIX systems: # bprestore -f restore list

Windows systems: # bprestore -f c:¥restore list

例 3

UNIX システムの場合:

「My Home Directory」を含むキーワード句と関連付けられたバックアップからディレクトリ /home/kwc のリストアを行います。/home/kwc/bkup.log という名前の進捗ログを使用 します。次のコマンドを、改行せずに 1 行で入力します。

# bprestore -k "\*My Home Directory\*" -L /home/kwc/bkup.log /home/kwc

Windows システムの場合:

「My Home Directory」を含むキーワード句と関連付けられたバックアップからディレクトリ C:¥kwc のリストアを行います。d:¥kwc¥bkup.log という名前の進捗ログを使用します。 次のコマンドを、改行せずに 1 行で入力します。

# bprestore -k "\*My Home Directory\*" -L d:¥kwc¥bkup.log C:¥kwc

例 4 - 「My Home Dir」を含むキーワード句と関連付けられたバックアップから Windows クライアント slater の D ドライブのリストアを行います。 bkup.log という名前の進捗ログを 使用します。 次のコマンドは改行せずに 1 行で、または継続文字であるバックスラッシュ を使用して入力します。

UNIX systems: # bprestore -k "\*My Home Dir\*" -C slater -D slater -t 13 -L /home/kwc/bkup.log /D

Windows systems: # bprestore -k "\*My Home Dir\*" -C slater -D slater -t 13 -L c:¥kwc¥bkup.log D:¥

例 5 - UNIX クライアント上に、/home/kwc/rename というファイルが存在し、その中に次 のような行が含まれると想定します。

change /home/kwc/linkback to /home/kwc/linkback\_alt

このクライアントで /home/kwc/linkback というハードリンクのリストアを代替パス /home/kwc/linkback\_alt へ行うには、次のコマンドを実行します。

# bprestore -H -R /home/kwc/rename /home/kwc/linkback

例 6 - ファイル user1 のバックアップからファイルをリストアすることを想定します。

バックアップは 04/01/12 06:00:00 から 04/10/12 18:00:00 の間に実行されました。ま た、拡張子 .pdf を含むファイルのうち、final\_doc.pdf 以外のすべてのファイルをエ クスクルードするとします。この操作を実行するには、次のように (改行せずにすべてを 1 行で) 実行します。

UNIX systems: # bprestore -s 04/01/12 06:00:00 -e 04/10/12 ¥ 18:00:00 /home/user1 !/home/user1/\*.pdf /home/user1/final\_doc.pdf

Windows systems: # bprestore -s 04/01/12 06:00:00 -e 04/10/12 18:00:00 C:¥user1¥ !C:¥user1¥\*.pdf C:¥user1¥final\_doc.pdf

# ファイル

UNIX システムの場合:

\$HOME/bp.conf /usr/openv/netbackup/logs/bprestore/log.mmddyy

Windows システムの場合:

*install\_path*¥NetBackup¥logs¥bprestore¥\*.log

# 関連項目

p.50 の [bparchive](#page-49-0) を参照してください。 p.206 の [bplist](#page-205-0) を参照してください。
# bpschedule

<span id="page-360-0"></span>bpschedule – ディスクステージングストレージユニット (DSSU) スケジュールの追加、削 除または表示

## 概要

```
bpschedule [-v] [-M master_server,...] -add sched_label [-freq
frequency] [-stage_priority number] [-altreadhost hostname]
[-number_copies number] [-residence storage_unit_label
[,stunit-copy2,...]] [-pool volume_pool_label [,pool-copy2,...]]
[-fail on error 0|1[,0|1,...0|1] [-window start duration]] [-cal]0|1|2] [-ut] [-incl mm/dd/yyyy] [-excl mm/dd/yyyy] [-weekday day_name
week [day_name week]...] [-dayomonth 1-31 [1-31]... | l] [-xweekday
day_name week [day_name week]...] [-xdayomonth 1-31 [1-31]... | l]
bpschedule [-v] [-M master_server,...] -delete sched_label...
bpschedule [-v] [-M master_server,...] -deleteall
bpschedule [-v] [-M master_server,...] [-L | -l | -U] [-label
sched_label]
UNIX システムでは、このコマンドのディレクトリパスは
/usr/openv/netbackup/bin/admincmd/ です。
Windows システムでは、このコマンドのディレクトリパスは
<install_path>¥NetBackup¥bin¥admincmd¥ です。
```
## 機能説明

bpschedule を実行すると、次の操作が実行されます。

- 新しいディスクステージングストレージユニット (DSSU) スケジュールの追加。
- 1つ以上の DSSU スケジュールの削除。
- すべての DSSU スケジュールの削除。
- 1つまたはすべての DSSU スケジュールの表示 (デフォルトはすべての DSSU スケ ジュールの表示)。

-add および -delete オプションを指定して bpschedule を実行すると、スケジュール の変更要求が NetBackup に送信された後、すぐにシステムプロンプトに戻ります。変更 が正常に行われたことを確認するには、bpschedule を再度実行して、更新されたスケ ジュール情報を表示します。

表示オプションでは、-M オプションを指定した場合でも、各スケジュールに、1 つのエン トリが表示されます。-l 形式では、各スケジュールの情報が複数行で表示されます。-l

形式では、名前でその属性が識別されません。次に例を示します (名前が記述されてい ない場合、NetBackup で内部的に使用するために予約されています)。

1 行目: SCHED、スケジュール名、形式、max\_mpx、間隔、保持レベル、u\_wind/o/d、 2 つの内部属性、最大フラグメントサイズ、カレンダー、コピー数、エラーによる失敗。 u\_wind/o/d は、将来使用するために予約されたフィールドであることに注意してくださ い。-L 表示内の u\_wind エントリも、将来の使用のために予約されています。

2 行目: SCHEDWIN、開始時刻、期間形式の 7 つの対。日ごとに時間帯の開始時刻お よび期間が示されます。週は日曜日から始まります。

3 行目: SCHEDRES、位置情報 (各コピーの値)。

4 行目: SCHEDPOOL、プール (各コピーの値)。

5 行目: SCHEDRL、保持レベル (各コピーの値)。

6 行目: SCHEDFOE、エラーによる失敗 (各コピーの値)。

-M オプションを指定して bpschedule を実行すると、指定されているマスターサーバー ごとに操作が実行されます。たとえば、bpschedule を実行してスケジュールを追加する 場合、-M で指定された各マスターサーバー上のポリシーにスケジュールが追加されま す。-M オプションを一覧表示要求に対して指定する場合、リストは、-M オプションで指定 したリストのすべてのマスターサーバーから返される情報で構成されます。このコマンドが いずれかのマスターサーバーで失敗した場合、その時点で動作は停止します。

既存の NetBackup スケジュールを変更するには、NetBackup の bpschedulerep を実 行します。

このコマンドは、すべての認可済みユーザーが実行できます。

NetBackup による認可について詳しくは、次を参照してください。『[NetBackup](http://www.symantec.com/docs/DOC5332) セキュリ [ティおよび暗号化ガイド』](http://www.symantec.com/docs/DOC5332)。

#### オプション

次に示すオプションは、bpschedule のすべての形式で共通です。

-M *master\_server*,...

このオプションでは、代替マスターサーバーのリストを指定します。このリストは、カン マで区切られたホスト名のリストです。このオプションを指定すると、リストで指定され ている各マスターサーバーで bpschedule が実行されます。リストに示される各マス ターサーバーでは、bpschedule を発行するシステムからのアクセスが許可されて いる必要があります。

このオプションを指定すると、指定されている各マスターサーバーでコマンドが実行 されます。マスターサーバーでエラーが発生した場合、その時点で処理が停止しま す。

bpschedule によってリストが生成される場合、そのリストは、このリスト内のすべての マスターサーバーから戻された情報で構成されます。

bpschedule を実行してスケジュールを追加するか、または削除すると、このリスト内 のすべてのマスターサーバーに変更が反映されます。

 $-\tau\tau$ 

bpschedule によってデバッグに使用するための追加情報がログに書き込まれる詳 細モードが選択されます。追加情報は NetBackup 管理デバッグログに記録されま す。このオプションは、NetBackup でデバッグログ機能が有効になっている場合、 つまり次のディレクトリが定義されている場合にだけ有効です。

UNIX systems: /usr/openv/netbackup/logs/admin

Windows systems: *install\_path*¥NetBackup¥logs¥admin

その他のオプションは、bpschedule の形式によって異なります。bpschedule を 1 番目 の形式で実行すると、指定したストレージユニット名にスケジュールが追加されます。次 に、bpschedule のこの形式に適用されるオプションを示します。

-add *sched\_label* [*suboptions*]

このオプションを指定すると、指定したストレージユニット名に 1 つのスケジュールが 追加されます。次に、-addオプションのサブオプションの説明を示します。これらは、 追加するスケジュールの属性です。

スケジュールとその属性について詳しくは、次を参照してください。『[NetBackup](http://www.symantec.com/docs/DOC5332) 管 [理者ガイド](http://www.symantec.com/docs/DOC5332) Vol. 2』。

-cal 0|1|2

このオプションでは、bpschedule でカレンダーを基準としたスケジュールを指定す るか、または間隔を基準としたスケジュールを指定するかを選択します。

0 (ゼロ) = 間隔を基準としたスケジュール

1 = 実行日以後に再試行しない、カレンダーを基準としたスケジュール

2 = 実行日以後に再試行する、カレンダーを基準としたスケジュール

-dayomonth 1-31 [1-31]... | l

このオプションでは、毎月スケジュールを実行する日を指定します。月の日数が 28、 29、30 または 31 日のどれであるかにかかわらず、毎月の月末日にスケジュールを 実行するには、l (小文字の L) を入力します。

たとえば、毎月 14 日と 28 日にポリシーのバックアップを実行するには、次のコマン ドを入力します。

-dayomonth 14 28

毎月の月末日に実行するには、次のコマンドを入力します。

-dayomonth l

-excl *mm/dd/yyyy*

このオプションを指定すると、指定した日が除外されます。

-fail on error  $0|1[,0|1, \ldots, 0|1]$ 

このオプションでは、1つのコピーが失敗した場合、他のすべてのコピーを失敗にす るかどうかを指定します。パラメータを指定しない場合、すべてのコピーに対して 0 (ゼロ) がデフォルトとなります。値は、コピーごとに指定します。

0 (ゼロ) = 他のコピーを失敗にしません

1 = 他のコピーを失敗にします

-freq *frequency*

このオプションでは、バックアップを行う間隔を決定します。このスケジュールに従っ て開始されるバックアップ間隔を秒数で指定します。このオプションの有効範囲は、 0 から 2419200 (4 週間の秒数) です。この値を省略した場合は、デフォルト値 604800 (1 週間の秒数) が設定されます。

```
-incl mm/dd/yyyy
```
このオプションを指定すると、指定した日だけが含まれます。

-number\_copies *number*

このオプションでは、並列実行バックアップコピーの数を指定します。最小値は 1で す。最大値は 4 または[バックアップコピーの最大数 (Maximum Backup Copies)] グローバルパラメータの小さい方の値です。デフォルトは 1 です。

-pool *volume\_pool\_label* [,*pool-copy2*,...]

このオプションでは、ボリュームプールの名前を指定します。この選択は、ポリシーレ ベルのボリュームプールより優先されます。値が[\*NULL\*]の場合、ポリシーレベル で指定するボリュームプールが NetBackup によって使用されます。デフォルトでは、 ポリシーレベルで指定するボリュームプールが使用されます。ボリュームプールのラ ベルは、None に指定できません。スケジュールレベルまたはポリシーレベルでボ リュームプールを指定しない場合、NetBackup では、NetBackup のデフォルト値が 使用されます。

-number\_copies に 1 より大きい値を指定する場合、コピーごとにプールを指定し ます。

-residence *storage\_unit\_label*[,*stunit-copy2*,...]

このオプションでは、バックアップイメージの場所を指定するストレージユニット名を 指定します。値が[\*NULL\*]の場合、ポリシーレベルで指定するストレージユニットが NetBackup によって使用されます。デフォルトでは、ポリシーレベルで指定するスト レージユニットが NetBackup によって使用されます。スケジュールレベルまたはポ リシーレベルでストレージユニットを指定しない場合、NetBackup では、次に利用可 能なストレージユニットが使用されます。

-number\_copies に 1 より大きい値を指定する場合、コピーごとに位置情報を指定 します。

-stage\_priority *number*

このオプションでは、ストレージユニットがストレージユニットグループで選択される順 序を指定します。

1 = ストレージユニットグループダイアログボックスに表示される順序でストレージユ ニットを使用します (デフォルト)。

2 = 使用されていない期間が最も長いストレージユニットを使用します。(ストレージ ユニットは順番に使用されます。)

3 = 停止していない使用可能なストレージユニットのうち、リストの最初のストレージ ユニットを使用します。ストレージユニットがビジー状態の場合、ポリシーは書き込み を待機します。

-altreadhost *hostname*

このオプションでは、異なるメディアサーバーによって最初に書き込まれたバックアッ プイメージを読み込むために使用するサーバーを指定します。

 $-11$ 

-ut の後に任意の日時の引数を指定すると、標準の時刻形式ではなく、UNIX 時刻 として受け入れられます。-ut オプションは、主に Java に使用されます。

-weekday *day\_name week* [*day\_name week*]...

このオプションでは、スケジュールの実行日として曜日および週を指定します。

- *day\_name* には、Sunday、Monday、Tuesday、Wednesday、Thursday、Friday または Saturday を指定します。
- weekには、月の何调目であるかを指定します。 週は日曜日から十曜日までで す。有効な値は 1 から 5 までです。

たとえば、毎週日曜日に実行するようにポリシーで指定するには、次のコマンドを入 力します。

-weekday Sunday 1 Sunday 2 Sunday 3 Sunday 4 Sunday 5

-window *start\_duration*

このオプションでは、このスケジュールのバックアップが NetBackup で実行可能な 期間を指定します。すべての曜日で同じ時間帯が表示されます。

*start*には、このスケジュールのバックアップ処理時間帯の始めの時刻を指定します。 これは午前 0 時からの秒数です。0 から 86399 (1 日は 86400 秒) の整数で指定 します。

*duration* には、継続する処理時間の長さを指定します。時間単位は秒です。ここに は、負でない整数を指定します。

-xdayomonth 1-31 [1-31]... | l

このオプションでは、スケジュールの実行日から除外する日付を指定します。月の最 終日を指定するには l (小文字の L) を使います。

たとえば、14 日と 15 日には実行しないようにポリシーで指定するには、次のコマン ドを入力します。

```
-xdayomonth 14 15
```
-xweekday *day\_name week* [*day\_name week*]...

このオプションでは、スケジュールの実行日から除外する曜日と週を指定します。

- *day name* には、Sunday、Monday、Tuesday、Wednesday、Thursday、Friday または Saturday を指定します。
- *week* には、月の何週目であるかを指定します。
- 月の最後の週を指定するには1を使います。週は日曜日から月曜日までです。 有効な値は 1 から 5 までです。

たとえば、第 1 月曜日と第 3月曜日には実行しないようにポリシーで指定するには、 次のコマンドを入力します。

-xweekday Monday 1 Monday 3

bpschedule を 2 番目の形式で実行すると、指定したポリシーから 1 つ以上のスケジュー ルが削除されます。次に、bpschedule のこの形式に適用されるオプションを示します。

-delete *sched\_label*

このオプションを指定すると、指定したポリシーから、指定されたスケジュールが削除 されます。sched\_label のリストの要素は、空白で区切る必要があります。リストには、 最大で 25 のラベルを指定できます。

bpschedule を 3 番目の形式で実行すると、指定したポリシーからすべてのスケジュー ルが削除されます。次に、bpschedule のこの形式に適用されるオプションを示します。

-deleteall

このオプションを指定すると、指定したポリシーからすべてのスケジュールが削除さ れます。

bpschedule を 4 番目の形式で実行すると、指定したポリシーのスケジュールの情報を 含むリストが生成されます。次に、bpschedule のこの形式に適用されるオプションを示 します。

 $-1$ 

このオプションを指定すると、表示形式が簡易になります。これはデフォルトの表示 形式です。このオプションでは、スケジュールのすべての属性を含む簡易なリストが 生成されます。リストでは、各スケジュールが 1 行に表示されます。ほぼすべての属 性値は、数値で表示されます。このオプションは、カスタマイズされたレポート形式に リストを再生成するスクリプトまたはプログラムに対して有効です。

 $-L$ 

このオプションを指定すると、表示形式が詳細になります。このリストには、スケジュー ルのすべての属性が含まれています。いくつかの属性値は、数値ではなく、説明で 表されます。

-label *sched\_label*

このオプションを指定すると、指定したポリシー内のスケジュールの属性が表示され ます。デフォルトでは、指定したポリシーのすべてのスケジュール情報が表示されま す。

-U このオプションを指定すると、表示形式がユーザーになります。このリストは、詳 細形式のリストに類似していますが、エントリが少なくなります。ほぼすべての属 性値は、数値ではなく、説明で表されます。

例

スケジュール test の情報を詳細形式で表示します。

```
# bpschedule -L -label test
   Schedule: test
      Type: FULL (0)
      Frequency: 7day(s) (604800 seconds)
      Retention Level: 1(2 weeks)
      u-wind/o/d: 0 0
      Incr Type: DELTA (0)
      Incr Depends: (none defined)
      Max Frag Size: 0 MB (1048576 MB)
      Maximum MPX: 1
      Number copies: 1
      Fail on Error: 0
      Residence: (specific storage unit not required)
      Volume Pool: (same as policy volume pool)
      Daily Windows:
      Day Open Close W-Open W-Close
    Sunday 000:00:00 000:00:00
    Monday 000:00:00 000:00:00
    Tuesday 000:00:00 000:00:00
   Wednesday 000:00:00 000:00:00
   Thursday 000:00:00 000:00:00
    Friday 000:00:00 000:00:00
    Saturday 000:00:00 000:00:00
```
## ファイル

UNIX システムの場合:

/usr/openv/netbackup/logs/admin/\* /usr/openv/netbackup/db/sched/*schedule name*

Windows システムの場合:

*install\_path*¥NetBackup¥logs¥admin¥\* *install\_path*¥NetBackup¥db¥sched¥*schedule name*

## 関連項目

p.369 の [bpschedulerep](#page-368-0) を参照してください。

# bpschedulerep

<span id="page-368-0"></span>bpschedulerep – ディスクステージングストレージユニット (DSSU) スケジュールの属性 の変更

# 概要

bpschedulerep*sched\_label* [ -M *master\_server*,...] [-v] [-freq *backup\_frequency*] [-stage\_priority *number*] [-altreadhost *hostname*] [-cal 0|1|2] [-incl *mm/dd/yyyy*] [-excl *mm/dd/yyyy*] [-delincl *mm/dd/yyyy*] [-delexcl *mm/dd/yyyy*] [-weekday *day\_name week* [*day\_name week*]...] [-dayomonth 1-31 [1-31]... | l] [-xweekday *day\_name week* [day\_name week]...] [-xdayomonth 1-31 [1-31]... | 1] [-deldayomonth 1-31 [1-31]... | l] [-delweekday *day\_name week* [*day\_name week*]...] [-ci] [-ce] [-cw] [-cd] [-number\_copies *number*] [-fail\_on\_error 0|1[,0|1,...,0|1]] [-residence *storage\_unit\_label* [,*stunit-copy2*,...]] [-pool *volume\_pool\_label* [,*pool-copy2*,...]] [-(0..6) start duration] UNIX システムでは、このコマンドのディレクトリパスは /usr/openv/netbackup/bin/admincmd/ です。 Windows システムでは、このコマンドのディレクトリパスは *<install\_path>*¥NetBackup¥bin¥admincmd¥ です。

## 機能説明

bpschedulerep を実行すると、NetBackup ディスクステージングストレージユニット (DSSU) スケジュールの属性が変更されます。このコマンドを実行する場合、 bpschedulerep で指定したスケジュールが存在している必要があります。 -M オプション を指定して bpschedulerep を実行すると、指定されている各マスターサーバーのスケ ジュールが変更されます。

このコマンドは、すべての認可済みユーザーが実行できます。

NetBackup による認可について詳しくは、次を参照してください。『[NetBackup](http://www.symantec.com/docs/DOC5332) セキュリ [ティおよび暗号化ガイド』](http://www.symantec.com/docs/DOC5332)。

# オプション

-(0..6) *start duration*

このオプションでは、このスケジュールのバックアップが NetBackup で実行可能な 時間帯を指定します。この時間帯は、指定した曜日に適用します。0(ゼロ)が日曜 日、1 が月曜日、のように対応します。

*start*には、このスケジュールのバックアップ処理時間帯の始めの時刻を指定します。 これは午前 0 時からの秒数です。0 から 86400 (1 日の秒数) の整数で指定しま す。

*duration* には、継続する処理時間の長さを指定します。時間単位は秒です。ここに は、負でない整数を指定します。

-cal 0|1|2

このオプションでは、bpschedulerep でカレンダーを基準としたスケジュールを指 定するか、または間隔を基準としたスケジュールを指定するかを選択します。

0 (ゼロ) = 間隔を基準としたスケジュール

1 = 実行日以後に再試行しない、カレンダーを基準としたスケジュール

2 = 実行日以後に再試行する、カレンダーを基準としたスケジュール

-dayomonth 1-31 [1-31]... | l

このオプションでは、毎月スケジュールを実行する日を指定します。月の日数が28、 29、30 または 31 日のどれであるかにかかわらず、毎月の月末日にスケジュールを 実行するには、l (小文字の L) を入力します。

たとえば、毎月 14 日と 28 日にポリシーのバックアップを実行するには、次のコマン ドを入力します。

```
-dayomonth 14 28
```
毎月の月末日に実行するには、次のコマンドを入力します。

-dayomonth l

-deldayomonth 1-31 [1-31]... | l

このオプションでは、毎月実行日として除外する日を指定します。月の日数が 28、 29、30 または 31 日のどれであるかにかかわらず、毎月の月末日をスケジュールか ら除外するには、l (小文字の L) を入力します。このコマンドでは、-dayomonth コマ ンドを使用して追加された日付のみ削除できます。

たとえば、毎月の実行日として指定していた 20 日と 21 日をスケジュールから除外 するには、次のコマンドを入力します。

-deldayomonth 20 21

-delweekday *day\_name week* [*day\_name week*]...

このオプションでは、スケジュールの実行日から除外する曜日および週を指定しま す。このコマンドでは、-weekday コマンドを使用して追加された日付のみ削除でき ます。

■ *day\_name* には、Sunday、Monday、Tuesday、Wednesday、Thursday、Friday または Saturday を指定します。

■ weekには、月の何週目であるかを指定します。 週は日曜日から土曜日までで す。有効な値は 1 から 5 までです。

たとえば、実行日として指定していた第 2 月曜日を除外するには、次のコマンドを 入力します。

-delweekday Monday 2

-excl *mm/dd/yyyy*

このオプションを指定すると、指定した日が除外されます。

-delincl *mm/dd/yyyy*

このオプションを指定すると、指定した除外日が削除されます。

-delexcl *mm/dd/yyyy*

このオプションを指定すると、指定した除外日が削除されます。

 $-ci$ 

このオプションを指定すると、設定したすべての実行日がクリアされます。

 $-c$ 

このオプションを指定すると、設定したすべての除外日がクリアされます。

 $-c<sub>W</sub>$ 

このオプションを指定すると、設定したすべての週/曜日指定がクリアされます。

-cd

このオプションを指定すると、設定したすべての日付指定 (毎月スケジュールを実行 する日) がクリアされます。

-fail on error  $0|1[,0|1,...,0|1]$ 

このオプションでは、1つのコピーが失敗した場合、他のすべてのコピーを失敗にす るかどうかを指定します。パラメータを指定しない場合、すべてのコピーに対して 0 (ゼロ) がデフォルトとなります。値は、コピーごとに指定します。

0 (ゼロ) = 他のコピーを失敗にしません

1 = 他のコピーを失敗にします

-freq *backup\_frequency*

このスケジュールに基づくクライアントの正常な自動バックアップの間隔を指定しま す。ユーザーはバックアップ処理時間帯中にいつでもバックアップまたはアーカイブ を行うことができるため、間隔はユーザースケジュールには適用されません。この値 は正の整数で指定し、このスケジュールで正常に完了した自動バックアップの間隔 の秒数を表します。

-help

コマンドラインの使用方法を示すメッセージを出力します。

```
-incl mm/dd/yyyy
```
このオプションを指定すると、指定した日だけが含まれます。

-M *master\_server*,...

このオプションでは、代替マスターサーバーのリストを指定します。このリストは、カン マで区切られたホスト名のリストです。このオプションを指定すると、一覧表示されて いる各マスターサーバーで bpschedulerep が実行されます。リストに示される各マ スターサーバーでは、bpschedulerep を発行するシステムからのアクセスが許可さ れている必要があります。マスターサーバーでエラーが発生した場合、その時点で 処理が停止します。

指定されているすべてのマスターサーバーで、スケジュールの属性が変更されます。

-number\_copies *number*

このオプションでは、並列実行バックアップコピーの数を指定します。最小値は 1で す。最大値は 4 または[バックアップコピーの最大数 (Maximum Backup Copies)] グローバルパラメータの小さい方の値です。デフォルトは 1 です。

-pool *volume\_pool\_label* [,*pool-copy2*,...]

このオプションでは、スケジュールのボリュームプールを指定します。ディスクストレー ジユニットがスケジュールの位置情報である場合、このオプションは指定しないでく ださい。[\*NULL\*]を指定した場合、このスケジュールを含むポリシーのボリューム プールがスケジュールのボリュームプールになります。

プールはコピーごとに指定します。

構成済みのボリュームプールを表示するには、次のコマンドを実行します。

On UNIX systems: /usr/openv/volmgr/bin/vmpool -listall

On Windows systems: *install\_path*¥Volmgr¥bin¥vmpool -listall

-residence *storage\_unit\_label*[,*stunit-copy2*,...]

このオプションでは、このスケジュールに従って作成されたバックアップの格納に使 用されるストレージユニットのラベルを指定します。[\*NULL\*]を指定した場合、この スケジュールを含むポリシーの位置情報がスケジュールの位置情報のデフォルトに なります。位置情報の値がストレージユニットのラベルである場合、スケジュールの 位置情報がストレージユニットになり、ポリシーの位置情報より優先されます。

ストレージユニットはコピーごとに指定します。

bpstulist を実行すると、定義済みのストレージユニットの設定が表示されます。

-stage priority *number*

このオプションでは、ストレージユニットがストレージユニットグループで選択される順 序を指定します。

1 = ストレージユニットグループダイアログボックスに表示される順序でストレージユ ニットを使用します (デフォルト)。

2 = 使用されていない期間が最も長いストレージユニットを使用します。(ストレージ ユニットは順番に使用されます。)

3 = 停止していない使用可能なストレージユニットのうち、リストの最初のストレージ ユニットを使用します。ストレージユニットがビジー状態の場合、ポリシーは書き込み を待機します。

-altreadhost *hostname*

このオプションでは、異なるメディアサーバーによって最初に書き込まれたバックアッ プイメージを読み込むために使用するサーバーを指定します。

*sched\_label*

このオプションでは、以前に作成したスケジュールの変更する名前を指定します。

-weekday *day\_name week* [*day\_name week*]...

このオプションでは、スケジュールの実行日として曜日と週を指定します。

- *day name* には、Sunday、Monday、Tuesday、Wednesday、Thursday、Friday または Saturday を指定します。
- *week* には、月の何週目であるかを指定します。週は日曜日から土曜日までで す。有効な値は 1 から 5 までです。

たとえば、毎週日曜日に実行するようにポリシーで指定するには、次のコマンドを入 力します。

-weekday Sunday 1 Sunday 2 Sunday 3 Sunday 4 Sunday 5

 $-v$ 

このオプションを指定すると、詳細モードが選択されます。このオプションを指定して bpschedulerep を実行すると、デバッグに使用するための追加情報がログに書き 込まれます。追加情報は NetBackup 管理の日次デバッグログに記録されます。こ のオプションは、NetBackup でデバッグログ機能が有効になっている場合、つまり 次のディレクトリが定義されている場合にだけ有効です。

UNIX systems: /usr/openv/netbackup/logs/admin

Windows systems: *install\_path*¥NetBackup¥logs¥admin

-xdayomonth 1-31 [1-31]... | l

このオプションでは、スケジュールの実行日から除外する日付を指定します。月の最 終日を指定するには l (小文字の L) を使います。

たとえば、6日にバックアップを実行しないようにポリシーで指定するには、次のコマ ンドを入力します。

-xdayomonth 6

-xweekday *day\_name week* [*day\_name week*]...

このオプションでは、スケジュールの実行日から除外する曜日と週を指定します。

- *day\_name* には、Sunday、Monday、Tuesday、Wednesday、Thursday、Friday または Saturday を指定します。
- *week* には、月の何週目であるかを指定します。
- 月の最後の週を指定するには1を使います。週は日曜日から月曜日までです。 有効な値は 1 から 5 までです。

たとえば、第 3 月曜日と第 3水曜日には実行しないようにポリシーで指定するには、 次のコマンドを入力します。

-xweekday Monday 3 Wednesday 3

#### 例

例 1 - 次の例では、test という名前のスケジュールの属性が変更されます。

# bpschedulerep test -cal 2

変更後に bpschedule -label test を実行すると、次の出力が表示されます。

```
SCHED test 0 1 604800 1 0 0 0 *NULL* 0 2 0 0 0
SCHEDWIN 0 0 0 0 0 0 0 0 0 0 0 0 0 0
SCHEDRES *NULL* *NULL* *NULL* *NULL* *NULL* *NULL* *NULL* *NULL*
SCHEDPOOL *NULL* *NULL* *NULL* *NULL* *NULL* *NULL* *NULL* *NULL*
SCHEDRL 1 1 1 1 1 1 1 1
SCHEDFOE 0 0 0 0 0 0 0 0
```
例 2 - 毎週土曜日および日曜日に、スケジュール test の開始時刻を、午後 11 時では なく午後 10 時に設定します。また、時間帯を 1 時間ではなく 2 時間に設定します。 bpschedulerep を実行して、時間帯をリセットし、bpschedule を実行して、新しいスケ ジュールの値を表示します。

```
# bpschedulerep test -0 79200 7200 -6 79200 7200
bpschedule -U -label test
Schedule: test
 Type: Full Backup
 Frequency: every 7 days
 Retention Level: 1 (2 weeks)
 Maximum MPX: 1
 Residence: (specific storage unit not required)
 Volume Pool: (same as policy volume pool)
 Daily Windows:
      Sunday 22:00:00 --> Sunday 24:00:00
```
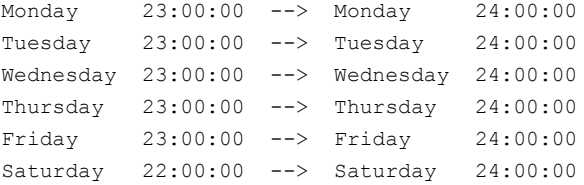

## ファイル

UNIX システムの場合:

/usr/openv/netbackup/logs/admin/\* /usr/openv/netbackup/db/sched/*schedule name*

Windows システムの場合:

*install\_path*¥NetBackup¥logs¥admin¥\* *install\_path*¥NetBackup¥db¥sched¥*schedule name*

## 関連項目

p.361 の [bpschedule](#page-360-0) を参照してください。

# bpsetconfig

bpsetconfig – NetBackup の構成の更新

## 概要

bpsetconfig [-h *host*] [-u *user*] [*filename*,...] [-r "*reason*"] UNIX のみ: bpsetconfig -i | -e *filename* [-c *class* [-s *schedule*]] UNIX システムでは、このコマンドのディレクトリパスは /usr/openv/netbackup/bin/admincmd/ です。 Windows システムでは、このコマンドのディレクトリパスは *<install\_path>*¥NetBackup¥bin¥admincmd¥ です。

### 機能説明

bpsetconfig コマンドは、単独のプログラムとして、または backuptrace および restoretrace コマンドのヘルパープログラムとして使用します。このコマンドによって構 成を更新することができます。このコマンドは、すべての NetBackup サーバープラット フォームで使用できます。

このコマンドを実行するには、管理者権限が必要です。

# オプション

-e *filename* [-c *class* [-s *schedule*]]

クライアント client 上の */usr/openv/netbackup/exclude\_list* に exclude\_list ファ イルを書き込みます。*class* (ポリシー) 修飾子と *schedule* 修飾子は exclude\_list.*class* ファイルと exclude\_list.*class*.*schedule* の書き込みを許可しま す。エクスクルードリストのファイルはバックアップから除外されます。

このオプションは、UNIX だけに適用されます。

#### *filename,...*

更新内容を表示するファイルを指定します。このファイルを指定しない場合は、標準 の入力内容が表示されます。

-h *host*

構成の更新対象となるサーバーまたはクライアントのホスト名を指定します。

-i *filename* [-c *class* [-s *schedule*]] クライアント class 上の */usr/openv/netbackup/include\_list* に exclude\_list ファイ ルを書き込みます。*class* (ポリシー) 修飾子と *schedule* 修飾子は include\_list.*class* ファイルと include\_list.*class*.*schedule* の書き込みを許可します。インクルードリス

トのファイルはエクスクルードリストの例外です。したがって、それらのファイルはバッ クアップ操作に含まれます。

このオプションは、UNIX だけに適用されます。

-r "*reason*"

このコマンド処理を選択する理由を示します。入力する理由の文字列は取得され、 監査レポートに表示されます。この文字列は二重引用符 ("...") で囲んでください。 文字列が 512 文字を超えないようにしてください。それはハイフンの文字 (-) から始 まり単一の引用符 (') を含む場合がありません。

-u *user*

構成の更新対象となるユーザーを指定します。

#### 例

例 1 - 異なるシステムで NetBackup 構成を設定します。

```
bpsetconfig -h orange.colors.org
SERVER = yellow.colors.org
SERVER = orange.colors.org
```
 $<$ ctl-D $>$ 

 $<$ ctl-Z>

システム orange.colors.org 上の NetBackup 構成が、後続の指定したサーバーに 設定されます。つまり、yellow.colors.org がクライアント orange.colors.org のマ スターサーバーになります。

```
SERVER = yellow.colors.org
SERVER = orange.colors.org
```
例 2 - クライアント sun01 上の /usr/openv/netbackup/excl\_list.fullb にファイ ル/usr/openv/netbackup/lists/sun01 excl list.fullb を書き込みます。

```
# bpsetconfig -e /usr/openv/netbackup/lists/sun01_excl_list.fullb /
-h sun01 -c fullbck
```
#### 関連項目

p.152 の [bpgetconfig](#page-151-0) を参照してください。 p.589 の [nbgetconfig](#page-588-0) を参照してください。 p.649 の [nbsetconfig](#page-648-0) を参照してください。

# bpstsinfo

<span id="page-377-0"></span>bpstsinfo – ストレージサーバー、LSU、イメージおよびプラグインの情報の表示

# 概要

bpstsinfo -comparedbandstu | -cdas -servername | -sn *server\_name* | -storage\_server *storage\_server* -serverprefix *server\_prefix* | -stype *server\_type* [-lsuname *lsu\_name*],... -oldservervolume *old\_sts\_server*:*old\_volume* [-oldservervolume *old\_sts\_server*:*old\_volume* ...] [-remote *remote server*...] bpstsinfo -deleteimage | -di -servername | -sn *server\_name* -serverprefix *server\_prefix* -lsuname *lsu\_name* -imagename *image\_name* -imagedate *image\_date* [-remote *remote\_server*...] bpstsinfo -deleteimagegroup | -dig -servername | -sn *server\_name* | -storage\_server *storage\_server* -serverprefix *server\_prefix* -lsuname *lsu\_name* -imagename *image\_name* -imagedate *image\_date* [-remote *remote\_server*...] bpstsinfo -diskspaceinfo | -dsi -stype *storage\_type* bpstsinfo -imagegrouplist | -igl [-servername | -sn *server\_name*] [-serverprefix *server\_prefix*] [-lsuname *lsu\_name*,...] [-imagename *image\_name*] [[-imagedatestart *image\_date*] [-imagedateend *image date*]] [-imagetype STS\_FULL\_ONLY | STS\_INCR\_ONLY ] [-remote *remote\_server*...] bpstsinfo -imageinfo | -ii [-servername | -sn *server\_name*] [-serverprefix *server\_prefix*] [-lsuname *lsu\_name*,...] [-imagename *image\_name*] [-imagedate *image\_date*] [[-imagedatestart *image\_date*] [-imagedateend *image date*]] [-imagetype STS\_FULL\_ONLY | STS\_INCR\_ONLY] [-remote *remote\_server*...] bpstsinfo -lsuinfo | -li [-servername | -sn *server\_name*] [-serverprefix *server\_prefix*] [-lsuname *lsu\_name*,...] [-filteronimagemodetype [ STS\_SA\_IMAGE | STS\_SA\_OPAQUEF | STS\_SA\_CLEARF] [-remote\_remote\_server...] bpstsinfo -plugininfo | -pi [-serverprefix *server\_prefix*] [-stype *server\_type*] [-remote *remote\_server*...] bpstsinfo -servercap | -sc [-stype *server\_type*] -storage\_server *storage\_server* [-remote *remote\_server*...] bpstsinfo -serverinfo | -si [-servername | -sn *server\_name*] [-serverprefix *server\_prefix*] [-remote *remote\_server*...] UNIX システムでは、このコマンドのディレクトリパスは /usr/openv/netbackup/bin/admincmd/ です。

Windows システムでは、このコマンドのディレクトリパスは *<install\_path>*¥NetBackup¥bin¥admincmd¥ です。

### 機能説明

bpstsinfoコマンドを実行すると、プラグイン、ストレージサーバー、論理ストレージユニッ ト (LSU)、およびディスク上に存在するイメージの属性が表示されます。また、このコマン ドを実行すると、古いサーバーおよびボリュームのイメージと、現在のサーバーおよびボ リュームのイメージが比較されます。イメージグループのすべてのイメージ ID が表示され て、指定されたイメージが削除されます。コマンドのデバッグログは、現在の日付の NetBackup 管理ログファイルに送信されます。このコマンドのすべてのエラーは標準エ ラー出力 (stderr) に送信されます。

このコマンドは、認可済みユーザーだけが実行できます。

NetBackup による認可について詳しくは、次を参照してください。『[NetBackup](http://www.symantec.com/docs/DOC5332) セキュリ [ティおよび暗号化ガイド』](http://www.symantec.com/docs/DOC5332)。

# オプション

1 つのコマンドラインに指定できるオプションは、次のうちの 1 つのみです。

-comparedbandstu | -cdas

このオプションを指定すると、カタログ内のイメージ情報と、ストレージサーバーの物 理メディアにあるイメージ情報が比較されます。-comparedbandstu は、指定した 以前の OpenStorage サーバーとボリュームを現在の OpenStorage サーバーとボ リュームと比較します。

```
-deleteimage | -di
```
このオプションを指定すると、指定したイメージが削除されます。

```
-deleteimagegroup | -dig
```
このオプションを指定すると、指定したイメージグループが削除されます。

-diskspaceinfo | -dsi

このオプションを指定すると、指定されたディスク形式の集合領域が出力されます。

-imagegrouplist | -igl

このオプションを指定すると、指定したイメージまたはイメージグループの形式に関 連するイメージ ID がすべて出力されます。

-imageinfo | -ii

このオプションを指定すると、イメージ情報が出力されます。

-lsuinfo | -li

このオプションを指定すると、LSU 情報が出力されます。

-plugininfo | -pi

このオプションを指定すると、システム上の内部および外部プラグインのプラグイン 情報が出力されます。サブオプションを指定しないで -plugininfo を実行すると、 すべてのプラグインが出力されます。-serverprefix と組み合わせて使用すると、 指定された接頭辞を持つプラグインだけに出力が制限されます。-stype を使用す ると、指定されたストレージサーバー形式のプラグインだけに出力が制限されます。

#### -serverinfo | -si

このオプションを指定すると、ストレージサーバー情報が出力されます。

```
-servercap | -sc
```
このオプションを指定すると、ストレージサーバー機能が出力されます。

#### サブオプション

-filteronimagemodetype [STS\_SA\_IMAGE | STS\_SA\_OPAQUEF | STS\_SA\_CLEARF] このオプションを指定すると、システムで出力される LSU が、指定されたイメージモー ド形式に制限されます。

-imagedate *image\_date*

このオプションでは、1 つのイメージを指定します。指定可能な形式は、次のとおり です。

#### 03/08/2009 09:41:22

#### 1110296416

このオプションは、-imageinfo とのみ併用できます。-imagedatestart または -imagedateend とは併用できません。

-imagedateend *image\_date*

任意のフィルタ引数です。デフォルトでは、すべてのイメージが使用されます。 image\_date と同等か、より新しいイメージに制限するには、*MM/DD/YYYY HH:MM:SS* を指定します。

-imagedatestart *image\_date*

任意のフィルタ引数です。デフォルトでは、すべてのイメージが使用されます。 image\_date と同等か、より新しいイメージに制限するには、*MM/DD/YYYY HH:MM:SS* を指定します。

-imagename *image\_name*

任意のフィルタ引数です。デフォルトでは、すべてのイメージが使用されます。一致 するイメージのみに制限するには、*image\_name* を指定します。

-imagetype STS\_FULL\_ONLY | STS\_INCR\_ONLY

任意のフィルタ引数です。デフォルトでは、完全イメージと増分イメージの両方が使 用されます。STS\_FULL\_ONLY または STS\_INCR\_ONLY により、完全バックアッ プまたは増分バックアップからのイメージだけに制限されます。

-lsuname *lsu\_name*,...

任意のフィルタ引数です。デフォルトでは、すべての LSU が使用されます。指定さ れる各-1sunameに対して1つのLSUに制限するには、1su\_nameを指定します。

-remote *remote\_server*...

このオプションでは、ディスク情報を問い合わせるリモートサーバーの名称を指定し ます。このリモートサーバーが、bpstsinfo コマンドが実行されるホストの代わりに bpstsinfo 操作を実行します。複数のリモートサーバー (-remote ごとに 1 つ) を 指定できます。

-servername *server\_name*

このオプションでは、STS サーバーのホスト名を指定します。-servername を指定 しない場合、ローカルホストのホスト名が使用されます。

-serverprefix *server\_prefix*

このオプションを指定すると、サーバー接頭辞が *server\_prefix* で指定したものに制 限されます。任意のフィルタ引数です。デフォルトでは、すべてのサーバーの接頭 辞が使用されます。このオプションは、-serverinfo、-lsuinfo、および-imageinfo と併用できます。有効な接頭辞を次に示します。

- ntap:
- STSBasicDisk:
- PureDisk:

-stype *server\_type*

このオプションでは、ストレージサーバー形式を識別する文字列を指定します。 **server type** の値は次のいずれかから指定できます。

- シマンテック社が提供するストレージ。指定可能な値は、AdvancedDisk と PureDisk です。
- サードパーティのディスクアプライアンス。ベンダーから server\_type の文字列 が提供されます。
- クラウドストレージ. 有効な値は amazon、att、nirvanix、rackspace などで す。これらの値には crypt 接尾辞 (amazon\_crypt など) を含めることもできま す。

ストレージサーバーの形式では大文字と小文字が区別されます。

-diskspaceinfo オプションで -stype を使うと、集合領域を表示するディスク形式 を指定できます。出力の表示例を次に示します。

```
Disktype: AdvancedDisk TotalCapacity: 100000000 TotalUsed:
10000000
```
ライセンスは *TotalCapacity* および *TotalUsed* の値に基づきます。

#### 例

例 1 - ストレージサーバー apricot 上の 1su SnapMirrorA1 の属性を表示します。

```
# bpstsinfo -lsuinfo -serverprefix "ntap:" -servername apricot /
-lsuname /vol/dsu1
LsuInfo\cdotServer Name: ntapdfm
   LSU Name: SnapMirrorA1
   Allocation: STS_LSU_AT_STATIC
   Storage: STS_LSU_ST_NONE
   Description:
   Configuration:
   Media: (STS_LSUF_DISK | STS_LSUF_REP_ENABLED)
   Save As: (STS_SA_SNAPSHOT | STS_SA_MIRROR)
   Replication Sources: 1 ( simdisk:ntapdfm:SnapVaultA )
   Replication Targets: 0 ( )
   Maximum Transfer: 0
   Block Size: 4096
   Allocation Size: 0
   Size: 171798691840
   Bytes Used: 8895016960
   Physical Bytes Used: 0
   Resident Images: 0
```
例 2 - ストレージサーバー sigt32 のすべての機能を表示します。

```
# bpstsinfo -sc -stype Network_MWS -storage_server sigt32
Network_MWS:sigt32
STS_SRVC_ASYNC_WAIT
STS_SRVC_CLAIM
STS_SRVC_CLOSE_IMAGE
STS_SRVC_CLOSE_IMAGE_LIST
STS_SRVC_CLOSE_LSU_LIST
STS_SRVC_CLOSE_SERVER
STS_SRVC_COPY_IMAGE
...
STS_SRVC_NAMED_ASYNC_ROLLBACK_SNAP
```
STS\_SRVC\_NAMED\_ASYNC\_VALIDATE\_SNAP\_BYNAME STS\_SRVC\_NAMED\_ASYNC\_WAIT\_SNAP STS\_SRVC\_OPEN\_SNAP\_LIST STS\_SRVC\_VALIDATE\_ROLLBACK STS\_SRVC\_VALIDATE\_SNAP\_BYNAME

### 関連項目

- p.384 の [bpstuadd](#page-383-0) を参照してください。
- p.394 の [bpstudel](#page-393-0) を参照してください。
- p.397 の [bpstulist](#page-396-0) を参照してください。
- p.404 の [bpsturep](#page-403-0) を参照してください。

# bpstuadd

<span id="page-383-0"></span>bpstuadd – NetBackup ストレージユニットまたはストレージグループの作成

# 概要

bpstuadd -label *storage\_unit\_label* -path *path\_name* [-dt *disk\_type*] | -dp *disk\_pool* [-dt *disk\_type*] | -density *density\_type* [-rt *robot\_type* -rn *robot\_number*] [-host *host\_name*] [-cj *max\_jobs*] [-odo *on\_demand\_only\_flag*] [-flags *flags*] [-cf *clearfiles*] [-tt *transfer\_throttle*] [-hwm *high\_water\_mark*] [-lwm *low\_water\_mark*] [-okrt *ok\_on\_root*] [-mfs *max\_fragment\_size*] [-maxmpx *mpx\_factor*] [-nh *NDMP\_attach\_host*] [-nodevhost] [-verbose] [-hostlist *host\_name...*] [-M *master\_server,...*] [-reason "*string*"] bpstuadd -group *storage\_unit\_group storage\_unit\_label,...* [-sm *selection\_method*] UNIX システムでは、このコマンドのディレクトリパスは /usr/openv/netbackup/bin/admincmd/ です。 Windows システムでは、このコマンドのディレクトリパスは *<install\_path>*¥NetBackup¥bin¥admincmd¥ です。

## 機能説明

bpstuadd コマンドを実行すると、NetBackup ストレージユニットまたはストレージユニッ トグループが作成されます。 1 つのストレージユニットを作成する場合、新しいストレージ ユニットのラベルおよび -density オプション、-path オプションまたは -dp オプション のいずれかが指定されていることを確認します。 NetBackup 構成で許可されている最 大数のストレージユニットがマスターサーバーですでに作成されている場合、bpstuadd コマンドを実行してもストレージユニットは作成できません。bpstuadd では、既存のスト レージユニットと同じ宛先メディアを指定するストレージユニットは作成されません。

メモ: このコマンドを実行しても、ディスクストレージユニット (DSU) またはテープストレー ジユニットをディスクステージングストレージユニット (DSSU) に変更することはできませ ん。また、DSSU を DSU またはテープストレージユニットに変更することもできません。

NetBackup には、いくつかの形式のストレージユニットがあります。ストレージユニット形 式によって、NetBackup のデータ格納方法は異なります。bpstuadd コマンドラインのオ プションによって、次のいずれかの形式が判断されます。

■ ディスク.格納の宛先は、ディスクのファイルシステムのディレクトリまたはディスクプー ル (あるいはその両方) です。

- ディスクステージング:ディスクステージングストレージユニット (DSSU) では、DSSU から最終的な宛先ストレージユニットへ、イメージが自動的 (または定期的) に移動さ れます。
- Media Manager. 格納の宛先は、Media Manager によって管理されるテープデバ イスです。
- NDMP. NDMP は、Media Manager によって制御されるストレージユニットです。 NetBackup の NDMP オプションがインストールされている必要があります。このコマ ンドの説明では、Media Manager ストレージユニット形式に関する記述は、特に指定 されていないかぎり、NDMP ストレージユニット形式にも適用されます。NDMP スト レージユニットのメディアは、常に NDMP ホストに直接接続され、他の NetBackup クライアントのデータ格納には使用できません。NDMP ストレージユニットを定義する には、bpstuadd コマンドをマスターサーバーで実行します。 NDMP ストレージユニットの追加方法について詳しくは、次を参照してください。

『[NetBackup for NDMP](http://www.symantec.com/docs/DOC5332) 管理者ガイド』。

エラーは標準エラー出力 (stderr) に送信されます。コマンドのデバッグログは、現在の 日付の NetBackup 管理ログファイルに送信されます。

ストレージユニットについて詳しくは、次を参照してください。『[NetBackup](http://www.symantec.com/docs/DOC5332) 管理者ガイド [Vol. 2](http://www.symantec.com/docs/DOC5332)』。

このコマンドは、認可済みユーザーだけが実行できます。

NetBackup による認可について詳しくは、次を参照してください。『[NetBackup](http://www.symantec.com/docs/DOC5332) セキュリ [ティおよび暗号化ガイド』](http://www.symantec.com/docs/DOC5332)。

# オプション

#### -cf *clearfiles*

NBU メディアがバックアップデータに対してデータ変換操作を実行することを可能 にします。通常、OpenStorage プラグインは使用ディスク領域の総量を削減するブ ロックレベルの重複排除操作を実行するためにメタデータを使います。この値はOST ディスクプールを使用して構成されたディスクストレージユニットにのみ有効です。

*clearfiles* 変数には、次のいずれかの値を指定できます。

- 0 すべてのデータ変換操作を無効にします。
- 1 詳細な変換操作を有効にします。メタデータはバックアップ済みであるファイ ルの属性すべてを記述します。これらのファイルは透明なファイルと呼ばれます。
- 2- 簡単な変換操作を有効にします。メタデータは、バックアップ済みのファイル の名前、サイズ、バイトオフセットの場所のみを識別します。それらは不透明な ファイルと呼ばれます。

-cj *max\_jobs*

このオプションでは、このストレージユニットで許可されている最大並列実行ジョブ数 を指定します。*max\_jobs* は、負でない整数です。適切な値は、複数のバックアップ 処理を問題なく実行するサーバーの性能およびストレージメディアで利用可能な領 域によって異なります。

クライアントあたりの最大ジョブ数について詳しくは、次を参照してください。 『[NetBackup](http://www.symantec.com/docs/DOC5332) 管理者ガイド Vol. 1』。

*max\_jobs* オプションを 0 (ゼロ) に設定すると、ジョブをスケジュールする際にこの ストレージユニットは選択されません。デフォルトは 1 です。

-density *density\_type*

このオプションでは、メディアの密度の種類を指定します。このオプションを指定する と、ストレージユニット形式は Media Manager になります。このオプションには、デ フォルトは存在しません。コマンドラインには、-density、-path または -dp のいず れかを指定する必要があります。コマンドラインでロボット形式を指定すると、密度の 値はそのロボット形式によって決まります。-density、-path および -dp オプション は単独でのみ使用できます。

*density\_type* の有効な値は次のとおりです。

dlt: DLT カートリッジ

- dlt2: DLT 代替カートリッジ
- 8mm: 8MM カートリッジ
- 4mm: 4MM カートリッジ

qscsi: 1/4 インチカートリッジ

メモ: NetBackup では、NetBackup Enterprise Server 上で次の密度がサポートさ れます。

hcart: 1/2 インチカートリッジ

hcart2: 1/2 インチ代替カートリッジ

dtf: DTF カートリッジ

#### -dp *disk\_pool*

このオプションでは、このストレージユニットのデータストレージ領域であるディスク プールの名前を指定します。ディスクプールがすでに存在している必要があります。

-dt *disk\_type*

このオプションでは、ディスク形式を指定できます。*disk\_type* の有効な値を次に示 します。

- 1: BasicDisk
- 3: SnapVault
- 6: DiskPool
- -flags *flags*

このオプションでは、ステージングストレージユニットにするストレージユニットを指定 します。このオプションでは、クイックリストアが可能です。*flags* の有効な値は NONE および STAGE\_DATA です。現在は、ディスクストレージユニットの場合にのみ有 効です。

-group *storage\_unit\_group storage\_unit\_label...*

このオプションでは、ストレージユニットグループを追加して、グループ名およびグ ループを構成するストレージユニットを指定します。複数のストレージユニットをスト レージユニットグループに追加するには、名前を空白で区切ります。ストレージユニッ トグループのラベルの最大長は、128 文字です。

-host *host\_name*

このオプションでは、ストレージユニットに関連付けられた 1 つの特定のメディアサー バーを指定します。ストレージから読み込みまたは書き込みを行うシステムとして選 択できるのは、このメディアサーバーだけです。デフォルトは、ローカルシステムのホ スト名です。

メモ: NetBackup Server では、リモートメディアサーバーはサポートされません。

ホストには、NetBackup マスターサーバーまたはリモートメディアサーバー (リモート メディアサーバーを構成する場合) を選択する必要があります。ホスト名には、すべ ての NetBackup サーバーおよびクライアントに認識されるサーバーのネットワーク 名を指定する必要があります。

*host\_name* が有効なネットワーク名であり、事前に NetBackup で構成されていな い場合、host\_name は NetBackup 構成にメディアサーバーとして追加されます。 UNIX では、このサーバーは bp.conf ファイルに SERVER エントリとして表示されま す。Windows では、[ホストプロパティ (Host Properties)]で[サーバー (Servers)] リストのサーバーを指定します。*host\_name* が有効なネットワーク名でない場合、手 動でこれを構成する必要があります。

-hostlist *host\_name*...

このオプションでは、ストレージへのアクセス権があるメディアサーバーのサブセット を指定します。複数のメディアサーバーでディスクプールを共有する場合、このオプ ションを使用します。1 つのメディアサーバーセットを、一連のポリシーおよびクライ アントを処理するための専用サーバーとして使用するとします。このとき、他のポリ シーおよびクライアントを処理する(または複製ジョブなどの特定の役割に使用する) ために、別のメディアサーバーセットが必要になります。

-hwm *high\_water\_mark*

このオプションでは、ディスクストレージユニットが空きなしと見なされる割合を指定し ます。このオプションは、ユーザーが構成可能なしきい値です。高水準点の有効な 範囲は 0 から 100 (%) です。デフォルト設定は 98 (%) です。高水準点に到達した 場合、NetBackup は次のように対処します。

- ジョブを実行し、すべての容量が使用された場合、DSUは「空きなし(Full)]と見 なされます。ストレージユニットグループ内のストレージユニットを選択する場合、 メディアおよびデバイスの選択 (MDS) によって、新しいジョブは、使用済み容量 が高水準点の値を超えるストレージユニットには割り当てられません。代わりに、 グループ内の他のストレージユニットが検索され、ジョブが割り当てられます。
- ジョブの実行中に、ステージング属性が設定され、すべての容量が使用された 場合、ステージングによってイメージが期限切れとなり、DSU の領域が解放され ます。この操作によって、より多くのバックアップデータに対応できます。

-label *storage\_unit\_label*

このオプションでは、ストレージユニット名を指定します。-group を使用しない場合、 このオプションは必須です。ストレージユニットのラベルの最大長は、128文字です。

-lwm *low\_water\_mark*

このオプションは、ユーザーが構成可能なしきい値で、ディスクステージングを実行 するディスクストレージユニットによって使用されます。低水準点の有効な範囲は 0 から 100 (%) です。デフォルト設定は 80 (%) です。

高水準点に到達した場合は、次のいずれかを実行します。

- 低水準点に到達するまで、イメージを他のストレージユニットに移行する。
- 低水準点に到達するまで、ステージングが設定された最も古いイメージのディス クイメージを期限切れにしてディスク領域を解放する。

多くのデータを保存する場合は、高水準点と近くなるように低水準点を設定します。

-M *master\_server*,...

このオプションでは、マスターサーバーのリストを指定します。このリストは、カンマで 区切られたホスト名のリストです。このオプションを指定すると、一覧表示されている 各マスターサーバーでコマンドが実行されます。サーバーでは、コマンドを発行する システムからのアクセスが許可されている必要があります。マスターサーバーでエ ラーが発生した場合、その時点で処理が停止します。デフォルトは、コマンドが入力 されるシステムのマスターサーバーです。

-maxmpx *mpx\_factor*

このオプションでは、最大多重化因数を指定します。多重化を実行すると、1つ以上 のクライアントからある 1 台のドライブへ複数のバックアップが並列して送信されま す。

多重化 (MPX) について詳しくは、次を参照してください。『[NetBackup](http://www.symantec.com/docs/DOC5332) 管理者ガイ ド [Vol. 1](http://www.symantec.com/docs/DOC5332)』。

多重化因数の範囲は、1 から 32 です。デフォルト値の 1 は多重化が行われないこ とを示します。値が 1より大きい場合、NetBackup では、宛先メディアに多重化され たイメージを作成できます。ライセンスによって、ローカルでの NetBackup のインス トールに効果的な部分が 1 から 32 の範囲で判断されます。

-mfs *max\_fragment\_size*

このオプションでは、NetBackup イメージのフラグメントの最大サイズ (MB) を指定 します。NetBackup では、最大フラグメントサイズ 1,000,000 MB (1 TB) がサポー トされます。

リムーバブルメディアの場合、この値は 0 (ゼロ)、または、50 (MB) から 1,048,576 (MB) (1024 GB) の任意の整数です。デフォルト値は 0 (ゼロ) で、最大値の 1,048,576 MB を表します。

ディスクストレージユニットの場合、この値は 20 MB から 512,000 MB (512 GB) で す。デフォルト値は 512,000 MB です。

-nh *NDMP\_attach\_host*

NDMP サーバーのホスト名を指定します。このオプションを指定すると、ストレージ ユニット形式が NDMP に設定されます。デフォルトは NDMP サーバー以外のサー バーです。

-nodevhost

このオプションを指定すると、このストレージユニットにはメディアサーバーが関連付 けられません。データの移動 (バックアップ、複製、リストアなど) で使用するストレー ジにアクセス可能な任意のメディアサーバーを選択できます。

-odo *on\_demand\_only\_flag*

このオプションを指定すると、On-Demand-Only フラグによって NetBackup で使用 されるストレージユニットの条件が制御されます。

- ストレージユニットを要求するポリシーまたはスケジュールだけでストレージユニッ トを利用可能にするには、フラグを 1 (有効) に設定します。
- すべてのポリシーまたはスケジュールでストレージユニットを利用可能にするに は、フラグを 0 (無効) に設定します。

ストレージユニット形式がディスクである場合、デフォルトは 1 です。ストレージユニッ トは、明示的に要求された場合だけ NetBackup によって使用されます。そうでない 場合、デフォルトは 0 (ゼロ) です。

DSSU はオンデマンドのみ (On Demand Only) です。DSSU はバックアップの対 象として明示的に指定する必要があります。

-okrt *ok\_on\_root*

このフラグが設定されていない場合、ルートファイルシステムで、バックアップおよび ディレクトリの作成は行われません。*ok\_on\_root* フラグが設定されている場合、通 常、バックアップおよびディレクトリの作成が行われます。

このフラグのデフォルト値は 0 (ゼロ) です。パスがルートファイルシステム上にある場 合に、ディスクストレージユニット (BasicDisk) に対してバックアップおよびディレクト リの作成は行われません。

-path *path\_name*

このオプションでは、このストレージユニットのデータストレージ領域であるディスク ファイルシステムのパスを絶対パス名で指定します。このオプションを指定すると、ス トレージユニット形式はディスクになります。このオプションには、デフォルトは存在し ません。コマンドラインには、-path、-dp または -density のいずれかを指定する 必要があります。-density、-path および -dp オプションは単独でのみ使用でき ます。

通常、このオプションを指定するときは On-Demand-Only フラグを有効にします (「-odo」を参照)。これを有効にしない場合、特定のストレージユニットを要求しない NetBackup ポリシーが存在する場合に、ディスクファイルシステム *path\_name* の 空きがなくなる可能性があります。この操作によって、システムに重大な問題が発生 する場合があります。たとえば、システムスワップ領域が同じファイルシステム上に存 在する場合、新しいプロセスが失敗する場合があります。

-reason "*string*"

このコマンド処理を選択する理由を示します。入力する理由の文字列は取得され、 監査レポートに表示されます。この文字列は二重引用符 ("...") で囲んでください。 文字列が512 文字を超えないようにしてください。それはハイフンの文字(-)から始 まり単一の引用符 (') を含む場合がありません。

-rn *robot\_number*

このオプションでは、ストレージユニットのロボット番号を指定します。0 (ゼロ) 以上を 指定する必要があります。ロボット番号は、管理コンソールの[メディアおよびデバイ スの管理 (Media and Device Management)]から取得できます。 -rt オプションを 指定しないかぎり、このオプションは無視されます。このオプションには、デフォルト は存在しません。

ロボット番号の使用に関する規則について詳しくは、次を参照してください。 『NetBackup [管理者ガイド](http://www.symantec.com/docs/DOC5332) Vol. 2』。

-rt *robot\_type*

このオプションでは、ストレージユニットのロボット形式を指定します。非ロボットの (ス タンドアロンの) デバイスでは、NONE を選択するか、このオプションを省略します。デ フォルト値は NONE (非ロボット) です。密度にはそのロボット形式に適した値を指定 する必要があります。

このオプションを NONE 以外の値に設定する場合、-rn オプションが必要です。次に、 指定可能なロボット形式のコードを示します。

NONE: 非ロボット

TLD: DLT テープライブラリ

ACS: 自動カートリッジシステム

TL8: 8MM テープライブラリ

TL4: 4MM テープライブラリ

TLH: 1/2 インチテープライブラリ

TLM: マルチメディアテープライブラリ

-sm *selection\_method*

このオプションでは、ストレージユニットグループの選択方法を選択します。このオプ ションは、ストレージユニットグループにだけ有効です。*selection\_method* に指定 可能な値は、次のとおりです。

優先度 = 1 (デフォルト)

選択されていない期間 = 2

フェールオーバー = 3

負荷分散 = 4

オプション 1: 優先度では、リスト内の最初のストレージユニットが選択され、ユニット が停止または空きなしの状態になるか、その最大並列実行ジョブ設定に到達するま で使われます。その後、利用可能なユニットが見つかるまで、リスト内の次のストレー ジユニットが順に検索されます。

オプション 2: 選択されていない期間では、選択されていない期間が最も長いスト レージユニットが選択されます。

オプション 3: フェールオーバーは、優先度と同じですが、最大並列実行ジョブ数に 到達した場合に、MDS はジョブをキューに投入し、最初のストレージユニットを待機 します。MDS がリスト内の次のストレージユニットに移動するのは、最初のユニットが 停止または空きなしの場合だけです。

オプション 4: 負荷分散。Capacity Management ライセンスキーがインストールされ ている場合、ユーザーがこのオプションを選択すると、メディアデバイスの選択 (MDS) によってジョブの負荷が分散されます。ジョブの負荷分散では、メディアサーバーが 次の条件に一致しているかどうかが考慮されます。

- 推定されるジョブサイズに対応できる十分なディスクボリュームの空き領域があ る。
- 別のジョブに対応できる十分な CPU リソースとメモリリソースがある。

■ 同じクラスまたはランクの他のメディアサーバーと比較して、推定されるジョブサ イズが最小量のデータが処理されている。

ユーザーが Capacity Management ライセンスキーを持っていない場合は、負荷分 散ではなくオプション 2 (使用されていない期間が最も長いストレージユニット) に戻 されます。

-tt transfer throttle

転送スロットル設定は、SnapVault ストレージユニットでのみ表示されます。

この設定は、SnapVault データ転送の最大帯域幅を示します。デフォルト設定の 0 (ゼロ)は無制限の帯域幅を示し、データ転送は最大ネットワーク帯域幅で行われま す。(範囲は、0 (デフォルト) から 9999999 です。)

#### -verbose

このオプションを指定すると、ログの詳細モードが選択されます。このオプションは、 デバッグログ機能が有効になっている場合、つまり次のディレクトリが定義されてい る場合にだけ有効です。

UNIX systems: /usr/openv/netbackup/logs/admin

Windows systems: *install\_path*¥NetBackup¥logs¥admin

例 1 - *hatunit* という新しいストレージユニットを作成します。ストレージユニット形式は、 ディスクです。

ストレージユニットのパスは、/tmp/hatdisk です。

ストレージユニットのパスは、C:¥tmp¥hatdisk です。

- # bpstuadd -label hatunit -path /tmp/hatdisk -verbose
- # bpstuadd -label hatunit -path C:¥tmp¥hatdisk -verbose <2>bpstuadd: INITIATING: NetBackup 7.5 created: 0 <2>bpstuadd: EXIT status = 0.

例 2 - NetBackup で事前に構成されていない UNIX サーバーを使用して、ストレージユ ニットを作成します。

メモ: 次の例では、リモートメディアサーバーが参照されるため、NetBackup Enterprise Server だけに適用されます。NetBackup Server では、マスターサーバーだけがサポー トされ、リモートメディアサーバーはサポートされません。

# bpstuadd -label parrot stu -host parrot -density dlt -rt TLD -rn 2

リモートメディアサーバー parrot が、bp.conf ファイルに追加されます。

また、NetBackup および Media Manager を parrot にインストールして、マスターサー バーで add\_media\_server\_on\_clients実行可能ファイルを実行する必要があります。

% grep parrot /usr/openv/netbackup/bp.conf SERVER = parrot

### 戻り値

終了状態が 0 (ゼロ) の場合は、コマンドが正常に実行されたことを意味します。 終了状態が 0 (ゼロ) 以外の場合は、エラーが発生したことを意味します。 管理ログ機能が有効になっている場合、終了状態は、bpstuadd によって次のログディレ クトリ内の管理日次ログに書き込まれます。 UNIX systems: /usr/openv/netbackup/logs/admin

Windows systems: *install\_path*¥NetBackup¥logs¥admin

次の形式が使用されます。

# bpstuaddnew: EXIT status = *exit status*

エラーが発生した場合、このメッセージの前に診断が表示されます。

### ファイル

UNIX systems: /usr/openv/netbackup/logs/admin/\* *Windows systems: install\_path*¥NetBackup¥logs¥admin¥\* EMM データベース

#### 関連項目

p.378 の [bpstsinfo](#page-377-0) を参照してください。 p.394 の [bpstudel](#page-393-0) を参照してください。 p.397 の [bpstulist](#page-396-0) を参照してください。 p.404 の [bpsturep](#page-403-0) を参照してください。

# bpstudel

<span id="page-393-0"></span>bpstudel – NetBackup ストレージユニットまたはストレージユニットグループの削除

## 概要

bpstudel -label *storage\_unit\_label* [-verbose] [-M *master\_server* [,*...*]] [-reason "*string*"] bpstudel -group *storage\_unit\_group* [-M *master\_server* [,*...*]] UNIX システムでは、このコマンドのディレクトリパスは /usr/openv/netbackup/bin/admincmd/ です。 Windows システムでは、このコマンドのディレクトリパスは *<install\_path>*¥NetBackup¥bin¥admincmd¥ です。

### 機能説明

bpstudel コマンドを実行すると、NetBackup ストレージユニットまたはストレージユニッ トグループが削除されます。コマンドには、ストレージユニットのラベル名またはストレージ ユニットグループのグループ名のいずれかを含める必要があります。両方を指定すること はできません。

bpstudel を実行して、ストレージユニットを削除することはできません。たとえば、ストレー ジユニットのラベルを間違って入力した場合、bpstudel を実行してもエラーメッセージは 戻されません。bpstulist を実行すると、ストレージユニットが削除されたことを確認でき ます。

エラーは標準エラー出力 (stderr) に送信されます。コマンドのデバッグログは、現在の 日付の NetBackup 管理ログファイルに送信されます。

ストレージユニットについて詳しくは、次を参照してください。『[NetBackup](http://www.symantec.com/docs/DOC5332) 管理者ガイド Vol.  $2\text{I}_\circ$ 

このコマンドは、すべての認可済みユーザーが実行できます。

[NetBackup](http://www.symantec.com/docs/DOC5332) による認可について詳しくは、次を参照してください。『NetBackup セキュリ [ティおよび暗号化ガイド』](http://www.symantec.com/docs/DOC5332)。

# オプション

-label *storage\_unit\_label*

このオプションでは、ストレージユニット名を指定します。このオプションは必須です。 ストレージユニットのラベルの最大長は、128 文字です。

-group *storage\_unit\_group*

このオプションでは、削除するストレージユニットグループ名を指定します。このオプ ションを指定すると、指定したストレージユニットグループが削除されます。

-M *master\_server [,...]*

このオプションを指定すると、一覧表示されている各マスターサーバーでこのコマン ドが実行されます。このリストは、カンマで区切られたマスターサーバーのリストです。 マスターサーバーでは、コマンドを発行したシステムからのアクセスが許可されてい る必要があります。マスターサーバーでエラーが発生した場合、その時点で処理が 停止します。デフォルトは、コマンドが入力されるシステムのマスターサーバーです。

-reason "*string*"

このコマンド処理を選択する理由を示します。入力する理由の文字列は取得され、 監査レポートに表示されます。この文字列は二重引用符 ("...") で囲んでください。 文字列が 512 文字を超えないようにしてください。それはハイフンの文字 (-) から始 まり単一の引用符(')を含む場合がありません。

-verbose

このオプションを指定すると、ログの詳細モードが選択されます。このモードは、デ バッグログ機能が有効になっている場合、つまり次のディレクトリが定義されている場 合にだけ有効です。

UNIX systems: /usr/openv/netbackup/logs/admin

Windows systems: *install\_path*¥NetBackup¥logs¥admin

次の例では、tst.dsk というストレージユニットが削除され、削除の前後に存在していた ストレージユニットが表示されます。

# bpstulist

```
UNIX systems:
stuunit 0 mango 0 -1 -1 1 0 /tmp/stuunit 1 1 2000 *NULL*
tst.dsk 0 mango 0 -1 -1 3 0 /hsm3/dsk 1 1 2000 *NULL*
```
Windows systems: stuunit 0 mango 0 -1 -1 1 0 C:¥tmp¥stuunit 1 1 2000 \*NULL\* tst.dsk 0 mango 0 -1 -1 3 0 C:¥hsm3¥dsk/ 1 1 2000 \*NULL\*

# bpstudel -label tst.dsk

# bpstulist

```
UNIX systems:
stuunit 0 mango 0 -1 -1 1 0 /tmp/stuunit 1 1 2000 *NULL*
Windows systems:
stuunit 0 mango 0 -1 -1 1 0 C:¥tmp¥stuunit 1 1 2000 *NULL*
```
## ファイル

UNIX systems: /usr/openv/netbackup/logs/admin/\* Windows systems: *install\_path*¥NetBackup¥logs¥admin¥\*

### 関連項目

p.378 の [bpstsinfo](#page-377-0) を参照してください。 p.384 の [bpstuadd](#page-383-0) を参照してください。 p.397 の [bpstulist](#page-396-0) を参照してください。 p.404 の [bpsturep](#page-403-0) を参照してください。
# bpstulist

<span id="page-396-0"></span>bpstulist – NetBackup ストレージユニットまたはストレージユニットグループの表示

## 概要

bpstulist -label *storage\_unit\_label* [,*...*] [-L | -l | -U | -show available | -lsa ] [ -g | -go ] [-verbose] [-M *master server* [,*...*]] [-reason "*string*"] bpstulist -group *storage\_unit\_group* [-verbose] [-M *master\_server* [,*...*] UNIX システムでは、このコマンドのディレクトリパスは /usr/openv/netbackup/bin/admincmd/ です。 Windows システムでは、このコマンドのディレクトリパスは *<install\_path>*¥NetBackup¥bin¥admincmd¥ です。

## 機能説明

bpstulist コマンドを実行すると、NetBackup ストレージユニットまたはストレージユニッ トグループの属性が表示されます。ストレージラベル名またはストレージユニットグループ 名を指定しない場合、bpstulistを実行すると、すべての NetBackup ストレージユニッ トまたはストレージユニットグループの属性が表示されます。また、このコマンドでは、スト レージユニットのラベルをカンマで区切って複数指定すると各ストレージユニットの情報 を表示します。-show\_available および -lsa フラグを指定すると、特定のストレージユ ニットのすべての構成済みメディアサーバーを一覧表示することができます。

エラーは標準エラー出力 (stderr) に送信されます。コマンドのデバッグログは、現在の 日付の NetBackup 管理ログファイルに送信されます。

ストレージユニットについて詳しくは、次を参照してください。『[NetBackup](http://www.symantec.com/docs/DOC5332) 管理者ガイド [Vol. 1](http://www.symantec.com/docs/DOC5332)』。

このコマンドは、すべての認可済みユーザーが実行できます。

NetBackup による認可について詳しくは、次を参照してください。『[NetBackup](http://www.symantec.com/docs/DOC5332) セキュリ [ティおよび暗号化ガイド』](http://www.symantec.com/docs/DOC5332)。

# オプション

表示形式のオプションを次に示します。

-L このオプションを指定すると、表示形式が詳細になります。このオプションを指定す ると、*storage-unit attribute*: *value* の形式で、各行に 1 つのストレージユニット属 性が含まれるリストが生成されます。属性値によっては、解釈済みの形式と raw 形 式の両方で表示される場合もあります。たとえば、ロボット形式のエントリは TL4 (7) (7 は TL4 ロボットに対する NetBackup の内部的な値) となる場合があります。

ディスクストレージユニットの場合、各ストレージユニットに対して次の属性が詳細形 式で表示されます。

- ラベル (Label)
- ストレージユニット形式 (Storage Unit Type) (ディスク (0) など)
- メディアのサブ形式 (Media Subtype) (BasicDisk (1) など)
- ホスト接続 (Host Connection)
- 並列実行ジョブ (Concurrent Jobs)
- オンデマンドのみ (On Demand Only)
- 最大 MPX (Max MPX)
- 最大フラグメントサイズ (Max Fragment Size)
- ブロック共有 (Block sharing)
- ルートの使用 (Ok On Root)
- ディスクプール (Disk Pool)
- スナップショット (Snapshots)
- レプリケーションプライマリ (Replication Primary)
- レプリケーションソース (Replication Source)
- レプリケーションターゲット (Replication Target)
- ミラー (Mirror)

各 DiskPool ディスクストレージユニットに対して次の属性が詳細形式で表示されま す。

- ラベル (Label)
- ストレージユニット形式 (Storage Unit Type)
- メディアのサブ形式 (Media Subtype) (DiskPool (6))
- ホスト接続 (Host Connection) (1 行に 1 つのホスト)
- 並列実行ジョブ (Concurrent Jobs)
- オンデマンドのみ (On Demand Only)
- 最大フラグメントサイズ (Max Fragment Size)
- 最大 MPX (Max MPX)
- ブロック共有 (Block sharing)

- ファイルシステムエクスポート (File System Export)

各 Media Manager ストレージユニットに対して次の属性が詳細形式で表示されま す。

- ラベル (Label)
- ストレージユニット形式 (Storage Unit Type) (テープ (0) など)
- ホスト接続 (Host Connection)
- 並列実行ジョブ (Concurrent Jobs)
- オンデマンドのみ (On Demand Only)
- ロボット形式 (Robot Type)
- 最大フラグメントサイズ (Max Fragment Size)
- 最大 MPX/ドライブ (Max MPX/drive)
- -l このオプションを指定すると、表示形式が簡易になり、簡易なリストが作成されます。 このオプションは、カスタマイズされたレポート形式にリストを再生成するスクリプトま たはプログラムに対して有効です。このオプションはデフォルトの表示形式です。

1 行に、ストレージユニットの情報と raw 形式で表示されるすべての属性値が含ま れます。次に、この行のフィールドを示します。

- ラベル
- ストレージユニット形式
- ホスト
- 密度
- 並列実行ジョブ
- 初期 MPX
- パス
- オンデマンドのみ
- 最大 MPX
- 最大フラグメントサイズ
- NDMP 接続ホスト
- スロットル (SnapVault のみ)
- サブ形式
- ディスクフラグ
- 高水準点
- 低水準点

- ルートの使用

- ディスプール

- ホストリスト (1 つ以上をカンマ区切りで表示)
- -U このオプションを指定すると、表示形式がユーザーになります。このオプションを指 定すると、*storage-unit attribute*: *value* の形式で、各行に 1 つのストレージユニッ ト属性が含まれるリストが生成されます。属性値は、解釈済みの形式で表示されま す。たとえば、ロボット形式値は、7 ではなく TL4 になります。

ディスクストレージユニットの場合、各ストレージユニットに対して次の属性がユー ザー形式で表示されます。

- ラベル (Label)

- ストレージユニット形式 (Storage Unit Type) (ストレージユニットの形式)
- ストレージユニットのサブ形式 (Storage Unit Subtype)
- ホスト接続 (Host Connection)
- 並列実行ジョブ (Concurrent Jobs)
- オンデマンドのみ (On Demand Only)
- 最大 MPX (Max MPX)
- パス (Path)
- 最大フラグメントサイズ (Max Fragment Size)
- ステージデータ (Stage data)
- 高水準点 (High Water Mark)
- ルートの使用 (Ok On Root)

DiskPool ディスクストレージユニットの場合、各ストレージユニットに対して次の属性 がユーザー形式で表示されます。

- ラベル (Label)
- ストレージユニット形式 (Storage Unit Type)
- ホスト接続 (Host Connection) (1 行に 1 つのホスト)
- 並列実行ジョブ (Concurrent Jobs)
- オンデマンドのみ (On Demand Only)
- 最大フラグメントサイズ (Max Fragment Size)
- 最大 MPX (Max MPX)
- DiskPool

Media Manager ストレージユニットの場合、各ストレージユニットに対して次の属性 がユーザー形式で表示されます。

- ラベル (Label)
- ストレージユニット形式 (Storage Unit Type)
- ストレージユニットのサブ形式 (Storage Unit Subtype)
- ホスト接続 (Host Connection)
- 並列実行ジョブ (Concurrent Jobs)
- オンデマンドのみ (On Demand Only)
- 最大 MPX/ドライブ (Max MPX/drive)
- ロボット形式 (Robot Type)
- 最大フラグメントサイズ (Max Fragment Size)
- -g このオプションを指定すると、ストレージユニットのリストの表示形式にストレージユ ニットグループが含まれます。このオプションを指定すると、*group\_name*: *group\_members* の形式で、各行に 1 つのストレージユニットグループが含まれる 表示が生成されます。また、このオプションを指定すると、ストレージユニットグルー プリストの先頭に選択方式の値が含まれます。

 $-\alpha$ o

このオプションを指定すると、ストレージユニットのリストの表示形式にストレージユ ニットグループ情報のみが含まれます。

-label *storage\_unit\_label1* [,*storage\_unit\_label2...*]

このオプションでは、ストレージユニット名を指定します。このリストは、カンマで区切 られたストレージユニットのラベルのリストです。このオプションを指定しない場合、す べてのストレージユニットが表示されます。ストレージユニットのラベルの最大長は、 128 文字です。

-group *storage\_unit\_group*

このオプションでは、すべての定義済みストレージユニットおよびストレージユニット グループのリストを指定します。ストレージユニットのリストでは、表示形式が簡易に なり、簡易なリストが生成されます。ストレージユニットグループの表示形式は、 *group\_name*: *group\_members* です。

-lsa

このオプションでは、メディアサーバーリストの利用可能なメディアサーバーを含む データベース内に存在するすべてのストレージユニットが一覧表示されます。

-M *master\_server1* [,*master\_server2...*]

このオプションでは、カンマで区切られたマスターサーバーのリストを指定します。こ のオプションを指定すると、一覧表示されている各マスターサーバーでコマンドが実 行されます。マスターサーバーでは、コマンドを発行したシステムからのアクセスが

許可されている必要があります。マスターサーバーにエラーが発生した場合、その 時点でリスト内の処理が停止します。デフォルトは、コマンドが入力されるシステムの マスターサーバーです。

-reason "*string*"

このコマンド処理を選択する理由を示します。入力する理由の文字列は取得され、 監査レポートに表示されます。この文字列は二重引用符 ("...") で囲んでください。 文字列が 512 文字を超えないようにしてください。それはハイフンの文字 (-)から始 まり単一の引用符(')を含む場合がありません。

-show available

このオプションでは、メディアサーバーリストの利用可能なメディアサーバーを含む データベース内に存在するすべてのストレージユニットが一覧表示されます。

#### -verbose

このオプションを指定すると、ログの詳細モードが選択されます。このモードは、デ バッグログ機能が有効になっている場合、つまり次のディレクトリが定義されている場 合にだけ有効です。

UNIX systems: /usr/openv/netbackup/logs/admin

Windows systems: *install\_path*¥NetBackup¥logs¥admin

例1 - -u 表示オプションを指定して、マスターサーバー apricot で定義済みのストレー ジユニットを表示します。

# bpstulist -U -M apricot

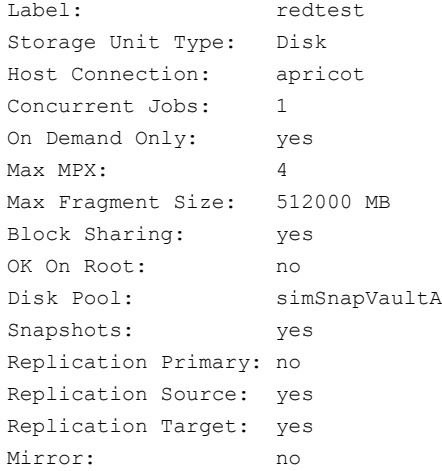

例 2 - 次の bpstuadd コマンドを実行して通常のディスクステージングストレージユニット を作成した場合の出力例を示します。

# bpstuadd -label apple -path /tmp/apple -flags STAGE\_DATA

### 簡易出力の場合:

apple 0 felix.min.veritas.com 0 -1 -1 1 0 "/tmp/apple" 1 1 2000 \*NULL\* 0 1 0 98 80 1 apple felix.min.veritas.com

#### 詳細出力の場合:

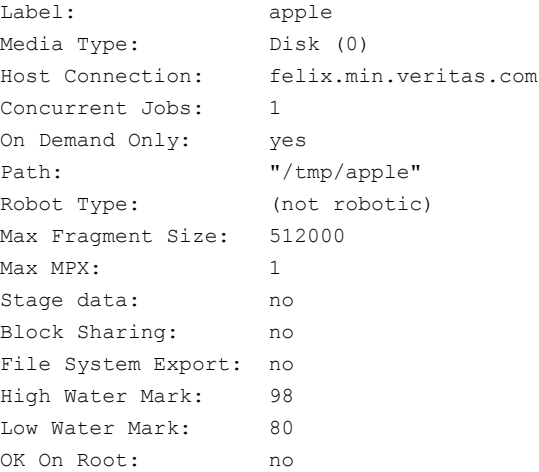

### ファイル

UNIX systems: /usr/openv/netbackup/logs/admin/\* *Windows systems: install\_path*¥NetBackup¥logs¥admin¥\* EMM データベース

### 関連項目

p.378 の [bpstsinfo](#page-377-0) を参照してください。 p.384 の [bpstuadd](#page-383-0) を参照してください。 p.394 の [bpstudel](#page-393-0) を参照してください。 p.404 の [bpsturep](#page-403-0) を参照してください。

## bpsturep

<span id="page-403-0"></span>bpsturep – 選択された NetBackup ストレージユニットの属性の置換

## 概要

bpsturep -label *storage\_unit\_label* [-verbose] [-host *host\_name* | -nodevhost] [-path *path\_name* | -dp *disk\_pool* | -density *density* [-rt *robot\_type* -rn *robot\_number*] [-nh *NDMP\_attach\_host*] [-cj *max\_jobs*] [-odo *on\_demand\_only\_flag*] [-mfs *max\_fragment\_size*] [-maxmpx *mpx\_factor*] [-cf *clearfiles*] [-flags *flags*] [-tt *transfer\_throttle*] [-hwm *high\_water\_mark*] [-lwm *low\_water\_mark*] [-okrt *ok\_on\_root*] [[-addhost | -delhost] *host\_name* [*host\_name*]] [-hostlist *host\_name* [*host\_name*]] [-M *master\_server* [,...] bpsturep -group *storage\_unit\_group* [-addstu | -delstu] *storage\_unit\_label* [-M *master\_server* [,...]] [-sm *selection\_method*] UNIX システムでは、このコマンドのディレクトリパスは /usr/openv/netbackup/bin/admincmd/ です。 Windows システムでは、このコマンドのディレクトリパスは *<install\_path>*¥NetBackup¥bin¥admincmd¥ です。

## 機能説明

bpsturep コマンドを実行すると、NetBackup カタログで選択されたストレージユニットま たはストレージユニットグループの属性を置換することによって、既存の NetBackup スト レージユニットが変更されます。コマンドラインには、ストレージユニットのラベル名または ストレージユニットグループのグループ名のいずれかを含める必要があります。ラベル名 またはグループ名は、bpsturepによって唯一変更できないストレージユニット属性です。

メモ: このコマンドを実行しても、ディスクストレージユニット (DSU) またはテープストレー ジユニットをディスクステージングストレージユニット (DSSU) に変更することはできませ ん。また、DSSU を DSU またはテープストレージユニットに変更することもできません。

bpsturep コマンドは、安易に使用しないでください。ストレージユニットまたはストレージ ユニットグループに対する変更は、既存の属性に適合する必要があります。特に次の属 性について、変更後の属性の組み合わせが有効であることを確認してください。

*robot\_typerobot\_numberdensity\_typemax\_fragment\_sizepath\_typeNDMP\_attach\_host*

これらの属性を変更する最も安全な方法は、各属性に対して bpsturep を 1 回実行し、 置き換えることです。

bpsturep を実行すると、指定した属性が変更されたストレージユニットを修正することに よって変更が行われます。bpsturep を実行した後で bpstulist を実行して、目的の変 更が実際に適用されたかどうかを判断します。

エラーは標準エラー出力 (stderr) に送信されます。コマンドのデバッグログは、現在の 日付の NetBackup 管理ログファイルに送信されます。

ストレージユニットについて詳しくは、次を参照してください。『[NetBackup](http://www.symantec.com/docs/DOC5332) 管理者ガイド [Vol. 1](http://www.symantec.com/docs/DOC5332)』。

このコマンドは、すべての認可済みユーザーが実行できます。

NetBackup による認可について詳しくは、次を参照してください。『[NetBackup](http://www.symantec.com/docs/DOC5332) セキュリ [ティおよび暗号化ガイド』](http://www.symantec.com/docs/DOC5332)。

### オプション

-cf *clearfiles*

NBU メディアがバックアップデータに対してデータ変換操作を実行することを可能 にします。通常、OpenStorage プラグインは使用ディスク領域の総量を削減するブ ロックレベルの重複排除操作を実行するためにメタデータを使います。この値はOST ディスクプールを使用して構成されたディスクストレージユニットにのみ有効です。

*clearfiles* 変数には、次のいずれかの値を指定できます。

- 0 すべてのデータ変換操作を無効にします。
- 1 詳細な変換操作を有効にします。メタデータはバックアップ済みであるファイ ルの属性すべてを記述します。これらのファイルは透明なファイルと呼ばれます。
- 2- 簡単な変換操作を有効にします。メタデータは、バックアップ済みのファイル の名前、サイズ、バイトオフセットの場所のみを識別します。それらは不透明な ファイルと呼ばれます。

-cj *max\_jobs*

このオプションでは、このストレージユニットで許可されている最大並列実行ジョブ数 を指定します。max\_iobs は、負でない整数です。適切な値は、複数のバックアップ 処理を問題なく実行するサーバーの性能およびストレージメディアで利用可能な領 域によって異なります。

ポリシーあたりの最大ジョブ数について詳しくは、次を参照してください。『[NetBackup](http://www.symantec.com/docs/DOC5332) [管理者ガイド](http://www.symantec.com/docs/DOC5332) Vol. 1』。

0 (ゼロ) は、ジョブがスケジュールされているときはこのストレージユニットが選択され ないことを意味します。デフォルトは 1 です。

-density *density\_type*

このオプションを指定すると、ストレージユニット形式は Media Manager になります。 このオプションには、デフォルトが存在しません。コマンドラインにロボット形式が含ま れる場合、密度の値はそのロボット形式によって決まります。-density、-path およ び -dp オプションは単独でのみ使用できます。

次に、有効な密度の種類を示します。

dlt: DLT カートリッジ

dlt2: DLT 代替カートリッジ

8mm: 8MM カートリッジ

4mm: 4MM カートリッジ

qscsi: 1/4 インチカートリッジ

メモ: 次の密度は、NetBackup Enterprise Server だけに適用されます。

hcart: 1/2 インチカートリッジ

hcart2: 1/2 インチ代替カートリッジ

dtf: DTF カートリッジ

-dp *disk\_pool*

このオプションでは、このストレージユニットのデータストレージ領域であるディスク プールの名前を指定します。このオプションは、ディスク形式が 6 (DiskPool) の場 合だけに使用できます。ディスクプールがすでに存在している必要があります。

-dt *disk\_type*

このオプションでは、ディスク形式を指定できます。*disk\_type* の有効な値を次に示 します。

- 1: BasicDisk
- 3: SnapVault
- 6: DiskPool
- -flags *flags*

このオプションでは、ステージングストレージユニットにするストレージユニットを指定 します。このオプションでは、クイックリストアが可能です。*flags* の有効な値は NONE および STAGE DATA です。現在は、ディスクストレージユニットの場合にのみ有 効です。

-group *storage\_unit\_group*

このオプションでは、ストレージユニットグループ名を指定します。このグループは、 bpsturep がメンバーを追加または削除するストレージユニットです。ストレージユ ニットをグループに追加するには、-addstu *storage\_unit* を指定します。ストレー ジユニットをグループから削除するには、-delstu *storage\_unit* を指定します。

-host *host\_name*

メモ: NetBackup Server では、リモートメディアサーバーはサポートされません。

このオプションでは、宛先メディアの接続先の NetBackup ホストを指定します。デ フォルトは、ローカルシステムのホスト名です。

ホストには、NetBackup マスターサーバーまたはメディアサーバー (メディアサー バーを構成する場合) を選択する必要があります。ホスト名には、すべての NetBackup サーバーおよびクライアントに認識されるサーバーのネットワーク名を 指定する必要があります。

*host\_name* が有効なネットワーク名であり、事前に構成されていない場合、 *host\_name* は NetBackup 構成にメディアサーバーとして追加されます。この値は、 UNIX では bp.conf に表示され、Windows ではサーバーの NetBackup 構成ウィ ンドウに表示されます。*host\_name* が有効なネットワーク名でない場合、手動でこ れを構成する必要があります。

-hwm *high\_water\_mark*

このオプションは、ユーザーが構成可能なしきい値です。高水準点のデフォルト設 定は、98% です。高水準点に到達した場合、NetBackup は次のように対処します。

- ジョブを開始し、すべての容量が使用された場合、DSU は[空きなし (Full)]と見な されます。ストレージユニットグループ内の複数のストレージユニットを選択する場 合、メディアおよびデバイスの選択 (MDS) によって、新しいジョブは、高水準点以 上のユニットには割り当てられません。グループ内の他のストレージユニットが検索 され、ジョブが割り当てられます。

- ジョブの実行中に、ステージング属性が設定され、すべての容量が使用された場 合、ステージングによってイメージが期限切れとなり、DSU の領域が解放されます。 この操作によって、より多くのバックアップデータに対応できます。

-label *storage\_unit\_label*

このオプションでは、ストレージユニット名を指定します。このユニットは、bpsturep によって属性が置き換えられたストレージユニットです。このオプションは必須です。 ストレージユニットのラベルの最大長は、128 文字です。

-lwm *low\_water\_mark*

このオプションはユーザーが構成可能なしきい値です。ディスクステージングを実行 するディスクストレージユニットによって使用されます。低水準点のデフォルト設定 は、80% です。

高水準点に到達した場合、次のいずれかを実行する必要があります。

- 低水準点に到達するまで、イメージを他のストレージユニットに移行する。

- 低水準点に到達するまで、ステージングが設定された最も古いイメージのディスク イメージを期限切れにしてディスク領域を解放する。

メモ: 多くの利用可能なデータを保存する場合は、高水準点と近くなるように低水準 点を設定してください。また、低水準点は高水準点より低い値である必要があります。 これらに同じ値を設定することはできません。

-mfs *max\_fragment\_size*

このオプションでは、NetBackup イメージのフラグメントの最大サイズ (MB) を指定 します。NetBackup では、最大フラグメントサイズ 1,000,000 MB (1 TB) がサポー トされます。

Media Manager ストレージユニットの場合、この値は 0 (ゼロ)、または 50 MB から 1,048,576 MB (1024 GB) の任意の整数です。デフォルト値 0 (ゼロ) は、使用可 能な最大値 1024 GB を指定することと同じです。

ディスクストレージユニットの場合、この値の範囲は 20 MB から 2000 MB (2 GB) です。デフォルト値は 524288 (512 GB) です。

-maxmpx *mpx\_factor*

このオプションでは、最大多重化因数を指定します。多重化を実行すると、1つ以上 のクライアントからある 1 台のドライブへ複数のバックアップが並列して送信されま す。

多重化 (MPX) について詳しくは、次を参照してください。『[NetBackup](http://www.symantec.com/docs/DOC5332) 管理者ガイ ド [Vol. 1](http://www.symantec.com/docs/DOC5332)』。

多重化因数の範囲は、1 から 32 です。1 は多重化が行われないことを示します。 値が 1 より大きい場合、NetBackup では、宛先メディアに多重化されたイメージを 作成できます。ローカル NetBackup インストールでのライセンス取得方法によって、 多重化因数を 1 から 32 の範囲全体に割り当てることができない場合があります。 デフォルトは 1 です。

-M *master\_server* [,...]

このオプションでは、マスターサーバーのリストを指定します。このリストは、カンマで 区切られたホスト名のリストです。このオプションを指定すると、一覧表示されている 各マスターサーバーでコマンドが実行されます。マスターサーバーでは、コマンドを 発行したシステムからのアクセスが許可されている必要があります。マスターサーバー にエラーが発生した場合、その時点でリスト内の処理が停止します。デフォルトは、 コマンドが入力されるシステムのマスターサーバーです。

-nh *NDMP\_attach\_host*

NDMP サーバーのホスト名を指定します。このオプションを指定すると、ストレージ ユニット形式が NDMP に設定されます。デフォルトは NDMP サーバー以外のサー バーです。

-nodevhost

このオプションを指定すると、このストレージユニットにはメディアサーバーが関連付 けられません。

-odo *on\_demand\_only\_flag*

*on-demand-only* フラグを指定すると、明示的にストレージユニットを要求 (デマン ド) するバックアップだけにストレージユニットの使用を許可するかどうかを制御でき ます。

ストレージユニットを要求するポリシーまたはスケジュールだけでストレージユニット を利用可能にするには、フラグを 1 (有効) に設定します。

すべてのポリシーまたはスケジュールでストレージユニットを利用可能にするには、 フラグを 0 (無効) に設定します。

ストレージユニット形式がディスクである場合、デフォルトは 1 です。ストレージユニッ トは、明示的に要求された場合だけ NetBackup によって使用されます。そうでない 場合、デフォルトは 0 (ゼロ) です。

-okrt *ok\_on\_root*

このフラグが設定されていない場合、ルートファイルシステムで、バックアップおよび ディレクトリの作成は行われません。*ok\_on\_root* フラグが設定されている場合、通 常、バックアップおよびディレクトリの作成が行われます。

このフラグのデフォルト値は 0 (ゼロ) です。パスがルートファイルシステム上にある場 合に、ディスクストレージユニット (BasicDisk) に対してバックアップおよびディレクト リの作成は行われません。

UNIX システムでは、ルートは「/」です。

Windows の場合、ルートファイルシステムは Windows システムディレクトリなどが 存在するシステムドライブです。

-path *path\_name*

このオプションでは、このストレージユニットのデータストレージ領域であるディスク ファイルシステムのパスを絶対パス名で指定します。このオプションを指定すると、ス トレージユニット形式はディスクになります。このオプションには、デフォルトが存在し ません。-density、-path および -dp オプションは単独でのみ使用できます。

通常、このオプションを指定するときは on-demand-only フラグを有効にします (「-odo」を参照)。これを有効にしない場合、特定のストレージユニットを要求しない NetBackup ポリシーが存在する場合に、ディスクファイルシステム *path\_name* の 空きがなくなる可能性があります。この操作によって、システムに重大な問題が発生 する場合があります。たとえば、システムスワップ領域が同じファイルシステム上に存 在する場合、新しいプロセスが失敗する場合があります。

パス名がディスクステージングストレージユニット (DSSU) として定義されている場合 は、このオプションを使用して、異なる DSSU にパス名を変更します。このオプショ ンを使用して、異なる形式のストレージユニットに DSSU を変更することはできませ  $h_{\rm o}$ 

-rn *robot\_number*

このオプションでは、ストレージユニットのロボット番号を指定します。ロボット番号に は、0 (ゼロ) 以上を指定する必要があります。ロボット番号は、管理コンソールの[メ ディアおよびデバイスの管理 (Media and Device Management)]から取得できま す。-rtオプションを指定しないかぎり、このオプションは無視されます。このオプショ ンには、デフォルトが存在しません。

ロボット番号の使用に関する規則について詳しくは、次を参照してください。 『NetBackup [管理者ガイド](http://www.symantec.com/docs/DOC5332) Vol. 2』。

-rt *robot\_type*

このオプションでは、ストレージユニットのロボット形式を指定します。非ロボットの (ス タンドアロンの) デバイスでは、NONE を選択するか、このオプションを省略します。デ フォルト値は NONE (非ロボット) です。密度にはそのロボット形式に適した値を指定 する必要があります。

このオプションを NONE 以外の値に設定する場合、-rn オプションが必要です。

次に、指定可能なロボット形式のコードを示します。

NONE: 非ロボット

TLD: DLT テープライブラリ

ACS: 自動カートリッジシステム

TL8: 8MM テープライブラリ

TLH: 1/2 インチテープライブラリ

TLM: マルチメディアテープライブラリ

-sm *selection\_method*

このオプションでは、ストレージユニットグループの選択方法を選択します。このオプ ションは、ストレージユニットグループにだけ有効です。指定可能な値は、次のとお りです。

```
Prioritized = 1 (DEFAULT)
Least Recently Selected = 2
Failover = 3
```
負荷分散 = 4 (Capacity Management ライセンスキーがインストールされている場 合に表示されます)

オプション 1: 優先度は、デフォルトの条件です。リスト内の最初のストレージユニット が選択され、ユニットが停止または空きなしの状態になるか、その最大並列実行ジョ ブ設定に到達するまで使用されます。その後、利用可能なユニットが見つかるまで、 リスト内の次のストレージユニットが順に検索されます。

オプション 2: 選択されていない期間では、選択されていない期間が最も長いスト レージユニットが選択されます。

オプション 3: フェールオーバーは、優先度と同じですが、最大並列実行ジョブ数に 到達した場合に、MDS はジョブをキューに投入し、最初のストレージユニットを待機 します。MDS がリスト内の次のストレージユニットに移動するのは、最初のユニットが 停止または空きなしの場合だけです。

オプション 4: 負荷分散。このオプションを表示するには、Capacity Management ライセンスキーがインストールされている必要があります。このオプションを選択した 場合、メディアデバイスの選択 (MDS) によるジョブの負荷分散では、メディアサー バーが次の条件に一致しているかどうかが考慮されます。

- 推定されるジョブサイズに対応できる十分なディスクボリュームの空き領域があ る。
- 別のジョブに対応できる十分な CPU リソースとメモリリソースがある。
- 同じクラスまたはランクの他のメディアサーバーと比較して、推定されるジョブサ イズが最小量のデータが処理されている。

ライセンスが期限切れになると、負荷分散はオプション 2 の動作に戻されます。使 用されていない期間が最も長いストレージユニットが選択されます。

```
-tt transfer_throttle
```
転送スロットル設定は、SnapVault ストレージユニットでのみ表示されます。

この設定は、SnapVault データ転送の最大帯域幅を示します。デフォルト設定の 0 (ゼロ)は無制限の帯域幅を示し、データ転送は最大ネットワーク帯域幅で行われま す。(範囲は、0 (デフォルト) から 9999999 です。)

```
-verbose
```
このオプションを指定すると、ログの詳細モードが選択されます。このモードは、デ バッグログ機能が有効になっている場合、つまり次のディレクトリが定義されている場 合にだけ有効です。

UNIX systems: /usr/openv/netbackup/logs/admin

Windows systems: *install\_path*¥NetBackup¥logs¥admin

UNIX システムの場合:

ディスクストレージユニット *mkbunit* のパスを変更します。パスは、/tmp/mkbunit から /tmp/mkbunit2 に変更されます。

# bpstulist mkbunit 0 beaver  $0 -1 -1 1 0$  /tmp/mkbunit 1 1 2000 \*NULL\*

```
# bpsturep -label mkbunit -path /tmp/mkbunit2
# bpstulist
mkbunit 0 beaver 0 -1 -1 1 0 /tmp/mkbunit2 1 1 2000 *NULL*
```
#### Windows システムの場合:

```
ディスクストレージユニット mkbunit のパスを変更します。パスは、C:¥tmp¥mkbunit から
C:¥tmp¥mkbunit2 に変更されます。
```

```
# bpstulist
mkbunit 0 beaver 0 -1 -1 1 0 C:¥tmp¥mkbunit 1 1 2000 *NULL*
# bpsturep -label mkbunit -path C:¥tmp¥mkbunit2
# bpstulist
mkbunit 0 beaver 0 -1 -1 1 0 C:¥tmp¥mkbunit2/ 1 1 2000 *NULL*
```
### ファイル

UNIX systems: /usr/openv/netbackup/logs/admin/\*

Windows システムの場合: *install\_path*¥NetBackup¥logs¥admin¥\* EMM データベース

### 関連項目

p.378 の [bpstsinfo](#page-377-0) を参照してください。 p.384 の [bpstuadd](#page-383-0) を参照してください。 p.394 の [bpstudel](#page-393-0) を参照してください。 p.397 の [bpstulist](#page-396-0) を参照してください。

# bptestbpcd

bptestbpcd – bpcd 接続のテストおよび接続オプションの確認

## 概要

bptestbpcd [-host *hostname*] [-client *client\_name*] [-M *server*] [-connect\_options 0|1|2 0|1|2 0|1|2|3] [-connect\_timeout *seconds* [-wait\_to\_close *seconds*] [-verbose] UNIX システムでは、このコマンドのディレクトリパスは /usr/openv/netbackup/bin/admincmd/ です。 Windows システムでは、このコマンドのディレクトリパスは *<install\_path>*¥NetBackup¥bin¥admincmd¥ です。

## 機能説明

bptestbpcd コマンドを実行すると、NetBackup サーバーから別の NetBackup システ ムの bpcdデーモンへの接続の確立が試行されます。成功すると、確立されているソケッ トに関する情報がレポートされます。

出力の最初の行は、有効な接続オプションを表す 3 桁の数字で構成されます。

- 最初の桁は、予約済みのポートが使用されている場合は 0、予約されていないポー トが使用されている場合は 1 と示されます。
- 2番目の数字は、レガシー (ランダムポート) コールバックが使用されている場合は 0、vnetd コールバックが使用されている場合は 1 と示されます。
- 3番目の桁は、接続が PBX または vnetd ポート番号で開始されている場合は1と 示されます。接続がレガシー bpcd ポート番号で開始されている場合は 2 と示されま す。

残りの行には、NetBackup サーバー IP アドレスとポート番号、接続の方向、bpcd IP ア ドレスとポート番号が表示されます。

# オプション

-connect\_options 0|1|2 0|1|2|3 0|1|2|3

最初の設定値は、ホストやクライアントの bpcd に接続するときに使う接続元ポートの 種類を示します。従来のコールバック方式を使う場合には、この設定にインバウンド 接続を応答準備するサーバーポートの種類を指定します。

- 0 = 予約済みのポート番号を使用します。
- 1 = 予約されていないポート番号を使用します。

2 = サーバーの DEFAULT CONNECT OPTIONS 構成エントリで定義された値 を使用します。

2 番目の設定値は、クライアントへの接続に使用する bpcd コールバック方式を示し ます。

0 = 従来のコールバック方式を使用します。

1 = vnetd 非コールバック方式を使用します。

2 = サーバーの DEFAULT CONNECT OPTIONS 構成エントリで定義された値 を使用します。

3番目の設定値は、ホストやクライアントに接続するときに使う接続方法を示します。

0 = PBX ポート (1556) を使用してホストやクライアントに接続します。接続できない 場合は、vnetd ポート (13724) を使用して接続します。それでも接続できない場合 は、デーモンポート (13782) を使用して接続します。

1 = PBX ポート (1556) を使用してホストやクライアントに接続します。接続できない 場合は、vnetd ポート (13724) を使用して接続します。それでも接続できない場合、 接続試行は失敗します。

2 = デーモンポート (13782) を使用してホストやクライアントに接続します。

3 = サーバーの DEFAULT CONNECT OPTIONS 構成エントリで定義された値 を使用します。

-connect\_options を -client に指定しないと、**clientname** のクライアント属性 に設定した CONNECT OPTIONS が使用されます。それ以外の場合は、clientname の CONNECT\_OPTIONS が使用されます。CONNECT\_OPTIONS も使用されな い場合は、DEFAULT CONNECT OPTIONS が使用されます。

-client *client\_name*

このオプションでは、接続するシステムのクライアント名を指定します。これにより、多 重化バックアップの NetBackup クライアントに接続するときに通常使用する bpcd 接続と同じレガシー接続を作成します。-host および -client のいずれも指定し ない場合は、ローカルシステムのホスト名が使用されます。

-connect\_timeout *seconds*

サーバーからホストやクライアントへの接続試行が失敗するまで待機する秒数を指 定します。指定しない場合のデフォルトは、接続を試みるサーバーに設定された CLIENT\_CONNECT\_TIMEOUT となります。

-host *hostname*

接続先システムのホスト名を指定します。通常、*host\_name* には、NetBackup サー バーのホスト名を指定します。これにより、NetBackup サーバーに接続するときに通 常使用する bpcd 接続と同じレガシー接続を作成します。-host および -client のいずれも指定しない場合は、ローカルシステムのホスト名が使用されます。

-M *server*

ターゲットホストやクライアントへの接続を開始する NetBackup サーバーのホスト名 を指定します。このオプションを指定しない場合は、ローカルホストから接続します。 指定した場合には、ローカルホストは指定したサーバーの bpcd に接続し、指定し たサーバーからターゲットホストやクライアントの bpcd に接続します。

-wait\_to\_close *seconds*

ターゲットホストやクライアントのbpcdへの接続を閉じる前に、サーバーが待機する 秒数を指定します。デフォルトは 0 (待機なし) です。

-verbose

ターゲットホストやクライアントの bpcd に接続した後に、リモートホストから主要な設 定情報を要求し、表示します。この情報には、オペレーティングシステム、NetBackup のバージョン、接続サーバーのホスト名、クライアント名、マスターサーバー、ピアネー ムが含まれます。

例

例 1 - レガシー接続オプションを使用して、ローカルシステムからサーバー *fred* への接 続を試行します。

# bptestbpcd -host fred -connect\_options 0 0 2 0 0 2 10.0.0.32:748 -> 10.0.0.59:13782 10.0.0.32:983 <- 10.0.0.59:635

例 2 - デーモンポートと非コールバック方式を使って、クライアントとして wilma ホストに 接続するようにサーバー fred に要求します。接続が成功すると、wilma の主な設定を 表示します。

\$ bptestbpcd -M fred -client wilma -connect options 1 1 2 -verbose 1 1 2 10.0.0.59:36207 -> 10.0.0.104:13782 10.0.0.59:1556 <- 10.0.0.104:32829 PEER NAME = fred HOST\_NAME = wilma CLIENT\_NAME = wilma VERSION = 0x07100000 PLATFORM = solaris10 PATCH VERSION =  $7.1.0.0$ SERVER PATCH VERSION = 7.1.0.0 MASTER\_SERVER = wilma EMM\_SERVER = wilma

NB\_MACHINE\_TYPE = MASTER\_SERVER 10.0.0.59:1556 <- 10.0.0.104:32830

## bptestnetconn

bptestnetconn – 各種の構成と接続のテストおよび分析

## 概要

```
bptestnetconn [-v] -h | -b | -l
bptestnetconn [-v] [-i | -frap] [-s | -H hostname]
bptestnetconn [-v] [-c[service_name] [-o time_value] [-t time_value]]
[ -H hostname | -s ]
bptestnetconn -6 [-u]
UNIX システムでは、このコマンドのディレクトリパスは /usr/openv/netbackup/bin/ で
す。
Windows システムでは、このコマンドのディレクトリパスは
<install_path>¥NetBackup¥bin¥ です。
```
## 機能説明

bptestnetconn は、ホストの任意の指定のリスト (NetBackup 構成のサーバーリストを 含む) での DNS と接続の問題の分析に役立つ複数のタスクを実行します。指定したサー ビスへの CORBA 接続に対して bptestnetconn を実行すると、その接続について報 告が行われ、CORBA 通信を使うサービス間の接続の問題のトラブルシューティングに 役立てることができます。簡単な精査のために VxUL ログメッセージが OID396 に送信 されます。vxlogcfg コマンドはログの詳細度を制御します。

# オプション

-6 または --afcheck

IP ADDRESS FAMILY 要件の構成を確認します。

-a または --all

常時報告します。このオプションは -fr と同じ結果が得られます。この条件はデフォ ルトです。

-b または --confchecker

bp.conf (UNIX) または NetBackup レジストリエントリ (Windows) が存在することを 検証します。

-c または --connect *service\_name*

サービスへの connectToObject の回数を報告します。一部の CORBA サービス には EMM/EMMServer、NBFSMCLIENT/FSM.ClientClusterMgr、 nbrmms/DiskPollingService.DPS、nbrmms/STSEventService と

nbsvcmon/NBSvcMon (デフォルト) が含まれます。-c と *service\_name* の間に空 白文字を入れずにこのオプションを入力してください。

- -f または --flkup 指定したホストのすべての DNS 前方参照時間をレポートします。
- -h または --help

このヘルプメッセージを表示します。

-H *hostname*

システムの単一のホスト名、IPv4 アドレス、またはそのような名前のリストが含まれる ファイルの名前を 1 行に 1 つずつ指定します。

- -i または --ipservers NetBackup 構成内のすべてのサーバーの IP アドレスをリストします。
- -l または --listservers

NetBackup 構成内のすべてのサーバーを表示します。

- -o または --objconntimeout *time\_value* CORBA エラーが発生した場合の NetBackup レベルの再試行のタイムアウトを秒 単位で指定します。
- -p または --prefnet 指定したホストまたはサーバーへの接続に PREFERRED\_NETWORK がどのよう に影響するかを出力表示に示します。
- -r または --rlkup 指定したホストのすべての DNS 逆引き参照時間をレポートします。
- -s または --servers 構成内のすべての NetBackup サーバーを検索します。
- -t または --orbconntimeout *time\_value* TCP タイムアウト (TCP/IP の接続を確立するためのソケットレベルのタイムアウト) を 指定します。TCP/IP エラーと CORBA エラーを区別するには、-o より大きい値を -t に指定します。そうしないと、すべての障害は retries\_timeout 秒後にタイムアウ トします (-o *time\_value*)。

-u または --update

--afcheck 操作のアクションに基づいて、bp.conf (UNIX) またはホストプロパティ (Windows) を更新します。このオプションはインストールの一部としてのみ使われま す。

 $-v$   $\pm t$ - $t$  --verbose

詳細モードでレポートします。逆引き参照レポートは、どのサーバーがメディアサー バー、EMMSERVER (ローカルでない場合) であるか、そしてサーバーが **PREFERRED\_NETWORK または CLUSTERNAME でもあるかを示します。** 

### 例 1 - NetBackup 構成のすべてのサーバーをリストします。

```
# bptestnetconn -l
```
knothead.min.veritas.com www.google.com r2d2.starwars.galaxy.com whoknows.what.com zebra lawndartsvm2 lawndartsvm1

例 2 - デフォルト以外のすべての設定をリストします。

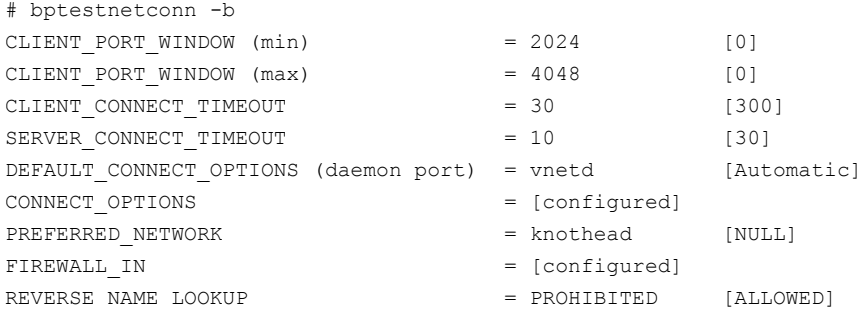

例 3 - 構成内のすべての NetBackup サーバーのすべての DNS 前方参照時間を報告 します。

# bptestnetconn -f -s

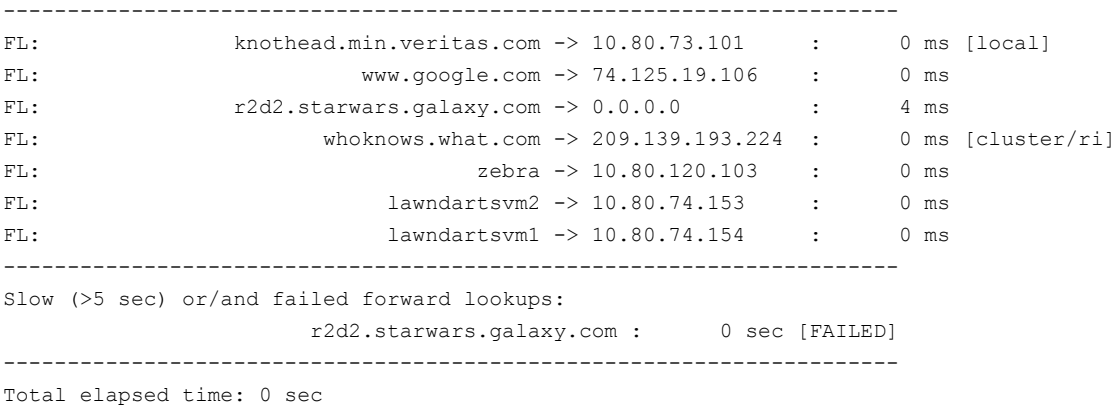

例 4 - 構成内のすべての NetBackup サーバーのすべての DNS 逆引き参照時間を報 告します。

# bptestnetconn -r -s

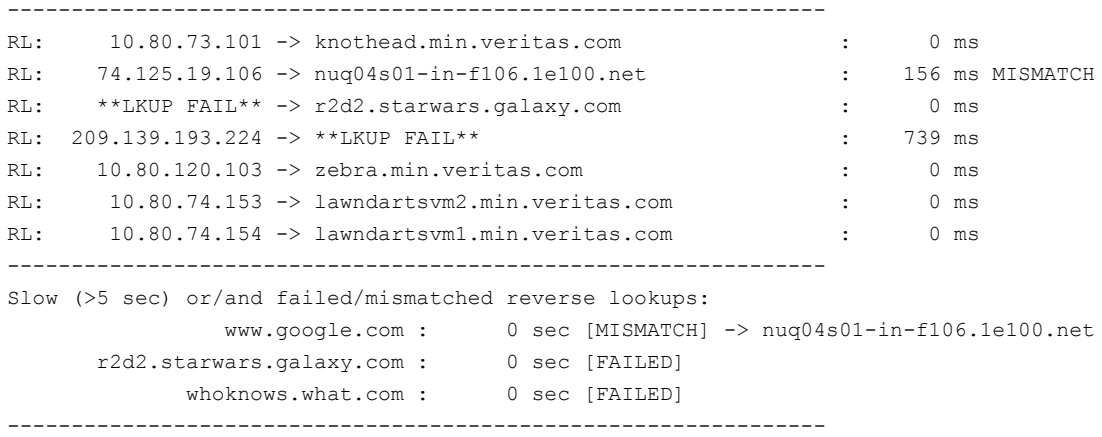

Total elapsed time: 1 sec

例 5 - 構成内のすべての NetBackup サーバーのすべての DNS 逆引き参照時間を報 告します。

# bptestnetconn -s -c -t 10 -o 5

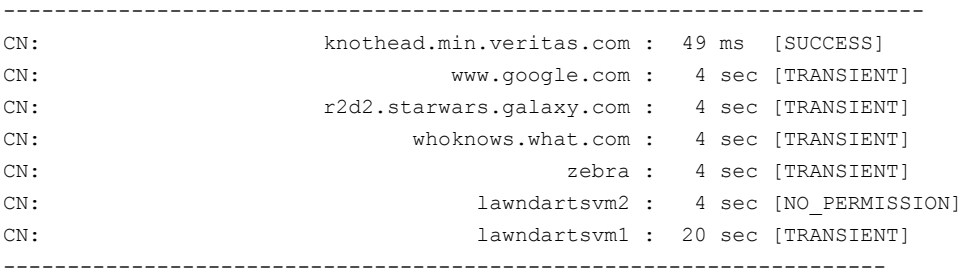

Total elapsed time: 40 sec

# bptpcinfo

bptpcinfo – SAN デバイスの検出および 3pc.conf ファイルの作成

## 概要

bptpcinfo [-a] [-c] [-h] [-u] [-r] [-v] [-d *disk\_device\_directory*] [-t *tape\_device\_directory*] [-p *physical\_device*] [-o *output\_file\_name*]  $[-\circ -]$ 

The directory path to this command is /usr/openv/netbackup/bin/

### 機能説明

このコマンドは UNIX システムでのみ動作します。

bptpcinfo コマンドを実行すると、ファイバーチャネルおよび SCSI 接続上のすべての ディスクデバイスおよびテープデバイスが検出されます。各デバイスに関する情報が 1 行に 1 デバイスずつ出力されます。デフォルトでは、このコマンドを実行すると、次のファ イルに情報が書き込まれます。

/usr/openv/volmgr/database/3pc.conf

メモ:オフホストバックアップ ([サードパーティコピーデバイス (Third-Party Copy Device)] または[NetBackup メディアサーバー (NetBackup Media Server)]バックアップ方式) では、3pc.conf ファイルが /usr/openv/volmgr/database に存在する必要がありま す。

3pc.conf ファイルが存在しない場合、[サードパーティコピーデバイス (Third-Party Copy Device)]または[NetBackup メディアサーバー (NetBackup Media Server)]を使用し たバックアップを開始すると、NetBackup によってこのコマンドが自動的に実行され、 3pc.conf ファイルが作成されます。このファイルは完全であり、次のいずれかに該当す る場合はこのコマンドを再実行する必要はありません。

- [NetBackup メディアサーバー (NetBackup Media Server)]バックアップ方式を使 用している。
- [サードパーティコピーデバイス (Third-Party Copy Device)]バックアップ方式を使 用しており、必要なすべてのデバイス (ディスク、テープ、サードパーティコピーデバ イスなど) で識別記述子がサポートされている。

いずれかのデバイスで識別記述子がサポートされていない場合、bptpcinfo コマンドを 手動で実行して 3pc.conf ファイルを作成します。次に、『[Symantec NetBackup](http://www.symantec.com/docs/DOC5332)

[Snapshot Client](http://www.symantec.com/docs/DOC5332) 管理者ガイド』の SAN 構成の章で説明されている手順に従って、ファ イルを編集します。

### オプション

-a

ファイバーチャネルおよび SCSI 接続上のすべてのディスクデバイスおよびテープ デバイスを検出します。3pc.conf ファイル (または -o オプションで指定した代替出 力ファイル) にエントリが追加されます。-a オプションを指定すると、/dev/rdsk お よび /dev/rmt のすべてのデバイスが表示されます。

 $-c$ 

このオプションを指定すると、(/usr/openv/volmgr/database 内の) 既存の 3pc.conf ファイルの構文エラーが確認されます。3pc.conf ファイルが存在しない 場合、ファイルを開けないというメッセージが表示されます。この場合、他のコマンド オプションを使用して、ファイルを作成します。-c を指定すると他のオプションが無 視されることに注意してください。

-c オプションによって確認される構文エラーは、エントリ間の空白の欠落、不明な キーワード ([w=]がないワールドワイドネームなど)、16 桁でないワールドワイドネー ムなどです。このようなエラーが存在すると、バックアップが失敗する可能性がありま す。

-h

このオプションを指定すると、bptpcinfo の使用方法の説明が表示されます。

 $-11$ 

ファイバーチャネルおよび SCSI 接続上のすべてのディスクデバイスおよびテープ デバイスを検出します。また、3pc.conf ファイル (または -o オプションで指定した 代替出力ファイル) に、検出された新しいデバイスのエントリが追加されます。 3pc.conf ファイルが存在しない場合、-u オプションは失敗します (代わりに、-a オ プションを指定してください)。

メモ: 古いエントリを削除するには、-u ではなく -r を指定します (-u オプションと -r オプションは、同時に指定することはできません)。

 $-r$ 

3pc.conf ファイル (または -o オプションで指定した代替出力ファイル) の古いエン トリを削除します。古いエントリとは、ファイバーチャネルまたは SCSI 接続上のいか なるデバイスにも対応しないエントリです。

メモ: -r オプションでは、新しいデバイスまたは再構成されたデバイスのエントリは、 3pc.conf ファイルに追加されません。エントリを追加するには、-u オプションを指 定します。(-u オプションと -r オプションは、同時に指定することはできません。)

 $-\tau$ 

このオプションでは、詳細モードを指定します。このオプションを指定すると、 bptpcinfo コマンドでは、検出の進捗状況に関する情報が表示されます。この情 報は、3pc.conf ファイルではなく、画面に出力されます。

-v オプションを選択すると、デバイスの検出中に発生した問題のトラッキングを行う ことができます。

-d *disk\_device\_directory*

指定したディレクトリ (通常、Solaris または HP では /dev/rdsk、AIX では /dev) のすべてのディスクが検出され、3pc.conf ファイルに新しいエントリが作成されま す。または、-o オプションで指定した代替出力ファイルの現在のエントリが、新しい エントリで上書きされます。

3pc.conf ファイルの上書きを回避するには、-d オプションとともに -u オプションを 使用します。-d と -u を組み合わせて使用すると、新しいディスクのエントリが既存の エントリに追加されます。

-t *tape\_device \_directory*

指定したディレクトリ (通常、Solaris または HP では /dev/rmt、AIX では /dev) の すべてのテープドライブが検出され、3pc.conf ファイルに新しいエントリが作成さ れます。または、-o オプションで指定した代替出力ファイルの現在のエントリが、新 しいエントリで上書きされます。

3pc.conf ファイルの上書きを回避するには、-t オプションとともに -u オプションを 使用します。-t と -u を組み合わせて使用すると、新しいテープのエントリが既存の エントリに追加されます。

-p *physical\_device*

指定したデバイスが検出された場合、物理デバイスのエントリが 3pc.conf ファイル に作成されます。または、-o オプションで指定した代替出力ファイルの現在のエン トリが、新しいエントリで上書きされます。

3pc.conf ファイルの上書きを回避するには、-p オプションとともに -u オプションを 使用します。-p と -u を組み合わせて使用すると、新しいエントリが既存のエントリに 追加されます。

-o *output\_file\_name*

このオプションでは、bptpcinfo コマンド出力の代替パス (通常、一時パス) を指定 します。このオプションを指定しない場合、デフォルトは /usr/openv/volmgr/database/3pc.conf です。

 $-\circ$  -

このオプションを指定すると、出力が画面に送信されます。2 番目のハイフンの前に は空白が必要です。

### 例

例 1 - SAN 上のすべてのソースデバイスおよび宛先デバイスを検出し、必要な 3pc.conf ファイルを /usr/openv/volmgr/database に作成するには、次のように入力します。

```
# bptpcinfo -a
```
例 2 - SAN 上のすべてのソースデバイスおよび宛先デバイスを検出し、出力を画面に送 信するには、次のように入力します。

```
# bptpcinfo -a -o -
```
次に出力例を示します。

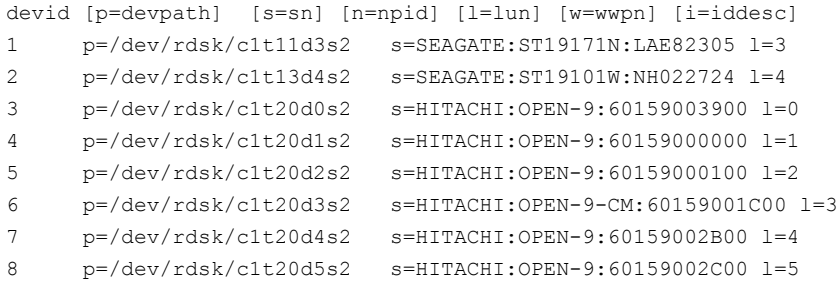

例 3 - /dev/rmt ディレクトリ (AIX では /dev) のデバイスを検出し、出力を画面に送信 するには、次のように入力します。

Solaris または HP の場合:

```
# bptpcinfo -t /dev/rmt -o -
```
### 次に出力例を示します。

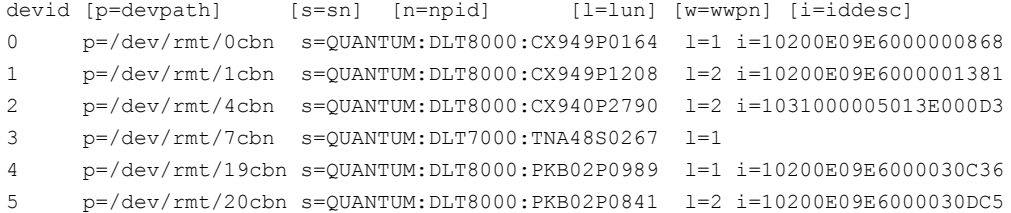

# bptpcinfo -t /dev -o -

次に出力例を示します。

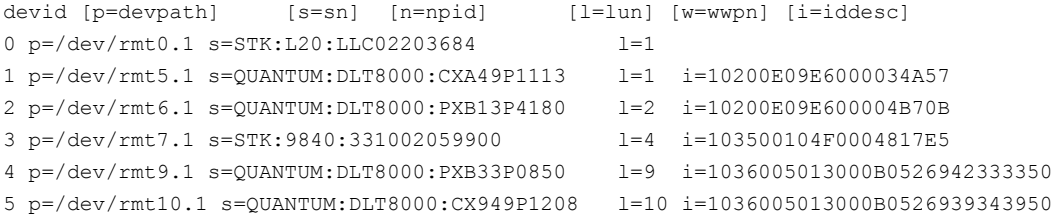

例 4 - SAN 上のすべてのデバイスのエントリが記述された 3pc.conf ファイルを作成し、 出力を代替ファイルに送信するには、次のように入力します。

# bptpcinfo -a -o /usr/openv/volmgr/database/3pc\_alt1.conf

## 注意事項

bptpcinfo コマンドを使うときには、次のことに注意してください。

- bptpcinfoコマンドは、実行中のバックアップが存在しないときに実行します。バック アップ操作でデバイスが使われているかまたは予約されている場合、bptpcinfo が そのデバイスの情報を取得できないことがあります。そのようなデバイスの情報は出力 されません。
- 既存の 3pc.conf ファイルが上書きされないようにするには、-o オプションを使用し て、出力する場所を指定します。
- ホスト上で Veritas SANPoint Control が実行されている場合は、bpsALinfo コマン ドを実行して、3pc.conf ファイルの各デバイスに対してワールドワイドネームと LUN 値を追加できます。SANPoint Control を使用していない場合は、3pc.conf ファイ ルの新しいエントリを編集する必要があります。編集するには、各デバイスのワールド ワイドネーム (WWPN) および LUN を手動で追加します。 SAN 構成について詳しくは、『[Symantec NetBackup Snapshot Client](http://www.symantec.com/docs/DOC5332) 管理者ガイ [ド』](http://www.symantec.com/docs/DOC5332)を参照してください。

## ファイル

/usr/openv/volmgr/database/3pc.conf

# bpup

bpup – Windows システム上の NetBackup サービスの起動

### 概要

*<install\_path>*¥NetBackup¥bin¥bpup [-S|v] [-f] [-a] [-c] [-d] [-m] [-n] [-s]

### 機能説明

このコマンドは Windows システムでのみ動作します。

bpup コマンドを実行すると、NetBackup データベース、Media Manager、クライアントな どの NetBackup サービスが起動されます。

## オプション

- -S このオプションを指定すると、サイレントモードが選択されます。起動状況および確 認を求めるプロンプトは表示されません。
- -v このオプションを指定すると、詳細モードが選択され、詳細な起動状況が表示され ます。
- -f このオプションを指定すると、確認を求めるプロンプトが表示されず、NetBackup サービスが強制的に起動されます。
- -c このオプションを指定すると、クライアントが起動します。
- -d このオプションを指定すると、NetBackup データベースが起動します。
- -m このオプションを指定すると、Media Manager が起動します。
- -n このオプションを指定すると、NetBackup サービスが起動します。
- -s このオプションを指定するとサーバー (NetBackup および Media Manager) が起 動されます。NetBackup クライアントは起動しません。

### 関連項目

p.124 の [bpdown](#page-123-0) を参照してください。

# bpverify

bpverify – NetBackup によって作成されたバックアップの検証

## 概要

bpverify [-l] [-p] [-pb] [-v] [-local] [-client *name*] [-st *sched\_type*] [-sl *sched\_label*] [-L *output\_file* [-en]] [-policy *name*] [-s *date*] [-e *date*] [-M *master\_server*] [-Bidfile *file\_name*] [-pt *policy\_type*] [-hoursago *hours*] [[-cn *copy number*] | [-primary]] [-backupid *backup\_id*] [[-id *media\_id* or *path*] | [-stype *server\_type*] [-dp *disk\_pool\_name* [-dv *disk\_volume*]]] [-priority *number*] UNIX システムでは、このコマンドのディレクトリパスは /usr/openv/netbackup/bin/admincmd/ です。 Windows システムでは、このコマンドのディレクトリパスは *<install\_path>*¥NetBackup¥bin¥admincmd¥ です。

## 機能説明

bpverify を実行すると、バックアップボリュームを読み込み、その内容を NetBackup カ タログと比較することによって 1 つ以上のバックアップの内容が検証されます。この操作 では、ボリュームのデータとクライアントディスクの内容は比較されません。ただし、イメー ジの各ブロックが読み込まれるため、ボリュームが読み込み可能であることは検証されま す。NetBackup では、メディアのマウントおよび位置設定の時間を最小限に抑えるため、 一度に 1 つのバックアップだけが検証されます。

-Bidfile または -backupid を指定して bpverify を実行すると、このオプションは検 証されるバックアップセットを選択する唯一の条件として使用されます。コマンドラインに -Bidfile または -backupid のいずれも含まれない場合に bpverify を実行すると、 すべての選択オプションを満たすバックアップが選択されます。たとえば、次のようなコマ ンドラインを指定します。

bpverify -pt Standard -hoursago 10

この場合、bpverify によって、過去 10 時間以内に実行されたポリシー形式 Standard のバックアップセットが検証されます。

-p または -pb を指定して bpverify を実行すると、選択条件を満たすバックアップセッ トがプレビューされます。このとき、バックアップ ID は表示されますが、検証は実行されま せん。

bpverify は stderr にエラーメッセージを送ります。これにより、現在の日付のアクティ ビティログが次のディレクトリの NetBackup 管理ログファイルにを送信されます。

UNIX systems: /usr/openv/netbackup/logs/admin

Windows systems: *install\_path*¥NetBackup¥Logs¥admin

このコマンドは、すべての認可済みユーザーが実行できます。

NetBackup による認可について詳しくは、次を参照してください。『[NetBackup](http://www.symantec.com/docs/DOC5332) セキュリ [ティおよび暗号化ガイド』](http://www.symantec.com/docs/DOC5332)。

## オプション

-backupid *backup\_id*

このオプションでは、検証する 1 つのバックアップのバックアップ ID を指定します。 このオプションは、-Bidfile 以外のすべての選択条件より優先されます。デフォル トは、すべてのバックアップです。

-Bidfile *file\_name*

検証するバックアップ ID のリストを含むファイルを指定します。このファイルは、CLI (コマンドラインインターフェース)の起動時に削除されます。このファイルが削除され るのは、NetBackup GUI でこのパラメータが共通で使用されているためです。GUI では、コマンドラインインターフェースの完了時に -Bidfile オプションで使用され た一時ファイルが削除されることを前提としています。ユーザーはコマンドラインイン ターフェースで直接このオプションを使用することができますが、この場合でも、ファ イルは削除されます。

ファイルには、1 行に 1 つのバックアップ ID が含まれます。このオプションを指定す ると、他の選択条件は無視されます。デフォルトでは、バックアップ ID のファイルが 指定されず、すべてのバックアップが検証されます。

-client *name*

このオプションでは、元のバックアップを生成したクライアント名を指定します。デフォ ルトは、すべてのクライアントです。

-cn *copy\_number*|-primary

このオプションでは、検証するバックアップ ID のコピー番号を指定します。有効な範 囲は、1 から bpconfig -max\_copies 設定で指定される値です。最大は 10 です。 デフォルトは 1 です。

-primary は、コピーの代わりにプライマリコピーが検証されることを示します。

-dp *disk\_pool\_name* [-dv *disk\_volume*]

このオプションでは、このストレージユニットのデータストレージ領域であるディスク プールの名前を指定します。必要に応じて、指定したディスクボリューム上のイメー ジだけが検証されます。このオプションは *-stype* オプションと組み合わせて使用す る必要があります。ディスクプールがすでに存在している必要があります。

-hoursago *hours*

このオプションでは、現在の時刻より何時間前までのバックアップが検索されるかを 指定します。この数は、開始時刻 (-s) を現在の時刻からのマイナスの時間で指定

することと同じです。このオプションと -s オプションは、同時に使用しないでくださ い。

*hours* の値には、負でない整数を指定します。デフォルトの開始時刻は、24時間前 です。

-id *media\_id* | *path*

このオプションを指定すると、バックアップのイメージカタログが検索され、このメディ アID またはパス名に存在することが検証されます。バックアップの一部のフラグメン トがこのメディア ID と他のメディア ID に存在する場合、指定したメディア ID のメディ アからバックアップが開始されていれば、またがったイメージが検証されます。

イメージがリムーバブルメディアではなくディスク上に格納されている場合、*media\_id* の代わりに絶対パス名を指定します。デフォルトはすべてのメディア ID およびパス 名です。BasicDisk ではこのオプションを使います。

-L *output\_file* [-en]

このオプションでは、進捗情報を書き込むファイル名を指定します。デフォルトでは、 進捗ファイルは使用されません。その場合、進捗情報は標準エラー出力 (stderr) に書き込まれます。詳しくは、「表示形式」を参照してください。

-en オプションを指定すると、ログエントリが英語で生成されます。ログ名には文字 列「en]が含まれます。このオプションは、異なるロケールで様々な言語のログが作 成される分散環境において有効です。

 $-1$ 

このオプションを指定すると、表示形式が詳細になります。bpverify を実行すると、 追加情報が進捗ログに書き込まれます。デフォルトの表示形式は簡易です。詳しく は、「表示形式」を参照してください。

-local

-local を使用せずに (デフォルト) bpverify をマスターサーバー以外のホストか ら開始すると、bpverify によってマスターサーバー上のコマンドのリモートコピーが 開始されます。

リモートコピーでは、アクティビティモニターからコマンドを終了できます。

-local を使用すると、マスターサーバー上のリモートコピーの作成が回避され、 bpverify は起動されたホストからだけ実行されます。

-local オプションを使用すると、bpverify をアクティビティモニターから取り消す ことはできません。

-M *master\_server*

このオプションでは、bpverify イメージデータを生成するマスターサーバーを指定 します。マスターサーバーでは、bpverify コマンドを発行したシステムからのアクセ スが許可されている必要があります。デフォルトは、bpverify が入力されるシステ ムのマスターサーバーです。

NetBackup Server の場合:

デフォルトは常に、コマンドが入力されるマスターサーバーです。

NetBackup Enterprise Server の場合:

コマンドがマスターサーバー上で入力される場合、そのサーバーがデフォルトです。 コマンドがリモートメディアサーバー上で入力される場合、そのメディアサーバーの マスターサーバーがデフォルトです。

 $-p$ 

このオプションを指定すると、検証がプレビューされます。ただし、検証は実行されま せん。詳しくは、「表示形式」を参照してください。

-pb

このオプションを指定すると、検証がプレビューされます。ただし、検証は実行されま せん。-pb オプションは -p オプションに類似していますが、個々のバックアップに ついての情報は表示されません。詳しくは、「表示形式」を参照してください。

-policy *name*

このオプションを指定すると、指定したポリシー内で、検証するバックアップが検索さ れます。デフォルトは、すべてのポリシーです。

-priority *number*

デフォルトのジョブの優先度を上書きする検証ジョブの新しい優先度を指定します。

-pt *policy\_type*

このオプションでは、検証するバックアップを選択するポリシー形式を指定します。 デフォルトは、すべてのポリシー形式です。

次に、有効なポリシー形式を示します。

AFS DataStore DataTools-SQL-BackTrack DB2 Enterprise-Vault FlashBackup Informix-On-BAR Lotus-Notes MS-Exchange-Server MS-Hyper-V MS-SharePoint MS-SQL-Server MS-Windows NBU-Catalog NDMP

```
NetWare
Oracle
OS/2
PureDisk-Export
SAP
Split-Mirror
Standard
Sybase
Vault
VMware
```
-s *date*, -e *date*

このオプションでは、検証するすべてのバックアップを含む日時の範囲の開始日時 を指定します。-e オプションでは、範囲の終了日時を指定します。

NetBackup コマンドの日時の値に求められる形式は、使用しているロケールによっ て異なります。/user/openv/msg/.conf ファイル (UNIX) と

*install\_path*¥VERITAS¥msg¥LC.CONF ファイル (Windows) はそれぞれのサポー ト対象ロケールの日時形式などの情報を含んでいます。これらのファイルには、サ ポートされているロケールおよび書式のリストを追加および変更するための、具体的 な方法が含まれています。

NetBackup インストールのロケールの指定に関する項を参照してください。 『[NetBackup](http://www.symantec.com/docs/DOC5332) 管理者ガイド Vol. 2』。

有効な日付の範囲は、01/01/1970 00:00:00 から 01/19/2038 03:14:07 です。デ フォルトの開始時刻は、24 時間前です。デフォルトの終了日時は、現在の日時で す。

-sl *sched\_label*

このオプションを指定すると、指定したスケジュールによって作成されたバックアップ が、検証するバックアップとして検索されます。デフォルトはすべてのスケジュールで す。

-st *sched\_type*

このオプションを指定すると、指定したスケジュール形式によって作成されたバック アップが、検証するバックアップとして検索されます。デフォルトはすべての形式の スケジュールです。

次に、有効な値を示します。

FULL (完全バックアップ)

INCR (差分増分バックアップ)

CINC (累積増分バックアップ)

UBAK (ユーザーバックアップ)

UARC (ユーザーアーカイブ)

NOT ARCHIVE (ユーザーアーカイブ以外のすべてのバックアップ)

-stype *server\_type*

このオプションでは、ストレージサーバー形式を識別する文字列を指定します。 **server\_type** の値は次のいずれかから指定できます。

- シマンテック社が提供するストレージ。指定可能な値は、AdvancedDisk と PureDisk です。
- サードパーティのディスクアプライアンス。ベンダーから server\_type の文字列 が提供されます。
- クラウドストレージ. 有効な値は amazon、att、nirvanix、rackspace などで す。これらの値には crypt 接尾辞 (amazon\_crypt など) を含めることもできま す。

ストレージサーバーの形式では大文字と小文字が区別されます。

 $-v$ 

このオプションを指定すると、詳細モードが選択されます。-v を指定すると、デバッ グログおよび進捗ログに、より詳細な情報が書き込まれます。デフォルトでは、詳細 モードは無効です。

### 表示形式

プレビュー表示:

bpverify を実行すると、バックアップを検索してから次のいずれかの方法でバックアッ プを表示することによって、プレビューが実行されます。bpverify を実行しても、バック アップは検証されません。

- -p を指定すると、bpverify のコマンドラインオプションで設定された条件を満たす バックアップの ID のリストが表示されます。-p オプションによる情報は、ボリューム順 に表示されます。選択されたバックアップを含む各ボリュームについて、メディア ID およびサーバーが表示されます。その後に、そのボリュームに存在する選択された バックアップの ID が表示されます。
- -pb オプションでは、-p の場合より表示が簡易になります。選択条件を満たすバック アップを含む各ボリュームのメディア ID およびサーバーが表示されます。

### 検証表示:

bpverify を実行すると、検証されたイメージが表示されます。bpverify に表示形式を 設定するオプションが含まれない場合、表示形式は簡易になります。コマンドラインに -l が含まれる場合、表示形式は詳細になります。コマンドラインに -l と -L の両方が含まれ る場合、bpverify を実行すると進捗ログを含むファイルが作成されます。

検証リストは次の形式でボリューム順に表示されます。
- 詳細形式の場合、bpverify を実行すると、選択された各バックアップ ID について 次の情報が表示されます。
	- ポリシー、スケジュール、バックアップ ID、メディア ID またはパス、作成時刻
	- バックアップ済みファイル
	- イメージの検証中に bpverify によって検出されたすべての問題
	- イメージの検証が成功したかどうか
- 簡易形式の場合、bpverify を実行しても、バックアップ済みファイルは表示されま せん。

#### 例

例 1 - 36 時間前から実行されたバックアップの検証を行います。

```
# bpverify -hoursago 36
     Verify started Thu Feb 3 11:30:29 2012
     INF - Verifying policy mkb_policy, schedule Full
  (plim_0949536546), path /tmp/mkbunit, created 02/02/12 18:09:06.
  INF - Verify of policy mkb policy, schedule Full
  (plim_0949536546) was successful.
 INF - Status = successfully verified 1 of 1 images.
```
例 2 - 2 つのプレビュー表示 -p と -pb を比較します。

```
# bpverify -p -hoursago 2002
Media id = A00002 Server = plim
Bid = plim 0949616279 Kbytes = 32800 Filenum = 1 Fragment = 1
Bid = gava 0949681647 Kbytes = 12191 Filenum = 2 Fragment = 1
Bid = gava 0949683298 Kbytes = 161 Filenum = 3 Fragment = 1
Bid = gava 0949683671 Kbytes = 11417 Filenum = 4 Fragment = 1
Bid = gava 0949684009 Kbytes = 11611 Filenum = 5 Fragment = 1
Bid = gava 0949684276 Kbytes = 806 Filenum = 6 Fragment = 1
Bid = gava 0949688704 Kbytes = 9869 Filenum = 7 Fragment = 1
Bid = gava 0949688813 Kbytes = 9869 Filenum = 8 Fragment = 1
Bid = gava 0949949336 Kbytes = 10256 Filenum = 9 Fragment = 1
Bid = plim 0949949337 Kbytes = 6080 Filenum = 9 Fragment = 1
Bid = plim 0949949337 Kbytes = 4176 Filenum = 10 Fragment = 2
Bid = gava 0949949686 Kbytes = 10256 Filenum = 11 Fragment = 1
Bid = plim 0949949687 Kbytes = 5440 Filenum = 11 Fragment = 1
Bid = plim 0949949687 Kbytes = 4816 Filenum = 12 Fragment = 2
```
Media id = 400032 Server = plim

```
Bid = toaster2 0950199621 Kbytes = 298180 Filenum = 1 Fragment = 1
Bid = toaster2 0950199901 Kbytes = 298180 Filenum = 3 Fragment = 1
```
# bpverify -pb -hoursago 200 Media id = A00002 Server = plim Media id = 400032 Server = plim

#### 戻り値

終了状態が 0 (ゼロ) の場合は、コマンドが正常に実行されたことを意味します。終了状 態が 0 (ゼロ) 以外の場合は、エラーが発生したことを意味します。

管理ログ機能が有効になっている場合、終了状態は、bpverify によって次のログディレ クトリ内の管理日次ログに書き込まれます。

UNIX systems: /usr/openv/netbackup/logs/admin

Windows systems: *install\_path*¥NetBackup¥logs¥admin

次の形式が使用されます。

bpverify: EXIT status = *exit status*

エラーが発生した場合、このメッセージの前に診断が表示されます。

#### ファイル

UNIX システムの場合:

/usr/openv/netbackup/logs/admin/\* /usr/openv/netbackup/db/error/\* /usr/openv/netbackup/db/images/\*

Windows システムの場合:

*install\_path*¥NetBackup¥logs¥admin¥\* *install\_path*¥NetBackup¥db¥error¥\* *install\_path*¥NetBackup¥db¥images¥\*

## cat\_convert

<span id="page-434-0"></span>cat\_convert – NetBackup カタログの形式変換ユーティリティの実行

# 概要

```
cat convert -a2b [-o] [-s] [-v] source file directory
[target_file_directory]
cat convert -dump [-short] [-noheader] [-nopath] [-nodata] [-srec
num] [-erec num] [-sep char] source_file
cat convert -check source file
cat_convert -decompress compressed_filetarget_file_directory
UNIX システムでは、このコマンドのディレクトリパスは /usr/openv/netbackup/bin/ で
す。
Windows システムでは、このコマンドのディレクトリパスは
```
*<install\_path>*¥NetBackup¥bin¥ です。

#### 機能説明

cat\_convert を実行すると、NetBackup カタログの .f ファイルが、バージョン 3.4、4.0v または 4.5 の ASCII 形式とバージョン 4.5 以上のバイナリ形式の間で変換されます。 cat\_convert では、自動的に元のカタログファイルの形式が検出され、もう一方の形式に 変換されます。

-dump オプションを指定すると、バイナリカタログイメージの .f ファイルの内容を表示で きます。これによって、.f ファイルの内容が、読みやすい形式で標準出力 (stdout) にエ コー表示されます。ファイル内の特定のレコードまたは一部の出力列のみに出力を制限 するヘルパーオプションもあります。

-check オプションには、指定したバイナリ .f ファイルの一貫性チェックを行う機能があ ります。

-decompress オプションを使用すると、.Zl 圧縮形式を使って圧縮した指定のバイナリ .f ファイルを解凍できます。UNIX プラットフォームでは、.z 形式の解凍をサポートしま す。

cat\_convert によって不整合が検出されると、レポートされる不整合の種類に応じて次 に示す最大 4 つのレポートが生成されます。

■ 無効な i ノードレポート このレポートには、無効な i ノードが表示されます。次に例を示します。

Type Problem Additional Information Dir No Data Path element name: SUNWmlib Dir No Name Filenum: 7

```
File No Data Path element name: vmd.uds
File No Data Path element name: bpcompatd.uds
File No Name Filenum: 8356
Dir No Name Filenum: 8374
```
このレポートの列の情報は次のとおりです。

- Type は、その項目がファイルまたはディレクトリのどちらであるかを表示します。
- Problem は、無効な iノードの原因がデータがないことであるか、名前がないこと であるかを表示します。
- Additional information はその i ノードに関連付けされるパス要素名、カタログが 受信したその i ノードの filenum フィールド、またはエラーメッセージのいずれか です。

#### ■ 無効なディレクトリレポート

このレポートには、不整合なディレクトリが表示されます。次に例を示します。

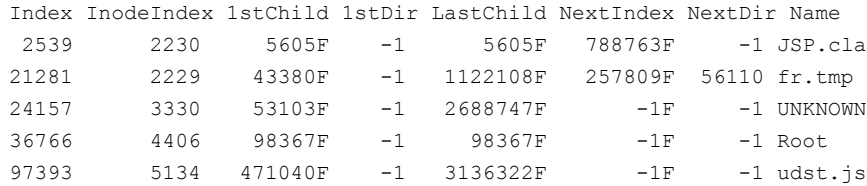

```
Total Directories: 150307
      Total Files: 1137006
```
このレポートの列の情報は次のとおりです。

- Index は、カタログにレポートされるディレクトリの相対的な位置です。
- Inode Index は、バックアップの実行中に iノード情報が格納される一時ファイル でのインデックスです。
- 1st Child は、一覧表示されたディレクトリ内の最初の子 (ファイルまたはディレクト リ) のインデックスです。子がない場合、この値は -1 になります。最初の子がファ イルの場合は F、ディレクトリの場合は D の文字がインデックスの後に表示されま す。
- 1st Dir は、一覧表示されたディレクトリ内の最初のディレクトリのインデックスです。 サブディレクトリがない場合、この値は -1 になります。
- Last Child は、一覧表示されたディレクトリ内の最後の子(ファイルまたはディレク トリ) のインデックスです。子がない場合、この値は -1 になります。最後の子がファ イルの場合は F、ディレクトリの場合は D の文字がインデックスの後に表示されま す。
- Next Index は、一覧表示されたファイルの次の兄弟 (ファイルまたはディレクトリ) のインデックスです。兄弟がない場合、この値は -1 になります。次の兄弟がファイ ルの場合は F、ディレクトリの場合は D の文字がインデックスの後に表示されま す。
- Next Dir は、一覧表示されたディレクトリの次の兄弟ディレクトリのインデックスで す。兄弟ディレクトリが存在しない場合、この値は -1 になります。
- Name は、表示できる場合はディレクトリの短縮名、表示できない場合は UNKNOWN となります。
- 無効なファイルレポート このレポートには、不整合なファイルが表示されます。レポートの形式は次のとおりで す。

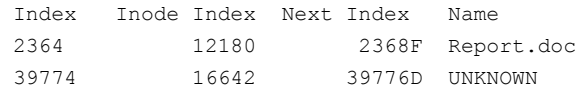

このレポートの列の情報は次のとおりです。

- Index は、カタログにレポートされるファイルの相対的な位置です。
- Inode Index は、バックアップの実行中に iノード情報が格納される一時ファイル でのインデックスです。
- Next Index は、一覧表示されたファイルの次の兄弟 (ファイルまたはディレクトリ) のインデックスです。兄弟がない場合、この値は -1 になります。次の兄弟がファイ ルの場合は F、ディレクトリの場合は D の文字がインデックスの後に表示されま す。
- Name は、表示できる場合はディレクトリの短縮名、表示できない場合は UNKNOWN となります。
- 無効なディレクトリおよびファイルのレポート このレポートには、不整合なファイルとディレクトリの両方が表示されます。レポートの 形式は次のとおりです。

```
Index Inode Type Name
2363 11134 Directory /Documents/Directory 1
13679 10077 Directory /Documents/Directory 2
Total Directories: 460724
    Total Files: 3426572
```
このレポートの列の情報は次のとおりです。

- Index は、カタログにレポートされるファイルの相対的な位置です。
- Inode は、カタログにレポートされるファイルまたはディレクトリの iノード番号です。
- Type は、その項目がファイルまたはディレクトリのどちらであるかを表示します。
- Name は、表示できる場合はディレクトリの短縮名、表示できない場合は UNKNOWN となります。

このレポートではディレクトリツリーが全検索されるため、最初の 2 つのレポートに表示さ れるファイルまたはディレクトリの一部が表示されない場合があります。レポートにはファイ ルまたはディレクトリの完全修飾名が表示されるため、問題解決に使用することができま す。レポートには、ファイルおよびディレクトリの総数も表示されます。

これらのレポートはローカライズされていません。

このコマンドを実行するには、管理者権限が必要です。

### オプション

-a2b

このオプションを指定すると、NetBackup 3.4、4.0v および 4.5 の ASCII 形式のカ タログの .f ファイルが NetBackup 4.5 のバイナリ形式の .f ファイルに変換されま す。

-check *source\_file*

このオプションを指定すると、バイナリ イファイルの一貫性チェックが実行されます。 *source\_file* には、完全修飾パスを指定する必要があります。FlashBackup または NDMP 形式のバックアップの問題によって不整合が発生することがあります。不整 合が検出されなかった場合、このユーティリティはメッセージを表示せずに終了し、 戻りコード 0 (ゼロ) が戻されます。不整合が検出された場合、不整合の数が戻され、 レポートされた不整合の種類に応じて最大 3 つのレポートが出力されます。

-decompress *compressed\_filetarget\_file\_directory*

指定した圧縮バイナリ .f ファイルを解凍します。*compressed\_file* には、完全修飾 パスを指定する必要があります。-decompress は、.Zl 圧縮形式を使って圧縮した カタログファイルを解凍します。UNIX では、.z 形式の解凍もサポートします。 target directory は、解凍操作で解凍したファイルを保存するディレクトリです。

-dump

このオプションを指定すると、カタログイメージの.f ファイルの内容を表示できます。

-erec *num*

cat\_convert -dump の出力を変更するオプションです。このオプションを指定する と、このレコード番号までのレコードが表示されます。

メモ:レコード番号は、出力の最初の列のファイル番号と一致しない場合があります。

-nodata

このオプションを指定すると、cat\_convert -dump のデータ列が出力されません。 データ列には、非常に大量の出力が含まれる場合があります。

-noheader

cat\_convert -dump の出力を変更するオプションです。cat\_convert -dump の出力 を変更するオプションです。このオプションを指定すると、列ヘッダーが出力されま せん。

-nopath

cat\_convert -dump の出力を変更するオプションです。このオプションを指定する と、パス列が出力されません。パス列には、非常に大量の出力が含まれる場合があ ります。

 $-\circ$ 

このオプションを指定すると、元のカタログファイルの内容が変換された新しい形式 で上書きされます。-o と *target\_file\_directory* を同時に指定することはできません。

 $-$ s

このオプションを指定すると、統計情報がコンソールウィンドウに表示されます。

-sep *char*

cat\_convert -dump の出力を変更するオプションです。cat\_convert -dump の出力 を変更するオプションです。*char* を指定すると、デフォルトの区切り文字 (空白) の 代わりに、指定した文字で列を区切ることができます。たとえば、このコマンドを使用 して、カンマで区切られた出力を生成できます。

-short

cat\_convert -dump の出力を変更するオプションです。このオプションを指定する と、出力が一部の一般的な列に制限されます。

-srec *num*

cat\_convert -dump の出力を変更するオプションです。cat\_convert -dump の出力 を変更するオプションです。このオプションを指定すると、このレコード番号以降のレ コードが表示されます。

メモ:レコード番号は、出力の最初の列のファイル番号と一致しない場合があります。

*target\_file\_directory*

 $-v$ 

このオプションを指定すると、現在の進捗情報が表示されます。 変換する次のいずれかを指定します。

■ ターゲットファイルを指定するには、変換元のファイルを指定する必要があります。

■ ターゲットディレクトリを指定するには、変換元のディレクトリを指定する必要がありま す。

変換元がディレクトリである場合、-a2b を指定する必要があります。 変換によって作成される新しいファイルは、指定した形式に変換され、元のファイル

ソースファイルを変換するときにターゲットファイルまたはディレクトリが指定されない場合、 変換処理によって作成されるファイルに接尾辞が追加されます。(接尾辞には bin.fま たは \_ascii.f があります。)

カタログの .f ファイルのサイズが 4 MB を超える場合、バイナリカタログの出力ファイル は個別に出力されます。出力ファイルは catstore ディレクトリに格納されます。

#### 例

例 1

# cat\_convert -a2b abc.f

abc.f が ASCII 形式である場合、*target\_file\_path* は abc\_bin.f になります。

例 2

# cat\_convert -a2b abc.f

abc.f の内容が、バイナリ形式に変換されます。

名がターゲットディレクトリで使用されます。

例 3

# cat convert -dump -short abc.f

abc.f の内容が、読みやすい形式で標準出力 (stdout) に表示されます。

#### 関連項目

p.441 の cat export を参照してください。

p.444 の [cat\\_import](#page-443-0) を参照してください。

## cat\_export

<span id="page-440-0"></span>cat\_export – カタログイメージメタデータを NBDB (NetBackup データベース) から 1 つ以上の ASCII イメージファイルにエクスポートします。

## 概要

cat\_export -all | -client *name* | -backupid *backupid* | -mediahost *hostname* [-delete\_source] [-replace\_destination] [-export\_dependents] [-staging [-source\_master *name*]] [-base *directory\_name*] UNIX システムでは、このコマンドのディレクトリパスは /usr/openv/netbackup/bin/ で す。 Windows システムでは、このコマンドのディレクトリパスは

*<install\_path>*¥NetBackup¥bin¥ です。

# 機能説明

cat\_exportユーティリティは特定のシナリオで、イメージのメタデータを NBDB または NBDB のステージングされたコピーから宛先ディレクトリの ASCII イメージヘッダーファイ ル(フラットファイル)にエクスポートするのに使われます。このユーティリティは NetBackup データベースで使用される階層に基づき、このデータをディレクトリ階層に編成します。

cat\_export は通常、ディザスタリカバリのシナリオの一部として cat\_import コマンドと 共に使用されるか、またはあるリポジトリからの別のリポジトリにイメージのメタデータ情報 を再配置するために使われます。NetBackup ディザスタリカバリについてより多くの情報 が利用可能です。

ディザスタリカバリについて詳しくは、次を参照してください。『NetBackup[トラブルシュー](http://www.symantec.com/docs/DOC5332) [ティングガイド』](http://www.symantec.com/docs/DOC5332)。

このコマンドを実行するには、管理者権限が必要です。

# オプション

-all

マスターサーバーのすべてのクライアントのカタログイメージデータをエクスポートし ます。

-base *directory\_name*

カタログメタデータのターゲットディレクトリを、デフォルトディレクトリ netbackup/db.export から、指定されたディレクトリ名に変更します。

-backupid *backupid*

指定済みのバックアップ ID のカタログイメージデータをエクスポートします。

```
-client name
```
指定済みのクライアントのカタログイメージデータをエクスポートします。

```
-delete_source
```
NBDB の元のイメージメタデータを削除します。

-export dependents

指定したバックアップイメージに従属しているイメージのメタデータをエクスポートす るために、-backupid オプションおよび -client オプションと共に使用されます。

-mediahost *hostname*

指定したメディアのホストに少なくとも 1 つのフラグメントがあるカタログのイメージ データをエクスポートします。*hostname* の値は任意のメディアサーバーまたは Snapshot Client であることが可能です。

-replace\_destination

ターゲットディレクトリ内の既存のフラットファイルを新しいフラットファイルで上書きし ます。

-staging [-source\_master *name*]

NBDB そのものではなくステージングディレクトリ内の NBDB のコピーを、エクスポー ト操作のソースとして使用するかどうかを指定します。このオプションを使用できるの は、次の場合です。

- イメージメタデータを db.export (デフォルト) ディレクトリ内のレガシーフラット ファイルの形式にリストアする場合。
- イメージメタデータをエクスポートし、そのデータを cat\_import コマンドを使用 して別の NBDB のコピーにインポートできるようにする場合。

### 例

例 1 - alfred のすべてのイメージメタデータを /catExport/images/alfred のディレ クトリにエクスポートします。

# cat\_export -base /catExport -client alfred

例 2 - netbackup/db.export ディレクトリにすべての NBDB のイメージメタデータをエ クスポートします。

# cat\_export -all

例 3 - クライアント hostname1 と関連しているイメージメタデータのみをステージングディ レクトリにある NBDB のコピーからエクスポートします。

# cat export -client hostname1 -staging

# 関連項目

p.435 の [cat\\_convert](#page-434-0) を参照してください。 p.444 の [cat\\_import](#page-443-0) を参照してください。

# cat\_import

<span id="page-443-0"></span>cat\_import – カタログのイメージメタデータを ASCII イメージヘッダーファイル (フラット ファイル) から NetBackup データベース (NBDB) に移行する

# 概要

cat\_import -all | -client *name* | -backupid *backupid* [-delete\_source] [-replace\_destination] [-staging] [-base *directory\_name*]] UNIX システムでは、このコマンドのディレクトリパスは /usr/openv/netbackup/bin/ で す。

Windows システムでは、このコマンドのディレクトリパスは *<install\_path>*¥NetBackup¥bin¥ です。

# 機能説明

cat\_import ユーティリティは、カタログイメージメタデータをASCII イメージヘッダーファ イル (フラットファイル) から NBDB (NetBackup データベース) または NBDB のステー ジングされたコピーに移行します。cat\_import コマンドラインを使用して、クライアント (-client) またはバックアップ ID (-backupid) に基づき、すべてのイメージメタデータま たはメタデータのサブセットを移動することができます。

cat\_import ユーティリティはまた、cat\_export コマンドと次のように使うことができます。 ディザスタリカバリのシナリオの一部として、またはあるリポジトリからの別のリポジトリにイ メージメタデータ情報を再配置するため。NetBackup ディザスタリカバリについてより多 くの情報が利用可能です。

ディザスタリカバリについて詳しくは、次を参照してください。『NetBackup[トラブルシュー](http://www.symantec.com/docs/DOC5332) [ティングガイド』](http://www.symantec.com/docs/DOC5332)。

このコマンドを実行するには、管理者権限が必要です。

# オプション

-all

マスターサーバーのすべてのクライアントのカタログイメージデータをインポートしま す。

-base *directory\_name*

イメージメタデータのソースディレクトリを、デフォルトディレクトリ

netbackup/db.export から、指定されたディレクトリ名に変更します。

-backupid *backupid*

指定済みのバックアップ ID のカタログイメージデータをインポートします。

-client *name*

指定済みのクライアントのカタログイメージデータをインポートします。

-delete\_source

元の位置から元のイメージメタデータを削除します。

-replace\_destination

宛先の場所に既存のイメージメタデータがあった場合、強制的に上書きします。

-staging

NBDB そのものではなくステージングディレクトリ内の NBDB のコピーを、インポー ト操作の宛先として使用するかどうかを指定します。NBDB の別のコピーにイメージ メタデータを挿入するには、cat\_export コマンドと組み合わせてこの操作を使って ください。

例

例 1 - ASCII イメージヘッダーファイル (フラットファイル) からすべてのイメージメタデー タをインポートします。

# cat\_import -all

例 2 - 関連付けられた ASCII イメージヘッダーファイルから、クライアントhostname1 に 関連するイメージメタデータのみをインポートします。

# cat import -client hostname1

#### 関連項目

p.435 の cat convert を参照してください。

p.441 の cat export を参照してください。

# configurePorts

configurePorts – マスターサーバーの Web Services Layer (WSL) アプリケーション 用の Web ポートを設定します

# 概要

configurePorts -httpPort *http\_port* | -httpsPort *https\_port* | -shutdownPort*shutdown\_port* configurePorts -autofindports *value* configurePorts -overrideCluster *value* UNIX システムでは、このコマンドのディレクトリパスは /usr/openv/netbackup/wmc/bin/install/configurePorts¥ です。 Windows システムでは、このコマンドのディレクトリパスは *<install\_path>*¥NetBackup¥wmc¥bin¥install¥configurePorts¥ です。

# 機能説明

NetBackup plug-in for VMware vCenter には仮想マシンをリストアするための NetBackup リカバリウィザードが含まれています。NetBackupリカバリウィザードはマスターサーバー の Web Services Layer (WSL) アプリケーションに対する Web ポートの適切な設定を 必要とします。 正しいポート設定が行われないと、そのマスターサーバーによってバック アップされた仮想マシンをリストアするためのプラグインを承認できません。

Web ポート (http、https、およびシャットダウン) がマスターサーバーで正しく設定されて いない場合は、configurePorts コマンドを使用して手動でポートを設定します。 configurePorts コマンドは一度に 1 つのポートのみを設定できます。

configurePorts コマンドを使用する手順について詳しくは、次を参照してください。 『[NetBackup Plug-in for VMware vCenter](http://www.symantec.com/docs/DOC5332) ガイド』。

このコマンドを実行するには、管理者権限が必要です。

# オプション

-autofindports

有効な値は、true および false です。

-httpPort *http\_port\_number* http のポート番号を指定します。

-httpsPort *https\_port\_number* https のポート番号を指定します。 -overrideCluster *value*

クラスタ化されたマスターサーバー用クラスタのすべてのノードで使われるポートを 上書きします。 有効な値は、true および false です。

このオプションは共有ディスクの次のファイルを更新します。

Windows の場合:

*install\_path*¥NetBackup¥var¥global¥wsl¥portfile

UNIX または Linux の場合:

/usr/openv/netbackup/var/global/wsl/portfile

WSL 用の NetBackup インストーラは、インストール中にこのファイルをクラスタモー ドで使用します。

-shutdownPort *shutdown\_port* シャットダウンポート番号を指定します。

例

マスターサーバーの http ポートを 8443 に設定します。

# configurePorts -httpPort 8443

# create\_nbdb

create\_nbdb – 手動による NBDB データベースの作成

# 概要

create\_nbdb [-drop *current\_data\_directory*] [-sz *small* | *medium* | *large*] [-dba *new\_password*] [-data *data\_directory*] [-index *index\_directory*] [-tlog *log\_directory*] [-mlog *log\_mirror\_directory*] [-scripts *db\_scripts\_directory*] [-out *db\_scripts\_output\_directory*] [-db\_server |-server *db\_server\_name*] [-db\_home *pathname*] [-staging *staging\_directory*] [-noemm] [-force] create\_nbdb -upgrade [-scripts *db\_scripts\_directory*] [-out *db\_scripts\_output\_directory*] [-db\_server |-server *db\_server\_name*] [-db\_home *pathname*] create nbdb -drop only [*current data directory*] [-db server |-server *db\_server\_name*] [-db\_home *install\_path*] [-force] create\_nbdb -config\_only [-dba *password*] [-force] UNIX システムでは、このコマンドのディレクトリパスは /usr/openv/netbackup/bin/ で す。 Windows システムでは、このコマンドのディレクトリパスは

#### *<install\_path>*¥NetBackup¥bin¥ です。

### 機能説明

このコマンドは、NetBackup データベース (NBDB) を手動で作成する場合に使用しま す。このコマンドを実行すると、既存の NBDB データベースを削除し、インストール中に 使用されたデフォルト以外のパラメータを使用してデータベースを再作成できます。次の 操作を実行できます。

- データ、インデックス、およびトランザクションログファイルのデフォルトの場所の変更
- 事前割り当て済みデータベースファイルのサイズの変更
- サイズを増やしたデータベースを保護するためのミラー化されたトランザクションログ の追加
- bp.confファイルの情報からカタログの設定ファイル (vxdbms.conf)を作成します。
- NBDB をアップグレードします。

### オプション

アップグレード時に、オプションを指定しないで create\_nbdb コマンドを使用すると、既 存のデータベースのバージョンを確認できます。データベースが存在しない場合は、デ フォルトのパラメータを使用してデータベースが作成されます。

```
-config_only
```
bp.conf ファイルで入手可能な情報から vxdbms.conf ファイルを作成します。

```
-data data_directory
```
このオプションでは、メインデータベースファイルのディレクトリを指定します。パス名 data\_directoryに空白が使用されている場合は、パス名全体を引用符で囲みます。 次に例を示します。

create nbdb -data "Program Files¥NetBackup¥bin¥data"

-db\_home *install\_path*

データベースディレクトリの場所を指定します。デフォルトのディレクトリは /usr/openv/db ..¥Veritas¥NetBackupDB です。

-dba *new\_password*

このオプションでは、すべての DBA とアプリケーションのアカウントの NBDB および BMRDB データベースに対するパスワードを設定します。インストール時に使用され るデフォルトのパスワードはnbusqlです。既存のデータベースのパスワードを変更 する場合にのみ、nbdb\_admin -dba\_new\_password を使用します。

-drop

既存の NBDB データベースを削除し、新しい空のデータベースを作成します。

-drop\_only

既存の NBDB データベースを削除します。

-force

ユーザー操作なしで操作を実行します。

-index *index\_directory*

このオプションでは、インデックスデータベースファイルのディレクトリを指定します。

-mlog *log\_mirror\_directory*

このオプションを指定すると、サイズを増やしたデータベースを保護するために、ミ ラー化されたログが作成されます。

-noemm

このサーバーが EMM サーバー (BMR サーバーのアップグレードに使用) ではな いことを示します。

```
-out db_scripts_output_directory
```
create\_nbdbがアップグレードスクリプトを実行した出力結果を送信する送信先ディ レクトリを指定します。

-scripts *db\_scripts\_directory*

データベースのアップグレードスクリプトの場所を指定します。

#### -server *db\_server\_name*

このオプションでは、 データベースサーバー名を指定します。

-staging *staging\_directory*

カタログのバックアップとリカバリ時に使用するステージングディレクトリの場所を指定 します。

-sz *small* | *medium* | *large*

このオプションを指定すると、事前割り当て済みデータベースファイルのサイズが変 更されます。インストール時に使用されるデフォルトのサイズは「*small*」です。

#### -tlog *log\_directory*

このオプションを指定すると、トランザクションログの場所が識別されます。

-upgrade

NetBackup データベース (NBDB) をアップグレードします。

#### 関連項目

- p.494 の [nbdb\\_backup](#page-493-0) を参照してください。
- p.496 の nbdb move を参照してください。
- p.498 の nbdb ping を参照してください。
- p.499 の [nbdb\\_restore](#page-498-0) を参照してください。
- p.501 の [nbdb\\_unload](#page-500-0) を参照してください。

# duplicatetrace

<span id="page-450-0"></span>duplicatetrace – 複製ジョブのデバッグログのトレース

# 概要

duplicatetrace [-master\_server *name*] -job\_id *number* [-start\_time *hh:mm:ss*] [-end\_time *hh:mm:ss*] *mmddyy* [*mmddyy* ...] duplicatetrace [-master\_server *name*] -backup\_id *id* [-start\_time *hh:mm:ss*] [-end\_time *hh:mm:ss*] *mmddyy* [*mmddyy* ...] duplicatetrace [-master\_server *name*] [-policy\_name *name*] [-client\_name *name*] [-start\_time *hh:mm:ss*] [-end\_time *hh:mm:ss*] *mmddyy* [*mmddyy* ...] UNIX システムでは、このコマンドのディレクトリパスは /usr/openv/netbackup/bin/admincmd/ です。 Windows システムでは、このコマンドのディレクトリパスは *<install\_path>*¥NetBackup¥bin¥admincmd¥ です。

### 機能説明

duplicatetrace を実行すると、複製ジョブのデバッグログが統合され、標準出力に書 き込まれます。メッセージは時間順にソートされます。リモートサーバーとクライアント間の タイムゾーンの違いおよびクロックのずれに対する補正が試行されます。

少なくとも、メディアサーバー上の bptm と bpdm およびマスターサーバー上の次のディ レクトリのデバッグログを有効にする必要があります。

UNIX systems: /usr/openv/netbackup/admin

Windows systems: *install\_path*¥NetBackup¥admin

最大の出力結果を得るには、ログの詳細度を 5 に設定します。また、マスターサーバー 上の bpdbm およびすべてのサーバー、クライアント、前述のプロセス上の bpcd のデバッ グログを有効にします。

importtrace では、トレースするインポートジョブを選択するための唯一の条件として -job\_id または -backup\_id オプションが使用されます。-policy\_name オプションま たは -client\_name オプションは、-job\_id または -backup\_id と組み合わせて使用 することはできません。いずれのオプションも指定しない場合、選択条件と一致するすべ てのインポートジョブが選択されます。*-job\_id*、-backup\_id、-policy\_name または -client\_name のいずれのオプションも指定しない場合、日付スタンプ (mmddyy) で指 定した日付に実行されたすべての複製ジョブがトレースされます。-start\_time および -end time オプションを使用すると、指定した時間内のデバッグログが検証されます。

-backup\_id *bid* を指定して duplicatetrace を起動すると、bpduplicate で同じ バックアップ ID (*bid*) を -backup\_id *bid* に指定して開始された複製ジョブが duplicatetrace によって検索されます。

duplicatetrace -policy\_name *policy* では、同じポリシー名を -policy *policy* オプションに指定して開始された複製ジョブが検索されます。

duplicatetrace -client name *client* では、同じクライアント名 (client)を -client オプションに指定して開始された複製ジョブが検索されます。

duplicatetrace では、エラーメッセージが標準エラーに書き込まれます。 このコマンドを実行するには、管理者権限が必要です。

#### オプション

-master server

このオプションでは、マスターサーバー名を指定します。デフォルトは、ローカルのホ スト名です。

-job\_id

このオプションでは、分析する複製ジョブのジョブ ID 番号を指定します。デフォルト は、すべてのジョブ ID です。

-backup\_id

このオプションでは、複製ジョブで複製の分析に使用されるバックアップイメージの バックアップ ID 番号を指定します。デフォルトは、すべてのバックアップ ID です。

-policy name

このオプションでは、分析する複製ジョブのポリシー名を指定します。デフォルトは、 すべてのポリシーです。

-client\_name

このオプションでは、分析する複製ジョブのクライアント名を指定します。デフォルト は、すべてのクライアントです。

-start time

ログの分析を開始する最初のタイムスタンプを指定します。デフォルトは、00:00:00 です。

-end\_time

ログの分析を終了する最後のタイムスタンプを指定します。デフォルトは、23:59:59 です。

*mmddyy*

このオプションでは、1 つ以上の日付スタンプを指定します。このオプションによっ て、分析されるログファイル名 (UNIX の場合は log.mmddyy、Windows の場合は mmddyy.log) が識別されます。

#### 出力形式

出力行の形式は *daystamp.millisecs.program.sequence machine log\_line* です。

*daystamp*

yyyymmdd 形式で表示されるログの日付。

*millisecs*

ローカルコンピュータで午前 0 時から経過したミリ秒数。

*program*

ログが記録されるプログラム名 (ADMIN、BPTM、BPCD など)。

シーケンス

デバッグログファイル内の行番号。

*machine*

NetBackup サーバーまたはクライアントの名前。

*log\_line*

デバッグログファイルに表示される行。

#### 例

例 1 - 2010 年 5 月 1 日に実行された、ジョブ ID が 3 の複製ジョブのログを分析しま す。

# duplicatetrace -job\_id 3 050110

例 2 - 2010 年 5 月 20 日に実行された、バックアップ ID が pride\_1028666945 のバッ クアップイメージを複製した複製ジョブのログを分析します。-backup\_id オプションに pride 1028666945 を指定して実行されたジョブだけが分析されます。

# duplicatetrace -backup\_id pride\_1028666945 052010

例 3 - 2010 年 5 月 1 日および 2010 年 5 月 3 日にポリシー Pride-Standard を使用 してクライアント pride で実行された複製ジョブのログを分析します。-policy\_name オプ ションに Pride-Standard、および -client name オプションに pride を指定して実行され た複製ジョブだけが分析されます。

# duplicatetrace -policy\_name Pride-Standard -client\_name pride 050110 050310

例 4 - 2010 年 8 月 5 日および 2010 年 8 月 23 日に実行されたすべての複製ジョブ のログを分析します。

duplicatetrace 080510 082310

## 関連項目

p.22 の [backupdbtrace](#page-21-0) を参照してください。 p.25 の [backuptrace](#page-24-0) を参照してください。 p.455 の [importtrace](#page-454-0) を参照してください。

# importtrace

<span id="page-454-0"></span>importtrace – インポートジョブのデバッグログのトレース

# 概要

importtrace [-master\_server *name*] -job\_id *number* [-start\_time *hh:mm:ss*] [-end\_time *hh:mm:ss*] *mmddyy* [*mmddyy*] importtrace [-master\_server *name*] -backup\_id *id* [-start\_time *hh:mm:ss*] [-end\_time *hh:mm:ss*] *mmddyy* [*mmddyy*] importtrace [-master\_server *name*] [-policy\_name *name*] [-client\_name *name*] [-start\_time *hh:mm:ss*] [-end\_time *hh:mm:ss*] *mmddyy* [*mmddyy*] UNIX システムでは、このコマンドのディレクトリパスは /usr/openv/netbackup/bin/admincmd/ です。 Windows システムでは、このコマンドのディレクトリパスは *<install\_path>*¥NetBackup¥bin¥admincmd¥ です。

### 機能説明

importtrace を実行すると、指定したインポートジョブのデバッグログメッセージが統合 され、標準出力に書き込まれます。メッセージは時間順にソートされます。importtrace では、リモートサーバーとクライアント間のタイムゾーンの違いおよびクロックのずれに対 する補正が試行されます。

少なくとも、メディアサーバー上の bpbrm、bptm、tar およびマスターサーバー上の次の ディレクトリのデバッグログを有効にします。

UNIX systems: /usr/openv/netbackup/admin

Windows systems: *install\_path*¥NetBackup¥admin

最大の出力結果を得るには、ログの詳細度を 5 に設定します。前述のプロセスに加え て、マスターサーバー上の bpdbm およびすべてのサーバーとクライアント上の bpcd の デバッグログを有効にします。

importtrace では、トレースするインポートジョブを選択するための唯一の条件として -job\_id または -backup\_id オプションが使用されます。-policy\_name オプションま たは -client\_name オプションは、-job\_id または -backup\_id と組み合わせて使用 することはできません。いずれのオプションも指定しない場合、選択条件と一致するすべ てのインポートジョブが選択されます。*-job\_id*、-backup\_id、-policy\_name または -client\_name のいずれのオプションも指定しない場合、日付スタンプ (mmddyy) で指 定した日付に実行されたすべての複製ジョブがトレースされます。-start\_time および -end time オプションを使用すると、指定した時間内に生成されたデバッグログが importtrace によって検証されます。

-backup\_id *id* を指定して importtrace を起動すると、bpimport で同じバックアップ ID (*id*) を -backup\_id *id* に指定して開始されたインポートジョブが importtrace によっ て検索されます。

-policy\_name <policy> を指定して importtrace を起動すると、bpimport で同じポリ シー名 (<policy>) を -policy <policy> に指定して開始されたインポートジョブが importtrace によって検索されます。

-client\_name <client> を指定して importtrace を起動すると、bpimport で同じクライ アント名 (<client>) を -client <client> に指定して開始されたインポートジョブが importtrace によって検索されます。

importtrace では、エラーメッセージが標準エラーに書き込まれます。

このコマンドを実行するには、管理者権限が必要です。

## オプション

-master server

このオプションでは、マスターサーバー名を指定します。デフォルトは、ローカルのホ スト名です。

-job\_id

このオプションでは、分析するインポートジョブのジョブ ID 番号を指定します。デフォ ルトは、すべてのジョブ ID です。

-backup\_id

このオプションでは、分析するインポートジョブによってインポートされたバックアップ イメージのバックアップ ID 番号を指定します。デフォルトは、すべてのバックアップ ID です。

-policy name

このオプションでは、分析するインポートジョブのポリシー名を指定します。デフォル トは、すべてのポリシーです。

-client\_name

このオプションでは、分析するインポートジョブのクライアント名を指定します。デフォ ルトは、すべてのクライアントです。

-start time

このオプションでは、ログの分析を開始する最初のタイムスタンプを指定します。デ フォルトは、00:00:00 です。

-end\_time

このオプションでは、ログの分析を終了する最後のタイムスタンプを指定します。デ フォルトは、23:59:59 です。

mmddyy

このオプションでは、1 つ以上の日付スタンプを指定します。このオプションに よって、分析するログファイル名 (UNIX の場合は log.mmddyy、Windows の 場合は mmddyy.log) が識別されます。

#### 出力形式

出力行の形式は次のとおりです。

<daystamp>.<millisecs>.<program>.<sequence> <machine> <log\_line>

daystamp

yyyymmdd 形式で表示されるログの日付。

millisecs

ローカルコンピュータで午前0時から経過したミリ秒数。

program

ログが記録されるプログラム名 (ADMIN、BPBRM、BPCD など)。

sequence

デバッグログファイル内の行番号。

machine

NetBackup サーバーまたはクライアントの名前。

log\_line

デバッグログファイルに表示される行。

#### 例

例 1 - 2009 年 8 月 6 日に実行された、ジョブ ID が 4 のインポートジョブのログを分析 します。

# importtrace -job\_id 4 080609

例 2 - 2009 年 8 月 20 日に実行された、バックアップ ID が pride\_1028666945 のバッ クアップイメージをインポートしたインポートジョブのログを分析します。このコマンドを実 行すると、-backup\_id オプションに pride\_1028666945 を指定して実行されたインポー トジョブだけが分析されます。

# importtrace -backup\_id pride\_1028666945 082009

例 3 - 2009 年 8 月 16 日および 2009 年 8 月 23 日にポリシー Pride-Standard を使 用してクライアント pride で実行されたインポートジョブのログを分析します。このコマンド

を実行すると、-policy\_name オプションに Pride-Standard、および -client\_name オプ ションに pride を指定して実行されたインポートジョブだけが分析されます。

# importtrace -policy\_name Pride-Standard -client\_name pride 081609 082309

例 4 - 2007 年 8 月 5 日および 2007 年 8 月 17 日に実行されたすべてのインポート ジョブのログを分析します。

# importtrace 080507 081707

## 関連項目

p.22 の [backupdbtrace](#page-21-0) を参照してください。

p.25 の [backuptrace](#page-24-0) を参照してください。

p.451 の [duplicatetrace](#page-450-0) を参照してください。

# jbpSA

jbpSA – Java 対応の UNIX マシンでクライアントの BAR インターフェースを起動

#### 概要

jbpSA [ -d | -display] [-D *prop\_filename*] [-h | -Help] [-l *debug\_filename*] [-lc] [-ms *nnn*] [-mx *xxx*] [-r *version*]

The directory path to this command is /usr/openv/netbackup/bin/

#### 機能説明

このコマンドは UNIX システムでのみ動作します。

jbpSA コマンドを実行すると、Java 対応の UNIX マシンでクライアントのバックアップ、 アーカイブおよびリストアインターフェースが起動されます。

# オプション

-d | -display このオプションを指定すると、環境変数が表示されます。たとえば、

-d eagle:0.0

-D *prop\_filename*

このオプションでは、デバッグプロパティのファイル名を指定します。このファイルの デフォルトの名前は、Debug.properties です。

-h | -Help

このオプションを指定すると、jbpSA コマンドで使用可能なオプションが表示されま す。

-H *host*

このオプションでは、jbpSA ログインダイアログボックスにデフォルトで表示されるホ ストシステムを指定します。完全修飾されたホスト名と修飾されていないホスト名のい ずれでも指定できます。デフォルト値は存在しません。

-l *debug\_filename*

このオプションでは、デバッグログファイル名を指定します。デフォルトでは、jbpSA を起動するたびに一意の名前

で、/usr/openv/netbackup/logs/user\_ops/nbjlogs に書き込まれます。

 $-1c$ 

このオプションを指定すると、アプリケーションでログファイルへのアクセスに使用さ れているコマンドラインが出力されます。

メモ: アプリケーションでは、常にコマンドラインを使用してデータを取得したり更新 するわけではありません。アプリケーションには、NetBackup および Media Manager の API を使用してタスクを実行するようアプリケーションサーバーに指定するプロト コルもあります。将来、アプリケーションからのコマンドラインの使用は減る見込みで す。

-ms *nnn*

このオプションを指定すると、Java Virtual Machine (JVM) のメモリの使用量を構成 できます。*nnn* には、アプリケーションで利用可能なメモリ (MB 単位) を指定します。 デフォルトは、36 MB です。

jnbSA は、512 MB の物理メモリおよびアプリケーションで利用可能な 128 MB の メモリを搭載するコンピュータで実行してください。

-ms では、JVM の起動時にヒープに割り当てられるメモリの量を指定します。推奨 のメモリ量を搭載するコンピュータでは、jnbSA の簡易初期化を行うにはデフォルト 値で十分であるため、この値を変更する必要がない場合があります。

例:

# jbpSA -ms 36M

割り当てるメモリは、jbpSA コマンドを実行するか、または

/usr/openv/java/nbj.conf に INITIAL\_MEMORY オプションを設定することに よって指定できます。

-mx *xxx*

このオプションを指定すると、Java Virtual Machine (JVM) のメモリの使用量を構成 できます。*xxx* には、JVM で動的に割り当てられたオブジェクトおよび配列に使用さ れる最大ヒープサイズ (MB 単位) を指定します。デフォルト: 512 MB.

このオプションは、データの量が多い場合に有効です (アクティビティモニターのジョ ブ数が多い場合など)。

例:

# jbpSA -mx 512M

最大ヒープサイズは、jbpSA コマンドを実行するか、また は/usr/openv/java/nbj.conf に MAX\_MEMORY オプションを設定することによっ て指定できます。

-r *version*

このオプションでは、実行するクライアントのバックアップ、アーカイブおよびリストア インターフェースのバージョンを指定します。有効な値は 7.0、7.1 および 7.5 です。 -r オプションを指定しない場合のデフォルトは、NetBackup の最新バージョンにな ります。

# jnbSA

jnbSA – Java 対応の UNIX マシンで NetBackup 管理コンソールを起動

#### 概要

jnbSA [ -d | -display] [-D *prop\_filename*] [-h | -help] [-H *host*] [-l *debug\_filename*] [-lc] [-ms *nnn*] [-mx *xxx*] [-r *version*]

The directory path to this command is /usr/openv/netbackup/bin/

#### 機能説明

このコマンドは UNIX システムでのみ動作します。

jnbSA を実行すると、Java 対応の UNIX マシンで NetBackup 管理コンソールが起動 されます。

# オプション

-d | -display このオプションを指定すると、環境変数が表示されます。たとえば、

-d eagle:0.0

-D *prop\_filename*

このオプションでは、デバッグプロパティのファイル名を指定します。このファイルの デフォルトの名前は、Debug.properties です。

-h | -help

このオプションを指定すると、jnbSA コマンドで使用可能なオプションが表示されま す。

-H *host*

このオプションでは、jnbSA ログインダイアログボックスにデフォルトで表示されるホ ストシステムを指定します。完全修飾されたホスト名と修飾されていないホスト名のい ずれでも指定できます。デフォルト値は存在しません。

-l *debug\_filename*

このオプションでは、デバッグログファイル名を指定します。デフォルトでは、jnbSA を起動するたびに一意の名前

で、/usr/openv/netbackup/logs/user\_ops/nbjlogs に書き込まれます。

 $-1c$ 

このオプションを指定すると、アプリケーションで使用されているコマンドラインがログ ファイルに出力されます。

メモ: アプリケーションでは、常にコマンドラインを使用してデータを取得したり更新 するわけではありません。アプリケーションには、NetBackup および Media Manager の API を使用してタスクを実行するようアプリケーションサーバーに指定するプロト コルもあります。将来、アプリケーションからのコマンドラインの使用は減る見込みで す。

-ms *nnn*

このオプションを指定すると、Java Virtual Machine (JVM) のメモリの使用量を構成 できます。*nnn* には、アプリケーションで利用可能なメモリ (MB 単位) を指定します。 デフォルトは、36 MB です。

jnbSA は、512 MB の物理メモリおよびアプリケーションで利用可能な 128 MB の メモリを搭載するマシンで実行してください。

-ms では、JVM の起動時にヒープに割り当てられるメモリの量を指定します。推奨 のメモリ量を搭載するマシンでは、jnbSA の簡易初期化を行うにはデフォルト値で 十分であるため、この値を変更する必要がない場合があります。

例:

jnbSA -ms 36M

割り当てるメモリは、jnbSA コマンドを実行するか、または /usr/openv/java/nbj.conf に INITIAL\_MEMORY オプションを設定することに よって指定できます。

-mx *xxx*

このオプションを指定すると、Java Virtual Machine (JVM)のメモリの使用量を構成 できます。*xxx* には、JVM で動的に割り当てられたオブジェクトおよび配列に使用さ れる最大ヒープサイズ (MB 単位) を指定します。デフォルト: 512 MB.

このオプションは、データの量が多い場合に有効です (アクティビティモニターのジョ ブ数が多い場合など)。

例:

jnbSA -mx 512M

最大ヒープサイズは、jnbSA コマンドを実行するか、また

は/usr/openv/java/nbj.conf に MAX\_MEMORY オプションを設定することによっ て指定できます。

-r *version*

このオプションでは、実行する NetBackup 管理コンソールのバージョンを指定しま す。有効な値は 7.1、7.5 および 7.6 です。-r オプションを指定しない場合のデフォ ルトは、NetBackup の最新バージョンになります。

# ltid

1tid - Media Manager device デーモンを起動または停止

#### 概要

/usr/openv/volmgr/bin/ltid [-v] [-logmounts [*minutes*]] [-noverify]

#### 機能説明

このコマンドは UNIX システムでのみ動作します。

1tid コマンドを実行すると、Media Manager device デーモン (ltid) および自動ボ リューム認識デーモン (avrd) が起動されます。これらのデーモンによって、Media Manager デバイスが管理されます。両方のデーモンが起動されると、オペレータは操作 画面の開始、ドライブ状態の監視、およびスタンドアロンドライブに対する要求の割り当て の制御を行うことができます。ltid は、システムの初期化用スクリプトの中で指定できま す。

Media Manager Volume デーモン vmd も 1tid コマンドによって起動されます。ロボッ トデバイスが Media Manager で定義済みの場合、適切なロボットデーモンも ltid に よって起動されます。

stopltid コマンドを実行すると、ltid、avrd およびロボットデーモンが停止されます。 このコマンドを実行するには、管理者権限が必要です。

# オプション

 $-v$ 

syslogdを使用してデバッグ情報がログに書き込まれます。このオプションは、ロボッ トデバイスの使用中に実行すると有効です。このオプションを指定すると、ロボット デーモンおよび vmd が詳細モードで起動されます。

-logmounts *minutes*

このオプションを指定すると、ltid を実行することによって、syslogd を使用してマ ウント要求がログに書き込まれます。この場合も、マウント要求は Media Manager の表示に転送されます。マウント要求のログは、指定した分数にわたって遅延した後 だけに作成されます。

-logmounts を指定する場合、デフォルトの分数は 3 です。-logmounts に 0 を 指定すると、ltid によって syslogd を介してマウント要求がすぐにログに書き込ま れます。*minutes* が 0 (ゼロ) 以外で、その分数が経過する前にマウント要求が正常 に処理された場合、syslogd を介してその要求がログに書き込まれることはありませ  $\lambda$ 

#### -noverify

このオプションを指定すると、ltid によってドライブ名が検証されません。通常は、 1tidによって、クローズ時非巻き戻しドライブ名に、非巻き戻し、変数、Berkeley 形 式などに関する正しいマイナー番号ビットが含まれていることが検証されます。通常、 このオプションは不要ですが、標準外のプラットフォームデバイスファイルの使用時 には有効な場合があります。このオプションを指定する場合は、デバイスファイルが 正しいことを確認してください。

#### エラー

エラーメッセージは、syslogd を使用してログに書き込まれます。

#### 関連項目

 $rc(8)$ 

p.684 の [stopltid](#page-683-0) を参照してください。

syslogd

p.720 の [tpconfig](#page-719-0) を参照してください。

p.741 の [tpunmount](#page-740-0) を参照してください。

p.774 の [vmadm](#page-773-0) を参照してください。

# nbauditreport

nbauditreport – 監査レポートの生成と表示

# 概要

nbauditreport -sdate *"MM/DD/YY [HH:[MM[:SS]]]"* [-edate *"MM/DD/YY [HH:[MM[:SS]]]"* -ctgy [POLICY | JOB | STU | STORAGESRV | POOL | AUDITCFG | AUDITSVC | BPCONF | HOLD] -user *username[:domainname]* -fmt [SUMMARY | DETAIL | PARSABLE] [-notruncate] [-pagewidth *NNN*] [-order [DTU | DUT | TDU | TUD | UDT | UTD]] UNIX システムでは、このコマンドのディレクトリパスは /usr/openv/netbackup/bin/admincmd/ です。 Windows システムでは、このコマンドのディレクトリパスは *<install\_path>*¥NetBackup¥bin¥admincmd¥ です。

## 機能説明

nbauditreport コマンドは NetBackup の監査レポートを作成し、表示することを可能 にします。

NetBackup 環境で監査が構成されている場合は、NetBackup でユーザーが開始した 次の操作を監査レポートに記録し、表示することができます。

- NetBackupの構成を変更する操作。たとえば、ポリシーの作成、削除と修正、監査の 設定の変更などです。
- NetBackupの実行時オブジェクトを変更する操作。これらの操作は、リストアジョブの 開始や、監査サービスの起動または停止を含んでいます。

このコマンドは監査レポートの作成と表示のみを行います。監査自体を有効にし、無効に するには nbemmcmd -changesetting -AUDIT ENABLED コマンドと nbemmcmd -changesetting -AUDIT DISABLED コマンドを使ってください。

監査や監査レポートについて詳しくは、次を参照してください。『[NetBackup](http://www.symantec.com/docs/DOC5332) 管理者ガイ ド [Vol. 1](http://www.symantec.com/docs/DOC5332)』。

# オプション

-ctgy [POLICY | JOB | STU | STORAGESRV | POOL | AUDITCFG | AUDITSVC | BPCONF | HOLD]

監査レポートに表示される情報の種類を指定します。監査機能は、関連する領域 (ジョブ、プールなど) に対してユーザーが開始した処理の情報を記録し、表示しま す。このオプションに指定できる値、および各値に対して監査される項目を次に示し ます。

- POLICY-ポリシーの属性、クライアント、スケジュール、バックアップ対象リストの 追加、削除、更新。
- JOB ジョブの変更
- STU ストレージユニットの変更
- STORAGESRV ストレージサーバーの情報
- POOL ディスクストレージプールの変更
- AUDITCFG 監査の構成変更
- AUDITSVC NetBackup の監査サービス (nbaudit) の開始と停止
- BPCONF bp.conf ファイルへの変更 (UNIX の場合のみ)。
- HOLD 保留操作の作成、変更、削除 p.595 の [nbholdutil](#page-594-0) を参照してください。

どのオプションも指定されていない場合のデフォルト条件はすべてのカテゴリの監査 レポートを表示することです。

```
-fmt [SUMMARY | DETAIL | PARSABLE]
   監査レポートの出力形式を指定します。
```
- SUMMARY はデフォルト条件です (使われるオプションなし)。 監査レポートは 概略のみです。DESCRIPTION、USER と TIMESTAMP の各項目を使ってカ ラム形式で監査レポートを表示します。
- DETAIL は監査情報の総合的なリストを表示します。たとえば、ポリシーが変更 されると、属性の名前、古い値と新しい値が一覧表示されます。
- PARSABLE は DETAIL レポートと同じセットの情報を解析可能な形式で表示 します。 レポートはパイプ文字 (|) を監査データのセパレータとして使います。 レポートで利用可能なキーワード (DESCRIPTION、ACTION、OLDV、NEWV など) を使って監査レコードを解析します。 解析可能なレポートは次のフィールドを含んでいます。
	- 機能説明.実行された処理の詳細。詳細には、修正されたオブジェクトに指 定された新しい値、および新しく作成されたオブジェクトのすべての属性の 新しい値が含まれています。詳細には削除済みオブジェクトも表示します。
	- TIMESTAMP. 操作が起きた時間。時間は秒単位の協定世界時 (UTC) で 表示されます。
	- CATEGORY.実行されたユーザー操作のカテゴリ。 POLICY のようなカテゴ リはスケジュールやバックアップ対象のようないくつかのサブカテゴリを含む ことがあります。サブカテゴリの修正はプライマリカテゴリの修正としてリストさ れます。カテゴリは次のとおりです。 AUDITCFG - 監査の構成変更

AUDITSVC - NetBackup の監査サービス (nbaudit) の開始と停止
BPCONF - bp.conf ファイルの変更 (UNIX の場合のみ) HOLD - 保留操作の作成、変更、削除 JOB - 取り消しや削除のようなジョブの変更 POLICY - ポリシーの属性、クライアント、スケジュール、バックアップ対象の 修正 POOL - ディスクストレージプールの変更 STORAGESRV - ストレージサーバーの作成、修正、削除 STU - ストレージユニットの作成、修正、削除

- ACTION. 実行した活動。次の処理はすべてのカテゴリで可能です。各処理 で実行する特定の活動について詳しくはコマンド出力の DESCRIPTIONS と DETAILS フィールドで見つかります。
- REASON. 処理を実行した理由があればここに記載されます。
- DETAILS. 属性(ATTR <num>) に分割された活動について詳しくは、それ ぞれに付いている OLDV/NEWV (古い値/新しい値) のペアが後ろに付いた わかりやすい名前を参照してください。 ポリシー削除の例: ATTR\_1: Policy Type OLDV: Standard NEWV:

-notruncate

レポートの詳細セクションの別々の行に、変更された属性の古い値と新しい値を表 示します。このオプションは -fmt DETAIL オプションと組み合わせて使われます。

-order [DTU | DUT | TDU | TUD | UDT | UTD]

情報が監査レポートの解析可能な形式で表示される順序を指定します。このオプ ションは -fmt PARSABLE オプションとのみ使うことができます。D、T、U の各識別 子は次の内容を表します。

- D DESCRIPTION
- T TIMESTAMP
- U USER

-pagewidth *NNN*

```
監査レポートの詳細セクションのページ幅を指定します。このオプションは -fmt
DETAIL オプションと組み合わせて使われます。
```
-sdate *mm/dd/yyyy-hh:mm:ss* | *mm/dd-hh:mm* -edate *mm/dd/yyyy-hh:mm:ss* | *mm/dd-hh:mm*

表示する監査レポートデータの開始日時 (- sdate) または終了日時 (- edate) を設 定します。時間の指定は必須ではないです。

開始日が指定済みで、終了日が指定されていなければ、指定の開始日時から現在 までの監査データが表示されます。終了日が指定済みで、開始日が指定されてい なければ、終了日までの監査データが表示されます。

-user *username[:domainname]* 監査情報を表示するユーザーの名前を指定します。

例

例 1 - 2013 年 4 月 1 日から現在までに報告されたすべての監査イベントを表示します。

# nbauditreport -sdate 04/01/13

USER DESCRIPTION **TIMESTAMP** Admin@entry Schedule 'test1' was added to Policy 'test1' 04/06/13 Admin@entry Audit setting(s) of master server 'server1' were modified 04/06/13 Admin@entry Audit setting(s) of master server 'server1' were modified 04/06/13 sys@server1 The nbaudit service on master server 'server1' was started 04/06/13 sys@server1 The nbaudit service on master server 'server1' was stopped 04/06/13 sys@server1 The nbaudit service on master server 'server1' was started 04/06/13

Audit records fetched: 7

例 2 - Joe が一連のポリシー属性を修正した場合の詳しい監査レポートを表示します。 ポリシーが 6/8/13 以来 1 回のみ変更されたので、1 つの監査レコードが取り込まれま す。

# nbauditreport -fmt DETAIL -ctgy POLICY -sdate 6/8/13

DESCRIPTION: Attributes of Policy 'pol\_stugrp' were modified USER: joe TIMESTAMP: 06/08/2013 19:14:25 CATEGORY: POLICY ACTION: MODIFY DETAILS:

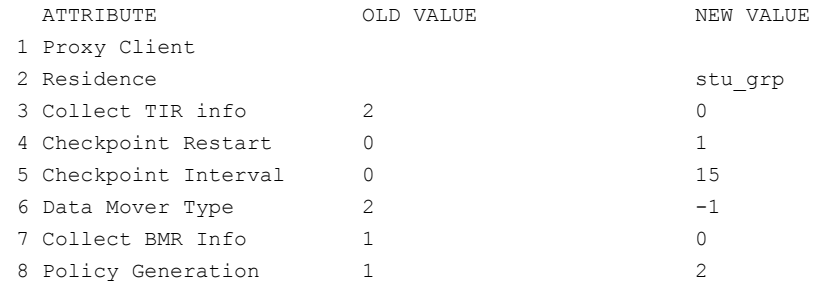

Audit records fetched: 1

DETAILS エントリは Joe が変更したすべての属性の古い値と新しい値を示します。

例 3 - 2013 年 8 月 30 日以降に実行されたすべての保持操作の監査レポートを表示し ます。

# nbauditreport -ctgy HOLD -sdate "08/30/13 22:46:50" -fmt DETAIL DESCRIPTION: Hold with hold name test hold for report1 is created USER: root@aellora.mydomain.com TIMESTAMP: 08/30/13 22:47:56 CATEGORY: HOLD ACTION: CREATE REASON: DETAILS: ATTRIBUTE OLD VALUE NEW VALUE 1 On-hold image list nakul2.mydomain.co

DESCRIPTION: Hold with hold name test hold for report1 is created USER: root@aellora.mydomain.com TIMESTAMP: 08/30/13 22:47:54 CATEGORY: HOLD ACTION: CREATE REASON:

Audit records fetched: 2

# nbcatsync

nbcatsync – カタログリカバリ操作の完了後にイメージカタログのディスクメディア ID を 再同期化するユーティリティを実行

## 概要

nbcatsync -backupid *catalog\_backup\_id* [-prune\_catalog] [-no\_sync\_slp] [-dryrun] [-keepgoing]

nbcatsync -sync\_dr\_file *dr\_file\_path* [-copy *number*] [-dryrun] UNIX システムでは、このコマンドのディレクトリパスは /usr/openv/netbackup/bin/ で

す。

Windows システムでは、このコマンドのディレクトリパスは *<install\_path>*NetBackup¥bin¥ です。

# 機能説明

nbcatsync はカタログのリストア処理で使われる後処理ユーティリティです。

bprecover が実際のカタログファイルをリストアした後、nbcatsync ユーティリティは次を 実行できます。

- フラグメントレコードのディスクメディア ID を修正します。
- すべてのリカバリされたイメージに SS\_COMPLETED とマーク付けします。
- 無効になっている機能をリストアします。
- 現在構成されているディスクボリュームで見つけられなかったイメージをカタログから 削除します。-prune\_catalog オプションはローカルに存在しないイメージのカタロ グエントリを削除します。
- 実行されたカタログリストアに基づいて一組のイメージに操作を制約します。

指定のカタログリストアオプションで影響されるバックアップイメージのリストを簡単に作成 できます。カタログバックアップイメージの .f ファイルはカタログリストアがリカバリするイ メージをリストします。このファイルは nbcatsync ユーティリティの操作の制約対象となる イメージをリストします。

このユーティリティは、EMM の現在のデバイス構成を使ってディスクボリュームのリストを 入手し、イメージリストにあるイメージのフラグメントをスキャンします。EMM データベース、 現在構成されているストレージのイメージ、イメージカタログがすべて調整されると、 nbcat.sync は通常の NetBackup 処理をオンにしようとします。

メモ: ユーティリティが実際に行う前に、nbcatsync -dryrun オプションを使って nbcatsync ユーティリティの操作を検証します。nbcatsync の処理は取り消すことがで きないため、イメージカタログの以前の内容を取得するために bprecover -wizard を 再び実行する必要があります。

# オプション

-backupid *catalog\_backup\_id*

一組のバックアップイメージを含んでいるカタログバックアップ ID を指定します。こ のオプションは、nbcatsync がこのカタログバックアップイメージ ID からリストアされ るイメージヘッダーのディスクメディア ID の参照を修正することを可能にします

-copy *number*

リストアされるカタログのコピーを指定します。このオプションはプライマリコピー以外 のコピーからのカタログリカバリを可能にします。

-dryrun

通常は nbcatsync が実行する処理をユーザーが検証できるようにします。 nbcatsync コマンドが実行された場合に行われる可能性のあるすべての修正をリス トします。

-keepgoing

不適切なディスクボリュームを無視します。そうでない場合、nbcatsync はディスク ボリュームのイメージの検索時に予想外のエラーが発生すると中止されます。

-no\_sync\_slp

EMM イメージレコードを削除してイメージカタログの SS\_COMPLETED の状態を ゼロに設定するストレージライフサイクルポリシーが無効になるのを防ぎます。通常、 nbcatsyncは、プライマリサイトで実行される任意のストレージライフサイクルポリシー の処理からイメージを除外します。それから nbcatsync は修正されたイメージの DR サイトに適切なストレージライフサイクルポリシーの設定を適用できます。ただし、 -no\_sync\_slp が指定されているとき、nbcatsync は修正されたイメージのこれら の設定を変更しないため、このオプションは注意して使ってください。

-prune catalog

すべての存在しないイメージを削除します。-prune\_catalog は、DR サイトのどの ディスクボリュームにもない場合に、ディスクボリュームのイメージのコピーを削除しま す。イメージのコピーが見つからなければ、イメージ自体が削除されます。

-sync\_dr\_file*dr\_file\_path*

リストアするカタログバックアップイメージに対応する DR サイトの DR ファイルを指 定します。

例 1 - bprecover がカタログバックアップイメージを見つけることができるように、DR ファ イル test.txt のディスクメディア ID の参照を修正します。DR サイトで、次のコマンドを 実行します。

# nbcatsync -sync\_dr\_file test.txt

例 2 - カタログバックアップからリストアされるイメージ ID rg9pctrain05\_1254127131 の イメージヘッダーにあるディスクメディア ID の参照を修正するための検証を行います。結 果に問題がなければ、-dryrun オプションなしでコマンドを繰り返すことができます。

# nbcatsync -backupid rg9pctrain05\_1254127131 -dryrun

### 関連項目

p.343 の [bprecover](#page-342-0) を参照してください。

p.441 の [cat\\_export](#page-440-0) を参照してください。

p.444 の [cat\\_import](#page-443-0) を参照してください。

# NBCC

<span id="page-474-0"></span>NBCC – NetBackup の一貫性チェック (NBCC) ユーティリティの実行

# 概要

NBCC [-batch] [-debug] [-gather] [-help] [-idar] [-kbfree *####*] [-locale *locale\_name*] [-nozip] [-nocleanup] [-terse] [-upgrade] [-use\_reg\_cmd [32 | 64]] [-version] [-unknown\_image\_servers\_*option*] UNIX システムでは、このコマンドへのディレクトリパスは /usr/openv/netbackup/bin/support/ です。 Windows システムでは、このコマンドへのディレクトリパスは *<install\_path>*¥NetBackup¥bin¥support¥ です。

## 機能説明

NBCC コマンドは、次の要素を含む NetBackup カタログおよびデータベースの一部の整 合性を確認するために使われる NBCC ユーティリティを実行します。

- テープメディアおよび関連付けられたイメージ
- NBDB イメージ、ImageCopy テーブルレコード、ImageFragment テーブルレコー ド、およびイメージカタログ
- Enterprise Media Manager (EMM) サーバーエントリと構成されたストレージユニッ トエントリ

NBCC はカタログの不整合を検出すると、一連の出力ファイルを生成します。利用可能な システムユーティリティを使用して、これらのファイルのサポートパッケージバンドルが作 成されます。

これらの不整合には、関連付けられたメディアサーバーが EMM データベースに認識さ れないイメージが含まれます。このような場合、-unknown\_image\_servers\_*option* 機 能を使って、認識されないメディアサーバーに関連付けられたイメージをコメントアウトす る、期限切れにする、認識されるメディアサーバーで継承する、のいずれかのオプション を選択します。

NBCC ユーティリティについての詳細は、次を参照してください。『[NetBackup](http://www.symantec.com/docs/DOC5332) トラブル [シューティングガイド』](http://www.symantec.com/docs/DOC5332)。

# オプション

-batch

NBCC を非対話モードで実行します。このモードでは、次の処理が実行されます。

- 出力レポートがすでに存在する場合は、NBCC によって自動的に上書きされま す。
- bpimagelist 情報の処理後、EMM に認識されないメディアサーバーはフラグ を付けられます。完全分析により、今後の確認のためにコメントアウトすべきすべ ての修復が生成されます。
- NBCCはNetBackupカタログの不整合を検出しなければ、サポートパッケージ を作成しません。

```
-debug
```
追加のプログラムデバッグ情報が nbcc-info.txt ファイルに追加されるため、この ファイルのサイズは大幅に増加します。

#### -gather

NetBackup の構成とカタログ情報のみを収集します。このオプションでは、NetBackup カタログの一貫性はチェックされません。

-help

NBCC ユーティリティについて、より詳細なヘルプ情報を出力します。

-idar

一貫性チェックに破棄されたテープメディアリソースの ID を含めます。

-kbfree *freespace*

NBCC の実行に必要なファイルシステムの空き領域の量を指定します。整数のみ 割り当てることができます。デフォルト値はヘルプの出力に表示されます。

7.0 以降のバージョンの NetBackup では、NBCC のデフォルト値は次のとおりで す。ファイルシステムの空き領域 (KB) = 2048000

ファイルシステムのすべての空き領域チェックをスキップするには、この値をゼロ (0) に設定し、英語以外のロケール環境で実行します。

-locale *locale\_name*

NetBackup の common\_local\_name を指定します。NBCC は次のファイルでこの 名前の有無を検索します。

UNIX の場合: /usr/openv/msg/.conf

Windows の場合: .¥VERITAS¥msg¥LC\_CONF

この名前は bpimagelist -d コマンドラインオプションで使用する関連付けられた 日付形式を決定します。

-nocleanup

NBCC が不整合を検出せずに一貫性チェックを実行した場合、結果のサポートパッ ケージまたはファイルはクリーンアップされません。

メモ: -nocleanup オプションと -gather オプションを一緒に使わないでください。 これらは一貫性チェック状態であるために相互に排他的です。

-nozip

サポートパッケージバンドルの作成をスキップします。生成された NBCC ファイルは 出力ディレクトリに残ります。

-terse

各カタログレコードから個々のカタログの内容ファイルに、一貫性チェックに関連付 けられたフィールドのみを抽出します。

-unknown\_image\_servers\_*option*

一貫性の分析で、EMM に認識されないイメージデータベースで検出される任意の メディアサーバーに行う処理を指定します。*option* には、次のいずれかの値を指定 します。

- comment all 認識されないメディアサーバーに関連付けられるイメージに関 連していると分析プログラムが生成する、推奨される修復操作 (SRA) をコメント アウトします。したがって、NBCCR はこれらのコメントアウトされた修復の処理を 試みません。
- expire\_all 分析プログラムが NBCCR で処理するために生成する SRA で、 認識されないメディアサーバーに関連付けられるすべてのイメージを期限切れ にします。
- inherit all *hostname* 認識されるメディアサーバー (hostname) を指定し て、認識されないサーバーと置き換えます。この新しいサーバーは、任意の認識 されないメディアサーバーと関連付けられるすべてのイメージを継承します。分 析プログラムは、NBCCR で処理するため SRA 項目を生成します。 たとえば、次のコマンドにより、任意の認識されないメディアサーバーと関連付け られるすべてのイメージがメディアサーバー MS1 に継承されます。
	- # NBCC -unknown image servers inherit all MS1

#### -upgrade

NetBackup カタログをアップグレードする機能に関連する一貫性チェックのみを含 めます。

-use reg cmd  $[32 | 64]$ 

Windows レジストリに問い合わせる Reg.exe ユーティリティの使用を有効にします。 このオプションが正しく機能するように、/reg:32 または /reg:64 コマンドラインパ ラメータをサポートするバージョンの Reg.exe がインストールされている必要があり ます。

このオプションは Windows システムでのみ動作します。

-version

NBCC の内部バージョン番号を出力します。

### 前提条件

NBCC ユーティリティを使用するには、次の項目が必要です。

- NBCC は NetBackup 7.0、7.1、7.5、7.6 専用に設計されています。
- サポートパッケージを作成する NBCC の場合、次のプログラムへのパスを SPATH 環境変数に含める必要があります。tar および gzip tarが利用できない場合は、makecabプログラムを使い (該当する場合)、出力ファイ ルをバンドルし、圧縮します。 これらのプログラムが利用できず、単一のサポートパッケージファイルが必要な場合 は、出力ディレクトリのファイルを手動でサポートパッケージにバンドルします。
- コマンドラインオプションの -kbfree 0 を使わない場合、NBCC はファイルシステム の使用状況の特性を検査します。次に、設定情報とカタログ情報をアンロードし、サ ポートパッケージを作成します。この情報には利用可能なファイルシステムの空き領 域が含まれています (KB 単位)。(-kbfree オプションの説明を参照してください。)
- EMM サーバーは稼働中である必要があります。
- vmd プロセスはマスターサーバーと、NetBackup 構成内で EMM サーバーとして機 能する他のすべてのサーバーで動作する必要があります。
- bpdbmプロセスはマスターサーバーで動作する必要があります。
- インストールされた NetBackup ですべてのメディアサーバーと ltid プロセスが実行 しており、ネットワークサービスが構成されている必要があります。
- NetBackup 構成内のすべてのサーバーと、NBCC ユーティリティが実行するサー バーの UTC 時間は、互いに数分以内に同期する必要があります。

メモ:クロックの同期が確認できないと、NBCCが不正確な結果を報告する原因とな る場合があります。

### プログラムの使用方法

以下は、プログラムの使用方法の注意事項です。

■ NBCC はサポートディレクトリから実行されます (使用方法を参照してください)。別の ディレクトリから実行する場合、NBCC は次のデフォルトのディレクトリの場所を使いま す。

UNIX の場合: /usr/openv/netbackup/bin/support/config Windows の場合: <install\_path>¥NetBackup¥bin¥support¥

- カタログの一貫性の問題を特定し、適切に修正するには、以下を確認します。 デー タが収集されてから修正作業が完了するまでの間、NetBackup ジョブが実行してい ない、または開始されていない。ほとんどの構成でこの条件を満たすのは不可能であ るため、NBCC はアクティブな NetBackup ジョブに関連付けられたテープメディアを 特定しようとします。通常の処理中に発生することがある伝播遅延が原因で、すべて の有効なテープメディアが識別されないことがあります。そのため、一貫性の分析の 結果を慎重に見直す必要があります。
- NBCC は EMM マスターサーバーを検出します。複数のマスターサーバーが検出さ れた場合、NBCC は NBCC が実行するシステムに関連付けられているものを特定し ます。 NBCC は、識別された EMM マスターサーバーを使って、どの EMM メディア サーバーがそのマスターサーバーと関連付けられているかを判断します。

### 戻り値

次の終了値が戻されます。

- 0 = Consistency checks skipped (-gather) No inconsistency detected
- 1 = Inconsistency detected
- 2 = Program error condition detected:
	- Invalid command line option .nbcc.lock file exists File permission problem File open/read/write problem Insufficient free disk space Unable to obtain the version of NetBackup Issue with NetBackup configuration information/detection Issue with NetBackup catalog information/detection
- 3 = -help information displayed -version information displayed

#### 関連項目

p.480 の [NBCCR](#page-479-0) を参照してください。 p.486 の [nbcplogs](#page-485-0) を参照してください。 p.672 の [nbsu](#page-671-0) を参照してください。

# **NBCCR**

<span id="page-479-0"></span>NBCCR – NBU データベースの不整合を修復する NetBackup の一貫性チェックの修復 (NBCCR) ユーティリティの実行

#### 概要

NBCCR [-sra *SRAFilename*] [-emmpwd *EMMpassword*] [-version] [-help] [-volumedatabasehost *volDB\_host*] [safe\_pool\_name *safepoolname*] [-kbfree *freespace*] [-use\_reg\_cmd [32 | 64]] UNIX システムでは、このコマンドへのディレクトリパスは /usr/openv/netbackup/bin/support/ です。 Windows システムでは、このコマンドへのディレクトリパスは *<install\_path>*¥NetBackup¥bin¥support¥ です。

## 機能説明

NBCCRコマンドは、テープに関連する修復操作を適用するために使われる NBCCR ユー ティリティを実行します。修復操作は、推奨される修復操作 (SRA) ファイルに含まれてい ます。このユーティリティでは、NetBackupコマンドを実行してこれらの修復が実行されま す。シマンテック社テクニカルサポートは、NBCC コマンドによって収集されたデータの 分析に基づいて SRA ファイルを生成します。NBCCR コマンドは、シマンテック社テクニカ ルサポートの指示があった場合にのみ実行します。シマンテック社テクニカルサポートに よって生成された SRA ファイルの修復を適用する場合にのみ使います。NBCCR コマンド では、試行された各修復操作の結果を含む履歴ファイルが作成されます。

コマンドラインのコマンドの不適切な使用、破損したデータのリストアの試行、メディアサー バーの不適切な廃止などによって不整合が発生する場合があります。ファイルシステム が一杯になると、不整合が発生する場合もあります。

NBCCR ユーティリティについての詳細は、次を参照してください。『[NetBackup](http://www.symantec.com/docs/DOC5332) トラブル [シューティングガイド』](http://www.symantec.com/docs/DOC5332)。

# オプション

-emmpwd *EMMpassword*

デフォルトのパスワードと異なる場合に EMM パスワードの名前を指定します。

-help

詳細なヘルプ情報を出力して終了します。

#### -kbfree *freespace*

NBCCR の実行に必要なファイルシステムの空き領域の量を指定します。整数のみ 割り当てることができます。デフォルト値はヘルプの出力に表示されます。

この値は 1024000 (1024\*1024) というデフォルトの空き領域の値を上書きします。

英語以外のロケール環境で実行する場合、この値をゼロ (0) に設定してファイルシ ステムのすべての空き容量チェックをスキップします。

-sra *SRAfilename*

推奨される修復操作 (SRA) ファイル名を指定します。 デフォルト名は、 *master\_name*.NBCCA.SRA\_*timestamp*.txt です。タイムスタンプの形式は *yyyymmdd\_hhmmss* です。

-safe\_pool\_name *safefilename*

デフォルトの安全なプール名を上書きします。デフォルトは NBCC\_SafePool です。

-version

NBCCR ユーティリティのバージョンを出力して終了します。

-volumedatabasehost *volDB\_host*

ボリュームデータベースホスト (または EMM ホスト) がマスターサーバーでない場合 にのみ必要です。ボリュームデータベースのホストがマスターでない場合、ボリュー ムデータベースのホストをここで指定する必要があります。複数のマスターが同じボ リュームデータベースホストを使用する場合、ここで指定する必要があります。 1 つ のマスターに複数のボリュームデータベースホストがある場合、SRAファイルが参照 するすべてのテープが同じボリュームデータベースホストであることを確認します (コ マンドラインで指定する必要があります)。

-use\_reg\_cmd [32 | 64]

Windows レジストリに問い合わせる Reg.exe ユーティリティの使用を有効にします。 このオプションが正しく機能するように、/reg:32 または /reg:64 コマンドラインパラ メータをサポートするバージョンの Reg.exe がインストールされている必要がありま す。

このオプションは Windows システムでのみ動作します。

#### 関連項目

p.475 の [NBCC](#page-474-0) を参照してください。

p.486 の [nbcplogs](#page-485-0) を参照してください。

p.672 の [nbsu](#page-671-0) を参照してください。

# nbcertupdater

nbcertupdater – 証明書更新ユーティリティの実行

# 概要

```
nbcertupdater {-h | -host} host_name [{-b | -broker} broker_name]
[{-p | -port} broker_port] [-v] [-d] [-nolog]
nbcertupdater {-o | -ofile} output_file [{-i | -ifile} input_file]
[{-np | -numparallel} num_parallel_hosts] [{-na | -numattempts}
attempts_per_host] [{-b | -broker} broker_name] [{-p | -port}
broker_port] [-v] [-d] [-nolog]
nbcertupdater {-listonly | -l} {-o | -ofile} output_file [-v] [-d]
[-nolog]
nbcertupdater -help
UNIX システムでは、このコマンドのディレクトリパスは
/usr/openv/netbackup/bin/admincmd/ です。
Windows システムでは、このコマンドのディレクトリパスは
<install_path>¥NetBackup¥bin¥admincmd¥ です。
```
### 機能説明

証明書更新ユーティリティ (nbcertupdater) は、指定された認証ブローカーを使用して setuptrust 操作を実行できる一連の NetBackup ホストに接続するための自動処理を 提供します。ユーティリティは、ローカル認証ブローカーの NBU\_Machines プライベー トドメインに問い合わせ、setuptrust 操作のために接続可能な NetBackupホストのセッ トを生成することもできます。

このユーティリティは、マスターサーバーのローカル管理者としてのみ実行できます。これ は次の 3 つのモードで動作します。

- 1 つのホストを処理します。コマンドラインで 1 つのホスト名を指定します。 ユーティリ ティは、ホストに接続し、指定された認証ブローカーを使用して setuptrust を実行 します。
- 複数のホストを処理します。入力ファイルでホスト名を指定します。入力ファイルが指 定されていなければ、nbcertupdaterはローカル認証ブローカーの NBU\_Machines プライベートドメインから、接続するホストのリストを自動的に生成します。各ホストを処 理するために子が生成されます。-numparallel オプションは、並行して処理される ホストの数を制御します。
- 認証ブローカーからホストのリストを作成します。ユーティリティは、ローカル認証ブロー カーの NBU Machines プライベートドメインからリストを作成し、出力ファイルに書き 込みます。ホストは処理されません。

## オプション

- -h | -host *host\_name* setuptrust 操作が実行される NetBackup ホストを指定します。
- -b | -broker *broker\_name* 信頼の設定に使用されるブローカー。ブローカーが指定されていなければ、信頼は NetBackup マスターサーバーによって設定されます。
- p | -port *broker\_port* 選択したブローカーのポート番号を指定します。このオプションが指定されていなけ れば、ブローカーへの問い合わせに、デフォルトのブローカーポートが使われます。
- -i | -ifile *input\_file* 処理対象の NetBackup ホストの名前を含んでいる入力ファイルの名前を指定しま す。入力ファイルの各行がホスト名にマッピングされます (コメント行を除く)。
- -o | -ofile *output\_file* 出力ファイル名を指定します。
- -np | -numparallel *num\_parallel\_hosts* 並行して処理されるホストの数を指定します。デフォルトは3です。
- -na | -numattempts *attempts\_per\_host* ユーティリティがエラーを宣言する前にホストの処理を試行する回数を指定します。 デフォルトは 1 です。
- -l | -listonly ローカル認証ブローカーから NetBackup ホストのリストを生成しますが、NetBackup ホストは処理しません。
- $-v$

このオプションを指定すると、詳細モードが有効になります。ユーティリティは、コン ソールに追加の情報メッセージを出力します。

 $-d$ 

このオプションを指定すると、デバッグモードが有効になります。ユーティリティは、コ ンソールにデバッグメッセージを出力します。

-nolog

ユーティリティ操作のすべてのログ記録を停止します。

-help

コマンドの使用方法の情報を出力します。

出力メッセージ

HOST\_NOT\_FOUND

ホスト名を見つけることができません。

#### BPCD\_CONN\_FAIL

ホスト上の bpcd への接続に失敗しました。ホストに NetBackup クライアントソフトウェア がインストールされていない可能性があります。

# bpnbat -ShowBrokerCerts

#### USER\_INTERRUPT

ユーザーによって操作の終了が要求されました。このエラーは、プログラムを終了するた めにユーザーが Ctrl+C を押した場合に戻されます。

#### **SUCCESS**

ホストが正常に処理されました。

例 1 - 認証クライアントライブラリがインストールされている NetBackup ホストを更新しま す。

```
# nbcertupdater -h huffman.abc.com
Logging to directory /openv/netbackup/logs/certupdater>
Processing host huffman.abc.com
Host processed successfully
```
例2-ローカル認証ブローカーの NBU Machines プライベートドメインからコンピュータ 名のリストを生成します。このリストは、bpnbat -ShowMachines コマンドを実行すると表 示されるリストと同じです。

# nbcertupdater -listonly -o outfile.txt Logging to directory </usr/openv/netbackup/logs/certupdater> Generating host list from the local AB Writing result to file <outfile.txt>

例 3 - 入力ファイルを使って、更新対象のホストを指定します。最初のホストは正常に更 新されます。bpcd は第 2 ホストで動作していません。

# cat infile.txt huffman.vxindia.com atom.vxindia.com

# nbcertupdater -i infile.txt -o outfile.txt Logging to directory </usr/openv/netbackup/logs/certupdater> Reading host names from file infile.txt Attempt 1: Processing 2 hosts

Processing host huffman.abc.com (1/2) Processing host atom.abc.com (2/2) Completed host huffman.abc.com (SUCCESS) Completed host atom.abc.com (BPCD\_CONN\_FAIL) Total hosts attempted: 2 (1 succeeded) Writing result to file <outfile.txt>

# cat outfile.txt #huffman.abc.com #SUCCESS@(02/17/10 16:58:19) atom.abc.com #BPCD\_CONN\_FAIL@(02/17/10 16:58:19)

# nbcplogs

<span id="page-485-0"></span>nbcplogs - 指定した宛先にすべての NetBackup ログをコピー

# 概要

nbcplogs*destination* | -f *###-###-###* [-s *mm/dd/yyyy-hh:mm:ss* | *mm/dd-hh:mm*] [-e *mm/dd/yyyy-hh:mm:ss* | *mm/dd-hh:mm*] [-d *value*d | *value*h | *value*m] [--tmpdir=*pathname*] [--list-products] [--list-subproducts *logproducts*] [--nbsu | --no-nbsu] [--help-long] [--write-config] [--compress-before-bundle] UNIX システムでは、このコマンドへのディレクトリパスは /usr/openv/netbackup/bin/support/ です。 Windows システムでは、このコマンドへのディレクトリパスは *<install\_path>*¥NetBackup¥bin¥support¥ です。

## 機能説明

nbcplogs コマンドを実行すると、ログが NetBackup システム内の様々な場所から共通 領域にコピーされ、問題のトラブルシューティングをより簡単に行うことができます。この ユーティリティではコピーするログを決定できます。コピーされるログのサイズを小さくする には、時間枠オプションを使用して、開始時間と終了時間を指定できます。

テクニカルサポートによって *###-###-###* 形式の Titan ID が提供された場合、次の操 作を実行できます。 nbcplogs --ftp ###-###-### コマンドを使って過去 24 時間 (デフォルトの期間) のログをアップロードし、nbsu ユーティリティを実行し、テクニカルサ ポートにサポートパッケージをアップロードしてください。

次を参照してください。nbcplogs についての詳細は、『NetBackup[トラブルシューティ](http://www.symantec.com/docs/DOC5332) [ングガイド』。](http://www.symantec.com/docs/DOC5332)

# オプション

--compress-before-bundle

ログファイルを圧縮、バンドルして、tarball に追加します。ファイルがコピーされる前 に、最初にファイルを圧縮すると最大ディスク使用量が減少します。

*destination*

収集するログの宛先を指定します。

-d | --duration *value*d | *value*h | *value*m 収集するログデータの期間を設定します。期間の時間単位は、d (日)、h (時間)、ま たは m (分) で指定します。次に例を示します。

--duration 5h /tmp/logs

-f | --ftp *###-###-###*

ファイル転送プロトコル (FTP) を使用して、テクニカルサポートにログを直接アップ ロードできます。このユーティリティはログをアップロードする前にバンドルして圧縮し ます。*###-###-###* (ログファイルの宛先) は、テクニカルサポートが提供する Titan ID です。

--ftp-auth=USER *username*;PASS *password*

このオプションは FTP のプロキシと同時に使われます。FTP プロキシの ftp コマン ドを手動で認証し、挿入します。FTP サーバーへの HTTP プロキシはサポートされ ません。FTPプロキシに送信する必要がある特定のパラメータについては、FTPプ ロキシのマニュアルを参照してください。

--ftp-debug

FTP の低レベルデバッグをオンにします。これにより FTP ライブラリにデバッグ内容 がダンプされ、--ftp-auth 問題に遭遇した場合に FTP 固有の対話をデバッグす るのに役立ちます。

--help-long

nbcplogs コマンドで利用可能なすべてのオプションを表示します。

-l | --logs*log\_type*[.*sub*] [,...] 収集するログの形式を、コマンドラインで指定するものに限定します。*sub*オプション では、ログの形式のサブカテゴリを指定できます。ログの形式を指定しないと、すべ てのログの形式がコピーされます。

```
--list-products
```
報告できるすべての可能なログを表示します。

--list-subproducts *log\_product*

指定したログ生成物のすべてのログ副生成物を表示します。

--nbsu | --no-nbsu

nbcplogs コマンド操作の一部として nbsu ユーティリティの実行を有効化 (--nbsu) または無効化 (--no-nbsu) します。nbsu コマンドユーティリティは、収集されたログ データとともに使用するときに役立つ広範囲の診断情報を収集します。

デフォルト状態では nbsu が実行され、テクニカルサポートに送信するサポートパッ ケージが作成されます。

-s | --start *mm/dd/yyyy-hh:mm:ss* | *mm/dd-hh:mm* -e | --end *mm/dd/yyyy-hh:mm:ss* | *mm/dd-hh:mm*

ログの収集の開始時間 (-s) または終了時間 (-e) を設定します。

-s オプションでは、ログの開始日時が指定されます。対応する -e オプションが使 われない場合、ユーティリティによって、開始時間から現在までのすべてのログデー タが収集されます。

-e オプションでは、ログの終了日時が指定されます。対応する -s オプションが使 われない場合、ユーティリティによって、ログファイルに存在する終了日までのすべ てのログデータが収集されます。

開始時刻か終了時間が指定済みでなければ、デフォルトの期間は過去 24 時間で す。

--tmpdir=*pathname*

FTP 処理で、アップロードする圧縮バンドルを構築するための一時ディスク領域を 要求します。

--write-config

nbcplogs の構成値を表示または変更できます。このオプションは編集可能な nbcplogs 構成ファイル (nbcplogs.conf) を作成します。

例

例 1 - デフォルトでは、過去 24 時間のログがテクニカルサポートにアップロードされま す。123-123-123 は、テクニカルサポートが提供する Titan ID です。

# nbcplogs --ftp 123-123-123

例 2 - 過去 30 分間のすべてのログデータが収集され、テクニカルサポートに送信されま す。ユーティリティによって Vault ログのエントリが見つかっていません。データ転送に利 用可能なディスク領域が十分にあるかどうかを判断するように求めるプロンプトが表示さ れます。ユーティリティはエントリがコピーされるときにログの各形式を表示します。

```
# nbcplogs -d 30m -ftp 123-123-123
   from "Fri May 29 13:19:37 2011" to "Fri May 29 13:49:37 2010"
   ctrl+c to cancel
   logs not found : vault
   uploading to ftp.entsupport.symantec.com:/pub/support/incoming /
   /123-123-123
   Is there at least 429 MBs disk space available in /\text{tmp? (y/N) y}copying ...
   copying dberror : /usr/openv/netbackup/db/error
   copying nbu : /usr/openv/netbackup/logs
   copying pbx : /opt/VRTSpbx/log
   copying trylogs : /usr/openv/netbackup/db/jobs/trylogs
   copying vxul : /usr/openv/logs
   copying dberror : /usr/openv/netbackup/db/error
```
例 3 - 1 時から 2 時の間のすべての volmgr ログがコピーされます。

# nbcplogs --start 01:00 --end 02:00 --logs volmgr /tmp/logs

例 4 - nbpem ログと bpdbm ログを過去 24 時間分コピーし、nbsu ユーティリティを実行 し、テクニカルサポートに自動的にサポートパッケージを送信します。

```
# nbcplogs -l nbpem,bpdbm -f 123-123-123
```
例 5 - ログの過去 24 時間分をコピーしますが、nbsu ユーティリティを実行しません。

```
# nbcplogs --no-nbsu -f 123-123-123
```
例 6 - nbcplogs コマンドで使うことができるオプションの完全なセットを表示します。

```
# nbcplogs --help-long
```
例 7 - システムで利用可能なすべてのログディレクトリをリスト表示します。

```
# nbcplogs --list-products
```
- \* products:
- db : /usr/openv/db/log
- dberror : /usr/openv/netbackup/db/error
- nbu : /usr/openv/netbackup/logs
- pbx : /opt/VRTSpbx/log
- puredisk:
- trylogs : /usr/openv/netbackup/db/jobs/trylogs
- vault : /usr/openv/netbackup/vault/sessions
- volmgr : /usr/openv/volmgr/debug
- vxul :

例 8 - nbcplogs コマンドで利用可能なログの副次的な生成物の完全なセットを表示し ます。

```
# nbcplogs --list-subproducts vxul* "vxul" subproducts:
```
- \* vxul.111 = /usr/openv/logs/nbemm aliases: 111, nbemm, vxul.nbemm
- \* vxul.116 = /usr/openv/logs/nbpem aliases: 116, nbpem, vxul.nbpem
- \* vxul.117 = /usr/openv/logs/nbjm aliases: 117, nbjm, vxul.nbjm
- \* vxul.118 = /usr/openv/logs/nbrb aliases: 118, nbrb, vxul.nbrb
- \* vxul.119 = /usr/openv/logs/bmrd aliases: 119, bmrd, vxul.bmrd...

例 9 - FTP プロキシ送信する必要がある特定のパラメータに関する FTP プロキシのマ ニュアルを参照します。

# nbcplogs --ftp-auth="USER user@host proxyuser;PASS pass;ACCT / proxypass" --ftp-host=ftp-proxy.mydomain.com --ftp 123-123-123

# nbdb\_admin

nbdb\_admin – 個々のデータベースの起動または停止、およびデフォルトのパスワード の変更

## 概要

nbdb\_admin -dba *new\_password* [-backup *directory*] nbdb\_admin -start | stop [*database\_name*] nbdb\_admin [-vxdbms\_nb\_data *directory*] [-vxdbms\_nb\_staging *directory*] [-vxdbms\_nbdb\_backup\_owner y|n] [-vxdbms\_nb\_server *servername* | EMMSERVER] [-auto\_start NONE | NBDB | BMRDB | NBAZDB] nbdb\_admin -adjust\_server\_settings [*database\_name*] nbdb\_admin -enable\_request\_logging [-persistent] [-duration *minutes*] [-logfile *filename*] nbdb\_admin -disable\_request\_logging nbdb\_admin -analyze\_request\_log -logfile *filename* nbdb\_admin -list nbdb\_admin -reorganize [*database\_name*] nbdb\_admin -validate [*database\_name*] [-full] UNIX システムでは、このコマンドのディレクトリパスは /usr/openv/db/bin/ です。 Windows システムでは、このコマンドのディレクトリパスは *<install\_path>*¥NetBackup¥bin¥ です。

## 機能説明

nbdb\_adminコマンドは NetBackup データベース (NBDB)、NetBackup 認可データベー ス (NBAZDB)、Bare Metal Restore データベース (BMRDB) の開始や停止に使えま す。

DBA およびアプリケーションのパスワードを変更するには、nbdb\_admin コマンドライン ユーティリティが必要です。DBA およびアプリケーションのパスワードは、vxdbms.conf ファイルに暗号化されて格納されます。暗号化にはセキュア SSLが使用され、鍵は他の NetBackup に適した方法で処理されます。パスワードは、NetBackup の秘密鍵を使用 して、AES-128-CFB で暗号化されます。ファイルに対する権限により、UNIX の root ユーザーまたは Windows の管理者は書き込みと読み取りができるようになります。

インストール中は、すべての DBA とアプリケーションアカウントの NBDB、NBAZDB、 BMRDB データベースでデフォルトのパスワード (nbusql) を使います。NBDB、NBAZDB、 BMRDB の DBA とアプリケーションのアカウント (EMM\_MAIN など) でもデフォルトのパ スワード (nbusql) を使います。

このコマンドは NetBackup データベースのパフォーマンスの問題を SyBase データベー スの最高ログレベルでトラブルシューティングするのに使う要求ログツールを有効や無効 にできます。アクティブなサポートケースがある問題の要求ログを使います。

analyze\_request\_log オプションは NBDB が生成して基本のログ分析を実行する要 求ログを読み込みます。過度のリソース使用量と全般的なオーバーヘッドのために、実 稼働環境でこのツールを使うことは推奨しません。

## オプション

-adjust\_server\_settings *directory*

Sybase ユーティリティによって、指定のデータベースの *directory* の設定を調整し ます。データベースが指定されていない場合、デフォルトではすべてのデータベー スが調整されます。

-analyze request log

NetBackup のデータベースで生成される要求ログを読み込んで基本的な分析をし ます。この手順は過度のリソース使用率を起こすことがあるので実働環境での使用 は推奨しません。NBDB のログはカスタマが NBDB のパフォーマンスの問題を経験 して、アクティブなサポートケースがある場合のみに役立つことがあります。

-auto\_start NONE | NBDB | BMRDB | NBAZDB

これらのオプションを指定すると、認証サーバー上でローカルに作業している管理 者は、Veritas プライベートドメインデータベース内部からドメインを追加または削除 できます。これらのドメインには、どのオペレーティングシステムからもアクセスできま せん。これらのオプションは、Symantec Product Authentication and Authorization Service 内部だけで意味を持ちます。これらは、集中化された認可システム (PDC/AD や NIS ドメインなど) を利用できない場所で使用します。

-dba *new\_password* [-backup *directory*]

DBA とアプリケーションのすべてのアカウントの NBDB、NBAZDB、BMRDB デー タベースでデフォルトのパスワード (nbusql) を変更します。

-backup オプションを使った場合、新しいパスワードは指定するディレクトリにファイ ル名 nbdbinfo.da で保存されます。そうでない場合、同じファイル名でデフォルト の場所に保存されます。

-disable request logging

要求のログを無効化して server.conf ファイルから要求ログ設定を削除します。 server.conf のどの変更でも NetBackup リレーショナルデータベースサービスの 再起動を必要とします。

-duration *minutes*

分単位で指定済みの時間後に要求ログを無効にします。後で手動で無効にするに は 0 を指定します。

-enable request logging

トラブルシューティングの最高レベルで NBDB の要求レベルログを有効にします。 要求ログのオーバーヘッドはパフォーマンスに影響することがあるので通常使用に は推奨しません。NBDB のログはカスタマが NBDB のパフォーマンスの問題を経験 して、アクティブなサポートケースがある場合のみに役立つことがあります。

-list

このオプションを指定すると、すべてのデータベースファイルが表示されます。

-logfile *filename*

NBDB が使えるようにログファイルに絶対パスを指定します。このオプションがない 場合は、絶対パスはデフォルトの場所で生成されます。

-persistent

NetBackup リレーショナルデータベースサービス (NBDB) が再起動した後に要求 ログが続行するように server.conf ファイルに要求ログの設定を保存します。

-reorganize *database\_name*

Sybase ユーティリティによって、指定のデータベースを再編成します。データベー スが指定されていない場合、デフォルトではすべてのデータベースが再編成されま す。

-start | -stop *database\_name*

このオプションを指定すると、*database\_name* フィールドで指定したデータベース が起動または停止されます。NBDB データベースまたは BMRDB データベースを 指定できます。*database\_name* フィールドの使用は任意です。このコマンドのデ フォルトは、NBDB データベースです。

メモ: -stop オプションによってデータベースをオフラインにする前に、実行中のす べてのサービス (SQL Anywhere を除く) を停止します。

-validate *database\_name*[-full]

指定のデータベースのすべての表でインデックスおよびキーを検証します。データ ベース名が指定されていない場合、このオプションはすべてのデータベースを検証 します。各表をスキャンし、各行が適切なインデックスに存在することを確認します。 表の行数は、インデックス内のエントリ数と一致する必要があります。

-full オプションはデータベースの完全検証を実行します。各インデックスで参照 される行が、いずれも対応する表に存在することが確認されます。外部キーのイン デックスに対しては、対応する行がプライマリ表に存在することも確認されます。

検証チェックではすべての NetBackup アクティビティを一時停止する必要はありま せん。ただし、チェックでは、実行中のトランザクションの結果である一時的なエラー がレポートされることがあります。

-vxdbms\_nb\_data *directory*

このコマンドを実行すると、UNIX システム上の bp.conf ファイルおよび Windows システム上のレジストリに格納されている VXDBMS\_NB\_DATA パラメータが更新さ れます。このパラメータには、NBDB および BMRDB データベースの主な場所が含 まれています。

-vxdbms\_nbdb\_backup\_owner y|n

このコマンドを実行すると、UNIX システム上の bp.conf ファイルおよび Windows システム上のレジストリに格納されている VXDMS\_NBDB\_BACKUP\_OWNER パ ラメータが更新されます。このオプションでは、カタログバックアップに含まれるデー タベースのバックアップをマスターサーバーが所有するかどうかを指定できます。こ のパラメータのデフォルトは yes です。

-vxdbms\_nb\_server *servername* | EMMSERVER

データベースサーバーの名前を指定の *servername* か bp.conf ファイルからの EMMSERVER に変更します。

-vxdbms\_nb\_staging *directory*

ステージングディレクトリをデフォルトから、指定する *directory* に変更します。このオ プションは vxdbms.conf ファイルに情報を保存します。

#### 関連項目

p.494 の [nbdb\\_backup](#page-493-0) を参照してください。

p.496 の nbdb move を参照してください。

p.498 の [nbdb\\_ping](#page-497-0) を参照してください。

p.499 の [nbdb\\_restore](#page-498-0) を参照してください。

p.501 の nbdb unload を参照してください。

# nbdb\_backup

<span id="page-493-0"></span>nbdb\_backup – ディレクトリへのデータベースのバックアップ作成に使用するプログラム の実行

## 概要

nbdb backup [-dbn *database name*] [-offline | -online] *destination\_directory* [-tlog\_only] [-truncate\_tlog] UNIX システムでは、このコマンドのディレクトリパスは /usr/openv/db/bin/ です。 Windows システムでは、このコマンドのディレクトリパスは *<install\_path>*¥NetBackup¥bin¥ です。

## 機能説明

nbdb\_backup コマンドを実行すると、SQL Anywhere ファイルのオンラインバックアップ またはオフラインバックアップのいずれかを、ファイルシステムディレクトリに作成できます。 このコマンドは、保守作業の実行およびデータベースのコピーの作成に使用します。

# オプション

-dbn *database\_name*

database\_name がバックアップのために識別するデータベースを設定します。指 定できるデータベースは、NBDB および BMRDB です。両方のデータベースがサー バーにインストールされている場合、デフォルトでは、その両方がバックアップ対象と なります。

-offline |-online

このオプションを指定すると、SQL Anywhere データベースファイルのオフラインバッ クアップまたはオンラインバックアップのいずれかが有効になります。

- オンラインバックアップでは、データベースがバックアップ中に起動および実行さ れます。
- オフラインバックアップでは、データベースが停止されます。

*destination\_directory*

このオプションでは、バックアップを格納するディレクトリを指定します。

-tlog\_only

オンラインバックアップの構成ファイルと共にデータベーストランザクションログバック アップのみ生成します。

-truncate\_tlog

バックアップがオンラインバックアップで完了した後、データベーストランザクションロ グを切り捨てます。

## 関連項目

- p.496 の nbdb move を参照してください。
- p.498 の [nbdb\\_ping](#page-497-0) を参照してください。
- p.499 の [nbdb\\_restore](#page-498-0) を参照してください。
- p.501 の [nbdb\\_unload](#page-500-0) を参照してください。

# nbdb\_move

<span id="page-495-0"></span>nbdb\_move - インストール後の NBDB データベースファイルの場所の移動

## 概要

nbdb\_move -data *data\_directory* [-index *index\_directory*] [-tlog *log\_directory*] [-mlog *log\_directory*] [-config\_only] [-owner EMM | DBM | DARS] UNIX システムでは、このコマンドのディレクトリパスは /usr/openv/db/bin/ です。 Windows システムでは、このコマンドのディレクトリパスは *<install\_path>*¥NetBackup¥bin¥ です。

### 機能説明

nbdb\_move を実行すると、NBDB および BMRDB データベースファイルをデフォルトの ディレクトリの場所からユーザー指定のディレクトリに移動できます。この処理によって、イ ンデックスとトランザクションログからデータが分離され、パフォーマンスが向上します。ま た、このコマンドを使用して、データベースのデータファイルとトランザクションファイルを 次のデフォルトの場所に移動することもできます。

UNIX システムの場合: /usr/openv/db/data

Windows システムの場合: install\_path¥NetBackupDB¥data

# オプション

-config\_only

ディレクトリの場所が指定された構成ファイルを更新します。データベースファイルは 移動されません。データベースファイルが手作業で再配置されてしまっていて、その 構成設定をそのまま活かしたい場合、このオプションをリカバリ操作に使用します。

-data *data\_directory*

このオプションを指定すると、メインデータベースファイルが、*data\_directory* で指定 したユーザー指定のディレクトリに移動されます。

-index *index\_directory*

このオプションでは、インデックスデータベースファイルのディレクトリを変更します。

-mlog *log\_directory*

ミラー化されたトランザクションログを作成して、指定したディレクトリの場所に格納し ます。ミラー化されたログがすでに存在する場合は、このコマンドを使用して別の場 所に移動できます。

-owner EMM | DBM | DARS] 指定のデータ領域のデータベースのデータ、インデックス、またはログファイルを移 動します。

-tlog *log\_directory* トランザクションログのディレクトリを変更します。

# 関連項目

p.494 の [nbdb\\_backup](#page-493-0) を参照してください。

p.498 の [nbdb\\_ping](#page-497-0) を参照してください。

p.499 の [nbdb\\_restore](#page-498-0) を参照してください。

p.501 の [nbdb\\_unload](#page-500-0) を参照してください。

# nbdb\_ping

<span id="page-497-0"></span>nbdb\_ping – NetBackup データベース (NBDB) または BMR データベース (BMRDB) の状態の表示

#### 概要

nbdb\_ping [-q] [-dbn *database\_name*] UNIX システムでは、このコマンドのディレクトリパスは /usr/openv/db/bin/ です。 Windows システムでは、このコマンドのディレクトリパスは *<install\_path>*¥NetBackup¥bin¥ です。

#### 機能説明

nbdb\_ping コマンドを実行すると、NetBackup データベース (NBDB) または BMR デー タベース (BMRDB) の状態を確認および表示できます。オプションを指定せずにこのコ マンドを入力すると、NBDB の状態が表示されます。

# オプション

-dbn *database\_name*

このオプションを指定すると、指定した BMR データベースの状態が表示されます。

 $-\alpha$ 

コマンドを抑止モードに設定します。標準出力を作成しません。

#### 関連項目

p.494 の [nbdb\\_backup](#page-493-0) を参照してください。

p.496 の nbdb move を参照してください。

p.499 の [nbdb\\_restore](#page-498-0) を参照してください。

p.501 の [nbdb\\_unload](#page-500-0) を参照してください。

# nbdb\_restore

<span id="page-498-0"></span>nbdb\_restore - nbdb\_backup によってディレクトリにバックアップされたデータベース のリカバリ

## 概要

nbdb\_restore -recover *source\_directory* [-dbn *database\_name*] [-ignore\_tlog] nbdb\_restore -recover -staging [-dbn *database\_name*] UNIX システムでは、このコマンドのディレクトリパスは /usr/openv/db/bin/ です。 Windows システムでは、このコマンドのディレクトリパスは *<install\_path>*¥NetBackup¥bin¥ です。

## 機能説明

nbdb\_restore コマンドを実行すると、nbdb\_backup によってディレクトリに作成された バックアップからのリストアおよびリカバリを実行できます。SQL Anywhere の NBDB お よび BMRDB データベースの保護には、カタログバックアップインターフェースを使用す ることをお勧めします。

nbdb\_restore は、ステージングディレクトリからリストアし、NBDB のみをリカバリします。 デフォルトは現在のオンライントランザクションログを適用することです。デフォルトでは、 現在のオンライントランザクションログが適用され、データベースが、現在の db/images ディレクトリと可能なかぎり整合性を維持するようにします。

# オプション

-dbn *database\_name*

リカバリする NBDB のデータベース名を指定します。

```
-ignore_tlog
```
NBDB リカバリ操作に現在のオンライントランザクションログを適用しません。

-recover *source\_directory*

このオプションでは、バックアップの場所を指定します。

-staging

ステージングディレクトリから NBDB をリストアします。

例

例 1 - デフォルトのステージングディレクトリのコピーから NBDB をリストアし、リカバリしま す。

# nbdb restore -dbn NBDB -ignore tlog -recover -staging

### 関連項目

p.494 の [nbdb\\_backup](#page-493-0) を参照してください。 p.496 の [nbdb\\_move](#page-495-0) を参照してください。 p.498 の [nbdb\\_ping](#page-497-0) を参照してください。 p.501 の [nbdb\\_unload](#page-500-0) を参照してください。

# nbdb\_unload

<span id="page-500-0"></span>nbdb\_unload – NetBackup データベース (NBDB) または BMR データベース (BMRDB) のアンロード

### 概要

nbdb\_unload [-dbn *database\_name*] [-t *tablelist*] [-s] [-staging] *destination directory* nbdb\_unload [-dbn *database\_name*] -rebuild [-verbose] UNIX システムでは、このコマンドのディレクトリパスは /usr/openv/db/bin/ です。 Windows システムでは、このコマンドのディレクトリパスは *<install\_path>*¥NetBackup¥bin¥ です。

## 機能説明

nbdb\_unloadコマンドを実行すると、指定したデータベースがアンロードされます。デフォ ルトでは、NBDB データベースがアンロードされます。-dbn には、BMRDB (Bare Metal Restore データベース) も指定できます。

メモ: Enterprise Media Manager (EMM) データベースは、NBDB データベースのコン ポーネントです。

nbdb\_unload コマンドを実行すると、データベースまたは表リストの表ごとに .dat ファイ ルが作成されます。各 .dat ファイルには、表の各行に対応するデータがカンマ区切り形 式で含まれています。さらに、データベースの再ロードに必要な SQL 文を含む reload.sql ファイルも作成されます。次に例を示します。

LOAD TABLE "BmrDba.BMR\_Configuration" FROM

UNIX systems: /temp/data/345.dat

Windows systems: c:¥temp¥data¥345.dat

reload.sql ファイルを実行して、宛先ディレクトリの内容をサポートコンピュータに転送 し、この内容を使用してユーザーのデータベースのコピーを作成します。

# オプション

-dbn *database\_name*

このオプションでは、アンロードするデータベースを指定します。

-rebuild

デフォルトの NetBackup データベース (NBDB) を再構築します。

 $-S$ 

このオプションを指定すると、スキーマだけがアンロードされ、データはアンロードさ れません。

-staging

一連のフラットファイルにメディア表と関連の表をアンロードします。SQL ツールを 使って、NBDB の別のコピーに、必要なデータのサブセットを挿入することができま す。

-t *tablelist*

このオプションでは、データベース内のすべての表ではなく、カンマで区切られたア ンロード対象の表のリストを指定します。

-verbose

出力用のより詳しい情報を生成します。

```
destination directory
```
ユーザーがデータとスキーマのダンプを必要とするディレクトリを指定します。

例 1 - NBDB データベース (すべての EMM を含む) のデータおよびスキーマをアンロー ドします。

UNIX systems: # nbdb\_unload /tmp/nbdb\_dump

Windows systems: # nbdb unload C:¥temp¥nbdb dump

例 2 - NBDB スキーマだけをアンロードします。

UNIX systems: # nbdb\_unload -s /tmp/nbdb\_dump

Windows systems: # nbdb unload -s C:¥temp¥nbdb dump

例 3 - (完全修飾された表名を使用して) EMM\_STU 表だけをアンロードします。

UNIX systems: # nbdb\_unload -t EMM\_MAIN.EMM\_STU /tmp/stu

Windows systems: # nbdb unload -t EMM\_MAIN.EMM\_STU C:¥temp¥stu

例 4 - BMR データベースをアンロードします。

UNIX systems: # nbdb\_unload -dbn BMRDB /tmp/bmr\_dump Windows systems: # nbdb unload -dbn BMRDB C:¥temp¥bmr\_dump

## 関連項目

p.494 の [nbdb\\_backup](#page-493-0) を参照してください。 p.496 の [nbdb\\_move](#page-495-0) を参照してください。 p.498 の [nbdb\\_ping](#page-497-0) を参照してください。

p.499 の [nbdb\\_restore](#page-498-0) を参照してください。

# nbdbms\_start\_server

nbdbms start server – データベースサーバーの起動および停止

#### 概要

```
nbdbms_start_server
nbdbms start server -stop [-f]
nbdbms_start_server -stat
```
The directory path to this command is /usr/openv/netbackup/bin/

#### 機能説明

このコマンドは UNIX システムでのみ動作します。

Sybase ASA は、UNIX 上のデーモンとして動作し、スクリプトを使用して起動または停 止を行います。引数を指定せずにプログラムを開始すると、サーバーが起動されます。

# オプション

-stop

このオプションを指定すると、サーバーが停止します。

-stat

このオプションを指定すると、サーバーが動作中または停止中であることを示す状態 が戻されます。0 (ゼロ) は、サーバーがアクティブ (動作中) であることを示します。

 $- f$ 

このオプションを指定すると、接続が確立されているかどうかにかかわらず、サーバー が強制的に停止されます。このオプションは、-stop オプションと使用した場合にだ け適用されます。
# nbdbms\_start\_stop

nbdbms\_start\_stop – サーバー上の NetBackup データベースの起動および停止

#### 概要

nbdbms\_start\_stop [start | stop]

The directory path to this command is /usr/openv/netbackup/bin/

#### 機能説明

このコマンドは UNIX システムでのみ動作します。

nbdbms\_start\_stop コマンドを実行すると、Sybase ASA デーモンを起動および停止 できます。

## オプション

stop

このオプションを指定すると、サーバーが停止します。

start

このオプションを指定すると、サーバーが起動します。

# nbdc

nbdc – NetBackup データの分類の追加、変更または表示

### 概要

nbdc -add -n *name* -r *rank* [-v] [-M *master\_server*] [-d *description*] nbdc -L | -l [-v] [-M *master\_server*] nbdc -modify -dc *class* [-v] [-M *master\_server*] [-n *name*] [-d *description*] [-r *rank*] UNIX システムでは、このコマンドのディレクトリパスは /usr/openv/netbackup/bin/ で す。 Windows システムでは、このコマンドのディレクトリパスは *<install\_path>*¥NetBackup¥bin¥ です。

## 機能説明

nbdc コマンドを実行すると、データ分類名の指定とランクの設定を行うことができます。 データ分類は、ユーザーがバックアップイメージに付けることができるラベルです。この分 類により、NetBackup は異なる種類のデータを異なる方法で処理できます。データ分類 は、ストレージライフサイクルポリシーでのみ使用できます。

nbdc を実行すると、次のいずれかの操作を実行できます。

- -addを指定して、新しいデータ分類を追加します。 新しいレベルには名前とランクが 必要です。複数のマスターサーバーが存在する場合は、必要に応じて説明とマスター サーバー名を指定します。
- -L または -1 を指定して、データ分類を一覧表示します。
- -modifyを指定して、指定されたデータ分類の名前、ランクまたは説明を変更しま す。

## オプション

-d *description*

このオプションでは、指定したデータ分類の新しい説明を指定します。この説明は単 なるコメントです。

-dc *class*

このオプションでは、変更するデータ分類 ID (GUID) を指定します。

-l

このオプションを指定すると、データ分類が一覧表示されます。出力には情報のみ が含まれます。フィールドには名前がありません。フィールドは空白で区切られ、レ ベルごとに 1 行で表示されます。

 $-T$ .

このオプションを指定すると、データ分類が一覧表示されます。フィールド名によっ て出力フィールドが識別されます。レベルごとに 1 行で出力され、フィールドヘッダー 内に出力されるように形式化されます。

-M *master\_server*

このオプションでは、マスターサーバーを指定します。デフォルトは、ローカルサー バーです。

-n *name*

このオプションでは、指定したデータ分類の新しい名前を指定します。デフォルト名 は、Platinum、Gold、Silver、Bronze です。

-r *rank*

このオプションでは、指定したデータ分類 ID の新しいランクを指定します。 ランクと は、データ分類の重要性を他のデータ分類との関連によって判断するための方式 です。

 $-v$ 

このオプションを指定すると、ログの詳細モードが選択されます。

例

例 1 - すべてのデータ分類を表示します。2 つのレベル (ランク) のみが表示されていま す。

# nbdc -L Rank: 4 Name: Bronze Description: "lowest rank" Classification ID: B1F664D41DD111B2ACFB99708C0940D1

Rank: 1 Name: Platinum Description: "highest rank" Classification ID: B4C999D41DD111B2FFFB99704C6660D4

例 2 - ランク 4 の説明を "really the lowest rank" に変更します。

# nbdc -modify -sl B1F664D41DD111B2ACFB99708C0940D1 -d "really the lowest rank"

# 関連項目

p.655 の [nbstl](#page-654-0) を参照してください。 p.663 の [nbstlutil](#page-662-0) を参照してください。

# nbdecommission

nbdecommission – 古いサーバーの廃止

### 概要

nbdecommission -list\_ref -oldserver *hostname* [-reason "*string*"] nbdecommission -oldserver *hostname* [-newserver *hostname*] [-file *decom\_ops.txt*] [-reason "*string*"] UNIX システムでは、このコマンドのディレクトリパスは /usr/openv/netbackup/bin/admincmd/ です。 Windows システムでは、このコマンドのディレクトリパスは *<install\_path>*NetBackup¥bin¥admincmd¥ です。

#### 機能説明

nbdecommission ユーティリティを使うと、ユーザーは古いサーバーのすべての参照を 表示できるため、廃止処理に役立ちます。-list\_ref -oldserver *hostname* オプショ ンは古いサーバーに関連付けられているものすべてを表示するため、ユーザーは自分 でその関連付けを破棄することができます。このオプションを選択してもサーバーは廃止 されません。

-oldserver *hostname* [-newserver *hostname*] オプションは古いサーバーを廃止 するための詳細なガイダンスを提供します。マスターサーバーまたは廃止されていない サーバーでコマンドを実行できます。廃止処理ではクリーニングが行われ、バックアップ 操作を減速する可能性のある EMM DB と bp.conf ファイルの古いメディアサーバーエ ントリが削除されます。コマンドは古いサーバーが起動されていて応答可能であることを 想定していません。省略可能な -newserver を使うと、古いサーバーに置換サーバーを 指定できます。

警告: nbdecommission コマンドを使うときは注意してください。コマンドによってイメージ が期限切れになることがあるのでデータ損失が起きることがあります。したがって、コマン ドを使う前に、コマンドが実行することを完全に理解する必要があります。シマンテック社 はメディアサーバーへの参照を廃止する前に最初にそれをすべてプレビューすることを 推奨します。

nbcplogs について詳しくは、次を参照してください。『[NetBackup](http://www.symantec.com/docs/DOC5332) 管理者ガイド Vol. [1](http://www.symantec.com/docs/DOC5332)』。

### オプション

-file *decom\_ops.txt*

指定ファイルにコマンド操作を書き込みます。目的または内容を示す名前で *decom\_ops.txt* を置換します。-file オプションを使うと、コマンド操作の記録を保 持できます。

-list\_ref -oldserver *hostname*

古いサーバーに関連付けられている項目を表示します。自分で関連付けを破棄す るには、このオプションを使用します。

-newserver *hostname*

廃止する古いサーバーを置換する新しいサーバーを指定します。新しいサーバー を指定すれば、新しいサーバーは置換操作のデフォルトのメディアサーバーになり ます。

-oldserver *hostname*

古いサーバーを廃止するための詳細なガイダンスを開始します。マスターサーバー または廃止されていないサーバーでコマンドを実行できます。古いサーバーが起動 されていて応答可能であることを想定していません。

-reason "*string*"

このコマンド処理を実行するための理由を示します。入力する理由の文字列は取得 され、監査レポートに表示されます。文字列は二重引用符 ("...") で囲みます。また、 文字列は512 文字を超えることができません。それはハイフンの文字(-)から始まり 単一の引用符 (') を含む場合がありません。

## nbdelete

nbdelete – ディスクボリュームからの削除済みフラグメントの削除

### 概要

nbdelete -allvolumes [-snapshots | tar] [-priority *number*] nbdelete -list [-snapshots | tar] nbdelete -dt *disk\_type* -media\_id *name* [-bpdm\_media\_server *name*] [-media\_server *name*] [-storage\_server *name*] [-priority *number*] nbdelete -deletion\_stats [-U] [-snapshots] -stype *server\_type* [-dp *disk\_pool\_name* [-dv *disk\_volume\_name* ]] nbdelete -deletion\_stats [-U] -media\_id *name* nbdelete -purge\_snap\_deletion\_list -stype *server\_type* -media\_id *name* -dp *disk\_pool\_name* -dv *disk\_volume\_name* [-force] nbdelete -purge\_deletion\_list -media\_id *name* [-force] nbdelete -list UNIX システムでは、このコマンドのディレクトリパスは /usr/openv/netbackup/bin/admincmd/ です。 Windows システムでは、このコマンドのディレクトリパスは *<install\_path>*¥NetBackup¥bin¥admincmd¥ です。

### 機能説明

nbdelete コマンドを実行すると、コマンドラインで指定されたディスクボリュームからすべ ての削除済みフラグメントが削除されます。-allvolumes オプションを指定すると、削除 済みフラグメントが含まれているすべてのボリュームからそのフラグメントが削除されます。 -dt オプション、-media\_id オプション、-media\_server オプションおよび -storage\_server オプションでは、削除済みフラグメントを削除する個々のボリュームを 指定します。

## オプション

#### -allvolumes

このオプションを指定すると EMM データベース内のイメージリストの問い合わせが 実行され、削除済みフラグメントが含まれているボリュームのリストが取得されます。 それらのボリュームからフラグメントが削除され、その順序で対象のインポート済みの スナップ、インポートされていないスナップ、tar イメージが削除されます。 -allvolumes は、マスターサーバー上で bpdm をコールしてインポート済みスナッ プショットを削除します。 さらに、インポートされていないスナップショットについても

ストレージサーバーを問い合わせますが、bpdm にそれらを削除するように指示しま せん。

-backup\_id *bid*

削除可能なイメージの削除または表示を、指定したバックアップ ID に制限します。

-bpdm\_media\_server *name*

指定のメディアサーバー上の bpdm を起動します。削除操作で、メディアサーバー によるディスクボリュームのストレージサーバーへのネットワーク接続が大幅に速い 場合に使用します。

-bpdm\_media\_server *name*

指定のメディアサーバー上の bpdm を起動します。削除操作で、メディアサーバー によるディスクボリュームのストレージサーバーへのネットワーク接続が大幅に速い 場合に使用します。

-copy\_number *cnum*

削除するか、削除可能として表示するイメージを、指定したスナップショットコピー番 号に制限します。

-deletion\_stats

削除の準備が整った DeletedImageFragment テーブルのディスクフラグメントや、 DBM\_DeletedSnapReplica テーブルのスナップショットについての情報を表示しま す。

フラグメントやスナップショットのレコードは、対応するコピーが NetBackup イメージ カタログで期限切れになると、これらのテーブルに保存されます。このオプションは、 nbemm に対する問い合わせを行い、削除待機中の削除可能フラグメント数とその合 計 KB 数を取得します。

-dp *disk\_pool\_name*

ディスクプール名を指定します。-dp を -dv ではなく -stype とともに使うと、 -bprecover はディスクプールのイメージすべての統計を返します。

-dt *disk\_type*

削除済みフラグメントを削除する必要があるディスク形式を指定します。*disk\_type* の有効な値を次に示します。

0: すべて

- 1: BasicDisk
- 3: SnapVault
- 6: DiskPool

-dv *disk\_volume\_name*

ディスクボリューム名を指定します。

```
-force
```
ユーザーの検証を要求せずに続行します。

-list

削除対象のインポート済みおよびインポートされていないスナップショットまたは tar イメージを表示します。リストは指定したバックアップ ID と指定したコピー番号を持 つイメージに制限することができます。

```
-listname
```
このオプションでは、削除済みフラグメントを削除するボリュームのメディア ID を表 す名前を指定します。

-media\_server *name*

このオプションでは、削除済みフラグメントを削除するボリュームのメディアサーバー を表す名前を指定します。

-media\_id

6 文字のメディア ID (@aaaa0) を指定します。

```
-priority number
```
デフォルトのジョブの優先度を上書きするジョブの新しい優先度を指定します。

-purge deletion list

ストレージに接続せず、ストレージから何も削除せずにディスクボリュームの削除リス トからすべてのエントリを削除します。この関数は、ストレージサーバーが使用停止 になったけれども、削除可能なイメージレコードが NetBackup カタログに残ってい る場合に有用です。

-purge snap deletion list

ストレージに接続せず、ストレージから何も削除せずにディスクボリュームのスナップ ショット削除リストからすべてのエントリを削除します。この関数は、ストレージサーバー が使用停止になったけれども、削除可能なイメージレコードが NetBackup カタログ に残っている場合に有用です。

-snapshots

すべてのボリューム上のすべての対象のインポート済みおよびインポートされていな いイメージのスナップショットを削除します。コマンドラインで -snapshots を -deletion\_stats とともに使うと、nbdelete は削除可能なインポートされていない スナップショットを表示します。

-storage\_server *name*

このオプションでは、削除済みフラグメントを削除するボリュームのストレージサー バーを表す名前を指定します。

#### -stype *server\_type*

ディスクストレージサーバーの形式を指定します。-stype とともに -dp オプションを 使用しない場合、コマンドはストレージサーバー形式のイメージすべての統計を返 します。

#### -tar *name*

すべてのボリューム上のすべての tar イメージを削除します。

 $-U$ 

各結果のテキストヘッダーを含むユーザーモードのクエリー。デフォルトはカンマ区 切り値です。

#### 例

#### 例 1

# nbdelete -deletion\_stats -U -stype AdvancedDisk -dp ad\_dp -dv /dv1 Frags : 6 KB : 2134

#### 例 2

# nbdelete -deletion\_stats -U -media\_id "@aaaa0" Frags : 2 KB : 64

# nbdeployutil

nbdeployutil – クライアントと容量に関するマスターサーバー情報を収集して分析する 配置ユーティリティ

## 概要

```
nbdeployutil --gather [--bpimagelist=options] [--capacity ¦
--traditional] [--client hostname1, [hostname2, ...] |
--clientlist=filename] [--hoursago=number] [--log=filename]
[--master=hostname] [--nolog] [--output=directory] [--runtimestats]
[-start date [-end date]]
nbdeployutil --report [--capacity ¦ --traditional]
[--day-boundary=time] [dir1 dir2 dir# | --dirsfile=filename |
--parentdir=directory] [--log=filename] [--nolog] [--runtimestats]
nbdeployutil --version
nbdeployutil --debug-inputs dir1 [dir2 dir3]
nbdeployutil --retry dir1 [dir2 dir#]
UNIX システムでは、このコマンドのディレクトリパスは
/usr/openv/netbackup/bin/admincmd/ です。
Windows システムでは、このコマンドのディレクトリパスは
<install_path>¥NetBackup¥bin¥admincmd¥ です。
```
## 機能説明

nbdeployutil ユーティリティはマスターサーバーから配置情報を収集し、分析します。 このユーティリティは、従来のライセンスとキャパシティライセンスの 2 つの NetBackup ラ イセンスモデルのうちのいずれかに従って配置分析を実行します。従来のライセンスの配 置分析は、クライアントとサーバーの数を数えてライセンス取得済みオプションの数に対 してこの情報を比較します。キャパシティライセンスの配置分析は、保護されるソースデー タの量を計算します。

コマンドは 2 段階で動作します。nbdeployutil は第 1 段階でデータを集め、第 2 段 階でデータを分析します。

ユーティリティは収集操作の間に nbdeployutil-gather-*timestamp*.log という名前 のログファイルを生成します。ユーティリティは分析操作およびレポート生成操作の間に nbdeployutil-report-*timestamp*.log という名前のログファイルを生成します。デ フォルトでは、ログファイルは収集されたデータが存在するディレクトリに作成されます。

--debug-inputs

レポート生成に使用されるファイルを人が判読できるフォーマットに変換します。この ように変換されたファイルは、未加工の出力文書より読みやすくなっています。基本 ASCII 文字を含んでいるディレクトリのみを指定できます。拡張 ASCII 文字が付い ているディレクトリは指定できません。

--gather

report オプションを指定して分析用のデータを収集します。capacity か traditionalパラメータが使われている場合、その特定のライセンスモデルのデー タのみが収集されます。capacity も traditional も指定されていない場合、 gather は両方のライセンスモデルのデータを収集します。

#### --report

gather オプションで収集されるデータに基づいてライセンスのレポートを生成しま す。ユーティリティがレポートに使うことができるディレクトリかディレクトリのリストを指 定します。--report 操作を使う場合は、capacity または traditional パラメー タを使う必要があります。

--retry

ギャザー操作を再実行し、ギャザー処理中に失敗したホストをギャザーディレクトリの 情報から判断し、これらのホストへの再接続を試みます。この操作は、従来のライセ ンスモデルで、複数のホストについて接続不可能との報告があった場合に役立ちま す。

--version

コマンドのバージョンを戻します。このオプションは、コマンドが動作するように設計 されている NetBackup 製品の最新バージョンを識別するために使われます。バー ジョン文字列はエンジニアリングバイナリのような特別なバージョンのユーティリティ も示します。このオプションはユーティリティが 7.1 より前のマスターサーバーに手動 でコピーされた場合に役立ちます。

### オプション

--bpimagelist

処理の gather 部分の実行中に bpimagelist コマンドに特定のオプションを渡す ために使います。

--capacity

gather または report と一緒に使用された場合に、ライセンスモデルを指定しま す。capacity は、NetBackup の TB ごとのキャパシティライセンスモデルに従って 配置について報告するために使います。

--client または --clientlist

指定済みのクライアントまたはクライアントリストに対してのみ、データやデータレポー トを収集します。client を使用する場合は、カンマで複数のクライアントを区切りま す。clientlist パラメータを使うためには、filename で別々の行にクライアントを リストします。--client または --clientlist オプションを使うと、ユーティリティで は接続できるにもかかわらず一部のメディアサーバーは接続不可能であるとレポー トに表示される場合があります。この問題が概略情報に影響を及ぼすことはありませ  $\lambda$ 

--day-boundary

レポートを作成するためのレポートの時間帯の開始を移動します。デフォルトのレ ポート時間帯は、午前 0 時から午後 11 時 59 分 59 秒までです。*time* 値は、*hh:mm* の形式で 24 時間表記で指定します。たとえば、午前 6 時は 06:00、午後 6 時は 18:00 と指定します。

--dirsfile

レポートを生成するために report パラメータが使うディレクトリのリストを含んでいる ファイルです。このパラメータは report パラメータの後にすべてのファイルをリスト する場合の代替方法です。report パラメータで使う親ディレクトリをリストするため に parentdir パラメータを使うこともできます。

--end

制限された収集期間の日付範囲の終了日を指定します。このオプションは start オプションを指定する場合にのみ使われます。このパラメータの形式は"MM/DD/YYYY hh:mm:ss" です。時間値 *hh:mm:ss* は 24 時間表記で指定します。すなわち、6:00 AM は 06:00:00、6:00 P.M. は 18:00:00 です。二重引用符によって日付時刻値 を囲む必要があります。

--hoursago

イメージの収集時間間隔のデフォルト値を変更するために使われます。値は時間単 位で指定されます。--capacity のデフォルト値は 720 時間 (30 日) です。 --traditional のデフォルト値は 2160 時間 (90 日) です。

 $-1$ og

このオプションは、ログ出力を特定のログファイルに強制的に出力するために使いま す。デフォルトでは、ログ出力は収集されたデータとレポートが保存されるディレクト リ内のログファイルに書き込まれます。

--master

指定したマスターサーバーのキャパシティライセンスデータを収集します。このオプ ションは --gather を指定した場合にのみ使われます。ローカルホストでリモート サーバーからのデータを収集するには、ホスト名がリモートサーバーのサーバーリス トに表示されている必要があります。

このオプションは、リモートで収集されるキャパシティライセンス情報のみをサポート します。リモートで収集される従来のライセンスデータはサポートされません。

--nolog

デバッグログファイルの作成を無効にします。

--output

指定した出力ディレクトリに結果を保存します。基本 ASCII 文字を含んでいるディレ クトリのみを指定できます。拡張 ASCII 文字が付いているディレクトリは指定できま せん。操作が gather の場合、出力ディレクトリは収集されたデータを保持します。 report 操作では、レポートとログファイルは、指定済みの入力ディレクトリに収集さ れたデータと同じ場所に配置される代わりに、出力ディレクトリに置かれます。output オプションが指定されていない場合、出力は次のディレクトリに配置されます。

- UNIX の場合: /usr/openv/var/global/reports/ *YYYYMMDD\_hhmmss\_masterserver*
- Windows の場合: *install\_path*¥ VERITAS¥netbackup¥var¥global¥reports¥*YYYYMMDD\_hhmmss\_masterserver*

--parentdir

reportパラメータがレポート生成に使用する収集済みライセンスデータが格納され た多数のディレクトリが含まれるディレクトリツリーの最上位を指定します。ディレクトリ のリストを含んでいるファイルを指定するために dirsfile パラメータを使うこともで きます。

--runtimestats

ユーティリティの実行時統計を表示します。この統計はメモリの使用量と CPU の使 用率を含んでいます。

UNIX の出力例:

stats mem 40.1 M, cpu 27.0% after splitting t/fixture/ nbdeployutil\_sidon/bpimagelist\_sidon.out stats mem 40.1 M, cpu 28.0% after parsing records from t/fixture/ nbdeployutil\_sidon/tmp/policy\_db\_arc\_tab\_2gig\_nt\_client\_totem7.out stats mem 40.6 M, cpu 50.0% after calculating for UNKNOWN-1 in t/fixture/nbdeployutil sidon/ stats mem 40.6 M, cpu 51.0% after main report loop took 1 sec

--start

制限された収集期間の日付範囲の開始日を指定します。このパラメータの形式は "MM/DD/YYYY hh:mm:ss" です。時間値 *hh:mm:ss* は 24 時間表記で指定します。 すなわち、6:00 AM は 06:00:00、6:00 P.M. は 18:00:00 です。日時値には二重 引用符が必要なので注意してください。

--traditional

gather か report と併用して、ライセンスモデルを指定します。traditional は、 NetBackup の従来のサーバーごとのライセンスモデルに従って配置について報告 するために使います。

--verbose

画面にユーティリティの詳しい進捗情報を出力します。これにより、デバッグログファ イル内の情報に影響が及ぶことはありません。ログファイルの内容は常に詳細です。

#### 前提条件

次に、nbdeployutil ユーティリティの前提条件を示します。

- データを収集するためには、マスターサーバーのデーモンまたはサービスが環境で 動作している必要があります。
- gather コマンドを実行するマスターサーバーに十分なディスク容量があることを確認 します。キャパシティライセンスデータの収集とは、過去 30 日間の bpimagelist 出 力情報の収集をいいます。出力のサイズは、その期間のカタログ内のイメージ数の関 数となります。デフォルトの期間は、移動または短縮できます。分析の時間範囲を短 くすると、数値が不正確になったり不完全になります。
- レポートを表示するには Microsoft Excel が必要です。このソフトウェアはマスター サーバーにインストールされている必要はありません。

例

例 1 - NetBackup のキャパシティライセンスモデルと従来のライセンスモデルの両方の 配置分析レポートを作成します。ディレクトリパスは Windows システム用ですが、この例 は UNIX システムにも適用されます。

```
# nbdeployutil --gather
NetBackup Deployment Utility, version 7.1.0000.0000
Gathering license deployment information...
  Discovered master server marybl2g1
  Output for marybl2g1 at: D:¥Program Files¥VERITAS¥netbackup¥
 var¥global¥reports¥20101029_170534_marybl2g1
Gather DONE
Execution time: 1 min
To create a report for this master server, run the following:
  nbdeployutil.exe --report "D:¥Program Files¥VERITAS¥netbackup¥
 var¥global¥reports¥20101029_170534_marybl2g1"
D:¥>nbdeployutil.exe --report --traditional "D:¥Program Files¥
```
VERITAS¥netbackup¥var¥global¥reports¥

```
20101029_170534_marybl2g1"
NetBackup Deployment Utility, version 7.1.0000.0000
Analyzing license deployment for master marybl2g1 ...
 Report created at: D:¥Program Files¥VERITAS¥netbackup¥var¥global¥
  reports¥20101029_170534_marybl2g1¥report-20101029_170705.xls
Analysis DONE
Execution time: 27 secs
```
例 2 - 対象を絞った配置容量分析を実行します。このコマンドはデフォルトと異なる時間 枠でクライアントのサブセットのデータを収集します。ディレクトリパスは Windows システ ム用ですが、この例は UNIX システムにも適用されます。

```
# nbdeployutil.exe --gather --output pickedclient --start "11/01/10
06:00:00" --end "11/02/10 01:00:00" --clients marybl2g1,marybl7g1 /
--verbose NetBackup Deployment Utility, version 7.1.0000.0000
Gathering license deployment information...
run: bpgetconfig
```
Discovered master server marybl2g1

```
run: bpimagelist -M marybl2g1 -d "11/01/10 06:00:00" -e "11/02/10
01:00:00" -l -client marybl2g1
run: bpimagelist -M marybl2g1 -d "11/01/10 06:00:00" -e "11/02/10
```

```
01:00:00" -l -client marybl7g1
```
Output for marybl2g1 at: pickedclient¥20101102\_155246\_marybl2g1 Gather DONE Execution time: 4 secs

```
To create a report for this master server, run the following:
 nbdeployutil.exe --report "pickedclient¥20101102_155246_marybl2g1"
```

```
D:¥># nbdeployutil.exe --report --capacity pickedclient¥
20101102_154010_marybl2g1 --start "11/01/10 06:00:00"
--end "11/02/10 01:00:00" --clients marybl2g1,
marybl7g1 --verbose
NetBackup Deployment Utility, version 7.1.0000.0000
Analyzing license deployment ...
 Master marybl2g1
 Report created at: pickedclient¥20101102_154010_marybl2g1¥
  report-20101102_155414.xls
Analysis DONE
Execution time: 2 secs
```
### **関連項目**

p.163 の [bpimagelist](#page-162-0) を参照してください。

# nbdevconfig

<span id="page-520-0"></span>nbdevconfig – ディスクプールのプレビュー、インポート、作成またはインベントリ

## 概要

nbdevconfig -adddv -stype *server\_type* [-dp *disk\_pool\_name* [-dv *disk\_volume\_name*]] [-M *master\_server*] nbdevconfig -changedp [-noverbose] -stype *server\_lifecycle\_type* -dp *disk\_pool\_name* [-add\_storage\_servers *storage\_server...*] | [-del\_storage\_servers *storage\_server...*] [-hwm *high\_watermark\_percent*] [-lwm *low\_watermark\_percent*] [-max\_io\_streams *n*][-comment *comment*] [-setattribute *attribute*] [-clearattribute *attribute*] [-M *master\_server*] [-reason "*string*"] nbdevconfig -changestate [-noverbose] -stype *server\_type* -dp *disk\_pool\_name* [-dv *disk\_volume\_name*] -state [UP | DOWN | RESET] [-M *master\_server*] [-reason "*string*"] nbdevconfig -changests [-noverbose] -storage\_server *storage\_server* -stype *server\_type* [-setattribute *attribute*] [-clearattribute *attribute*] [-reason "*string*"] nbdevconfig -createdp [-noverbose] -dp *disk\_pool\_name* -stype *server\_type* -storage\_servers *storage\_server...* [-hwm *high\_watermark\_percent*] [-lwm *low\_watermark\_percent*] [-max\_io\_streams *n*] [-comment *comment*] [-dvlist *filename*] [-M *master\_server*] [-reason "*string*"] nbdevconfig -createdv -stype *server\_type* -dv *disk\_volume\_name* [-dp *disk\_pool\_name*] [-storage\_server *storage\_server\_name*] [-M *master\_server*] nbdevconfig -creatests [-noverbose] -storage\_server *storage\_server\_name* -stype *server\_type* -media\_server *media\_server* [-st *storage\_type*] [-setattribute *attribute*] [-reason "*string*"] nbdevconfig -deletedp [-noverbose] stype *service\_type* -dp *disk\_pool\_name* [-M *master\_server*] [-reason "*string*"] nbdevconfig -deletedv [-noverbose] -dp *disk\_pool\_name* -stype *server\_type* -dv *disk\_volume\_name* [-M *master\_server*] [-reason "*string*"] nbdevconfig -deletests [-noverbose] -storage\_server *storage\_server* -stype *server\_type* [-reason "*string*"] nbdevconfig -getconfig [-l | -U] stype *service\_type* -storage\_server *storage\_server* [-configlist *filename*]

nbdevconfig -getreplicationconfig [-l | -U] stype *service\_type* -storage\_server *storage\_server* [-dv *disk\_volume\_name*] [-configlist *filename*] nbdevconfig -help *operation* nbdevconfig -importenclr [-noverbose] -enclosure *enclosure\_name* -storage\_servers *storage\_server...* [-hwm *high\_watermark\_percent*] [-lwm *low\_watermark\_percent*] [-comment *comment*] [-M *master\_server*] nbdevconfig -inventorydp [-preview | -noverbose] -stype *server\_type* -dp *disk\_pool\_name* [-media\_server *media\_server*] [-M *master\_server*] nbdevconfig -mergedps [-noverbose] -stype *service\_type* -primarydp *disk\_pool\_name\_1* -secondarydp *disk\_pool\_name\_2* [-M *master\_server*] [-reason "*string*"] nbdevconfig -previewdv -storage\_server *storage\_server* -stype *server\_type* [-media\_server *media\_server*] [-dv *disk\_volume\_name*] [-dp *disk\_pool\_name*] [-dvlist *file\_name*] [-M *master\_server*] [-replication source | target | both] [[-include Primary | ReplicationSource | ReplicationTarget | Snapshot | Independent | Mirror]...] [[-exclude Primary | ReplicationSource | ReplicationTarget | Snapshot | Independent | Mirror]...] nbdevconfig -previewenclr [-l|-U] -enclosure *enclosure\_name* | -storage\_server *storage\_server...* [-M *master\_server*] nbdevconfig -setconfig -stype *service\_type* -storage\_server *storage\_server* [-configlist ] [-reason "*string*"] nbdevconfig -setreplicationconfig [-l | -U] stype *server\_type* -storage\_server *storage\_server* [-configlist *filename*] [-reason "*string*"] nbdevconfig -updatedp [-noverbose] -stype *server\_type* -dp *disk\_pool\_name* [-M *master\_server*] [-reason "*string*"] nbdevconfig -updatedv [-noverbose] -stype *server\_type* [-dp *disk\_pool\_name*] -dv *disk\_volume\_name* [-media\_server *media\_server*] [-M *master\_server*] nbdevconfig -updatests [-noverbose] -storage\_server *storage\_server* -stype *server\_type* -media\_server *media\_server* [-reason "*string*"] UNIX システムでは、このコマンドのディレクトリパスは /usr/openv/netbackup/bin/admincmd/ です。 Windows システムでは、このコマンドのディレクトリパスは *<install\_path>*¥NetBackup¥bin¥admincmd¥ です。

機能説明

nbdevconfig コマンドは次の操作を実行します。

- -adddvは既存のディスクプールに新しいディスクボリュームを追加します。ディスクボ リュームは、その属性とフラグが、ディスクプールと同じである必要があります。たとえ ば、非ミラーディスクプールにミラーボリュームを追加できません。nbdevquery -preview オプションを使用して、複数のボリュームを追加し、ディスクプールに追加 されるファイル (-dvlist) 上のボリュームと同様に収集できます。
- -changedp を指定すると、指定されたディスクプールのプロパティが変更されます。 ディスクプールを一意に識別するには、ディスクプール名オプション (-dp)およびスト レージサーバー形式オプション (-stype) を指定します。
- -changestateを指定すると、ディスクプールまたはディスクボリュームの状態が変更 されます。-dv を指定した場合、指定されたディスクプールのディスクボリュームが -changestate によって変更されます。指定しない場合は、ディスクプール自体の状 態が変更されます。状態の値には、UP、DOWN、RESET を指定できます。
- -changests を指定すると、ストレージサーバーが変更されます。
- -createdpを指定すると、指定されたディスクボリュームのリストからディスクプールが 作成されます。高水準点やコメントなどの追加プロパティを指定できます。256 文字 を超えるディスクプール名を使用することはできません。
- -createdv を指定すると、検出できないディスクボリュームが AdvancedDisk ディス クプールに追加されます。この操作は AdvancedDisk ディスクプールにのみ適用さ れます。256 文字を超えるディスクプール名を使用することはできません。
- -creatests を指定すると、ストレージサーバーが作成されます。128 文字を超える ストレージサーバー名を使用することはできません。
- -deletedp を指定すると、NetBackup デバイスデータベースから、指定されたディ スクプールが削除されます。このオプションを実行する前に、すべてのイメージを期限 切れにして削除してください。
- -deletedvを指定すると、指定したディスクプールから指定したディスクボリュームが 削除されます。バックアップのイメージフラグメントはボリュームに残りません。バック アップジョブはボリュームで実行できません。ディスクボリュームおよびディスクプール は停止する必要があります。
- -deletests を指定すると、指定したストレージサーバーが削除されます。
- -getconfig を指定すると、ディスクプール属性のデフォルトの構成パラメータが取 得されます。
- -getreplicationconfig を指定すると、ストレージサーバーのレプリケーション構 成の詳細が表示されます。
- -help *operation*は使用状況情報が必要な操作 (-changestate、-deletedpな ど) を指定します。
- -importenclr を指定すると、指定したエンクロージャからディスクプールが作成され ます。高水準点やコメントなどの追加プロパティを指定することもできます。
- -inventorydp を指定すると、ディスクプール内の新しいストレージまたは変更され たストレージが検出されて、その変更が受け入れられます。ストレージの変更には、新 しいボリューム、ボリュームサイズの変更、および新しい LUN が含まれます。ディスク プールへの変更を受け入れずにその詳細を単に表示する場合は、-preview オプ ションを使用します。
- -mergedps を指定すると、指定されたプライマリディスクプールとセカンダリディスク プールが結合されます。disk\_pool\_name\_2 は disk\_pool\_name\_1 に結合され、 disk\_pool\_name\_1 のみとなります。このオプションを指定すると、指定されたプライ マリディスクプールとセカンダリディスクプールが結合されます。
- -previewdv を指定すると、インベントリの変更がプレビューされますが、インベントリ の更新は実行されません。
- -previewenclrを指定すると、ディスクプールで使用中または使用可能なすべての エンクロージャ (ディスクアレイ) の詳細が表示されます。
- -getconfig を指定すると、ディスクプールの構成パラメータが設定されます。
- -setreplicationconfig を指定すると、ストレージサーバーのレプリケーション構 成の詳細が更新されます。
- -updatedp を指定すると、ストレージサーバーからの新しい値で、ディスクプールの レプリケーションのプロパティが更新されます。ストレージ管理者がストレージサーバー のディスクボリュームのレプリケーションのプロパティを変更した場合、 このコマンドに よって、ストレージの構成を反映するためにディスクプールのプロパティが強制的に 更新されます。
- -updatedvを指定すると、プール内の1つ以上のディスクボリュームのプロパティが 更新されます。
- -updatests を指定すると、指定したストレージサーバーのプロパティが更新されま す。

vmupdate コマンドを実行すると、新しいテープがロボットライブラリに追加されているかど うか、またはテープがロボットライブラリから削除されているかどうかが検出されます同じよ うに、nbdevconfig のインベントリおよびプレビューオプションでは、ストレージ管理者が ディスクプールの構成を変更したかどうかが検出されます。インベントリでは、新しいボ リュームが追加されたかどうか、既存のボリュームのサイズが変更された (領域が追加され た) かどうか、またはボリュームが削除されたかどうかが検出されます。インベントリ操作で は、新しい領域も受け入れられます。(たとえば、新しいディスクボリュームが存在する NetBackup データベースの更新、または新しい領域からの新しいボリュームの構成が可 能です。)

### オプション

次に、nbdevconfig の各オプションについて説明します。

-clearattribute *attribute*

リストア操作または複製操作用の指定したストレージサーバーまたはディスクプール から属性を削除します。-changests および -changedp オプションとのみ併用でき ます。コマンドラインでは、複数の -clearattribute 属性を指定できます。 -changests と -changedp で使う属性の一覧については、-setattribute の説 明を参照してください。

-comment *comment*

このオプションでは、ディスクプールのコメントを追加します。コメントに空白が含まれ る場合、二重引用符 (" ") で囲む必要があります。

-configlist *filename*

構成パラメータの情報をキャプチャし、指定したファイルまたは適切なディスクプー ルに送信します。

-del storage servers *storage server...* 

指定したストレージサーバーが削除されます。

-dp *disk\_pool\_name*

nbdevconfig でプレビュー、インベントリまたは作成を行うディスクプールの名前を 指定します。256 文字を超えるディスクプール名を使用することはできません。

-dv *disk\_volume\_name*

ディスクボリュームの名前。

-dvlist *filename*

ディスクボリュームのリストを含むファイル名。クラウドのディスクプールとメディアサー バーの重複排除プールにボリュームを 1 つだけ指定します。

-enclosure *enclosure\_name*

エンクロージャの一意の名前。previewenclr オプションと組み合わせて使用する と、エンクロージャに関する詳細が表示されます。このオプションが正常に実行され るのは、マスターサーバーにベンダーの CLI がインストールされていて、その名前 がディスクアレイのホストマップに含まれている場合だけです。

importenclr オプションと組み合わせて使用すると、指定されたエンクロージャか らディスクプールが作成されます。

-exclude [Snapshot | Primary | Independent | ReplicationSource | ReplicationTarget | Mirror]

指定したターゲットの保持の形式 (スナップショット、プライマリ、独立、ミラー、レプリ ケーションソース、またはレプリケーションターゲット) に対応できないディスクボリュー ムへのコマンド出力を制限します。

複数のフラグを除外するためには、-exclude オプションを複数回 (たとえば、 -exclude primary -exclude ReplicationTarget) 表示します。

-hwm *high\_watermark\_percent*

ストレージ (ディスクボリューム) が空きなしと見なされる使用済み容量の割合。新し いジョブをボリュームに割り当てることはできません。ステージングの期限切れ操作 が実行されます。

```
-include [Snapshot | Primary | Independent | ReplicationSource |
ReplicationTarget | Mirror]
```
指定したターゲットの保持の形式 (スナップショット、プライマリ、独立、ミラー、レプリ ケーションソース、またはレプリケーションターゲット) に対応できるディスクボリューム へのコマンド出力を制限します。

複数のフラグを含めるには、修飾子を複数回表示します (たとえば、-include Snapshot -include ReplicationTarget)。

 $-1$ 

このオプションを指定すると、簡易出力に設定されます。解析可能な出力が生成さ れ、すべてのフィールドがヘッダーなしで 1行に表示されます。最初のフィールドに は、スクリプト操作に役立つように出力のバージョンが示されます。

-lwm *low\_watermark\_percent*

使用済み容量の割合。高水準点に到達すると、ステージングおよび期限切れ操作 によってディスクプール内の各ボリュームがここで指定した値になるまで解放されま す。

このオプションでは、マスターサーバー名を指定します。

-max\_io\_streams *n*

ディスクプール内の各ボリュームで実行可能なジョブ数を、指定した数 *n* に制限し ます。この数は、バックアップイメージを読み込むジョブとバックアップイメージを書き 込むジョブの合計です。制限に達すると、NetBackup は書き込み操作に利用可能 な別のボリュームを選択します。利用可能なボリュームがない場合、利用可能になる まで NetBackup はジョブをキューに登録します。最適なストリーム数に影響する要 因としては、ディスク速度、CPU の速度、メモリ容量などがあります。

このパラメータは BasicDisk ではサポートされていません。NetBackup は、BasicDisk のストレージユニットのストリーム数は制限しません。

-media\_server *media\_server*

操作を実行するメディアサーバー。

<sup>-</sup>M *master\_server*

-noverbose

このオプションを指定すると、「Disk pool disk pool name was successfully inventoried」などの成功確認出力を含む、すべての標準出力 *(*stdout) メッセージが 抑制されます。

-reason "*string*"

このコマンド処理を実行するための理由を示します。入力する理由の文字列は取得 され、監査レポートに表示されます。文字列は二重引用符 ("...") で囲みます。また、 文字列は512 文字を超えることができません。それはハイフンの文字(-)から始まり 単一の引用符 (') を含む場合がありません。

-setattribute *attribute*

リストア操作または複製操作の読み込み側でストレージサーバーまたはデータプー ルに属性を適用します。-changests および -changedp オプションとのみ併用で きます。この属性は、リストアの通信および複製の通信の管理に役立ちます。コマン ドラインでは、複数の -setattribute *attribute* を指定できます。

ストレージサーバーで使う属性は次のとおりです。

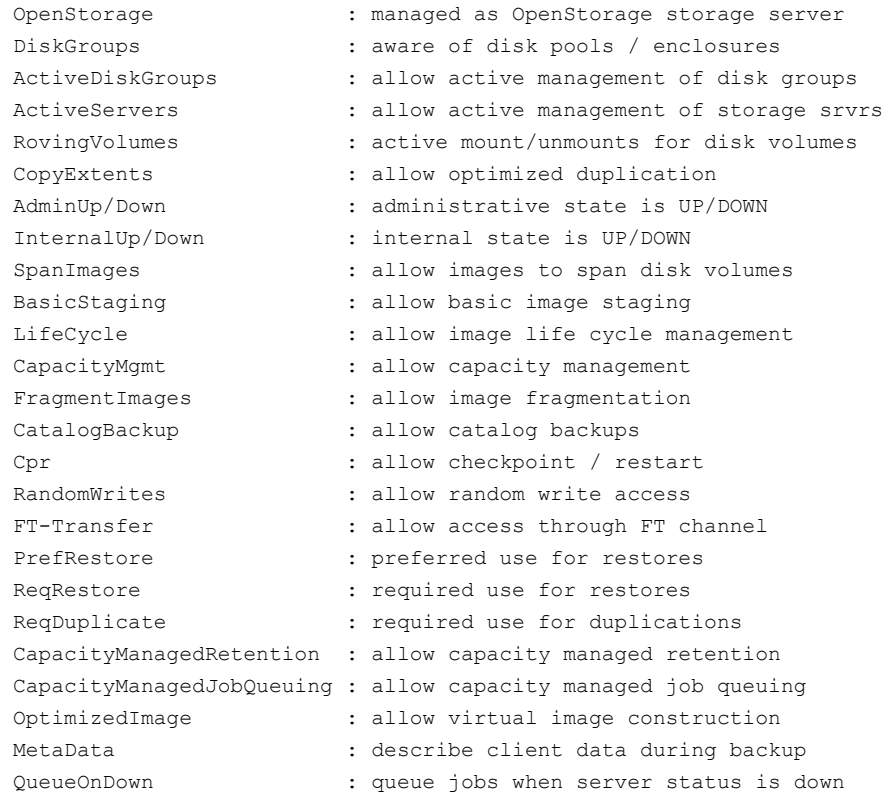

#### データプールで使う属性は次のとおりです。

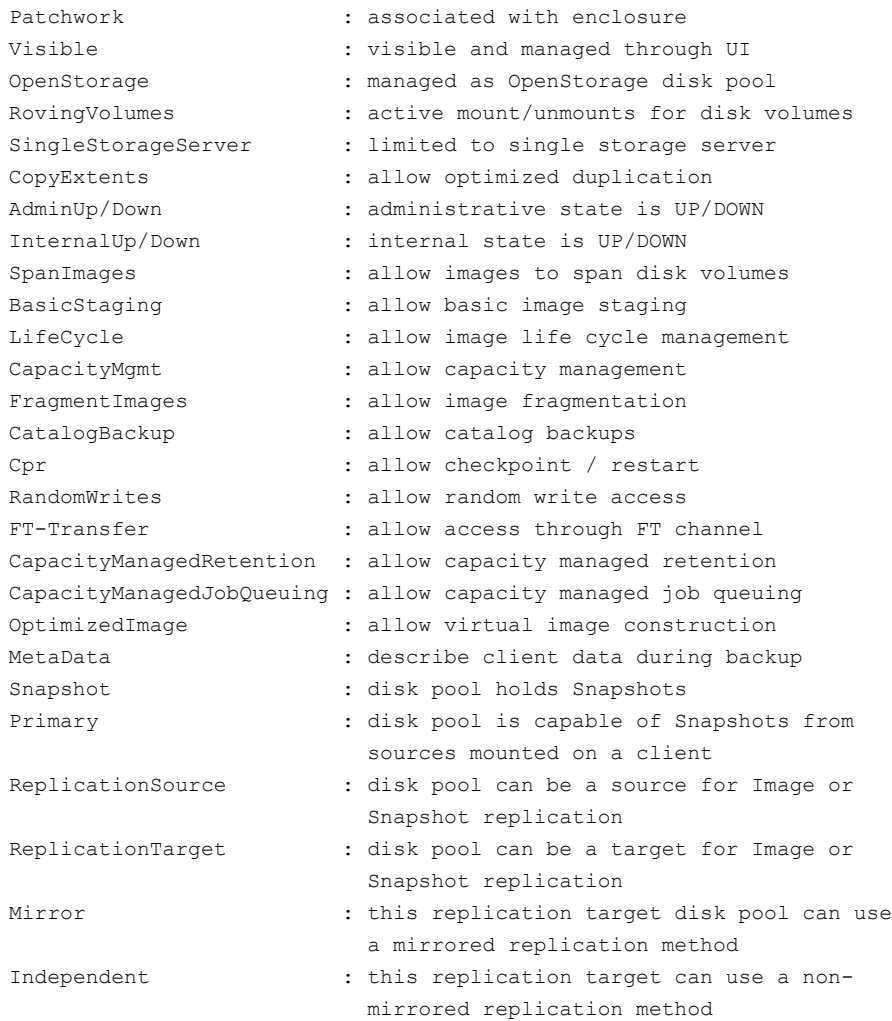

リストア操作と複製操作に関連するその他の属性の説明を次に示します。

■ PrefRestore. ストレージサーバーはリストア操作の読み込み側で優先されま す。複数のストレージサーバーに PrefRestore 属性を含めることができます。 PrefRestore とマーク付けされたストレージサーバーとデータプールは、最初 に使用の対象となります。どのサーバーも使用できない場合、マーク付けされて いないストレージサーバーが使用の対象となります。 通常の NetBackup の負荷分散は、PrefRestore とマーク付けされたすべての ストレージサーバー間で実行されます。

■ ReqRestore. ストレージサーバーはリストア操作の読み込み側で必須です。複 数のストレージサーバーに ReqRestore 属性を含めることができます。 ReqRestore サーバーが使用できない場合、NetBackup は PrefRestore サー バーを使用の対象とします。どのサーバーも使用できない場合、ジョブは、 RegRestore または PrefRestore が利用可能になるまでキューに投入されま す。

ReqRestore サーバーを構成し、PrefRestore サーバーを構成していない場 合、マーク付けされていないストレージサーバーは、リストアジョブの対象になる ことはありません。ジョブは、ReqRestore ストレージサーバーがジョブを実行で きるようになるまでキューに投入されます。通常の NetBackup のジョブの再試行 の規則が適用されます。

通常の NetBackup の負荷分散は、ReqRestore とマーク付けされたすべての ストレージサーバーに対して実行されます。負荷分散は ReqRestore ストレージ サーバーと PrefRestore ストレージサーバー間では実行されません。

■ ReqDuplicate. ストレージサーバーは複製操作の読み込み側で必須です。複 数のストレージサーバーに ReqDuplicate 属性を含めることができます。 ReqDuplicate とマーク付けされたストレージサーバーが存在する場合は、 ReqDuplicate とマーク付けされたストレージサーバーのみが使用の対象となり ます。ReqRestore サーバーが利用不能な場合、ジョブは ReqRestore サー バーがジョブを実行できるまでキューに投入されます。通常の NetBackup のジョ ブの再試行の規則が適用されます。

ReqDuplicate は、合成バックアップ操作のストレージサーバー割り当てにも適 用されます。

-st *storage\_type*

使用されるストレージ形式。

1: フォーマット済みディスク (デフォルト) または 2: raw ディスク

4: ダイレクト接続 または 8: ネットワーク接続 (デフォルト)

2 つの値を足して指定します。たとえば、*storage\_type* に 10 を指定した場合は、 ネットワーク接続 (8) された raw ディスク (2) が設定されます。

-state UP | DOWN | RESET

このオプションでは、ディスクプールまたはディスクボリュームの状態を選択します。 ディスクプールまたはディスクボリュームを起動するには UP、停止するには DOWN を指定します。

RESET オプションでは次の処理が実行されます。

- 内部状態を UP に設定します (ディスクボリュームとディスクプールの両方)
- committed space を 0 (ゼロ) に設定します (ディスクボリュームのみ)
- 事前コミットされた領域を 0 (ゼロ) に設定します (ディスクボリュームのみ)

-storage\_server *storage\_server*

単一のストレージサーバー。解釈は、組み合わせる次のオプションによって異なりま す。

- previewdv: -storage\_server は、指定されたサーバーに接続されているア レイに出力を制限します。すべてのホストが、ディスクボリューム内のすべてのス トレージ (LUN) に接続されている必要があります。
- creatests: -storage\_server は、ストレージサーバーのホスト名を示します。 128 文字を超えるストレージサーバー名を使用することはできません。
- setconfig: -storage server は、構成パラメータを設定したディスクプール を含んでいるストレージサーバーを示します。128 文字を超えるストレージサー バー名を使用することはできません。

-storage\_servers *storage\_servers...*

ディスクプールを作成するためのストレージサーバー名のリスト。このリストの項目を 区切るには、カンマではなく、スペースを使用します。

-stype *server\_type*

このオプションでは、ストレージサーバー形式を識別する文字列を指定します。 *server\_type* の値は次のいずれかから指定できます。

- シマンテック社が提供するストレージ。指定可能な値は、AdvancedDisk と PureDisk です。
- サードパーティのディスクアプライアンス。ベンダーから server\_type の文字列 が提供されます。
- クラウドストレージ. 有効な値は amazon、att、nirvanix、rackspace などで す。これらの値には crypt 接尾辞 (amazon crypt など)を含めることもできま す。

ストレージサーバーの形式では大文字と小文字が区別されます。

 $-U$ 

1 行に属性を 1 つずつ、raw 出力モード (-I) でのリストよりも多くの構成属性を含 む、わかりやすい書式付きのリストで構成属性を表示します。「例 1」を参照してくだ さい。

#### 例

例 1 - ストレージサーバーが認識するすべての エンクロージャをプレビューし、読みやす い形式で表示します。

# nbdevconfig -previewenclr -U -storage\_servers daloa -M daloa Preview of Enclosure imported\_dp as Disk pool Disk Pool Name : imported dp

```
Disk Pool Id : imported dp
Disk Type : AdvancedDisk
Availability : Free
Raw Size (GB) : 1.20
Usable Size (GB) : 1.20
Num Volumes : 3
Storage Server : daloa.min.veritas.com
```
例 2 - ディスクプールを削除します。最初にディスクグループのすべてのイメージを期限 切れにします。

# nbdevconfig -deletedp -dp Disk-Pool-2 Disk pool Disk-Pool-2 has been deleted successfully

例 3 - ディスクプールを DOWN とマークします。

# nbdevconfig -changestate -stype PureDisk -dp diskpool\_alpha -state DOWN

例 4 - ディスクボリュームを UP とマークします。

# nbdevconfig -changestate -stype AdvancedDisk -dp diskpool\_alpha -dv alpha\_vol1 -state UP

例 5 - ディスクグループのインベントリを実行します。

```
# nbdevconfig -inventorydp -preview -stype AdvancedDisk -dp
Disk-Pool-2
Old Raw Size (GB): 97.85
New Raw Size (GB): 103.45
```
Old Formatted Size (GB): 97.80 New Formatted Size (GB): 103.40

Old Host List: willow,Apple,dunamo New Host List: Dellco,carrot,Apple,dynamo

Affected Storage Units

------------------------------

SSO-STU-7 - willow [...] would be removed from media server list SSO-STU-9 - willow [...] would be removed from media server list, ¥ switched to "any available" media server list.

Affected Storage Units ------------------------------ SSO-STU-7 -willow [...] was removed from media server list SSO-STU-9 -willow [...] was removed from media server list,  $\qquad$  ¥ switched to "any available" media server list.

### 関連項目

p.533 の [nbdevquery](#page-532-0) を参照してください。 p.810 の [vmupdate](#page-809-0) を参照してください。

## nbdevquery

<span id="page-532-0"></span>nbdevquery - NetBackup ディスクメディアの状態の表示

## 概要

```
nbdevquery -listconfig [-l | -U] -stype server_type -storage_server
storage_server [-EMM emm_server]
nbdevquery -listdp | -listmounts [-l | -U | -D] [-stype server_type]
[-dp disk_pool_name] [-M master_server] [-EMM emm_server]
nbdevquery -listdv [-l | -U | -D] -stype server_type [-dp
disk_pool_name [-dvlist file]] [-M master_server] [-EMM emm_server]
nbdevquery -listglobals
nbdevquery -listmediaid id [id...] [ [-l | -U] [-EMM emm_server]
nbdevquery -listmounts [-l | -U] [-stype server_type] [-dp
disk_pool_name] [-M master_server] [-EMM emm_server]
nbdevquery -listreptargets -stunit label[-U] [[-include Primary |
ReplicationSource | Mirror]...] [[-exclude Primary | ReplicationSource
| Mirror]...]
nbdevquery -liststs [-l | -U] [-stype server_type] [-storage_server
storage_server] [-EMM emm_server]
UNIX システムでは、このコマンドのディレクトリパスは
/usr/openv/netbackup/bin/admincmd/ です。
Windows システムでは、このコマンドのディレクトリパスは
<install_path>¥NetBackup¥bin¥admincmd¥ です。
```
### 機能説明

nbdevquery コマンドラインユーティリティは、テープ用の bpmedialist のディスク版で す。次に、nbdevquery によって実行される操作を示します。

- -listdp を指定すると、システム内のすべてのディスクプールが表示されます。
- -liststsを指定すると、システム内のすべてのストレージサーバーが表示されます。
- -listdvを指定すると、インポートされたディスクプールのディスクボリュームの状態 が表示されます。ボリュームがオンラインまたはオフラインのどちらであるか、およびボ リュームに対する現在のリーダー (またはライター) の数などが表示されます。 -D オプションを指定して -listdv コマンドを使用したとき、nbdevquery は大きい一 連のデータを戻します。これには NetBackup がディスクプール内の利用可能な空き 領域を判断するために使う次の値が含まれます。 total capacity : xxxxxxx -- ファイルシステムから導出されるディスクの合計サ イズ。

free\_space : *xxxxxxx* -- ファイルシステムから導出されるディスクの空き領域の 量。

potential free space : xxxxxxx -- ストレージライフサイクルポリシーの一部と して複製され、期限切れの対象であるディスク上のすべてのフラグメントの合計サイ ズ。potential free spaceの値は複製および有効期限セッションの後で計算され ます。この情報は、管理対象容量の保持期間がストレージの宛先に使われるときにの み適用できます。

committed space : xxxxxxx -- 進行中のすべてのバックアップに基づいて、ディ スクに書き込まれると NetBackup が推定するデータの量。

precommitted space : *xxxxxxx* -- committed space のヘルパー値。この値は バックアップジョブが続行し、total\_capacity と free\_space の情報が更新されると減 ります。

NetBackup は free\_space、potential\_free\_space と committed\_space を使って、 どの位の領域がディスクで利用可能であるかを判断します。次の式を使用します。 利用可能な領域 = free\_space + potential\_free\_space - committed\_space

- -listmediaidを指定すると、ディスクメディア ID が指定されているすべてのディス クボリュームが表示されます。
- -listmounts を指定すると、ディスクプールのディスクのマウントポイントが表示され ます。
- -listconfigを指定すると、ストレージサーバーの構成の詳細が表示されます。
- -listglobals を指定すると、グローバルディスク属性が表示されます。
- -listreptargets を指定すると、ソースとして指定したストレージユニットまたはスト レージユニットグループの有効なレプリケーションターゲットとなるストレージユニットま たはグループが表示されます。ストレージライフサイクルポリシーのレプリケーション操 作のターゲットとして設定するストレージユニットのセットを表示できます。

#### オプション

 $-D$ 

このオプションを指定すると、デバッグデータをダンプする表示形式が設定されま す。このオプションでは、情報がダンプされ、後続処理は実行されません。出力形式 と、表示されるフィールドは通知なしに変更されることがあります。

-dp *disk\_pool\_name*

このオプションでは、問い合わせるディスクプールの名前を指定します。このプール は、このストレージユニットのデータストレージ領域です。

-dv *disk\_volume*

このオプションを指定すると、指定されたディスクボリュームの状態だけが表示されま す。BasicDisk の場合、入力値はパスです。その他すべての場合、入力値はボリュー ム名です。

-dvlist *filename*

ボリューム情報が含まれているファイルを指定します。

-include | -exclude [ Primary | ReplicationSource | Mirror ]... 複数の選択肢がある場合はターゲットを指定するかフィルタで除外します。

 $-1$ 

このオプションを指定すると、表示形式が簡易出力に設定されます。このオプション では、解析可能な出力が生成され、すべてのフィールドがヘッダーなしで 1 行に表 示されます。最初のフィールドには、スクリプト操作に役立つように出力のバージョン が示されます。日時は UNIX の詳細形式で表示され、状態値は整数形式で表示さ れます。

-listconfig

ストレージサーバーの構成の詳細が表示されます。

#### -listdp

このオプションを指定すると、NetBackup データベースにインポートされたすべての ディスクプールが表示されます。OpenStorage ディスクの場合、-listdp を指定す ると、構成済みのすべてのディスクプールが表示されます。

-listdv

インポートされたディスクプールのすべてのディスクボリュームの状態を表示し、 NetBackup データベース内のすべてのディスクボリュームのリストを返します。「例 3」を参照してください。

#### -listglobals

NetBackup Disk Service Manager のグローバルディスク属性が表示されます。 SPR が有効である場合は、SCSI Persistent RESERVE は 1 に設定されます。 LUN マスキングが有効になっている場合は、1 ではなくゼロ (0) が出力されます。

-listmediaid *id...*

このオプションを指定すると、ディスクメディア ID が指定されているすべてのディス クボリュームが表示されます。

-listmounts

ディスクプールのディスクマウントポイントが表示されます。

-listreptargets

ソースのストレージユニットまたはストレージユニットグループに対して有効なレプリ ケーションターゲットのストレージユニットまたはグループが表示されます。

-liststs

このオプションを指定すると、ストレージをホストするすべてのサーバーが表示されま す。これには、シマンテック社が提供する PureDisk などのストレージ、サードパー ティのアプライアンス、クラウドのストレージ (amazon や nirvanix など) が含まれま す。

-storage\_server *storage\_server*

このオプションでは、ストレージサーバーのホスト名を指定します。ストレージサー バーの作成時に割り当てられた名前です。

-stype *server\_type*

このオプションでは、ストレージサーバー形式を識別する文字列を指定します。 **server type** の値は次のいずれかから指定できます。

- シマンテック社が提供するストレージ。指定可能な値は、AdvancedDisk と PureDisk です。
- サードパーティのディスクアプライアンス。ベンダーから server\_type の文字列 が提供されます。
- クラウドストレージ. 有効な値は amazon、att、nirvanix、rackspace などで す。これらの値には crypt 接尾辞 (amazon crypt など)を含めることもできま す。

ストレージサーバーの形式では大文字と小文字が区別されます。

 $-II$ 

このオプションを指定すると、指定されたディスクプール、ストレージサーバーまたは ディスクストレージに関する構成情報が表示されます (例 1 を参照)。変更できない 項目もあります。

例1 - システムのストレージをホストするすべてのサーバーについての構成情報がユー ザー形式で表示されます。

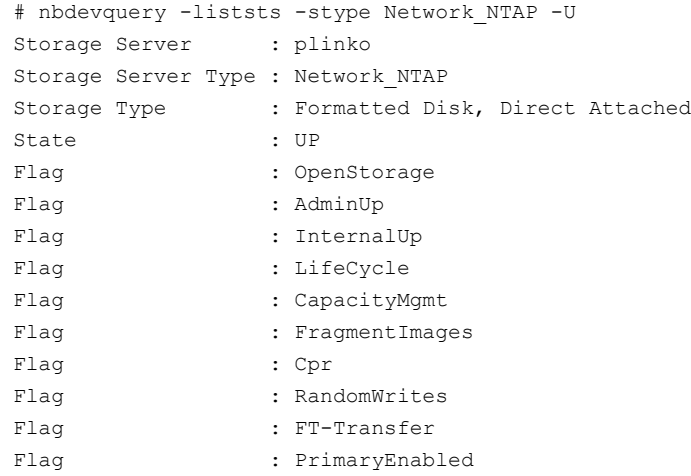

```
Flag : SnapShotEnabled
Flag : MirrorEnabled
```
access media server : <> disk storage type : 6

total\_capacity : 1286602752

例 2 - システム内のすべてのディスクプールが表示されます。

# nbdevquery -stype PureDisk -dp disk-pool-1 V7.5 Disk-Pool-1 0 97456 97480 10 80 90 server1, server2, server3

例 3 - dis\_bp のすべてのディスクプール情報が表示されます。ボリューム SnapVaultB はレプリケーションソースであり、ターゲットのパラメータ ntapdfm:SnapMirrorA1 が指 定されているため、レプリケーションの有効なソースボリュームです。

```
nbdevquery -listdp -stype DjsArray -U
Disk Pool Name : djs_bp
Disk Type : DjsArray
Disk Volume Name : SnapVaultB
Disk Media ID : @aaaa
Total Capacity (GB) : 68.21
Free Space (GB) : 55.93
Use% : 88
Status : UP
Flag : ReadOnWrite
Flag : AdminUp
Flag : InternalUp
Flag : ReplicationSource
Flag : ReplicationTarget
Flag : Primary
Flag : Snapshot
Num Repl Sources : 1
Num Repl Targets : 1
Replication Source : ntapdfm:@aaaa@:PrimarySnapshot
Replication Target : ntapdfm:SnapMirrorA1
例 4 - PureDisk が使うディスクプール sim_dp1 のディスクドライブのダンプを実行しま
す。
# nbdevquery -listdp -dp sim_dp1 -stype PureDisk -D
Disk Drive Dump
 name : <sim dq1>
 id : <sim dq1>
 server type : <PureDisk>
 master server : <daloa.min.veritas.com>
```

```
used_space : 0
 sts state : 0
 availability : 2
 connectivity : 0
 high watermark : 98
 low watermark : 80
 num diskvolumes : 3
 num disks : 0
 num_stservers : 2
 system tag : <Imported from STS>
 user tag : \langle \rangleStorage Server [0]
 name : <daloa.min.veritas.com>
 id \cdot \leftrightarrowserver type : <PureDisk>
storage type : 6
 access media serv.: <>
Storage Server [1]
 name : <blackjack.min.veritas.com>
 id : \langle \rangleserver type : <PureDisk>
 storage_type : 6
 access media serv.: <>
```
#### 関連項目

p.548 の [nbemmcmd](#page-547-0) を参照してください。 p.521 の [nbdevconfig](#page-520-0) を参照してください。

# nbdiscover

nbdiscover – バックアップ用 VMware 仮想マシンを自動選択するための問い合わせ 規則をテストします

### 概要

nbdiscover -noxmloutput *path* | -policy *policy\_name* [-sched *policy\_schedule\_type*] [-includedonly | -excludedonly] [-noreason] [-escapechar *x*] [-quotechar *x*] nbdiscover -noxmloutput *query* [-includedonly | -excludedonly] [-noreason] [-escapechar *x*] [-quotechar *x*] UNIX システムでは、このコマンドのディレクトリパスは /usr/openv/netbackup/bin/ で す。 Windows システムでは、このコマンドのディレクトリパスは

*<install\_path>*¥NetBackup¥bin¥ です。

## 機能説明

nbdiscoverコマンドは VMware のポリシーのテストクエリーボタンに類似しています。指 定された問い合わせ規則に基づいて NetBackup が選択する仮想マシンを返します。問 い合わせを含んでいるポリシーの名前、または問い合わせ自体を指定できます。 -noxmloutput オプションは、ユーザーフレンドリな出力に必要です (デフォルトの XML 出力は一般使用ではサポートされていません)。

nbdiscover コマンドは、検出ホストまたはバックアップホストのいずれかで実行する必要 があります。

ポリシーのクエリービルダーから規則を作成し、テストする方法について詳しくは、 『Symantec NetBackup for VMware 管理者ガイド』を参照してください。

# オプション

-escapechar *x*

-noxmloutput オプションを使うときに nbdiscover 出力で使用される代替エスケー プ文字の ASCII 10 進値を指定します。デフォルトのエスケープ文字は円記号 (¥) または -escapechar 92 です。

-excludedonly *x*

問い合わせの規則と一致しない、除外された仮想マシンのみを返します。

-includedonly *x*

問い合わせの規則に一致する、含まれる仮想マシンのみを返します。

-noreason

問い合わせにより仮想マシンが除外された理由または問い合わせに失敗した理由 の説明を、結果から省略します。問い合わせが仮想マシンを除外できず、かつ、仮 想マシンがバックアップのために選択できない場合、仮想マシンは問い合わせに失 敗します。

-noxmloutput

1行に1台の仮想マシンを表示します。出力で、最初の列のプラス記号(+)は仮想 マシンが問い合わせの規則に一致することを示します。マイナス記号 (-) は仮想マ シンが問い合わせの規則に一致しないことを示します。

-policy *policy\_name*

問い合わせを含んでいるポリシーを指定します。nbdiscoverはその問い合わせ、 およびプライマリ VM 識別子 (VM ホスト名または VM 表示名) のような他のポリシー 属性に基づいて仮想マシンをフィルタ処理します。

*query*

ポリシーなしで問い合わせを指定します。問い合わせは手動で作成し、二重引用符 で囲む必要があります。たとえば、

"vmware:/?filter=Displayname Contains 'vm1'"

-quotechar *x*

-noxmloutput オプションを使うときに nbdiscover 出力で使用される代替引用文 字の ASCII 10 進値を指定します。デフォルトの引用文字は二重引用符 (") または -quotechar 34 です。

-sched *policy\_schedule\_type*

-policy *policy\_name* オプションを使うときのポリシーのスケジュール形式を指定 します。

例 1 - ポリシー pol1 の問い合わせと一致する仮想マシン、または一致しない仮想マシン をリスト表示します。問い合わせに失敗するか、または問い合わせが除外した仮想マシン の説明をリスト表示しないでください。

- # nbdiscover -noxmloutput -policy pol1 -noreason
- + "grayvm3"
- + "grayvm5"
- + "grayvm7"
- "vladvm1"
- "vladvm2"
- "bodvm23"
- "bittle4"
例 2 - 「vm」を含んでいる表示名がある仮想マシンをリスト表示します。表示名に「vm」が ない仮想マシンはリスト表示しません:

# nbdiscover -noxmloutput -includedonly "vmware:/?filter=Displayname / Contains 'vm'" grayvm3 grayvm5 grayvm7 vladvm1 vladvm2 bodvm23

例 3 - 電源が入っているかどうかで仮想マシンをリスト表示します。

# nbdiscover -noxmloutput "vmware:/?filter=Powerstate Equal poweredOn"

- + "grayvm3"
- + "grayvm5"
- + "grayvm7"
- "vladvm1" "VM excluded by discovery filter, display name=[vladvm1], server=esx1.acme.com]."
- + "vladvm2"
- + "bodvm23"
- + "bittle4"

例 4 - 電源が入っているかどうか、かつ、表示名に「7」が含まれるかどうかで仮想マシン をリスト表示します。問い合わせに失敗するか、または問い合わせが除外した仮想マシン の説明をリスト表示しないでください。

# nbdiscover -noxmloutput "vmware:/?filter=Powerstate Equal poweredOn / AND Displayname Contains '7'" -noreason

- "grayvm3"
- "grayvm5"
- + "grayvm7"
- "vladvm1"
- "vladvm2"
- "bodvm23"
- "bittle4"

例5 - vCloud vApp の名前に「test」を含むすべての VM バックアップを検索します。こ の例では vCloud ディレクタの仮想マシンを検索するために問い合わせを使います。 nbdiscover はマスターサーバーで実行する必要があります。

```
# nbdiscover -noxmloutput "vmsearch:/;reqType=search?filter= vCDvApp
Contains 'test'"
```
+ "demovm%20(8c879791-2917-4428-8213-bea7ec727717)"

```
+ "small_vm%20(61e85579-7246-411f-b2f9-9fb570546755)"
```
+ "small\_vm\_percent\_%25%20(61e85579-7246-411f-b2f9-9fb570546755)"

例6 -バックアップされた vCloud 環境の階層を表示します。このコマンドは XML で出力 されます。この例では vCloud ディレクタの仮想マシンを検索するために問い合わせを使 います。nbdiscover はマスターサーバーで実行する必要があります。

```
# nbdiscover "vmsearch:/;reqType=browse;viewType=vcloud"
     <?xml version="1.0" encoding="utf-8"?>
     <Start Iteration="vmsearch:/;reqType=browse;viewType=vcloud">
     <VCDSERVER>
          <NBU>
          <NAME>hypervm1.acme.com</NAME>
          </NBU>
          <VCDORG>
               <NBU>
               <NAME>Test_vCloud</NAME>
               </NBU>
               <VCDORGVDC>
                    <NBU>
                    <NAME>TestOrg</NAME>
                    </NBU>
                    <VCDVAPP>
                         <NBU>
                         <NAME>TestvApp</NAME>
                         </NBU>
                    </VCDVAPP>
               </VCDORGVDC>
          </VCDORG>
     <VCDSERVER>
     <StatusMsg NBUStatus="0" Severity="0"></StatusMsg>
     </Start>
```
# nbdna

nbdna – NetBackup ドメインとその構成を分析するユーティリティの実行

# 概要

```
nbdna [-phase=<0|1|2>] [-verbose] [-sfo] [-server | -lookup]
[-odir=override_output_directory] [-tmp=override_tmp_directory]
[-dump] [-f=hostfile [-listonly [-discover]]] [-version]
[-imfile=bpimmagelist.out]
UNIX システムでは、このコマンドのディレクトリパスは
/usr/openv/netbackup/bin/support です。
Windows システムでは、このコマンドへのディレクトリパスは
<install_path>¥NetBackup¥bin¥support です。
```
# 機能説明

NetBackup Domain Network Analyzer (nbdna) コマンドユーティリティはネットワーク上 の問題、パフォーマンス、動作に対して NetBackup ドメインとその構成を分析します。ホ スト名の参照と、NetBackup ホストと NetBackupドメイン内のその役割の関連を解決し ます。

nbdna によって、次の処理が実行されます。

- NetBackupドメインを検出し、マップします
- 構成を問い合わせることによってホスト名のメンバーシップを抽出します
- ホスト名の参照とそれらのホスト名とのソケット接続を評価して、ドメインの構成に従っ てネットワーク関係の状態を検証します

nbdna は NetBackup マスターサーバー、メディアサーバー、またはクライアントで実行 できます。それは生成されたレポートをすべて含む圧縮アーカイブを作成し、識別しま す。必要に応じてシマンテック社に圧縮アーカイブを戻すことができます。

このコマンドを実行するには、管理者権限が必要です。

メモ: NBAC 環境では、nbdna コマンドを実行する前に認証します。

# オプション

-discover

-f オプションが指定するホストリストのホストに対して NetBackup 環境のホスト検出 を実行します。

メモ:このオプションは、-f で指定するホストリストのホストのみを検出し、NetBackup 環境のその他のホストは検出しません

-discover は、-f オプションと -listonly オプションと組み合わせて使う必要が あります。

-dump

テストを実行しませんが、指定ファイルに対して、サーバー、クライアント、参照のテ ストリストをダンプします。

-f=*hostlist*

指定した ASCII テキストファイルからホスト名を読み込み、テストリストに追加します。 テキストファイルの形式は次のとおりです。

SERVER hostname CLIENT hostname-b LOOKUP hostname-c

SERVER で始まる行がサーバーのテストリストにインポートされます。

CLIENT で始まる行はクライアントのテストリストにインポートされます。

LOOKUP で始まる行は参照のみのテストリストにインポートされます。

-imfile=*bpimmage.out*

bpimagelist -l コマンドまたは bpimmedia -l コマンドからの出力を含んでいる ファイルからホスト名を読み込みます。

-listonly

-f オプションが指定するホストリストのホストに対してのみネットワークテストを実行し ます。他のホスト名の NetBackup 環境は検索されません。

メモ: このオプションはこれらのホストの場所を検出せず、他のホストの NetBackup 構成も分析しません。リストにあるホストを検出するには、-discover オプションを含 めます。

-lookup

名前の参照のテストのみを実行します。このオプションを -server オプションと同時 に実行することはできません。

-odir=*override\_output\_directory*

指定されたディレクトリで出力ディレクトリを上書きします。

デフォルトのディレクトリは次のとおりです。

■ UNIX の場合:

/usr/openv/netbackup/bin/support/output/nbdna/*YYYYMMDD.HHMMSS*/

■ Windows の場合:

*<install\_path>*¥NetBackup¥bin¥support¥output¥nbdna¥*YYYYMMDD.HHMMSS*

NetBackup のパスを見つけることができなければ、デフォルトは nbdna バイナリと 同じディレクトリに変更されます。

-phase=*pn*

実行するテストフェーズの番号 (*pn*) を指定します。

*pn* で指定可能な値は、次のとおりです。

- 0-フェーズ0は名前の参照のテストとソケット接続テストを実行します。フェーズ 0 がデフォルトモードです。
- 1-フェーズ 1のテストには、フェーズ 0のテストに加えてサーバーリストに対す る基本的な NetBackup サービステストが含まれています。
- 2-フェーズ 2のテストには、フェーズ 0のテストに加えてサーバーリストとクライ アントリストに対する基本的な NetBackup サービステストが含まれています。

-server

サーバーテストのみを実行します。このオプションを -lookup オプションと同時に実 行することはできません。

 $-s$ fo

スクリプトの簡易なレポートを生成します。

-tmp=*override\_tmp\_directory*

一時ディレクトリを上書きします。デフォルトの状態はシステムの一時ディレクトリです。

-verbose

標準出力の進捗を表示します (画面上)。このスイッチに関係なく同じ情報が進捗ト レースログにキャプチャされます。詳細な出力をファイルにキャプチャする必要はあ りません。

-version

バージョン情報を表示してからユーティリティを終了します。

## ファイル

nbdna は最大 5 つのファイルを作成します。

ANONYMOUS.NBDNA.YYYYMMDD.HHMMSS.dna hostname.NBDNA.YYYYMMDD.HHMMSS.zip archive file hostname.NBDNA.failure-report.YYYYMMDD.HHMMSS.txt hostname.NBDNA.failure-report.YYYYMMDD.HHMMSS.html hostname.NBDNA.failure-errorlog.YYYYMMDD.HHMMSS.log.

リストの最後の 3 つのファイルはエラーがあるときのみ生成されます。

例 1 - UNIX のこの例では、nbdna は代替ディレクトリに書き込まれるレポートファイルで 実行されます。

```
# nbdna -odir=/user/home/winter/
```
例 2 - 詳細な出力で nbdna を実行します。ホスト名のリストファイル (hostnames.txt) がインポートされ、それらのホストのみが評価されます。

# nbdna -verbose -f=hostnames.txt -listonly

ホスト名ファイルの形式は次のとおりです:

SERVER dellpe2400 CLIENT 10.12.249.20 LOOKUP 10.82.108.136

### 関連項目

p.672 の [nbsu](#page-671-0) を参照してください。 p.486 の [nbcplogs](#page-485-0) を参照してください。

# nbemm

nbemm - NetBackup EMM デーモンの実行によるボリューム、ボリュームプール、バー コード規則およびデバイスの管理

## 概要

nbemm [-console] [-terminate] UNIX システムでは、このコマンドのディレクトリパスは /usr/openv/netbackup/bin/ で す。 Windows システムでは、このコマンドのディレクトリパスは *<install\_path>*¥NetBackup¥bin¥ です。

### 機能説明

Enterprise Media Manager デーモンまたはサービスは、ボリューム、ボリュームプール、 バーコード規則およびデバイスを管理します。このデーモンは、メディア、ドライブ、ドライ ブパスおよびストレージユニットの選択を実行します。

メモ: ボリュームの構成、デバイスの構成、ストレージユニットの構成およびテープのマウ ント動作に関する変更を行うには、nbemm デーモンまたはサービスが動作中である必要 があります。

nbemm を起動するには、nbemm と入力します。

nbemm を停止するには、nbemm -terminate と入力します。

# オプション

-console

このオプションを指定すると、コンソールモードで NetBackup を起動できます。

-terminate

このオプションを指定すると、nbemm バイナリを停止できます。

## 関連項目

p.548 の [nbemmcmd](#page-547-0) を参照してください。

# nbemmcmd

<span id="page-547-0"></span>nbemmcmd – EMM データベースの情報の更新および表示

## 概要

```
nbemmcmd [-addhost] [-changesetting] [-deletehost] [-errorsdb]
[-getemmserver] [-help] [-listhosts] [-listmedia] [-listsettings]
[-machinealias] [-renamehost] [-servercontrol] [-setemmserver]
[-updatehost]
nbemmcmd -addhost [-activenodename string] [-brief] [-clustername
string] [-displayname string] [-machinedescription string]
-machinename string -machinetype api | app_cluster | cluster | master
| media | ndmp [-masterserver string] [-netbackupversion
level[.major_level[minor_level]]] [-operatingsystem hpux | linux |
rs6000 | solaris | windows] [-scanability unsigned_integer]
nbemmcmd -changesetting -machinename string
[-ALLOW_MULTIPLE_RETENTIONS_PER_MEDIA 0|1|no|yes] [-AUDIT DISABLED
| ENABLED] [-AUDIT_ RETENTION_PERIOD number_of_days]
[-COMMON_SERVER_FOR_DUP default | preferred | required]
[-DISABLE_AUTOMATIC_HOST_NAME_ADD 0|1|no|yes]
[-DISABLE_BACKUPS_SPANNING_DISK 0|1|no|yes]
[-DISABLE_DISK_STU_JOB_THROTTLING 0|1|no|yes]
[-DISABLE_STANDALONE_DRIVE_EXTENSIONS 0|1|no|yes]
[-DISALLOW_NONNDMP_ON_NDMP_DRIVE 0|1|no|yes] [-DO_NOT_EJECT_STANDALONE
0|1|no|yes] [-DONT_USE_SLAVE 0|1|no|yes] [-DRIVE_ERROR_THRESHOLD
unsigned_integer] [-DRIVE_NAME_SEED 0|1|no|yes] [-emmname string]
[-emmport unsigned_integer] [-MAX_REALLOC_TRIES unsigned_integer]
[-MEDIA_ERROR_THRESHOLD unsigned_integer] [-MEDIA_REQUEST_DELAY
unsigned_integer] [-MPMS_DISABLE_EVENTS 0|1|no|yes]
[-MPMS_DISABLE_RANK unsigned_integer] [-MUST_USE_LOCAL_DRIVE
0|1|no|yes] [-NBUFS_DESTINATION_DSU string] [-NBUFS_DUP_TSU_TO_DSU
0|1|no|yes] [-NBUFS_RETENTION_LEVEL unsigned_integer]
[-NON_ROBOTIC_MEDIA_ID_PREFIX string] [-PREFER_NDMP_PATH_FOR_RESTORE
0|1|no|yes] [-RETURN_UNASSIGNED_MEDIA_TO_SCRATCH_POOL 0|1|no|yes]
[-SCSI_PROTECTION NONE | SPR | SR] [-SHAREDISK_MOUNT_POINT string]
[-TIME_WINDOW unsigned_integer] [-UNRESTRICTED_SHARING 0|1|no|yes]
[-USE_POTENTIAL_FREESPACE_FOR_ALLOCATION 0|1|no|yes]
[-VALIDATE_HOST_NAME 0|1|no|yes] [-VAULT_CLEAR_MEDIA_DESC 0|1|no|yes]
```
nbemmcmd -deletehost [-brief] -machinename *string* -machinetype api | *app\_cluster* | *cluster* | *master* | *media* | *ndmp* | *master* | *media* | *ndmp-mediaid string* nbemmcmd -errorsdb [-brief] [-prune [-days *no\_of\_days*] [-hours *no\_of\_hours*] [-minutes *no\_of\_minutes*]] nbemmcmd -getemmserver [-masterserver *string*] [-timeout *unsigned\_integer*] nbemmcmd -listhosts [-brief] [-verbose] [-parsable] [-list\_snap\_vault\_filers -machinename *string*] [-list\_snap\_vault\_media\_servers -masterserver *string*] [-list\_sts\_hosts -machinename *string*] [-list\_sts\_media\_servers -masterserver *string*] [-list\_app\_clusters -masterserver *string*] [-servers\_in\_emm\_cluster -clustername *string*] [-servers\_in\_app\_cluster -clustername *string*] [-nbservers [-masterserver *string*]] [-display\_server -machinename *string* -machinetype *string*] [-netbackupversion level[.major level[minor level]]] nbemmcmd -listmedia [-allrecords] [-mediaid *string*] [-mediatype *unsigned\_integer*] [-poolname *string*] [-robotnumber *unsigned integer*] [-vaultcontainer *string*] nbemmcmd -listsettings -machinename *string* [-brief] [-emmname *string*] [-emmport *unsigned\_integer*] nbemmcmd -machinealias [-addalias -alias *string* -machinename *string*] [-deletealias -alias *string*] [-deleteallaliases -machinename *string*] [-getaliases -machinename *string*] -machinetype *api* | *app\_cluster* | *cluster* | *master* | *media* | *ndmp* nbemmcmd -releasecache -machinename *string* [-brief] [-emmname *string*] [-emmport *unsigned\_integer*] nbemmcmd -renamehost [-brief] -machinename *string* -machinetype *api* | *app\_cluster* | *cluster* | *master* | *media* | *ndmp* -newmachinename *string* nbemmcmd -servercontrol [-brief] [-resume] [-suspend] nbemmcmd -setemmserver [-brief] -emmservername *string* [-masterserver *string*] -newemmservername *string* [-timeout *unsigned\_integer*] nbemmcmd -updatehost [-activenodename *string*] [-add\_server\_to\_app\_cluster] [-brief] [-clustername *string*] [-delete server from app cluster] [-displayname string] [-machinedescription *string*] -machinename *string* [-machinestateop *clr\_admin\_pause* | *clr\_admin\_pause\_and\_set\_active* | *clr\_disk\_active* | *clr\_ltid\_restart* | *clr\_master\_server\_connectivity* | *clr\_tape\_active* | *reset\_all* | *set\_admin\_pause* | *set\_disk\_active* | *set\_master\_server\_connectivity* | *set\_tape\_active*] [-machinetype *pi* | *app\_cluster* | *cluster* | *master* | *media* | *ndmp*] [-masterserver

*string*] [-netbackupversion level[.major\_level[minor\_level]]] [-operatingsystem *hpux* | *linux* | *rs6000* | *solaris* | *windows*] UNIX システムでは、このコマンドのディレクトリパスは /usr/openv/netbackup/bin/admincmd/ です。 Windows システムでは、このコマンドのディレクトリパスは *<install\_path>*¥NetBackup¥bin¥admincmd¥ です。

#### 機能説明

nbemmcmd コマンドを実行すると、特定の EMM データベース情報を更新できます。また、 ホストエントリ、構成オプションなど、EMM データベースの様々な項目を管理することも できます。

### オプション

次に示すコマンドには、EMM データベースを管理できる様々なオプションが存在します。 オプションの使用方法をより良く理解できるようにするため、オプション名は意図的に長く 記述しています。オプション名の簡略化のために、オプションを一意に識別できるコマン ドの最初の 1 文字または数文字だけを入力する必要があります。たとえば、 -changesetting オプションを使用する場合は、-c と入力します。これは、c という文字 で始まるコマンドオプションがこれ以外に存在しないためです。

-addhost

このオプションを指定すると、指定したホストが EMM データベースに追加されます。 このコマンドオプションでは、次のエントリを調整できます。

-activenodename *string*

クラスタ内のアクティブノードを指定します。

-brief

コマンドの出力を詳細ではない形式に設定します。

-clustername *string*

このマシンが属するクラスタを指定します。

-displayname *string*

マシンの表示名を設定します。

-machinedescription *string*

使用するマシンまたはシステムについて説明します。

-machinename *string*

更新するマシンの名前を指定します。

-machinetype *api* | *app\_cluster* | *cluster* | *master* | *media* | *ndmp* マシンをどのように使用するかを定義します。

-masterserver *string*

特定のドメイン内のホストマスターサーバーを定義します。

-netbackupversion *level*[*.major\_level*[*minor\_level*]]

追加したホストで実行するバージョンを指定します。*level* 変数の範囲は 0 から 99 です。major\_level および minor\_level 変数は、任意の 1 桁のフィールド です。*major\_level* 変数と *minor\_level* 変数の間には空白を挿入しないでくだ さい。

たとえば、NetBackup 7.0 を指定するには、次の情報を入力します。

-netbackupversion 7.0 or -netbackupversion 7

-operatingsystem *hpux* | *linux* | *rs6000* | *solaris* | *windows* 指定したオペレーティングシステムでホストが追加されます。

-scanability *unsigned\_integer*

このオプションは、Shared Storage Option (SSO) 機能を使用する NetBackup Enterprise Server だけに適用されます。

スキャンアビリティ係数に指定可能な範囲は0から9で、デフォルトは5です。 この係数を指定すると、ドライブのスキャンホストが変更された場合、そのスキャ ンホストに優先度を割り当てることができます。スキャンアビリティ係数がより大き いスキャンホストが、先に選択されます。

注意: ドライブへのスキャンホストの割り当てが可能になるまでは、そのドライブ を使用することはできません。特定のドライブに対して登録されたすべてのホス トで scan\_factor = 0 が使用されている場合、そのドライブは 0 (ゼロ) 以外の scan\_factor を持つホストが登録されるまで使用できません。0(ゼロ) 以外の scan\_factor を持つすべてのホストでドライブが停止状態である場合、ドライブ は利用できなくなります。

サーバーに scan\_factor = 0 を使用すると、SSO 構成で障害に対して柔軟に 対応できなくなります。ドライブのスキャンホストになる可能性のあるサーバーに は注意してください。ドライブのスキャンホストが存在しない場合、そのドライブ はすべてのサーバーで利用できなくなります。

-changesetting -machinename *string*

指定したホストの構成設定を変更し、以前に存在しなかった設定を追加します。

これらの構成オプションは、オプション名と有効化識別子(1 または ves)あるいは無 効化識別子 (0 または no) を指定して -changesetting を実行することによって変 更します。たとえば、次のコマンドでは、ホスト名を自動的に追加する EMMの機能 が無効になります。

# nbemmcmd -changesetting -DISABLE\_AUTOMATIC\_HOST\_NAME\_ADD no

-ALLOW MULTIPLE RETENTIONS PER MEDIA 0 | 1 | no | yes

メディア上での保持レベルの混在を許可します。デフォルト条件では、各ボリュー ムに単一の保持レベルのバックアップだけを含めることができます。

-AUDIT [DISABLED | ENABLED]

NetBackup の監査を有効または無効にします。監査記録は NetBackup 環境 でユーザーが開始した操作の記録です。監査はだれが何をいつ変更したか答 えるのに役立つ情報を集めて記録します。デフォルト条件では、監査が有効で す。

-AUDIT\_RETENTION\_PERIOD *number\_of\_days*

ユーザー操作が監査レポートのために保持される日数を指定します。保持期 間が示されていない場合、デフォルトの監査保持期間は 90 日です。0 (ゼロ) という値はレコードがパージされないことを示します。

-COMMON\_SERVER\_FOR\_DUP default | preferred | required

データを複製するために NetBackup が必要なメディアサーバーをどのように 見つけるかを決定します。

イメージを読み込むために使われるメディアサーバーは「読み込みメディアサー バー」です。イメージを書き込むために使われるメディアサーバーは「書き込み メディアサーバー」です。コピー元イメージがテープデバイスにあるときデフォル トでは、読み込みメディアサーバーはバックアップイメージを書き込むメディア サーバーです。また、コピー元イメージが複数のメディアサーバーに接続され たディスクプールにあるとき、それらのメディアサーバーのうちのいずれかが読 み込みメディアサーバーとして使われることがあります。書き込みメディアサー バーの選択肢は、複製操作の宛先として指定されたストレージユニットまたはス トレージユニットグループにアクセスできるメディアサーバーに制限されます。

このオプションの可能な設定は次のとおりです。

- default。NetBackupは、使用可能な共通サーバー(同じ読み込みメディア サーバーと書き込みメディアサーバー) の徹底的な検索を実行しません。 共通メディアサーバーがビジー状態または利用不能なら、NetBackup は 読み込みメディアサーバーとは異なる書き込みメディアサーバーを使いま す。Resource Broker のパフォーマンスに影響する徹底的な探索を行わ ないときにこのオプションを使用します。これは、複製ジョブに関する大きい ジョブキューが、リソースが利用可能になるのを待機しているときなどです。
- preferred。使用する共通メディアサーバーを検索します。1つ以上の共通 メディアサーバーが検出されても、リソース (DSU やテープドライブなど) が ビジー状態の場合は、次の操作を行います。2 つの別々のメディアサーバー を使用することによって (ネットワークを介してイメージを送信して) 複製ジョ ブを実行します。
- required。NetBackup は共通サーバーを見つけるために徹底的な探索を 行います。共通メディアサーバーがビジー状態なら、NetBackup はリソー

ス要求をキューに投入し、リソースが利用可能になるのを待機します。次の 場合、NetBackup は 2 つの別々のメディアサーバーでジョブを実行し、ネッ トワークを介してイメージを送信します。共通サーバーが NetBackupドメ インにない場合、または共通サーバーが存在するけれども停止している場 合。

-DISABLE\_AUTOMATIC\_HOST\_NAME\_ADD 0|1|no|yes

ホスト名が有効な場合に、ホスト名を自動的に追加できる EMM の機能を無効 にします。無効なホスト名の例には、別のホストと重複する名前があります。

-DISABLE\_BACKUPS\_SPANNING\_DISK 0|1|no|yes

ディスクストレージユニットのボリューム上でファイルシステムが空きなしの状態 になったときに、ディスクに対するバックアップ操作機能を無効にします。この機 能は、複数のストレージユニットボリューム上でイメージフラグメントを使用する ことによって無効になります。

-DISABLE\_DISK\_STU\_JOB\_THROTTLING 0|1|no|yes

ディスクストレージユニットがその高水準点に近づいたときに、ディスクストレー ジユニットのジョブスロットル操作を無効にします。ディスクストレージユニットの スロットル操作では、高水準点により正確に近づくために、同時に開始される ジョブ数が制限されます。デフォルトでは、その高水準点に近づくディスクスト レージユニットのスロットル操作が実行されます。

-DISABLE\_STANDALONE\_DRIVE\_EXTENSIONS 0|1|no|yes 非ロボットのドライブ操作が無効になります。バックアップ中、非ロボットのドライ ブ内で検出された任意のラベル付きメディアおよびラベルなしメディアが NetBackup によって自動的に使用されることはありません。デフォルトの状態 では、スタンドアロンドライブ拡張機能が有効です。

-DISALLOW\_NONNDMP\_ON\_NDMP\_DRIVE 0|1|no|yes

EMM サーバーの MDS ロジックによってこのオプションが読み込まれます。 NetBackup では、要求の形式に基づいて、次のとおり利用可能なドライブの使 用が試行されます。

非 NDMP のすべての要求では、NetBackup によって、非 NDMP の利用可 能なドライブの検索が最初に試行されます。非 NDMP の利用可能なドライブ が存在せず、NDMP ドライブが利用可能である場合、低速な NDMP ドライブ が使用されます。非 NDMP の要求には、ストレージユニットに関する要求 (バッ クアップおよび書き込み側の複製)以外のあらゆる形式の要求と、NDMP イメー ジのリストアが含まれます。

-DO\_NOT\_EJECT\_STANDALONE 0|1|no|yes

このエントリを有効にした場合、スタンドアロンドライブのテープは、そのホストで バックアップが完了しても取り出されません。(バックアップ中にメディアの終わり に達した場合は、テープは取り出されます。)バックアップが正常に完了した後、 スタンドアロンドライブを準備完了状態に保つ必要がある場合に使用します。

-DONT\_USE\_SLAVE 0|1|no|yes

自動的にドライブに名前を割り当てるドライブ名規則の使用の選択を解除しま す。

-DRIVE\_ERROR\_THRESHOLD *unsigned\_integer*

NetBackup でドライブの状態が DOWN に変更される前に発生する可能性の あるドライブエラーのしきい値または数を変更します。デフォルトは 2 です。

-DRIVE\_NAME\_SEED 0|1|no|yes

自動的にドライブに名前を割り当てるドライブ名規則の使用を選択します。

-emmname *string*

このオプションでは、EMM データベースサーバー名を指定します。このサー バーには、メディア情報およびデバイス構成情報を格納するデータベースが含 まれます。

-emmport *unsigned\_integer*

このオプションでは、EMM ポートを指定します。

-machinename *string*

設定を変更するマシンの名前を指定します。

-MAX\_REALLOC\_TRIES *unsigned\_integer*

今後のバックアップ用にメディアを再割り当てするための NetBackup による最 大再試行回数を指定します。

-MEDIA\_ERROR\_THRESHOLD *unsigned\_integer*

メディアの凍結前に発生する可能性のあるメディアエラーのしきい値または数 を変更します。デフォルトは 2 です。

-MEDIA\_REQUEST\_DELAY *unsigned\_integer*

NetBackup がドライブの準備が完了するまでに待機する時間 (秒数) を指定し ます。非ロボットのドライブだけに適用されます。デフォルトは 0 秒です。たとえ ば、遅延が 150 秒であると想定します。

#### MEDIA\_REQUEST\_DELAY = 150

この情報を NetBackup サーバー上の bp.conf ファイルに追加するか、また はメディアホストプロパティの[メディア要求の遅延 (Media Request Delay)]に 値を入力します。

-MPMS DISABLE EVENTS 0|1|no|yes, -MPMS DISABLE RANK 0|1|no|yes, -MUST\_USE\_LOCAL\_DRIVE 0|1|no|yes

クライアントがマスターサーバーでもあるときにこのオプションが有効な場合は、 このクライアントのバックアップは常にローカルドライブで実行されます。クライア ントがマスターサーバーでない場合、このエントリは無効です。

このオプションをマスターサーバー上の bp.conf ファイルに追加します。また は、ホストプロパティの[一般的なサーバー (General Server)]ダイアログボック スで「必ずローカルドライブを使用する (Must Use Local Drive)]設定にチェッ クマークを付けます。

-NBUFS DESTINATION DSU *string*, -NBUFS DUP TSU TO DSU 0|1|no|yes, -NBUFS\_RETENTION\_LEVEL *unsigned\_integer*,

-NON\_ROBOTIC\_MEDIA\_ID\_PREFIX *string*

非ロボットメディアを作成するために使用するメディア ID 接頭辞を指定します。 -machinename オプションで指定されるホストに適用されます。メディア ID 接 頭辞は、1から3個までの英数字の文字列です。

-PREFER\_NDMP\_PATH\_FOR\_RESTORE 0|1|no|yes,

-RETURN\_UNASSIGNED\_MEDIA\_TO\_SCRATCH\_POOL 0|1|no|yes

この EMM グローバルオプションは、EMM サーバーを使用しているすべての ホストに適用されます。ホストオプションではありません。

オプションが YES に設定されている場合: 割り当てられていない期限切れのメ ディア (同じスクラッチプールに含まれていたメディア) は、Media Manager に よって、スクラッチボリュームプールに自動的に戻されます。

オプションが NO に設定されている場合: メディアをスクラッチプールに自動的 に戻す動作は無効になります。いずれかの Media Manager 管理インターフェー スを使用してメディアを移動します。

-SCSI\_PROTECTION NONE | SPR | SR

テープドライブの排他アクセス保護を有効にします。アクセス保護が設定されて いると、予約されている間は他のホストバスアダプタでコマンドを発行してドライ ブを制御することはできません。このオプションでは、次の3つの設定を指定 できます。

NONE: 保護なし

SPR: SCSI Persistent RESERVE

SR: SPC-2 SCSI RESERVE (デフォルト条件)

-TIME\_WINDOW *unsigned\_integer*

エラーのトラッキングが可能な時間の値を設定できます。この値をエラーのしき い値 (media\_error\_threshold など) と組み合わせて使用することで、この時間 内に発生したメディアエラー数を監視できます。デフォルト設定は 12 時間で す。

-UNRESTRICTED\_SHARING 0|1|no|yes

すべてのメディアサーバーでメディアを無制限に共有できるようにします。

USE\_POTENTIAL\_FREESPACE\_FOR\_ALLOCATION 0|1|no|yes

利用可能な空き容量のメモリ割り当てを許可します。高水準点は通常、BasicDisk ストレージユニットおよびディスクプールのイメージクリーンアップのトリガになり ます。ストレージライフサイクルポリシーの高水準点に達すると、それ以上のメモ リ空間の使用を防ぐことができます。

たとえば、高水準点は 90% ですが、潜在的な空き容量は 50% です。ディスク に残っている空き容量を、高水準点を過ぎてからしか利用できない場合、バッ クアップは失敗します。潜在的な空き容量と高水準点の間の 40% の空き容量 の使用を許可するには、このパラメータをオン (1) にします。

デフォルト設定は「許可しない」(0) です。

-VALIDATE\_HOST\_NAME 0|1|no|yes

NetBackup 標準に準拠するホスト名の文字検証を有効にします。このオプショ ンを無効にした場合は、標準に準拠しない「host1」などの名前を使用できま す。

-VAULT\_CLEAR\_MEDIA\_DESC 0|1|no|yes

このオプションは、EMM サーバーを使用しているすべてのホストに適用される EMM のグローバルオプションです。ホストオプションではありません。一般的な テープローテーションでは、オフサイト Vault から NetBackup メディアが返却 された場合、そのメディアの期限は切れており、新しいバックアップですぐに再 利用できます。混乱を避けるために、期限切れのテープがロボットから返却され たときは説明も消去したほうが便利です。このエントリを指定した場合、他の Vault 情報が Media Manager ボリュームデータベースから消去されるときに、 メディアの説明フィールドも消去されます。

-deletehost

このオプションを指定すると、必須のマシン名とマシン形式を使用して EMM マシン レコードが削除されます。

-brief

詳細ではないコマンドの出力を生成します。

-machinename *string*

指定したホストを EMM データベースから削除します。

-Machinetype *api* | *app\_cluster* | *cluster* | *master* | *media* | *ndmp* 削除するマシンの形式を指定します。

-errorsdb

-brief

詳細ではないコマンドの出力を生成します。

-prune [-days *no\_of\_days*] [-hours *no\_of\_hours*] [-minutes *no\_of\_minutes*]

エラーデータベースからエントリを削除します。オプションの日付、時間、分の 引数によって、どのデータベースエントリを削除するかが決定されます。指定さ れた時刻より前のエントリが削除されます。

-getemmserver

このコマンドを実行すると、特定の EMM ドメイン内のすべてのホストに関する情報 が表示されます。このコマンドを使用して、新しくインストールまたは変更したドメイン の一貫性のレベルを確認します。

-brief

詳細ではないコマンドの出力を生成します。

-masterserver *string*

EMM ドメインのマスターサーバー名を指定します。コマンドの使用時にこのオ プションを省略すると、現在のマシンが想定されます。

-timeout *unsigned integer*

このコマンドの実行中に使用される一時的なタイムアウト値 (秒単位) を指定し ます。

-help

次の入力によって、指定のコマンドの使用法の情報を表示します。

nbemmcmd -help *command*

-listhosts

このオプションを指定すると、認識されている各ホストの表構造がダンプされます。

-display\_server -machinename *string* -machinetype *string* マシン名とマシン形式によって指定されたマシンだけを表示します。

-list\_app\_clusters -masterserver *string* 指定されたマスターサーバーのすべてのアプリケーションクラスタを表示します。

-list\_snap\_vault\_filers -machinename *string*

指定されたマシン名のすべての SnapVault ファイラを表示します。次の -machinename オプションの説明を参照してください。

-list\_snap\_vault\_media\_servers -masterserver *string* 指定されたマスターサーバーのすべての SnapVault メディアサーバーを表示 します。

-list\_sts\_hosts -machinename *string* 指定されたマシン名に接続されたすべての OpenStorage ホストを表示します。 -list\_sts\_media\_servers -masterserver *string*

指定されたマスターサーバーに接続されたすべての OpenStorage メディア サーバーを表示します。

-machinename *api* | *app\_cluster* | *cluster* | *master* | *media* | *ndmp* 表示するマシンの形式を定義します。

-nbservers -masterserver *string*

メディアサーバーおよびマスターサーバーだけを表示します。-listhosts のデ フォルトでは、すべてのサーバーが表示されます。

-netbackupversion *level*[*.major\_level*[*minor\_level*]] マシンのバージョンを指定します。level 変数の範囲は 0 から 99 です。 *major\_level* および *minor\_level* 変数は、任意の 1 桁のフィールドです。 *major\_level* と *minor\_level* の間には空白を挿入しないでください。

たとえば、NetBackup 7.0 を指定するには、次の情報を入力します。

-netbackupversion *7.0* or -netbackupversion *7*

-servers\_in\_emm\_cluster -clustername *string* 指定されたクラスタ内のすべてのサーバーを表示します。

-server in app cluster -clustername *string* 

指定されたクラスタのすべてのアプリケーションクラスタサーバーを表示します。

-brief

コマンドの出力を詳細ではない形式に設定します。

-parsable

コマンドの出力を解析可能な形式に設定します。

-verbose

ホスト情報の表示方法を制御します。ホストのパラメータごとに 1 行ずつ、複数 の行が出力されます。

-listmedia

-allrecords

このオプションを指定すると、すべてのメディアレコードが表示されます。

-mediaid *string*

EMM メディアレコードのメディア ID を指定します。

-mediatype *unsigned integer*

メディア形式によってボリュームを問い合わせます。

NetBackup Enterprise Server で有効なメディア形式は、次のとおりです。

4mm、8mm、8mm2、8mm3、dlt、dlt2、dlt3、dtf、hcart、hcart2、hcart3、 qcart、4mm\_clean、8mm\_clean、8mm2\_clean、8mm3\_clean、dlt\_clean、 dlt2\_clean、dlt3\_clean、dtf\_clean、hcart\_clean、hcart2\_clean、 hcart3\_clean.

NetBackup サーバーで有効なメディア形式は、次のとおりです。

4mm、8mm、dlt、hcart、qcart、4mm\_clean、8mm\_clean、dlt\_clean、 hcart\_clean

-poolname *string*

プール番号 (ボリュームプールに挿入されたインデックス) によってボリュームを 問い合わせます。vmpool -listall を実行して、特定のプール名のインデッ クスを確認します。

-robotnumber *unsigned\_integer*

このオプションを指定すると、ロボット番号によってボリュームが問い合わされま す。ロボット番号とは、ボリュームが位置するロボットの一意の論理識別番号で す。

-vaultcontainer *string*

このオプションを指定すると、コンテナに格納されているボリュームが一覧表示 されます。変数 *string* は *vault\_container\_id* で、29 文字以内の英数字の文 字列です。

-listsettings

-machinename *string*

設定を表示するマシンを指定します。

-brief

詳細ではないコマンドの出力を生成します。

-emmname *string*

このオプションでは、関連する EMM サーバーのホスト名を指定します。

-emmname が指定されていなければ、デフォルト名は bp.conf ファイルにあり ます。

-emmport *unsigned\_integer*

呼び出しがなされる EMM サーバーのポート番号を指定します。-emmport が 指定されていなければ、デフォルトポートはbp.conf ファイルで指定されます。

-machinealias

次に示すパラメータは、特定のマシンのエイリアスリストのメンテナンスに使用します。 これらを使用して、現在のエイリアスの表示、新しいエイリアスの追加、または指定し たマシンの現在のエイリアスの削除を行うことができます。

-addalias -alias *alias* -machinename *name* -machinetype *type* マシンにエイリアス名を追加します。エイリアスを追加するマシン名およびマシ ン形式を指定します。

たとえば、blue というエイリアス名を持つメディアサーバーを作成するには、次 のコマンドを実行します。

machinealias -machinename 10.80.91.83 -machinetype media -addalias -alias blue

-deletealias -alias *name* -machinetype *type*

データベースからエイリアス名を削除します。この操作を行うには、このオプショ ンとともに -alias *string* コマンドおよびマシン形式を使用して、削除するエ イリアスを指定する必要があります。

-deleteallaliases -alias *name* -machinetype *type* 特定のマシンのすべてのエイリアスを削除します。この操作を行うには、マシン 名およびマシン形式を指定する必要があります。

-getaliases

特定のマシンのすべてのエイリアスを取得します。この操作を行うには、マシン 名およびマシン形式を指定する必要があります。

-alias *string*

マシンのエイリアス名を識別する文字列を指定します。

-machinename *string*

マシン名を指定します。

-Machinetype *api* | *app\_cluster* | *cluster* | *master* | *media* | *ndmp* マシンをどのように使用するかを定義します。

-releasecache

EMM サーバーが使ったキャッシュメモリを解放します。

-brief

詳細ではないコマンドの出力を生成します。

-emmname *string*

このオプションでは、関連する EMM サーバーのホスト名を指定します。 -emmname が指定されていなければ、デフォルト名は bp.conf ファイルにあり ます。

-emmport *unsigned\_integer*

呼び出しがなされる EMM サーバーのポート番号を指定します。-emmport が 指定されていなければ、デフォルトポートはbp.conf ファイルで指定されます。

```
-renamehost
```
必要なマシン名と新しいマシン名のオプションを指定してこのコマンドを実行すると、 現在のマシン名を新しいマシン名に変更できます。

-machinename *string*

現在のマシン名を定義します。

-newmachinename *string*

新しいマシン名を定義します。

-servercontrol

このコマンドによって、指定したサーバーの制御の一時停止および再開が行われま す。ジョブはこの時間内に実行されるため、既存のデータを破損させることなくデー タベースのメンテナンスを実行できます。

-resume

指定されたサーバーの制御を再開します。

-suspend

指定されたサーバーの制御を一時停止します。

-setemmserver

このコマンドによって、古い EMM サーバー名と名前が一致する、ドメイン内の特定 のホストの EMM サーバー名が変更されます。このコマンドでは次のオプションを使 用できます。

```
-emmservername string
```
変更する EMM サーバー名を指定します。

-newemmservername *string*

EMM サーバーの新しい値 (置換する値) を指定します。

-masterserver *string*

EMM ドメインのマスターサーバー名を指定します。コマンドの使用時にこのオ プションを省略すると、現在のマシンが想定されます。

-timeout *unsigned integer*

このコマンドの実行中に使用される一時的なタイムアウト値 (秒単位) を指定し ます。

-updatehost -machinename string

次に示すオプションを指定してこのコマンドを実行すると、必要な -machinename オプションを使用して、指定したマシンレコードを変更できます。

-add\_server\_to\_app\_cluster

-clustername オプションで指定したアプリケーションクラスタにマシンを追加 します。

```
-activenodename string
```
クラスタ内のアクティブノードを指定します。

-clustername *string*

このマシンが属するクラスタを指定します。

-delete server from app cluster

-clustername オプションで指定したアプリケーションクラスタからマシンを削 除します。

-displayname *string*

マシンに割り当てられた名前 (そのマシンの番号識別子) を指定します。

-machinename *string*

更新するマシン名を指定します。

-machinestateop *clr\_admin\_pause* | *clr\_admin\_pause\_and\_set\_active* | *clr\_disk\_active* | clr\_ltid\_restart |

*clr\_master\_server\_connectivity* | *clr\_tape\_active* | *reset\_all* |

*set\_admin\_pause* | *set\_disk\_active* | *set\_master\_server\_connectivity* | *set\_tape\_active*

指定されたマシンの状態を設定またはクリアします。

-Machinetype *api* | *app\_cluster* | *cluster* | *master* | *media* | *ndmp* マシンをどのように使用するかを定義します。

-masterserver *string*

ドメイン内のホストのマスターサーバーを定義します。

-netbackupversion *level*[*.major\_level*[*minor\_level*]] ホストを追加して、そのホストで実行するバージョンを指定します。*level*変数の 範囲は 0 から 99 です。*major\_level* および *minor\_level* 変数は、任意の 1 桁のフィールドです。*major\_level* 変数と *minor\_level* 変数の間には空白を挿 入しないでください。

たとえば、NetBackup 7.0 を指定するには、次のように入力します。 -netbackupversion *7.0*

-operatingsystem *hpux* | *linux* | rs6000 | *solaris* | *windows* マシンのオペレーティングシステムを更新します。

例

例 1 - 特定の EMM ドメイン内のすべてのホストに関する情報を表示します。

# nbemmcmd -getemmserver These hosts were found in this domain: throttle, upwords

Checking with host: throttle... Checking with host: upwords... Server Type Host Version Host Name EMM Server MEDIA UNKNOWN RELEASE (0) throttle throttle MASTER 7.6 and 17.6 upwords upwords upwords

One or more hosts had mismatched EMM Servers. Run-time failure: The consistency check either failed or was incomplete. Command did not complete successfully.

例 2 - 古い EMM サーバー名と名前が一致する、ドメイン内の特定のホストの EMM サー バー名を変更します。

# nbemmcmd -setemmserver -emmservername throttle -newemm upwords These hosts were found in this domain: throttle, upwords Checking with host: throttle... Checking with host: upwords... Server Type Host Version Host Name EMM Server MEDIA UNKNOWN RELEASE (0) throttle throttle EMM server name was changed. MASTER 7.6 upwords upwords One media hosts had EMM Server name changed. Command was completed successfully.

例 3 - マシン名orbitvm1 の設定を表示します。

```
# nbemmcmd -listsettings -machinename orbitvm1
NBEMMCMD, Version:7.1
The following configuration settings were found:
ALLOW_MULTIPLE_RETENTIONS_PER_MEDIA="no"
DISABLE_DISK_STU_JOB_THROTTLING="no"
DISABLE_STANDALONE_DRIVE_EXTENSIONS="no"
MEDIA_REQUEST_DELAY="0"
MUST_USE_LOCAL_DRIVE="no"
NON_ROBOTIC_MEDIA_ID_PREFIX="A"
MAX_REALLOC_TRIES="1000"
DISABLE_BACKUPS_SPANNING_DISK="no"
DISALLOW_NONNDMP_ON_NDMP_DRIVE="no"
DO_NOT_EJECT_STANDALONE="no"
PREFER NDMP_PATH_FOR_RESTORE="yes"
DONT_USE_SLAVE="no"
DRIVE_ERROR_THRESHOLD="2"
MEDIA_ERROR_THRESHOLD="2"
TIME_WINDOW="12"
```
SCSI\_PROTECTION="SR" NBUFS\_DUP\_TSU\_TO\_DSU="no" NBUFS\_DESTINATION\_DSU="NONE" NBUFS\_RETENTION\_LEVEL="0" MPMS\_DISABLE\_RANK="0" MPMS\_DISABLE\_EVENTS="no" UNRESTRICTED\_SHARING="no" FATPIPE\_USAGE\_PREFERENCE="Preferred" FATPIPE WAIT PERIOD="15" FATPIPE\_RESTORE\_WAIT\_PERIOD="5" FT\_MAX\_CLIENT\_PORTS\_PER\_SERVER="2" FT\_MAX\_CLIENTS\_PER\_PORT="2" SHAREDDISK MOUNT POINT="/nbushareddisk" AUDIT="ENABLED" AUDIT\_RETENTION\_PERIOD="90" RETURN\_UNASSIGNED\_MEDIA\_TO\_SCRATCH\_POOL="yes" VAULT\_CLEAR\_MEDIA\_DESC="no" SCSI\_PERSISTENT\_RESERVE="0" Command completed successfully.

# nbevingest

nbevingest – Enterprise Vault に NetBackup によってリストアされたデータをプッシュ する

# 概要

nbevingest -V *VaultstoreName* -f *MetaDataFilePath* -stage *StagingDirectory* -hold *HoldName* -retentionpolicy *RetentionCategory* -report *ReportFileName* [-restoreinfo *FilePath*] [-a *ArchiveName*] [-prefix *ArchiveNamePrefix*] [-directoryserver *HostName*] [-NOSIS] [-h] このコマンドのディレクトリパスは *<install\_path>*¥NetBackup¥bin¥ です。 AMD64 システムでは、このコマンドのディレクトリパスは *<install\_path>*¥NetBackup¥bin¥x86¥ です。

# 機能説明

このコマンドは Windows システムでのみ動作します。

nbevingest は、NetBackup データの e 検出のために NetBackup から Enterprise Vault にリストアされるファイルシステムデータを取り込むためのユーティリティです。 NetBackup、Enterprise Vault、および Discovery Accelerator 製品を統合し、NetBackup データの e 検出用にエンドツーエンドのソリューションを提供します。

nbevingest は NetBackup および Enterprise Vault 固有のさまざまな構成詳細により 構成される、NetBackup クライアントから実行します。取り込みマシンの Enterprise Vault に Enterprise Vault ECM SDK が必要です。ECM SDK は Enterprise Vault のインス トーラ CD と共に出荷される、独立したインストーラが付いた独立した製品です。NBU ク ライアントと Enterprise Vault サーバーは同じドメインで実行されている必要があります。

Enterprise Vault サーバーへの書き込みアクセスを許可するユーザークレデンシャルを 使用して、nbevingest を実行します。Enterprise Vault で nbevingest を使用する前 に、Enterprise Vault サーバーにデータを取り込むためにストレージの管理者役割を構 成し、実行します。

nbevingest では、リストアされるデータが次の階層のステージング位置で検索されると 想定しています。

<Staging Directory>¥<Master Server>¥<Client Name>¥<Backup id>¥ / <Restored data>

たとえば、

E:¥bprestore\_staging\_area¥{C166E380-2857-4ADF-B877-C49D173023CD}¥ abc.symantec.com¥NBUS\_VM3¥NBUS\_VM3\_1317825717¥F¥abc.txt

ここで示された文字列については、次のとおりです。

- E:¥bprestore staging area¥{C166E380-2857-4ADF-B877-C49D173023CD} は、ステージングディレクトリ (*StagingDirectory*) です。
- abc.symantec.com はマスターサーバーです。
- NBUS VM3 はクライアント名です。
- NBUS\_VM3\_1317825717 はバックアップ ID です
- ¥F¥abc.txt はリストアされたデータです。

データがこの階層でリストアされるとき、nbevingest -stage オプションは入力値として 次のパスを想定しています。

E:¥bprestore\_staging\_area¥{C166E380-2857-4ADF-B877-C49D173023CD}

nbevingest は、リストアされたデータに関する情報を指定する、特定形式の XML ファ イルが、Enterprise Vault に取り込まれると想定します。

nbevingest は入力 XML ファイルを処理し、指定された Vault ストアのアーカイブの Enterprise Vault に、リストアされたデータを取り込みます。ユーザーがまだアーカイブの 名前を指定していない場合は、アーカイブが作成されます。データが取り込まれるアーカ イブの名前は次の形式になります。

<Prefix> <br/> <br/>ckup\_client> <Year\_of\_modification\_of\_file><hold\_name>

デフォルトの接頭辞は FS です。

nbevingestユーティリティは、同じファイルが繰り返し取り込まれることのないように、アー カイブ内の単一インスタンス作成 (SIS) を検査します。必要ならば、ユーザーはこの SIS の検査をオフにするために-NOSISオプションを実行できます。このユーティリティにより、 コンソール上で操作の進捗が報告されます。さらに、項目が正常に取り込まれるかどうか、 または項目がすでに存在しており、再取り込みの必要がないかどうかが表示されます。取 り込み処理の終了時に、取り込みの概略に次の情報がリスト表示されます。

- マスターサーバーおよびクライアントのような、NetBackup 固有の入力の詳細
- Vault ストアおよび保持カテゴリのような、Enterprise Vault 固有の入力の詳細
- 取り込み中に使用される、新規アーカイブおよび既存のアーカイブ
- 取り込まれたファイル(項目)数、取り込みに失敗したファイル(項目)数、および既存 のファイル数
- 処理される総項目数および取り込み期間

ユーティリティはまた、入力 XML からの取り込みに失敗した項目のリストに関する詳細情 報と、以前の取り込みの概略が含まれている XML 形式のレポートを作成します。詳しい トラブルシューティングについては、nbevingest の VxUL のログ (OID398) が次のディ レクトリに保存されています。

install\_path¥NetBackup¥logs¥nbevingest

## オプション

-a *ArchiveName*

すべての項目が取り込まれる、作成されるアーカイブに名前を付けます。

-directoryserver *HostName*

Enterprise Vault ディレクトリサービスを実行する Enterprise Vault サーバーに名 前を付けます。

-f *MetaDataFilePath*

検索のエクスポート結果が含まれる XML メタデータファイルのパスを指定します。

-h

使用方法の説明にコマンドヘルプを表示します。

-hold *HoldName*

保留名を指定します。

-NOSIS

単一インスタンス作成 (SIS) 検査なしで取り込みます。

-prefix *ArchiveNamePrefix*

アーカイブの名前に付ける接頭辞を指定します。

-report *ReportFileName*

XML レポートファイルに名前を付けます。

-restoreinfo *FilePath*

データがステージング領域でリストアされるクライアントについての情報を指定する、 XML ファイルのディレクトリパスを指定します。このオプションは、入力メタデータファ イルに複数のクライアントが含まれており、それらの小さなサブセットからのみ、選択 的にファイルを取り込む場合に使用します。

-retentionpolicy *RetentionCategory*

Enterprise Vault の Vault 管理コンソールから作成される保持カテゴリに名前を付 けます。

-stage *StagingDirectory*

NetBackup データが Enterprise Vault に取り込まれるためにリストアされるステー ジングディレクトリを指定します。このディレクトリには前出の階層でリストアされたデー タが含まれています。

-V *VaultstoreName*

データがそのアーカイブに取り込まれる Vault ストアに名前を付けます。

### 形式

NetBackup のリストア操作を使用しないで Enterprise Vault の nbevingest コマンドを 直接使うには、自分で XML ファイルを作成する必要があります。入力 XML メタデータ ファイルの形式を、次に示します。

```
<?xml version="1.0" encoding="UTF-8" ?>
```
- <FederatedSearchResult searchID="{C166E380-2857-4ADF-B877-C49D173023CD}">
- <Master name="abc.symantec.com">
- <Client name="NBUS\_VM3" PolicyType="MS-Windows">

```
- <File filename="/E/Shared/test data/3rd Feb 2011 backup - 2.zip"
userName="Administrators@BUILTIN" groupName="None@NBUS_VM3" mtime=
"1296735534" ctime="1308901836"><BackupInfo backupId=
"NBUS_VM3_1317829065" />
```
 $\langle$ /File>

- <File filename="/E/Shared/test data/AMD64.depends.mk~" userName="Administrators@BUILTIN" groupName="None@NBUS\_VM3" mtime= "1308755974" ctime="1317819679"><BackupInfo backupId=

"NBUS\_VM3\_1317829065" />

 $\langle$ /File>

```
- <File filename="/E/Shared/test data/idl/.#BinningInfo.idl.1.1.2.3"
userName="Administrators@BUILTIN" groupName="None@NBUS_VM3"
mtime="1303305401" ctime="1308899868"><BackupInfo backupId=
"NBUS_VM3_1317829065" />
```
 $\langle$ /File>

- <File filename="/E/Shared/test data/idl/AMD64/d-libnbsearchbrokeridlC/ BinningInfoC.dep" userName="Administrators@BUILTIN" groupName= "None@NBUS\_VM3" mtime="1308828251" ctime="1308900036"><BackupInfo backupId="NBUS\_VM3\_1317829065" />

 $\langle$ /File>

```
- <File filename="/E/Shared/test data/idl/AMD64/d-libnbsearchbrokeridlC/
BinningInfoC.obj" userName="Administrators@BUILTIN" groupName=
"None@NBUS_VM3" mtime="1308821239" ctime="1308900036"><BackupInfo
backupId="NBUS_VM3_1317829065" />
```

```
\langle/File>
```
</Client>

- <Client name="NBUS\_VM3" PolicyType="Standard">

```
- <File filename="/E/Shared/test data/data.txt" userName=
"Administrators@BUILTIN" groupName="None@NBUS_VM3" mtime="1296735534"
ctime="1308901836"><BackupInfo backupId="NBUS_VM3_1317829068" />
```

```
\langleFile>
```
</Client>

- <Client name="NBUS\_VM4" PolicyType="Standard">

- <File filename="/E/Shared/test data/data3.txt" userName=

```
"Administrators@BUILTIN" groupName="None@NBUS_VM4" mtime="1296735534"
ctime="1308901836"><BackupInfo backupId="NBUS_VM4_1317829068" />
 \langleFile>
 </Client>
  </Master>
  </FederatedSearchResult>
```
リストア操作のために作成する 2 番目の XML ファイルは、次の形式でなければなりませ  $\lambda$ 

```
<?xml version="1.0" encoding="UTF-8" ?>
```
- <Restore>
- <Client name="NBUS\_VM3"> <BackupInfo backupId="NBUS\_VM3\_1305557011" /> </Client>
- <Client name="NBUS\_VM4"> <BackupInfo backupId="NBUS\_VM4\_1305557012" /> </Client> </Restore>

例 1 - クライアント LitigationClient のリストア済みデータを、保持カテゴリ NBUSearchRetention を使用して Vault ストア NBUSearchVS に取り込みます。

```
# nbevingest.exe -V NBUSearchVS -f C:¥EVIngestInputFiles¥ /
{C166E380-2857-4ADF-B877-C023CD}¥Searched_Collection_0.xml -stage /
C:¥StagingArea¥{C166E380-2857-4ADF-B877-C023CD} -retentionpolicy /
NBUSearchRetention -hold LitigationData -report C:¥EVIngestReports /
¥LitigationReport.xml
```

```
Processing File: ¥¥?¥C:¥StagingArea¥{C166E380-2857-4ADF-B877-C023CD} /
¥abc.symantec.com¥
LitigationClient¥LitigationClient_1317829065¥E¥Shared¥Demo Data¥data.txt
Item 1 ingested successfully
Processing File: ¥¥?¥C:¥StagingArea¥{C166E380-2857-4ADF-B877-C023CD} /
¥abc.symantec.com¥
LitigationClient¥LitigationClient_1317829065¥E¥Shared¥Demo Data¥idl /
¥BinningInfo.txt
Item 2 ingested successfully
Processing File: ¥¥?¥C:¥StagingArea¥{C166E380-2857-4ADF-B877-C023CD}¥ /
abc.symantec.com¥
LitigationClient¥LitigationClient_1317829065¥E¥Shared¥Demo Data¥idl¥ /
BinningInfoIterator.txt
```

```
Item 3 ingested successfully
-----------------------------------------------------------------------
                  Report of EV Ingestion Process
-----------------------------------------------------------------------
NBU specific details :
NBU Master Server : abc.symantec.com
Backup Clients :
1. LitigationClient
Hold Name : LitigationData
Metadata File Input : C:¥EVIngestInputFiles¥{C166E380-2857-4ADF-B877
                       -C023CD}¥Searched_Collection_0.xml
Staging Area : C:¥StagingArea¥{C166E380-2857-4ADF-B877-C023CD}
EV specific details :
Vaultstore : NBUSearchVS
Retention Category : NBUSearchRetention
Archives newly created :
1. FS LitigationClient 2011 LitigationData
Summary of Items Ingestion :
Number of Items ingested = 3Number of Items Already Exist = 0Number of Items Failed to Ingest = 0
Total number of Items processed = 3Start Time = Mon Nov 14 16:48:10 2011
End Time = Mon Nov 14 16:48:31 2011
Total Time Elapsed = 21 seconds
```
# nbexecute

nbexecute – LiveUpdate ポリシーの実行

## 概要

nbexecute -LiveUpdate *cmd path* ["*arguments*..."] -policy *policy\_name* -client *client\_name* | All [-schedule *schedule\_name*] [-retryable] [-noretries] UNIX システムでは、このコマンドのディレクトリパスは /usr/openv/netbackup/bin/admincmd/ です。 Windows システムでは、このコマンドのディレクトリパスは *<install\_path>*¥NetBackup¥bin¥admincmd¥ です。

#### 機能説明

NetBackup マスターサーバーによって、NetBackup LiveUpdate ポリシーが開始されま す。nbexecute コマンドによって、要求が PEM へ送信されます。

# オプション

-client *client\_name* | All このオプションでは、NetBackup で LiveUpdate ジョブのポリシーを実行するクライ アントを指定します。クライアントを指定しない場合、または All を指定する場合は、 NetBackup によってリスト内のクライアントごとにジョブが開始されます。

*cmd path* ["*arguments*..."] コマンドとパス、およびそれら引数を指定します。

#### -LiveUpdate

LiveUpdate ジョブを起動するには nbpem を指定します。

#### -noretries

このオプションを指定すると、ジョブに失敗した場合に NetBackup によってジョブの 送信が再試行されません。

#### -policy *policy\_name*

このオプションでは、実行するジョブのポリシーを指定します。

#### -retryable

このオプションを指定すると、失敗したジョブが NetBackup によって再送信されま す。

-schedule *schedule\_name*

指定したスケジュール名のバックアップ開始時間帯を調べます。コマンドに-schedule を指定しない場合は、すべてのスケジュールの開始時間帯を調べます。バックアッ プ時間帯が開始している場合には、新しい汎用ジョブの要求でコマンドを nbjm に 送信します。

例

次の Windows の例では、foo3 クライアントで LiveUpdate\_policy を実行しています。

# nbexecute.exe -LiveUpdate nbmtrans.exe "C:¥Program Files¥VERITAS¥ NetBackup¥bin¥nbmtrans.exe" -policy LiveUpdate\_policy -client foo3

# nbfindfile

nbfindfile – 単純な検索基準に基づいてファイルまたはフォルダを検索します

## 概要

nbfindfile -c *client\_name*[,...] -p *search\_pattern* [-s *mm/dd/yyyy* [*HH:MM:SS*] | -s\_ut *unix\_time*] [-e *mm/dd/yyyy* [*HH:MM:SS*] | -e\_ut *unix\_time*] [-backupid *backup\_id*] [-policy *policy\_name*] [-keyword "*keyword\_phrase*"] [-extn *file\_extn*[,...]] [-st *sched\_type*] [-pt *policy\_type*] [-kb\_min *min\_size\_kb*] [-kb\_max *max\_size\_kb*] [-mtime\_min *mm/dd/yyyy* [*HH:MM:SS*]] [-mtime\_max *mm/dd/yyyy* [*HH:MM:SS*]] [-atime\_min *mm/dd/yyyy* [*HH:MM:SS*]] [-atime\_max *mm/dd/yyyy* [*HH:MM:SS*]] [-ctime\_min *mm/dd/yyyy* [*HH:MM:SS*]] [-ctime\_max *mm/dd/yyyy* [*HH:MM:SS*]] [-only\_dirs | -only\_files] [-max\_results *number*] [-case\_sen] [-l [-ctime | -atime]  $|\neg \text{raw}|$  [-help  $|\neg \text{h}|$ UNIX システムでは、このコマンドのディレクトリパスは /usr/openv/netbackup/bin/admincmd/ です。 Windows システムでは、このコマンドのディレクトリパスは *<install\_path>*¥NetBackup¥bin¥admincmd¥ です。

## 機能説明

nbfindfile コマンドでは、ワイルドカードとバックアップ日付範囲を含むファイル名やパ スのような単純な検索基準に基づいてファイルまたはフォルダを検索できます。ユーザー はバックアップを検索するクライアントセットを指定できます。このセットは別のマスターサー バーにあってもかまいません。ポリシー形式、スケジュール形式、ポリシー名、ポリシーに よって関連付けられるキーワード、ファイル拡張子、ファイル修正日の範囲、ファイルサイ ズを含む詳細な検索基準を指定できます。

## オプション

-atime

-l オプションと同時に使用すると、-atime は最後の変更時間の代わりに前回のア クセス時刻を表示します。

-atime\_max *mm/dd/yyyy* [*HH:MM:SS*] 戻されるオブジェクトの、前回のアクセス時刻の最大値を指定します。デフォルトは 無制限です。

-atime\_min *mm/dd/yyyy* [*HH:MM:SS*]

戻されるオブジェクトの、前回のアクセス時刻の最小値を指定します。デフォルトは 01/01/1970 00:00:00.

-backupid *backup\_id*

検索する必要があるバックアップイメージのバックアップ ID。

-c *client\_name*[,...]

バックアップを検索する必要がある NetBackup クライアントの名前を指定します。ク ライアント名は、NetBackup の構成に表示される通りに指定する必要があります。複 数のクライアントはカンマ区切りリストとして指定できます。

-case sen

大文字と小文字を区別する一致を実行します。

-ctime

*-l* オプションと同時に使用すると、-ctime は最後のアクセス時間の代わりに最後の 変更時間を表示します。

-ctime\_max *mm/dd/yyyy* [*HH:MM:SS*]

戻されるオブジェクトの、最後のアクセス時間の最大値を指定します。デフォルトは 無制限です。

-ctime\_min *mm/dd/yyyy* [*HH:MM:SS*]

戻されるオブジェクトの、最後のアクセス時間の最小値を指定します。デフォルトは 01/01/1970 00:00:00.

-e *mm/dd/yyyy* [*HH:MM:SS*] | -e\_ut *unix\_time* 検索の終了日を指定します。指定日時またはその前に起きたバックアップが検索さ れます。デフォルトは、現在の日時です。

```
-extn file_extn[,...]
```
指定した拡張子が付いたファイルのみ戻します。たとえば、-extn txt,do\*,jp?。

-h | -help

使用量情報を表示します。

-kb\_max *max\_size\_kb*

戻されるファイルの最大サイズを KB (1024 バイト) で指定します。デフォルトは無制 限です。

-kb\_min *min\_size\_kb*

戻されるオブジェクトの、最後の変更時間の最小値を指定します。デフォルトは 01/01/1970 00:00:00.

-keyword "*keyword\_phrase*"

一致するキーワード句が含まれているバックアップイメージのみ検索します。キーワー ド句には、ワイルドカード (\*、?) と角カッコの式を含めることができます。例:[Kk]ey\*、 [a-z]e?、[!K]ey。

-l

長いリストの形式で出力を表示します。デフォルト条件はオブジェクトの最後の変更 時間です。

-max\_results *number*

表示する結果の最大数を指定します。デフォルトは無制限です。

-mtime\_max *mm/dd/yyyy* [*HH:MM:SS*]

戻されるオブジェクトの、最後の変更時間の最大値を指定します。デフォルトは無制 限です。

-mtime\_min *mm/dd/yyyy* [*HH:MM:SS*]

戻されるオブジェクトの、最後の変更時間の最小値を指定します。デフォルトは 01/01/1970 00:00:00.

-only dirs | -only files

戻されるオブジェクトの形式を指定します。

-p *search\_pattern*

検索パターンを指定します。このパターンと一致するファイルとディレクトリエントリが 表示されます。

-policy *policy\_name* 指定したポリシーを使って作成されるバックアップイメージのみ検索します。

-pt *policy\_type*

指定のポリシー形式のバックアップのみ検索します。*policy\_type* の有効な値は次 のとおりです: Any、Standard、FlashBackup、MS-Windows、NDMP、 FlashBackup-Windows

 $-r$ 

未加工の出力を表示します。

-s *mm/dd/yyyy* [*HH:MM:SS*] | -s\_ut *unix\_time* 検索の開始日を指定します。指定日時またはその後に起きたバックアップが検索さ れます。デフォルトでは終了日の 30 日前です。

-st *sched\_type*

このオプションでは、イメージを選択するためのスケジュール形式を指定します。デ フォルトはすべての形式のスケジュールです。有効な値を次に示します。大文字で も小文字でも指定できます。

- ANY
- FULL (完全バックアップ)
- INCR (差分増分バックアップ)
- CINC (累積増分バックアップ)
- UBAK (ユーザーバックアップ)
- UARC (ユーザーアーカイブ)
- SCHED (スケジュール)
- USER (ユーザーバックアップとユーザーアーカイブ)
- NOT\_ARCHIVE (ユーザーアーカイブ以外のすべてのバックアップ)
# nbfirescan

nbfirescan – SCSI ディスクデバイスのスキャンおよびレポート出力

### 概要

nbfirescan

UNIX システムでは、このコマンドのディレクトリパスは /usr/openv/netbackup/bin/ で す。 Windows システムでは、このコマンドのディレクトリパスは

*<install\_path>*¥NetBackup¥bin¥ です。

#### 機能説明

Frozen Image Rescan (nbfirescan) ユーティリティによって、SCSI ディスクデバイス がスキャンされ、その検出内容が出力されます。このコマンドは、すべてのメディアサー バーで利用することができ、インポートの問題の優先度を決定する場合に使用されます。

このコマンドは、認可済みユーザーだけが実行できます。

NetBackup による認可について詳しくは、『Symantec NetBackup セキュリティおよび 暗号化ガイド UNIX、Windows および Linux』を参照してください。

#### 例

次のコマンドは Windows システムのみに適用できます。これはローカルホストの SCSI バススキャンでの出力例です。

C:¥Program Files¥Common Files¥Symantec¥VxFI¥4¥Bin>nbfirescan.exe

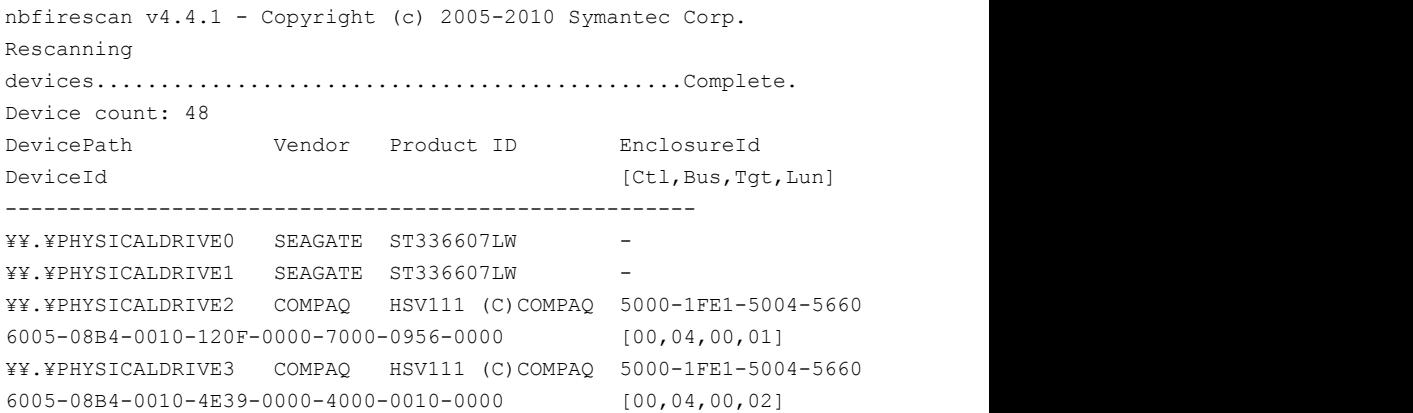

# nbftadm

nbftadm – ファイバートランスポート (FT) を管理するスタートメニューインターフェース

#### 概要

/usr/openv/netbackup/bin/nbftadm

#### 機能説明

このコマンドは UNIX システムでのみ動作します。

nbftadmには、管理者が NetBackup メディアサーバーと SAN クライアントの間でファイ バートランスポートを構成したり、管理することが可能なメニューインターフェースが含まれ ます。nbftadm を実行するには、管理者権限が必要です。このインターフェースは、管 理者によって termcap または terminfo が定義されたすべての文字ベースの端末 (ま たは端末エミュレーションウィンドウ) から使用できます。

操作方法について詳しくは、『Symantec NetBackup 管理者ガイド』および nbftadm の オンラインヘルプを参照してください。

#### ファイル

/usr/openv/netbackup/help/nbftadm/\* /usr/openv/netbackup/logs/admin/\* /usr/openv/netbackup/bin/initbprd /usr/openv/netbackup/bp.conf

#### 関連項目

p.341 の [bprd](#page-340-0) を参照してください。

# nbftconfig

nbftconfig – ファイバートランスポート (FT) サーバーと SAN クライアントに関連付けら れた属性の構成

### 概要

```
nbftconfig [-addclient] [-deleteclient] [-changeclient]
[-rescanclient] [rescanallclients] [-listclients] [-addserver]
[-deleteserver] [-changeserver] [-listservers] [-listactive]
[-setconfig] [-getconfig] [-verbose] [-help]
nbftconfig -[ac]addclient -C client_name [-M master_server] [-ftpref
preferred | always | never] [-ftwait minutes] [-ftrwait minutes]
nbftconfig -[dc]deleteclient -C client_name
nbftconfig -[cc]changeclient -C client_name {-ftpref preferred |
always | never] [-ftwait minutes] [-ftrwait minutes] | -np
number_of_ports}
nbftconfig -[rc]rescanclient client_name
nbftconfig -[ra]rescanallclients
nbftconfig -[lc]listclients [-verbose] [-C client_name | -Me
media_server | -M master_server]
nbftconfig -[ds]deleteserver -Me media_server
nbftconfig -[cs]changeserver -Me media_server [-l connection_limit]
[-state active | disabled]
nbftconfig -[ls]listservers [-Me media_server | -M master_server]
[-verbose]
nbftconfig -[la]listactive [-C client_name | -Me media_server]
[-verbose]
nbftconfig -[lt]listtargets [-Me media_server] [-verbose]
nbftconfig -setconfig [-M master_server] {-ftpref preferred | always
| never [-ftwait minutes] [-ftrwait minutes] | -np number_of_ports
[-ncp number_of_clients_per_target_port]}
nbftconfig -getconfig [-M master_server] [-verbose]
nbftconfig -option -help
UNIX システムでは、このコマンドのディレクトリパスは
/usr/openv/netbackup/bin/admincmd/ です。
Windows システムでは、このコマンドのディレクトリパスは
<install_path>¥NetBackup¥bin¥admincmd¥ です。
```
#### 機能説明

nbftconfig は、ファイバートランスポート (FT) サーバーに関連付けられた属性を変更 する NetBackup ユーティリティです。また、EMM データベース内に SAN クライアントエ ンティティを作成します。

nbftconfig は次の操作を実行します。

- 新しい SAN クライアントとその属性を EMM データベースに追加する。
- 既存の SAN クライアントレコードを変更する。
- SAN クライアントを削除する。
- 新しい FT サーバーを追加する。
- 既存の FT サーバーレコードの属性を変更する。
- データベース内で定義されている SAN クライアントを表示する。
- データベース内で定義されている FT サーバーを表示する。
- すべての有効なファイバーチャネル接続ごとに表示する。
- FT メディアサーバーのターゲットポートの構成情報を表示する。

#### オプション

-addclient

このオプションを指定すると、指定した SAN クライアントが EMM データベースに追 加されます。通常、SAN クライアントは、クライアントに SAN クライアントコードをイン ストールすると自動的に検出されます。ただし、クライアントから EMM サーバーへの 通知が失われた場合は、このコマンドを使用して手動でクライアントに追加する必要 があります。このコマンドオプションでは、次の属性を設定できます。

-C *client\_name*

データベースに追加する SAN クライアントの名前を指定します。

-M *master\_server*

このオプションでは、指定したクライアントに関連付けられたマスターサーバー を指定します。このオプションを省略すると、ローカルクライアントのマスターサー バーが使用されます。

-ftpref preferred | always | fail | never メディアサーバーへのファイバーチャネル接続を、優先 (preferred) (デフォル ト条件)、必須 (always)、不可 (never) のいずれかに設定します。指定しない 場合は、マスターサーバーのデフォルトが使用されます。この値は、EMM サー バーのグローバル定義に従って、デフォルトで設定されます。次に、指定可能 な -ftpref 値について説明します。

- preferred。構成済みの待機時間 (分単位) 内に FT デバイスが利用可能 な場合は、FT デバイスを使います。待機期間の経過後に FT デバイスが 利用できない場合、NetBackup は LAN 接続を使用して操作を行います。 また、このオプションを選択する場合は、バックアップおよびリストアの待機 期間も指定します。
- 常時 (Always)。NetBackup は、SAN クライアントのバックアップとリストア 用 FT デバイスを常に使い、FT デバイスが利用可能になるまで操作の開 始を待機します。
- 失敗 (Fail)。NetBackup は、FTデバイスが起動していない場合やオンライ ンでない場合はジョブに失敗します。FT デバイスがオンラインであってもビ ジーの場合には、NetBackup はデバイスが利用可能になり、デバイスに次 のジョブを割り当てるまで待機します。すべての FT デバイスが実行されて いない、設定されていない、または SAN クライアントのライセンスが期限切 れであるなどの理由で、FT デバイスが存在しない場合があります。
- 使用しない (Never)。NetBackup は、SAN クライアントのバックアップとリス トアに FT パイプを使わず、バックアップとリストアに LAN 接続を使います。 マスターサーバーに[使用しない (Never)]を指定した場合にはファイバー トランスポートは NetBackup 環境で無効になり、クライアントごとに FT 使用 を設定できます。メディアサーバーに[使用しない (Never)]を指定すれば、 ファイバートランスポートはメディアサーバーで無効になります。SAN クライ アントに[使用しない (Never)]を指定すれば、ファイバートランスポートはク ライアントで無効になります。
- -ftrwait *minutes*

リストアジョブが、標準ネットワーク接続を使用する前に、ファイバーチャネル接 続の利用を待機する分数を定義します。このオプションは、ftpref が推奨 (preferred) に設定されている場合にのみ有効です。

-ftwait *minutes*

バックアップジョブが、標準ネットワーク接続を使用する前に、ファイバーチャネ ル接続の利用を待機する分数を定義します。このオプションは、ftpref が推 奨 (preferred) に設定されている場合にのみ有効です。

-np *number\_of\_ports*

このオプションでは、1 つのメディアサーバーで同時に使用可能なクライアント ポートの最大数を指定します。クライアントポートの最大数がゼロ(0)に設定さ れている場合は、すべてのポートが使用されます。デフォルトのクライアントポー ト数は 2 です。

-deleteclient

このオプションを指定すると、指定したクライアントが EMM データベースから削除さ れます。このオプションでは、次の属性を指定することができます。

-C *client\_name*

このオプションでは、データベースから削除する SAN クライアントの名前を指 定します。

-changeclient

このオプションを指定すると、特定の SAN に関連付けられたオプションが変更され ます。このコマンドオプションでは、次の属性を設定できます。

-C *client\_name*

データベースに追加する SAN クライアントの名前を指定します。

-ftpref preferred | always | never

メディアサーバーへのファイバーチャネル接続が、推奨 (preferred)、必須 (always) または不可 (never) のいずれかに設定されます。指定しない場合は、 マスターサーバーのデフォルトが使用されます。この値は、EMM サーバーの グローバル定義に従って、デフォルトで設定されます。

-ftwait *minutes*

バックアップジョブが、標準ネットワーク接続を使用する前に、ファイバーチャネ ル接続の利用を待機する分数を定義します。このオプションは、ftpref が推 奨 (preferred) に設定されている場合にのみ有効です。

-ftrwait *minutes*

リストアジョブが、標準ネットワーク接続を使用する前に、ファイバーチャネル接 続の利用を待機する分数を定義します。このオプションは、ftpref が推奨 (preferred) に設定されている場合にのみ有効です。

-rescanallclients

すべてのクライアント (一度に 5 つまで) で新しい FT デバイスをスキャンします。

-rescanclient

指定したクライアントで新しい FT デバイスをスキャンします。このコマンドオプション では、次の属性を設定できます。

*client\_name*

スキャンする SAN クライアントの名前を指定します。

-listclients

SAN クライアントのリストとそのクライアントに関連付けられた属性を表示します。デ フォルトでは、すべての SAN クライアントが一部の属性とともに表示されます。 listclients によって出力される情報は、すべてのクライアントが表示されるか、ま たは指定した SAN クライアントに関連付けられた属性が表示されるかによって異な ります。

このコマンドオプションでは、次の属性を設定できます。

-C *client\_name*

このオプションでは、情報を表示する SAN クライアントの名前を指定します。こ の属性を省略すると、listclients によって、指定したメディアサーバーまた はマスターサーバーに接続されているすべてのクライアントに関する情報が表 示されます。

- -Me *media\_server* このオプションでは、情報を表示するクライアントが接続されている FT サーバー の名前を指定します。
- -M *master\_server*

このオプションでは、FT サーバーに関連付けられたマスターサーバーを指定 します。このオプションを省略すると、すべての FT サーバーが戻されます。

-verbose

出力は、詳細モードおよび非詳細モード (デフォルト)で表示できます。マスター サーバーまたはメディアサーバーに接続されているすべてのクライアントを表示 する場合、複数クライアントの詳細モード出力の情報が含まれます。

クライアントレコードに関する次の情報が詳細モードで表示されます。

SAN クライアント名

バージョン (クライアントの NBU ソフトウェアのバージョン)

状態 (SAN クライアントの状態)

マスターサーバー名

SAN クライアントが接続できる FT サーバーの台数

使用設定 (addclient を参照)

使用設定の待機時間 (addclient を参照)

listclients コマンドに特定の SAN クライアントが含まれている場合、そのク ライアントに関する次の情報が表示されます (1 つのクライアントの出力)。

クライアントのデバイスレコードに関する次の情報が詳細モードで表示されま す。

SAN クライアントのデバイスの状態

メディアサーバー名

メディアサーバーの状態

デバイスが検出されたメディアサーバーの HBA ポート番号

メディアサーバーの HBA ポートモード

LUN (HBA ポートに関連付けられた LUN)

デフォルトの状態は非詳細モードの出力です。情報は、詳細モードと同様、空 白で区切られたテキスト形式で出力されます。クライアントのレコードは「c」、デ バイスのレコードは「d」の文字で始まります。

-deleteserver

このオプションを指定すると、指定したクライアントが EMM データベースから削除さ れます。このコマンドオプションでは、次の属性を設定できます。

-Me *media\_server*

削除する FT サーバー名を指定します。

-changeserver

FT サーバーに関連付けられた属性が変更されます。このコマンドオプションでは、 次の属性を設定できます。

-Me *media\_server*

変更する FT サーバー名を指定します。

-M *master\_server*

このオプションでは、指定したメディアサーバーに関連付けられたマスターサー バーを指定します。

-l *connection\_limit*

FT サーバーがサポートする最大接続数を指定します。この数には、LUN また は HBA ごとの数ではなく、サーバーの合計を指定します。このオプションを省 略すると、FT サーバーのデフォルトの接続最大数が使用されます。

```
-state [active | disabled]
```
このオプションでは、FT サーバーの割り当て状態を指定します。指定できる値 は、有効 (active) および無効 (disabled) です。

-listservers

このオプションを指定すると、FT サーバーのリストとサーバーに関連付けられた属 性が表示されます。デフォルトでは、すべての FT サーバーが表示されます。

listservers コマンドには、次のオプションが関連付けられています。

-Me *media\_server*

このオプションでは、接続されている FT サーバーを表示するメディアサーバー の名前を指定します。

-M *master\_server*

このオプションでは、接続されている FT サーバーを表示するマスターサーバー の名前を指定します。

-verbose

このオプションを指定すると、詳細なサーバー情報が出力されます。

出力は、詳細モードおよび非詳細モード (デフォルト)で表示できます。マスター サーバーまたはメディアサーバーに接続されているすべてのクライアントを表示 する場合、複数クライアントの詳細モード出力の情報が含まれます。

サーバーレコードに関する次の出力情報が詳細モードで表示されます。

SAN クライアント名

FT サーバー名

バージョン (サーバーの NBU ソフトウェアのバージョン)

状態 (FT サーバーの状態)

接続最大数

listclients コマンドに特定の SAN クライアントが含まれている場合、そのク ライアントに関する次の情報が表示されます (1 つのクライアントの出力)。

クライアントのデバイスレコードに関する次の出力情報が詳細モードで表示され ます。

FT サーバーの HBA ポート

FT サーバーの HBA ポートモード

FT サーバーのデバイスの状態

関連付けられている LUN

FT 接続 (指定した HBA または LUN 上の有効な FT 接続数)

デフォルトの状態は非詳細モードの出力です。情報は、詳細モードと同様、空 白で区切られたテキスト形式で出力されます。メディアサーバーのレコードは 「m」、デバイスのレコードは「d」の文字で始まります。各サーバー上のHBA ポート番号は、1 行の個別のエントリとして出力されます。

-listtargets

この操作は FT メディアサーバーのすべてのターゲットポートの仕様のリストを表示 するために使われます。デフォルトでは、すべての FT サーバーが表示されます。

listtargets コマンドには、次のオプションが関連付けられています。

-Me *media\_server*

このオプションでは、ターゲットポートの構成を表示するメディアサーバーの名 前を指定します。メディアサーバーを指定しない場合、すべての FT メディア サーバーのターゲットポートの情報が表示されます。

-verbose

このオプションを指定すると、詳細なサーバー情報が出力されます。

出力は、詳細モードおよび非詳細モード (デフォルト) で表示できます。すべて のクライアントを表示する場合、複数クライアントの詳細モード出力の情報が含

まれます。デフォルトの状態は非詳細モードの出力です。情報は、詳細モード と同様、空白で区切られたテキスト形式で出力されます。

例 2 に、nbftconfig -listtargets -verbose コマンドの使用方法と出力 データのカテゴリを示します。

-getconfig

このオプションを指定すると、FT サーバーと SAN クライアントの属性に関するデフォ ルトの構成パラメータが取得されます。

-getconfig コマンドには、次のオプションが関連付けられています。

-M *master\_server*

このオプションでは、FT サーバーに関連付けられたマスターサーバーを指定 します。このオプションの指定を省略すると、ローカルマシンのマスターサーバー が使用されます。

-verbose

このオプションを指定すると、詳細な構成情報が出力されます。

-setconfig

このオプションを指定すると、FT サーバーと SAN クライアントの属性に関する構成 パラメータが設定されます。このコマンドオプションでは、次の属性を設定できます。

-ftpref preferred | always | never

メディアサーバーへのファイバーチャネル接続が、推奨 (preferred)、必須 (always) または不可 (never) のいずれかに設定されます。この値は、EMM サーバーのグ ローバル定義に従って、デフォルトで設定されます。

-ftpref と -np または -ncp の使用は相互に排他的です。

-ftwait *minutes*

バックアップジョブが、標準ネットワーク接続を使用する前に、ファイバーチャネ ル接続の利用を待機する分数を定義します。このオプションは、ftpref が推 奨 (preferred) に設定されている場合にのみ必要です。

-ftrwait *minutes*

リストアジョブが、標準ネットワーク接続を使用する前に、ファイバーチャネル接 続の利用を待機する分数を定義します。このオプションは、ftpref が推奨 (preferred) に設定されている場合にのみ必要です。

-ncp *number\_of\_clients\_per\_target\_port*

任意の FT メディアサーバーで許可されるクライアントのターゲットポートごとの 最大数を指定します。

-np *number\_of\_ports*

1 つの FT メディアサーバーで使うことができるクライアントのイニシエータポー トの数を指定します。

-listactive

このオプションを指定すると、有効な FT 接続が表示されます。このコマンドでは、各 FT 接続について少なくとも次の情報が取得可能です。

SAN クライアント名

クライアントの HBA 番号

FT サーバー名

サーバーの HBA 番号

FT チャネル (FT チャネルの数)

LUN

接続の方向

ジョブ番号

listactive コマンドには、次のオプションが関連付けられています。

-C *client\_name*

このオプションでは、有効な FT 接続を表示する SAN クライアントの名前を指 定します。この属性およびメディアサーバー属性を省略すると、-listactive によって、ローカルマシンのマスターサーバーに関する情報が表示されます。

-Me *media\_server*

このオプションでは、FT 接続を表示するクライアントが接続されている FT サー バーの名前を指定します。

-verbose

このオプションを指定すると、詳細な FT 接続情報が出力されます。

#### 例

例 1 - マスターサーバー wendigo の FT 構成の値を詳細モードで表示しています。これ らの値は nbftconfig -getconfig コマンドで設定されます。

```
# nbftconfig -getconfig -verbose
Master Server : wendigo.min.veritas.com
Client Ports/Server: 2
Clients/Target port: 2
FT Preference : preferred
Backup Wait Time : 15
Restore Wait Time : 5
```
例 2 - どのように -listtargets オプションが FT メディアサーバー wendigo のすべて のターゲットポートの構成の仕様を詳細モードで表示するかを示しています。

# nbftconfig -listtargets -verbose FT Server Name : wendigo.min.veritas.com FT Server HBA Port : 1 FT Server Port WWN : 21:00:00:E0:8B:8F:CC:79 FT Server Port Mode : PTP FT Server Port Model : QLA234x Series FC Hba FT Server Port Vendor: Qlogic FT Server Device State : active Associated LUN : 0 Active Connections on LUN: 0 FT Server Device State : active Associated LUN : 1 Active Connections on LUN: 0 FT Server HBA Port : 0 FT Server Port WWN : 21:01:00:E0:8B:AF:CC:79 FT Server Port Mode : DISCONNECTED FT Server Port Model : QLA234x Series FC Hba FT Server Port Vendor: Qlogic FT Server Device State : active Associated LUN : 0 Active Connections on LUN: 0 FT Server Device State : active Associated LUN : 1 Active Connections on LUN: 0

# nbgetconfig

nbgetconfig – 構成情報を取得するためのヘルパープログラム

#### 概要

nbgetconfig -M *host* [-x | -X | -d | -D] [*config\_item* ...] nbgetconfig [-u | -h] [-x | -X | -d | -D] [*config\_item* ...] UNIX システムでは、このコマンドのディレクトリパスは /usr/openv/netbackup/bin/ で

す。

Windows システムでは、このコマンドのディレクトリパスは *<install\_path>*¥NetBackup¥bin¥ です。

#### 機能説明

nbgetconfig コマンドは、すべての NetBackup ホストプラットフォームに使用できます。 このコマンドを使用すると、指定したホストの構成情報を様々な形式で表示できます。 このコマンドを実行するには、管理者権限が必要です。

### オプション

 $-D$  |  $-d$ 

-D オプションは、構成のエントリ名、角カッコで囲んだ既存の構成値、およびカッコ で囲んだデフォルトの構成値のリストを戻します。この操作はローカルまたはリモート で実行できます。netbackup が同一のバージョンのリモートマシンがインストールさ れます。-D オプションと -d オプションは、-M、-h、-u の各オプションと組み合わせ ることができます。

次は、-Dオプションが戻す一覧の一部です。

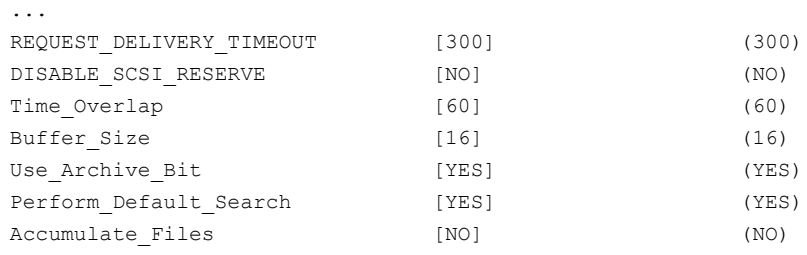

...

-d オプションは、-d が構成のデフォルトから変更されたエントリのみを表示すること を除き、-D のように機能します。次に表示例を示します。

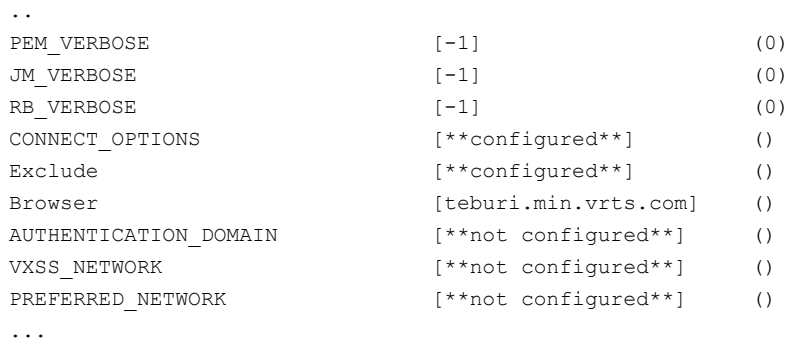

多数の構成項目に関する詳細は、次に記載されています。『[NetBackup](http://www.symantec.com/docs/DOC5332) 管理者ガ イド [Vol. 1](http://www.symantec.com/docs/DOC5332)』。

#### -H *config\_item*

このオプションを指定すると、有効な構成項目が表示されます。

 $-h$ 

このオプションを指定すると、デフォルトのローカルホスト構成が表示されます。

-M *host*

その構成を表示する NetBackup ホストまたはクライアントを指定します。

-u

このオプションを指定すると、現在のユーザー構成が表示されます。

 $-X$ 

このオプションを指定すると、デフォルトですべての構成項目が表示されます。 -x オプションと -X オプションは、-M、-h、-u の各オプションと組み合わせることができ ます。 コマンドラインに 1 つ以上の構成項目を指定した場合、-x オプションおよび -X オプションは無効になります。

*config\_item* を指定すると、指定した構成項目に表示されます。

 $-x$ 

このオプションを指定すると、構成内に明示的に表示されていない項目が除外され ます。

### 例

例 1 - bp.conf ファイルから VERSIONINFO オプションの設定を取り込みます。

```
# nbgetconfig VERSIONINFO
VERSIONINFO = "Windows2008" "6" "win_x64" "NetBackup" "7.6" 760000
```
### 関連項目

p.649 の [nbsetconfig](#page-648-0) を参照してください。 p.152 の [bpgetconfig](#page-151-0) を参照してください。 p.376 の [bpsetconfig](#page-375-0) を参照してください。

# nbhba

nbhba – HBA カードデバイス ID を変更するユーティリティの実行

#### 概要

nbhba -modify -wwn *string* [ -wwn <wwn string> ...] -mode target | initiator nbhba -l | -L

The directory path to this command is /usr/openv/netbackup/bin/

#### 機能説明

このコマンドは UNIX システムでのみ動作します。

nbhba コマンドを実行すると、管理者はシステムの HBA カードのモードを設定すること ができます。HBA カードは、ターゲットモードまたはイニシエータモードのデバイスとして 応答できます。SAN クライアントで使用するように HBA カードのモードを変更するには、 QLogic カードのデバイス ID を変更します。デバイス ID を、標準の指定から、ターゲット モードドライバのみをロードできる特別な設定に変更します。

### オプション

 $-1$ ,  $-1$ 

-l は、システムにインストールされているすべての HBA カードのドライバをリストしま す。また、-L はカードについての情報をリストします。各 HBA ポートについて次の 情報が表示されます。

- Linuxシステムの場合のみ:データの1行目は、認識されるポートの数、ターゲッ トモードポートの数、ドライバのモード (たとえば、nbhba がインストールされてい るなど) をリストします。
- HBA Index: システム内の HBA カードの相対番号。この番号はシステムが再 ブートされるまで有効です。
- Device ID: カードから読み込まれたデバイス ID。
- World Wide Name: カードから読み込まれたワールドワイドネーム。
- Model Name: カードがインストールされているシステム内の物理スロット。
- Port HBA カードのポート。値は 0 または 1 です。
- Mode: カードのモード (ターゲット (target) またはイニシエータ (initiator))

-modify

このオプションを指定すると、HBA カードのモードが変更されます。ワールドワイド ネーム (wwn) を使用して変更する HBA カードを指定します。

カードのモードには、ターゲットまたはイニシエータを指定できます。ターゲットモー ドは、SAN クライアントの終端として使用されます。イニシエータモードは、メディア サーバーのディスクリソースを接続します。必要に応じて、管理者は、ターゲットモー ドまたはイニシエータモードのいずれかのドライバに対して、特定の QLogic デバイ ス ID を入力できます。

-wwn *string*

このオプションでは、HBA カードのワールドワイドネームを指定します。この必須の 選択条件によって、マークするカードおよびポートが指定されます。

-mode target | initiator

このオプションでは、指定した HBA カードのモードを設定します。ターゲットモード では、SAN クライアントのターゲットとして HBA が使用されます。ターゲットモードと して設定されたことのない既存のカードは、イニシエータモードに設定しないでくだ さい。

#### 例

例 1 - ワールドワイドネームが「123456789ABCDEF0」である HBA ポートをターゲット モードに設定します。

# nbhba -modify -wwn 123456789ABCDEF0 -mode target

例 2 - Linuxシステムにインストールされているすべての HBA カードの情報がリストされ ます (出力の 1 行目を参照してください)。 Card #2 が両方のポートを使うことに注意して ください。

```
nbhba -L
4 ports recognized; 3 target mode ports; mode : driver in nbhba mode
Card #1
HBA Index #1
 Device ID = 2312
 World Wide Name = 21:00:00:E0:8B:8F:E6:45
 Model Name = "QLA2340 "
 Port = 0Mode = initiator (designated for other use)(100)
Card #2
HBA Index #2
 Device ID = 2312
```

```
World Wide Name = 21:00:00:E0:8B:9A:22:3D
 Model Name = "QLA2342 "
 Port = 0Mode = target (designated for FT Server)(8101) HBA Index #3
 Device ID = 2312World Wide Name = 21:01:00:E0:8B:BA:22:3D
 Model Name = "QLA2342 "
 Port = 1Mode = target (designated for FT Server)(8101)
Card #3
HBA Index #4
 Device ID = 2422
 World Wide Name = 21:00:00:E0:8B:9B:28:89
 Model Name = "QLA2460 "
 Port = 0Mode = target (designated for FT Server)(8133)
例 3 - この例は、例 2 の詳細な表示形式 -L に対し、簡易な表示形 (-l) です。システム
にインストールされているすべての HBA カードのドライバのみをリストします。出力の 1
行目 (4 ports recognized...) が Linuxシステムでのみ表示されることに注意してくだ
さい。
# nbhba -l
4 ports recognized; 3 target mode ports; mode : driver in nbhba mode
```

```
1 2312 21:00:00:E0:8B:8F:E6:45 "QLA2340 " 0 0 100
2 2312 21:00:00:E0:8B:9A:22:3D "QLA2342 " 0 1 8101
3 2312 21:01:00:E0:8B:BA:22:3D "QLA2342 " 1 1 8101
4 2422 21:00:00:E0:8B:9B:28:89 "QLA2460 " 0 1 8133
```
# nbholdutil

<span id="page-594-0"></span>nbholdutil – バックアップイメージに保留を付加または削除するユーティリティを実行 します。

#### 概要

```
nbholdutil -create -holdname hold_name [-reason "string"] -filepath
filepath | -backupid backup_ID -primarycopy | -allcopy
nbholdutil -add -holdid hold_id | -holdname hold_name [-reason
"string"] -filepath filepath | -backupid backup_ID -primarycopy |
-allcopy
nbholdutil -list [-holdid hold_id] | [-holdname hold_name] |
[-backupid backup ID -primarycopy | -allcopy] [-U
[-include_extended_info]]
nbholdutil -list -holdname hold_name -U -include_extended_info >
bid.txt
nbholdutil -delete -holdid hold_id] | -holdname hold_name [-force]
[-reason "string"]
UNIX システムでは、このコマンドへのディレクトリパスは
/usr/openv/netbackup/bin/goodies です。
Windows システムでは、このコマンドへのディレクトリパスは
<install_path>¥NetBackup¥bin¥goodies です。
```
### 機能説明

nbholdutil ユーティリティはバックアップイメージにリーガルホールドを付加します。リー ガルホールドは、既存の保持レベルを上書きするための機構を提供します。これらの保 留によって、適正な進行が完了するまでバックアップイメージおよび関連付けられたメディ アが保持されるようにします。

nbkmsutil コマンドは次の操作を実行します。

- -createはバックアップイメージに対し、1つ以上のローカル保留上に保留を作成し ます。
- -add は既存の保留に 1 つ以上のイメージを追加します。
- -list はすべての保留のリストを出力します。この操作によってもバックアップ ID (BID) ファイルが作成されます。
- -delete は1つ以上の保留を削除します。

このコマンドは、認可済みユーザーだけが実行できます。

#### オプション

-allcopy

指定したバックアップイメージのすべてのコピーを含めます。

-backupid*backup\_ID*

バックアップイメージのバックアップ ID を指定します。

-filepath *filepath* | -primarycopy | -allcopy バックアップイメージにファイルパスを指定します。

-force

ローカルホールドの解除を確認するためのプロンプトを回避します。このオプション は、プロンプトへの応答を待たずに解除操作を続行できるので、スクリプトに有用で す。

-holdname *hold\_name*

一意の保留名を指定します。

include\_extended\_info > bid.txt

保留中のイメージに関する詳細情報を提供し、その情報を格納するバックアップ (BID) を作成します。

-primarycopy

指定したバックアップイメージのプライマリコピーのみを含めます。

-reason "*string*"

このコマンド処理を実行するための理由を示します。入力する理由の文字列は取得 され、監査レポートに表示されます。文字列は二重引用符 ("...") で囲みます。また、 文字列は512 文字を超えることができません。それはハイフンの文字(-)から始まり 単一の引用符 (') を含む場合がありません。

 $-U$ 

追加のユーザー情報が含まれるユーザー形式でレポートします。

例

例 1 - legal\_case1 という名前のローカル保留を作成します。バックアップイメージ ID は win81.sky.com\_1307425938 です。-allcopy オプションは、選択したバックアップ イメージのすべてのコピーを保留に含めることを示します。このオプションが含まれていな い場合、検索操作では選択したバックアップイメージのプライマリコピーのみを保留しま す。

# nbholdutil -create -holdname legal\_case1 -backupid win81.sky.com\_1307425938 -allcopy

# 関連項目

p.598 の [nbindexutil](#page-597-0) を参照してください。

# nbindexutil

<span id="page-597-0"></span>nbindexutil – 既存のバックアップイメージに対してインデックス要求を追加、リスト、削 除するユーティリティを実行します

### 概要

nbindexutil -add -bid *backup\_ID* | -bid\_file *filename* -indexserver *index\_server\_name* [-force] [-operation 1 | 2] [-priority *priority*] nbindexutil -invalidateindices -indexserver *index\_server\_name* -index *index\_name* | -index\_file *filepath* nbindexutil -list -inprogress | -waiting | -indexed | -failed -indexserver *index\_server\_name* [-out *filepath*] [-date\_from *mm/dd/yyyy HH:MM:SS*] [-date\_to *mm/dd/yyyy HH:MM:SS*] [-hoursago *hours*] nbindexutil -listindexservers nbindexutil -listindices -indexserver *index\_server\_name* [-invalid] [-indexed\_after *mm/dd/yyyy* [*hh:mm:ss*]] [-out *filepath*] nbindexutil -listpolicies -indexserver *index\_server\_name* [-out *filepath* nbindexutil -migrateindexserver -old\_indexserver *index\_server\_name* -new indexserver *index server name* [-policyonly] nbindexutil -reindex -indexserver *index\_server\_name* -invalid | -indexed\_after *mm/dd/yyyy* [*hh:mm:ss*] nbindexutil -remove -bid *backup\_ID* | -bid\_file *filename* nbindexutil -removeindexserver | -suspend | -resume -indexserver *index\_server\_name* nbindexutil -resume *index\_server\_name* nbindexutil -suspend *index\_server\_name* nbindexutil -upgrade nbindexutil -help *operation* UNIX システムでは、このコマンドのディレクトリパスは /usr/openv/netbackup/bin/admincmd です。 Windows システムでは、このコマンドへのディレクトリパスは *<install\_path>*¥NetBackup¥bin¥admincmd¥ です。

#### 機能説明

nbindexutil ユーティリティはバックアップイメージをインデックス付けします。次の操作 が実行されます。

■ -add はバックアップイメージのインデックス要求または削除要求を送信します。 -operation オプションを指定すると、追加操作または削除操作を選択できます。操作 の優先度を高低に設定できます。-force を指定すると、すでにインデックス付けされ ているバックアップ ID のインデックスを作成し直すことができます。

- -invalidateindices は指定されたインデックスを無効にします。
- -list はイメージの現在のインデックス付け状態 (待機中、進行中、インデックス済 み、失敗) をリスト表示します。
- -listindexservers はすべての構成されたインデックスサーバーとその状態をリス ト表示します。
- -listindices は特定の条件のインデックスをリスト表示します。
- -listpolicies は指定のインデックスサーバーに関連するすべてのポリシーをリス ト表示します。
- -migrateindexserver は現在のインデックスサーバーから新しいインデックスサー バーに移行します。
- -reindex は無効なイメージのインデックスを作成し直します。
- -remove はバックアップ ID のインデックス付けの要求を削除します。
- -removeindexserver は指定のインデックスサーバーを削除 (廃止)します。
- -removeindexserver は指定のインデックスサーバーを削除(廃止)します。
- -resume は一時停止中のインデックスサーバーを再開します。これにより、新しいイ ンデックス付けジョブをこのインデックスサーバーで実行できるようになります。
- -suspend はインデックスサーバーのインデックス処理を一時停止します。
- -upgrade はすべての構成されたインデックスサーバーを NetBackup 7.5 から NetBackup 7.6 以上にアップグレードします。
- -help は指定された操作の構文を表示します。

このユーティリティは NetBackup の検索機能の一部です。

『NetBackup Search 管理者ガイド』を参照してください。

このコマンドは、認可済みユーザーだけが実行できます。

### オプション

-bid *backup\_ID* | -bid\_file *filename*

-bid は *backup\_ID* を使用してバックアップ ID を明示的に指定します。または -bid\_file を使用して 1 つ以上のバックアップ ID を含むファイルのパスを指定し ます。

-date\_from *mm/dd/yyyy HH:MM:SS* -date\_to *mm/dd/yyyy HH:MM:SS* | -hoursago *hours*

指定した日時範囲内に検索を制限します。-indexed オプションまたは -failed オ プションとともに、-date\_from オプション、-date\_to オプションのいずれかまたは 両方を入力してください。 -date\_from のみ入力すれば、検索は指定日から現在 になります。-date\_to のみ入力すれば、検索は指定日までのすべてのファイルで 実行されます。日付は 1970 年 1 月 1 日より後の日付でなければなりません。

メモ: 時間の指定 (*HH:MM:SS*) には秒 (*SS*) を含める必要があります。

-hoursago *hours*) オプションは、インデックス付けされた、またはインデックス付け が失敗したイメージをリスト表示するための過去の時間数を指定します。たとえば、 最新の5時間にインデックス付けが成功または失敗したイメージをリスト表示するに は -hoursago 5 を入力してください。*hours* の有効な値は、整数 (1、2、3、...) で す。

-force

すでにインデックス付けされているバックアップ ID を再インデックス付けします。この オプションは待機または進行中の状態にあるバックアップ ID のインデックスを再イ ンデックス付けしません。このオプションは -operation オプションが 1 (新しいイ メージを追加する) に設定されるときのみ有効です。

1つのインデックスサーバーでイメージを正常にインデックス付けした場合は、-force を使用して別のインデックスサーバーでインデックス付けを強制的に試行しないでく ださい。代わりに、nbindexutil -add -operation 2 コマンドを実行して、最初 のインデックスサーバーのそのイメージのインデックスクリーンアップを実行します。 その後に別のインデックスサーバーでイメージを再送信します。

-force オプションは、ディザスタリカバリの後でインデックスサーバーのイメージを 再インデックス付けするために使用します。たとえば、時刻 t1 にインデックスサー バーをバックアップします。 後で、時刻 t2 にそのインデックスサーバーのイメージB1 をインデックス付けします。障害がそのインデックスサーバーで発生したとき、時刻 t1 にとったバックアップからインデックスサーバーをリストアします。nbindexutil は、マスターサーバーでインデックス付けされたが、インデックスサーバーにそのイ ンデックス情報がないために検索結果の一部にはない B1 をリスト表示します。その 後に -force オプションを使用してイメージのインデックスを変更できます。

-help *operation*

指定済みの操作に関する、特定の使用状況のヘルプを取得します。たとえば、-list コマンドオプションを使用する構文を表示するには、次のように入力します。

#nbindexutil -help -list

```
-index index_name
```
-invalidateindices とともに使用し、単一の指定されたインデックスを無効化し ます。

-index\_file *filepath*

インデックス名のリストを含むファイルのディレクトリパスを指定します。

-indexed\_after *mm/dd/yyyy* [*hh:mm:ss*]

指定した日付と時間 (任意) 以降にインデックス付けされたイメージで、指定された 操作を実行します。

-indexserver *index\_server\_name*

インデックスサーバー名を指定します。

-inprogress | -waiting | -indexed | -failed 表示したい次のイメージのカテゴリを 1 つ選択します。

- -inprogress はインデックス付けが進行中であるすべてのイメージをリストしま す。
- -waiting はインデックス付けを待機しているすべてのイメージをリストします。
- -indexed は現在の日付または指定された日時範囲のすべてのインデックス付 きのイメージをリスト表示します。
- -failedは現在の日付または指定された日時範囲にインデックス付けに失敗し たすべてのイメージをリスト表示します。

-indexed と -failed では、次の日付オプションのいずれかまたは両方を入力し て、指定した日付範囲にリストを絞り込むことができます。

```
-invalid
```
無効なインデックスでのみ操作 (-listindices または -reindex) を実行します。

-invalidateindices

無効なインデックスでのみ操作 (-listindices または -reindex) を実行します。

-new\_indexserver

このオプションは、-migrateindexserver 操作と組み合わせて使って移行元の古 いインデックスサーバーを指定します。

-old\_indexserver

このオプションは、-migrateindexserver 操作と組み合わせて使って移行先の新 しいインデックスサーバーを指定します。

-operation 1 | 2

選択したイメージに実行する操作を決定します。指定可能な値は、次のとおりです。

■ 1 - 新しいイメージを追加します。この値がデフォルト条件です。

■ 2 - 指定されたイメージのインデックス情報を削除します。

-indexserver オプションは削除操作には適用されません。

-out *filepath*

操作の出力を指定ファイルにリダイレクトします。

-policyonly

このオプションは、-migrateindexserver 操作と組み合わせて使ってポリシー専 用情報を更新していることを指定します。

-priority *priority*

優先度を高または低に設定します。デフォルト条件は低です。

例

過去 48 時間にインデックス付けされたイメージをリストします。

# nbindexutil -list -indexed -hoursago 48

#### 関連項目

p.595 の [nbholdutil](#page-594-0) を参照してください。

# nbjm

nbjm – NetBackup Job Manager によるジョブの発行およびジョブの開始に必要なリソー スの取得

### 概要

nbjm [-console] [-terminate] UNIX システムでは、このコマンドのディレクトリパスは /usr/openv/netbackup/bin/ で す。 Windows システムでは、このコマンドのディレクトリパスは *<install\_path>*¥NetBackup¥bin¥ です。

#### 機能説明

NetBackup Job Manager バイナリ (nbjm) は、NetBackup の起動時に起動されるサー ビスで、実行状態で常駐します。このバイナリの主要な機能は、nbpem によって発行され たジョブを受け入れ、そのジョブの実行に必要なリソースを取得してから、ジョブを開始す ることです。このサービスはジョブの完了を待機して、ジョブが完了すると nbpem にシグ ナルを送信します。また、アクティビティモニター情報の bpjobd に対するすべての IRM 通信および外部リソース要求を処理し、進捗ログに書き込みます。

# オプション

-console

このオプションを指定すると、コンソールモードで NetBackup を起動できます。

-terminate

このオプションでは、終了する前にジョブが完了するまで待機する時間 (秒数) のオ プションパラメータを受け入れます。デフォルトは 60 秒です。0 の値を入力した場 合、nbjm は、すべてのジョブが完了するまで待機してから終了します。終了に対し て制限値を設定した場合、その制限値に達すると、nbjm はジョブの完了を待機せ ずに終了します。

#### 関連項目

p.612 の [nbpem](#page-611-0) を参照してください。 p.625 の [nbrb](#page-624-0) を参照してください。

# nbkmsutil

nbkmsutil – NetBackup キーマネージメントサービスユーティリティの実行

### 概要

```
nbkmsutil [-createkey] [-createkg] [-deletekey] [-deletekg]
[-gethmkid] [-getkpkid] [-ksstats] [-listkeys] [-listkgs] [-modifyhmk]
[-modifykey] [-modifykg] [-modifykpk] [-quiescedb] [-recoverkey]
[-unquiescedb]
nbkmsutil -createkey [ -nopphrase ] -kgname key_group_name -keyname
key_name [ -activate ] [ -desc description ]
nbkmsutil -createkg -kgname key_group_name [ -cipher type ] [ -desc
description ]
nbkmsutil -deletekey -keyname key_name -kgname key_group_name
nbkmsutil -deletekg -kgname key_group_name
nbkmsutil -gethmkid
nbkmsutil -getkpkid
nbkmsutil -ksstats [-noverbose]
nbkmsutil -listkeys -kgname key_group_name [ -keyname key_name |
-activekey ] [ -verbose ]
nbkmsutil -listkgs [ -kgname key_group_name | -cipher type | -emptykgs
| -noactive ] [ -verbose ]
nbkmsutil -modifyhmk [ -nopphrase ]
nbkmsutil -modifykey -keyname key_name -kgname key_group_name [ -state
new_state | -activate ] [ -name new_keyname ] [ -desc new_description
]
nbkmsutil -modifykg -kgname key_group_name [ -name new_key_group_name
] [ -desc new_description ]
nbkmsutil -modifykpk [ -nopphrase ]
nbkmsutil -quiescedb
nbkmsutil -recoverkey -keyname key_name -kgnamekey_group_name -tag
key_tag [-desc description]
nbkmsutil -unquiescedb
UNIX システムでは、このコマンドのディレクトリパスは
/usr/openv/netbackup/bin/admincmd/ です。
Windows システムでは、このコマンドのディレクトリパスは
<install_path>¥NetBackup¥bin¥admincmd¥ です。
```
### 機能説明

nbkmsutil コマンドは次の操作を実行します。

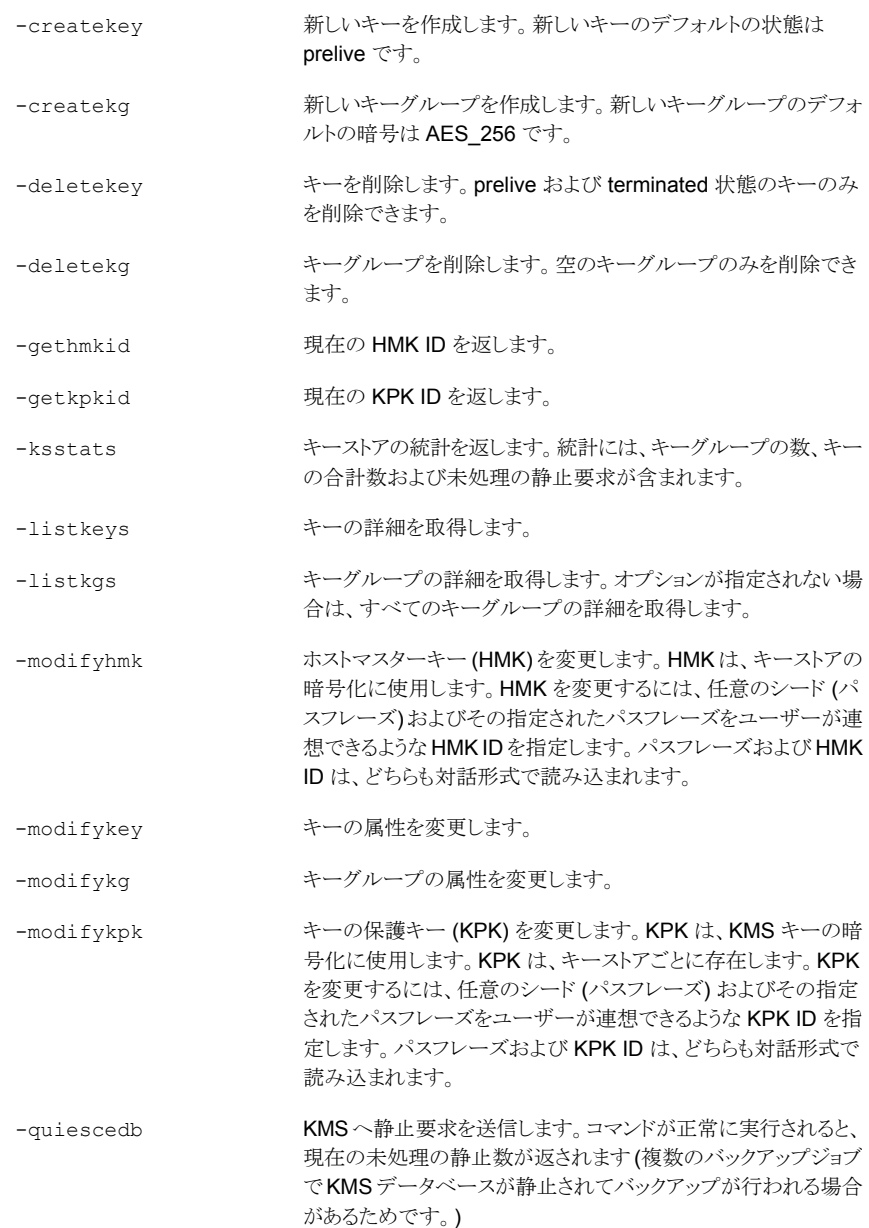

バックアップデータの暗号化に使用したキーが失われた場合、リ ストアは失敗することがあります。このようなキーは、元のキーの 属性 (タグおよびパスフレーズ) がわかれば、リカバリ (再作成) できます。 -recoverkey KMS へ静止解除要求を送信します。コマンドが正常に実行され ると、現在の未処理の静止数が返されます。カウントが 0 (ゼロ) -unquiescedb

の場合は、KMS データベースが完全に静止解除されていること を意味します。

# オプション

nbkmsutil コマンドは次のオプションを使用します。

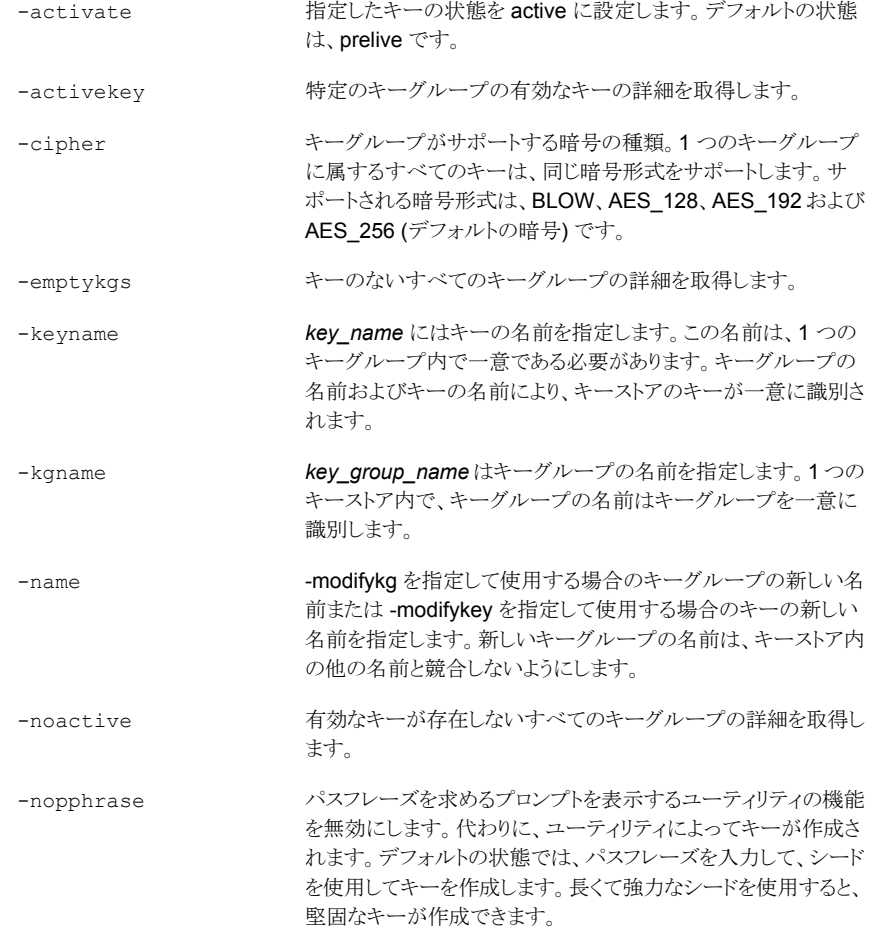

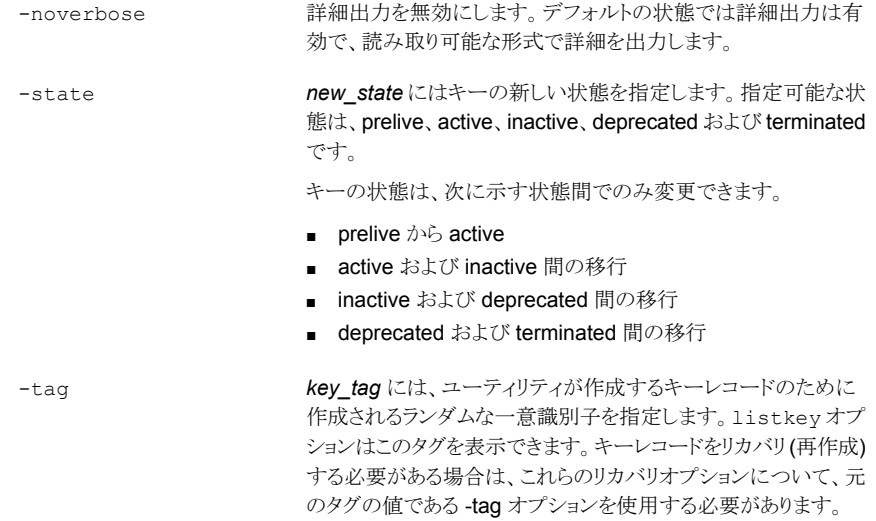

### nboraadm

nboraadm – Oracle バックアップポリシーの一部としてのインスタンスおよびインスタンス のグループの設定

### 概要

```
nboraadm [-S master_server] -list_instances [instance_name]
[-instance_group group_name] [-host name] [-os Unix | Windows]
[-active | -inactive] [-registered | -unregistered]
nboraadm [-S master_server] -add_instance instance_name -host name
-oracle_home oracle_home [-instance_group group_name | -os_user name
[-os_domain name] [-oracle_auth user [-oracle_TNS tns]]
[-rman_catalog_user name [-rman_catalog_TNS tns]]] [-force]
nboraadm [-S master_server] -register_instance instance_name [-host
name] [-oracle_home oracle_home] [-new_oracle_home oracle_home]
[-instance_group name | -os_user name [-os_domain name] [-oracle_auth
user [-oracle_TNS tns]] [-rman_catalog_user name [-rman_catalog_TNS
tns]] [-force]
nboraadm nboraadm -delete_instance instance_name [-S master_server]
[-host name] [-oracle_home oracle_home]
nboraadm [-S master_server] -modify_instance instance_name
[-new_instance instance_name] [-host name] [-new_host name]
[-oracle_home oracle_home] [-new_oracle_home oracle_home]
[-instance_group name | -os_user name [-os_domain name] [-oracle_auth
user [-oracle_TNS tns] | -disable_oracle_auth] [-rman_catalog_user
name [-rman_catalog_TNS tns] | -disable_rman_catalog] [-active |
-inactive] [-force]
nboraadm [-S master_server] -list_instance_groups
[instance_group_name]
nboraadm [-S master_server] -add_instance_group instance_group_name
[-unix_os_user name] [-windows_os_user name] -os_domain name}
[-oracle_auth user [-oracle_TNS tns]] [-rman_catalog_user name
[-rman_catalog_TNS tns]]
nboraadm [-S master_server] -delete_instance_group name
nboraadm [-S master_server] -modify_instance_group name
[-new_instance_group name] [-unix_os_user name] [-windows_os_user
name -os_domain name] [-oracle_auth user [-oracle_TNS tns] |
-disable oracle auth] [-rman catalog user name [-rman catalog TNS
tns] | -disable_rman_catalog] [-validate]
nboraadm [-S master_server] -auto_registration instance_group_name
```

```
nboraadm [-S master_server] -disable_auto_registration
nboraadm [-S master_server] -list_dbas
nboraadm [-S master_server] -add_dba client_nameuser_name
nboraadm [-S master_server] -delete_dba client_nameuser_name
UNIX システムでは、このコマンドのディレクトリパスは /usr/openv/netbackup/bin/ で
す。
Windows システムでは、このコマンドのディレクトリパスは
<install_path>¥NetBackup¥bin¥ です。
```
#### 機能説明

nboradm コマンドは次の操作を実行します。

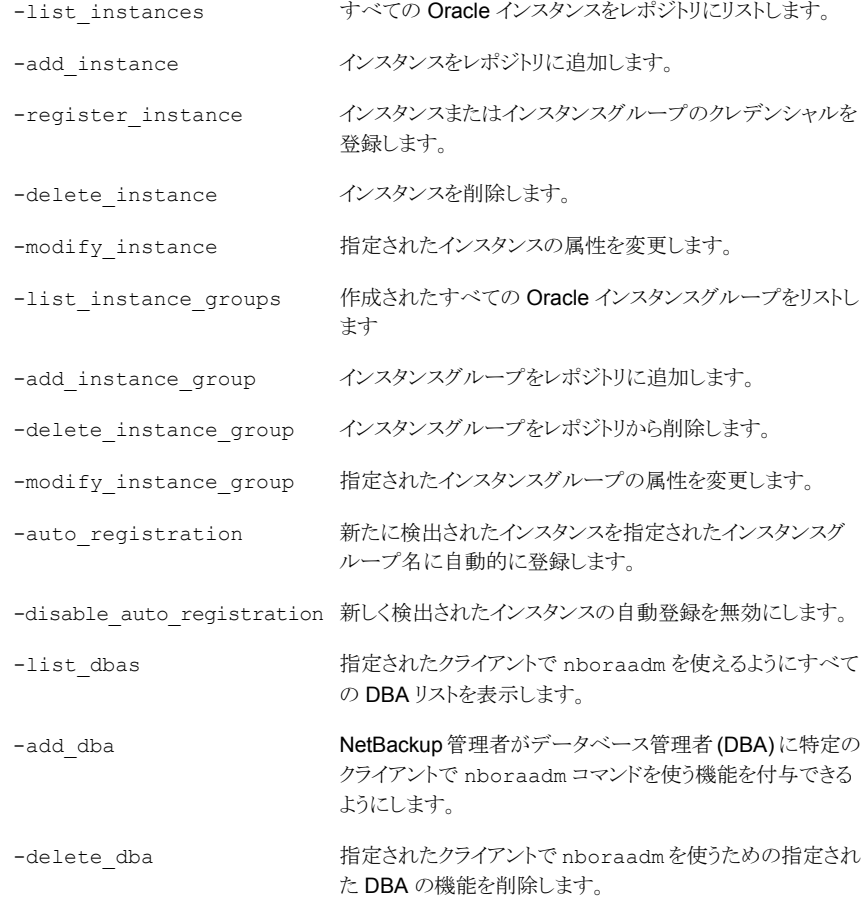

### オプション

-active | -inactive

-list\_instances 操作と使われたとき、アクティブまたは非アクティブなインスタン スだけにリストを絞り込むことができます。デフォルトの条件ではすべてのインスタン スをリストします。

-modify\_instance 操作と使われたとき、インスタンスの状態をアクティブから非ア クティブ、または非アクティブからアクティブに変更できます。

*client\_name user\_name*

データベース管理者 (DBA) のクライアント名とユーザー名を指定して、nboraadm コマンドを有効または無効にします。これらのオプションは -add\_dba 操作と -delete\_dba 操作のみで使われます。

-disable oracle auth

Oracle 認証の使用を無効にします。

-disable rman catalog

Oracle RMAN リカバリカタログクレデンシャルの使用を無効にします。

-force

検証エラーにかかわらず、インスタンスをレポジトリに強制的に追加します。Oracle ポリシーに NetBackup を使って未登録インスタンスを保護することはできません。

-host *name*

Oracle データベースが存在するホストの名前を指定します

-instance\_group *name*

新しい、または変更されたインスタンスが、指定された名前のインスタンスグループ の一部となることを指定します。

*instance\_name*

作成または変更されたインスタンスに名前を付けます。

-oracle\_auth *user* [-oracle\_TNS *tns*]

Oracle 認証クレデンシャルのユーザー名およびネットサービス名 (TNS エイリアス) を指定します。

-oracle\_home *oracle\_home*

インスタンスが存在する Oracle ホームディレクトリのファイルパスを指定します。

-os Unix | Windows

インスタンスのオペレーティングシステムの形式が UNIX か Windows かを指定しま す。

-os\_user *name* [-os\_domain *name*] オペレーティングシステムのクレデンシャルのユーザー名およびドメインを指定しま す。

-registered | -unregistered

.

-rman\_catalog\_user *name* [-rman\_catalog\_TNS *tns*]

Oracle RMAN リカバリカタログのクレデンシャルのユーザー名およびネットサービス 名 (TNS エイリアス) を指定します。

-S *master\_server*

追加または変更するインスタンスを含んでいるマスターサーバーを指定します。

-unix\_os\_user *name* -windows\_os\_user *name*

インスタンスのグループの UNIX OS や Windows OS のクレデンシャルのユーザー 名を指定します。

## nbpem

<span id="page-611-0"></span>nbpem – NetBackup Policy Execution Manager による、ポリシーの作業リストに基づい たジョブのスケジュールおよび発行

### 概要

```
nbpem [-console] [-terminate]
UNIX システムでは、このコマンドのディレクトリパスは /usr/openv/netbackup/bin/ で
す。
Windows システムでは、このコマンドのディレクトリパスは
<install_path>¥NetBackup¥bin¥ です。
```
### 機能説明

NetBackup Policy Execution Manager (nbpem) は、NetBackup の起動時に起動され るサービスで、NetBackup が停止するまで実行状態で存在します。

nbpem コマンドは、以下を実行します。

- 定義済みのポリシーと以前のバックアップイメージに基づき、どのジョブが必要である か判断します。
- ポリシーまたはクライアントタスクを作成し、ジョブの実行予定時間を決定します。
- ポリシーが変更されていたり、イメージの期限が切れていた場合は、通知され、適切 なポリシーまたはクライアントタスクが更新されます。
- ジョブの遅延の程度に応じて、ポリシーの優先度を決定します。
- ポリシーのスケジュールが実行予定の時間帯内であるかどうかを確認します。
- ポリシーがキューに投入されている場合、遅れている場合、またはスケジュールされ た時間帯のパラメータ外である場合、そのポリシーを取り消します。
- ポリシーのすべての変更を処理し、実行する予定のポリシーを更新します。
- バックアップの涂中で特定のジョブが停止した場合、再試行します。

### オプション

-console

このオプションを指定すると、コンソールモードで NetBackup を起動できます。

-terminate

このオプションを指定すると、NetBackup Policy Execution Manager を停止できま す。
## 関連項目

p.603 の [nbjm](#page-602-0) を参照してください。 p.625 の [nbrb](#page-624-0) を参照してください。 p.614 の [nbpemreq](#page-613-0) を参照してください。

# nbpemreq

<span id="page-613-0"></span>nbpemreq – NetBackup Policy Execution Manager (PEM) Requisition による、実行 ジョブのスケジュール設定と PEM 情報の取得

## 概要

```
nbpemreq -due -date mm/dd/yyyy HH:MM:SS [-unixtime] [-legacy]
[-client_filter client...] [-policy_filter policy...]
nbpemreq -due -dateu unixtime [-unixtime] [-legacy] [-client_filter
client...] [-policy_filter policy...]
nbpemreq -jobs [screen] [-depth value] [all | job_id...]
nbpemreq -M servername...
nbpemreq -persisted [screen] [-depth value]
nbpemreq -policies [screen] [-depth value] [policy...]
nbpemreq -predict -date mm/dd/yyyy HH:MM:SS [-unixtime] [-legacy]
[-client_filter client...] [-policy_filter policy...]
nbpemreq -predict -dateu unixtime [-unixtime] [-legacy]
[-client_filter client...] [-policy_filter policy...]
nbpemreq -predict_all -date mm/dd/yyyy HH:MM:SS [-legacy]
[-client_filter client...] [-policy_filter policy...]
nbpemreq -predict_all -dateu unixtime [-legacy] [-client_filter
client...] [-policy_filter policy...]
nbpemreq -resume_scheduling
nbpemreq -subsystems [screen] [list | all | subsystem_id...]
nbpemreq -suspend_scheduling
nbpemreq -updatepolicies
UNIX システムでは、このコマンドのディレクトリパスは
/usr/openv/netbackup/bin/admincmd/ です。
Windows システムでは、このコマンドのディレクトリパスは
<install_path>¥NetBackup¥bin¥admincmd¥ です。
```
## 機能説明

NetBackup Policy Execution Manager Requisition (nbpemreq) を使用すると、近い時 期に実行するジョブを決定できます。また、入力が行われて保留状態になっているすべ てのポリシーの更新内容を読み込むことができます。nbpemreq を使用すると、nbpem ロ グファイルにある関連する nbpem 情報が収集され、オプションで stdout に表示されま す。

このコマンドは nbpem に指示してポリシーの更新をすぐに処理することもできます。

nbpemreq コマンドを実行すると、nbpem が影響を受け、ポリシーの処理速度が低下しま す。nbpemreq の出力はリリースによって異なる場合があるため、nbpemreq をスクリプト で使用することはお勧めしません。

### 操作

-due

指定した時刻までに実行するようにスケジュールされているクライアントまたはポリ シーに関するデータが提供されます。表示されるデータは、現在の日時および現在 以降の日時に基づいています。時間は *mm/dd/yyyy HH:MM:SS* または UNIX の タイムスタンプで示されます。

#### -jobs

現在のジョブおよび 30 分以内に実行されたジョブの状態に関する nbpem 情報を 提供します。nbpem はすべての実行中のジョブを管理し、ジョブの完了後 30 分間 各ジョブの履歴を保持します。

#### -M *servername...*

1 つ以上のマスターサーバーで nbpemreq を実行できるようにします。コマンドは、 各マスターサーバーで、コマンドラインに示される順序で順次実行されます。-M を 指定しない場合、ローカルホストがデフォルト値になります。

#### -persisted

nbpem永続性データベースファイルの内容に関する内部情報を提供します。これに は、現在実行中のジョブに関する情報が含まれています。nbpem が中断された場 合、nbpem が再開するときに実行されるジョブが、NetBackup によって認識されま す。

-policies

ポリシー定義の静的なデータとジョブのスケジュールに関する動的な情報を含む、 指定されたポリシーに関する nbpem の内部データが提供されます。

-predict | -predict\_all

ポリシーを実行するタイミングを決定するのに役立ちます。表示される情報は、現在 の日時および現在以降の日時に基づいています。時間は*mm/dd/yyyy HH:MM:SS* または UNIX のタイムスタンプで示されます。

このオプションは、ポリシーが実行されていない理由を判断することにも役立ちます。 これらのオプションの違いは、出力形式および表示データ量です。実行可能なバッ クアップが示されますが、特定の日時に実行されるジョブを示すものではありません。 このオプションは、バックアップの処理時間帯かどうかを確認しますが、スケジュール に設定される除外日を反映しません。

-resume\_scheduling

-suspend\_scheduling オプションによって中断された nbpemreq スケジュールア クティビティを再開します。

-subsystems

内部サブシステムの操作に関する nbpem 内部情報を提供します。表示される各サ ブシステムの情報量は、指定する深さによって異なります。各サブシステムには様々 な層の情報が含まれています。

-suspend\_scheduling

nbpemreq スケジュールアクティビティを一時停止します。このオプションを使用し て、スケジュールバックアップを一時停止することができます。

-updatepolicies

nbpem に指示して既存のポリシー構成を再度読み込みます。通常、nbpem は、[グ ローバル属性 (Global Attributes)]ホストプロパティに存在する、ポリシーの更新間 隔に基づく変更を確認します。デフォルトは 10 分です。このコマンドを実行した後、 プロンプトが単に返されます。

## オプション

all | *job\_id*...

すべてのジョブまたは *job\_id* で指定したジョブを表示します。

```
-client_filter client...
```
特定のクライアントの名前 (単数または複数) でフィルタリングします。

depth [ list | all | *subsystem\_id*...]

様々な出力オプションで生成される詳細レベルを指定します。詳細度は 0 (出力の 最小値) またはそれ以上 (より多い出力) の整数値で指定します。詳細度の最大値 とそれぞれの詳細レベルの内容は、出力オプションによって異なります。この情報 は、*-subsystems* オプションによって表示される情報とは異なります。

-depth *value*

36 のサブシステムすべて、または指定したサブシステムが表示されます。サブシス テムはカンマではなく空白で区切ります。次に例を示します。

# nbpemreq depth 3 8 12

-policy\_filter *policy*...

特定のポリシーの名前 (単数または複数) でフィルタリングします。

screen

出力が stdout に送信されます。screen オプションを使用しない場合でも、コマン ド出力は常にログファイルに送信されます。stdout には、最大 1 MB のデータを書 き込むことができます。

-unixtime

協定世界時 (UTC) の 1970 年 1 月 1 日の午前 0 時から経過した秒数を指定しま す。閏秒は含まれません。

# 関連項目

p.612 の [nbpem](#page-611-0) を参照してください。

# nbperfchk

nbperfchk – ディスクアレイの読み込みおよび書き込みの速度を測定します。

# 概要

nbperfchk -i *inputpath* -o *outputpath* [-s *filesize*] [-syncend] [-bs *buffersize*] UNIX システムでは、このコマンドへのディレクトリパスは /usr/openv/netbackup/bin/support/ です。 Windows システムでは、このコマンドへのディレクトリパスは *<install\_path>*¥NetBackup¥bin¥support¥ です。

## 機能説明

nbperfchk コマンドはディスクアレイの読み込み速度と書き込み速度を測定します。重 複排除データをホストするディスクの読み込み速度と書き込み速度をテストするために、 このコマンドを使うことができます。たとえば、次のように重複排除データをホストするディ スクの速度を測定できます。

- PureDisk ストレージプールでは、コンテンツルーターに接続されたディスクの速度を 測定するためにこのコマンドを使います。
- NetBackup メディアサーバーの重複排除プール (MSDP) では、メディアサーバー に接続されたディスクの速度を測定するためにこのコマンドを使います。メディアサー バーは、メディアサーバーと MSDP に対してシマンテック社がサポートしているすべ てのオペレーティングシステムを実行できます。

メモ: このコマンドを実行して結果を解釈する際は、シマンテック社のテクニカルサポート のスタッフメンバーと連携して作業されることを推奨します。重複排除の読み書き操作で は、ディスクのパフォーマンスレベルを 130 MB/sec 以上にすることを推奨します。

nbperfchk ユーティリティではディスクにテストファイルを書き込み、そのテストファイルを 再度読み込み、読み込操作の間に得られた読み込み速度を監視できます。nbperfchk の結果を使って、ReadBufferSize パラメータがバックアップ環境内で適切に設定され ていることを確認できます。ReadBufferSize パラメータは、contentrouter.cfg ファ イルの [CRDataStore] セクションに存在します。 このコマンドは次のように使用できま す。

■ 次のコマンドを使ってデータをディスクに書き込みます。

nbperfchk -i *inputpath* -o *outputpath* -s *filesize* -syncend

■ 次のコマンドを使ってディスクからデータを読み取ります。

nbperfchk -i *inputpath* -o *outputpath* -bs *buffersize*

## オプション

-i *inputpath*

*inputpath* には入力ファイルのフルパスを指定します。nbperfchk コマンドはこの ファイルを読み込み、このファイルがディスクに読み込まれるときの読み込み速度に 関する情報を生成します。

たとえば、次のように指定して、/dev/zero からすべてがゼロ文字 (0x00) を含む ファイルを読み込むことができます。

-o *outputpath*

*outputpath* には、出力ファイルのフルパスを指定します。nbperfchk コマンドはこ のファイルを作成します。

たとえば、書き込みの際に、作成する出力ファイルのパスを指定します。読み込み 時に -o NUL を指定すると、生成されるすべての出力が破棄されます。

-s *filesize*

*filesize*には、ご使用のコンピュータのメモリサイズとディスクアレイのボリュームの合 計以上のファイルサイズを指定します。このサイズのファイルであれば、データがバッ ファではなく、ディスクに書き込まれることが保証されます。

-syncend

syncend パラメータはバッファをフラッシュし、すべてのデータをディスクに書き込み ます。

-bs *buffersize*

*buffersize* には、nbperfchk の実行時に使われる読み込みバッファサイズを指定 します。たとえば、64 k または 128 k を指定します。

## 手順

### nbperfchk の結果を分析し、ReadBufferSize パラメータ設定を調整するには

1 root ユーザー (UNIX の場合) または管理者 (Windows の場合) として、コンテンツ ルーターをホストするコンピュータにログインします。

PureDisk 環境では、ストレージプールの権限ノードまたはストレージプールの権限 アプライアンスにログインします。

NetBackup 環境では、メディアサーバーにログインします。

2 テストディレクトリに変更します。

3 次の形式で nbperfchkコマンドを入力し、コンテンツルーターに大きいテストファイ ルを書き込みます。

nbperfchk -i *inputpath* -o *outputpath* -s *filesize* -syncend

たとえば、次のコマンドはすべてがゼロを含む 64 GB のデータファイルを e ドライブ に書き込みます。

nbperfchk -i zero: -o e:¥data1 -s 64g -syncend

<span id="page-619-0"></span>4 次の形式で nbperfchk コマンドを入力してテストファイルを読み込み、nbperfchk 出力で速度を監視します。

nbperfchk -i *inputpath* -o NUL -bs *buffersize*

例 1 - 複数のバッファサイズを使用して複数の読み込み速度を監視するには、次の 一連のコマンドを入力します。

nbperfchk -i e:¥data1 -bs 64k -o NUL nbperfchk -i e:¥data1 -bs 128k -o NUL nbperfchk -i e:¥data1 -bs 256k -o NUL

例 2 - 次の nbperfchk コマンドはファイル data1 のデータを読み込み、1024 K のバッファサイズを使います。

C:¥Users¥administrator.mymediaserver¥Desktop>nbperfchk -i e:¥data1 -bs 1024k -o NUL

```
195 MB @ 65.3 MB/sec, 194 MB @ 64.9 MB/sec
295 MB @ 49.4 MB/sec, 100 MB @ 33.5 MB/sec
403 MB @ 44.8 MB/sec, 108 MB @ 35.8 MB/sec
505 MB @ 42.1 MB/sec, 102 MB @ 34.1 MB/sec
599 MB @ 40.0 MB/sec, 94 MB @ 31.3 MB/sec
705 MB @ 39.2 MB/sec, 106 MB @ 35.5 MB/sec
821 MB @ 39.2 MB/sec, 116 MB @ 38.8 MB/sec
943 MB @ 39.4 MB/sec, 122 MB @ 40.8 MB/sec
1024 MB @ 40.1 MB/sec
```
データを分析するときには以下を監視します。

- 左の2つの列は読み取られたデータの量と平均読み込み速度を示します。
- 最後の行は全体的な読み込み速度を示します。これは、指定したバッファサイズ で行われる合計の読み込み速度を示すので、この出力の最も重要な行です。
- 右の2つの列は、それぞれの読み込みの最後の3秒間の平均読み込み速度 を示します。これらの数が毎回劇的に変わらない限り、右の 2 つの列は無視で きます。
- 5 読み込み速度を分析し、必要に応じて ReadBufferSize パラメータを調整します。

オペレーティングシステム、ディスク速度、および ReadBufferSize パラメータ設定 はすべて、リストアおよび復元のパフォーマンスに影響します。

複数の nbperfchk コマンドを入力し、毎回 -bs パラメータの引数サイズを増加す ることを推奨します。手順 [4](#page-619-0) の例 1 は、この方法を示したものです。-bs パラメータ に常に増加する引数を入力できれば、おそらく contentrouter.cfg ファイルの [CRDataStore]セクションの ReadBufferSize パラメータのサイズを増加できます。

デフォルトでは、ReadBufferSize=65536、すなわち 64K です。シマンテック社の テストでは、ReadBufferSize=1048576、すなわち 1024 x 1024 (1 M) にすると、 ほとんどの Windows システムで良好なパフォーマンスが得られることが示されてい ます。また多くの UNIX システムでは、デフォルトの ReadBufferSize=65536 にす ると、良好なパフォーマンスが得られることがシマンテック社のテストにより示されて います。

NetBackup 設定ファイルの編集方法について詳しくは、NetBackup のマニュアル を参照してください。

PureDisk 構成ファイルの編集方法について詳しくは、『Symantec NetBackup PureDisk 管理者ガイド』を参照してください。

# nbplupgrade

nbplupgrade – FlashBackup-Windows から VMware または Hyper-V にポリシー形 式をアップグレード

## 概要

nbplupgrade [*policy\_name* | -allpolicies] [-vm\_force] [-vm\_report] [-verbose] [-help] UNIX システムでは、このコマンドのディレクトリパスは /usr/openv/netbackup/bin/admincmd/ です。 Windows システムでは、このコマンドのディレクトリパスは *<install\_path>*¥NetBackup¥bin¥admincmd¥ です。

## 機能説明

nbplupgrade ユーティリティ (CLI) は VMware または Hyper-V のバックアップのために 作成された FlashBackup-Windows ポリシーをアップグレードします。正常にポリシーを 変換するには、次の要件に注意してください。

- 現行ポリシーでは NetBackup の 7.5 以前のメディアサーバーまたは 7.5 以前の VMware バックアップホストを指定してはなりません。
- 現行ポリシーでは VMware VCB を必要とするオプションを指定してはなりません。

上記要件が満たされない場合でもポリシーを変換するためには、-vm\_force オプション を使用します。このオプションでは、変換されたポリシーに対して更に編集が必要な場合 があります。変換中に、nbplupgrade ユーティリティはポリシー形式を必要に応じて FlashBackup-Windows から VMware または Hyper-V 形式に変換します。また、スナッ プショット方式を新しいポリシーが必要とする、新しい VMware または Hyper-V 形式に 変換します。元のポリシーの他のすべての属性を保有し、必要に応じてそれらを新しい 7.5 ポリシーレイアウトに変換します。

このアップグレードは NetBackup 7.5 で、このポリシーにより新しい VMware または Hyper-V 機能を使う場合にのみ必要です。

# オプション

#### -allpolicies

VMware または Hyper-V バックアップのために作成されたすべての FlashBackup-Windows ポリシーをアップグレードします。

-help

nbplupgrade コマンドの使用量の情報をリストします。

```
policy_name
```
指定したポリシーのみアップグレードを実行します。

-verbose

ユーティリティスクリプトの進捗の追跡に役立ちます。

-vm\_force

このユーティリティでは変換の前に、古いメディアサーバーやクライアントに結び付 けられたポリシーなどといった非互換性を調べます。非互換性がある場合、ユーティ リティは警告を発行し、終了するか、-allpolicies を選択している場合は次のポリ シーに移動します。ただし、-vm\_force オプションを指定している場合、互換性確認 が失敗しているにもかかわらずポリシーは変換されます。このオプションは、移行さ れたポリシーのバックアップの失敗を引き起こす可能性がありますので注意して使っ てください。

-vm\_report

互換性確認を実行し、結果を報告します。ここでは実際のポリシー変換が実行され ないことに注意してください。このオプションは、実際の変換を試みる前のマイグレー ションドライランのみに使用するように設計されています。

-vm force と -vm report は同じコマンドで一緒に使うことができません。

### 例

例 1 - mypolicy ポリシーに互換性確認を実行し、結果を報告します。この処理は、後で 実行する予定の変換のドライランです。

# nbplupgrade mypolicy -vm\_report

例 2 - すべての FlashBackup-Windows ポリシーに互換性確認を実行し、結果を報告 します。この処理は、後で実行する予定の変換のドライランです。

# nbplupgrade -allpolicies -vm\_report

例 3 - mypolicy という名前のポリシーをアップグレードします。

# nbplupgrade mypolicy

例 4 - VMware または Hyper-V バックアップのために作成されたすべての FlashBackup-Windows ポリシーをアップグレードします。

# nbplupgrade -allpolicies

例 5 - 互換性確認が失敗しても mypolicy という名前のポリシーをアップグレードします。

# nbplupgrade mypolicy -vm\_force

例 6 -互換性検査が失敗しても VMware または Hyper-V バックアップのために作成され たすべての FlashBackup-Windows ポリシーをアップグレードします。

# nbplupgrade -allpolicies -vm\_force

# nbrb

<span id="page-624-0"></span>nbrb – NetBackup Resource Broker の実行

## 概要

nbrb [-console] [-terminate]

UNIX システムでは、このコマンドのディレクトリパスは /usr/openv/netbackup/bin/ で す。 Windows システムでは、このコマンドのディレクトリパスは *<install\_path>*¥NetBackup¥bin¥ です。

### 機能説明

NetBackup Resource Broker バイナリ (nbrb) は、NetBackup の起動時に起動される サービスで、実行状態で存在します。このサービスによって、ストレージユニット、テープ ドライブ、クライアント予約などの割り当てが行われます。このサービスは、EMM と密接に 連動して、ジョブが実行する必要のある物理リソースおよび論理リソースを取得します。物 理リソースには、ストレージユニット、テープドライブおよびメディア ID があります。論理リ ソースには、nbjm が使用するリソースとして、名前付きリソース、クライアントごとの最大 ジョブ数、ポリシーごとの最大ジョブ数および多重化グループがあります。

# オプション

-console

このオプションを指定すると、コンソールモードで NetBackup を起動できます。

-terminate

このオプションを指定すると、nbrb を停止できます。

## 関連項目

p.603 の [nbjm](#page-602-0) を参照してください。

p.612 の [nbpem](#page-611-0) を参照してください。

# nbrbutil

nbrbutil – NetBackup Resource Broker (nbrb) の構成

## 概要

nbrbutil [-cancel *GUID*] [-changePriority *requestID*] [-changePriorityClass *requestID*] [-changesettings *name*=*value* [,*name*=*value*],...] [-deleteSetting *settingname*] [-disablePerfMon] [-dump] [-dumptables -f *filename*] [-enablePerfMon] [-listActiveJobs] [-listActiveDriveJobs] [-listActiveMediaJobs] [-listActivePoolJobs] [-listActiveStuJobs] [-listOrphanedDrives] [-listOrphanedMedia] [-listOrphanedPipes] [-listOrphanedStus] [-listSettings] [-release *GUID*] [-resetAll] [-releaseAllocHolds] [-releaseDrive *drive*] [-releaseMDS *ID*] [-releaseMedia *mediaID*] [-releaseOrphanedDrive *drivekey*] [-releaseOrphanedMedia *mediakey*] [-releaseOrphanedPipes] [-releaseOrphanedStu *name*] [-resetMediaServer *mediaserver*] [-reportInconsistentAllocations] [-resume] [-setDriveGroupUnjoinable] [-setMediaGroupUnjoinable] [-suspend] [-syncAllocations] UNIX システムでは、このコマンドのディレクトリパスは /usr/openv/netbackup/bin/admincmd/ です。 Windows システムでは、このコマンドのディレクトリパスは *<install\_path>*¥NetBackup¥bin¥admincmd¥ です。

## 機能説明

NetBackup Resource Broker ユーティリティは次の Resource Broker の機能を設定し ます。

- Resource Broker が分配した割り当てをリストします。
- 割り当てを解放します。
- 孤立したリソースのリストを表示します。
- 特定のリソース (ドライブ、メディア、ストレージユニット) を使うジョブを表示します。
- 割り当てられていない要求をキャンセルします。
- Resource Broker のチューニングパラメータを設定します。
- 処理の一時停止および再開を行います。

## オプション

-cancel *GUID*

指定の識別子内の割り当て要求を取り消します。

-changePriority *requestID* -priority *priority* 要求の優先度を変更します。

-changePriorityClass *requestID* -priorityClass *priorityClass* 要求の優先度のクラスを変更します。

-changesettings *name*=*value* [,*name*=*value*]... nbrb 構成設定を追加または変更します。

次に、すべての -changesettings パラメータを示します。

- RB\_DO\_INTERMITTENT\_UNLOADS このパラメータが true (デフォルト) に 設定されている場合、nbrb は、メディアアンロードの遅延を超えたドライブのア ンロードを開始します。ドライブは、最後にドライブを使用したジョブより、異なる メディアサーバーか異なるメディアが必要であるジョブでよりすばやく利用可能 になります。ただし、ロードされたメディアまたはドライブのペアは、アンロードな しでドライブかメディアを使う可能性がある優先度付けされた評価キュー内の優 先度の低いジョブでは使用できないことがあります。
- RB\_ENABLE\_OPTIMIZATION このパラメータは、true に設定されている場 合 Intelligent Resource Manager のパフォーマンスチューニングパラメータと して機能します。このエントリはリソースの要求の状態をキャッシュに保存するよう に NBRB に指示します。
- RB\_RESPECT\_REQUEST\_PRIORITY このパラメータの指定可能な値は true または false です。 RB\_RESPECT\_REQUEST\_PRIORITY が false (デフォルト) に設定されてい る場合、nbrb は、優先度付けされたジョブキュー内のジョブの評価を続行しま す。その結果、ドライブが解放された後によりすばやくジョブでドライブが再利用 される可能性が高くなります。ただし、優先度が低いジョブが、優先度が高いジョ ブよりも前にドライブを使用する場合もあります。 このパラメータが true に設定されている場合、nbrb は優先度付けされたジョブ キューの先頭にある評価キューをリソースの解放後に再起動します。
- RB BREAK EVAL ON DEMAND 優先度が高い要求 (合成ジョブや複製 ジョブの要求など) が表示されると、nbrb はすぐに評価サイクルを中断します。 nbrbは、必要であれば評価サイクルが再開される前にドライブを解放しアンロー ドします。

RB\_BREAK\_EVAL\_ON\_DEMAND パラメータが true (デフォルト) に設定され ている場合、優先度が高いジョブの中断は許可されず、評価サイクルが続行さ れます。

- RB MAX HIGH\_PRIORITY\_QUEUE\_SIZE 実行中の複製ジョブのスパン 要求と追加のリソースは、優先度の高い処理のための特別なキューに配置され ます。RB\_MAX\_HIGH\_PRIORITY\_QUEUE\_SIZE パラメータは、NetBackup がそのキューで許可する最大の要求数を設定します。(デフォルトは 100 です。)
- RB\_RELEASE\_PERIOD このパラメータは、NetBackup がリソースを解放す るまでの待機期間を示します。(デフォルトは 180 秒です。)
- RB\_CLEANUP\_OBSOLETE\_DBINFO このパラメータは、nbrb データベー スの古い情報のクリーンアップ間隔の秒数を示します。(デフォルトは 60 秒で す。)
- RB\_MPX\_GROUP\_UNLOAD\_DELAY このパラメータは、テープをアンロー ドする前に、nbrb が新しいジョブが表示されるのを待機する秒数を示します。 (デフォルトは 10 秒です。) この設定によってテープの不要な再ロードを回避できます。また、この設定はす べてのバックアップジョブに適用されます。ユーザーバックアップの実行時、nbrb でテープをマウント解除する場合、nbrb では RB MPX GROUP UNLOAD DELAY の最大値および[メディアのマウントタイ ムアウトを設定する (Media mount timeout)]ホストプロパティの設定が使用さ れます。
- RB\_RETRY\_DELAY\_AFTER\_EMM\_ERR このパラメータは、EMM エラー の発生後に NetBackup が再試行するまでに待機する時間を示します。エラー は、再試行が可能なエラーである必要があります。たとえば、メディアサーバー が停止している場合などです。(デフォルトは 60 秒です。)
- RB REEVAL PENDING このパラメータは、保留中の要求のキューを評価す る間隔の秒数を示します。保留中の要求のキューには、リソースを待機している ジョブなどが含まれます。(デフォルトは60秒です。)
- RB REEVAL PERIOD-このパラメータは、未処理の要求が存在し、他の要求 が行われていない場合またはリソースが解放されていない場合の評価間隔を示 します。(デフォルトでは、最初の要求が再評価されるまでに 5 分が経過してい る必要があります。)

```
-deleteSetting settingname
```
settingname で指定された *nbrb* 構成設定を削除します。

-disablePerfMon

パフォーマンスの監視を無効にします。

-dump

すべての nbrb の割り当てと要求のリストをダンプします。

-dumptables -f *filename*

Resource Broker (nbrb) が、指定のファイル名に内部状態のログを記録することを 可能にします。

```
-enablePerfMon
```
パフォーマンスの監視を有効にします。

-listActiveJobs

実行中のすべてのジョブをリストします。

-listActiveDriveJobs

ドライブの実行中のすべてのジョブをリストします。

-listActiveMediaJobs

メディア ID (ディスクかテープ) の実行中のすべてのジョブをリストします。

-listActivePoolJobs

ボリュームプールの実行中のすべてのジョブをリストします。

-listActiveStuJobs

ストレージユニットまたはストレージユニットグループの実行中のすべてのジョブをリ ストします。

-listOrphanedDrives

EMM で予約されているが、Resource Broker で対応する割り当てを持っていない ドライブをリストします。

-listOrphanedMedia

EMM で予約されているが、Resource Broker で対応する割り当てを持っていない メディアをリストします。

-listOrphanedPipes

孤立したファイバートランスポートパイプをリストします。

-listOrphanedStus

EMM で予約されているが、Resource Broker で対応する割り当てを持っていない ストレージユニットをリストします。

-listSettings

NBRB 構成設定をリストします。

-release *GUID*

指定の識別子を持つ割り当てを解放します。

-resetAll

nbrb のすべての割り当て、要求、持続した状態をリセットします。

-releaseAllocHolds

ドライブとメディアの割り当てエラーによって引き起こされた割り当ての予約を解除し ます。

-releaseDrive *drive*

指定のドライブのすべての割り当てを解放します。

```
-releaseMDS ID
```
指定の識別子を持つ MDS によって割り当てられた EMM と MDS の割り当てを解 放します。

-releaseMedia *mediaID*

指定のボリュームのすべての割り当てを解放します。

-releaseOrphanedDrive *drivekey*

EMM で予約されているが、Resource Broker で対応する割り当てを持っていない ドライブを解放します。

-releaseOrphanedMedia *mediakey*

EMM で予約されているが、Resource Broker で対応する割り当てを持っていない メディアを解放します。

-releaseOrphanedPipes

孤立したファイバートランスポートパイプを解放します。

-releaseOrphanedStu *name*

EMM で予約されているが、Resource Broker で対応する割り当てを持っていない ストレージユニットを解放します。

-resetMediaServer *mediaserver*

メディアサーバーの ltid と関連している、nbrb の EMM と MDS のすべての割り 当てをリセットします。

-reportInconsistentAllocations

Resource Broker と MDS 間の一貫しない割り当てをレポートします。

-resume

Resource Broker (nbrb) の処理を再開します。

-setDriveGroupUnjoinable

今後のジョブがこのドライブのグループに追加されないようにします。

-setMediaGroupUnjoinable

今後のジョブがこのメディアのグループに追加されないようにします。

-suspend

Resource Broker (nbrb) の処理を一時停止します。

-syncAllocations

Resource Broker と MDS 間の割り当ての違いを同期化します。

### 関連項目

p.603 の [nbjm](#page-602-0) を参照してください。

p.612 の [nbpem](#page-611-0) を参照してください。

## nbregopsc

nbregopsc – OpsCenter の登録

## 概要

nbregopsc -add | -addopscenter | -addnb *OpsCenter\_server\_name* nbregopsc -preferred\_network *OpsCenter\_server\_IPAddress* UNIX システムでは、このコマンドのディレクトリパスは /usr/openv/netbackup/bin/admincmd/ です。 Windows システムでは、このコマンドのディレクトリパスは *<install\_path>*¥NetBackup¥bin¥admincmd¥ です。

### 機能説明

NetBackup のインストール手順では NetBackup に既存の OpsCenter を登録したいか どうかを尋ねられます。OpsCenter のサーバー名をコマンドラインオプションとして実行 するには、フルパス名を入力する必要があります。nbregopsc -add コマンドを実行する と、新しいエントリ OPS CENTER SERVER\_NAME = Opscenter\_server\_name に よって、最初に OpsCenter のサーバー名が bp.conf (Windows の CONFIG レジストリ エントリ)に追加されます。その後、NetBackup マスターサーバー名が OpsCenter サー バーに登録されます。このコマンドを NetBackup のインストール後に実行することで、 OpsCenter サーバーと NetBackup サーバーを相互に登録することができます。

OpsCenter に NetBackup を登録しないで NetBackup に OpsCenter を登録するため に -addopscenter オプションを使うことができます。また、NetBackup に OpsCenter を登録しないで OpsCenter に NetBackup を登録するために -addnb オプションを使う こともできます。

NetBackup では複数の OpsCenter サーバーを監視する機能に制限があるため、この コマンドでは、bp.conf (またはレジストリ)に複数の OPS\_CENTER\_SERVER\_NAME エントリを含めることはできません。このコマンドを別の名前で実行すると、 OPS\_CENTER\_SERVER\_NAME の既存のエントリが新しい名前で上書きされます。

OpsCenter クラスタの設定では、仮想サーバー名が bp.conf (またはレジストリ) に追加 されます。

# オプション

-add *OpsCenter\_server\_name*

指定した OpsCenter サーバーに NetBackup を登録し、NetBackup に OpsCenter サーバーを登録します。

-addopscenter *OpsCenter\_server\_name*

OpsCenter サーバーを NetBackup に登録します。

-addnb *OpsCenter\_server\_name*

指定した OpsCenter サーバーに NetBackup を登録します。

-preferred\_network *OpsCenter\_server\_IPAddress*

省略可能な OpsCenter サーバー IP を指定します。-preferrednetwork は -add と -addnb のみに適用されます。OpsCenter ホストの複数のネットワークインター フェースカード (NIC) に主に適用されます。このオプションのデフォルト値は localhost/127.0.0.1 です。

# nbreplicate

nbreplicate – ストレージサーバーでのレプリケーションの開始

# 概要

nbreplicate -backupid *backup\_id* -Bidfile *file\_name* -cn *copy\_number* -rcn *replicate\_copy\_number* -slp\_name *policy\_type* [-altreadhost *hostname*] [-priority *number*] [-v] UNIX システムでは、このコマンドのディレクトリパスは /usr/openv/netbackup/bin/admincmd/ です。 Windows システムでは、このコマンドのディレクトリパスは *<install\_path>*¥NetBackup¥bin¥admincmd¥ です。

## 機能説明

nbreplicate コマンドは、別のドメインの NetBackup ストレージサーバーに複製される べきバックアップの複製を可能にします。NetBackup の同じドメインのイメージを複製す るには、bpduplicate を参照してください。

このコマンドはマスターサーバーでのみ実行できます。

nbreplicate を使用して、期限が切れていないバックアップのコピーを最大 10 個作成 できます。

# オプション

-altreadhost *hostname*

このオプションでは、メディアを読み込む代替ホストを指定します。デフォルトの状態 では、nbreplicate を実行すると、バックアップを行ったホストからソースメディアが 読み込まれます。

-backupid *backup\_id*

このオプションでは、レプリケートする 1 つのバックアップのバックアップ ID、または プライマリコピーを変更するバックアップ ID を指定します。

-Bidfile *file\_name*

このオプションの *file\_name* では、複製するバックアップ ID のリストを含むファイル 名を指定します。ファイル内で 1 行に 1 つのバックアップ ID が指定されます。この パラメータを指定すると、他の選択条件は無視されます。

また、NetBackup GUI がこのパラメータを共通で使うため、*file\_name* は CLI (コマ ンドラインインターフェース) の実行中に削除されます。GUI では、コマンドラインイ ンターフェースの完了時に -Bidfile オプションで使用された一時ファイルが削除 されることを前提としています。ユーザーはコマンドラインインターフェースで直接こ のオプションを使用することができますが、この場合でも、ファイルは削除されます。

-cn *copy\_number*

このオプションでは、複製のコピー番号を指定します。有効な値は、1 から 10 です。 デフォルトは 1 です。

-primary はプライマリコピーを検索するか、または複製することを意味します。

-priority *number*

このオプションを指定すると、ディスクステージングの複製よりも低いまたは高い優先 度で実行するようにバックアップポリシーが設定されます。

-rcn *replicate\_copy\_number*

複製コピーのコピー番号を指定します。有効な値は、1 から 100 です。

-primary はプライマリコピーを検索するか、または複製することを意味します。

-slp\_name *policy\_name*

複製されるファイルのストレージライフサイクルポリシー名を指定します。

 $-v = v + 2v$ 

このオプションを指定すると、詳細モードが選択されます。このオプションを指定する と、デバッグログまたは進捗ログに、より詳細な情報が書き込まれます。

### 例

例 1 - コピー番号 1 のバックアップを一覧表示します。表示されるバックアップは、2013 年 7 月 1 日から 2013 年 8 月 1 日の間に作成され、stdpol というポリシーによって実 行されたバックアップです。

# nbreplicate -Bidfile /path/to/bidlist.out -cn 1 -rcn 102 -target sts source msdp\_server -slp\_name reverse-air -target user user -target pwd pword

例 2 - ファイル名 plum のバックアップ ID の複製コピーを作成します。プール NBU のス トレージユニット Tape\_stu にコピー番号 1 からコピー番号 5 を複製します。

# nbreplicate -Bidfile plum dstunit Tape\_stu -dp NBU -cn 1 -rcn 5

### ファイル

UNIX システムの場合:

/usr/openv/netbackup/logs/admin/\* /usr/openv/netbackup/db/images/\*

Windows システムの場合:

*install\_path*¥NetBackup¥db¥images¥\* *install\_path*¥NetBackup¥logs¥admin¥\*

# 関連項目

p.125 の [bpduplicate](#page-124-0) を参照してください。

## nbrestorevm

nbrestorevm – VMware または Hyper-V 仮想マシンをリストアする

# 概要

### vSphere をリストアする場合:

nbrestorevm -vmw -C *vm\_client* [-S *master\_server*] [-O] [-R *rename\_file*] [-L *progress\_log* [-en]] [-k "keyword phrase"] [-s *mm/dd/yyyy* [*hh:mm:ss*]] [-e *mm/dd/yyyy* [*hh:mm:ss*]] [-w [*hh:mm:ss*]] [-vmtm *vm\_transport\_mode*] [-vmserver *vm\_server*] [-vmproxy *vm\_proxy*] [-vmpo] [-vmtd] [-vmfd] [-vmbz] [-vmvmxd] [-vmkeephv] [-vmid] [-vmsn] [-vmrb] [-vcd] [-vcdred] [-vcdovw] [-vcdrte] [-vcdtemplate] [-vcdlfree] [-vcdremv]

#### Hyper-V の VM をリストアする場合:

nbrestorevm {-vmhv | -vmhvnew | -vmhvstage | -vmncf} -C *vm\_client* [-S master\_server] [-O] [-R *rename\_file*] [-L *progress\_log* [-en]] [-k "keyword phrase"] [-s *mm/dd/yyyy* [*hh:mm:ss*]] [-e *mm/dd/yyyy* [*hh:mm:ss*]] [-w [*hh:mm:ss*]] [-vmtm *vm\_transport\_mode*] [-vmserver *vm\_server*]

#### BMR の VM を変換する場合:

nbrestorevm -bmr -vmw -C *vm\_client* [-S *master\_server*] [-O] -vmserver *vm\_server* -vmproxy *vm\_proxy* -veconfig *config\_filepath* [-config *bmr\_config\_name*] [-vmpo] [-vmsn] [-systemOnly] VM インスタントリカバリの場合:

```
nbrestorevm -vmw -ir_activate -C vm_client -temp_location
temp_location_for_writes [-S master_server] [-vmpo] [-vmsn] [-vmserver
vm_server] [-vmproxy vm_proxy] [-s mm/dd/yyyy [HH:MM:SS]] [-e
mm/dd/yyyy [HH:MM:SS]] [-R rename_file] [-disk_media_server
media_server]
nbrestorevm -ir_listvm
nbrestorevm -ir_deactivate ir_identifier [-force]
nbrestorevm -ir_done ir_identifier
nbrestorevm -ir_reactivate ir_identifier [-force]
nbrestorevm -ir_reactivate_all ir_identifier -vmhost vm_host
-media server media server activate vm [-force]
UNIX システムでは、このコマンドのディレクトリパスは /usr/openv/netbackup/bin/ で
す。
Windows システムでは、このコマンドのディレクトリパスは
```
*<install\_path>*¥NetBackup¥bin¥ です。

### 機能説明

nbrestorevm コマンドは VMware 仮想マシン (-vmw オプション) または Hyper-V 仮想 マシン (-vmhv オプション) をリストアします。特定の VM をリストアするためにマスター サーバーのピアとしてクライアントを指定している場合のみ、クライアントで nbrestorevm を実行して VM をリストアできます。この制限はまた、メディアサーバーがマスターサー バーとは異なるコンピュータにインストールされている場合にも適用されます。

このコマンドはさまざまな機能をカバーします:

- -vmw オプションは、VMware 仮想マシンをリストアします。
- -vmhv、-vmhvnew、-vmhvstage、-vmncf の各オプションは、Hyper-V 仮想マシン をリストアします。
- -bmr -vmw オプションは、クライアントバックアップから VMware 仮想マシンを作成し ます。
- -ir\_activate オプションは、指定した仮想マシンのインスタントリカバリを開始しま す。関連する一連のリカバリオプション (-ir\_listvm、-ir\_deactivate、-ir\_done、 -ir\_reactivate、-ir\_reactivate\_all) は、仮想マシンのインスタントリカバリで その他の機能を実行します。

マスターサーバーとすべてのクライアントでこのコマンドを実行できます。

## オプション

これらのオプションの中には、すべてのリストア (vSphere、Hyper-V、BMR VM の変換、 IR) に共通しているものと、これらのリストアのサブセットに固有のものがあります。「-ir」で 始まるすべてのオプション (たとえば、-ir\_list) はインスタントリカバリです。「-vcd」で 始まるオプション (たとえば、-vcdred) は vSphere 固有です。機能のサブセットにだけ 適用されるその他のオプションは、オプションの説明に記載されています。

-bmr

BMR サーバーに接続し、クライアントバックアップから仮想マシン関連のタスクを実 行します。

-C *vm\_client*

バックアップで識別される仮想マシンの名前。たとえば、ホスト名によってポリシーで 仮想マシンをバックアップした場合は、そのホスト名を指定します。

別の場所にリストアするには、-vmserver オプションと -R オプションを使います。

-config *bmr\_config\_name*

BMR 構成名を指定します。デフォルト名は current です。BMR の VM 変換にの み適用されます。

-disk\_media\_server *media\_server*

どのメディアサーバーがインスタントリカバリを実行するか指定します。

このオプションは負荷分散など、NetBackupのストレージが複数のメディアサーバー にまたがって構成されている場合に役立ちます。-disk\_media\_server オプション を指定しないと、インスタントリカバリジョブは利用可能な任意のメディアサーバーを 選択してリストアする可能性があります。インスタントリカバリのために構成されている メディアサーバーが 1 つだけの場合、-disk\_media\_server オプションでそのサー バーを指定します。

-force

確認のプロンプトを抑止します。

-ir\_activate

NFS データストアとして仮想マシンのバックアップイメージをマウントすることで、指 定した仮想マシンのインスタントリカバリを開始します。仮想マシンがリストアされる ESX ホストにデータストアがアクセスできるようになります。

-ir\_deactivate *ir\_identifier* [-force]

指定したリストア済みの仮想マシンを ESX のホストから削除し、NetBackup メディア サーバーのリソースを解除します。-force オプションは確認のプロンプトを抑止しま す。

-ir\_done *ir\_identifier*

データが移行された後、仮想マシンのインスタントリカバリジョブを完了します。 NetBackup ストレージが削除され、メディアサーバーのリソースが解除されます。 NetBackup ストレージは ESX ホストにマウントされているデータストアです。

-ir\_listvm

インスタントリカバリによって有効にされた仮想マシンの詳細をリストします。

-ir reactivate *ir identifier* [-force]

NetBackup NFS データストアをマウントし直すことによってリストアされた仮想マシ ンを再アクティブ化します。この操作によって、ESX ホストの一時データストアから ESX ホストのリストアされた仮想マシンを登録します。

ir\_identifier は -ir\_listvm 出力から取得した仮想マシンの数値識別子です。

-force オプションは確認のプロンプトを抑止します。

-ir reactivate all

ESX ホスト上および NetBackup メディアサーバー上のすべての仮想マシンで中断 しているインスタントリカバリジョブを再起動します。

-L *progress\_log*

このオプションでは、進捗情報を書き込む既存のファイル名を指定します。このオプ ションは VSphere のリストアと Hyper-V のリストアに適用されます。

-media\_server *media\_server\_activate\_vm*

仮想マシンを再アクティブ化するとき、バックアップイメージを含んでいる NFS デー タストアがマウントされたメディアサーバーを指定します。このオプションは -ir\_reactivate\_all 関数とのみ使われます。

 $\circ$ 

VM が同じ名前ですでに存在する場合はそれらの VM を上書きします。これらのリ ソースは、既存の VM に明示的に属している仮想マシンディスク形式ファイル (VMDK) のようなエンティティです。-O が指定された場合、VM をリストアする前に VMware サーバーは VM を削除するように要求されます。指定されない場合、リストアが失敗 する可能性があります。このオプションは vClient のリストア、Hyper-V のリストア、 BMR の VM の変換で使われます。

-R *rename\_file*

VMware 仮想マシンをリストアするのに使われる、名前変更ファイルへの絶対ディレ クトリパスを指定します。名前変更ファイルは、リストアが代替の場所にリダイレクトさ れることを示し、別のクライアントの場所についての詳細を指定します。VMware の 場合、次のエントリを含めることができます。

change /first\_vmdk\_path\_to /new\_first\_vmdk\_path change / second vmdk path to / new second vmdk path ... change /n'th\_vmdk\_path\_to /new\_nth\_vmdk\_path change vmname to NEW\_VM\_NAME change esxhost to NEW\_ESX\_HOST change datacenter to NEW\_DATACENTER change folder to NEW\_FOLDER change resourcepool to NEW\_RESOURCEPOOL change datastore to NEW\_DATASTORE change network to NEW\_NETWORK change organization to NEW\_ORGANIZATION change orgvdc to NEW\_ORGVDC change vcdserver to NEW\_VCDSERVER change vcdvapp to NEW\_VCDVAPP change vcdvapptemplate to NEW\_VCDVAPPTEMPLATE change vcdvmname to NEW\_VCDVMNAME change vcdcatalog to NEW\_VCDCATALOG

インスタントリカバリはこのリストの次のサブセットを使います:

change vmname to NEW\_VM\_NAME change esxhost to NEW\_ESX\_HOST change resourcepool to NEW\_RESOURCEPOOL change network to NEW NETWORK

次に、これらのエントリに関する注意点を示します。

- 変更行は、末尾の変数(すべて大文字の変数)を除いてこの一覧に示されてい るとおりに入力する必要があります。
- 各 change 行は改行で終了する必要があります。*rename\_file* に含まれている エントリが 1 つのみの場合は、行末に改行が含まれていることを確認します。
- 名前変更ファイルに内容がなければ、リストアはバックアップイメージからのデフォ ルト値を使います。
- レプリケーションディレクタで作成されていないバックアップからリストアする場合 は、change datastore to NEW DATASTORE を使ってターゲットデータストア を識別します。

-S *master\_server*

マスターサーバーを指定して、そのマスターによって作成されたバックアップから仮 想マシンをリストアします。

-s *mm/dd/yyyy* [*hh:mm:ss*] -e *mm/dd/yyyy*[*hh:mm:ss*]

選択可能なバックアップイメージを、指定された期間内のタイムスタンプがあるもの に制限します。NetBackupは範囲内で最新の適切なバックアップイメージを選択し ます。表示の対象とする開始日時 (-s) と終了日時 (-e) を指定します。開始日およ び終了日は有効なバックアップイメージを検索する時間範囲を示します。指定され た時間範囲内の最新の有効なバックアップイメージを使ってリストアを実行します。 これらのオプションは、BMR の VM 変換を除くすべての関数と使われます。

-temp\_location *temp\_location*

仮想マシンがリストアされるまでにすべての書き込みが行われる ESX サーバー上 の一時データストアを指定します。ストレージ vMotion が完了するか、仮想マシンで のトラブルシューティングのためなどの作業が終了するまで、すべての書き込みがこ のデータストアで発生します。このデータストアは nbrestorevm を実行する前に存 在する必要があります。このオプションは -ir\_activate とのみ使うことができます。 このオプションはインスタントリカバリとのみ使われます。

-vcd

vCloud 仮想マシンをリストアします。このオプションは vCloud の元の場所または代 替の場所にリストアするときに必要になります。

-vcdlfree

使用可能な最も大きい領域があるデータストアを使って vCloud 仮想マシンをリスト アします。このオプションは元の場所にダイレクトされないリストア操作にだけ適用さ れます。

-vcdovw

既存の vCloud vApp を上書きします。

```
-vcdred
```
vCloud のリストアをリダイレクトします。

-vcdremv

-vcdtemplate オプションを使用して vApp をテンプレートとして保存する場合は vApp を削除します。

-vcdrte

既存の vCloud vApp に vCloud 仮想マシンをリストアします。このオプションは、元 の場所のリストアを含む既存の vApp にリストアする場合に必要になります。

```
-vcdtemplate
```
テンプレートとして vCloud 仮想マシンをリストアします。

-veconfig *ve\_config\_filepath*

param=value 形式で仮想環境の詳細を含んでいるフル (絶対) ファイルパス。 veconfig ファイルは通常次のエントリを含んでいます:

```
esxhost="bmresx.xyz.com"
name="Test_NBRestoreVM"
network="VM Network"
nbrestorediskformat="ThinVdisk"
toolsIsoPath="C:¥B2V¥windows_esx5.iso"
datacenter="/Test/XyzDatacenter"
folder="/Test/XyzDatacenter/vm"
resourcepool="/Test/XyzDatacenter/host/bmresx.xyz.com/Resources/<resourcepoolname>"
harddisk=0:"B2V_4TB"
harddisk=1:"storage1 (2)"
harddisk=2:"storage2 (1)"
```
次に、これらのエントリに関する注意点を示します。

- folder、resourcepool、diskformat の各フィールドは必要に応じて指定しま す。
- スタンドアロン esx サーバーでの VM 変換は、次の値を使います:

```
datacenter="ha-datacenter"
resourcepool="/ha-datacenter/host/<esx_host_name>/Resources"
```
- 同じデータストアのディスクに対応するすべての VMDK を作成するには、 datastore="<datastoreName>" エントリを使ってデータストアの名前を定義 します。
- 異なるデータストアの VMDK を作成するには、veconfig ファイルを上のファイ ルで示すように作成します (harddisk=0...)。

-vmbz

リストアされたディスクのディスク形式は「eager zero」となります。

-vmfd

フラットディスクとして VMDK ファイルをリストアします。

-vmhost *vm\_host*

仮想マシンを再アクティブ化するとき、仮想マシンがマウントされた ESX ホストを指 定します。

-vmhv

Hyper-V 仮想マシンをリストアします。

-vmhvnew

新しい場所に Hyper-V 仮想マシンをリストアします。

-vmhvstage

ステージングの場所に Hyper-V 仮想マシンのファイルをリストアします。

-vmid

新しいものを作成するかわりに、仮想マシンの UUID をリストアします。

-vmkeephv

リカバリ時にハードウェアバージョンを保有します。このオプションは VMware VM のリカバリにのみ適用されます。

-vmncf

Hyper-V 仮想マシンをリストアするとき、共通ファイルをリストアしないことを指定しま す。

-vmpo

リストア操作の後、自動的に仮想マシンの電源を入れます。

-vmproxy *VMware\_access\_host*

VMware アクセスホストを指定します。これにより、仮想マシンのバックアップに使わ れるデフォルトの VMProxy が上書きされます。

ストレージライフサイクルポリシー (SLP) は、別の NetBackup ドメインに仮想マシン のバックアップイメージを複製するのに自動イメージレプリケーションを使うことがで きます。複製されたイメージからの仮想マシンをリストアするには、-vmproxyオプショ ンを含める必要があります。仮想マシンが複製されたドメインにあるバックアップホス ト (アクセスホスト) を指定するには -vmproxy オプションを使います。

-vmrb

CD-ROM または DVD-ROM イメージのようなマウントされたリムーバブルデバイス を削除します。

-vmserver *VMServer*

リストア操作に別のターゲットの場所 (たとえば、ESX サーバーや vCenter) を指定 します。これにより、仮想マシンのバックアップに使われるデフォルトの VM サーバー が上書きされます。仮想マシンが最初に存在していた場所と同じ vCenter にリスト アするには、このオプションを省略します。

-vmsn

仮想マシンのネットワークインターフェースをストライプ化します。

-vmtd

リストアされたディスクのディスクは「シン」になります。

-vmtm *vm\_transport\_mode*

VMware トランスポートモードを指定します。*vm\_transport\_mode* の形式の例は san:hotadd:nbd:nbdssl です。

-vmvmxd

VMX ファイルが指定された同じデータストアに VMware VMDK ファイルをリストア することを許可します。別の vmdk ファイルパスを指定する名前変更ファイルは、こ のオプションを上書きします。

-vmw

VMware 仮想マシンをリストアします。

-w [*hh:mm:ss*]

このオプションを指定すると、NetBackup はサーバーから完了状態が送信されるま で待機し、その後、システムプロンプトに戻ります。

NetBackup コマンドの日時の値に求められる形式は、使用しているロケールによっ て異なります。/user/openv/msg/.conf ファイル (UNIX) と

install\_path¥VERITAS¥msg¥LC.CONF ファイル (Windows) には、各サポート対 象ロケールの日時形式などの情報が含まれています。これらのファイルには、サポー トされているロケールおよび書式のリストを追加および変更するための、具体的な方 法が含まれています。

『Symantec NetBackup 管理者ガイド Vol. 2』の NetBackup インストールのロケー ルの指定に関する項を参照してください。

必要に応じて、待機時間を時間、分、秒で指定できます。指定可能な最大の待機時 間は、23:59:59 です。リストアが完了する前に待機時間が経過すると、コマンドはタ イムアウト状態で終了します。ただし、サーバー上ではリストアが完了します。

0 (ゼロ) を指定した場合または時間を指定しない場合、完了状態が無期限に待機 されます。

例1 - 指定した仮想マシンを最新のバックアップイメージからリストアします。同じ名前の VM が存在する場合、このコマンドは失敗します。

```
# nbrestorevm -vmw -C client1
```
最新のバックアップイメージの既存の VM を上書きするには、次のコマンドを実行します。

# nbrestorevm -vmw -C client1 -O -S *master\_server*

例 2 - *rename\_file* が指定する代替場所に VM をリストアします。最新の使用可能なバッ クアップイメージは start\_time と end\_time 間の範囲から選択されます。VM はリストア操 作後に電源が入り、すでに代替場所がある場合はそこで上書きされます。

# nbrestorevm -vmw -S server1 -C client1 -R <rename file> -s <start time> -e end\_time -vmpo -O

例 3 - vCloud ディレクタの元の vApp に仮想マシンをリストアします。

# nbrestorevm -vmw -S server1 -vcd -C *vm\_client* -vmserver *vm\_server* -vmproxy *vm\_proxy* -vcdrte

元の vApp に複数の仮想マシンをリストアするには、仮想マシンごとに nbrestorevm コ マンドを実行します。

例 4 - vApp テンプレートに複数の仮想マシンをリストアします。

例 3 のコマンドを実行してテンプレート以外の vApp に各仮想マシンをリストアしますが、 最新の仮想マシンをリストアしないようにしてください。

最新の仮想マシンをリストアし、vApp テンプレートにリストアしたすべての仮想マシンをコ ピーするには次のコマンドを実行します。

# nbrestorevm -vmw -S server1 -vcd -C *vm\_client* -vmserver *vm\_server* -vmproxy *vm\_proxy* -R *rename\_file* -vcdtemplate -vcdremv -vcdlfree

-R *rename\_file* は改行で終了する次のエントリを含んでいるテキストファイルへのフル パスです。

change vcdvapp to vApp template file

-vcdremv オプションは、仮想マシンをリストアしたテンプレート以外の vApp を削除しま す。-vcdlfree オプションは最も大きい使用可能な領域があるデータストアを選択しま す。この例の nbrestorevm コマンドは (名前の変更ファイルを含む) vApp テンプレート を作成し、そのテンプレートにリストアした仮想マシンをコピーします。これ以上の仮想マ シンはテンプレートに追加することができません。

#### Hyper-V の例

例 5 - 最新のバックアップイメージで既存の VM を上書きします。

# nbrestorevm -vmhv -C client1 -O

例 6 - *rename\_file* が指定する代替場所に VM をリストアします。最新の使用可能なバッ クアップイメージは *start\_time* と *end\_time* 間の範囲から選択されます。この操作によっ てリストア後に VM の電源が入り、すでに代替場所がある場合はそこで上書きされます。

nbrestorevm -vmhvnew -S srvr1 -C client1 -R *rename\_file* -s *start\_time* -e *end\_time* -O

例 7 - 最新のバックアップからステージング場所に VM ファイルをリストアします。

# nbrestorevm -vmhvstage -C *vm\_client* -R *rename\_file*

#### BMR の例

例 8 - VMサーバーへのクライアント構成の BMR の VM 変換を実行し、変換された VM の電源を入れます:

# nbrestorevm -bmr -vmw -C client1 -vmserver VmServer1 -vmproxy d86-12.xyz.com -veconfig C:¥B2V¥veconfig.txt -O -vmpo

インスタントリカバリの例

例 9 - インスタントリカバリ操作の典型的な操作手順の中で、一連の nbrestorevm コマ ンドを実行します。

仮想マシンをアクティブ化することによってインスタントリカバリを開始します。必須パラメー タは表示されています。他の省略可能なパラメータは概要で示されています。

# nbrestorevm -vmw -ir activate -C client1 -temp location temploc1

アクティブ化された仮想マシンの詳細をリストします。

# nbrestorevm -ir\_listvm

ir\_identifier が 26 である仮想マシンをアクティブ解除するか削除します。

# nbrestorevm -ir\_deactivate 26

データが移行された後、ir\_identifier が 14 の VM のインスタントリカバリジョブを完 了します。

# nbrestorevm -ir\_done 14

ir\_identifier が 11の VM またはリカバリ中に中断されたすべての仮想マシンを再 アクティブ化します。

# nbrestorevm -ir\_reactivate 11 -force

または

# nbrestorevm -ir reactivate all -vmhost host1 -media server msvm2 -force

# 関連項目

bprestore

# nbseccmd

nbseccmd – NetBackup セキュリティ構成サービスユーティリティの実行

# 概要

nbseccmd -setuptrustedmaster -add | -remove -masterserver *master\_server\_name* -remotemasterserver *remote\_master\_server* -mutualtrust -domainname *domain\_name* -username *name* -password *pwd* nbseccmd -setuptrustedmaster -add | -remove -masterserver *master\_server\_name*-remotemasterserver *remote\_master\_server* [-remoteonly | -localonly] nbseccmd -*command* -*option* -help UNIX システムでは、このコマンドのディレクトリパスは /usr/openv/netbackup/bin/admincmd/ です。 Windows システムでは、このコマンドのディレクトリパスは *<install\_path>*¥NetBackup¥bin¥admincmd¥ です。

## 機能説明

nbseccmd-setuptrustedmaster コマンドを実行すると、作成するバックアップをコピー できます。

このコマンドはマスターサーバーでのみ実行できます。

# オプション

-domainname *domain\_name*

-username で指定されたユーザーが属するドメインを指定します。 -password と 共に資格情報の検証に使用します。

-masterserver *master\_server\_name*

ユーザーがログインしたマスターサーバーの名前を指定します。 自動イメージレプ リケーションは現在のマスターサーバーまたはソースマスターサーバーでこの名前 を使用します。

-mutualtrust

2 つの指定されたマスターサーバー間 (-masterserver および -remotemasterserver) の双方向の信頼を確立します。

-password *pwd*

-username のユーザーのパスワードを指定します。 -domainname と共に資格情報 の検証に使用します。

-remotemasterserver *remote\_master\_server*

信頼を確立する必要のあるリモートマスターサーバーの名前を指定します。 自動イ メージレプリケーションはターゲットマスターサーバーでこの名前を使用します。

-remoteonly | -localonly

信頼を確立する方法を指定します。ローカルマスターサーバー (ソース) がリモート マスターサーバー (ターゲット) を信頼するか、その逆のどちらかです。これらのオプ ションのいずれも指定されない場合は、双方向の信頼が確立されます。

-setuptrustedmaster -add | -remove

マスターサーバーにまたがるドメイン間の信頼を追加または削除します。

-username *username*

.
# nbsetconfig

nbsetconfig - NetBackupの構成の更新

### 概要

bpsetconfig [-h *host*] [-u *user*] [*filename*,...] [-r "*reason*"] UNIX システムでは、このコマンドのディレクトリパスは /usr/openv/netbackup/bin/ で す。 Windows システムでは、このコマンドのディレクトリパスは *<install\_path>*¥NetBackup¥bin¥ です。

#### 機能説明

nbsetconfig コマンドは構成の更新に使用されます。このコマンドは、すべての NetBackup プラットフォームで使用できます。

このコマンドを実行するには、管理者権限が必要です。

# オプション

*filename,...*

更新内容を表示するファイルを指定します。ファイルが指定されていない場合は、標 準入力が読み込まれます。

-h *host*

構成を更新するサーバーまたはクライアントのホスト名を指定します。

-r "*reason*"

このコマンド処理を選択する理由を示します。入力する理由の文字列は取得され、 監査レポートに表示されます。この文字列は二重引用符 ("...") で囲んでください。 文字列が 512 文字を超えないようにしてください。それはハイフンの文字 (-)から始 まり単一の引用符 (') を含む場合がありません。

-u *user*

構成を更新するユーザーを指定します。

# 例

システム上の NetBackup 構成を指定のサーバーに設定します。マスターサーバーは yellow.colors.orgで、メディアサーバーはorange.colors.orgです。

```
# nbsetconfig
SERVER = yellow.colors.org
SERVER = orange.colors.org
<ctl-D><ctl-Z>
```
# 関連項目

p.589 の [nbgetconfig](#page-588-0) を参照してください。 p.152 の [bpgetconfig](#page-151-0) を参照してください。 p.152 の [bpgetconfig](#page-151-0) を参照してください。

# nbsnapimport

nbsnapimport – ストレージサーバー上のスナップショットコピーのインポート

# 概要

nbsnapimport -backupid *backup\_id* -cn *copy\_number* -fim *fim\_name* -stunit *storage\_unit* [-mounthost *mount\_host*] UNIX システムでは、このコマンドのディレクトリパスは /usr/openv/netbackup/bin/admincmd/ です。 Windows システムでは、このコマンドのディレクトリパスは *<install\_path>*¥NetBackup¥bin¥admincmd¥ です。

#### 機能説明

nbsnapimport コマンドは、tar コピーの参照、リストア、または作成に使用できるように、 NetBackup のスナップショットのコピーをインポートします。

このコマンドはマスターサーバーでのみ実行できます。

## オプション

-backupid *backup\_id*

1 つのバックアップイメージのバックアップ ID を指定します。

-cn *copy\_number*

インポートするコピー番号を決定します。有効な値は、1 から 10 です。デフォルトは 1 です。

-fim *fim\_name*

このオプションでは、イメージの作成に使用するスナップショット方式を指定します。 方式は、クライアントで使用されるデータおよびハードウェアの種類で選択します。

スナップショット方式について詳しくは、『Symantec NetBackup Snapshot Client 管理者ガイド』を参照してください。

利用可能なオプションは、スナップショット方式によって異なります。スナップショット 方式とそのオプションのリストについては、vfm.conf ファイルに示されている各ス ナップショット方式 (FIM)の <opt\_params> を参照してください。

-mounthost *mount\_host*

スナップショットのコピーがインポートされるマウントのホストを指定します。

-stunit *storage\_unit*

ストレージユニットを指定します。

### ファイル

#### UNIX システムの場合:

/usr/openv/netbackup/logs/admin/\* /usr/openv/netbackup/db/images/\*

Windows システムの場合:

*install\_path*¥NetBackup¥db¥images¥\* *install\_path*¥NetBackup¥logs¥admin¥\*

# nbsnapreplicate

nbsnapreplicate – ストレージサーバーの初期スナップショットのレプリケーション

# 概要

nbsnapreplicate -backupid *backup\_id* | -Bidfile *filepath* -cn *copy\_number* -rcn *replicate\_copy\_number* -slpname *policy\_name* -stunit *storage\_unit* [-mediaServer *media\_server*] [-priority *number*] [-v] UNIX システムでは、このコマンドのディレクトリパスは /usr/openv/netbackup/bin/admincmd/ です。 Windows システムでは、このコマンドのディレクトリパスは *<install\_path>*¥NetBackup¥bin¥admincmd¥ です。

#### 機能説明

nbsnapreplicate コマンドを実行すると、作成するバックアップのコピーを取得できま す。

このコマンドはマスターサーバーでのみ実行できます。

nbsnapreplicate コマンドを使用して、期限が切れていないバックアップのコピーを最 大 10 個作成できます。

# オプション

-backupid *backup\_id*

このオプションでは、レプリケートする 1 つのバックアップのバックアップ ID を指定 します。

-Bidfile *file\_name*

このオプションの *file\_name* では、レプリケートするバックアップ ID のリストを含む ファイル名を指定します。ファイル内で 1 行に 1 つのバックアップ ID が指定されま す。このパラメータを指定すると、他の選択条件は無視されます。

また、NetBackup GUI がこのパラメータを共通で使うため、*file\_name* は CLI (コマ ンドラインインターフェース) の実行中に削除されます。GUI では、CLI の完了時に -Bidfile オプションで使用された一時ファイルが削除されることを前提としていま す。ユーザーは CLI で直接このオプションを使用することができますが、この場合で もファイルは削除されます。

-cn *copy\_number*

このオプションでは、レプリケーションのコピー番号を指定します。有効な値は、1 か ら 10 です。デフォルトは 1 です。

-mediaServer *media\_server*

メディアサーバーを指定します。

-priority *number*

このオプションを指定すると、ディスクステージングの複製よりも低いまたは高い優先 度で実行するようにバックアップポリシーが設定されます。

-rcn *replicate\_copy\_number*

スナップショットレプリケーションのコピー番号を指定します。有効な値は1から100 です。通常、コピー番号はソースコピーに 101 を加算した番号です。

-slp\_name *policy\_name*

複製されるファイルのストレージライフサイクルポリシー名を指定します。

-stunit *storage\_unit*

ストレージユニットを指定します。

 $-v$ 

このオプションを指定すると、詳細モードが選択されます。デバッグログまたは進捗 ログを指定すると、より詳細な情報が出力に含まれます。

#### 例

例 1 - コピー番号 1 のバックアップが一覧表示されます。表示されるバックアップは、2009 年 7 月 1 日から 2009 年 8 月 1 日の間に作成され、stdpol というポリシーによって実 行されたバックアップです。

# nbsnapreplicate -cn 1

例 2 - ファイル名 plum のバックアップ ID の複製コピーを作成します。プール NBU のス トレージユニット Tape\_stu にコピー番号 1 からコピー番号 5 を複製します。

# nbsnapreplicate -Bidfile plum dstunit Tape\_stu -dp NBU -cn 1 -dcn 5

### ファイル

UNIX システムの場合:

/usr/openv/netbackup/logs/admin/\* /usr/openv/netbackup/db/images/\*

Windows システムの場合:

*install\_path*¥NetBackup¥db¥images¥\* *install\_path*¥NetBackup¥logs¥admin¥\*

# nbstl

nbstl – NetBackup ストレージライフサイクルポリシーの追加、削除、変更または表示

# 概要

```
nbstlstorage_lifecycle_name [-add | -modify | -modify_current |
-modify_version] [-dc class] [-dp duplication_priority] [-version
version_number]
[-uf used_for1 [,used_for2,..used_forn]]
[-source source1[,source2,..sourcen]]
[-residence storage_unit1 | __NA__[,storage_unit2 |
NA ..storage unitn | NA ]]
[-pool volume_pool1 | __NA__[,volume_pool2 | __NA__,..volume_pooln
| __NA__]]
[-server_group host1 | __NA__[,host2 | __NA__,..hostn | __NA__]]
[-managed m1[,m2,..mn]] [-rl retention_level1 | __NA__
[,retention_level2 | __NA__,..retention_leveln | __NA__]] [-as
alt_read_server1 | __NA__ [,alt_read_server2 |
__NA__,..alt_read_servern | __NA__]]
[-mpx T | F [,T | F,..,T | F]] [-target_master target_master_server1
| __NA__ [,target_master_server2 | __NA__,..target_master_servern |
__NA__]][-target_importslp target_importslp1 | __NA__
[,target_importslp2 | __NA__,..target_importslpn | __NA__]] [-defop
T | F [,T | F,..,T | F]] [-v] [-M master_server] [-destpri priority1
[,priority2,..priorityn]] [-window window_1 [,window_2,..window_n]]
[-wcopt option_set1 [,option_set2,..option_setn]
nbstlstorage_lifecycle_name -delete [-v] [-M master_server]
nbstl [storage_lifecycle_name] -L | -l | -b | U | -json |
-json compact | -conflicts [-v] [-M master server] [-all versions]
[-version version_number]
UNIX システムでは、このコマンドのディレクトリパスは
/usr/openv/netbackup/bin/admincmd/ です。
Windows システムでは、このコマンドのディレクトリパスは
<install_path>¥NetBackup¥bin¥admincmd¥ です。
```
### 機能説明

nbstl コマンドで次のことをできます。

■ -add は新しいストレージライフサイクルを追加します。

- -delete は既存のストレージライフサイクルを削除します。
- -modify は既存のストレージライフサイクルを変更します。
- -L と -1 は 1 つまたはすべてのストレージライフサイクルに関する情報を詳細形式ま たは簡易形式で表示します。-b はストレージライフサイクルポリシーの名前だけを表 示します。 nbstl コマンドは、すべての宛先の作成、変更、削除を同時に行い、単一の宛先の 追加または変更はサポートしていません。1 つの宛先のプロパティを変更するには、 更新する宛先と同様に、すべての既存の宛先を考慮する必要があります。 宛先に入力する必要がある多くのオプションは、適用されない (NA) 場合があります。 その場合、値を NA (NA の前後に下線文字を 2 つ) として入力します。次のオ プションでは NA が値として受け入れられます。
	- -residence
	- -pool
	- -server\_group
	- -as (代替読み込みサーバー)
	- -target\_master
	- -target\_importslp

#### オプション

-all\_versions

指定したストレージライフサイクルポリシーのすべてのバージョンを表示するか、 *storage\_lifecycle\_name* を指定しなければすべてのストレージライフサイクルポリ シーのすべてのバージョンを表示します。

 $-h$ 

指定したストレージライフサイクルポリシーの名前を表示するか、

*storage\_lifecycle\_name* を指定しなければすべてのストレージライフサイクルポリ シーの名前を表示します。すべてのストレージライフサイクルポリシーの名前とバー ジョンを表示する場合は、このオプションを-all\_versionsオプションとともに使い ます。

#### -conflicts

他の nbstl オプションによって記述されるこの SLP への変更が、この SLP と関連 付けられているポリシーにどのように影響するか示します。 nbstl は検証を実行す るために SLP の変更を送信します。これにより、提案された SLP の内容と、SLP を 使用するすべてのポリシーを比較し、エラーがある場合は stdout に表示します。 この時点では変更はコミットされません。エラーがなければ、ユーザーは-conflicts オプションなしで変更を再送信し、変更をコミットすることができます。

```
-dc class
```
このサービスと関連付けられた数字のデータ分類を指定します。

-delete

指定したストレージライフサイクルポリシーを削除します。

 $-\text{defop T}$  | F  $[,T$  | F, ..,  $T$  | F]

複製コピーの遅延操作フラグを設定します。

- F または f 追加のイメージコピーの作成を遅延せずに行います。
- T または t 追加のイメージコピーの作成をソースコピーの期限切れが近づくま で行いません。複製ジョブはソースが期限切れになる約 4 時間前に開始されま す。このデフォルトの時間を変更するには、SLP パラメータのホストプロパティの 「遅延した複製オフセット (Deferred duplication offset)]パラメータを変更しま す。

-dp *duplication\_priority*

このストレージサービスと関連付けられた複製ジョブの優先度を指定します。

```
storage_lifecycle_name
```
作成、変更、削除、または表示されるストレージライフサイクルポリシーの名前を識別 します。

-json

json 形式で複数行にわたってデータを生成します。

-json\_compact

json 形式で 1 行にデータを生成します。

 $-1$ 

指定したストレージライフサイクルポリシーの簡略出力を表示するか、 *storage\_lifecycle\_name* を指定しなければすべてのストレージライフサイクルポリ シーの簡略出力を表示します。出力はストレージライフサイクルのデータのみを含み ます。名前を識別しません。

 $-L$ 

指定したストレージライフサイクルの詳細出力を表示するか、*storage\_lifecycle\_name* を指定しなければすべてのストレージライフサイクルの詳細出力を表示します。出力 を名前で識別します。

-M *master\_server*

NBU マスターサーバーを指定します。デフォルトは、ローカルサーバーです。

-modify

指定したストレージライフサイクルポリシーを変更します。このオプションはストレージ ライフサイクルポリシーの新しいバージョンを作成します。ボリュームプールまたは保 持レベルかどの情報を変更できます。

-modify current

新しいポリシーを作成する代わりに現在のストレージライフサイクルポリシーを変更し ます。このオプションは - dc、-uf、-source、-managed オプションとともに使うことが できません。

-modify\_version

新しいポリシーを作成する代わりに選択したバージョン (*nn*) のストレージライフサイ クルポリシーを変更します。このオプションは - dc、-uf、-source、-managed オプ ションとともに使うことができません。

 $-v$ 

このオプションを指定すると、ログの詳細モードが選択されます。

-version *nn*

ストレージライフサイクルポリシーの指定のバージョン番号 (*nn*) のみ出力するか、 *storage\_lifecycle\_name* が指定されなければすべてのストレージライフサイクルポ リシーの指定のバージョン番号 (nn) のみ表示します。

次のすべての宛先オプションでは、ストレージサービスのそれぞれの宛先に対して1つ ずつ、同じ数のパラメータを指定する必要があります。その結果、宛先の数はパラメータ の数と同じになります。パラメータは間に余白なしでカンマで分かれています。

-destpri *priority1 [,priority2,...priorityn]]*

ストレージライフサイクルポリシーの各宛先インデックスのジョブ優先度を指定します。 このオプションはインポート先にのみ使うことができます。他の宛先はすべて0に設 定する必要があります。

-managed *m,...*

それぞれの宛先について、保持形式を指定します。可能な値は次のとおりです。

- 0 固定
- 1 管理対象の容量
- 2-コピー後に期限切れにします。コピー元としてこのコピーを使うすべての操作 が完了した後、コピーは期限切れになります。これらの操作には、複製、レプリ ケーション、スナップショットからのバックアップ、スナップショットからのインデック ス作成が含まれます。
- 3- リモート (インポート済み)の有効期限。
- 4-最大のスナップショットローテーション。
- 5-ミラーコピー

たとえば、-managed 4 は保持形式が最大のスナップショットローテーションであるこ とを意味します。

 $-mpx$  T | F  $[,T$  | F, .., T | F]

複製コピーの多重化維持フラグを設定します。このオプションはバックアップコピー またはスナップショットコピーの場合には許可されません。ポリシーホストとストレージ ユニットのプロパティの設定によって、バックアップコピーの多重化の状態が判断さ れます。フラグはテープコピーにのみ関係します。オプションは、-mpx の後ろに次 の値で区切る一組のカンマが続きます。

- F または f コピーの多重化を保存しない。
- T または t コピーの多重化を (可能であれば) 維持します
- \_\_NA\_\_ 適用不能

-pool *volume\_pool1* | \_\_NA\_\_[,*volume\_pool2* | \_\_NA\_\_,..*volume\_pooln* |  $NA$  ]

各宛先のボリュームプールを指定します。ボリュームプールはディスクコピーに適用 されません。

-residence *storage\_unit1* | \_\_NA\_\_[,*storage\_unit2* |

NA ..*storage* unitn | NA ]

各宛先に使われるストレージユニット。ストレージユニットはスナップショット先 (-uf オプションの設定が 2) またはリモートマスターへの複製 (-uf オプションの設定が 3) には適用されません。

- -rl *retention\_level1* [*,retention\_level,...retention\_level*] 各宛先に適用される保持レベル (0-24)。
- -servergroup *host1* | \_\_NA\_\_[,*host2* | \_\_NA\_\_,..*hostn* | \_\_NA\_\_] サーバーグループを指定します。

-as *alt\_read\_server1* | \_\_NA\_\_ [,*alt\_read\_server2* |

NA ,..alt read servern | \_\_NA\_\_] 各宛先の代替読み込みサーバー。代替読み込みサーバーは複製先にのみ適用さ れます。

-source *source1[,source2,...sourcen]*

ストレージライフサイクルの -add および -modify 操作のために複製の階層を構成 します。

-source には次の値を指定できます。

- バックアップとスナップショットの宛先 値は 0 である必要があります。バックアッ プとスナップショットのコピーにソースは不要です。
- 複製先 ソースコピーとして使われる宛先のリストにある宛先のシリアル番号。(ス ナップショットコピーは複製元として使うことができません。) 特定のソースを使わ ない (つまり、プライマリコピーをソースとして使う) 複製先は 0 に設定する必要 があります。

 $-U$ 

ユーザー表示形式で指定済みのストレージライフサイクルに関するデータを出力し ます。

-uf *used\_for1* [*used\_for2*,...*used\_forn*]

各宛先をいつ使うかを指定します。次の値のいずれかを使います。

- 0 バックアップ
- 1 複製
- 2-スナップショット
- 3-リモートマスターへのレプリケーション (-residence の値が NA である ことが必要です)
- 4 インポート
- 5-スナップショットからのバックアップ
- 6-スナップショットからのインデックス
- 7 -レプリケーション

たとえば、-uf 2 はスナップショット操作の場合です。

-wcopt *option1* [,*option2*,...*optionn*]

中断できないイメージの処理方法を指定します。時間帯が終了して SLP のジョブが 完了しなかった場合、NetBackup は処理中のイメージを中断します。次の時間帯 になると、NetBackup は中断したところからそれらのジョブを再開します。

イメージを中断できない場合は、*option* でイメージの処理方法が決まります。

- SFN 有効なイメージの処理を完了。時間帯は終了しますが、NetBackup は実 行中のイメージの処理が完了するまで継続して処理します。NetBackup では、 次の時間帯になるまで他のイメージの処理は開始されません。
- SFN 有効なイメージの処理をキャンセルする。時間帯が終了し、NetBackup は実行中のイメージの処理をすぐに停止します。次の時間帯になると、NetBackup は中断したところからイメージの処理を再開します。

-window *window\_1* [,*window\_2*,..*window\_n*]

特定の宛先の時間帯を指定します。bpscheduleコマンドを実行して複製の新しい 時間帯を作成すると、その後の nbstl コマンドでバックアップ先と複製先を指定し てライフサイクルを作成できます。このポリシーによる複製は午前 6 時から 4 時間し か実行されません (つまり、すべてのジョブが午前 10 時までに完了するようにしてく ださい)。

```
# nbstl lifecycle1 -L
                            Name: lifecycle1
             Data Classification: Gold
        Duplication job priority: 0
                           State: active
Destination 1 Use for: backup
                    Storage Unit: adv dsul
                     Volume Pool: (none specified)
                    Server Group: (none specified)
                  Retention Type: Fixed
                Retention Period: 1 (2 hours)
           Alternate Read Server: (none specified)
           Preserve Multiplexing: false
                           State: inactive
                          Source: (client)
```
adv dsu1 という名前のストレージユニットは無効です。-L で表示される状態の値は [active]または[inactive]です。

例 2 - HDLifecyle1 という名前のライフサイクルを作成します。このライフサイクルのデー タ分類は Gold です。次の 4 つの宛先を含みます。

- ソースが必要ない (-source の値は 0) ストレージユニット AdvDisk1 と組み合わせた バックアップ先 (- uf の値は 0)。
- ストレージユニット DataDomain1 を使ったバックアップ先。
- シリアル番号 1 の宛先をソース (-source の値は 1) として使ったストレージユニット DataDomain2 (つまり、ストレージユニット DataDomain1 と組み合わせたバックアッ プ先) と組み合わせた複製先 (- uf の値は 1)。
- シリアル番号 2 の宛先をソース (-source の値は 2) として使ったストレージユニット cooperstown-tape1 と組み合わせた複製先 (つまり、ストレージユニット DataDomain2 と組み合わせた複製先) です。

# nbstl HDLifecycle1 -add -dc Gold -uf 0,0,1,1,1 -residence AdvDisk1, DadaDomain1,DataDomain2,cooperstown-tape1 -source 0,0,1,2

例 3 - バックアップを使用してスナップショットをディスクに作成してからテープに複製す るライフサイクルを作成します。ディスクストレージユニットは DskSTU、テープストレージ ユニットは TpSTU です。

# nbstl LCPolicy -dc Gold -uf 0,1,2 -residence DskStU, TpSTU, NA -pool NetBackup, DLP Pool1, NA -managed 0,0,0 -rel 6,12,1

データ保持期間は次のように定義されます。

■ スナップショットイメージは 1 週間保持されます。

- ディスク上のバックアップイメージは6か月保持されます。
- テープイメージは5年間保持されます。
- 5年間にするために、保持レベルは 12 に定義されています。

例 4 - ライフサイクルの既存のバージョン 4 の保持レベルを変更します。

# nbstl LCPolicy -modify version -version 4 -rl 4,6,7,7

ストレージライフサイクルポリシーに、以前に定義された 4 つの宛先がなければなりませ  $\mathcal{L}_{\alpha}$ 

例 5 - LCPolicy のバージョン 2 の簡略な内容をリストします。

# nbstl LCPolicy -l -version 2

例 6 - ストレージライフサイクルポリシー SLP8 の現在のバージョンのフィールドを変更し ます。

# nbstl SLP8 -modify current -pool Pool1, Pool2, Pool3 -as \_\_NA\_\_, AltReadServer2, \_\_NA\_ -mpx F, F, T

例7 - 複製の新しい時間帯を作成します。その後の nbstl コマンドで、バックアップ先と 複製先 (0,1) を指定してライフサイクルを作成できます。このポリシーの複製の時間帯は、 前の bpplsched コマンドで午前 6 時から午前 10 時までの 4 時間に設定されていま す。

# nbstl morning\_dup\_slp -add -dc Gold -dp 999 -uf 0,1 -source 0,1 -residence DISK1,TAPE1

#### **関連項目**

p.506 の [nbdc](#page-505-0) を参照してください。

p.663 の [nbstlutil](#page-662-0) を参照してください。

# nbstlutil

<span id="page-662-0"></span>nbstlutil - NetBackup ストレージライフサイクルポリシーユーティリティの実行

# 概要

nbstlutil active [-lifecycle *name*] [-destination *name*] [-before *mm/dd/yyyy HH:MM:SS* | -after *mm/dd/yyyy HH:MM:SS*] nbstlutil inactive -lifecycle *name* | -destination *name* [-reactivation\_time *mm/dd/yyyy HH:MM:SS* | -duration *hours*] [-before *mm/dd/yyyy HH:MM:SS* | -after *mm/dd/yyyy HH:MM:SS*] nbstlutil inactive -lifecycle *name* -destination *name* [-reactivation\_time *mm/dd/yyyy HH:MM:SS* | -duration *hours*] [-before *mm/dd/yyyy HH:MM:SS* | -after *mm/dd/yyyy HH:MM:SS*] nbstlutil cancel [-lifecycle *name* | -destination *name*] [-version *number*] [-before *mm/dd/yyyy HH:MM:SS* | -after *mm/dd/yyyy HH:MM:SS*] [-nowarn] nbstlutil active | inactive | cancel -backupid *id\_value* nbstlutil diskspaceinfo [-stype *server\_type*] nbstlutil list [-l | -U | -b] [-rt I | IC | ICF | ICFS] [-lifecycle *name* [-version *number*] [-destination *name*] | -lifecycle\_only | -backupid *value* | -jobid *value*] [-client *name*] [-mediaid *value*] [-mediaserver *name*] [-storageserver *name*] [-image\_state *value*] | -copy\_state *value* | -frag\_state *value* | -image\_incomplete | -image inactive | -copy incomplete | -copy inactive] [-copy type *value*] [-policy *name*] [-before *mm/dd/yyyy HH:MM:SS* | -after *mm/dd/yyyy HH:MM:SS*] nbstlutil pendimplist nbstlutil redo -backupid *value* -slpindex *value* nbstlutil repllist [-l] [-U] [-sincetime *timeval*] nbstlutil report [-lifecycle *name* [-version *number*]] [-client *name*] [-mediaid *value*] [-mediaserver *name*] [-storageserver *name*] nbstlutil stlilist [-l] [-U] [[[-lifecycle *name*] [-destination *name*]] | -backupid *value*] [-client *name*] [-mediaid *value*] [-mediaserver *name*] [-image\_state *value* | -image\_incomplete | -image\_inactive] [-copy\_type *value*] UNIX システムでは、このコマンドのディレクトリパスは /usr/openv/netbackup/bin/admincmd/ です。 Windows システムでは、このコマンドのディレクトリパスは *<install\_path>*¥NetBackup¥bin¥admincmd¥ です。

#### 機能説明

nbstlutil コマンドを使うと、ユーザーはストレージライフサイクルポリシー (SLP) 操作 に介入できます。次に、ユーティリティの機能を示します。

#### active

ストレージライフサイクルポリシー内で中断された二次操作の処理をアクティブにし ます。二次操作としての条件を満たす操作は、複製、レプリケーション、スナップショッ トからのインポートです。既存のイメージと新しく作成されたイメージがアクティブにな ります。The-lifecycle.-version,-destination,-before,-after, and -backupid options identify the secondary operations.

- -lifecycle オプションも -destination オプションも指定しないと、nbstlutil はストレージライフサイクルポリシーすべての二次操作すべての処理を再開しま す。
- ストレージライフサイクルポリシー (-lifecycle)のみを指定すると、nbstlutil はそのストレージライフサイクルポリシーのみの二次操作すべての処理を再開し ます。
- 宛先のみを指定すると、nbstlutil により、すべてのストレージライフサイクルポ リシーの指定した宛先を使用しているすべての二次操作の処理が再開されま す。

nbstlutil inactiveコマンドを実行すると、二次操作の再開を一時停止します。

#### cancel

-lifecycle、-before、-after、-destination の各オプションの使用方法に従っ てストレージライフサイクルポリシーの処理を永続的に取り消します。

- -lifecycle オプションと-destination オプションの両方を指定すると、 nbstlutil はオプションが識別する既存のイメージの処理を永続的に取り消し ます。
- どのオプションも指定しない場合には、nbstlutilはストレージライフサイクルポ リシーで管理する既存のイメージすべてについて、保留中のコピーをすべて永 続的に取り消します。
- ストレージライフサイクルポリシー (-lifecycle)のみを指定すると、nbstlutil は、そのポリシーで管理する既存イメージの保留中のコピーをすべて永続的に 取り消します。
- 宛先のみを指定すると、nbstlutil により、すべてのストレージライフサイクルポ リシーについて、その宛先に対してバインドされている保留中のコピーがすべて 永続的に取り消されます。

このコマンドの後に作成された新しいイメージは正常に処理されます。イメージの保 留中のコピーがすべて取り消された場合、そのイメージは完全としてマーク付けされ

ます。宛先の名前は、ストレージライフサイクルポリシーで使用されているストレージ ユニットまたはストレージユニットグループの名前です。

diskspaceinfo

すべてのディスクボリュームによって使用される領域または指定された形式で使用さ れるディスクボリュームについてのみレポートします。

inactive

ストレージライフサイクルポリシー内の二次操作の処理を中断しますが、後で処理を 再開できるようにイメージ情報を保持します。二次操作は、スナップショットから複製、 レプリケーション、インポートする操作です。既存のイメージと新しく作成されたイメー ジが中断されます。-lifecycle、-before、-after、-destination の各オプショ ンで二次操作を識別します。

- -lifecycle オプションと-destination オプションの両方を使うと、nbstlutil はストレージライフサイクルポリシーと二次操作先のオプションが識別する既存の イメージの処理を一時停止します。
- ストレージライフサイクルポリシー (-lifecycle)のみを指定すると、nbstlutil はそのストレージライフサイクルポリシーのすべての二次操作を一時停止します。
- 宛先のみを指定すると、nbst.lutil により、すべてのストレージライフサイクルポ リシーの指定した宛先を使用しているすべての二次操作が中断されます。

inactive オプションは、無効な二次操作が処理を再開するタイミングを選択できる reactivation オプションとともに使います。

list

イメージリストの内容 (EMM データベース) を表示します。SLP を参照するイメージ を表示します。 イメージリストをフィルタ処理する SLP の名前を指定できます。 この オプションは主にデバッグツールとして使用されますが、その情報を問題のトラブル シューティングに使用することもできます。

pendimplist

インポート保留中の状態のすべてのイメージを表示します。これらは、受信したレプ リケーションイベントのうち、インポートが正常に完了していないイベントです。イメー ジのインポート機能では将来のバックアップ時間が設定されたイメージはインポート されないため、これらのイメージはバックアップ時間が経過するまで保留中のままに なります。

redo

イメージに対して SLP 操作を繰り返します。NetBackup 以外の処理でイメージのコ ピーを消失、損傷、破壊した場合は、-redo を使うとコピーを再作成できます。元の ソースのコピーがもう利用できない場合、再実行は失敗します。

レポート

ライフサイクルによって管理されているイメージの不完全なコピーのロールアップを 示します。

repllist

完了したレプリケーションのコピーの状態を示します。

stlilist

ライフサイクルによって管理されるイメージの不完全なコピーの状態を示します。

# オプション

-after *mm/dd/yyyy HH:MM:SS*

指定した日時後に開始したバックアップのみに SLP 二次操作を制限します。

 $-h$ 

バックアップ ID のみを表示します。

-backupid *value*

イメージが処理されるバックアップ ID を指定します。

-before *mm/dd/yyyy HH:MM:SS*

指定した日時前に開始したバックアップのみに SLP 二次操作を制限します。

-client *name*

このオプションを指定すると、ストレージライフサイクル操作のイメージの表示が、 *name* によって指定されたクライアント上のイメージに限定されます。

-copy\_inactive *value*

NetBackup データベース内で 1 つ以上のコピーが非アクティブとしてマーク付けさ れているイメージを選択します。このオプションは、主にデバッグで使用されます。

-copy\_incomplete *value*

NetBackup データベース内で 1 つ以上のコピーが複製完了としてマーク付けされ ていないイメージを選択します。このオプションは、デバッグで使用されます。

-copy\_state *value*

NetBackup データベース内でコピーの状態が指定した状態であるイメージを選択 します。このオプションは、主にデバッグで使用されます。コピーの状態の有効な値 は次のとおりです。

- **1** (NOT\_STARTED)
- 2 (IN\_PROCESS)
- 3 (COMPLETE)
- 9 (NOT\_STARTED | INACTIVE)
- 10 (IN\_PROCESS | INACTIVE)

-copy\_type *value*

リストのコマンド (list と stlilist) のコピー形式フィルタを選択します。次に、有 効な値を示します。

- 0 バックアップ
- 1 複製
- 2 スナップショット
- 3- リモートマスターへの複製 (レプリカ)
- 4 インポート

-destination *name*

このオプションを指定すると、*name* によって指定されたストレージユニットまたはス トレージユニットグループに複製されるようにスケジュールされたイメージが選択され ます。

-duration *hours*

ライフサイクルイメージを無効にした後に再有効化を開始するまでの時間 (時間単 位)を設定します。時間数は、整数 (1、2、...) にする必要があります。このオプション は inactive オプションを指定する場合にのみ使います。

-frag\_state *value*

NetBackup データベース内でフラグメントの状態が指定した状態であるイメージを 選択します。このオプションは、デバッグで使用されます。frag 状態の有効な値は 次のとおりです。

- 1 ACTIVE
- 2 TO\_BE\_DELETED
- 3 ELIGIBLE\_FOR\_EXPIRATION

-image\_inactive *value*

NetBackup データベース内で非アクティブとしてマーク付けされているイメージを選 択します。このオプションは、デバッグで使用されます。

-image\_incomplete *value*

NetBackup データベース内でライフサイクル完了としてマーク付けされていないイ メージを選択します。このオプションは、デバッグで使用されます。

-image\_state *value*

NetBackup データベース内でイメージの状態が指定した状態であるイメージを選択 します。このオプションは、主にデバッグで使用されます。イメージの状態の有効な 値は次のとおりです。

- **1** (NOT\_STARTED)
- 2 (IN\_PROCESS)
- 3 (COMPLETE)
- 9 (NOT\_STARTED | INACTIVE)
- 10 (IN\_PROCESS | INACTIVE)
- -jobid *value*

ストレージライフサイクル操作のイメージの出力リストを、指定したジョブ ID の *value* が作成された操作のみに制限します。-jobid は list オプションとのみ使うことが できます。

 $-1$ 

このオプションを指定すると、簡略化されたリストの解析可能な出力が生成されます。

-lifecycle *name*

ライフサイクルの管理対象イメージリストのみを選択します。

-mediaid *value*

このオプションを指定すると、ストレージライフサイクル操作のイメージの表示が、 *value* によって指定されたメディア ID 上のイメージに限定されます。

-mediaserver *name*

このオプションを指定すると、ストレージライフサイクル操作のイメージの表示が、 *name* によって指定されたメディア上のイメージに限定されます。

-nowarn

対話型の警告メッセージをスキップします。

-policy *name*

イメージの処理を、指定したバックアップポリシー (*name*) が作成された処理に制限 します。-policy は list オプションとのみ使うことができます。

-reactivation\_time *mm/dd/yyyy HH:MM:SS*

無効にしているコピーまたは SLP を再有効化する必要がある場合は、その時間を *mm/dd/yyyy HH:MM:SS* 形式で設定します。inactive オプションには、無効なコ ピーや SLP を再有効化するこのオプションまたは -duration オプションを使うこと ができます。

```
-rt I | IC | ICF | ICFS
```
リストするレコードの種類を選択します。指定可能な値は、次のとおりです。

- 1-イメージレコードのみをリストします。
- IC イメージレコードとコピーレコードをリストします。
- ICF イメージレコード、コピーレコード、フラグメントレコードをリストします。
- ICFS イメージレコード、コピーレコード、フラグメントレコード、スナップショットレ コードをリストします。

-sincetime *timeval*

指定した*timeval*からの現在までに完了したレプリケーションのコピーの状態を示し ます。このオプションは repllist 機能と組み合わせて使われます。

-slpindex *value*

繰り返す SLP 操作を指定します。-slpindex は redo 操作とのみ使うことができま す。

-state *value*

NetBackup データベース内で *value* で指定する状態フィールドを選択します。この オプションは、主にデバッグで使用されます。

```
-storageserver name
```
このオプションを指定すると、ストレージライフサイクル操作のイメージの表示が、 *name* によって指定されたストレージサーバー上のイメージに限定されます。

-stype *server\_type*

このオプションでは、ストレージサーバー形式を識別する文字列を指定します。 **server\_type** の値は次のいずれかから指定できます。

- シマンテック社が提供するストレージ。指定可能な値は、AdvancedDisk と PureDisk です。
- サードパーティのディスクアプライアンス。ベンダーから server\_type の文字列 が提供されます。
- クラウドストレージ. 有効な値は amazon、att、nirvanix、rackspace などで す。これらの値には crypt 接尾辞 (amazon crypt など)を含めることもできま す。

ストレージサーバーの形式では大文字と小文字が区別されます。

 $-U$ 

このオプションを指定すると、ユーザー用のリストの出力が生成されます。

-version *number*

リストの出力を、指定した SLP バージョンによって制御されるイメージのみに制限し ます。これは、-lifecycle オプションと使う必要があります。

例 1 - ライフサイクルで処理中のイメージに関する情報を表示します。

```
# nbstlutil -list -backupid dollhouse_1287744229 -U
Image:
Master Server : dollhouse
Backup ID : dollhouse 1287744229
Client : dollhouse
```
#### 付録 A NetBackup コマンド | 670 nbstlutil

```
Backup Time : 1287744229 (Fri Aug 24 16:13:49 2012)
Policy : pol-slp-2bkup-70-level
Client Type : 13
Schedule Type : 0
Storage Lifecycle Policy : slp-pol-2backup-70-level
Storage Lifecycle State : 2 (IN-PROCESS)
Time In Process : 1287744327 (Fri Aug 24 16:15:27 2012)
Data Classification ID : 85AA96DF9781453289A41745DD240A48 (Platinum)
Version Number : 0
OriginMasterServer : (none specified)
OriginMasterServerID : 00000000-0000-0000-0000-000000000000
Import From Replica Time : 0 (Thu Jan 01 05:30:00 1970)
Required Expiration Date : 0 (Thu Jan 01 05:30:00 1970)
Created Date Time : 1287744297 (Fri Aug 24 16:14:57 2012)
```
#### Copy:

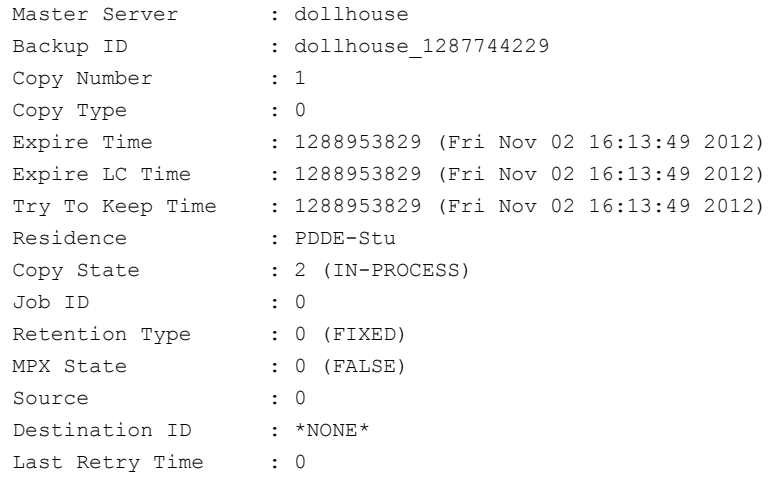

#### Fragment:

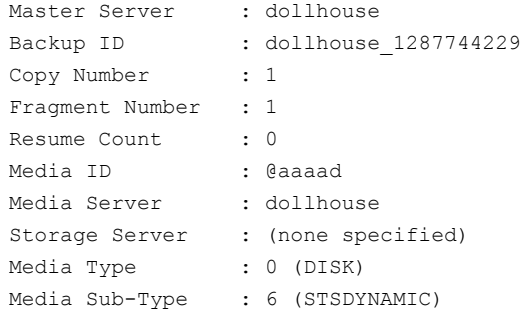

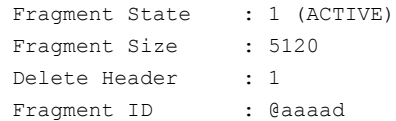

The output displays "(none specified)" for blank fields.

例 2 - イメージリストの内容を、簡略な解析可能な形式で表示します。

# nbstlutil list -l V7.0 I abc.min.veritas.com abc 1225727 abc 1225727 Pol SLPTest1 0 0 SLP Test1 2  $\quad$  ¥ 1225727 \*NULL\* V7.0 C abc.min.veritas.com abc\_1225727 1 2147483 1225735 AdvDisk1 3 0 0 0 0 V7.0 F abc.min.veritas.com abc 1225727 1 1 0 @ab abc.min.veritas.com \*NULL\* 0 6 1 ¥ 32768 1 @ab V7.0 C abc.min.veritas.com abc\_1225727 2 2147483 1225735 AdvDisk2 3 0 0 0 0

> 例 3 - 不完全なライフサイクルのイメージの情報を、ユーザーが読み取れる出力形式で 表示します。

```
# nbstlutil stlilist -U
Image abc_1225727928 for Lifecycle SLP_Test1 is IN_PROCESS
 Copy to abc-tape1 is IN PROCESS
 Copy to AdvDisk3 is NOT_STARTED
```
例 4 - 不完全なライフサイクルのイメージの情報を表示します。

# nbstlutil stlilist -l V7.5 I abc\_1225727928 SLP\_Test1 2 V7.5 C abc-tape1 2 V7.5 C AdvDisk3 1

# nbsu

nbsu - NetBackup サポートユーティリティの実行

# 概要

nbsu [-c] [-d *diag*] [-debug] [-ftp *###-###-###*] [-ftp\_host *host*] [-ftp\_incoming *destination*] [-ftp\_pass *password*] [-ftp\_user *user*] [-g *diag\_group*] [-h] [-H] [-i] [-l] [-L] [-mm\_e ###] [-nbu\_down] [-nbu\_e ###] [-no\_nbu] [-nozip] [-odir *destination\_directory*] [-r *NBU\_host\_role*] [-s *diag\_group*] [-t] [-use\_reg\_cmd [32 | 64]] [-v]  $[-xm1]$ UNIX システムでは、このコマンドへのディレクトリパスは /usr/openv/netbackup/bin/support/ です。 Windows システムでは、このコマンドへのディレクトリパスは

*<install\_path>*¥NetBackup¥bin¥support¥ です。

## 機能説明

nbsu コマンドは、広範囲な診断情報を収集するシマンテック社のユーティリティです。デ フォルトでは、nbsu を実行すると、オペレーティングシステムと NetBackup の環境に基 づいて適切な診断情報が収集されます。様々なコマンドラインオプションを指定すること で、必要に合わせてカスタマイズした診断情報を収集することができます。

必要ならば、バンドルされたサポートパッケージを作成します。nbsu を実行すると、次の nbsu および出力ディレクトリが作成されます。

- /usr/openv/netbackup/bin/support/nbsu
- /usr/openv/netbackup/bin/support/output/nbsu

# 前提条件

nbsu コマンドを使用するには、次の項目が必要です。

- nbsu は、NetBackup バージョン 3.4 以上で使用するように設計されています。
- -no\_nbu コマンドラインオプションを使うと、NetBackup がインストールされていなく ても nbsu を実行できます。
- nbsu でサポートパッケージを作成する必要がある場合は、SPATH (UNIX) 環境変 数に tar および gzip プログラムへのパスを含める必要があります。gzip が利用可 能でない場合、ユーティリティは圧縮プログラムが利用可能であれば使います。
- NetBackup またはメディアマネージャの診断を実行するには、適切なサービスまた はデーモンがマスターサーバーとメディアサーバーの環境で実行されている必要が あります。
- -nbu\_down オプションを使って、NetBackup または Media Manager コマンドを使 わない診断のみを選択します。

#### プログラムの使用方法

nbsu コマンドを使用してプログラミングを行う場合には、次の項目を考慮します。

- コマンドラインオプションを指定せずに nbsu を実行すると、実行および情報収集に 必要な診断がすべて選択されます。
- nbsu によって選択された診断コマンドのリストを表示するには、nbsu に -1 コマンド ラインオプションを指定して実行します。
- 適切なコマンドラインオプションを次の条件に合わせて使用します。
	- 個々の診断コマンド
	- 関連する診断コマンドのグループ
	- 関連する診断コマンドの構成またはトラブルシューティング
	- NetBackup または Media Manager の終了状態に関連する診断コマンド
- 個別の診断コマンドまたは関連する診断コマンドのグループを省略するには、-s コ マンドラインオプションを使用します。

## オプション

 $-c$ 

このオプションを指定すると、NetBackup 構成に関連するコマンドまたはプロシー ジャのみが実行されます。このオプションは、デフォルトの条件です。

-d *diag*

このオプションを指定すると、指定した診断コマンドまたはプロシージャのみが実行 されます。診断コマンドまたはプロシージャのリストを表示するには、nbsu に -l コマ ンドラインオプションを指定して実行します。複数の -d オプションを指定できます。 たとえば、

UNIX systems: -d OS general -d OS env

Windows systems: -d OS general -d OS set

#### -debug

このオプションを指定すると、nbsu がデバッグモードで実行されます。デバッグモー ドでは、追加のプログラム情報がファイルに出力されます。

-FTP *###-###-###*

分析を行うためにテクニカルサポートにバンドルされているサポートパッケージで FTP を実行します。指定された形式にサポート案件番号を組み込んで識別します。

このオプションは -ftp\_host、-ftp\_incoming、または -nozip コマンドラインオプ ションとともに使うことができません。

-ftp\_host *host*

FTP 操作で使うホストを指定します。このオプションは FTP サポートバンドルの送信 先ホストを指定する -ftp\_incoming、-ftp\_pass、および -ftp\_user コマンドラインオ プションと一緒に使う必要があります。このオプションは、-ftp または-nozip オプショ ンと併用できません。

-ftp\_incoming *destination*

FTP 操作で使う着信先を指定します。このオプションは、FTP サポートの指定場所 に対する -ftp\_host、-ftp\_pass、および -ftp\_user コマンドラインオプションと一緒に 使う必要があります。このオプションは、-ftp または -nozip オプションと併用できませ  $h_{\lambda}$ 

-ftp\_pass *password*

FTP 操作で使うパスワードを指定します。このオプションは -ftp または -ftp\_host オ プションとともに使う必要があります。-nozip オプションとともに使うことはできません。

-ftp\_user *user*

FTP 操作に使うユーザー名を指定します。このオプションは -ftp または -ftp\_host オプションとともに使う必要があります。-nozip オプションとともに使うことはできませ  $h_{\rm o}$ 

このオプションは -ftp\_host、-ftp\_incoming、または -nozip コマンドラインオプ ションとともに使うことができません。

-g *group\_name*

このオプションを指定すると、指定したグループ名に関連する診断コマンドまたはプ ロシージャのみが実行されます。診断グループには、OS、DEV、NET、NBU、MM があります。複数の -g オプションを指定できます。たとえば、

-g OS -g DEV

-h

このオプションを指定すると、nbsuコマンドラインの簡易なヘルプ情報が表示されま す。

 $-H$ 

このオプションを指定すると、nbsuコマンドラインの詳細なヘルプ情報が表示されま す。

-i

このオプションを指定すると、対話モードが選択されます。このオプションは、 NetBackup セキュリティ管理者としてログオンする場合に指定します。

 $-1$ 

このオプションを指定すると、実行するように選択された診断コマンドが一覧表示さ れます。該当する診断コマンドまたはプロシージャを表示するには、その他のコマン ドラインオプションとともに指定します。

 $-L$ 

このオプションを指定すると、nbsu 1.0 の診断およびコマンドがすべて表示されま す。このオプションは、各診断の詳細レポートを標準出力 (STDOUT) に出力する場 合に使用できます。選択条件および実行するコマンドが表示されます。

-mm\_e ###

このオプションを指定すると、Media Manager の終了状態に関連する診断コマンド またはプロシージャのみが実行されます。複数の -mm\_e オプションを指定できま す。たとえば、

-mm\_e 12 -mm\_e 20

-nbu\_down

NetBackup または Media Manager コマンドを使用しない診断コマンドまたはプロ シージャのみが実行されます。このコマンドラインオプションでは、DEV、NET、OS 診断と、NBU および MM 診断のサブセットが選択されます。

-nbu\_e ###

このオプションを指定すると、NetBackup の終了状熊に関連する診断コマンドまた はプロシージャのみが実行されます。複数の-nbu eオプションを指定できます。た とえば、

-nbu\_e 25 -nbu\_e 41

-no\_nbu

DEV、NET、OS 関連の診断のみを実行します。

-nozip

このオプションを指定すると、出力ファイルが圧縮されません。

-odir *destination\_directory*

指定されたディレクトリに nbsu 診断出力をリダイレクトします。ディレクトリが存在しな い場合は、nbsu がディレクトリの作成を試みます。ディレクトリパスに空白文字が含 まれる場合、パスを識別するため先頭と末尾に二重引用符を使います。nbsu で、 宛先ディレクトリのパス名にある無効な文字が簡単に確認されます。

```
-r host_role
```
このオプションを指定すると、NetBackupホストの役割に関連する診断コマンドまた はプロシージャのみが実行されます。ホストの役割パラメータには、次の略語を使用 できます。

ma = マスターサーバー

me = メディアサーバー

d me = ディスクメディアサーバー

t\_me = テープメディアサーバー

cl = クライアント

emm = EMM サーバー

gdm = グローバルドメインマネージャ

rah = リモート管理ホスト

複数の -r オプションを指定できます。次に例を示します。

-r ma -r cl

-s *name*

このオプションを指定すると、指定した診断コマンド、プロシージャまたはグループが スキップされます。診断コマンドまたはプロシージャのリストを表示するには、nbsu に-lコマンドラインオプションを指定して実行します。診断グループにはOS、DEV、 NET、NBU、MM があります。複数の -s オプションを指定できます。たとえば、

-s OS\_general -s DEV

 $-$ t.

このオプションを指定すると、NetBackup のトラブルシューティングに関連する診断 コマンドまたはプロシージャのみが実行されます。

-use reg cmd  $[32 | 64]$ 

このオプションは Windows システムでのみ動作します。

このオプションは、Reg.exe ユーティリティを使って Windows レジストリの問い合わ せを実行できるようにします。このオプションが正しく機能するように、/reg:32 または /reg:64 コマンドラインパラメータをサポートするバージョンの Reg.exe がインストー ルされている必要があります。

 $-v$ 

このオプションを指定すると、nbsu の内部バージョンが出力されます。

-xml

このオプションを指定すると、すべての nbsu 出力が1つの XML 形式ファイルに出 力されます。

#### 例

例 1 - NetBackup ノードで実行するために選択すべき診断を一覧表示します。

# nbsu -l

例2-実行する個々の診断コマンドを選択します。結果のサポートバンドルは圧縮しない でください。

# nbsu -d NBU\_version -nozip

例 3 - 実行する診断のネットワークグループを選択します。ただし、NET\_etc\_hosts 診 断はスキップします。

# nbsu -g NET -s NET\_etc\_hosts

例 4 - NetBackup 終了状態コード 41 に関連付けられた診断を選択します。

# nbsu -nbu\_e 41

例 5 - NetBackup ノード上のネットワーク診断グループおよびオペレーティングシステム 診断グループに対して実行するために選択される診断を一覧表示します。

# nbsu -l -g NET -g OS

例6-実行する個々の診断コマンドを選択します。結果のサポートバンドルは圧縮しませ  $h_{\circ}$ 

# nbsu -d NBU\_version -nozip

例7 - 実行する診断のネットワークおよびオペレーティングシステムグループを選択しま す。ただし、NET\_dd 診断をスキップします。

# nbsu -g NET -s NET\_dd -g OS

例 8 - NetBackup 終了状態コード 21、25 および 41 に関連付けられた診断を選択しま す。

# nbsu -nbu\_e 21 -nbu\_e 25 -nbu\_e 41

# nbsvrgrp

nbsvrgrp – サーバーグループの管理

### 概要

nbsvrgrp -add -grpname *name* [*-M master\_name*] -server s1:t1:s2:t2:s3:t3...sN:tN -grptype MediaSharing | NOM | AltServerRestore [-grpstate ACTIVE | INACTIVE] -description *text* nbsvrgrp -update -grpname *name* [*-M master\_name*] [-addsvr s1:t1:s2:t2:s3:t3...sN:tN] [-remsvr s1:t1:s2:t2:s3:t3...sN:tN] [-grptype MediaSharing | NOM | AltServerRestore] [-grpstate ACTIVE | INACTIVE] [-description *text*] nbsvrgrp -delete -grpname *name* [*-M master\_name*] nbsvrgrp -list [*-M master\_name*] [-grptype MediaSharing | NOM | AltServerRestore] [-grpname *name*] [-grpstate ACTIVE | INACTIVE] [-summary | -verbose | -noverbose] nbsvrgrp -list\_machine\_membership [*-M master\_name*] -m *machine\_name* [-t *machine type*] [-summary | -verbose | -noverbose] UNIX システムでは、このコマンドのディレクトリパスは /usr/openv/netbackup/bin/admincmd/ です。 Windows システムでは、このコマンドのディレクトリパスは *<install\_path>*¥NetBackup¥bin¥admincmd¥ です。

#### 機能説明

nbsvrgrp コマンドを実行すると、サーバーグループが追加、変更、削除または一覧表 示されます。

nbsvrgrp は、すべての認可済みユーザーが実行できます。

NetBackup による認可について詳しくは、『Symantec NetBackup セキュリティおよび 暗号化ガイド UNIX、Windows および Linux』を参照してください。

# オプション

-add

このオプションを指定すると、新しいサーバーグループが追加されます。

-addsvr s1:t1:s2:t2:s3:t3...sN:tN

このオプションでは、サーバーグループに追加するサーバーのリストまたはサーバー 形式の対を指定します。サーバー形式には、*master*、*media*、*ndmp* などがありま す。

-change

このオプションを指定すると、既存のサーバーグループが変更されます。

-delete

このオプションを指定すると、サーバーグループが削除されます。メディアが割り当 てられているメディア共有グループを指定した場合、この操作は失敗します。

-description *text*

このオプションでは、サーバーグループの説明を指定します。説明に空白が含まれ る場合は、二重引用符で囲みます。

-grpname *name*

このオプションでは、サーバーグループに対して読みやすい名前を指定します。こ の名前では、大文字と小文字が区別されます。名前には、文字 (a から z、A から Z、0から 9)、プラス (+)、マイナス (-)、アンダースコア () およびピリオド (.) のみを 使用できます。

-grptype *type*

このオプションでは、サーバーグループの使用目的を指定するためのグループ形式 を指定します。現在使用できるグループ形式は、*MediaSharing*、*NOM* および *AltServerRead* です。

-grpstate ACTIVE | INACTIVE

このオプションを指定すると、サーバーグループの状態が設定または変更されます。 指定可能な状態は、*ACTIVE* と *INACTIVE* です。

-list [-summary | -verbose | -noverbose]

このオプションを指定すると、すべてのサーバーグループに関する情報が表示され ます。-summary オプションを指定すると、サーバーグループの情報が簡易形式で 表示されます。-verbose オプションを指定すると、サーバーグループの情報が詳 細な形式で表示されます。-noverbose オプションを指定すると、サーバーグルー プの情報が解析可能な形式で表示されます。

-list machine membership [-summary | -verbose | -noverbose] このオプションを指定すると、指定したマシンが属するサーバーグループが表示さ れます。-summary オプションを指定すると、サーバーグループの情報が簡易形式 で表示されます。-verbose オプションを指定すると、サーバーグループの情報が 詳細な形式で表示されます。-noverboseオプションを指定すると、サーバーグルー プの情報が解析可能な形式で表示されます。

-m *machine\_name*

このオプションでは、-list\_machine\_membership オプションで使用するマシン名 を指定します。

-remsvr s1:t1:s2:t2:s3:t3...sN:tN

このオプションでは、サーバーグループから削除するサーバーのリストまたはサー バー形式の対を指定します。サーバー形式には、*master*、*media*、*ndmp* などがあ ります。

-server s1:t1:s2:t2:s3:t3...sN:tN

このオプションでは、サーバーグループ内に構成するサーバーのリスト (s1, s2,...) またはサーバー形式 (t1, t2,...) の対を指定します。サーバー形式には、*master*、 *media*、*ndmp* などがあります。

-t *machine\_type*

このオプションでは、-m オプションで指定したマシンに対応するマシン形式を指定 します。マシン形式には、*master*、*media server*、*ndmp* などがあります。

#### 注意事項

nbsvrgrp では、オプションパラメータで指定された検証だけが行われます。

#### 例

例 1 - *MyServerGroup* という新しいメディア共有サーバーグループが、メディアサーバー (*larry* および *moe*)、ndmp ファイラ (*myfiler*) とともに追加されます。

# nbsvrgrp -add -grpname MyServerGroup -server larry:media:moe:media:myfiler:ndmp -grptype MediaSharing -grpstate ACTIVE -description "my description with spaces"

例 2 - 構成されているすべてのサーバーグループを表示します。

# nbsvrgrp -list -summary

# resilient\_clients

resilient\_clients – 通信エラーを引き起こす WAN 遅延および割り込みに対するク ライアントの耐性を有効にする実行ユーティリティ

### 概要

resilient\_clients on | off *client1* [ *client2* ...] resilient\_clients status [ *client1* ...] UNIX システムでは、このコマンドのディレクトリパスは /usr/openv/netbackup/bin/admincmd/ です。 Windows システムでは、このコマンドのディレクトリパスは *<install\_path>*¥NetBackup¥bin¥admincmd¥ です。

### 機能説明

resilient\_clients ユーティリティはリモートオフィスのクライアントとセントラルオフィス の NetBackup サーバー間の通信を拡張します。 操作の失敗を引き起こす可能性があ る WAN (ワイドエリアネットワーク) の大きい遅延と割り込みに対する耐性をクライアントに 持たせます。resilient clients は3つの接続レベルで耐性を強化します。 レガシー NetBackup、ClientDirect、PureDisk の 3 つです。

このコマンドを実行するには、管理者権限が必要です。

# オプション

on | off *client1* [ *client2* ... ] 指定したクライアントの耐性のオンとオフを切り替えます。

status [ *client1* ... ] 指定したクライアントの耐性の設定 (オンまたはオフ) が表示されます。クライアントを 指定しない場合は、このマスターサーバーのすべてのクライアントの状態が表示さ れます。

# restoretrace

restoretrace – リストアジョブのデバッグログの統合

### 概要

restoretrace [-master\_server *name*] [-job\_id *number*] [-client\_name *name*] [-start\_time *hh:mm:ss*] [-end\_time *hh:mm:ss*] *mmddyy* [*mmddyy...*]

On UNIX systems, the directory path to this command is /usr/openv/netbackup/bin/admincmd/ Windows システムでは、このコマンドへのディレクトリパスは *<install\_path>*¥NetBackup¥bin¥admincmd¥ です。

#### 機能説明

restoretrace ユーティリティを実行すると、指定したリストアジョブのデバッグログが統 合されます。このユーティリティでは、指定したリストアジョブに関連するデバッグログの行 が標準出力にコピーされます。メッセージは時間順にソートされます。restoretrace ユー ティリティでは、リモートサーバーとクライアント間のタイムゾーンの違いおよびクロックのず れに対する補正が試行されます。出力は、タイムスタンプ、プログラム名、サーバー、また は機能 (マスターサーバー上の bprd、メディアサーバー上の bpbrm と bptm-bpdm、クラ イアント上の tar) によるソートやグループ化の実行が容易な形式で生成されます。最大 の出力結果を得るには、ログの詳細度を5に設定します。また、前述のプロセスに加え て、マスターサーバー上の bpdbm およびすべてのサーバーとクライアント上の bpcd の デバッグログを有効にします。

このコマンドを実行するには、管理者権限が必要です。

## オプション

-master\_server *name*

このオプションでは、マスターサーバー名を指定します。デフォルトは、ローカルのホ スト名です。

-job\_id *number*

このオプションでは、分析するリストアジョブのジョブ ID 番号を指定します。

#### -client\_name *name*

このオプションでは、分析するジョブのクライアント名を指定します。

#### -start\_time *hh:mm:ss*

このオプションでは、ログの分析を開始する最初のタイムスタンプを指定します。

-end\_time *hh:mm:ss*

このオプションでは、ログの分析を終了する最後のタイムスタンプを指定します。

*mmddyy* [*mmddyy...*]

restoretraceで分析されるログファイル名 (UNIX の場合は log.mmddyy、Windows の場合は mmddyy.log) を識別する 1 つ以上の日付スタンプ。

#### 注意事項

Media Manager ログは分析されません。

#### 例

例 1 - 2002 年 7 月 15 日に実行された、クライアント *peony* のすべてのリストアジョブの デバッグログが統合されます。評価するジョブの時間帯を制限するには、start\_timeお よび end\_time パラメータを使用します。

UNIX システムの場合:

/usr/openv/netbackup/bin/admincmd/restoretrace -job\_id 234 081302 log.234

Windows システムの場合:

C:¥Program Files¥VERITAS¥NetBackup¥bin¥admincmd¥restoretrace client peony install path C:¥Program Files¥VERITAS 071502 log.peony

# stopltid

stopltid – Media Manager device デーモンを停止

#### 概要

stopltid

The directory path to this command is /usr/openv/volmgr/bin/

#### 機能説明

このコマンドは UNIX システムでのみ動作します。

stopltid コマンドを実行すると、ltid、avrd およびロボットデーモンが停止されます。

1tid コマンドを実行すると、Media Manager device デーモン (1tid) および自動ボ リューム認識デーモン (avrd) が起動されます。これらのデーモンによって、Media Manager デバイスが管理されます。両方のデーモンが起動されると、オペレータは操作 画面の開始、ドライブ状態の監視、およびスタンドアロンドライブに対する要求の割り当て の制御を行うことができます。ltid は、システムの初期化用スクリプトの中で指定できま す。

Media Manager Volume デーモン vmd も 1tid コマンドによって起動されます。ロボッ トデバイスが Media Manager で定義済みの場合、適切なロボットデーモンも 1tid に よって起動されます。

このコマンドを実行するには、管理者権限が必要です。

### エラー

エラーメッセージは、syslogd を使用してログに書き込まれます。

### **関連項目**

rc(8)、syslogd (UNIX  $\exists \forall \forall \forall$ )

- p.465 の [ltid](#page-464-0) を参照してください。
- p.720 の [tpconfig](#page-719-0) を参照してください。
- p.741 の [tpunmount](#page-740-0) を参照してください。
- p.774 の [vmadm](#page-773-0) を参照してください。
# tl4d

tl4d – テープライブラリ 4MM (TL4) デーモン (UNIX) またはプロセス (Windows)

### 概要

#### tl4d [-v]

UNIX システムでは、このコマンドのディレクトリパスは /usr/openv/volmgr/bin/ です。 Windows システムでは、このコマンドのディレクトリパスは *<install\_path>*¥Volmgr¥bin¥ です。

#### 機能説明

tl4d は Media Manager と通信し、これによって、4MM テープライブラリ (TL4) ロボット のテープのマウントおよびマウント解除が実行されます。

ltid は、UNIX システムの Media Manager device デーモン、または Windows システ ムの NetBackup Device Manager サービスです。管理コンソールの[メディアおよびデ バイスの管理 (Media and Device Management)]にロボット内のドライブが表示されて いる場合、ltid が tl4d を開始します。ltid を停止すると、tl4d が停止されます。

UNIX システムの場合: /usr/openv/volmgr/bin/vmps コマンドまたはサーバーの ps コマンドを実行して tl4d のプロセス ID を識別すると、ltid とは関係なく tl4d を停止 または起動できます。その後、次のコマンドを入力します。

kill *tl4d\_pid* /usr/openv/volmgr/bin/tl4d [-v] &

tl4d は、SCSI インターフェースを介してロボットと通信します。接続が確立される (ロボッ トへのパスを開くことができる) と、tl4d によって TL4 ロボットが稼働状態になります。その 後、テープのマウントおよびマウント解除が実行可能になります。ロボットにアクセスでき ない場合、tl4d によってロボットが停止状態になります。ロボットが停止している間も、 tl4d は継続して実行されます。接続が確立されると、ロボットは稼働状態に戻ります。

すべてのテープにアクセスするには、ロボット内の 4MM テープのメディア ID およびス ロット番号情報を Enterprise Media Manager データベースに定義する必要があります。

クリーニングボリュームを使用する場合、そのボリュームをボリューム構成に定義する必要 があります。自動的にドライブをクリーニングする間隔の設定については、「tpclean」を 参照してください。

UNIX システムでは、tl4d のインターネットサービスポート番号が /etc/services に含 まれている必要があります。NIS(ネットワーク情報サービス)を使用する場合、そのホスト の /etc/services ファイル内のエントリを、サービス用のマスター NIS サーバーデータ ベース内に挿入します。この services ファイルで使用するサービスポート番号を上書き するには、/usr/openv/volmgr/database/ports/tl4d ファイルの内容を tl4d の サービスポート番号を示す 1 行にして作成します。

Windows システムでは、t14d のインターネットサービスポート番号は %SystemRoot%¥system32¥drivers¥etc¥services にあります。この services ファイ ルで使用するサービスポート番号を上書きするには、 *install\_path*¥Volmgr¥database¥ports¥tl4d ファイルの内容を tl4d のサービスポー ト番号を示す 1 行にして作成します。

デフォルトのサービスポート番号は 13713 です。

このコマンドを実行するには、管理者権限が必要です。

# オプション

-v このオプションは、UNIX システムだけに適用されます。syslogd を使用してデバッ グ情報がログに書き込まれます。ltid に -v を指定して起動すると、tl4d にも -v が指定されて起動されます。

#### エラー

UNIX システムの場合:

tl4d のコピーが実行中の場合、tl4d によってエラーメッセージが戻されます。

4MM テープライブラリエラーおよびロボットエラーは、Media Manager によって syslogd を介してログに書き込まれます。また、稼働状態から停止状態、または停止状態から稼働 状態に状態が変化した場合も、ログエントリが追加されます。

Windows システムの場合:

4MM テープライブラリエラーおよびロボットエラーは、Media Manager によって Windows アプリケーションのイベントログに書き込まれます。また、稼働状態から停止状態、または 停止状態から稼働状態に状態が変化した場合も、ログエントリが追加されます。

#### 関連項目

p.717 の [tpclean](#page-716-0) を参照してください。 p.720 の [tpconfig](#page-719-0) を参照してください。 p.465 の [ltid](#page-464-0) を参照してください。 syslogd (UNIX コマンド) p.774 の [vmadm](#page-773-0) を参照してください。

# tl8d

tl8d – 8MM テープライブラリ (TL8) デーモン (プロセス)

### 概要

tl8d [-v]

UNIX システムでは、このコマンドのディレクトリパスは /usr/openv/volmgr/bin/ です。 Windows システムでは、このコマンドのディレクトリパスは *<install\_path>*¥Volmgr¥bin¥ です。

#### 機能説明

tl8d は Media Manager と通信し、これによって、8MM テープライブラリロボットのボ リュームのマウントおよびマウント解除が実行されます。

ltid は、UNIX システムの Media Manager device デーモン、または Windows システ ムの NetBackup Device Manager サービスです。t18d は、ドライブ接続が確立された 各ホスト上で実行され、マウント要求およびマウント解除要求が制御デーモンに送信され ます。

UNIX システムでは、ltid が起動され停止されると、tl8d が自動的に起動されて停止 されます。ltid とは関係なく tl8d を停止または起動するに

は、/usr/openv/volmgr/bin/vmps またはサーバーの ps コマンドを実行して、tl8d のプロセス ID を識別します。 その後、次のコマンドを入力します。

kill *tl8d\_pid*

/usr/openv/volmgr/bin/tl8d [-v] &

制御デーモン tl8cd は、ロボット制御が構成されているホスト上で実行されます。このコ マンドは、そのホスト上の tl8d によって起動されます (「例」を参照)。

Windows システムでは、t18d は NetBackup Device Manager サービスの起動時に起 動されます。これらのコマンドは、このサービスの停止時に停止します。 制御プロセス tl8cd は、ロボット制御が構成されているホスト上で実行されます。このコマンドは、その ホスト上の tl8d によって自動的に起動されます (「例」を参照)。 tl8cd は、NetBackup Device Manager サービスを停止すると停止します。

NetBackup Device Manager サービス (Windows システム)、1tid、tl8d、tl8cd を介 してすべてのボリュームにアクセスするには、ロボット内のボリュームのメディア ID および スロット番号情報を EMM データベースに定義する必要があります。

クリーニングボリュームを使用する場合、そのボリュームをボリューム構成に定義する必要 があります。自動的にドライブをクリーニングする間隔の設定については、「tpclean」を 参照してください。

tl8cd の動作中に vm.conf 構成のオプション PREVENT\_MEDIA\_REMOVAL が有効にな ると、tl8cd によってボリュームおよびメディアアクセスポートへのアクセスが無効になりま す。アクセスを無効にするため、TL8 ロボットにコマンドが発行されます。キャビネットのド アを開く必要がある場合、まず tl8cd を停止する必要があります。デフォルトでは、ライ ブラリへのアクセスが許可されています。

ドライブには、論理的に 1 から *n* の番号が付けられます。ここで、*n* はロボットライブラリ 内のドライブの数です。次のものを使用して、正しいロボットドライブ番号を確認します。

- デバイスの構成ウィザード (ロボットライブラリおよびドライブによってシリアル化がサ ポートされている場合)
- ロボットライブラリベンダーが提供する、ドライブのインデックス付けについてのマニュ アル
- ロボットテストユーティリティまたはメディアのマウントや操作画面の監視による試験

UNIX システムでは、tl8cd のインターネットサービスポート番号が /etc/services に 含まれている必要があります。NIS (ネットワーク情報サービス) を使用する場合、そのホ ストの /etc/services ファイル内のエントリを、サービス用のマスター NIS サーバーデー タベース内に挿入します。この services ファイルで使用するサービスポート番号を上書 きするには、/usr/openv/volmgr/database/ports/tl8cd ファイルの内容を tl8cd のサービスポート番号を示す1行にして作成します。

Windows システムでは、t18cd のインターネットサービスポート番号は

%SystemRoot%¥system32¥drivers¥etc¥services にあります。この services ファイ ルで使用するサービスポート番号を上書きするには、

install\_path¥Volmgr¥database¥ports¥tl8cd ファイルの内容を tl8cd のサービ スポート番号を示す 1 行にして作成します。

デフォルトのサービスポート番号は 13705 です。

次の項目は、NetBackup Enterprise Server だけに適用されます。

■ 8MMテープライブラリロボット制御ソフトウェアによって、同じロボット内のドライブを異 なるホスト上に構成できます。SCSI 接続が存在する場所によっては、tl8cd が tl8d とは異なるホスト上で実行される場合があります (「例」を参照)。接続が確立される (ロ ボットへのパスを開くことができる) と、t18d によって TL8 ロボットが稼働状態になりま す。その後、ボリュームのマウントおよびマウント解除が実行可能になります。ロボット にアクセスできない場合、tl8d によってロボットが停止状態になります。ロボットが停 止している間も、tl8d は継続して実行されます。tl8cd による接続が確立されると、 ロボットは稼働状態に戻ります。

■ ドライブが異なる NetBackup ホスト上に存在する場合は、すべてのマシンの Media Manager 構成にロボット情報を入力します。すべてのマシン上で同じロボット番号を 使用する必要があります。

このコマンドを実行するには、管理者権限が必要です。

## オプション

次のオプションは、UNIX システムでのみ動作します。

-v syslogd を使ってデバッグ情報をログに記録します。ltid に -v を指定して起動 すると、tl8d と tl8cd にも -v が指定されて起動されます。

#### エラー

UNIX システムの場合:

デーモンのコピーが実行中の場合、tl8d によってエラーメッセージがログに書き込まれ ます。

8MM テープライブラリエラーおよびロボットエラーは、Media Manager によって syslogd を介してログに書き込まれます。また、稼働状態から停止状態、または停止状態から稼働状 態に状態が変化した場合も、ログエントリが追加されます。

Windows システムの場合:

8MM テープライブラリエラーおよびロボットエラーは、Media Manager によって Windows アプリケーションのイベントログに書き込まれます。また、稼働状態から停止状態、または 停止状態から稼働状態に状態が変化した場合も、ログエントリが追加されます。

#### 例

例 1 - 次の図では、ドライブおよびロボットが 1 台のホストに接続されます。また、ltid によって tl8d が起動され、それによって tl8cd が起動されます。

図 A-1 TL8 ロボットに接続した 1 台のホストでの tl8d の使用

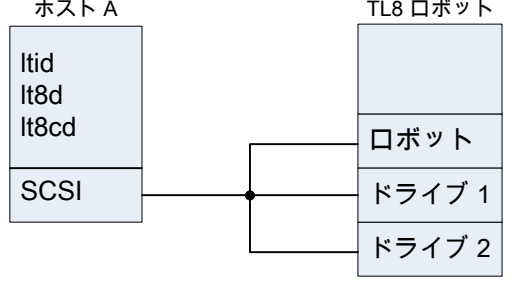

例 2 - 次の例は、NetBackup Enterprise Server だけに適用されます。

次の図では、各ホストがロボット内の 1 台のドライブに接続され、ロボットはホスト A に接 続されます。各ホスト上の 1tid によって tl8d が起動されます。また、ロボット制御がホ ストA上に定義されているため、ホストA上の tl8d によって tl8cd も起動されます。ホ スト B からのテープのマウント要求は、ホスト B 上の tl8d に送信されます。その後、そ のロボットコマンドは、ホスト A 上の tl8cd に送信されます。

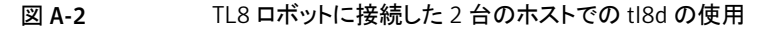

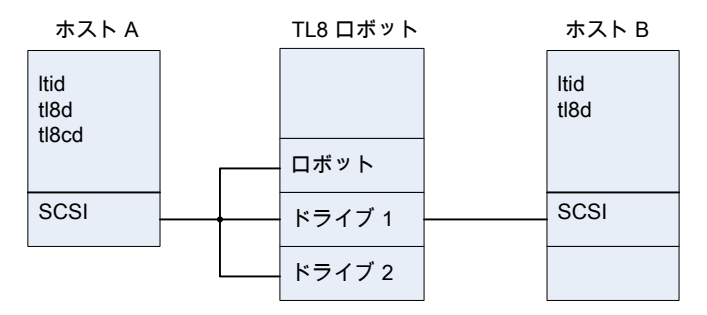

p.691 の [tl8cd](#page-690-0) を参照してください。

p.717 の [tpclean](#page-716-0) を参照してください。

p.720 の [tpconfig](#page-719-0) を参照してください。

p.465 の [ltid](#page-464-0) を参照してください。

syslogd (UNIX コマンド) を参照してください

p.774 の [vmadm](#page-773-0) を参照してください。

# tl8cd

<span id="page-690-0"></span>tl8cd – テープライブラリ 8MM (TL8) 制御デーモン (プロセス)

# 概要

tl8cd [-v] [-t] [-n]

UNIX システムでは、このコマンドのディレクトリパスは /usr/openv/volmgr/bin/ です。 Windows システムでは、このコマンドのディレクトリパスは *<install\_path>*¥Volmgr¥bin¥ です。

### 機能説明

tl8d および tl8cd は Media Manager と通信し、これによって、8MM テープライブラリ ロボットのボリュームのマウントおよびマウント解除が実行されます。

ltid は、UNIX システムの Media Manager device デーモン、または Windows システ ムの NetBackup Device Manager サービスです。t18d は、ドライブ接続が確立された 各ホスト上で実行され、マウント要求およびマウント解除要求が制御デーモン (tl8cd) に 送信されます。 tl8cd は、SCSI インターフェースを介してロボットと通信します。

UNIX システムでは、ltid が起動され停止されると、tl8d と tl8cd が自動的に起動さ れて停止されます。ltid とは関係なく tl8d を停止または起動するに は、/usr/openv/volmgr/bin/vmps またはサーバーの ps コマンドを実行して、tl8d のプロセス ID を識別します。 その後、次のコマンドを入力します。

kill *tl8d\_pid*

/usr/openv/volmgr/bin/tl8d [-v] &

制御デーモン t18cd は、ロボット制御が構成されているホスト上で実行されます。このコ マンドは、そのホスト上の tl8d によって起動されます (「例」を参照)。

Windows システムでは、tl8d および tl8cd は、NetBackup Device Manager サービ スの起動時に起動されます。これらのコマンドは、このサービスの停止時に停止します。 制御プロセス tl8cd は、ロボット制御が構成されているホスト上で実行されます。このコ マンドは、そのホスト上の tl8d によって自動的に起動されます (「例」を参照)。 tl8cd は、NetBackup Device Manager サービスを停止すると停止します。

NetBackup Device Manager サービス (Windows システム)、ltid、tl8d、tl8cd を介 してすべてのボリュームにアクセスするには、ロボット内のボリュームのメディア ID および ス ロット番号情報を EMM データベースに定義する必要があります。

クリーニングボリュームを使用する場合、そのボリュームをボリューム構成に定義する必要 があります。自動的にドライブをクリーニングする間隔の設定については、「tpclean」を 参照してください。

tl8cd の動作中に vm.conf 構成のオプション PREVENT\_MEDIA\_REMOVAL が有効にな ると、tl8cd によってボリュームおよびメディアアクセスポートへのアクセスが無効になりま す。アクセスを無効にするため、TL8 ロボットにコマンドが発行されます。キャビネットのド アを開く必要がある場合、まず tl8cd を停止する必要があります。デフォルトでは、ライ ブラリへのアクセスが許可されています。

ドライブには、論理的に 1 から *n* の番号が付けられます。ここで、*n* はロボットライブラリ 内のドライブの数です。次のものを使用して、正しいロボットドライブ番号を確認します。

- デバイスの構成ウィザード (ロボットライブラリおよびドライブによってシリアル化がサ ポートされている場合)
- ロボットライブラリベンダーが提供する、ドライブのインデックス付けについてのマニュ アル
- ロボットテストユーティリティまたはメディアのマウントや操作画面の監視による試験

UNIX システムでは、tl8cd のインターネットサービスポート番号が /etc/services に 含まれている必要があります。NIS (ネットワーク情報サービス) を使用する場合、そのホ ストの /etc/services ファイル内のエントリを、サービス用のマスター NIS サーバーデー タベース内に挿入します。この services ファイルで使用するサービスポート番号を上書 きするには、/usr/openv/volmgr/database/ports/tl8cd ファイルの内容を tl8cd のサービスポート番号を示す1行にして作成します。

Windows システムでは、t18cd のインターネットサービスポート番号は

%SystemRoot%¥system32¥drivers¥etc¥services にあります。この services ファイ ルで使用するサービスポート番号を上書きするには、

install\_path¥Volmgr¥database¥ports¥tl8cd ファイルの内容を tl8cd のサービ スポート番号を示す 1 行にして作成します。

デフォルトのサービスポート番号は 13705 です。

次の項目は、NetBackup Enterprise Server だけに適用されます。

■ 8MMテープライブラリロボット制御ソフトウェアによって、同じロボット内のドライブを異 なるホスト上に構成できます。SCSI 接続が存在する場所によっては、tl8cd が tl8d とは異なるホスト上で実行される場合があります (「例」を参照)。接続が確立される (ロ ボットへのパスを開くことができる) と、t18d によって TL8 ロボットが稼働状態になりま す。その後、ボリュームのマウントおよびマウント解除が実行可能になります。ロボット にアクセスできない場合、tl8d によってロボットが停止状態になります。ロボットが停 止している間も、tl8d は継続して実行されます。tl8cd による接続が確立されると、 ロボットは稼働状態に戻ります。

■ ドライブが異なる NetBackup ホストに存在する場合、すべてのコンピュータの Media Manager 構成にロボット情報を入力します。すべてのコンピュータ上で同じロボット番 号を使用する必要があります。

このコマンドを実行するには、管理者権限が必要です。

# オプション

次のオプションは、UNIX システムでのみ動作します。

- -v syslogd を使ってデバッグ情報をログに記録します。ltid に -v を指定して起動 すると、tl8d と tl8cd にも -v が指定されて起動されます。
- -t このオプションを指定すると、tl8cd が停止されます。
- -n このオプションを指定すると、バーコード確認機能が無効にされた状態で tl8cd が 実行されます。このオプションはライブラリのすべてまたはほとんどのボリュームに バーコードが含まれていない場合に有用です。バーコードが含まれていない場合、 ロボットがボリュームをスキャンする時間が短縮されます。

ボリュームにバーコードが含まれる場合に-nオプションを指定すると、それらのバー コードが無視されることに注意してください。

#### エラー

UNIX システムの場合:

デーモンのコピーが実行中の場合、tl8d および tl8cd の両方によってエラーメッセー ジがログに書き込まれます。

8MM テープライブラリエラーおよびロボットエラーは、Media Manager によって syslogd を介してログに書き込まれます。また、稼働状態から停止状態、または停止状態から稼働状 態に状態が変化した場合も、ログエントリが追加されます。

Windows システムの場合:

8MM テープライブラリエラーおよびロボットエラーは、Media Manager によって Windows アプリケーションのイベントログに書き込まれます。また、稼働状態から停止状態、または 停止状態から稼働状態に状態が変化した場合も、ログエントリが追加されます。

例

例 1 - 次の図では、ドライブおよびロボットが 1 台のホストに接続されます。また、ltid によって tl8d が起動され、それによって tl8cd が起動されます。

図 A-3 TL8 ロボットに接続した 1 台のホストでの tl8cd の使用

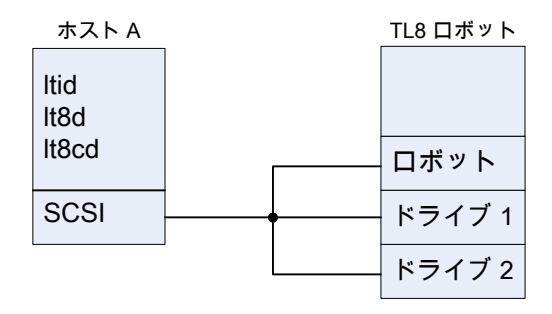

#### 例 2 - 次の例は、NetBackup Enterprise Server だけに適用されます。

次の図では、各ホストがロボット内の 1 台のドライブに接続され、ロボットはホスト A に接 続されます。各ホスト上の 1tid によって t18d が起動されます。また、ロボット制御がホ ストA上に定義されているため、ホストA上の tl8d によって tl8cd も起動されます。ホ スト B からのテープのマウント要求は、ホスト B 上の tl8d に送信されます。その後、そ のロボットコマンドは、ホスト A 上の tl8cd に送信されます。

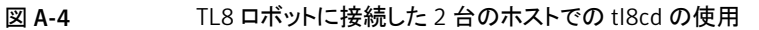

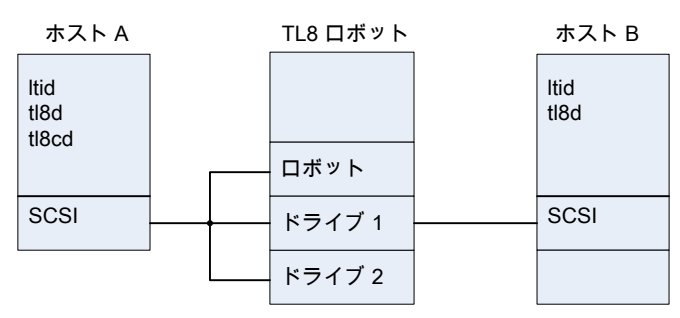

### 関連項目

p.717 の [tpclean](#page-716-0) を参照してください。 p.717 の [tpclean](#page-716-0) を参照してください。 p.720 の [tpconfig](#page-719-0) を参照してください。 p.465 の [ltid](#page-464-0) を参照してください。 p.774 の [vmadm](#page-773-0) を参照してください。 syslogd (UNIX コマンド)

# tldd

<span id="page-694-0"></span>tldd – テープライブラリ DLT (TLD) デーモン (プロセス) または制御デーモン (プロセ ス)

### 概要

tldd [-v]

UNIX システムでは、このコマンドのディレクトリパスは /usr/openv/volmgr/bin/ です。 Windows システムでは、このコマンドのディレクトリパスは *<install\_path>*¥Volmgr¥bin¥ です。

#### 機能説明

tldd および tldcd は Media Manager と通信し、これによって、DLT テープライブラリ (TLD) ロボットのボリュームのマウントおよびマウント解除が実行されます。

1tid は、UNIX システムの Media Manager device デーモン、または Windows システ ムの NetBackup Device Manager サービスです。tldd は ltid と直接通信します。 tldd は、ドライブ接続が確立された各ホスト上で実行され、マウント要求およびマウント 解除要求が制御デーモン (tldcd) に送信されます。 tldcd は、SCSI インターフェース を介してロボットと直接通信します。

次の項目は、NetBackup Enterprise Server だけに適用されます。

- TLD ロボット制御ソフトウェアによって、同じロボット内のドライブを異なるホスト上に構 成できます。インターフェース接続が存在する場所によっては、tldcd が tldd とは 異なるホスト上で実行される場合があります(「例」を参照)。接続が確立される(ロボッ トへのパスを開くことができる) と、tldd によって TLD ロボットが稼働状態になります。 その後、ボリュームのマウントおよびマウント解除が実行可能になります。ロボットにア クセスできない場合、tldd によってロボットが停止状態になります。ロボットが停止し ている間も、tlddは継続して実行されます。tldcd による接続が確立されると、ロボッ トは稼働状態に戻ります。
- ドライブが異なる NetBackup ホスト上に存在する場合は、すべてのコンピュータの管 理コンソールの[メディアおよびデバイスの管理 (Media and Device Management)] にロボット情報を入力します。すべてのコンピュータ上で同じロボット番号を使用する 必要があります。

UNIX システムでは、ltid が起動され停止されると、tldd と tldcd が自動的に起動さ れて停止されます。ltid とは関係なく tldd を停止または起動するに

は、/usr/openv/volmgr/bin/vmps またはサーバーの ps コマンドを実行して、tldd のプロセス ID を識別します。 その後、次のコマンドを入力します。

```
kill tldd_pid
/usr/openv/volmgr/bin/tldd [-v] &
```
制御デーモン tldcd は、ロボット制御が構成されているホスト上で実行されます。このコ マンドは、そのホスト上の tldd によって自動的に起動されます (「例」を参照)。

Windows システムでは、tldd および tldcd は、NetBackup Device Manager サービ スの起動時に起動されます。これらのコマンドは、このサービスの停止時に停止します。 制御プロセス tldcd は、ロボット制御が構成されているホスト上で実行されます。このコ マンドは、そのホスト上の tldd によって自動的に起動されます (「例」を参照)。 tldcd は、NetBackup Device Manager サービスを停止すると停止します。

NetBackup Device Manager サービス (Windows システム)、1tid、tl8d、tl8cd を介 してすべてのボリュームにアクセスするには、ロボット内のボリュームのメディア ID および ス ロット番号情報を EMM データベースに定義する必要があります。

クリーニングボリュームを使用する場合、そのボリュームをボリューム構成に定義する必要 があります。自動的にドライブをクリーニングする間隔の設定については、「tpclean」を 参照してください。

ドライブには、論理的に 1 から *n* の番号が付けられます。ここで、*n* はロボットライブラリ 内のドライブの数です。次のものを使用して、正しいロボットドライブ番号を確認します。

- デバイスの構成ウィザード (ロボットライブラリおよびドライブによってシリアル化がサ ポートされている場合)
- ロボットライブラリベンダーが提供する、ドライブのインデックス付けについてのマニュ アル
- ロボットテストユーティリティまたはメディアのマウントや操作画面の監視による試験

UNIX システムでは、tldcd のインターネットサービスポート番号が /etc/services に 含まれている必要があります。NIS (ネットワーク情報サービス) を使用する場合、そのホ ストの /etc/services ファイル内のエントリを、サービス用のマスター NIS サーバーデー タベース内に挿入します。この services ファイルで使用するサービスポート番号を上書 きするには、/usr/openv/volmgr/database/ports/tldcd ファイルの内容を tldcd のサービスポート番号を示す1行にして作成します。

Windows システムでは、tldcd のインターネットサービスポート番号が %SystemRoot%¥system32¥drivers¥etc¥services に含まれている必要があります。 この services ファイルで使用するサービスポート番号を上書きするには、 *install\_path*¥Volmgr¥database¥ports¥tldcd ファイルの内容を tldcd のサービ スポート番号を示す 1 行にして作成します。

デフォルトのサービスポート番号は 13711 です。

このコマンドを実行するには、管理者権限が必要です。

# オプション

次のオプションは、UNIX システムでのみ動作します。

-v syslogd を使ってデバッグ情報をログに記録します。ltid に -v を指定して起動 すると、tldd および tldcd にも -v が指定されて起動されます。

エラー

DLT テープライブラリエラーおよびロボットエラーは、Media Manager によって Windows アプリケーションのイベントログに書き込まれます。また、稼働状態から停止状態、または 停止状態から稼働状態に状態が変化した場合も、ログエントリが追加されます。

デーモンのコピーが実行中の場合、tldd および tldcd によってエラーメッセージがログ に書き込まれます。

DLT テープライブラリエラーおよびロボットエラーは、Media Manager によって syslogd を介してログに書き込まれます。また、稼働状態から停止状態、または停止状態から稼働 状態に状態が変化した場合も、ログエントリが追加されます。

例

例 1 - 次の図では、ロボットおよび 2 台のドライブがホスト A に接続されます。また、ltid によって tldd が起動され、それによって tldcd が起動されます。

図 A-5 1 台のホストおよび TLD ロボットでの tldd の使用

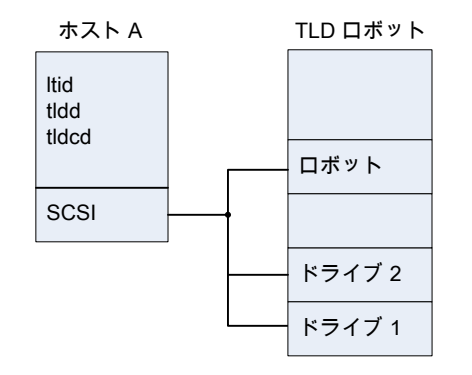

例 2 - この例は、NetBackup Enterprise Server だけに適用されます。次の図では、各 ホストを 1 台のドライブに接続し、ロボットをホスト A に接続しています。各コンピュータ上 の ltid は tldd を開始します。また、ロボット制御がホスト A 上に定義されているため、 ホスト A 上の tldd によって tldcd も起動されます。ホスト B からのテープのマウント要 求は、ホスト B 上の tldd に送信されます。その後、そのロボットコマンドは、ホスト A 上 の tldcd に送信されます。

#### 図 A-6 TLD ロボットに接続した 2 台のホストでの tldd の使用

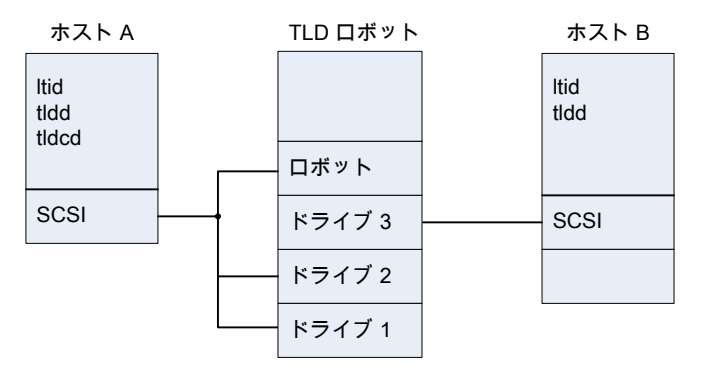

## 関連項目

p.699 の [tldcd](#page-698-0) を参照してください。

p.717 の [tpclean](#page-716-0) を参照してください。

p.720 の [tpconfig](#page-719-0) を参照してください。

p.465 の [ltid](#page-464-0) を参照してください。

syslogd

p.774 の [vmadm](#page-773-0) を参照してください。

# tldcd

<span id="page-698-0"></span>tldcd – テープライブラリ DLT (TLD) 制御デーモン (プロセス)

# 概要

tldcd [-v] [-t]

UNIX システムでは、このコマンドのディレクトリパスは /usr/openv/volmgr/bin/ です。 Windows システムでは、このコマンドのディレクトリパスは *<install\_path>*¥Volmgr¥bin¥ です。

### 機能説明

tldd および tldcd は Media Manager と通信し、これによって、DLT テープライブラリ (TLD) ロボットのボリュームのマウントおよびマウント解除が実行されます。

ltid は、UNIX システムの Media Manager device デーモン、または Windows システ ムの NetBackup Device Manager サービスです。tldd は ltid と直接通信します。 tldd は、ドライブ接続が確立された各ホスト上で実行され、マウント要求およびマウント 解除要求が制御デーモン (tldcd) に送信されます。 tldcd は、SCSI インターフェース を介してロボットと直接通信します。

次の項目は、NetBackup Enterprise Server だけに適用されます。

- TLD ロボット制御ソフトウェアによって、同じロボット内のドライブを異なるホスト上に構 成できます。インターフェース接続が存在する場所によっては、tldcd が tldd とは 異なるホスト上で実行される場合があります(「例」を参照)。接続が確立される(ロボッ トへのパスを開くことができる) と、tldd によって TLD ロボットが稼働状態になります。 その後、ボリュームのマウントおよびマウント解除が実行可能になります。ロボットにア クセスできない場合、tldd によってロボットが停止状態になります。ロボットが停止し ている間も、tlddは継続して実行されます。tldcd による接続が確立されると、ロボッ トは稼働状態に戻ります。
- ドライブが異なる NetBackup ホスト上に存在する場合は、すべてのコンピュータの管 理コンソールの[メディアおよびデバイスの管理 (Media and Device Management)] にロボット情報を入力します。すべてのコンピュータ上で同じロボット番号を使用する 必要があります。

UNIX システムでは、ltid が起動され停止されると、tldd と tldcd が自動的に起動さ れて停止されます。ltid とは関係なく tldd を停止または起動するに

は、/usr/openv/volmgr/bin/vmps またはサーバーの ps コマンドを実行して、tldd のプロセス ID を識別します。 その後、次のコマンドを入力します。

kill *tldd\_pid* /usr/openv/volmgr/bin/tldd [-v] & 制御デーモン tldcd は、ロボット制御が構成されているホスト上で実行されます。このコ マンドは、そのホスト上の tldd によって自動的に起動されます (「例」を参照)。

Windows システムでは、tldd および tldcd は、NetBackup Device Manager サービ スの起動時に起動されます。これらのコマンドは、このサービスの停止時に停止します。 制御プロセス tldcd は、ロボット制御が構成されているホスト上で実行されます。このコ マンドは、そのホスト上の tldd によって自動的に起動されます (「例」を参照)。 tldcd は、NetBackup Device Manager サービスを停止すると停止します。

NetBackup Device Manager サービス (Windows システム)、ltid、tl8d、tl8cd を介 してすべてのボリュームにアクセスするには、ロボット内のボリュームのメディア ID および ス ロット番号情報を EMM データベースに定義する必要があります。

クリーニングボリュームを使用する場合、そのボリュームをボリューム構成に定義する必要 があります。自動的にドライブをクリーニングする間隔の設定については、「tpclean」を 参照してください。

ドライブには、論理的に 1 から *n* の番号が付けられます。ここで、*n* はロボットライブラリ 内のドライブの数です。次のものを使用して、正しいロボットドライブ番号を確認します。

- デバイスの構成ウィザード (ロボットライブラリおよびドライブによってシリアル化がサ ポートされている場合)
- ロボットライブラリベンダーが提供する、ドライブのインデックス付けについてのマニュ アル
- ロボットテストユーティリティまたはメディアのマウントや操作画面の監視による試験

UNIX システムでは、tldcd のインターネットサービスポート番号が /etc/services に 含まれている必要があります。NIS (ネットワーク情報サービス) を使用する場合、そのホ ストの /etc/services ファイル内のエントリを、サービス用のマスター NIS サーバーデー タベース内に挿入します。この services ファイルで使用するサービスポート番号を上書 きするには、/usr/openv/volmgr/database/ports/tldcd ファイルの内容を tldcd のサービスポート番号を示す1行にして作成します。

Windows システムでは、tldcd のインターネットサービスポート番号が

%SystemRoot%¥system32¥drivers¥etc¥services に含まれている必要があります。 この services ファイルで使用するサービスポート番号を上書きするには、

*install\_path*¥Volmgr¥database¥ports¥tldcd ファイルの内容を tldcd のサービ スポート番号を示す 1 行にして作成します。

デフォルトのサービスポート番号は 13711 です。

このコマンドを実行するには、管理者権限が必要です。

### オプション

次のオプションは、UNIX システムでのみ動作します。

- -v syslogd を使ってデバッグ情報をログに記録します。ltid に -v を指定して起動 すると、tldd および tldcd にも -v が指定されて起動されます。
- -t このオプションを指定すると、tldcd が停止されます。

#### エラー

DLT テープライブラリエラーおよびロボットエラーは、Media Manager によって Windows アプリケーションのイベントログに書き込まれます。また、稼働状態から停止状態、または 停止状態から稼働状態に状態が変化した場合も、ログエントリが追加されます。

デーモンのコピーが実行中の場合、tldd および tldcd によってエラーメッセージがログ に書き込まれます。

DLT テープライブラリエラーおよびロボットエラーは、Media Manager によって syslogd を介してログに書き込まれます。また、稼働状態から停止状態、または停止状態から稼働 状態に状態が変化した場合も、ログエントリが追加されます。

例

例 1 - 次の図では、ロボットおよび 2 台のドライブがホスト A に接続されます。また、ltid によって tldd が起動され、それによって tldcd が起動されます。

#### 図 A-7 1 台のホストと TLD ロボットでの tldcd の使用

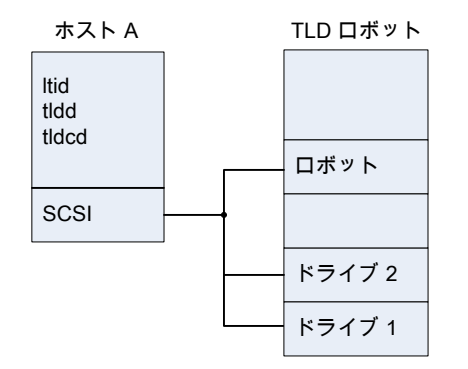

例 2 - この例は、NetBackup Enterprise Server だけに適用されます。次の図では、各 ホストを 1 台のドライブに接続し、ロボットをホスト A に接続しています。各コンピュータ上 の ltid は tldd を開始します。また、ロボット制御がホスト A 上に定義されているため、 ホスト A 上の tldd によって tldcd も起動されます。ホスト B からのテープのマウント要 求は、ホスト B 上の tldd に送信されます。その後、そのロボットコマンドは、ホスト A 上 の tldcd に送信されます。

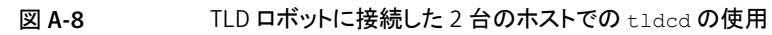

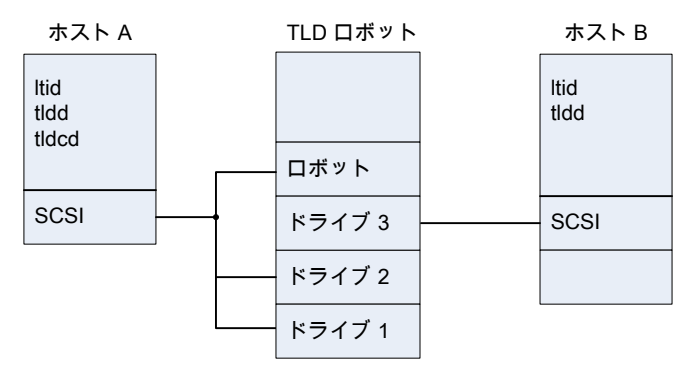

# 関連項目

p.695 の [tldd](#page-694-0) を参照してください。 p.717 の [tpclean](#page-716-0) を参照してください。 p.720 の [tpconfig](#page-719-0) を参照してください。 p.465 の [ltid](#page-464-0) を参照してください。 syslogd (UNIX コマンド) p.774 の [vmadm](#page-773-0) を参照してください。

# tlhd

<span id="page-702-0"></span>tlhd – 1/2 インチテープライブラリ (TLH) デーモン (Windows システムのプロセス)

### 概要

tlhd [-v]

UNIX システムでは、このコマンドのディレクトリパスは /usr/openv/volmgr/bin/ です。 Windows システムでは、このコマンドのディレクトリパスは *<install\_path>*¥Volmgr¥bin¥ です。

### 機能説明

メモ: このコマンドは、NetBackup Enterprise Server だけに適用されます。

tlhd および tlhcd は Media Manager と通信し、これによって、1/2 インチテープライ ブラリ (TLH) ロボットのテープボリュームのマウントおよびマウント解除が実行されます。

ltid は、UNIX システムの Media Manager device デーモン、または Windows システ ムの NetBackup Device Manager サービスです。tlhd は ltid と直接通信します。 tlhd は、ドライブ接続が確立された各ホスト上で実行され、マウント要求およびマウント 解除要求が制御デーモンプロセス tlhcd に送信されます。

tlhcd は、IBM Automated Tape Library (ATL)の Library Manager と通信します。こ の Library Manager によって、ロボットライブラリに対する要求および制御機能がすべて 処理されます。TLH ロボット制御ソフトウェアによって、同じロボット内のドライブを異なる ホスト上に構成できます。 IBM ライブラリ制御を構成する場所によっては、tlhcd が tlhd とは異なるホスト上で実行される場合があります (「例」を参照)。ライブラリとの通信が確立 されると、tlhd によって TLH ロボットが稼働状態になり、ボリュームのマウントおよびマウ ント解除が要求可能になります。ライブラリまたは制御デーモンにアクセスできない場合、 tlhd によってロボットが停止状態になります。ロボットが停止している間も、tlhd は継続 して実行されます。tlhcd による接続が確立されると、ロボットは稼働状態に戻ります。

メモ: ドライブが異なる ホスト上に存在する場合は、すべてのコンピュータの管理コンソー ルの[メディアおよびデバイスの管理 (Media and Device Management)]にロボット情 報を入力します。すべてのコンピュータ上で同じロボット番号を使用する必要があります。

UNIX システムでは、ltid が起動され停止されると、tlhd と tlhcd が自動的に起動さ れて停止されます。ltid とは関係なく tlhd を停止または起動するに は、/usr/openv/volmgr/bin/vmps またはサーバーの ps コマンドを実行して、tlhd のプロセス ID を識別します。 その後、次のコマンドを入力します。

kill *tlhd\_pid* /usr/openv/volmgr/bin/tlhd [-v] &

制御デーモン tlhcd は、ロボット制御が構成されているホスト上で実行されます。このコ マンドは、そのホスト上の tlhcd によって自動的に起動されます (「例」を参照)。

Windows システムでは、tlhd および tlhcd は、NetBackup Device Manager サービ スの起動時に起動されます。これらのコマンドは、このサービスの停止時に停止します。 制御プロセス tlhcd は、ロボット制御が構成されているホスト上で実行されます。このコ マンドは、そのホスト上の tlhd によって自動的に起動されます (「例」を参照)。 tlhcd は、NetBackup Device Manager サービスを停止すると停止します。

NetBackup Device Manager サービス (Windows システム)、ltid、tlhd、tlhcd を介 してすべてのボリュームにアクセスするには、ロボット内のボリュームのメディア ID および ス ロット番号情報を EMM データベースに定義する必要があります。Media Manager ロ ボットインベントリオプションを使用すると、初期 EMM データベースの移行と将来の更新 の両方を実行できます。

クリーニングボリュームを使用する場合、そのボリュームをボリューム構成に定義する必要 があります。自動的にドライブをクリーニングする間隔の設定については、「tpclean」を 参照してください。

ドライブは、IBM デバイス名を使用して構成されます。ロボットテストユーティリティtlhtest (ロボットが構成されている場合は robtest) を使用すると、ロボットに関連付けられたデ バイス名を確認できます。また、このユーティリティを IBM の mtlib コマンドラインイン ターフェースとともに使用すると、ライブラリの通信、状態および機能を検証することもでき ます。

1/2 インチテープライブラリロボット制御に対するドライブクリーニング操作は、IBM Library Manager コンソールを介して構成します。IBM Library Manager を使用するアプリケー ションでは、クリーニング操作は使用できません。そのため、クリーニングするボリューム は、Media Manager を介して定義できません。また、Media Manager ユーティリティま たは tpclean コマンドを実行して、TLH ロボットに制御されているドライブに対するクリー ニング操作を行うこともできません。

UNIX システムでは、tlhcd のインターネットサービスポート番号が /etc/services に 含まれている必要があります。NIS を使用する場合、/etc/services ファイル内のエン トリを、サービス用のマスター NIS サーバーデータベース内に挿入します。この services ファイルを上書きするには、tlhcd/usr/openv/volmgr/database/ports/tlhcd の サービスポート番号を示す 1 行を含む、次のファイルを作成します。

Windows システムでは、tldcd のインターネットサービスポート番号が %SystemRoot%¥system32¥drivers¥etc¥services に含まれている必要があります。 この services ファイルで使用するサービスポート番号を上書きするには、 *install\_path*¥Volmgr¥database¥ports¥tldcd ファイルの内容を tldcd のサービ スポート番号を示す 1 行にして作成します。

デフォルトのサービスポート番号は 13717 です。 このコマンドを実行するには、管理者権限が必要です。

# オプション

次のオプションは、UNIX システムでのみ動作します。

-v syslogd を使ってデバッグ情報をログに記録します。ltid に -v を指定して起動 すると、tlhd および tlhcd にも -v が指定されて起動されます。

エラー

デーモンまたはプロセスのコピーが実行中の場合、tlhd および tlhcd によってエラー メッセージがログに書き込まれます。1/2 インチテープライブラリエラーおよびロボットエ ラーは、Media Manager によって syslogd (UNIX システム) またはアプリケーションイ ベントログ (Windows) に書き込まれます。また、稼働状態から停止状態、または停止状 熊から稼働状態に状態が変化した場合も、ログエントリが追加されます。

#### 例

次の例では、デバイスホストとしてサポートされているすべての Windows サーバーまた は UNIX サーバー (AIX、HP-UX、Solaris (SPARC) および Linux) を使用できます。

例 1 - 次の図では、ドライブが 1 台のホストに接続され、ロボットがそのホストから制御さ れます。 ltid によって tlhd が起動され、それによって tlhcd が起動されます。 lmcpd はホスト A で実行する必要があります。lmcpd は、UNIX システムの IBM Library Manager Control Point デーモンであり、Windows システムの IBM Automated Tape Library サービスです。

図 A-9 TLH ロボットに接続した 1 台のホストでの tlhd の使用

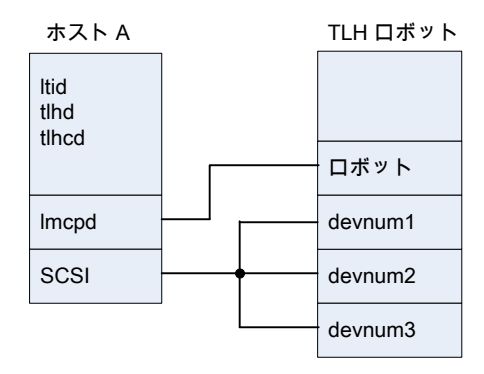

例 2 - 次の図では、各ホストを少なくとも1台のドライブに接続し、ロボットはホストA で制 御します。各コンピュータ上の ltid は tlhd を開始します。また、ロボット制御がホスト A 上に定義されているため、ホストA 上の tlhd によって tlhcd も起動されます。ホスト Bからのテープのマウント要求は、ホストB上の tlhd に送信されます。その後、そのロ ボットコマンドは、ホスト A 上の tlhcd に送信されます。

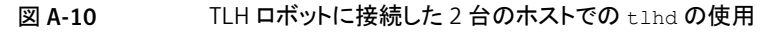

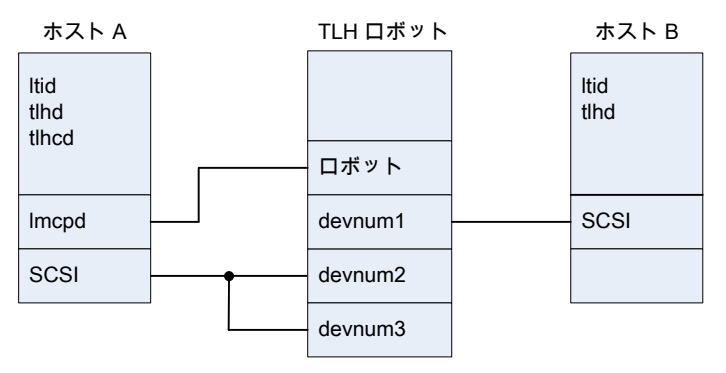

#### 関連項目

p.707 の [tlhcd](#page-706-0) を参照してください。 p.717 の [tpclean](#page-716-0) を参照してください。 p.720 の [tpconfig](#page-719-0) を参照してください。 p.465 の [ltid](#page-464-0) を参照してください。 syslogd (UNIX コマンド) p.774 の [vmadm](#page-773-0) を参照してください。

# tlhcd

<span id="page-706-0"></span>tlhcd – 1/2 インチテープライブラリ (TLH) 制御デーモン (Windows システムのプロセ ス)

### 概要

tlhcd [-v] [-t]

UNIX システムでは、このコマンドのディレクトリパスは /usr/openv/volmgr/bin/ です。 Windows システムでは、このコマンドのディレクトリパスは *<install\_path>*¥Volmgr¥bin¥ です。

### 機能説明

メモ: このコマンドは、NetBackup Enterprise Server だけに適用されます。

tlhd および tlhcd は Media Manager と通信し、これによって、1/2 インチテープライ ブラリ (TLH) ロボットのテープボリュームのマウントおよびマウント解除が実行されます。

ltid は、UNIX システムの Media Manager device デーモン、または Windows システ ムの NetBackup Device Manager サービスです。tlhd は ltid と直接通信します。 tlhd は、ドライブ接続が確立された各ホスト上で実行され、マウント要求およびマウント 解除要求が制御デーモンプロセス tlhcd に送信されます。

tlhcd は、IBM Automated Tape Library (ATL) の Library Manager と通信します。こ の Library Manager によって、ロボットライブラリに対する要求および制御機能がすべて 処理されます。TLH ロボット制御ソフトウェアによって、同じロボット内のドライブを異なる ホスト上に構成できます。 IBM ライブラリ制御を構成する場所によっては、tlhcd が tlhd とは異なるホスト上で実行される場合があります (「例」を参照)。ライブラリとの通信が確立 されると、tlhd によって TLH ロボットが稼働状態になり、ボリュームのマウントおよびマウ ント解除が要求可能になります。ライブラリまたは制御デーモンにアクセスできない場合、 tlhd によってロボットが停止状態になります。ロボットが停止している間も、tlhd は継続 して実行されます。tlhcd による接続が確立されると、ロボットは稼働状態に戻ります。

メモ: ドライブが異なる ホスト上に存在する場合は、すべてのコンピュータの管理コンソー ルの[メディアおよびデバイスの管理 (Media and Device Management)]にロボット情 報を入力します。すべてのコンピュータ上で同じロボット番号を使用する必要があります。

UNIX システムでは、ltid が起動され停止されると、tlhd と tlhcd が自動的に起動さ れて停止されます。ltid とは関係なく tlhd を停止または起動するに

は、/usr/openv/volmgr/bin/vmps またはサーバーの ps コマンドを実行して、tlhd のプロセス ID を識別します。 その後、次のコマンドを入力します。

kill *tlhd\_pid* /usr/openv/volmgr/bin/tlhd [-v] &

制御デーモン tlhcd は、ロボット制御が構成されているホスト上で実行されます。このコ マンドは、そのホスト上の tlhcd によって自動的に起動されます (「例」を参照)。

Windows システムでは、tlhd および tlhcd は、NetBackup Device Manager サービ スの起動時に起動されます。これらのコマンドは、このサービスの停止時に停止します。 制御プロセス tlhcd は、ロボット制御が構成されているホスト上で実行されます。このコ マンドは、そのホスト上の tlhd によって自動的に起動されます (「例」を参照)。 tlhcd は、NetBackup Device Manager サービスを停止すると停止します。

NetBackup Device Manager サービス (Windows システム)、ltid、tlhd、tlhcd を介 してすべてのボリュームにアクセスするには、ロボット内のボリュームのメディア ID および ス ロット番号情報を EMM データベースに定義する必要があります。Media Manager ロ ボットインベントリオプションを使用すると、初期 EMM データベースの移行と将来の更新 の両方を実行できます。

クリーニングボリュームを使用する場合、そのボリュームをボリューム構成に定義する必要 があります。自動的にドライブをクリーニングする間隔の設定については、「tpclean」を 参照してください。

ドライブは、IBM デバイス名を使用して構成されます。ロボットテストユーティリティtlhtest (ロボットが構成されている場合は robtest) を使用すると、ロボットに関連付けられたデ バイス名を確認できます。また、このユーティリティを IBM の mtlib コマンドラインイン ターフェースとともに使用すると、ライブラリの通信、状態および機能を検証することもでき ます。

1/2 インチテープライブラリロボット制御に対するドライブクリーニング操作は、IBM Library Manager コンソールを介して構成します。IBM Library Manager を使用するアプリケー ションでは、クリーニング操作は使用できません。そのため、クリーニングするボリューム は、Media Manager を介して定義できません。また、Media Manager ユーティリティま たは tpclean コマンドを実行して、TLH ロボットに制御されているドライブに対するクリー ニング操作を行うこともできません。

UNIX システムでは、tlhcd のインターネットサービスポート番号が /etc/services に 含まれている必要があります。NIS を使用する場合、/etc/services ファイル内のエン トリを、サービス用のマスター NIS サーバーデータベース内に挿入します。この services ファイルを上書きするには、tlhcd/usr/openv/volmgr/database/ports/tlhcd の サービスポート番号を示す 1 行を含む、次のファイルを作成します。

Windows システムでは、tldcd のインターネットサービスポート番号が %SystemRoot%¥system32¥drivers¥etc¥services に含まれている必要があります。 この services ファイルで使用するサービスポート番号を上書きするには、

install\_path¥Volmgr¥database¥ports¥tldcd ファイルの内容を tldcd のサービ スポート番号を示す 1 行にして作成します。 デフォルトのサービスポート番号は 13717 です。

このコマンドを実行するには、管理者権限が必要です。

# オプション

次のオプションは、UNIX システムでのみ動作します。

- -v syslogd を使ってデバッグ情報をログに記録します。ltid に -v を指定して起動 すると、tlhd および tlhcd にも -v が指定されて起動されます。
- -t このオプションを指定すると、tlhcd が停止されます。

#### エラー

デーモンまたはプロセスのコピーが実行中の場合、tlhd および tlhcd によってエラー メッセージがログに書き込まれます。1/2 インチテープライブラリエラーおよびロボットエ ラーは、Media Manager によって syslogd (UNIX システム) またはアプリケーションイ ベントログ (Windows) に書き込まれます。また、稼働状態から停止状態、または停止状 熊から稼働状態に状態が変化した場合も、ログエントリが追加されます。

例

次の例では、デバイスホストとしてサポートされているすべての Windows サーバーまた は UNIX サーバー (AIX、HP-UX、Solaris (SPARC) および Linux) を使用できます。

例 1 - 次の図では、ドライブが 1 台のホストに接続され、ロボットがそのホストから制御さ れます。 ltid によって tlhd が起動され、それによって tlhcd が起動されます。 lmcpd はホスト A で実行する必要があります。lmcpd は、UNIX システムの IBM Library Manager Control Point デーモンであり、Windows システムの IBM Automated Tape Library サービスです。

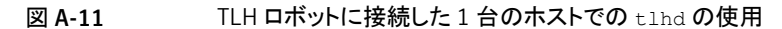

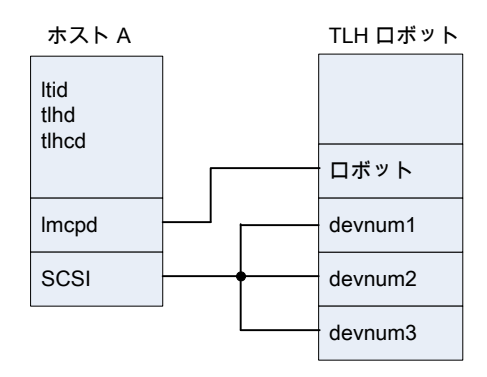

例 2 - 次の図では、各ホストを少なくとも 1 台のドライブに接続し、ロボットはホスト A で制 御します。各コンピュータ上の ltid は tlhd を開始します。また、ロボット制御がホスト A 上に定義されているため、ホストA 上の tlhd によって tlhcd も起動されます。ホスト Bからのテープのマウント要求は、ホストB上の tlhd に送信されます。その後、そのロ ボットコマンドは、ホスト A 上の tlhcd に送信されます。

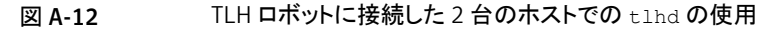

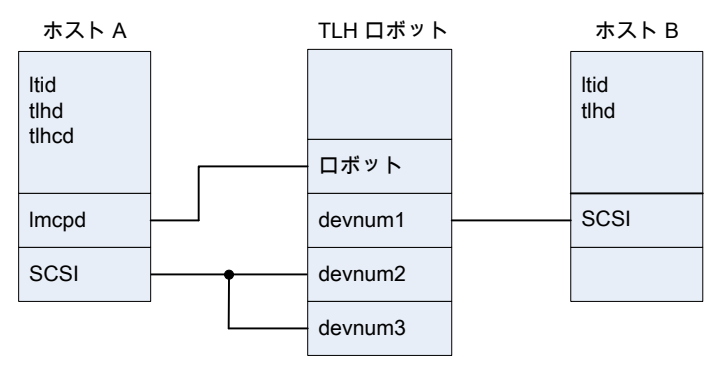

## 関連項目

p.703 の [tlhd](#page-702-0) を参照してください。

p.717 の [tpclean](#page-716-0) を参照してください。

p.720 の [tpconfig](#page-719-0) を参照してください。

p.465 の [ltid](#page-464-0) を参照してください。

syslogd (UNIX コマンド)

p.774 の [vmadm](#page-773-0) を参照してください。

# tlmd

tlmd – マルチメディアテープライブラリ (TLM) のデーモンプロセス

### 概要

#### tlmd [-v]

UNIX システムでは、このコマンドのディレクトリパスは /usr/openv/volmgr/bin/ です。 Windows システムでは、このコマンドのディレクトリパスは *<install\_path>*¥Volmgr¥bin¥ です。

#### 機能説明

tlmd は Media Manager と通信し、これによって、マルチメディアテープライブラリ (TLM) ロボットのテープのマウントおよびマウント解除が自動的に実行されます。ltidは、UNIX システムの Media Manager device デーモン、または Windows システムの NetBackup Device Manager サービスです。ドライブがマルチメディアテープライブラリロボットに存 在するように定義済みの場合、ltid によって tlmd が起動されます。

tlmd は、ロボットを制御する ADIC Distributed AML Server (DAS) と通信します。この クライアントおよびサーバーソフトウェア製品は、ADIC 自動メディアライブラリ (AML) ファ ミリーへの共有アクセスを提供するように設計されています。接続が確立されると、tlmd によって TLM ロボットが稼働状態になり、インベントリの要求に加えて、メディアのマウン トおよびマウント解除が要求可能になります。接続が確立できないか、またはDASエラー が発生した場合、tlmd によってロボットが停止状態になりますが、このコマンドは実行さ れたままです。ロボットが停止している間も、tlmd は継続して実行されます。問題が解消 されると、ロボットは稼働状態に戻ります。

DAS サーバー属性によって、管理コンソールの[メディアおよびデバイスの管理 (Media and Device Management)]で、TLM ロボットエントリの DAS サーバーが定義されます。 tlmd を実行すると、定義済みの各 TLM ロボットがこの DAS サーバーに接続されます。 DAS 側では、tlmd は DAS クライアントとして接続されます。tlmd が実行されているホ ストは、Media Manager 構成ファイル /usr/openv/volmgr/vm.conf 内の DAS\_CLIENT エントリによって指定された DAS クライアントとして通信が確立されます。DAS\_CLIENT エントリが存在しない場合、DAS クライアント名は、tlmd が実行されているホストの標準 ホスト名になります。

ドライブは、DAS サーバーから取得される情報に基づいて、DAS ドライブ名を使用して 構成されます。ロボットテストユーティリティ tlmtest (ロボットが構成されている場合は robtest) を使用すると、ロボットに関連付けられたドライブ名を確認できます。また、ADIC の DASADMIN を使用すると、ライブラリの通信、状態および機能を検証することもできま す。

UNIX システムの場合: ltid とは関係なく tlmd を停止または起動するに は、/usr/openv/volmgr/bin/vmps またはサーバーの ps コマンドを実行して、tldd のプロセス ID を識別します。その後、次のコマンドを入力します。

kill *tlmd\_pid* /usr/openv/volmgr/bin/tlmd [-v] &

制御デーモン tldcd は、ロボット制御が構成されているホスト上で実行されます。このコ マンドは、そのホスト上の tldd によって自動的に起動されます。

UNIX システムでは、tlmd のインターネットサービスポート番号が /etc/services に含 まれている必要があります。NIS (ネットワーク情報サービス)を使用する場合、そのホスト の /etc/services ファイル内のエントリを、サービス用のマスター NIS サーバーデータ ベース内に挿入します。この services ファイルで使用するサービスポート番号を上書き するには、/usr/openv/volmgr/database/ports/tlmd ファイルの内容を tlmd の サービスポート番号を示す 1 行にして作成します。

Windows システムでは、tlmd のインターネットサービスポート番号は

%SystemRoot%¥system32¥drivers¥etc¥services にあります。この services ファイ ルで使用するサービスポート番号を上書きするには、

install\_path¥Volmgr¥database¥ports¥tlmd ファイルの内容を tlmd のサービス ポート番号を示す 1 行にして作成します。

デフォルトのサービスポート番号は 13716 です。

このコマンドを実行するには、管理者権限が必要です。

# オプション

次のオプションは、UNIX システムでのみ動作します。

-v syslogd を使ってデバッグ情報をログに記録します。ltid に -v を指定して起動 すると、tlmd にも -v が指定されて起動されます。

#### エラー

tlmd のコピーが実行中の場合、tlmd によってエラーメッセージが戻されます。

TLM エラーとネットワークエラーは、Media Manager によって syslogd (UNIX) または Windows アプリケーションイベントログに書き込まれます。また、稼働状態から停止状態、 または停止状態から稼働状態に状態が変化した場合も、ログエントリが追加されます。

#### 関連項目

p.720 の [tpconfig](#page-719-0) を参照してください。

p.465 の [ltid](#page-464-0) を参照してください。

p.774 の [vmadm](#page-773-0) を参照してください。 syslogd (UNIX コマンド)

# tpautoconf

tpautoconf – デバイスの検出および構成

# 概要

```
tpautoconf -get_gdbhost
tpautoconf -set_gdbhost host_name
tpautoconf -verify ndmp_host_name
tpautoconf -probe ndmp_host_name
tpautoconf -report_disc
tpautoconf -replace_drive drive_name -path drive_path
tpautoconf -replace_robot robot_number -path robot_path
UNIX システムでは、このコマンドのディレクトリパスは /usr/openv/volmgr/bin/ です。
Windows システムでは、このコマンドのディレクトリパスは <install_path>¥Volmgr¥bin¥
です。
```
# 機能説明

tpautoconf は、通常、デバイスの構成ウィザードによって、デバイスを検出するために 実行されます。このウィザードでは、tpautoconf は様々な一連のオプションとともに呼び 出されます。

get および set オプションは、特別な状況で有効です。たとえば、異なるホストを Enterprise Media Manager (EMM) サーバーとして指定する場合に使用されます。EMM サーバー名は、NetBackup をインストールすると自動的に定義されます。

EMM サーバーの管理方法について詳しくは、次の「 Enterprise Media Manager につ いて」を参照してください。『[NetBackup](http://www.symantec.com/docs/DOC5332) 管理者ガイド Vol. 1』。

EMM データベース内のデバイスを再構成して、構成済みデバイスの交換によって発生 したシリアル番号の変更を反映させるには、-report\_disc、-replace\_drive、 -replace\_robot を使用します。ハードウェアを交換した後、修正処理を実行するには、 オペレーティングシステムを介して 1 つ以上のシステムを使用できるようにする必要があ ります。この場合、システムの再マッピング、再検出および再起動を実行する必要があり ます。

サーバーを構成した後、-report\_disc オプションを指定して現在のハードウェアをス キャンし、構成済みハードウェアと比較します。不一致のリストが表示され、交換したハー ドウェアと新しいハードウェアが示されます。

メモ:すべてのサーバーにロボットハードウェアへのアクセス権があるわけではありません。 アクセス権がない場合、これらのロボットは存在しないものと見なされ、リストには表示され ません。

交換ハードウェアを追加する場合、最後の手順として、オペレーティングシステムを介し てすべてのサーバーにハードウェアを構成します。次に、デバイスの構成ウィザードを実 行して新しいパスの情報を構成します。

このコマンドを実行するには、管理者権限が必要です。

## オプション

メモ: オプションパラメータで指定された検証だけが行われます。

-get\_gdbhost

このオプションを指定すると、EMM サーバーのホスト名が戻されます。

-set\_qdbhost\_host\_name

このオプションを指定すると、bp.conf に EMMSERVER エントリの名前が設定され ます。

-probe *ndmp\_host\_name*

このオプションを指定すると、NDMP ホストに接続されているすべてのデバイスのリ ストを表示できます。

-report disc

このオプションを指定すると、EMM サーバーからデバイスデータを問い合わせ、ス キャンしたデータレコードに対して、データレコード上で「diff」を実行できるようになり ます。再構成されたサーバーでこのコマンドを実行して、新しいハードウェアおよび 不足しているハードウェアのリストを生成できます。このコマンドを実行すると、新しい ハードウェアがスキャンされ、新しいハードウェアおよび交換したハードウェアを示す レポートが生成されます。

-replace\_drive *drive\_name* -path *drive\_path*, -replace\_robot

*robot\_number* -path *robot\_path*

このオプションを指定すると、EMM データベースを使用して、ロボットドライブおよび ロボットレコードの問い合わせまたは更新が実行されます。

**メモ: Windows** システムでは、*drive\_path に*は、ドライブの非 NDMP の Windows デバイスパスを指定し、*robot\_path* には、ロボットの非 NDMP の Windows デバイ スパスを指定します。{p,b,t,l} 形式でパスを指定します (p はポート、b はバス、t は ターゲット、l は LUN)。この情報はレジストリに表示されます。

-verify *ndmp\_host\_name*

このオプションを指定すると、NDMP ホストのサーバー名を確認できます。

#### 例

例 1 - Enterprise Media Manager データベースが格納されているホスト名が戻されま す。

# tpautoconf -get\_gdbhost

例 2 - Enterprise Media Manager サーバーがホスト server2 に設定されます。

# tpautoconf -set\_gdbhost server2

例 3 - -report\_disc コマンドが、検出されたデバイスと EMM データベース間の不一 致をどのようにレポートするかを示しています。また、-replace\_drive *drive\_name* -path *drive\_path* コマンドを使用する方法も示します。

```
# tpautoconf -report_disc
======================= New Device (Tape) =======================
Inquiry = "QUANTUM DLT8000 0250"
Serial Number = PXB08P3242
Drive Path = /dev/rmt/119cbn
Found as TLD(6), Drive = 1===================== Missing Device (Drive) =====================
Drive Name = QUANTUMDLT800014
Drive Path = /dev/rmt/9cbn
Inquiry = "QUANTUM DLT8000 0250"
 Serial Number = PXB08P1345
TLD(6) definition Drive = 1
Hosts configured for this device:
 Host = plum
 Host = avocado
# tpautoconf -replace_drive QUANTUMDLT800014 -path /dev/rmt/119cbn
Found a matching device in EMM DB, QUANTUMDLT800014 on host plum
  update on host plum completed
Found a matching device in EMM DB, QUANTUMDLT800014 on host avocado
  update on host avocado completed
```
#### 関連項目

p.720 の [tpconfig](#page-719-0) を参照してください。

# tpclean

<span id="page-716-0"></span>tpclean – テープドライブのクリーニングの管理

# 概要

tpclean -L | -C *drive\_name* [-priority *number*] | -M *drive\_name* | -F *drive\_name cleaning\_frequency*

UNIX システムでは、このコマンドのディレクトリパスは /usr/openv/volmgr/bin/ です。 Windows システムでは、このコマンドのディレクトリパスは *<install\_path>*¥Volmgr¥bin¥ です。

### 機能説明

tpclean を実行すると、Media Manager のテープドライブの使用状況を監視し、必要に 応じてテープドライブが自動的にクリーニングされるように構成できます。(この機能は、 ACS または TLH ロボット内のドライブ、あるいは QIC ドライブには適用されません。)

Media Manager によって、ボリュームがドライブにマウントされている合計時間のトラッキ ングが行われます。tpclean を使用すると、ドライブに対するクリーニングの間隔 (時間) を指定できます。

次の条件に該当する場合、ドライブがクリーニングされます。

- マウント時間がクリーニング間隔を超過している。
- TapeAlert により「CLEAN NOW」または「CLEAN PERIODIC」フラグがマークされて いる。
- ロボット内にドライブが存在している。
- Media Manager ボリューム構成にロボット内のクリーニングテープが示されている。

次の場合、tpclean -L による出力の[コメント (Comment)]フィールドにクリーニングが 必要なことを示すメッセージが表示されます。

- マウント時間がクリーニング間隔を超過している。
- ドライブがスタンドアロンドライブであるか、またはドライブにクリーニングテープを定義 していない。

ドライブを手動でクリーニングし、-M オプションを使用してマウント時間をリセットします。

-C、-M、-F オプションが機能するには、ltid が UNIX システムで実行されているか、 NetBackup Device Manager サービスが Windows システムで実行されている必要が あります。

TapeAlert と他のドライブクリーニングについて詳しくは、次を参照してください。 『[NetBackup](http://www.symantec.com/docs/DOC5332) 管理者ガイド Vol. 2』。

NetBackup Enterprise Server では、共有ドライブで間隔に基づくクリーニングはサポー トされていません。

このコマンドを実行するには、管理者権限が必要です。

# オプション

-C *drive\_name*

このオプションを指定すると、ロボット内のドライブのクリーニングが開始されます。ロ ボットにドライブが定義済みで、クリーニングテープが Media Manager ボリューム構 成に定義済みである必要があります。マウント時間は 0(ゼロ)にリセットされます。ド ライブ名は、そのドライブが構成に追加されたときに割り当てられた名前です。

 $-L$ 

このオプションを指定すると、クリーニング統計が出力されます。(UNIX システムで は、stdout に出力されます。)

-priority *number*

tpclean がリソースのメディアドライブの組み合わせを取得する、ジョブの新しい優 先度を指定します。新しい優先度はデフォルトのジョブ優先度を上書きします。

-M *drive\_name*

ドライブが手動でクリーニングされたことを示します。マウント時間は 0 (ゼロ) にリセッ トされます。ドライブ名は、そのドライブがデバイスの構成に追加されたときに割り当 てられた名前です。

-F *drive\_name cleaning\_frequency*

このオプションでは、指定したドライブのクリーニング間隔の時間を *cleaning\_frequency* に設定します。ドライブ名は、そのドライブが追加されたときに そのドライブに割り当てられた名前です。*cleaning\_frequency* には、0 (ゼロ) 時間 から 10,000 時間の間の値を指定する必要があります。

#### 注意事項

tpconfig -d、tpconfig -l、vmoprcmd では、長いドライブ名が切り捨てられる場合があ ります。完全なドライブ名を取得するには、tpconfig -dl を使用します。

tpclean では、ドライブ名が 22 文字で切り捨てられます。

### 例

例 1 - クリーニング統計を表示します。ドライブ形式の横にあるアスタリスクは、そのデバ イスがロボットとして定義されていることを示します。

# tpclean -L Drive Name Type Mount Time Frequency Last Cleaned Comment

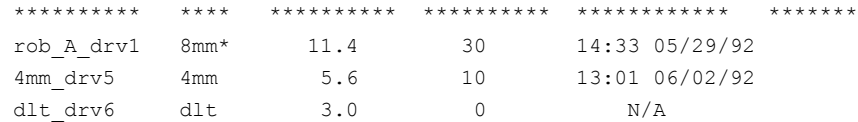

例 2 - dlt\_drv6 というドライブのクリーニング間隔を 25 時間に設定します。 マウント時 間が 25 時間を超えると、ドライブが要クリーニングとしてフラグ付けされます。

# tpclean -F dlt\_drv6 25

例 3 - rob\_A\_drv1 というドライブのマウント時間を 0 (ゼロ) にリセットします。通常、この コマンドは、ドライブを手動でクリーニングした後に使用します。

# tpclean -M rob\_A\_drv1

例 4 - ドライブ rob\_A\_drv1 のクリーニングを開始します。この例では、ドライブがロボッ トドライブで、クリーニングテープが定義済みであると想定します。マウント時間は 0 (ゼロ) にリセットされます。

-C オプションを指定すると、*cleaning\_frequency* に達する前にドライブのクリーニングを 強制実行できます。通常、ロボットドライブは、そのマウント時間がクリーニング間隔に指 定した時間を超えると、自動的にクリーニングされます。

```
# tpclean -C rob_A_drv1
```
メモ:クリーニングテープを使用するには、そのテープの[有効クリーニング数 (Cleanings Remaining)]が 1 以上である必要があります。(この値は、NetBackup 管理コンソールの [メディア (Media)]ノードのボリュームリストまたは vmquery コマンドで表示されます。) こ のクリーニング数は、そのクリーニングテープを使用可能な残りの回数を示します。[メディ ア (Media)]ノードを使用して、または vmchange コマンドを実行してこの回数を変更でき ます。

#### 関連項目

p.465 の [ltid](#page-464-0) を参照してください。

p.720 の [tpconfig](#page-719-0) を参照してください。

p.774 の [vmadm](#page-773-0) を参照してください。

# tpconfig

<span id="page-719-0"></span>tpconfig – テープ構成ユーティリティの実行

# 概要

#### UNIX システムの場合: tpconfig [-noverify]

tpconfig  $-d$  |  $-dl$  |  $-l$ 

UNIX システムの場合: tpconfig -add -drive -type *drvtype* -path *drivepath* [-nh *ndmp\_hostname*] [-asciiname *asciidrivename*] [-index *drvindex*]] [-shared [yes|no]] [-cleanfreq *hours*] [-comment *comment*] [-drstatus UP | DOWN | DISABLED] [-scsi\_protection [SPR | SR | NONE] [-robot *robnum* -robtype *robtype*] [-noverify] [-robdrnum *robdrvnum* | -VendorDrvName *venddrvname* | -ACS *acsnum* -LSM *lsmnum* -PANEL *panelnum* -DRIVE *drivenum*] [000-preview]

Windows システムの場合: tpconfig -add -drive -type *drvtype* -port *port* -bus *bus* -target *target* -lun *lun* [-asciiname *asciidrivename*] [-index *drvindex*]] [-shared [yes|no]] [-cleanfreq *hours*] [-comment *comment*] [-drstatus [UP | DOWN | DISABLED]] [-scsi\_protection [SPR | SR | NONE]] [-robot *robnum* -robtype *robtype*] [-noverify] [-robdrnum *robdrvnum* | -VendorDrvName *vendor\_drive\_name*] [-ACS *acsnum* -LSM *lsmnum* -PANEL *panelnum* -DRIVE *drivenum*] [preview]

UNIX システムの場合: tpconfig -update -drive *drvindex* [-type *drvtype*] [-path *drivepath*] [-nh *ndmp\_hostname*] [-noverify] [-newasciiname *asciidrivename*]] [-shared [yes|no]] [-cleanfreq *hours*] [-comment *comment*] [-drstatus [UP|DOWN|DISABLED]] [-robot *robnum* -robtype *robtype*] [-robdrnum *robdrvnum* | -VendorDrvName *venddrvname* | -ACS *acsnum* -LSM *lsmnum* -PANEL *panelnum* -DRIVE *drivenum*]

Windows システムの場合: tpconfig -update -drive *drvindex* [-type *drvtype*] [-port *port* -bus *bus* -target *target* -lun *lun* ] [-nh *ndmp\_hostname* -path *drivepath*] [-noverify] [-newasciiname *asciidrivename*]] [-shared [yes|no]] [-cleanfreq *hours*] [-comment *comment*] [-drstatus [UP|DOWN|DISABLED]] [-robot *robnum* -robtype *robtype*] [-robdrnum *robdrvnum* | -VendorDrvName *vendor\_drive\_name*] [-ACS *acsnum* -LSM *lsmnum* -PANEL *panelnum* -DRIVE *drivenum*]

tpconfig -delete -drive *drvindex* tpconfig -multiple\_delete -drive *drvindex1*:...:*drvindexN* tpconfig -add -disk\_array *array\_hostname* -disk\_user\_id *user\_ID* -arraytype\_name "*name:displayname*" -requiredport *IP\_port\_number* [-password *password* [-key *encryption\_key*]]
tpconfig -update -disk\_array *array\_hostname* -disk\_user\_id *user\_ID* -requiredport *IP\_port\_number* [-arraytype\_name "*name:displayname*"] [-password *password* [-key *encryption\_key*]] tpconfig -delete -disk\_array *array\_hostname* -disk\_user\_id *user\_ID* [-arraytype\_name "*name:displayname*"] tpconfig -ddiskarrays tpconfig -list\_array\_types [*media\_server*] UNIX システムの場合: tpconfig -add -robot *robnum* -robtype *robtype* -robpath *devfile* [-nh *ndmp\_hostname*] Windows システムの場合: tpconfig -add -robot *robnum* -robtype *robtype* -port *port* -bus *bus* -target *target* -lun *lun* Windows システムの場合: tpconfig -add -robot *robnum* -robtype *robtype* [-nh *ndmp\_hostname*] -robpath *changername* [-bus *bus* -target *target* -lun *lun*] tpconfig -add -robot *robnum* -robtype *robtype* -cntlhost *cntlhost* UNIX システムの場合: tpconfig -update -robot *robnum* [-robtype *robtype*] [-robpath *devfile*] [-cntlhost *cntlhost*] Windows システムの場合: tpconfig -update -robot *robnum* [-robtype *robtype*] [-port *port* -bus *bus* -target *target* -lun *lun* | -cntlhost *cntlhost* | -tlh\_library\_name*tlh\_library\_name*] tpconfig -update -robot *robnum* [-robtype *robtype*] [-robpath *devfile*] [-nh *ndmp\_hostname*] [-bus *bus*] [-target *target*] [-lun *lun*] tpconfig -update -robot *robnum* [-robtype *robtype*] [-pird [yes|no]] tpconfig -delete -robot *robnum* tpconfig -multiple\_delete -robot *robnum1*:...:*robnumN* tpconfig -add -drpath -path *drivepath* [-nh *ndmp\_hostname*] [-asciiname *asciidrivename*] [-drstatus [UP|DOWN|DISABLED]] [-noverify] UNIX システムの場合: tpconfig -update -drpath -old\_path *drivepath* -path *drivepath* [-nh *ndmp\_hostname*] [-asciiname *asciidrivename*] [-drstatus [UP|DOWN|DISABLED]] [-scsi\_protection SPR|SR|DEFAULT] [-noverify] Windows システムの場合: tpconfig -update -drpath -old\_port *port* -old\_bus *bus* -old\_target *target* -old\_lun *lun* -port *port* -bus *bus* -target *target* -lun *lun* -asciiname *asciidrvname* [-drstatus [UP|DOWN|DISABLED]] [-noverify] UNIX システムの場合: tpconfig -delete -drpath -path *drivepath* -asciiname *asciidrivename* [-nh *ndmp\_hostname*] Windows システムの場合: tpconfig -delete -drpath -port *port* -bus *bus* -target *target* -lun *lun* | -path *drivepath* [-nh *ndmp\_hostname*] -asciiname *asciidrvname* tpconfig -dnh tpconfig -dnh -all\_hosts

```
tpconfig -ddnh
tpconfig -add -nh ndmp_hostname
tpconfig -add -nh ndmp_hostname -user_id | -filer_user_id user ID
[-password password [-key encryption_key]] -snap_vault_filer
tpconfig -update -nh ndmp_hostname -user_id | -filer_user_id user ID
[[-password password [-key encryption_key]]
tpconfig -delete -nh ndmp_hostname -user_id | -filer_user_id user ID
tpconfig -multiple_delete -nh ndmp_hostname_1:... :ndmp_hostname_N
tpconfig -add -default_user_id user ID [-password password [-key
encryption_key]]
tpconfig -update -default_user_id user ID [-password password [-key
encryption_key]]
tpconfig -delete -default_user_id
tpconfig -add | -update -disk_array disk_array_host_name -disk_user_id
user_ID -arraytype disk_array_type -requiredport IP_port_number
[-password password [-key encryption_key]]
tpconfig -delete -disk_array disk_array_host_name -disk_user_id
user_ID [-arraytype disk_array_type]
tpconfig -ddiskarrays
tpconfig -add | -update -virtual_machine virtual_machine_name
-vm_user_id user_id -vm_type virtual_machine_type -requiredport
IP_port_number [-password password [-key encryption_key]]
tpconfig -delete -virtual_machine virtual_machine_name -vm_user_id
user_id [-vm_type virtual_machine_type]
tpconfig -dvirtualmachines
tpconfig -add -storage_server server_name -stype server_type
-sts_user_id user_ID [-password password] [-st storage_type]
tpconfig -update -storage_server server_name -stype server_type
-sts user id user ID [-password password]
tpconfig -delete -storage_server server_name -stype server_type
-sts user id user ID
tpconfig -dsh [-stype server_type]
tpconfig -dsh -all_hosts
tpconfig -dev_ping [-drive -path drivepath | -robpath robotpath] [-nh
ndmp_hostname]
Windows システムの場合: tpconfig -dev_ping [-drive] -port port -bus bus
-target target -lun lun
tpconfig -emm_dev_list [-noverbose]
UNIX システムでは、このコマンドのディレクトリパスは /usr/openv/volmgr/bin/ です。
Windows システムでは、このコマンドのディレクトリパスは <install_path>¥Volmgr¥bin¥
です。
```
#### 機能説明

tpconfig を実行すると、NetBackup で使用するロボット、ドライブ、ドライブアレイ、ドラ イブパス、ホストが構成されます。

UNIX システムでは、tpconfig [-noverify] はメディア管理とデバイス管理のユーティ リティを開始します。このメニューベースのユーティリティを使用して、EMM データベース 内にデバイスの作成および変更をすることができます。この EMM データベースによっ て、ltid (Media Manager device デーモン) に制御されているロボットおよびドライブが 識別されます。ltid は、/dev ディレクトリ内のデバイスファイルにオペレータのドライブ 状態でのドライブとの関連を表示させるためにこのデータベースを使用します。

たとえば、システムによって 8MM 形式のドライブとして認識されるドライブを構成すると 想定します。/dev ディレクトリ内を検索し、クローズ時非巻き戻しデバイスパスを 8MM 形 式のドライブに配置します。次に、このデバイスパスをドライブに指定します。その後、 tpconfig によって、そのデバイスパスが適切なデバイスデータベースに記録されます。

tpconfig を実行してデバイスの構成を変更した後、stopltid を実行して ltid デー モンおよび (自動ボリューム認識) デーモン (実行中である場合) を停止します。その後、 ltidコマンドを実行して、デーモンを再起動します。詳しくは、ltid を参照してください。

Windows システムでは、デバイス構成の変更が完了すると、NetBackup Device Manager サービスが停止し、再起動されます。

このユーティリティを実行するには、管理者権限が必要です。

### オプション

次の4つのオプションは、NetBackup Enterprise Server だけに適用されます。これら のオプションでは、ACS (自動カートリッジシステム) ロボットの構成を指定します。

-ACS *acsnum*, -LSM *lsmnum*, -PANEL *panelnum*, -DRIVE *drivenum acsnum* には、ACS ライブラリソフトウェアホスト上で構成されたロボットライブラリ数 を指定します。

*lsmnum* には、そのドライブが存在するライブラリストレージモジュールを指定しま す。

*panelnum* には、そのドライブが位置するロボットパネルを指定します。

*drivenum* には、そのドライブの番号を指定します。

-add

このオプションを指定すると、同時に指定するオプションに応じて、ドライブまたはロ ボットが追加されます。

-all\_hosts

このオプションを指定すると、メディアサーバー上にクレデンシャルを持つすべての ホストが表示されます。

-arraytype\_name "*name:displayname*"

クレデンシャルを追加、更新、または削除するディスクアレイの形式を指定します。

二重引用符 (") は、*name* または *displayname* に 1 つ以上の空白が含まれる場合 にのみ必要です。

*name:displayname* の値は、ディスクアレイベンダーから提供されます。*name* 部分 は、NetBackup で内部的に使用される一意の文字列です。*displayname* 部分は、 NetBackup 管理コンソールの表示とメニューで使用される、さらに読みやすい文字 列です。

値は、次に示すように、アレイに使用するディスクアレイベンダーおよびプロバイダ 形式によって異なります。

■ アレイ固有のプロバイダの場合、形式は次のとおりです。

vendorID\_productID:displayname

デフォルトでは、NetBackup には次のような複数のアレイ固有のプロバイダがあ ります (ただし、限定されるわけではありません)。

- HP\_HSV:HP EVA
- EMC\_CLARIION:EMC CLARiiON
- EMC SYMMETRIX: EMC Symmetrix
- IBM TOTALSTORAGE: IBM System Storage
- NETAPP\_LUN:NetApp
- 汎用アレイプロバイダの場合、形式は次のとおりです。

OPENARRAY::vendorID\_productID:displayname

たとえば、OPENARRAY::HITACHI\_HDS:Hitachi HDS DF Series

有効なディスクアレイの形式の名前を確認するには、-list\_array\_types オプショ ンを使用します。

Flexible Disk または Snapshot Client ライセンスキーが必要です。

-asciiname *asciidrivename*

このオプションでは、ドライブ名を指定します。この名前によって、Media Manager でドライブが識別されます。ドライブ名を指定しない場合、Media Manager によって 名前が生成されます。共有ドライブを追加または更新する場合 (Shared Storage Option) には、できるかぎりドライブの性質を表す名前を指定します。

-bus *bus*

このオプションでは、ロボットまたはドライブが接続される SCSI バス番号を指定しま す。

次を参照してください。『NetBackup [デバイス構成ガイド』。](http://www.symantec.com/docs/DOC5332)

-cleanfreq *hours*

このオプションでは、ドライブクリーニングの間隔 (時間) を指定します。ドライブを追 加すると、そのドライブへのボリュームのマウント時間の記録が NetBackup によって 開始されます。

ドライブがロボット内にあり、そのロボットにクリーニングボリュームが定義されている 場合、累積マウント時間がクリーニング間隔に指定した時間を超えると、クリーニング が実行されます。ドライブがクリーニングされると、NetBackup によってマウント時間 がリセットされます。

ドライブがスタンドアロンドライブである場合またはクリーニングテープを定義してい ない場合には、tpclean -L が出力する[コメント(Comment)]フィールドにクリーニ ングが必要なことを示すメッセージが表示されます。ドライブをクリーニングするには、 tpclean コマンドを実行します。

TapeAlert を使用する場合、間隔に基づくクリーニングは不要です。

-cntlhost *cntlhost*

このオプションは、NetBackup Enterprise Server だけに適用されます。

ロボット制御が他のホスト上に存在するロボットの場合、このオプションでは、そのロ ボットライブラリを制御するホストを指定します。

このオプションは、別のホスト上に存在するロボット制御が可能な TL8、TLD、および TLH ロボットにのみ適用されます。ACS ロボットと TLM ロボットにも適用されます。

ACS ロボットの場合、ACS ライブラリソフトウェアがインストールされているホスト名を 指定します。TLM ロボットの場合、DAS サーバーソフトウェアがインストールされて いるホスト名を指定します。

-comment *comment*

このオプションでは、ドライブについてのコメントを追加します。このフィールドは、 SCSI 照会データを格納する場合に有効で、ドライブ形式およびファームウェアのレ ベルを簡単に確認できます。

-d

このオプションを指定すると、現在の構成情報が表示されます。UNIX システムでは、 リストは *stdout* に出力されます。このオプションでは、ドライブ名が 22 文字で切り捨 てられる場合があります。このオプションによって、ロボットが PIRD 状態 (ロボットが 停止した場合に保留 (Pend If Robot Down)) かどうかを判断できます。PIRD = yes は、ロボットが PIRD 状態であることを示します。

-ddiskarrays

このオプションを指定すると、構成済みのディスクアレイがすべて表示されます。

-ddnh

このオプションを指定すると、メディアサーバー上のデフォルトのクレデンシャルが表 示されます。

-default\_user\_id *user\_ID*

このオプションを指定すると、特定のマスターサーバーのすべてのメディアサーバー および NDMP ホストの組み合わせに対して、ユーザー名およびパスワードを設定 します。ファイラごとに一度だけユーザー名とパスワードを追加します。このオプショ ンを -add、-update または -delete コマンドと組み合わせて使用して、ユーザー 名およびパスワードを指定します。

-delete

このオプションを指定すると、同時に指定するオプションに応じて、ドライブ、ロボット またはホストクレデンシャルが削除されます。

-dev\_ping

このオプションを指定すると、デバイスからデバイス情報が取得されます。

-disk\_array *array\_hostname*

ディスクアレイのホスト名を指定します。このオプションは、NetBackup Snapshot Client のライセンスキーがインストールされている場合だけに使用できます。

-disk\_user\_id *user\_ID*

このオプションでは、ディスクアレイとの通信で NetBackup が使用するユーザー名 を指定します。このオプションは、NetBackup Snapshot Client のライセンスキーが インストールされている場合だけに使用できます。

 $-$ dl

このオプションを指定すると、完全なドライブ名が表示されます。

-dnh

このオプションを指定すると、メディアサーバー上にある NDMP ホストのクレデンシャ ルが表示されます。

-drive

このオプションを -add オプションとともに指定すると、操作の対象がドライブになり ます。

-drive *drvindex*

このオプションでは、ドライブインデックスを指定します。このオプションを -update、 -delete、または -multiple delete コマンドとともに指定すると、ドライブに対す る操作が指定されます。

-drpath

このオプションを指定すると、追加、更新または削除の実行をドライブパスに対して 行います。

-drstatus UP|DOWN|DISABLED

このオプションを指定すると、テープドライブの初期状態が UP (起動状態)、DOWN (停止状態) または DISABLED (無効状態) に設定されます。検出されたドライブパ スは、デフォルトで起動状態 (UP) になります。管理者またはオペレータは、ドライブ

パスの起動または停止を無効にしたり、構成することができます。この操作は、[デバ イス管理 (Device Management)]ウィンドウのオプションによっても実行できます。

ドライブの状態が DISABLED (無効状態) である場合、パスは格納されますが使用 されません。また、このドライブパスがそれ以降に検出されても、使用するようには構 成されません。

-dsh

指定したサーバーの種類 (-stype *server\_type*) またはすべてのメディアサーバー (-all hosts) の OpenStorage クレデンシャルを表示します。

-dvirtualmachines

構成済みの仮想コンピュータがすべて表示されます。

-emm dev list [-noverbose]

このオプションを指定すると、EMM データベースの完全なテープデバイス構成が表 示されます。この情報には、すべてのメディアサーバー、マスターサーバー、NDMP ホストおよびそのクレデンシャルが含まれます。

-filer\_user\_id *user ID*

このオプションを指定すると、ファイラに接続されているすべてのメディアサーバーに 対して、ユーザー名およびパスワードを設定できます。ファイラごとに一度だけユー ザー名とパスワードを追加します。このオプションを -add、-update または -delete コマンドと組み合わせて使用して、ユーザー名およびパスワードを指定します。

-index *drvindex*

このオプションでは、ドライブインデックス (ドライブを識別するために使用される一意 の番号) を指定します。ドライブを追加する場合、Media Manager によって次に利 用可能なドライブインデックスが使用されるため、ドライブインデックスを指定する必 要はありません。特定のホスト上の各ドライブには、一意のインデックス番号が付け られている必要があります。

-key *encryption\_key*

このオプションを指定すると、暗号化された鍵を作成することができるため、暗号化 されたクレデンシャルをネットワークを介して安全に送信することができます。-key オ プションを指定した場合、tpconfig では、指定されるパスワードは MD5 暗号化形 式として見なされます。

 $-1$ 

このオプションを指定すると、現行のデバイス構成が stdout に表示されます。 Windows システムでは、-l によって Windows デバイスパスが {p,b,t,l} のエンコー ド形式で表示されます。 p はポート、b はバス、t はターゲット、l は LUN です。

-list\_array\_types [*media\_server*]

クレデンシャルを追加および管理できるディスクアレイの形式が表示されます。

特定のメディアサーバーに対して有効なディスクアレイの形式に出力を制限するに は、そのメディアサーバーを指定します。

コマンド出力は、アレイの形式ごとに *name:displayname* 形式になります。

*name:displayname* の値は、ディスクアレイベンダーから提供されます。*name* 部分 は、NetBackup で内部的に使用される一意の文字列です。*displayname* 部分は、 NetBackup 管理コンソールの表示とメニューで使用される、さらに読みやすい文字 列です。

値は、次に示すように、アレイに使用するディスクアレイベンダーおよびプロバイダ 形式によって異なります。

■ アレイ固有のプロバイダの場合、形式は次のとおりです。

vendorID\_productID:displayname

デフォルトでは、NetBackup には次のような複数のアレイ固有のプロバイダがあ ります (ただし、限定されるわけではありません)。

- HP\_HSV:HP EVA
- EMC\_CLARIION:EMC CLARiiON
- EMC SYMMETRIX:EMC Symmetrix
- IBM TOTALSTORAGE: IBM System Storage
- NETAPP\_LUN:NetApp
- 汎用アレイプロバイダの場合、形式は次のとおりです。

OPENARRAY::vendorID\_productID:displayname

たとえば、OPENARRAY::HITACHI\_HDS:Hitachi HDS DF Series

このオプションでは、ロボットまたはドライブが接続される論理ユニット番号 (または SCSI ID) を指定します。

デバイスのパスについて詳しくは、次を参照してください。『[NetBackup](http://www.symantec.com/docs/DOC5332) デバイス構 [成ガイド』](http://www.symantec.com/docs/DOC5332)。

-multiple\_delete

このオプションを指定すると、同時に指定するオプションに応じて、複数のドライブま たはロボットが削除されます。

-newasciiname *asciidrivename*

このオプションでは、新しいドライブ名を指定します。

-nh *ndmp\_hostname* | *puredisk\_hostname*

NDMP サーバーまたは PureDisk サーバーのホスト名を指定します。

<sup>-</sup>lun *lun*

-noverify

ドライブパスは検証されません。通常、tpconfig は、クローズ時非巻き戻しドライブ パスに、非巻き戻し、変数、Berkeley 形式などに関する正しいマイナー番号のビッ ト数が含まれていることを検証します。このオプションは、標準外のプラットフォーム デバイスファイルの使用時には有効な場合があるため、デバイスファイルが正しいこ とを確認してください。

-old\_bus *bus*

このオプションは Windows システムでのみ使用します。このオプションでは、追加、 更新または削除する SCSI バス番号を指定します。

-old\_lun *lun*

このオプションは Windows システムでのみ使用します。このオプションでは、ロボッ トまたはドライブが接続される論理ユニット番号 (または SCSI ID) を指定します。レ ジストリにこの情報が表示されます。このコマンドを実行すると、既存の論理ユニット 番号を追加、更新または削除できます。

-old\_path *drivepath*

このオプションを -update コマンドとともに使用すると、パスを、データベース内に すでに存在するパスに変更できます。パスが存在しない場合は、エラーが発生しま す。

-old\_port *port*

このオプションは Windows システムでのみ使用します。このオプションでは、追加、 更新または削除する既存の SCSI ポート番号を指定します。

-old\_target *target*

このオプションは Windows システムでのみ使用します。このオプションでは、ロボッ トまたはドライブが接続される既存のターゲット番号 (または SCSI ID) を指定しま す。このコマンドを実行すると、既存のターゲットを追加、更新または削除できます。

-password *password*

このオプションを指定すると、NDMP ホスト、PureDisk ホスト、OpenStorage ホスト または仮想マシンホストにログインするためのパスワードを設定できます。

-path *drivepath*

このオプションでは、NDMP ファイラ上のドライブのデバイスパスを指定します。

Windows システムでは、drive\_path 変数に非 NDMP のドライブの Windows デバ イスパスを指定します。パスは {p,b,t,l} 形式で指定します。p はポート、b はバス、t はターゲット、l は LUN です。この情報はレジストリに表示されます。

-pird yes|no

このオプションでは、ロボットの PIRD 状態 (ロボットが停止した場合に保留) を設定 または解除します。PIRD 状態のロボットでは、ロボット制御が停止した場合に、この ロボットのストレージユニットに関するすべてのマウント要求が保留になります。

-port *port*

このオプションでは、ロボットまたはドライブが接続される SCSI ポート番号を指定し ます。レジストリにこの情報が表示されます。

-requiredport *IP\_port\_number*

このオプションでは、NetBackup からの接続を受け入れるディスクアレイの IP ポー ト番号を指定します。

-robdrnum *robdrvnum*

このオプションでは、ドライブの物理的な場所 (ロボット内) を指定します。不適切な 番号を割り当てると、NetBackup によってドライブが検出されません。ロボット制御 によってその不適切なドライブへのメディアのマウントが試行されるため、結果的に エラーが発生します。

通常、物理的な場所は、ドライブへのコネクタまたはベンダーが提供するマニュアル を確認することによって判断できます。

-robot *robnum*

このオプションでは、NetBackup に対する一意のロボット識別番号を指定します。 add オプションによってロボット番号を割り当てます。

すべてのロボットのロボット番号は、ロボット形式やロボットを制御するホストに関係な く一意である必要があります。

NetBackup Enterprise Server では、ロボット番号は、同じ EMM サーバーを共有 する (同じ EMM データベースを使用する) すべてのロボットで一意である必要があ ります。この要件は、ロボット形式またはロボットを制御するホストにかかわらず適用 されます。たとえば、ホストが異なる同じ EMM サーバーが 2 つの TLD ロボットを制 御します。その場合、ロボット番号は異なる必要があります。

-robpath *devfile*

このオプションでは、NDMP ファイラ上のロボットのデバイスパスを指定します。

Windows システムでは、drive\_path 変数に非 NDMP のドライブの Windows デバ イスパスを指定します。パスは {p,b,t,l} 形式で指定します。p はポート、b はバス、t はターゲット、l は LUN です。この情報はレジストリに表示されます。

-robtype *robtype*

このオプションでは、構成するロボット形式を指定します。このオプションでは、 NetBackup によってサポートされているすべてのロボット形式を指定できます。特定 のロボットライブラリモデルに対して指定するロボット形式を判断するには、サポート Web サイトを参照してください。

NetBackup Enterprise Server では、次のロボット形式のいずれかを指定できます。

acs (自動カートリッジシステム)、tl4 (4MM テープライブラリ)、tl8 (8MM テープライ ブラリ)、tld (DLT テープライブラリ)、tlh (1/2 インチテープライブラリ)、tlm (マル チメディアテープライブラリ)

NetBackup サーバーでは、次のロボット形式のいずれかを指定できます。

tl4 (4MM テープライブラリ)

tl8 (8MM テープライブラリ)

tld (DLT テープライブラリ)

-scsi\_protection SPR | SR | NONE

このオプションでは、NetBackup で使用される SCSI テープドライブのアクセス保護 を指定できます。

SPR: SCSI Persistent RESERVE IN または Persistent RESERVE OUT

SR: SCSI RESERVE/RELEASE

NONE - SCSI アクセス保護なし

デフォルトは、SCSI RESERVE/RELEASE (SR) です。

-shared yes|no

このオプションでは、共有ドライブを追加または更新するかどうかを指定します。

-snap\_vault\_filer

-snap\_vault\_filer フラグは、NetApp P3 機能とともに使用します。ファイラの ユーザー名およびパスワードが格納されている場合、このフラグを設定します。この フラグを設定しないと、ユーザーインターフェースを使用してそのファイラにボリュー ムを追加することができません。このフラグを設定せずにユーザー名およびパスワー ドを無効にし、その機能を使用することにした場合は、tpconfig -delete を実行 してから、フラグを使用して機能を再度追加する必要があります。このフラグは、次の コンテキストで、NetApp P3 機能とともに使用されます。

tpconfig -add -user\_id root -nh mmnetapp2-target target -snap\_vault\_filer

-st *storage\_type*

このオプションでは、ストレージサーバープロパティを識別する数値を指定します。 この値は、ストレージベンダーによって提供されます。ディスクのフォーマットの状態 を示す数値とディスクの接続方法を示す数値をそれぞれから 1 つ選択し、これらの 数値を組み合わせて値を指定します。

*storage\_type* で指定可能な値は、次のとおりです。

- フォーマット済みディスク=1
- $B$  RAW ディスク = 2
- ダイレクト接続 = 4
- ネットワーク接続 = 8

*storage\_type* の値は、ディスクがフォーマットされているかどうかを示す数値 (1 ま たは 2) と、ディスクの接続方法を示す数値 (4 または 8) の合計です。デフォルトの 値は、9 (ネットワーク接続されたフォーマット済みディスク) です。

-storage\_server *server\_name*

このオプションでは、ストレージサーバーのホスト名を指定します。

-sts\_user\_id *user\_id*

このオプションでは、ストレージサーバーにログインするために必要なユーザー名を 指定します。ストレージサーバーでログオンクレデンシャルが不要な場合は、仮のク レデンシャルを入力します。

-stype *server\_type*

このオプションでは、ストレージサーバー形式を識別する文字列を指定します。 *server\_type* の値は次のいずれかから指定できます。

- シマンテック社が提供するストレージ。指定可能な値は、AdvancedDisk と PureDisk です。
- サードパーティのディスクアプライアンス。ベンダーから server\_type の文字列 が提供されます。
- クラウドストレージ. 有効な値は amazon、att、nirvanix、rackspace などで す。これらの値には crypt 接尾辞 (amazon crypt など)を含めることもできま す。

ストレージサーバー形式は大文字と小文字を区別します。

-target *target*

このオプションでは、ロボットまたはドライブが接続されるターゲット番号 (または SCSI ID) を指定します。

この情報は、レジストリ (Windows システム) または次を参照してください。 『NetBackup [デバイス構成ガイド』](http://www.symantec.com/docs/DOC5332)。

-tlh\_library\_name *tlh\_library\_name*

このオプションでは、TLH のロボットライブラリ名を指定します。

-type *drvtype*

このオプションでは、構成するドライブ形式を指定します。

NetBackup Enterprise Server では、次のドライブ形式のいずれかを指定できま す。

4mm (4MM テープドライブ)、8mm (8MM テープドライブ)、8mm2 (8MM テープドライ ブ 2)、8mm3 (8MM テープドライブ 3)、dlt (DLT テープドライブ)、dlt2 (DLT テー プドライブ 2)、dlt3 (DLT テープドライブ 3)、dtf (DTF テープドライブ)、qscsi (QIC テープドライブ)、hcart (1/2 インチカートリッジドライブ)、hcart2 (1/2 インチ カートリッジドライブ 2)、hcart3 (1/2 インチカートリッジドライブ 3)。 NetBackup

Server では、4mm (4MM テープドライブ)、8mm (8MM テープドライブ)、dlt (DLT テープドライブ)、hcart (1/2 インチカートリッジドライブ)、qscsi (QIC テープドライ ブ) のドライブ形式のいずれかを指定できます。

-update

このオプションを指定すると、ドライブまたはロボットの構成情報が変更されます。た とえば、ドライブをロボットに追加できます。

-user\_id *user\_ID*

このオプションでは、クレデンシャルを追加するメディアサーバーの特定の NDMP ホストのユーザー ID を指定します。

メモ: メディアサーバーには、NDMP ホスト名ごとにユーザー ID を 1 つだけ設定で きます。1 つの NDMP ホスト名に対して 2 つ目のユーザー ID を追加することはで きません。

-VendorDrvName *venddrvname*

このオプションは、NetBackup Enterprise Server だけに適用されます。このオプ ションでは、TLH ロボットドライブの IBM デバイス名、または TLM ロボットドライブの DAS ドライブ名を指定します。

-virtual\_machine *virtual\_machine\_name*

このオプションでは、クレデンシャルの追加、更新または削除の対象となる仮想マシ ンのホスト名を指定します。このオプションは、NetBackup Snapshot Client のライ センスキーがインストールされている場合だけに使用できます。

-vm\_type *virtual\_machine\_type*

このオプションでは、仮想マシンの形式を指定します。指定可能な値は、次のとおり です。

1 - VMware VirtualCenter サーバー

2 - VMware ESX Server

3 - VMware Converter サーバー

このオプションは、NetBackup Snapshot Client のライセンスキーがインストールさ れている場合だけに使用できます。

-vm\_user\_id *user\_id*

このオプションでは、仮想マシンのディスクアレイとの通信で NetBackup が使用す るユーザー名を指定します。このオプションは、NetBackup Snapshot Client のライ センスキーがインストールされている場合だけに使用できます。

このコマンドを実行するには、管理者権限が必要です。

#### 注意事項

tpconfig -d では、ドライブ名が 22 文字で切り捨てられる場合があり、tpconfig -l ではドライブ名が 32 文字で切り捨てられる場合があります。完全なドライブ名を表示す るには、tpconfig -dl を指定します。

複数の NDMP ホストクレデンシャルの削除は、このホストと指定のファイラに固有のクレ デンシャルにのみ適用されます。デフォルトのクレデンシャルまたはファイラのクレデン シャルには適用されません。

#### 例

次の例では、ページ制限のため、入力するコマンドを複数の行で示します。実際のコマ ンドは 1 行で入力します。

例 1 - Windows ローカルサーバーでのロボット制御

次の例では、直接 Windows ホストに接続されるロボットを追加し、そのロボットにドライブ を追加します。

次の手順は、NetBackup Server だけに適用されます。

■ 次のコマンドを実行して、ロボットを追加します。

# tpconfig -add -robot 7 -robtype tld -port 0 -bus 0 -target 2 lun 0

■ 構成されていないロボットにドライブが存在する場合、ドライブを追加します。 次のコマンドを実行すると、手順 1 で構成したロボットに制御されている Tape0 とい うシステム名を持つドライブが構成されます。(Tape0 はサーバーによって接続および 認識されています。)

# tpconfig -add -drive -type dlt -port 1 -bus 2 -target 3 / -lun 4 -comment "DEC DLT2000 8414" -index 0 -drstatus up / -robot 7 -robtype tld -robdrnum 1 -asciiname DLT2000\_D1

この例のコマンドでは、[コメント(Comment)]フィールドを使用します。このフィール ドは、ドライブの SCSI 照会データを格納する場合に有効で、ドライブ形式および ファームウェアのレベルを簡単に確認できます。

■ 現在、ロボットにスタンドアロンドライブとして構成されているドライブが存在する場合 には、ドライブ構成を更新して、これらのドライブをロボットで制御します。 次のコマンドを実行すると、ドライブ 1 および 2 の構成が更新されます。

```
# tpconfig -update -drive 1 -type dlt -robot 7 -robtype tld
-robdrnum 1
# tpconfig -update -drive 2 -type dlt -robot 7 -robtype tld
-robdrnum 2
```
メモ:ドライブに適切なロボットドライブ番号を割り当てます。ロボットドライブ番号が不適切 な場合、テープのマウントまたはバックアップが実行されない場合があります。

例 2 - リモートホストでのロボット制御

この例は、NetBackup Enterprise Server だけに適用されます。

現在デバイスを管理している Windows ホストに、ロボットに存在する 1 台以上のテープ ドライブを接続すると想定します。

別のホストに接続されるロボットを追加する、tpconfig 操作のシーケンスを次に示しま す。

■ 次のコマンドを実行して、ロボットを追加します。

# tpconfig -add -robot 9 -robtype tld -cntlhost perch

ロボット番号が制御ホスト上のロボット番号と一致することを確認します。

■ 現在、ロボットにスタンドアロンとして構成されているドライブが存在する場合には、ド ライブ構成を更新して、これらのドライブをロボットで制御します。 次のコマンドを実行すると、ドライブ 1 および 2 の構成が更新されます。

```
# tpconfig -update -drive 1 -type dlt -robot 9 -robtype tld
-robdrnum 1
# tpconfig -update -drive 2 -type dlt -robot 9 -robtype tld
-robdrnum 2
```
メモ: 適切なロボットドライブ番号を割り当てます。ロボットドライブ番号が不適切な場 合、テープのマウントまたはバックアップが実行されない場合があります。

■ 構成されていないドライブがロボットに存在する場合、ドライブを追加します。 次のコマンドを実行すると、手順 1 で構成したロボットに制御されている Tape0 とい うシステム名を持つドライブが構成されます。(Tape0 は Windows サーバーによって 接続および認識されています。)

# tpconfig -add -drive -type dlt -port 1 -bus 2 -target 3 -lun 4 -comment 'DEC DLT2000 8414' -index 3 -drstatus up -robot 9 -robtype tld -robdrnum 3 -asciiname DLT2000\_D3

例 3 - 新しいスタンドアロンドライブの構成

次の例では、ドライブをインストールした後にスタンドアロンドライブを追加する方法を示 します。

# tpconfig -add -drive -type dlt -port 1 -bus 2 -target 3 -lun 4 -comment 'DEC DLT2000 8414' -index 6 -asciiname DLT2000 standalone

#### 例 4 - Windows デバイスパスの表示

次に、-1 オプションによって {p,b,t,l} 形式で表示される Windows デバイスパスの例を 示します。

C:¥Program Files¥VERITAS¥Volmgr¥bin>tpconfig -l

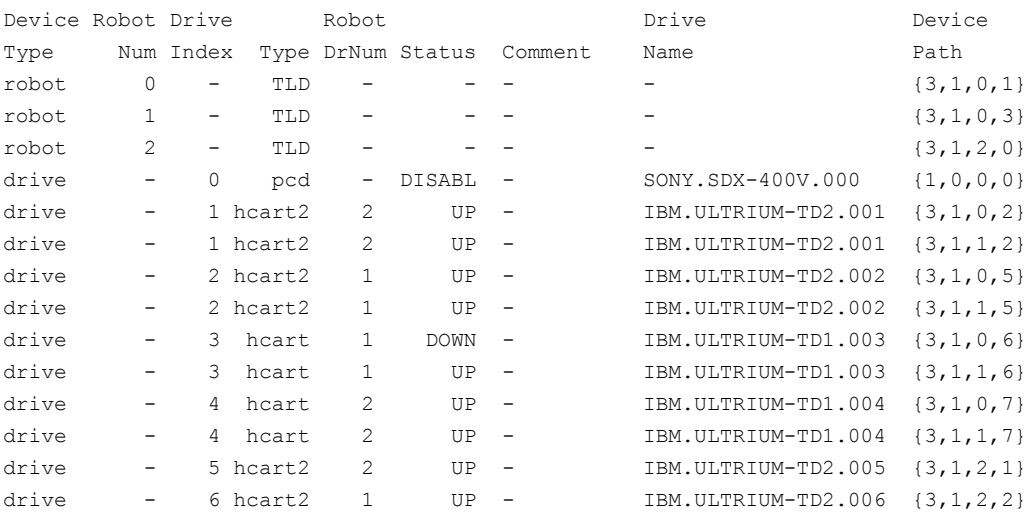

## 関連項目

p.465 の [ltid](#page-464-0) を参照してください。

# tpext

tpext – EMM データベースのデバイスマッピングおよび外部属性ファイルの更新

### 概要

tpext -loadEMM UNIX システムでは、このコマンドのディレクトリパスは /usr/openv/netbackup/bin/ で す。 Windows システムでは、このコマンドのディレクトリパスは *<install\_path>*¥NetBackup¥bin¥ です。

#### 機能説明

tpext コマンドを実行すると、新しいデバイスマッピングおよび外部属性ファイルを使用 して EMM データベースを更新できます。

### 例

このデータを再移行する前に、最新のサポートが適用されている新しいデバイスを使用 していることを確認します。新しいデバイスは、約 2 か月ごとに追加されます。

- テクニカルサポート Web サイト (http://entsupport.symantec.com) から external\_types.txt マッピングファイルを入手します。
- EMM サーバーまたはマスターサーバーで、external\_types.txt を次のディレクトリに 配置して、現在の external\_types.txt ファイルを置き換えます。

UNIX systems: /usr/openv/var/global

Windows systems: *install\_path*¥var¥global

■ 次の tpext ユーティリティを実行して、EMM データを再移行します。

UNIX systems: /usr/openv/volmgr/bin/tpext -loadEMM

Windows systems: *install path*¥Volmgr¥bin¥tpext -loadEMM

通常のインストールでは、tpext は自動的に実行されます。

注意: create\_nbdb コマンドを使用してデータベースを手動で作成する場合、tpext ユーティリティも実行する必要があります。tpext によって、データベースに EMM デー タがロードされます。

# tpreq

<span id="page-737-0"></span>tpreq – テープボリュームのマウントの要求およびドライブへのファイル名の割り当て

#### 概要

tpreq -m *media\_id* [-a *accessmode*] [-d *density*] [-p *poolname*] [-priority *number*] [-f] *filename*

UNIX システムでは、このコマンドのディレクトリパスは /usr/openv/volmgr/bin/ です。 Windows システムでは、このコマンドのディレクトリパスは *<install\_path>*¥Volmgr¥bin¥ です。

#### 機能説明

このコマンドを実行すると、リムーバブルメディアデバイスへのテープボリュームのマウン ト要求が開始されます。このコマンドで指定した情報に基づいて、指定したファイルが識 別され、そのファイルがマウント要求の論理識別子として Media Manager に登録されま す。また、この情報によりボリュームへのアクセスが管理されます。

メディアがロボットドライブ内に存在する場合、Media Manager によって自動的にそのメ ディアがマウントされます。自動的にマウントされない場合、オペレータからのマウント要 求はデバイスモニターウィンドウに表示されます。オペレータの介入が必要な場合、ロボッ トドライブに対するマウント要求に対しては、通常、tpreq が完了されません。これらの要 求も、デバイスモニターウィンドウに表示されます。

操作が完了したら、tpunmount を実行して、ボリュームのマウントを解除し、ファイルが作 成されたディレクトリからそのファイル名を削除します。

UNIX システムでは、メディアが事前選択したドライブに正常に配置された直後に tpreq はスクリプト drive\_mount\_notify を呼び出します。このスクリプトを実行すると、その時 点でユーザーが特定の処理を実行できるようになります。その後、tpreq に制御が戻さ れ、処理が再開されます。このスクリプトは、ロボット内に存在するドライブの tpreq コマ ンドからのみ呼び出すことができ、スタンドアロンドライブには無効です。このスクリプト は、/usr/openv/volmgr/bin/goodies ディレクトリに存在します。このスクリプトを使用する には、スクリプトを有効にして /usr/openv/volmgr/bin ディレクトリにコピーします。使用方 法はスクリプト内に記載されています。

このコマンドを実行するには、管理者権限が必要です。

# オプション

-m *media\_id*

このオプションでは、マウントするボリュームのメディア ID を指定します。この ID は、 大文字でも小文字でも入力でき、Media Manager によって大文字に変換されます。 -a *accessmode*

このオプションでは、ボリュームのアクセスモードを指定します。有効なアクセスモー ドは、w および r です。アクセスモードを w (書き込み) に指定する場合、メディアは 書き込み可能な状態でマウントされる必要があります。デフォルトは r (読み込み) で す。これは、メディアが書き込み禁止状態であることを意味します。

-d *density*

このオプションでは、ドライブの密度を指定します。このオプションによって、テープ ボリュームがマウントされるドライブ形式が決定されます。デフォルトの密度は dlt で す。

NetBackup Enterprise Server で有効な密度は次のとおりです。

4mm (4MM カートリッジ)、8mm (8MM カートリッジ)、8mm2 (8MM カートリッジ 2)、 8mm3 (8MM カートリッジ 3)、dlt (DLT カートリッジ)、dlt2 (DLT カートリッジ 2)、dlt3 (DLT カートリッジ 3)、dtf (DTF カートリッジ)、hcart (1/2 インチカートリッジ)、hcart2 (1/2 インチカートリッジ 2)、hcart3 (1/2 インチカートリッジ 3)、qscsi (1/4 インチカー トリッジ)

次の説明は、NetBackup Enterprise Server だけに適用されます。

1/2 インチカートリッジ密度 (hcart、hcart2、hcart3) を使って、サポートされるすべ ての 1/2 インチドライブ形式を区別できます。ただし、テープ要求は、関連付けられ たメディア形式のドライブだけに割り当てることができます。たとえば、メディア形式 HCART2 を含むメディア ID を指定する、密度が hcart2 のテープ要求は、hcart2 ドライブに割り当てられます。同様に、メディア形式 HCART を含むメディア ID を指 定する、密度が hcart のテープ要求は、hcart ドライブに割り当てられます。同じ規 則が DLT 密度 (dlt、dlt2 および dlt3) および 8MM 密度 (8mm、8mm2 および 8mm3) に適用されます。

NetBackup Server で有効な密度は次のとおりです。

4mm (4MM カートリッジ)、8mm (8MM カートリッジ)、dlt (DLT カートリッジ)、hcart (1/2 インチカートリッジ)、qscsi (1/4 インチカートリッジ)

マウント要求は、その密度を満たすドライブ形式上で実行される必要があります。

-p *poolname*

ボリュームが存在するボリュームプールを指定します。 *poolname* は大文字と小文 字を区別します。 デフォルトは None です。

-priority *number*

デフォルトのジョブの優先度を上書きするジョブの新しい優先度を指定します。

-f *filename*

このオプションでは、ボリュームに関連付けられるファイルを指定します。このファイ ル名は、ボリュームがマウントされているドライブへのシンボリックリンクを表します。

ファイル名には、1 つの名前またはフルパスを指定できます。ファイル名だけを指定 した場合、現行の作業ディレクトリ内にファイルが作成されます。パスを指定した場 合、そのパスで指定したディレクトリ内にファイルが作成されます。*filename* には、 既存のファイルを指定できません。

tpreqコマンドが正常に実行された場合、指定した名前のファイルが Media Manager によって作成されます。このファイルには、メディアがマウントされているテープデバ イスの名前が表示されます。このファイルは削除しないでください。tpunmount コマ ンドを実行して、このファイルを削除します。

必要に応じて、filename の前に *-f* を指定することもできます。

例

メディア ID が JLR01 のボリュームを含むドライブにファイルをリンクする、現在の作業ディ レクトリに tape1 という名前のファイルを作成します。テープファイルのアクセスモードは 書き込み用に設定され、1/4 インチカートリッジドライブが割り当てられます。

# tpreq -f tape1 -m jlr01 -a w -d qscsi

#### 関連項目

p.741 の [tpunmount](#page-740-0) を参照してください。

# tpunmount

<span id="page-740-0"></span>tpunmount – ドライブからのテープボリュームの取り外しおよびディレクトリからのテープ ファイルの削除

## 概要

tpunmount [-f] *filename* [-force]

UNIX システムでは、このコマンドのディレクトリパスは /usr/openv/volmgr/bin/ です。 Windows システムでは、このコマンドのディレクトリパスは *<install\_path>*¥Volmgr¥bin¥ です。

#### 機能説明

tpunmount を実行すると、ディレクトリからテープファイルが削除され、ドライブからテー プボリュームが物理的に取り外されます (メディアがマウントされている場合)。

UNIX システムでは、ドライブに tpunmount コマンドを実行すると、 drive\_unmount\_notify スクリプトが呼び出されます。このスクリプトを実行すると、ユー ザーが特定の処理を実行できるようになります。その後、tpunmount に制御が戻され、 処理が再開されます。このスクリプトは、/usr/openv/volmgr/bin/goodies ディレクト リに存在します。このスクリプトを使用するには、スクリプトを有効にして /usr/openv/volmgr/bin ディレクトリにコピーします。このスクリプトは、ロボット内に存 在するドライブに対する tpreq コマンドからだけ呼び出すことができます。スタンドアロン ドライブまたは NDMP ドライブには無効です。

DO\_NOT\_EJECT\_STANDALONE オプションを指定している場合 (-force オプションは指定 していない場合)には、スタンドアロンドライブはアンロードされません。このオプションは EMM に格納されています。

tpunmount を使用する前に、テープファイルおよびデバイスをクローズする必要がありま す。

このコマンドを実行するには、管理者権限が必要です。

# オプション

-f *filename*

このオプションでは、メディアに関連付けられるファイルを指定します。ファイル名を 指定する必要があります。必要に応じて、filename の前に *-f* を指定することもでき ます。

-force

EMM データベースに DO\_NOT\_EJECT\_STANDALONE を指定している場合でも、スタ ンドアロンドライブからボリュームを取り出します。

例

次のコマンドを実行すると、ファイル tape1 に関連付けられたテープボリュームのマウン トが解除され、現在のディレクトリからそのファイルが削除されます。

# tpunmount tape1

#### 関連項目

p.738 の [tpreq](#page-737-0) を参照してください。

## verifytrace

verifytrace – 検証ジョブのデバッグログのトレース

# 概要

verifytrace [-master\_server *name*] -job\_id *number* [-start\_time *hh:mm:ss*] [-end\_time *hh:mm:ss*] *mmddyy* [*mmddyy \_*] verifytrace [-master\_server *name*] -backup\_id *id* [-start\_time *hh:mm:ss*] [-end\_time *hh:mm:ss*] *mmddyy* [*mmddyy \_*] verifytrace [-master\_server *name*] [-policy\_name *name*] [-client\_name *name*] [-start\_time *hh:mm:ss*] [-end\_time *hh:mm:ss*] *mmddyy* [*mmddyy \_*] UNIX システムでは、このコマンドのディレクトリパスは /usr/openv/netbackup/bin/admincmd/ です。 Windows システムでは、このコマンドのディレクトリパスは *<install\_path>*¥NetBackup¥bin¥admincmd¥ です。

#### 機能説明

verifytrace コマンドを実行すると、指定した検証ジョブのデバッグログメッセージが統 合され、標準出力に書き込まれます。メッセージは時間順にソートされます。verifytrace では、リモートサーバーとクライアント間のタイムゾーンの違いおよびクロックのずれに対 する補正が試行されます。

少なくとも、次のデバッグログを有効にする必要があります。

- UNIXシステムの場合: マスターサーバー上の /usr/openv/netbackup/admin ディ レクトリ
- Windows システムの場合: マスターサーバー上の *install\_path*¥NetBackup¥bin¥admin ディレクトリ
- メディアサーバー上の bpbrm、bptm/bpdm、および tar コマンド

最大の出力結果を得るには、ログの詳細度を 5 に設定します。また、前述のプロセスに 加えて、マスターサーバー上の bpdbmおよびすべてのサーバーとクライアント上の bpcd のデバッグログを有効にします。

-job\_id または -backup\_id のいずれかを指定した場合には、verifytrace はトレー スする検証ジョブを選択するための唯一の条件としてこのオプションを使います。 -policy\_name または -client\_name オプションは、-job\_id または -backup\_id と 組み合わせて使用することはできません。-job\_id または -backup\_idを指定しない場 合、指定した選択条件を満たすすべての検証ジョブが verifytrace によって選択され ます。-job\_id、-backup\_id、-policy\_name、-client\_name のどのオプションも指 定しない場合には、*verifytrace* は日付スタンプ (mmddyy) で指定した日付に実行したす べての検証ジョブをトレースします。-start\_time および -end\_time オプションを使用 すると、指定した時間内のデバッグログが検証されます。

-backup\_id *id* オプションを指定して verifytrace を起動すると、bpverify で同じ バックアップ ID (*id*) を -backup\_id *id* オプションに指定して開始された検証ジョブが 検索されます。

-policy\_name *name* オプションを指定して verifytrace を起動すると、bpverify で 同じポリシー名 (*name*) を -policy\_name *name* オプションに指定して開始された検証 ジョブが検索されます。

-client\_name *name* オプションを指定して verifytrace を起動すると、bpverify で 同じクライアント名 (*name*) を -client\_name *name* オプションに指定して開始された検 証ジョブが検索されます。

verifytrace では、エラーメッセージが標準エラーに書き込まれます。

このコマンドを実行するには、管理者権限が必要です。

### オプション

-master server

このオプションでは、マスターサーバー名を指定します。デフォルトは、ローカルのホ スト名です。

-job\_id

このオプションでは、分析する検証ジョブのジョブ ID 番号を指定します。デフォルト は、すべてのジョブ ID です。

-backup\_id

このオプションでは、分析する検証ジョブによって検証されたバックアップイメージの バックアップ ID 番号を指定します。デフォルトは、すべてのバックアップ ID です。

-policy name

このオプションでは、分析する検証ジョブのポリシー名を指定します。デフォルトは、 すべてのポリシーです。

-client\_name

このオプションでは、分析する検証ジョブのクライアント名を指定します。デフォルト は、すべてのクライアントです。

-start time

このオプションでは、ログの分析を開始する最初のタイムスタンプを指定します。デ フォルトは、00:00:00 です。

-end\_time

このオプションでは、ログの分析を終了する最後のタイムスタンプを指定します。デ フォルトは、23:59:59 です。

mmddyy

このオプションでは、1 つ以上の日付スタンプを指定します。このオプションによっ て、分析されるログファイル名 (UNIX の場合は log.mmddyy、Windows の場合は mmddyy.log) が識別されます。

#### 出力形式

出力行の形式は *daystamp.millisecs.program.sequence machine log\_line* です。

daystamp

*yyyymmdd* 形式で作成されるログの日付。

millisecs

ローカルコンピュータで午前0時から経過したミリ秒数。

program

ログが記録されるプログラム名 (ADMIN、BPBRM、BPCD など)。

sequence

デバッグログファイル内の行番号。

machine

NetBackup サーバーまたはクライアントの名前。

#### log\_line

デバッグログファイルに表示される行。

#### 例

例 1 - 2011 年 8 月 6 日に実行された、ジョブ ID が 2 の検証ジョブのログを分析しま す。

# verifytrace -job\_id 2 080611

例 2 - *2011* 年 *8* 月 *20* 日に実行された、バックアップ ID が *pride\_1028666945* のバッ クアップイメージを検証した検証ジョブのログを分析します。このコマンドを実行すると、 -backupid オプションに *pride\_1028666945* を指定して実行した検証ジョブのみを分析 します。

# verifytrace -backup\_id pride\_1028666945 082011

例 3 - ポリシー *Pride-Std*、クライアント *pride* で 2011 年 8 月 16 日および 2011 年 8 月 23 日に実行した検証ジョブのログを分析します。 このコマンドを実行すると、-policy オプション *Pride-Std*、-client オプション *pride* で実行した検証ジョブのみを分析します。

# verifytrace -policy name Pride-Std -client name pride 081611 082311

例 4 - 2011 年 8 月 5 日および 2011 年 8 月 17 日に実行された検証ジョブのログを分 析します。

# verifytrace 080511 081711

# vltadm

vltadm – 管理者用の NetBackup Vault メニューインターフェースの起動

#### 概要

vltadm [-version]

The directory path to this command is /usr/openv/netbackup/bin/

#### 機能説明

このコマンドは UNIX システムでのみ動作します。

vltadmは、管理者が NetBackup Vault を構成するために使用可能なメニューインター フェースユーティリティです。管理者権限が必要です。このコマンドは、管理者によって termcap または terminfo が定義されたすべての文字ベースの端末 (または端末エミュ レーションウィンドウ) から使用できます。

操作方法について詳しくは、『Symantec NetBackup Vault 管理者ガイド UNIX、Windows および Linux』および vltadm のオンラインヘルプを参照してください。

# オプション

-version

このオプションを指定すると、vltadm のバージョンが表示されます。

### 戻り値

Vault は、255 より大きい状態コードで終了する場合があります。このような状態コードは、 拡張終了状態コードと呼ばれます。この場合、システムに戻される終了状態は 252です。 実際の終了状態は標準エラー出力 (stderr) に[EXIT status = *exit status*]という形式 で書き込まれます。

拡張終了状態の値については、『Symantec NetBackup トラブルシューティングガイド UNIX、Windows および Linux』と NetBackup トラブルシューティングウィザードを参照 してください。

#### ファイル

/usr/openv/netbackup/help/vltadm/\* /usr/openv/netbackup/db/vault/vault.xml /tmp/bp\_robots /tmp/bp\_vaults

/tmp/bp\_profiles /tmp/bp\_duplicates /tmp/\_tmp

# vltcontainers

vltcontainers – コンテナへのボリュームの論理的な移動

# 概要

```
vltcontainers -run [-rn robot_number]
vltcontainers -run -usingbarcodes [-rn robot_number]
vltcontainers -run -vltcid container_id -vault vault_name -sessionid
session_id
vltcontainers -run -vltcid container_id -f file_name [-rn
robot_number] [-usingbarcodes]
vltcontainers -view [-vltcid container_id]
vltcontainers -change -vltcid container_id -rd return_date
vltcontainers -delete -vltcid container_id
vltcontainers -version
UNIX システムでは、このコマンドのディレクトリパスは /usr/openv/netbackup/bin/ で
す。
Windows システムでは、このコマンドのディレクトリパスは
<install_path>¥NetBackup¥bin¥ です。
```
# 機能説明

vltcontainers を実行すると、1 つ以上の Vault セッションから取り出されたメディアが コンテナに論理的に追加されます。オフサイト (保管先) に移動されるコンテナ、またはす でにオフサイト Vault に存在するコンテナの返却日を表示、設定または変更することもで きます。また、vltcontainers では、NetBackup カタログおよび Media Manager カタ ログからコンテナを削除できます。

次のようにしてメディア ID をコンテナに追加できます。

- キーボードを使用してコンテナ ID とメディア ID を入力します。
- キーボードインターフェースバーコードリーダーを使用してコンテナ ID とメディア ID をスキャンします。キーボードインターフェースリーダーは、キーボードとコンピュータ のキーボードポートの間に接続され、キーボードウェッジリーダーとも呼ばれます。
- 1つのコンテナに追加するすべてのメディアのメディア ID またはそれに相当するバー コードの数値が指定された入力ファイルを使用します。複数のコンテナにメディアを 追加するには、キーボードまたはキーボードインターフェースバーコードリーダーを使 用して ID を入力します。または、vltcontainers コマンドを再度実行して、別のコ ンテナオプションとファイル名オプションを指定します。

■ 特定のセッションによって取り出されたすべてのメディアを1つのコンテナに追加しま す。1つの取り出しセッションから複数のコンテナにメディアを追加するには、キーボー ドまたはキーボードインターフェースバーコードリーダーを使用して ID を入力します。

NetBackup コマンドの日時の値に求められる形式は、使用しているロケールによって異 なります。/user/openv/msg/.conf ファイル (UNIX) と

install\_path¥VERITAS¥msq¥LC.CONF ファイル (Windows) はそれぞれのサポート対 象ロケールの日時形式などの情報を含んでいます。これらのファイルには、サポートされ ているロケールおよび書式のリストを追加および変更するための、具体的な方法が含ま れています。

詳しくは、『Symantec NetBackup 管理者ガイド Vol. 2』の NetBackup インストールのロ ケールの指定に関する項を参照してください。

vltcontainers コマンドは、Vault のライセンスを取得している NetBackup マスター サーバーから実行します。

すべてのユーザーによる書き込みを許可して、次のディレクトリを作成した場合、 vltcontainers を実行すると、log.DDMMYY という名前 (*DDMMYY* は現在の日付) の 日次デバッグログファイルの書き込みが行われます。

UNIX システムの場合: usr/openv/netbackup/logs/vault

Windows システムの場合: install\_path¥netbackup¥logs¥vault

このファイルに書き込みを行うすべての実行可能ファイルが管理者 (Administrator) また は root ユーザーによって実行されるわけではないため、すべてのユーザーによる書き込 みを許可する必要があります。

# オプション

#### -change

このオプションを指定すると、コンテナのデフォルトの返却日が変更されます。コンテ ナのデフォルトの返却日は、最後に返却されるコンテナ内のボリュームの日付です。 -vltcid *container\_id* オプションが必要です。

#### -delete

このオプションを指定すると、NetBackup カタログおよび Media Manager カタログ からコンテナレコードが削除されます。コンテナを削除できるのは、コンテナ内にメ ディアが存在しない場合だけです。

#### -f *file\_name*

このオプションでは、メディア ID を読み込むファイルを指定します。ファイルに一覧 表示されたすべてのメディアが、-vltcid オプションで指定したコンテナに追加され ます。ファイルには、メディア ID (1 行に 1 つ) を直接入力することができます。また はそれに相当するバーコードの数値 (1 行に 1 つ) をバーコードリーダーでスキャン して指定することができます。

-rd *return\_date*

このオプションでは、コンテナの返却日を指定します。

返却日の形式は、ロケール設定によって異なります。

-rn *robot\_number*

このオプションでは、vltcontainers コマンドによってメディア情報を取得する必要 がある EMM サーバーを判別するために使用するロボットを指定します。-rn *robot\_number* を使用しない場合、マスターサーバーが EMM サーバーと見なされ ます。コンテナに追加できるのは、EMM サーバー上のデータベース内にあるメディ アだけです。

-run

このオプションを指定すると、コンテナにメディアが論理的に追加されます。他のオ プションを指定しない場合は、キーボードを使用してコンテナ ID とメディア ID を入 力する必要があります。コンテナ ID およびメディア ID のスキャンにバーコードリー ダーを使用するには、-usingbarcodes オプションを指定します。特定のセッション によって取り出されたメディアを追加するには、-vault *vault\_name* および -sessionid *session\_id* オプションを指定します。ファイルで指定されているメ ディアを追加するには、-f file\_nameオプションを指定します。マスターサーバー 以外の EMM サーバーを指定するには、-rn *robot\_number* オプションを指定し ます。

-sessionid *session\_id*

このオプションでは、vault セッションの ID を指定します。指定したセッションによっ て取り出されたすべてのメディアが、-vltcid オプションで指定したコンテナに追加 されます。

-usingbarcodes

キーボードインターフェースのバーコードリーダーを使ってコンテナ ID とメディア ID をスキャンするか、または -f *file\_name* で指定したファイル内のバーコードの数 値を使うことを指定します。キーボードインターフェースバーコードリーダー (キーボー ドウェッジバーコードリーダーとも呼ばれる) は、キーボードとコンピュータのキーボー ドポートの間に接続されます。

-vault *vault\_name*

このオプションでは、メディアを取り出したプロファイルが属する Vault 名を指定しま す。また、コンテナに追加するメディアを取り出したセッションの ID (-sessionid) も 指定する必要があります。

-version

このオプションを指定すると、vltcontainers のバージョンが表示されます。

-view [-vltcid *container\_id*]

このオプションを指定すると、すべてのコンテナに割り当てられた返却日が表示され ます。特定のコンテナの返却日を表示するには、-vltcid container\_idオプショ ンおよび引数を使用します。

-vltcid *container\_id*

このオプションでは、コンテナ ID を指定します。コンテナ ID には、29 文字以内の 英数字 (空白なし)の文字列を指定します。コンテナの返却日を変更するには、-rd *return\_date* オプションおよび引数が必要です。

例

例 1 -次のコマンドを使って以下を実行します。

- ロボット番号 0 から取り出されたボリュームをコンテナに追加する。
- バーコードリーダーを使用してコンテナ ID とメディア ID をスキャンする。

# vltcontainers -run -usingbarcodes -rn 0

例 2 - コンテナ ABC123 の返却日を表示します。

# vltcontainers -view -vltcid ABC123

例 3 - コンテナ ABC123 の返却日を 2012 年 12 月 7 日に変更します。

# vltcontainers -change -vltcid ABC123 -rd 12/07/2012

例 4 - 次のコマンドを実行して、NetBackup カタログおよび Media Manager カタログか らコンテナ ABC123 を削除します。

# vltcontainers -delete -vltcid ABC123

例 5 - 次のコマンドを実行して、Vault の名前が MyVault Cntr のセッション 4 によって 取り出されたすべてのメディアをコンテナ ABC123 に追加します。

# vltcontainers -run -vltcid ABC123 -vault MyVault\_Cntr -sessionid 4

例 6 - ロボット番号 0 から取りだされた medialist ファイルにリストされたメディアを、コ ンテナ ABC123 に追加します。

UNIX systems: # vltcontainers -run -vltcid ABC123 -f /home/jack/medialist -rn 0

Windows systems: # vltcontainers -run -vltcid ABC123 -f C:¥home¥jack¥medialist -rn 0

例 7 -次のコマンドを使って以下を実行します。

- マスターサーバーに接続されているロボットから取り出されたメディアをコンテナ ABC123 に追加する
- そのメディアのバーコードを medialist ファイルから読み込む

UNIX systems: # vltcontainers -run -vltcid ABC123 -f /home/jack/medialist -usingbarcodes

Windows systems: # vltcontainers -run -vltcid ABC123 -f C:¥home¥jack¥medialist -usingbarcodes

#### 戻り値

Vault は、255 より大きい状態コードで終了する場合があります。このような状態コードは、 拡張終了状態コードと呼ばれます。この場合、システムに戻される終了状態は 252です。 実際の終了状態は標準エラー出力 (stderr) に[EXIT status = *exit status*]という形式 で書き込まれます。

拡張終了状態の値については、『Symantec NetBackup トラブルシューティングガイド UNIX、Windows および Linux』および『Symantec NetBackup トラブルシューティング ウィザード』を参照してください。

### ファイル

UNIX システムの場合:

/usr/openv/netbackup/vault/sessions/cntrDB /usr/openv/netbackup/db/vault/vault.xml /usr/openv/netbackup/logs/vault

Windows システムの場合:

*install\_path*¥NetBackup¥vault¥sessions¥cntrDB *install\_path*¥NetBackup¥db¥vault¥vault.xml *install\_path*¥netbackup¥logs¥vault

#### 関連項目

p.760 の [vltoffsitemedia](#page-759-0) を参照してください。 p.764 の [vltopmenu](#page-763-0) を参照してください。

# vlteject

vlteject – 以前に実行したセッションに対するメディアの取り出しおよびレポートの生成

# 概要

#### vlteject

vlteject -eject [-profile *profile\_name*] [-robot *robot\_name*] [-vault *vault\_name* [-sessionid *id*]] [-auto y|n] [-eject\_delay *seconds*] vlteject -report [-profile *profile\_name*] [-robot *robot\_name*] [-vault *vault\_name* [-sessionid *id*]] [-legacy] vlteject -eject -report [-profile *profile\_name*] [-robot *robot\_name*] [-vault *vault\_name* [-sessionid *id*]] [-auto y|n] [-eject\_delay *seconds*] [-version] [-legacy] vlteject -preview [-vault *vault\_name* [-profile *profile\_name*]] [-profile *robot\_no* / *vault\_name* / *profile\_name*] [-robot *robot\_name*][-sessionid *id*] UNIX システムでは、このコマンドのディレクトリパスは /usr/openv/netbackup/bin/ で す。 Windows システムでは、このコマンドのディレクトリパスは *<install\_path>*¥NetBackup¥bin¥ です。

#### 機能説明

vlteject を実行すると、メディアがまだ取り出されていない Vault セッションに対して、 メディアの取り出しおよび (プロファイルで構成されている) 対応するレポートの生成が行 われます。vlteject によって、すべてのセッション、特定のロボット、特定の Vault また は特定のプロファイルに関する保留中の取り出しおよびレポートが処理されます。保留中 のすべての取り出しおよびレポートを処理する場合、-profile、-robot または-vault オプションを指定しないでください。

vlteject は、セッションディレクトリが存在しているセッションに対してだけ動作します。 ディレクトリが NetBackup によって削除されると、そのセッションに対しては、vlteject によるメディアの取り出しまたはレポートの生成は実行できません。

vlteject は、呼び出しの方法に応じて、対話形式または非対話形式で実行されます。 メディアアクセスポートに配置できない数のメディアを取り出す場合は、対話形式で実行 してください。

vlteject の実行中は、Vault の構成を変更しないでください。

vlteject は、次のいずれかの方法で実行できます。

■ コマンドラインから直接実行する。

- NetBackup ポリシースケジュールを使用する。この場合、ポリシー形式が Vault で、 ポリシーのファイルリストに vlteject コマンドが含まれている必要があります。
- vltopmenu を使用して、取り出し操作、取り出しの統合操作またはレポートの統合操 作として実行する。

次のディレクトリが存在し、そのディレクトリにすべてのユーザーによる書き込みが許可さ れている場合は、vlteject を実行すると日次デバッグログファイルの書き込みが行われ ます。

UNIX システムの場合: usr/openv/netbackup/logs/vault

Windows システムの場合: *install\_path*¥netbackup¥logs¥vault

日次デバッグログファイルの名前は log.DDMMYY (*DDMMYY* は現在の日付) です。

このファイルに書き込みを行うすべての実行可能ファイルが管理者 (Administrator) また は root ユーザーによって実行されるわけではないため、すべてのユーザーによる書き込 みを許可する必要があります。ホストプロパティの[Vault ログの保持 (Keep vault logs)] で、Vault セッションディレクトリの保持期間が決定されます。

このコマンドは、すべての認可済みユーザーが実行できます。

NetBackup による認可について詳しくは、『Symantec NetBackup セキュリティおよび 暗号化ガイド UNIX、Windows および Linux』を参照してください。

#### オプション

-auto y|n

このオプションでは、自動モード (y) または対話モード (n) を指定します。自動モー ド (y) では、vlteject はユーザーによる入力なしで実行され、出力は表示されませ ん。対話モード (デフォルト) では、vlteject は対話形式で実行されます。このモー ドでは、入力が可能で、出力が表示されます。

-eject

指定したセッションからメディアを取り出します。取り出しがすでに完了しており、レ ポートの生成だけを行う場合、-eject を指定する必要はありません。

-eject\_delay *seconds*

このオプションでは、メディアの取り出しまでの遅延を秒数で指定します。このオプ ションは、目的のメディアにバックアップや複製などの操作が行われてからあまり時 間が経過していない場合に有効です。デフォルトは 0 (ゼロ) です。最大値は 3600 (1 時間) です。

-legacy

古い形式で統合レポートを生成します。このオプションは、-report オプションを指 定した場合だけ有効です。

-preview

このオプションを指定すると、セッションとそのセッションで取り出されるメディアが一 覧表示されます。メディアの取り出しは行われません。

-profile *robot \_no* / *vault\_name* / *profile\_name*

メディアの取り出しおよびレポートの生成を行うロボット番号、Vault 名、プロファイル 名を指定します。3 つのオプションはすべて -profile とともに指定する必要があり ます。保留中のすべての取り出しおよびレポートを処理するには、-profile は *profile\_name* のみと指定します。

-report

指定したセッションのレポートを生成します。対応する取り出し処理が完了している 場合、選択したセッションの保留中のレポートが生成され、配布されます。vlteject コマンドを再実行しても、これらのレポートは再生成されません。取り出しが完了して いない場合には、取り出しの完了に依存しないレポートのサブセットを生成します。 これらのレポートは、取り出しの完了後に vlteject -reportを再実行すると再生成 されます。

-robot *robot\_no*

メディアを取り出してレポートを生成するロボットを識別するロボット番号を指定しま す。ロボット内のすべての Vault では、同じオフサイトボリュームグループが使用され る必要があります。保留中のすべての取り出しおよびレポートを処理する場合、 -profile、-robot または -vault オプションを指定しないでください。

-sessionid *id*

このオプションでは、セッション ID を数字で指定します。-profile、-robotまたは -vault 指定して -session *id* を指定しない場合、vlteject は、指定したプロ ファイル、ロボットまたは Vault のすべてのセッションに対して動作します。

-vault *vault\_name*

このオプションでは、メディアの取り出しおよびレポートの生成の対象となる Vault を 指定します。保留中のすべての取り出しおよびレポートを処理する場合、-profile、 -robot または -vault オプションを指定しないでください。

-version

このオプションを指定すると、vlteject のバージョンが表示されます。

例

例 1 - メディアが取り出されていないセッションが存在するすべてのロボットでメディアを 取り出し、レポートを生成します。

# vlteject -eject -report

例 2 - CustomerDB 用 Vault のすべてのセッションで、取り出されていないすべてのメ ディアを取り出し、該当するレポートを生成します。
# vlteject -vault *CustomerDB* -eject -report

#### 戻り値

Vault は、255 より大きい状態コードで終了する場合があります。このような状態コードは、 拡張終了状態コードと呼ばれます。この場合、システムに戻される終了状態は 252です。 実際の終了状態は標準エラー出力 (stderr) に[EXIT status = *exit status*]という形式 で書き込まれます。

拡張終了状態の値については、『Symantec NetBackup トラブルシューティングガイド UNIX、Windows および Linux』および『Symantec NetBackup トラブルシューティング ウィザード』を参照してください。

## ファイル

UNIX システムの場合:

/usr/openv/netbackup/db/vault/vault.xml /usr/openv/netbackup/logs/vault/log.*mmddyy* /usr/openv/netbackup/vault/sessions/*vlt\_name*/sidxxx/detail.log /usr/openv/netbackup/vault/sessions/*vlt\_name*/sidxxx/summary.log /usr/openv/netbackup/vault/sessions/*vlt\_name*/sidxxx/vlteject\_status /usr/openv/netbackup/vault/sessions/vlteject.mstr /usr/openv/netbackup/bp.conf

#### Windows システムの場合:

*install\_path*¥NetBackup¥db¥vault¥vault.xml *install\_path*¥NetBackup¥logs¥bpbrmvlt¥*mmddyy*.log *install\_path*¥NetBackup¥logs¥vault¥*mmddyy*.log *install\_path*¥NetBackup¥vault¥sessions¥*vlt\_name*¥sidxxx¥detail.log *install\_path*¥NetBackup¥vault¥sessions¥*vlt\_name*¥sidxxx¥summary.log *install\_path*¥NetBackup¥vault¥sessions¥*vlt\_name*¥sidxxx¥vlteject.status *install\_path*¥NetBackup¥vault¥sessions¥vlteject.mstr *install\_path*¥NetBackup¥bp.conf

## 関連項目

p.764 の [vltopmenu](#page-763-0) を参照してください。

# vltinject

<span id="page-757-0"></span>vltinject – 指定された Vault 構成用のロボットへのボリュームの取り込み

## 概要

vltinject*profile*|*robot/vault/profile* [-version] UNIX システムでは、このコマンドのディレクトリパスは /usr/openv/netbackup/bin/ で す。 Windows システムでは、このコマンドのディレクトリパスは *<install\_path>*¥NetBackup¥bin¥ です。

## 機能説明

vltinject を実行すると、ボリュームをロボットに取り込み、Enterprise Media Manager データベースを更新できます。このコマンドでは、vmupdate が実行され、指定したプロ ファイルと一致する Vault 構成から取得されたロボット番号、ロボット形式およびロボット ボリュームグループが割り当てられます。

次のディレクトリが存在し、そのディレクトリにすべてのユーザーによる書き込みが許可さ れている場合は、vltinject を実行すると日次デバッグログファイルの書き込みが行わ れます。

UNIX システムの場合: usr/openv/netbackup/logs/vault

Windows システムの場合: install\_path¥netbackup¥logs¥vault

日次デバッグログファイルの名前は log.DDMMYY (*DDMMYY* は現在の日付) です。

このファイルをトラブルシューティングに使用できます。このファイルに書き込みを行うす べての実行可能ファイルが管理者または root ユーザーによって実行されるわけではな いため、すべてのユーザーによる書き込みを許可する必要があります。

このコマンドは、すべての認可済みユーザーが実行できます。

NetBackup による認可について詳しくは、『Symantec NetBackup セキュリティおよび 暗号化ガイド UNIX、Windows および Linux』を参照してください。

# オプション

*profile*|*robot/vault/profile*

このオプションでは、プロファイル名、または Vault 構成ファイル内でネストしたロボッ ト番号、Vault およびプロファイルの名前を指定します。*robot* および *vault* を指定し ないで *profile* を指定する場合、そのプロファイルは一意である必要があります。 vltinject を実行すると、このプロファイルの構成から取得されたロボット番号、ロ ボット形式およびロボットボリュームグループが vmupdate に渡され、実行されます。

-version

このオプションを指定すると、vltinject のバージョンが表示されます。

#### 例

例 1 - Payroll プロファイルによって Vault 処理が行われ、オフサイト Vault から返却され たボリュームを取り込みます。

# vltinject Payroll

例 2 - Finance Vault の Weekly プロファイルによって Vault 処理が行われ、オフサイト Vault から返却されたボリュームを取り込みます。ユーザーは次のように入力します。

# vltinject 8/Finance/Weekly

## 戻り値

0 - EMM データベースは正常に更新されました。

ゼロ以外 - EMM データベースの更新中に問題が発生しました。

Vault は、255 より大きい状態コードで終了する場合があります。このような状態コードは、 拡張終了状態コードと呼ばれます。この場合、システムに戻される終了状態は 252です。 実際の終了状態は標準エラー出力 (stderr) に[EXIT status = *exit status*]という形式 で書き込まれます。

## ファイル

UNIX システムの場合:

/usr/openv/netbackup/logs/vault/log.*mmddyy*

Windows システムの場合:

*install\_path*¥NetBackup¥logs¥vault¥*mmddyy*.log

# vltoffsitemedia

<span id="page-759-0"></span>vltoffsitemedia – メディアグループのオフサイトパラメータ値の表示、または 1 つの メディアのオフサイトパラメータ値の変更

## 概要

vltoffsitemedia -list [-W] [-vault *vault\_name*] [-voldbhost *host\_name*] vltoffsitemedia -change -m *media\_id* [-voldbhost *host\_name*] [-d *media\_description*] [-vltname *vault\_name*] [-vltsent *date*][-vltreturn *date*] [-vltslot *slot\_no*] [-vltcid *container\_id*] [-vltsession *session\_id*] vltoffsitemedia -version UNIX システムでは、このコマンドのディレクトリパスは /usr/openv/netbackup/bin/ で す。 Windows システムでは、このコマンドのディレクトリパスは

*<install\_path>*¥NetBackup¥bin¥ です。

## 機能説明

vltoffsitemedia を実行すると、指定されたメディアの Vault 固有のパラメータを変更 できます。1 つのコマンドで、1 つ以上のパラメータを変更できます。特定の EMM サー バーまたは Vault 用のすべてのメディアの様々な Vault パラメータを表示することもでき ます。

すべてのユーザーによる書き込みを許可して、次のディレクトリを作成した場合、 vltoffsitemedia を実行すると、そのディレクトリに日次デバッグログファイルが作成さ れます。

UNIX の場合: /usr/openv/netbackup/logs/vault

Windows の場合: install\_path¥netbackup¥logs¥vault

ログの名前は log.DDMMYY (*DDMMYY* は現在の日付) です。このファイルをトラブル シューティングに使用できます。

このファイルに書き込みを行うすべての実行可能ファイルが root ユーザーによって実行 されるわけではないため、すべてのユーザーによる書き込みを許可する必要があります。

# オプション

-change

このオプションを指定すると、指定したボリュームの属性が変更されます。

-d *media\_description*

このオプションでは、ボリュームの説明を指定します。

ボリュームがロボットに戻されたときにメディアの説明フィールドが自動的に消去され るように構成するには、EMM に VAULT\_CLEAR\_MEDIA\_DESC パラメータを設 定します。

-list

このオプションを指定すると、ローカル EMM データベース内のメディアのオフサイ トパラメータが表示されます。リストをローカル EMM データベースの特定の Vault に制限するには、このコマンドで -vault オプションを指定します。特定の EMM デー タベースのメディアのオフサイトパラメータを表示するには、このコマンドで -voldbhost オプションを指定します。

-m media\_id

このオプションでは、Vault パラメータを変更するボリュームのメディア ID を指定しま す。

-vault *vault\_name*

このオプションでは、すべてのメディア ID とそれらの Vault 固有のパラメータを表示 する Vault の名前を指定します。

-version

このオプションを指定すると、vltoffsitemedia のバージョンが表示されます。

-vltcid *container\_id*

このオプションでは、ボリュームを格納するコンテナを指定します。*container\_id* (29 文字以内の空白文字を含まない英数字の文字列) では、ボリュームを格納する新し いコンテナを指定します。指定するコンテナ ID は既存のものに限ります。異なる EMM サーバー内のメディアは割り当てることはできません。-m オプションでは、ボ リュームのメディア ID を指定します。

-vltname *vault\_name*

このオプションでは、ボリュームを取り出したロボットに構成される論理 Vault 名を指 定します。

-vltreturn *date*

このオプションでは、Vault ベンダーからメディアの返却が要求された日時を指定し ます。カタログバックアップボリュームの場合、日付は Vault ベンダーからメディアの 返却が要求される予定の日付になります。

NetBackup コマンドの日時の値に求められる形式は、使用しているロケールによっ て異なります。/user/openv/msg/.conf ファイル (UNIX) と

*install\_path*¥VERITAS¥msg¥LC.CONF ファイル (Windows) はそれぞれのサポー ト対象ロケールの日時形式などの情報を含んでいます。これらのファイルには、サ ポートされているロケールおよび書式のリストを追加および変更するための、具体的 な方法が含まれています。

詳しくは、『Symantec NetBackup 管理者ガイド Vol. 2』の NetBackup インストー ルのロケールの指定に関する項を参照してください。

-vltsent *date*

メディアがオフサイト Vault に発送された日時を指定します。

NetBackup コマンドの日時の値に求められる形式は、使用しているロケールによっ て異なります。/user/openv/msg/.conf ファイル (UNIX) と *install\_path*¥VERITAS¥msg¥LC.CONF ファイル (Windows) はそれぞれのサポー ト対象ロケールの日時形式などの情報を含んでいます。これらのファイルには、サ ポートされているロケールおよび書式のリストを追加および変更するための、具体的 な方法が含まれています。

詳しくは、『Symantec NetBackup 管理者ガイド Vol. 2』の NetBackup インストー ルのロケールの指定に関する項を参照してください。

```
mm/dd/yyyy [hh[:mm[:ss]]]
```
-vltsession session\_id

このオプションでは、このメディアが取り出された Vault セッションの識別子を指定し ます。

-vltslot slot\_no

このオプションでは、目的のボリュームが占有している Vault ベンダーのスロット番 号を指定します。

-voldbhost host\_name

このオプションでは、EMM サーバーの名前を指定します。

 $-W$ 

このオプションを指定すると、メディアのオフサイトパラメータの出力が解析可能な形 式になります。コンテナの場合、出力には、コンテナの説明の長さ、コンテナの説明 およびコンテナ ID が示されます。出力ヘッダー行は空白で区切られたフィールド名 の行で、出力データ行は空白で区切られたデータフィールドです。

#### 例

例 1 - メディア ID が BYQ のメディアの Vault 名および Vault へ発送された日時を変更 します。

vltoffsitemedia -change -m BYQ -vltname THISTLE -vltsent 08/01/2012 12:22:00

例 2 - メディア ID が 000012 のメディアの Vault スロット番号を 100 に変更します。

vltoffsitemedia -change -m 000012 -vltslot 100

例 3 - メディアの Vault 固有フィールドの内容を消去します。

vltoffsitemedia -change -m 000012 -vltname "" -vltsession 0 -vltslot 0 -vltsent 0 -vltreturn 0

#### または

vltoffsitemedia -change -m 000012 -vltname - -vltsession 0 -vltslot 0 -vltsent 00/00/00 -vltreturn 00/00/00

例 4 - ボリューム ABC123 のコンテナ ID とメディアの説明を消去します。

vltoffsitemedia -change -m ABC123 -vltcid - -d ""

または

vltoffsitemedia -change -m ABC123 -vltcid "" -d ""

vltoffsitemedia コマンドは、EMM データベースへの問い合わせまたは EMM デー タベースの更新に、Media Manager コマンドを使用します。

vltoffsitemedia コマンドが失敗した場合、次のディレクトリのデバッグログで、失敗し た Media Manager コマンドの詳細を調べます。

UNIX システムの場合: usr/openv/netbackup/logs/vault

Windows システムの場合: install\_path¥netbackup¥logs¥vault

Media Manager コマンドに戻される状態コードについて詳しくは、『Symantec NetBackup 状態コードリファレンスガイド』を参照してください。

### 戻り値

Vault は、255 より大きい状態コードで終了する場合があります。このような状態コードは、 拡張終了状態コードと呼ばれます。この場合、システムに戻される終了状態は 252です。 実際の終了状態は標準エラー出力 (stderr) に[EXIT status = *exit status*]という形式 で書き込まれます。

拡張終了状態の値については、『Symantec NetBackup 状態コードリファレンスガイド』 と NetBackup トラブルシューティングウィザードを参照してください。

## vltopmenu

<span id="page-763-0"></span>vltopmenu – オペレータ用の NetBackup Vault メニューインターフェースの起動

## 概要

vltopmenu [-version]

UNIX システムでは、このコマンドのディレクトリパスは /usr/openv/netbackup/bin/ で す。

Windows システムでは、このコマンドのディレクトリパスは *<install\_path>*¥NetBackup¥bin¥ です。

## 機能説明

NetBackup Vault 機能のオペレータが使用可能な様々なオプションが表示されたメニュー 画面を起動します。このコマンドでは、メディアの取り出しや取り込み、様々なレポートの 個別または一括出力を実行できます。また、メディアがまだ取り出されていないすべての セッションに対するすべてのレポートの統合および取り出しの統合が可能です。このイン ターフェースは、ユーザーによって termcap または terminfo が定義されたすべての 文字ベースの端末 (または端末エミュレーションウィンドウ) から使用できます。

操作手順について詳しくは、『Symantec NetBackup Vault 操作ガイド UNIX、Windows および Linux』を参照してください。

このコマンドは、すべての認可済みユーザーが実行できます。

NetBackup による認可について詳しくは、『Symantec NetBackup セキュリティおよび 暗号化ガイド UNIX、Windows および Linux』を参照してください。

# オプション

-version

このオプションを指定すると、vltopmenu のバージョンが表示されます。

## 戻り値

Vault は、255 より大きい拡張終了状態コードで終了する場合があります。この場合、シ ステムに戻される終了状態は 252 です。実際の終了状態は標準エラー出力 (stderr) に[EXIT status = *exit status*]という形式で書き込まれます。

拡張終了状態の値については、『Symantec NetBackupトラブルシューティングガイド UNIX、Windows および Linux』および『Symantec NetBackup トラブルシューティング ウィザード』を参照してください。

## ファイル

#### UNIX システムの場合:

/usr/openv/netbackup/vault/sessions/vlteject.mstr /usr/openv/netbackup/vault/sessions/vlteject\_status.log.*timestamp* /usr/openv/netbackup/vault/sessions/\*/sid\*/detail.log

#### Windows システムの場合:

*install\_path*¥NetBackup¥vault¥sessions¥vlteject.mstr *install\_path*¥NetBackup¥vault¥sessions¥vlteject\_status.log.*ti mestamp install\_path*¥NetBackup¥vault¥sessions¥\*¥sid\*¥detail.log

# vltrun

vltrun – NetBackup Vault セッションの実行

## 概要

vltrun -haltdups -vjobs *vault\_jobid* [*profile* | *robot/vault/profile*] [-preview] [-verbose | -v] [-version] UNIX システムでは、このコマンドのディレクトリパスは /usr/openv/netbackup/bin/ で す。 Windows システムでは、このコマンドのディレクトリパスは *<install\_path>*¥NetBackup¥bin¥ です。

## 機能説明

vltrun では、Vault エンジンに一連の呼び出しを発行することによって NetBackup Vault セッションが実行されます。必要に応じて、このセッションにユーザー指定の通知ス クリプトへの呼び出しを含めることができます。

## オプション

*profile*|*robot/vault/profile*

このオプションでは、プロファイル名、または Vault パラメータファイル内でネストした ロボット番号、Vault およびプロファイルの名前を指定します。*robot* および *vault* を 指定しないで *profile* を指定する場合、そのプロファイルは Vault パラメータファイル 内で一意である必要があります。このオプションは必須です。

-vjob *vault\_jobid*

このオプションでは、現在複製が実行されている Vault ジョブのジョブ ID を指定し ます。

-haltdups

このオプションを指定すると、関連付けられているすべての実行中の Vault 複製ジョ ブが終了します。

-preview

このオプションを指定すると、Vault セッションで Vault 処理が行われるイメージのプ レビューのリストが生成されます。結果は、セッションディレクトリ内の preview.list ファイルに記録されます。

-verbose|-v

このオプションを指定すると、セッションについての詳細なレポートが Vault デバッグ ログに出力されます。

-version

このオプションを指定すると、vltrun のバージョンが表示されます。

## 使用例

vltrun セッションは、次の順序で実行されます。

- vlt start\_notify スクリプトを実行する。
- メディアのインベントリを実行する。
- ロボットに返却された Vault メディアの Media Manager データベースを初期化する。
- Vault 処理を行うイメージのプレビューのリストを生成する。
- イメージを複製する。
- Media Manager データベースのインベントリを実行する(1回目)。
- NetBackup カタログバックアップ用のメディアを割り当てる。
- Media Manager データベースのインベントリを実行する (2回目)。
- イメージのインベントリを実行する。
- メディアを一時停止状態にする。
- vlt end notify スクリプトを実行する。
- イメージのインベントリを再実行する。
- スロット ID を割り当てる。
- NetBackup カタログをバックアップする。
- Media Manager データベースのインベントリを実行する (3回目で最終回)。
- vlt\_ejectlist\_notify スクリプトを実行する。
- 取り出しリストを生成する。
- vlt\_starteject notify スクリプトを実行する。
- 取り出しおよびレポートを実行する。
- vlt end notify スクリプトを実行する。

vltrun は、次のいずれかの方法で実行できます。

- コマンドラインから直接実行する。
- NetBackup ポリシースケジュールを使用する。この場合、ポリシー形式が Vault で、 ポリシーのファイルリストに vltrun コマンドが含まれている必要があります。
- Vault の GUI の[セッションの開始 (Start Session)]コマンド (プロファイルの場合) または vltadm を実行する。

Vault セッションを実行するには、profile|*robot*/*vault*/*profile* オプションを指定して vltrun を実行します。Vault の構成内に同じ名前を持つプロファイルが他に存在しない 場合は、オプションに *profile* の形式を指定できます。この場合、プロファイル名だけで構 成情報を一意に識別できます。

同じ名前を持つプロファイルが複数存在する場合は、構成を一意に識別するために *robot*/*vault*/*profile* の形式を使用します。

Vault セッションの実行中は、Vault の構成を変更しないでください。

セッションが開始されると、セッション中に vltrun および Vault エンジンによって作成さ れるファイルを保持するためのディレクトリが作成されます。

Vault セッションでは次のディレクトリを使用します。

```
UNIX systems:
```
/usr/openv/netbackup/vault/sessions/*vault\_name*/sidxxx

```
Windows systems:
```
*install\_path*¥NetBackup¥vault¥sessions¥*vault\_name*¥sidxxx

*xxx* 変数は、このセッションに一意に割り当てられる整数です。Vault 名ごとにセッション 識別子が 1 から順番に割り当てられます。

Vault プロパティに電子メールアドレスを構成している場合は、セッションの終了時にこの アドレスに電子メールが送信されます。電子メールによって結果が報告されます。デフォ ルトでは、電子メールは root ユーザーに送信されます。

vltrun を実行すると、セッションディレクトリ内にセッションの概略 (summary.log) が作 成されます。

NetBackup バイナリ用のディレクトリ /usr/openv/netbackup/bin に通知スクリプトを インストールして、Vault の処理をセッション中のいくつかの時点で制御します。通知スク リプトについて詳しくは、『Symantec NetBackup Vault 管理者ガイド UNIX、Windows および Linux』を参照してください。

vltrun セッションの進捗状況は、NetBackup アクティビティモニターで監視できます。

アクティビティモニターのメインウィンドウ内の[操作 (Operation)]フィールドに、次の状態 を使用して Vault セッションの進捗状況が表示されます。

- イメージを選択しています (Choosing Images)
- イメージを複製しています (Duplicating Images)
- メディアを選択しています (Choosing Media)
- カタログバックアップ (Catalog Backup)
- 取り出しおよびレポート (Eject and Report)
- 完了 (Done)

すべてのユーザーによる書き込みを許可して、次のディレクトリを作成した場合、vltrun を実行すると、そのディレクトリに日次デバッグログファイルが作成されます。

UNIX システムの場合: usr/openv/netbackup/logs/vault

Windows システムの場合: *install\_path*¥netbackup¥logs¥vault

ログの名前は log.DDMMYY (*DDMMYY* は現在の日付) です。このファイルをトラブル シューティングに使うことができます。

このファイルに書き込みを行うすべての実行可能ファイルが管理者または root ユーザー によって実行されるわけではないため、すべてのユーザーによる書き込みを許可する必 要があります。

ログファイルに記録されるログ情報の量を調整するには、NetBackup 管理コンソールの [ホストプロパティ (Host Properties)]からマスターサーバーのプロパティの[ログ (Logging)]ページでログレベルのパラメータを調整します。

実行中の Vault 複製ジョブを終了するには、vltrun -haltdups コマンドを使用します。 -haltdups スクリプトを開始すると、現在複製中のメイン Vault ジョブに SIGUSR2 シグ ナルが送信されます。その後、現在の複製ジョブインスタンスの終了を待機することなく、 すべての Vault 複製インスタンスにシグナルが自動的に伝達されます。この処理が完了 すると、メイン Vault ジョブで残りの処理が続行されます。

SIGUSR2 シグナルが受信されると、終了した Vault 複製ジョブのジョブの詳細が次の メッセージで表示されます: 管理者から終了が要求されました (150).

このコマンドを実行するには、管理者権限が必要です。

### 例

例 1 - プロファイル my\_profile を Vault 処理します。

# vltrun my\_profile

例 2 - ロボット 0 のイメージを Vault 処理し、会計報告およびプロファイル Weekly を Vault 処理します。

# vltrun 0/Financials/Weekly

例 3 - ID が 1 のアクティブな Vault 複製ジョブを終了します。

# vltrun -haltdups -vjob *1*

## 戻り値

UNIX システムでは、Vault は 255 より大きい状態コードで終了する場合があります。こ れらの拡張終了状態コードでは、システムに戻される状態は 252 です。実際の終了状態 は標準エラー出力 (stderr) に、[EXIT status = *exit status*]という形式で書き込まれま す。

## ファイル

UNIX システムの場合:

/usr/openv/netbackup/vault /usr/openv/netbackup/bp.conf /usr/openv/netbackup/logs/bpcd/log.*mmddyy* /usr/openv/netbackup/logs/vault/log.*mmddyy* /usr/openv/netbackup/db/vault/vault.xml /usr/openv/netbackup/vault/sessions/*vault\_name*/sid*xxx* /usr/openv/netbackup/vault/sessions/*vault\_name*/sid*xxx*/summar y.log /usr/openv/netbackup/vault/sessions/*vault\_name*/sid*xxx*/detail .log

#### Windows システムの場合:

```
install_path¥NetBackup¥vault
install_path¥NetBackup¥bp.conf
install_path¥NetBackup¥logs¥bpbrmvlt¥mmddyy.log
install_path¥NetBackup¥logs¥bpcd¥mmddyy.log
install_path¥NetBackup¥logs¥vault¥mmddyy.log
install_path¥NetBackup¥db¥vault¥vault.xml
install_path¥NetBackup¥vault¥sessions¥vault_name¥sidxxxinstall_path¥NetBackup¥vault¥sessions¥vault_name¥sidxxx¥summ
ary.log
install_path¥NetBackup¥vault¥sessions¥vault_name¥sidxxx¥deta
il.log
```
### 関連項目

- p.747 の [vltadm](#page-746-0) を参照してください。
- p.754 の [vlteject](#page-753-0) を参照してください。
- p.758 の [vltinject](#page-757-0) を参照してください。
- p.760 の [vltoffsitemedia](#page-759-0) を参照してください。
- p.764 の [vltopmenu](#page-763-0) を参照してください。

## vmadd

<span id="page-770-0"></span>vmadd – EMM データベースへのボリュームの追加

## 概要

vmadd -m *media\_id* -mt *media\_type* [-h *EMM\_server* | *volume\_database\_host*] [-verbose] [-b *barcode*] [-rt *robot\_type*] [-rn *robot\_number*] [-rh *robot\_host*] [-rc1 *rob\_slot*] [-rc2 *rob\_side*] [-p *pool\_number*] [-mm *max\_mounts* | -n *cleanings*] [-d "*media\_description*"] UNIX システムでは、このコマンドのディレクトリパスは /usr/openv/volmgr/bin/ です。 Windows システムでは、このコマンドのディレクトリパスは *<install\_path>*¥Volmgr¥bin¥ です。

## 機能説明

このコマンドを実行すると、ボリュームが Enterprise Media Manager (EMM) データベー スに追加されます。

このコマンドは、すべての認可済みユーザーが実行できます。

NetBackup による認可について詳しくは、『Symantec NetBackup セキュリティおよび 暗号化ガイド UNIX、Windows および Linux』を参照してください。

# オプション

-m *media\_id*

このオプションでは、追加するボリュームのメディア ID を指定します。このメディア ID には、最大 6 文字の ASCII 文字を指定できます。実際の文字入力は、英数字 と、[.]、[+]、[\_]および[-](先頭の文字ではない場合) に制限されます。

次の説明は、NetBackup Enterprise Server だけに適用されます。

```
-mt media_type
```
このオプションでは、追加するボリュームのメディア形式を指定します。

NetBackup Enterprise Server で有効なメディア形式は、次のとおりです。

4mm、8mm、8mm2、8mm3、dlt、dlt2、dlt3、dtf、hcart、hcart2、hcart3、qcart、 4mm\_clean、8mm\_clean、8mm2\_clean、8mm3\_clean、dlt\_clean、dlt2\_clean、 dlt3\_clean、dtf\_clean、hcart\_clean、hcart2\_clean、hcart3\_clean

NetBackup Server で有効なメディア形式は、次のとおりです。

4mm、8mm、dlt、hcart、qcart、4mm\_clean、8mm\_clean、dlt\_clean、hcart\_clean

-h *EMM\_server* | *volume\_database\_host*

このオプションは、NetBackup Enterprise Server だけに適用されます。

このオプションでは、ボリュームについての情報を格納する Enterprise Media Manager データベースホストの名前を指定します。ホストを指定しない場合、デフォ ルトで構成済み EMM サーバーが使用されます。

-verbose

このオプションを指定すると、詳細モードが選択されます。

-b *barcode*

このオプションでは、ボリュームに付けるバーコードを指定します。

-rt *robot\_type*

このオプションでは、ボリュームが位置するロボットのロボット形式を指定します。

NetBackup Enterprise Server で有効なロボット形式は、次のとおりです。

none、acs、tl4、tl8、tld、tlh、tlm

NetBackup Server で有効なロボット形式は、次のとおりです。

none、tl4、tl8、tld

-rn *robot\_number*

このオプションでは、ボリュームが位置する robot の一意の論理識別番号を指定し ます。

-rh *robot\_host*

このオプションでは、ボリュームが位置するロボットを制御するホスト名を指定します。

-rc1 *rob\_slot*

このオプションでは、ボリュームが位置するロボット内のスロット番号を指定します。

次の説明は、NetBackup Enterprise Server だけに適用されます。

Media Manager の API ロボット形式のスロット情報を入力しないでください。これら のロボットのスロット場所は、ロボットソフトウェアによってトラッキングが行われます。

-p *pool\_number*

このオプションでは、ボリュームが存在するボリュームプールのインデックスを指定し ます。vmpool -listall を実行して、特定のプール名のインデックスを確認できま す。

-mm *max\_mounts*

このオプションでは、ボリュームに対して実行可能なマウントの最大数を指定します。 このオプションは、クリーニングメディア以外のメディアだけに使用されます。この制 限を超えると、そのボリュームは読み込み操作の場合だけにマウントできます。

-n *cleanings*

このオプションでは、ボリュームの残りのクリーニング数を指定します。このオプション は、クリーニングメディアだけに使用されます。

-d "*media\_description*" このオプションでは、ボリュームのメディアの説明を指定します。説明に空白が含ま れる場合、二重引用符で囲む必要があります。

例

例 1 - NetBackup ボリュームプール内のボリューム AJU244 を llama というホスト上の EMM データベースに追加します。AJU244 のバーコードが付けられたこのボリュームは、 TLD ロボット 1 のスロット 2 に存在します。書き込み操作の場合、このボリュームは最大 で 1000 回マウントされます。

次の説明は、NetBackup サーバーにのみ適用されます。

マスターサーバーだけが存在するため、-h オプションは必要ありません。

メモ: このコマンドは通常、1 行で入力します。

# vmadd -m AJU244 -mt dlt -h llama -b AJU244 -rt tld -rn 1 -rh llama -rc1 2 -p 1 -mm 1000 -d "vmadd example"

## 注意事項

オプションパラメータで指定された検証だけが行われます。

## 関連項目

p.776 の [vmchange](#page-775-0) を参照してください。

- p.788 の [vmdelete](#page-787-0) を参照してください。
- p.799 の [vmpool](#page-798-0) を参照してください。
- p.802 の [vmquery](#page-801-0) を参照してください。

# vmadm

<span id="page-773-0"></span>vmadm – 文字ベースのメディア管理ユーティリティの実行

### 概要

vmadm [-t]

The directory path to this command is /usr/openv/volmgr/bin/

#### 機能説明

このコマンドは UNIX システムでのみ動作します。

vmadm を使用すると、ボリューム、ボリュームプールおよびバーコード規則を管理したり、 Media Manager Volume デーモン (vmd) によって制御されるロボットのインベントリを実 行することができます。このユーティリティを実行するには、スーパーユーザー権限が必 要です。

このユーティリティには文字ベースのユーザーインターフェースが含まれ、すべての端末 から使用できます。このユーティリティを実行すると、管理者に対して、実行可能な操作 のメニューが表示されます。

また、vmadm からは tpconfig ユーティリティも起動できます。

## オプション

-t このオプションを指定すると、Media Manager Volume デーモンが停止されます。

### エラー

vmd が実行されていない場合、ほぼすべての vmadm操作は正常に実行されず、次のメッ セージが表示されます。

unable to validate server: cannot connect to vmd (70)

問題が解消されない場合、デバッグについて説明する「vmd」を参照してください。

### ファイル

/usr/openv/volmgr/help/vmadm\* (ヘルプファイル)

### 関連項目

p.465 の [ltid](#page-464-0) を参照してください。

p.720 の [tpconfig](#page-719-0) を参照してください。

p.785 の [vmd](#page-784-0) を参照してください。

## vmchange

<span id="page-775-0"></span>vmchange – EMM データベース内のメディア情報の変更

## 概要

```
vmchange [-h EMM_server | volume_database_host] -vg_res -rt robot_type
-rn robot_number -rh robot_control_host -v volume_group
vmchange [-h EMM_server | volume_database_host] -res -m media_id -mt
media_type -rt robot_type -rn robot_number -rh robot_control_host -v
volume_group -rc1 rob_slot
vmchange [-h EMM_server | volume_database_host] -exp date -m media_id
vmchange [-h EMM_server | volume_database_host] -barcode barcode -m
media_id [-rt robot_type]
vmchange [-h EMM_server | volume_database_host] -m media_id -vltcid
vault_container_id
vmchange [-h EMM_server | volume_database_host] -barcode barcode
-vltcid vault_container_id
vmchange [-h EMM_server | volume_database_host] -d "media_description"
-m media_id
vmchange [-h EMM_server | volume_database_host] -p pool_number -m
media_id
vmchange [-h EMM_server | volume_database_host] -maxmounts max_mounts
-m media_id
vmchange [-h EMM_server | volume_database_host] -clean cleanings left
-m media_id
vmchange [-h EMM_server | volume_database_host] -n num_mounts -m
media_id
vmchange [-h EMM_server | volume_database_host] -new_mt media_type
-m media_id
vmchange [-h EMM_server | volume_database_host] -new_rt robot_type
-m media_id -rn robot_number
vmchange [-h EMM_server | volume_database_host] -new_v volume_group
[-m media_id |{-b barcode -mt media_type -rt robot_type}]
vmchange [-h EMM_server | volume_database_host] -vltname vault_name
-m media_id
vmchange [-h EMM_server | volume_database_host] -vltsent date -m
media_id
vmchange [-h EMM_server | volume_database_host] -vltreturn date -m
media_id
```
vmchange [-h *EMM\_server* | *volume\_database\_host*] -vltslot *vault\_slot* -m *media\_id* vmchange [-h *EMM\_server* | *volume\_database\_host*] -vltsession *vault\_session\_id* -m *media\_id* vmchange -api\_eject -map *map\_id:mapid:...:mapid | any* -w [-h *EMM\_server* | *volume\_database\_host*] -res -ml *media\_id:media\_id: ...:media\_id* -rt *robot\_type* -rn *robot\_number* -rh *robot\_control\_host* [-v *volume\_group*] vmchange -multi\_eject -w [-h *EMM\_server* | *volume\_database\_host*] -res -ml *media\_id:media\_id: ...:media\_id* -rt *robot\_type* -verbose -rn *robot\_number* -rh *robot\_control\_host* vmchange -multi\_inject -w [-h *EMM\_server* | *volume\_database\_host*] -res -rt *robot\_type* -verbose -rn *robot\_number* -rh *robot\_control\_host* vmchange [-h *EMM\_server* | *volume\_database\_host*] -res -robot\_info -verbose -rn *robot\_number* -rt *robot\_type* -rh *robot\_control\_host* UNIX システムでは、このコマンドのディレクトリパスは /usr/openv/volmgr/bin/ です。 Windows システムでは、このコマンドのディレクトリパスは *<install\_path>*¥Volmgr¥bin¥ です。

## 機能説明

このコマンドを実行すると、Enterprise Media Manager データベース内のボリューム情 報が変更されます。

このコマンドは、すべての認可済みユーザーが実行できます。

NetBackup による認可について詳しくは、『Symantec NetBackup セキュリティおよび 暗号化ガイド UNIX、Windows および Linux』を参照してください。

## オプション

-h *EMM\_server* | *volume\_database\_host*

このオプションは、NetBackup Enterprise Server だけに適用されます。

このオプションでは、ボリュームについての情報を格納する Enterprise Media Manager データベースホストの名前を指定します。ホストを指定しない場合、デフォ ルトで構成済み EMM サーバーが使用されます。

#### -vg\_res

このオプションを指定すると、ボリュームグループの位置情報が変更されます。

#### -rt *robot\_type*

このオプションでは、ボリュームが位置するロボットのロボット形式を指定します。

NetBackup Enterprise Server で有効なロボット形式は、次のとおりです。

none、acs、tl4、tl8、tld、tlh、tlm

NetBackup Server で有効なロボット形式は、次のとおりです。

none、tl4、tl8、tld

-rn *robot\_number*

このオプションでは、ボリュームが位置するロボットの一意の論理識別番号を指定し ます。

- -rh *robot\_control\_host* このオプションでは、ボリュームが位置するロボットを制御するホスト名を指定します。
- -v *volume\_group*

ボリュームグループは、物理的に同じ場所に存在するボリュームセットを識別する論 理グループです。

-res

このオプションを指定すると、ボリュームの位置情報が変更されます。

-m *media\_id*

このオプションでは、変更するボリュームのメディア ID を指定します。

```
-mt media_type
```
このオプションでは、変更するボリュームのメディア形式を指定します。

NetBackup Enterprise Server で有効なメディア形式は、次のとおりです。

4mm、8mm、8mm2、8mm3、dlt、dlt2、dlt3、dtf、hcart、hcart2、hcart3、qcart、 4mm\_clean、8mm\_clean、8mm2\_clean、8mm3\_clean、dlt\_clean、dlt2\_clean、 dlt3\_clean、dtf\_clean、hcart\_clean、hcart2\_clean、hcart3\_clean

NetBackup Server で有効なメディア形式は、次のとおりです。

4mm、8mm、dlt、hcart、qcart、4mm\_clean、8mm\_clean、dlt\_clean、hcart\_clean

```
-rc1 rob_slot
```
このオプションでは、ボリュームが位置するロボットのスロット番号を指定します。

次の説明は、NetBackup Enterprise Server だけに適用されます。

API ロボット形式のスロット情報を入力しないでください。これらのロボットのスロット 場所は、ロボットソフトウェアによってトラッキングが行われます。

-exp *date*

このオプションでは、ボリュームの有効期限を指定します。

NetBackup コマンドの日時の値に求められる形式は、使用しているロケールによっ て異なります。/user/openv/msg/.conf ファイル (UNIX) と install\_path¥VERITAS¥msg¥LC.CONF ファイル (Windows) はそれぞれのサポー ト対象ロケールの日時形式などの情報を含んでいます。これらのファイルには、サ

ポートされているロケールおよび書式のリストを追加および変更するための、具体的 な方法が含まれています。

詳しくは、『Symantec NetBackup 管理者ガイド Vol. 2』の NetBackup インストー ルのロケールの指定に関する項を参照してください。

-barcode *barcode*

このオプションでは、ボリュームに付けるバーコードを指定します。

-d "*media\_description*"

このオプションでは、ボリュームのメディアの説明を指定します。説明に空白が含ま れる場合、二重引用符で囲む必要があります。

-p *pool\_number*

このオプションでは、ボリュームが存在するボリュームプールのインデックスを指定し ます。このプールインデックスは、vmpool -listall を実行して取得できます。

-maxmounts *max\_mounts*

このオプションでは、ボリュームに対して実行可能なマウントの最大数を指定します。 このオプションは、クリーニングメディア以外のメディアだけに使用されます。

-n *num\_mounts*

クリーニングメディア以外の場合、*num\_mounts* に、そのボリュームがマウントされた 回数を指定します。

-clean *cleanings\_left*

クリーニングメディアの場合、*cleanings\_left* に、そのクリーニングテープの残りのク リーニング数を指定します。

-new\_mt *media\_type*

このオプションでは、変更するボリュームのメディア形式を指定します。メディア形式 のリストについては、-mt オプションを参照してください。

-new\_rt *robot\_type*

このオプションでは、ロボット形式を指定します。ロボット形式のリストについては、-rt オプションを参照してください。

-new\_v *volume\_group*

ボリュームグループは、物理的に同じ場所に存在するボリュームセットを識別する論 理グループです。

-b *barcode*

このオプションでは、ボリュームに付けるバーコードを指定します。

-vltcid *vault\_container\_id*

このオプションでは、ボリュームを格納するコンテナを変更します。*vault\_container\_id* (29 文字以内の英数字の文字列) では、ボリュームを格納する新しいコンテナを指 定します。-m または -barcode オプションを使用して、ボリュームを指定します。

-vltname *vault\_name*

このオプションでは、ボリュームを取り出したロボットに構成される論理 Vault 名を指 定します。

-vltsent *date*

このオプションでは、ボリュームが保管場所に送信された日付を指定します。

*date* の形式は、ユーザーのロケール設定によって異なります。C のロケールの場 合、date の形式は次のとおりです。

*mm/dd/yyyy* [*hh*[:*mm*[:*ss*]]]

-vltreturn *date*

このオプションでは、Vault 担当者からボリュームの返却が要求された日時を指定し ます。カタログバックアップボリュームの場合、日付は Vault ベンダーからボリューム の返却が要求される予定の日付になります。

NetBackup コマンドの日時の値に求められる形式は、使用しているロケールによっ て異なります。/user/openv/msg/.conf ファイル (UNIX) と install\_path¥VERITAS¥msq¥LC.CONF ファイル (Windows) はそれぞれのサポー

ト対象ロケールの日時形式などの情報を含んでいます。これらのファイルには、サ ポートされているロケールおよび書式のリストを追加および変更するための、具体的 な方法が含まれています。

詳しくは、『Symantec NetBackup 管理者ガイド Vol. 2』の NetBackup インストー ルのロケールの指定に関する項を参照してください。

-vltslot *vault\_slot*

このオプションでは、目的のボリュームが占有している Vault ベンダーのスロット番 号を指定します。

-vltsession *vault\_session\_id*

このオプションでは、メディアが取り出された Vault セッションの ID を指定します。

-api\_eject

このオプションを指定すると、指定したロボットから ACS、TLH または TLM ボリュー ムが取り出されます。ACS および TLM ロボットの場合、取り出しのタイムアウト期間 は 1 週間です。TLH ロボットの場合、ロボットからメディアを取り外す期間に制限は ありません。

-map *map\_id:mapid: ...:mapid | any*

ACS ロボットの場合、このオプションでは、取り出し操作に使用する複数のメディア アクセスポート (MAP) を指定できます。*map\_id* (CAP ID とも呼ばれる) は、ロボッ ト内のすべての MAP を指定する all または ALL とすることができます。また、 ACS,LSM,CAP 形式のコロンで区切られた MAP ID のリストとすることもできます。 -map オプションを指定すると、最も近い MAP アルゴリズムを使用して、指定した MAP にメディアが取り出されます。アルゴリズムでは、LSM が一直線に接続されて いることが前提となります。

TLM ロボットの場合、DAS または SDLC サーバー上の各メディア形式用に構成さ れた MAP に取り出すには、map\_id に[ANY]を指定します。

TLH ロボットの場合、ライブラリのハードウェア構成に応じて、[standard]MAP また は「BULK<sup>1</sup>MAP を選択します。

 $-\tau_{\rm M}$ 

このオプションを指定すると、待機フラグが設定されます。このフラグは、取り出しコ マンド、複数取り出しコマンドおよび複数取り込みコマンドとともに使用する必要があ ります。

-verbose

このオプションを指定すると、詳細モードが選択されます。

-ml *media\_id:media\_id: ...:media\_id*

このオプションでは、ロボットから取り出されるメディアのリストを指定します。

-multi\_eject

このオプションを指定すると、ロボットライブラリのメディアアクセスポートを使用して複 数のボリュームが取り出されます。このオプションは TLD ロボット形式および TL8 ロ ボット形式だけ有効です。取り出しのタイムアウト期間は 30 分です。

-multi\_inject

このオプションを指定すると、ロボットライブラリのメディアアクセスポートを使用して複 数のボリュームが取り込まれます。このオプションは TLD ロボット形式および TL8 ロ ボット形式だけ有効です。この操作の後、vmupdateコマンドを実行して、EMM デー タベースを更新する必要があります。

-robot\_info

ロボットライブラリについての情報を取り込みます。このオプションは TLD ロボット形 式および TL8 ロボット形式だけ有効です。

- フィールド 1 = スロット数
- フィールド 2 = メールスロット数
- フィールド 3 = ドライブ数
- フィールド 4 = ロボットの形式とサブ形式 (tld -> 0 など)
- フィールド 5 = バーコードリーダー。 バーコードリーダーがロボットデバイスに存 在する場合には、ロボットがバーコードリーダーを備えていることを示すメッセー ジがこのフィールドに表示される
- フィールド 6 = 開始スロット
- フィールド 7 = 終了スロット
- フィールド 8 = 一次照会文字列 (HP~~~~~~C6240-8000~~~~~~2912 など)

## 警告

いくつかのロボットライブラリでは、メディアアクセスポートに異なる機能が実装されていま す。たとえば、一部のライブラリに実装されているフロントパネルからの取り込みおよび取 り出し機能は、NetBackup でのメディアアクセスポートの使用と競合します(たとえば、範 囲のロジックのウシガエル)。また、メディアアクセスポートの使用時に、フロントパネルで の対話的な操作を必要とするライブラリもあります (Spectra Logic Gator など)。

取り出しオプションを使用しているときに、メディアが取り外されず、タイムアウト状態が発 生した場合、メディアはロボットに戻されます (取り込まれます)。この場合、ロボットのイン ベントリを実行し、ロボットに戻されたメディアを取り出します。

ロボットライブラリの操作マニュアルを参照して、メディアアクセスポートの機能について理 解してください。前述のようなライブラリは、適切に処理されない場合、NetBackup の取 り込み機能や取り出し機能との完全な互換性が得られない場合があります。また、互換 性がないライブラリが存在する場合もあります。また、NetBackup では、これらのオプショ ンパラメータで指定された検証が行われます。

#### 例

例 1 -ボリューム AJS100 の有効期限日を変更します。

# vmchange -exp 12/31/12 23:59:59 -m AJS100

例 2 - ボリューム AJS999 を含むプールをプール 1 (NetBackup プール) に変更しま す。

# vmchange -p 1 -m AJS999

例 3 - ボリューム abc123 およびボリューム abc124 を ACS ロボット番号 700 から取り出 します。これらの 2 つのボリュームの位置情報は、スタンドアロンに変更されます。

# vmchange -res -api\_eject -w -ml abc123:abc124 -rt acs -rn 700 -rh verbena -map 0,0,0

例 4 - ボリューム ABC123 のコンテナ ID を変更します。

# vmchange -vltcid Container001 -m ABC123

#### 関連項目

p.771 の [vmadd](#page-770-0) を参照してください。 p.788 の [vmdelete](#page-787-0) を参照してください。 p.799 の [vmpool](#page-798-0) を参照してください。 p.802 の [vmquery](#page-801-0) を参照してください。

# vmcheckxxx

vmcheckxxx – ロボットライブラリのメディアの内容のレポート

## 概要

vmcheckxxx -rt *robot\_type* -rn *robot\_number* [-rh *robot\_host*] [-h *EMM\_server* | *volume\_database\_host*] [[-if *inventory\_filter\_value*] [-if *inventory\_filter\_value*] ...] [-full] [-list] UNIX システムでは、このコマンドのディレクトリパスは /usr/openv/volmgr/bin/ です。 Windows システムでは、このコマンドのディレクトリパスは *<install\_path>*¥Volmgr¥bin¥ です。

## 機能説明

ロボットライブラリのメディアの内容がレポートされ、必要に応じてその内容がボリューム構 成と比較されます。

オプションを指定しない場合、ロボットのメディアの内容およびボリューム構成が、検出さ れたすべての不一致のリストとともに表示されます。

このコマンドは、すべての認可済みユーザーが実行できます。

NetBackup による認可について詳しくは、『Symantec NetBackup セキュリティおよび 暗号化ガイド UNIX、Windows および Linux』を参照してください。

# オプション

-rt *robot\_type*

このオプションでは、インベントリを実行するロボットのロボット形式を指定します。

NetBackup Enterprise Server で有効なロボット形式は、次のとおりです。

none、acs、tl4、tl8、tld、tlh、tlm

NetBackup サーバーで有効なロボット形式は、次のとおりです。

none、tl4、tl8、tld

-rn *robot\_number*

このオプションでは、インベントリを実行する一意の、ロボットの論理識別番号を指定 します。

-rh *robot\_host*

このオプションでは、ロボットを制御するホスト名を指定します。ホストを指定しない場 合、このコマンドが実行されたホストが想定されます。

-h *EMM\_server* | *volume\_database\_host*

このオプションは、NetBackup Enterprise Server だけに適用されます。

このオプションでは、ロボット内のボリュームについての情報を格納する Enterprise Media Manager データベースホストの名前を指定します。ホストを指定しない場合、 デフォルトで構成済み EMM サーバーが使用されます。

-if *inventory\_filter\_value*

このオプションは、NetBackup Enterprise Server だけに適用されます。

このオプションでは、インベントリフィルタ値を指定します。-if オプションは、複数指 定できます。インベントリフィルタ値は、ACS スクラッチプール ID または TLH ボリュー ムカテゴリです。

-if オプションと -full オプションは、同時に指定することはできません。

#### $-ful1$

このオプションを指定すると、完全なインベントリが実行されます。-full オプション と -if オプションは、同時に指定することはできません。

-list

このオプションを指定すると、ロボットの内容が表示されます。

#### 注意事項

オプションパラメータで指定された検証だけが行われます。

#### 例

例 1 - server2 というホスト上の TLD ロボット 1 のメディアの内容およびそのロボットのボ リューム構成をリスト表示します。また、検出されたすべての不一致のリストも表示されま す。

# vmcheckxxx -rt tld -rn 1 -rh server2

例 2 - vmcheckxxx コマンドが実行されたホストに接続されている TLH ロボット 2 の内容 をリスト表示します。

# vmcheckxxx -rt tlh -rn 2 -list

#### 関連項目

p.810 の [vmupdate](#page-809-0) を参照してください。

# vmd

<span id="page-784-0"></span>vmd – EMM デーモンの実行

#### 概要

vmd [-v]

The directory path to this command is /usr/openv/volmgr/bin/

#### 機能説明

このコマンドは UNIX システムでのみ動作します。

ltid を実行するには、ボリュームを使用する前にそのボリュームを EMM データベース に定義する必要はありません。

次の説明は、NetBackup Enterprise Server だけに適用されます。

ボリュームが定義され、そのスロット情報 (非 API ロボットの場合) が EMM データベース に入力されるまで、ロボットデバイスへのボリュームのマウントは自動的に行われません。

このデーモンでは、EMM データベースとの直接インターフェースが提供され、EMM デー タベースの管理操作が簡単になります。また、Media Manager のグラフィカルユーティリ ティ、メニュー方式ユーティリティおよびコマンドラインユーティリティも提供されます。

また、vmd は、Media Manager デバイスのリモート管理、およびボリュームプール、バー コード規則およびデバイスデータベースの管理にも使用できます。

vmd のインターネットサービスポート番号が /etc/services に含まれている必要があり ます。NIS (ネットワーク情報サービス) を使用する場合、そのホストの /etc/services ファイル内のエントリを、サービス用のマスター NIS サーバーデータベース内に挿入しま す。この services ファイルで使用するサービスポート番号を上書きするに

は、/usr/openv/volmgr/database/ports/vmd ファイルの内容を vmd のサービスポー ト番号を示す 1 行にして作成します。デフォルトのサービスポート番号は 13701 です。

次の説明は、NetBackup Enterprise Server だけに適用されます。

## オプション

-v このオプションを指定すると、debug/daemon ディレクトリを作成した場合、詳細なデ バッグ情報がログに書き込まれます (「エラー」を参照)。このオプションは、問題が発 生した場合またはシマンテック社のサポートによって要求された場合だけに指定し ます。

## エラー

実行中の vmd のコピーが存在する場合、vmd によって syslogd を使用してエラーメッ セージがログに書き込まれます。

vmd がバインドされているポートが使用中である場合、このコマンドによって syslogd を 使用してエラーメッセージがログに書き込まれます。このメッセージが表示された場合、 「機能説明」に記載されている方法を使用して services ファイルを無視させることが必要 な場合があります。

vmd をデバッグモードで実行するには、次の手順を実行します。

■ vmd を起動する前に、次のディレクトリを作成します。

/usr/openv/volmgr/debug/daemon

vmd が実行中である場合、それを停止し、前述のディレクトリの作成後に再起動しま す。

■ 次のとおり vmd を詳細モードで起動するか、または VERBOSE エントリを vm.conf に 挿入します。

/usr/openv/volmgr/bin/vmd -v

■ /usr/openv/volmgr/debug/daemon内のログメッセージを確認します。

問題が解消されない場合、ディレクトリ /usr/openv/volmgr/debug/reqlib を作成す ると、要求元についての詳細なデバッグ情報を取得できます。

1日につき 1つのログが各デバッグディレクトリに作成されます。これらのログは、vm.conf で DAYS TO KEEP LOGS エントリを指定しないかぎり、そのデバッグディレクトリが移動ま たは削除されるまで継続して作成されます。vmdの実行中は、デバッグディレクトリを削除 しないでください。vmdのデバッグモードでの実行は、必要な場合にだけ行ってください。

## ファイル

/usr/openv/volmgr/debug/daemon/\* /usr/openv/volmgr/debug/reqlib/\*

EMM データベース

### 関連項目

p.465 の [ltid](#page-464-0) を参照してください。

p.771 の [vmadd](#page-770-0) を参照してください。

p.774 の [vmadm](#page-773-0) を参照してください。

p.776 の [vmchange](#page-775-0) を参照してください。

p.788 の [vmdelete](#page-787-0) を参照してください。

p.802 の [vmquery](#page-801-0) を参照してください。

# vmdelete

<span id="page-787-0"></span>vmdelete – EMM データベースからのボリュームの削除

## 概要

vmdelete [-h *EMM\_server* | *volume\_database\_host*] [-m *media\_id* | -v *volume\_group*]

UNIX システムでは、このコマンドのディレクトリパスは /usr/openv/volmgr/bin/ です。 Windows システムでは、このコマンドのディレクトリパスは *<install\_path>*¥Volmgr¥bin¥ です。

#### 機能説明

このコマンドを実行すると、ボリュームが Enterprise Media Manager データベースから 削除されます。

このコマンドは、すべての認可済みユーザーが実行できます。

NetBackup による認可について詳しくは、『Symantec NetBackup セキュリティおよび 暗号化ガイド UNIX、Windows および Linux』を参照してください。

# オプション

-h *EMM\_server* | *volume\_database\_host* このオプションは、NetBackup Enterprise Server だけに適用されます。

このオプションでは、ボリュームについての情報を格納する Enterprise Media Manager データベースホストの名前を指定します。ホストを指定しない場合、デフォ ルトで構成済み EMM サーバーが使用されます。

-m *media\_id*

このオプションでは、ボリュームデータベースから削除するボリュームのメディア ID を指定します。

-v *volume\_group* このオプションでは、削除するボリュームグループを指定します。そのグループ内の すべてのボリュームがボリュームデータベースから削除されます。

## 注意事項

オプションパラメータで指定された検証だけが行われます。

例

例 1 - 単一ボリュームを削除します。

# vmdelete -m AJS144

例 2 - DELETE\_ME というボリュームグループのすべてのボリュームを削除します。

# vmdelete -v DELETE\_ME

## 関連項目

p.771 の [vmadd](#page-770-0) を参照してください。 p.776 の [vmchange](#page-775-0) を参照してください。 p.802 の [vmquery](#page-801-0) を参照してください。

## vmoprcmd

vmoprcmd – ドライブに対するオペレータ機能の実行

## 概要

vmoprcmd -devmon [pr | ds | hs] [-h *device\_host*] *default\_operation* vmoprcmd -dp [pr | ds | ad] [-h *device\_host*] vmoprcmd -down | -up | -upopr | -reset *drive\_index* [-h *device\_host*] vmoprcmd -downbyname | -upbyname | -upoprbyname | -path *drive\_path*] [-nh *ndmp\_hostname*] [-h *device\_host*] vmoprcmd -resetbyname *drive\_name* [-h *device\_host*] vmoprcmd -assign *drive\_index mount\_request\_id* [-h *device\_host*] vmoprcmd -assignbyname *drive\_name mount\_request\_id* [-h *device\_host*] vmoprcmd -deny | -resubmit *mount\_request\_index* [-h *device\_host*] vmoprcmd -comment *drive\_index* ["*comment*"] [-h *device\_host*] vmoprcmd -commentbyname *drive\_name* ["*comment*"] [-h *device\_host*] vmoprcmd -crawlreleasebyname *drive\_name* [-h *EMM\_Server*] vmoprcmd [-activate\_host | -deactivate\_host] [-h *device\_host*] vmoprcmd -hoststatus [-h *device\_host*] UNIX システムでは、このコマンドのディレクトリパスは /usr/openv/volmgr/bin/ です。 Windows システムでは、このコマンドのディレクトリパスは *<install\_path>*¥Volmgr¥bin¥ です。

### 機能説明

このコマンドを実行すると、ドライブに対してオペレータ機能を実行できます。-h オプショ ンは必須ではありませんが、他のオプションのいずれか 1 つと合わせて選択する必要が あります。

NDMP 以外の Windows デバイスパスは、{p,b,t,l} として表示されます。p はポート、b はバス、t はターゲット、l は LUN を示します。-path 引数を指定して vmoprcmd を実行 する場合は、パスを {p,b,t,l} 形式で指定します。

このコマンドは、すべての認可済みユーザーが実行できます。

NetBackup による認可について詳しくは、『Symantec NetBackup セキュリティおよび 暗号化ガイド UNIX、Windows および Linux』を参照してください。

## オプション

-assign *drive\_index mount\_request\_id* このオプションを指定すると、ドライブがマウント要求に割り当てられます。 -assignbyname *drive\_name mount\_request\_id*

このオプションは、ドライブがドライブインデックスではなくドライブ名で指定される点 を除き、-assign オプションと同様です。

次の説明は、NetBackup サーバーにのみ適用されます。

デバイスホストは、Media Manager がインストールされているホストです。

-comment *drive\_index* ["*comment*"]

このオプションでは、ドライブについてのコメントを指定します。コメントに空白が含ま れる場合、二重引用符で囲む必要があります。*comment* を指定しない場合、ドライ ブについてのすべての既存のコメントが削除されます。

-commentbyname *drive\_name* ["*comment*"]

このオプションは、ドライブがドライブインデックスではなくドライブ名で指定される点 を除き、-comment オプションと同様です。

-crawlreleasebyname *drive\_name*

このオプションは、NetBackup Enterprise Server だけに適用されます。

このオプションを指定すると、このドライブを使用するように登録されているすべての ホストから強制的に SCSI 解放コマンドがドライブに発行されます。SSO デバイスア ロケータ (DA ホスト) であるホスト上でこのオプションを発行するか、または -h オプ ションを使用して DA ホストを指定します。

注意:このオプションは、デバイスモニターに PEND 状態が表示された後に使用し てください。また、このオプションはバックアップ中には使用しないでください。

-down | -up | -upopr | -reset *drive\_index* -down を指定すると、ドライブが割り当てられていない場合、そのドライブが停止状 態に設定されます。

-up を指定すると、ドライブが自動ボリューム認識 (AVR) モードで起動 (UP) 位置 に設定されます。これは、すべてのドライブで通常使用されるモードです。

-upopr を指定すると、ドライブがオペレータ (OPR) モードで起動 (UP) 位置に設 定されます。このモードは通常、機密保護の目的だけに使用されます。ロボット内の ドライブの場合、このロボットデーモンまたはロボットプロセスの実行中は、OPR およ び AVR が同様に処理されます。

-reset を指定すると、指定したドライブがリセットされます。また、ドライブがアンロー ドされます (EMM データベース内で割り当てられていない場合)。アンロード機能を 使用して、ドライブ内で停止しているメディアをアンロードすることができます。

-downbyname | -upbyname | -upoprbyname | -resetbyname *drive\_name* これらのオプションは、ドライブがドライブインデックスではなくドライブ名で指定され る点を除き、それぞれ -down、-up、-upopr および -reset と同様です。

-deny | -resubmit *mount\_request\_id*

-deny を指定すると、マウント要求の結果としてエラーメッセージがユーザーに戻さ れません。

-resubmit を指定すると、マウント要求が再送信されます。保留中の操作メッセー ジがロボットに関係している場合、その問題を解消し、そのメッセージの原因となっ た要求を再送信する必要があります。

-dp [pr | ds | ad]

次の任意の表示パラメータのどれも指定しない場合、すべての情報が表示されま す。

pr を指定すると、保留中のすべての要求が表示されます。

ds を指定すると、Media Manager に制御されているドライブの状態が表示されま す。

ad を指定すると、Media Manager に制御されているドライブ状熊の追加情報が表 示されます。

- devmon [pr | ds | hs] *default\_operation*

-dp コマンドを指定すると、特定のドライブ名に構成されているすべてのドライブパ スが表示されます。次の任意の表示パラメータのどれも指定しない場合、すべての 情報が表示されます。

pr を指定すると、保留中のすべての要求が表示されます。

ds を指定すると、Media Manager に制御されているドライブの状態が表示されま す。

hs を指定すると、Media Manager に制御されているドライブ状態の追加情報が表 示されます。

-h *EMM\_Server* | *device host*

このオプションでは、ドライブが接続および構成される Enterprise Media Manager データベースのホスト名を指定します。ホストオプションを指定しない場合、このコマ ンドが実行されたデバイスホストがデフォルトで設定されます。

*device host* は、デバイスが接続および構成されるホストです。

-hoststatus

このオプションを指定すると、ホストの現在の状態が表示されます。表示される状態 は次のとおりです。

「無効 (DEACTIVATED)] - このホスト上では、新しいジョブを開始できません。

[利用可 (ACTIVE)] - このメディアサーバーは、任意のジョブで使用できます。

「ディスク利用可 (ACTIVE-DISK)] - このメディアサーバーは、ディスクストレージユ ニットのジョブにだけ使用できます。
[テープ利用可 (ACTIVE-TAPE)] - このメディアサーバーは、テープストレージユ ニットのジョブにだけ使用できます。

[オフライン (OFFLINE)] - このメディアサーバーは、テープストレージユニットまた はディスクストレージユニットのいずれのジョブにも利用できません。メディアサーバー がテープまたはディスクに対して有効ではない場合、またはマスターサーバーがメ ディアサーバーと通信できない場合に、この状態が発生します。

-nh *ndmp\_hostname*

NDMP サーバーのホスト名を指定します。

-activate\_host

このオプションを指定すると、ホストはジョブを実行できます。

-deactivate\_host

このオプションを指定すると、ホストはジョブを実行できません。

-path *drivepath*

このオプションでは、ドライブのシステム名を指定します。たとえば、/dev/rmt/0cbn と指定します。

-setpath *drivepath drive\_name ndmp\_hostname* このオプションでは、NDMP ホストのシステム名およびドライブ名を指定します。

### 注意事項

オプションパラメータで指定された検証だけが行われます。

tpconfig -d、tpconfig -l、vmoprcmd では、長いドライブ名が切り捨てられる場合が あります。完全なドライブ名を取得するには、tpconfig -dl を使用します。

vmoprcmd では、ドライブ名が 20 文字で切り捨てられる場合があります。

#### 例

例 1 - ドライブインデックスが 0 (ゼロ) のドライブを起動状態に設定します。

# vmoprcmd -up 0

例 2 - すべてのドライブのドライブの状態を表示します。

# vmoprcmd -d ds

例 3 - 保留中の要求および crab というデバイスホスト上のすべてのドライブの状態を表 示します。

# vmoprcmd -h crab

例 4 - NDMP 以外の Windows デバイスパスの表示方法を示します。

# vmoprcmd

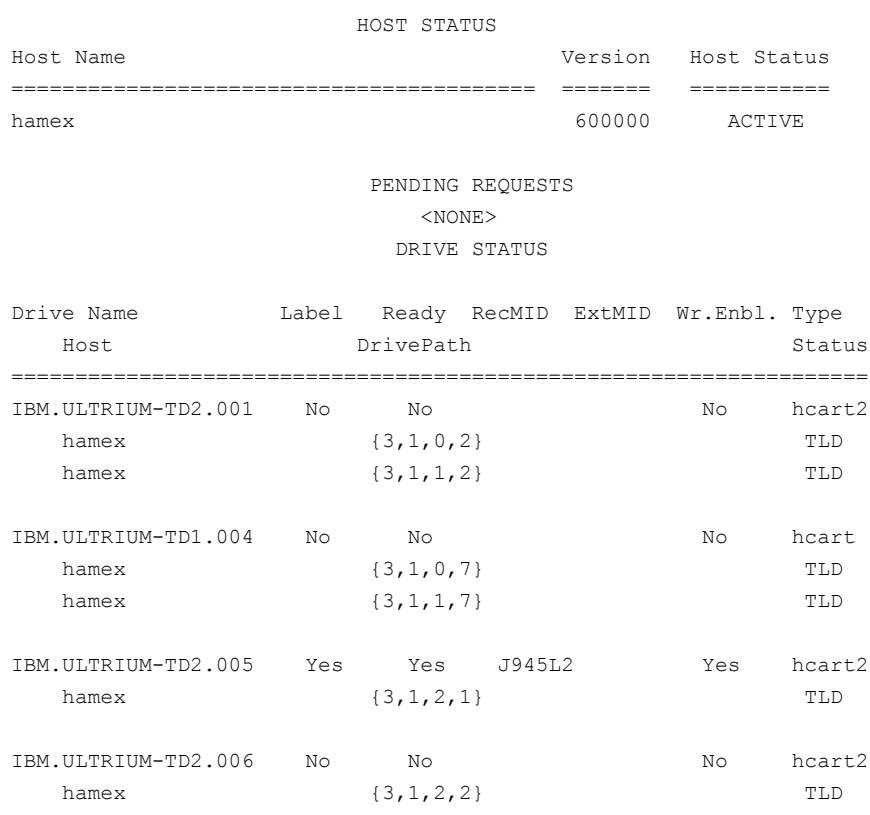

# vmoprcmd -downbyname IBM.ULTRIUM-TD1.004 -path {3,1,0,7}

## vmphyinv

vmphyinv – ロボットライブラリまたはスタンドアロンドライブのメディアの内容に対するイン ベントリの実行とボリュームデータベースの更新

# 概要

```
vmphyinv -rn robot number] [-rh robot control host] [-h
device host][-pn pool name] [-v volume group] [-rc1 robot coord1
-number number] [-drv cnt count] [-non interactive] [-mount timeout
timeout] [-priority number] [-verbose]
vmphyinv -rn robot number] [-rh robot control host] [-h device host]
-ml media id:media id:...:media id [-drv cnt count] [-non interactive]
[-mount_timeout timeout] [-priority number] [-verbose]
vmphyinv -rn robot number] [-rh robot control host] [-h device host]
[ { } { } [ -slot~range~from~to] [ -slot~list~sl:s2:...:sN] ] -d density
\} { [ [-slot range from to] [-slot list s1:s2:...:sN] } -d density
} ] [-drv cnt count] [-non interactive] [-mount timeout timeout]
[-priority number] [-verbose]
vmphyinv {-u drive number | -n drive name} [-h device host]
[-non_interactive] [-mount_timeout_timeout] [-verbose]
UNIX システムでは、このコマンドのディレクトリパスは /usr/openv/volmgr/bin/ です。
Windows システムでは、このコマンドのディレクトリパスは <install_path>¥Volmgr¥bin¥
です。
```
## 機能説明

ロボットライブラリまたはスタンドアロンドライブのメディアの内容に対して物理インベントリ を実行し、EMM データベースを更新します。vmphyinv では、テープヘッダー内の情報 に基づいて、検索条件で指定された各メディアのマウント、テープヘッダーの読み込み、 EMM データベースの更新が行われます。

このコマンドについて詳しくは、『Symantec NetBackup 管理者ガイド Vol. 1』を参照し てください。

このコマンドは、すべての認可済みユーザーが実行できます。

NetBackup による認可について詳しくは、『Symantec NetBackup セキュリティおよび 暗号化ガイド UNIX、Windows および Linux』を参照してください。

## オプション

-rn robot\_number

このオプションでは、インベントリを実行するメディアの Media Manager ロボット番 号を指定します。robot\_numberは、構成済みのドライブが存在するロボットに対応 している必要があります。vmphyinv により、各メディアのインベントリを実行します。 robot\_number のボリュームデータベースに、robot\_number があります。

-rh robot host

このオプションでは、ロボットを制御するホスト名を指定します。ホストを指定しない場 合、このコマンドが実行されたホストが想定されます。

-h device\_host

このオプションでは、デバイスホスト名を指定します。このオプションは、Enterprise Media Manager サーバー名を取得するために使用します。このオプションを指定 しない場合、現在のホストを使用して EMM サーバー名が取得されます。

-pn pool\_name

このオプションでは、-rn オプションで指定したロボットに対応する、インベントリを実 行する必要があるボリュームのプール名を (大文字と小文字を区別して) 指定しま す。このオプションは、-rn オプションを指定した場合だけ有効です。

-priority *number*

デフォルトのジョブの優先度を上書きするインベントリジョブの新しい優先度を指定 します。

-v volume\_group

このオプションでは、-rn オプションで指定したロボットに対応する、インベントリを実 行する必要があるボリュームのボリュームグループを指定します。このオプションは、 -rn オプションを指定した場合だけ有効です。

-rc1 robot coord1

このオプションでは、インベントリを実行する必要があるメディアの開始スロットを指定 します。このオプションは、-rn オプションを指定した場合だけ有効です。

-number number

このオプションでは、インベントリを実行する必要があるスロット数 (robot\_coord1 か ら開始) を指定します。このオプションは、-rn および -rc1 オプションを指定した場合 だけ有効です。

-ml media id1:media id2: ... :media id

このオプションでは、インベントリを実行する必要があるメディアのリストを指定します。 このオプションは、-rn オプションを指定した場合だけ有効です。指定したメディア ID が、指定したロボットに属していない場合、そのメディアはスキップされます。

-slot range from to

このオプションでは、インベントリを実行する必要があるスロットの範囲を指定します。 空のスロットはスキップされます。

-slot list s1:s2:...sN

このオプションでは、インベントリを実行する必要があるスロットのリストを指定します。 空のスロットはスキップされます。

-d density

このオプションでは、メディアの密度を指定します。メディアの密度を指定し、スロット の範囲またはスロットのリストを指定してメディアのインベントリを実行する必要があり ます。

-u drive\_number

このオプションでは、インベントリを実行する必要があるドライブのインデックスを指定 します。ドライブにはメディアが含まれ、準備ができている必要があります。ドライブの 番号は、管理コンソールの[メディアおよびデバイスの管理 (Media and Device Management)]から取得できます。

-n drive\_name

このオプションでは、インベントリを実行する必要があるドライブ名を指定します。ドラ イブにはメディアが含まれ、準備ができている必要があります。ドライブの名前は、管 理コンソールの[メディアおよびデバイスの管理 (Media and Device Management)] から取得できます。

-non\_interactive

vmphyinv を実行すると、デフォルトでは、ボリュームデータベースおよび EMM デー タベースの変更 (必要な場合) 前に推奨事項のリストが表示され、確認を求められま す。このオプションを指定すると、確認を行わずに変更が適用されます。

-mount\_timeout timeout

このオプションでは、マウントタイムアウト (秒単位) を指定します。指定した時間内に メディアがマウントされない場合、マウント要求は取り消されます。デフォルト値は 15 分です。

-drv\_cnt count

このオプションでは、vmphyinv で同時に使用可能な最大ドライブ数を指定します。 構成されているドライブの合計数およびこの値によって、vmphyinv で使用される実 際のドライブ数が決定されます。vmphyinv で使用されるドライブ数は、指定したドラ イブ数と構成されているドライブの合計数のうちの小さい方です。デフォルトでは、す べてのドライブが使用されます。

-verbose

このオプションを指定すると、詳細モードが選択されます。このオプションを指定する と、より詳細な情報が表示されます。たとえば、この情報は、利用可能なドライブの

数、各テープの内容、メディアがカタログである場合のカタログの識別番号などで構 成されます。

#### 例

例 1 - ホスト shark に接続されているロボット 1 の EMM データベースを更新します。

# vmphyinv -rn 1 -rh shark

例 2 - ホスト whale に接続されているロボット 7 の EMM データベースを更新します。 プール名「some\_pool」に属しているメディアだけのインベントリが実行されます。

# vmphyinv -rn 7 -rh whale -pn some\_pool

例 3 - ホスト dolphin に接続されているロボット 3 の EMM データベースを更新します。 メディア A00001、A00002 および A00003 だけのインベントリが実行されます。

# vmphyinv -rn 3 -rh dolphin -ml A00001:A00002:A00003

例 4 - ホスト phantom に接続されている TLD 形式のロボット 2 の EMM データベース を更新します。スロット 3 からスロット 8 のメディアだけのインベントリが実行されます。

# vmphyinv -rn 2 -rh phantom -slot\_range 3 8 -d dlt

例 5 - ホスト tigerfish に接続しているスタンドアロンドライブ (ドライブインデックス 3) の EMM データベースを更新します。

# vmphyinv -u 0 -h tigerfish

#### 関連項目

p.810 の [vmupdate](#page-809-0) を参照してください。

p.783 の [vmcheckxxx](#page-782-0) を参照してください。

p.790 の [vmoprcmd](#page-789-0) を参照してください。

## vmpool

<span id="page-798-0"></span>vmpool – ボリュームプールの管理

## 概要

vmpool [-h *EMM\_server* | *volume\_database\_host*] -list\_all [-b|-bx] | -list scratch | -list catalog backup | -create -pn *pool name* -description *description* [-mpf *mpf\_max*] | -update -pn *pool\_name* [-description *description*] [-reason "*string*"] [-mpf *mpf\_max*] | -delete *pool\_name* | -set\_scratch *pool\_name* | -unset\_scratch *pool\_name* | -set\_catalog\_backup *pool\_name* | -unset\_catalog\_backup *pool\_name* UNIX システムでは、このコマンドのディレクトリパスは /usr/openv/volmgr/bin/ です。 Windows システムでは、このコマンドのディレクトリパスは *<install\_path>*¥Volmgr¥bin¥ です。

## 機能説明

このコマンドを実行すると、ボリュームプールを追加、変更、削除または表示できます。 -h オプションは必須ではありませんが、他の 7 つのオプション (-list\_scratch など) のいずれか1つと合わせて選択する必要があります。

このコマンドは、すべての認可済みユーザーが実行できます。

NetBackup による認可について詳しくは、『Symantec NetBackup セキュリティおよび 暗号化ガイド UNIX、Windows および Linux』を参照してください。

# オプション

-h *EMM\_server* | *volume\_database\_host*

このオプションは、NetBackup Enterprise Server だけに適用されます。

このオプションでは、ボリュームについての情報を格納する Enterprise Media Manager データベースホストの名前を指定します。ホストを指定しない場合、デフォ ルトで構成済み EMM サーバーが使用されます。

 $-$ list all  $[-b \mid -bx]$ 

このオプションを指定すると、すべてのボリュームプールについての情報が表示され ます。-b または -bx オプションを指定すると、ボリュームプール情報が簡易形式で 出力されます。

-list\_scratch

このオプションを指定すると、すべての構成済みスクラッチプールおよびプールイン デックス番号が表示されます。

-list catalog backup

このオプションを指定すると、カタログバックアップで使用されるボリュームプールが 表示されます。

-create -pn *pool\_name* -description *description* -mpf *mpf\_max*

このオプションを指定すると、新しいボリュームプールが追加されます。必要に応じ て、-mpfを実行して、このプール内で使用される、部分的に空きがない状態のメディ アの数を制限できます。デフォルト値は 0 (ゼロ) です。これは部分的に空きがない 状態のメディアの数が制限されないことを示します。

-description オプションでは、ボリュームプールの説明を指定します。説明に空 白が含まれる場合、二重引用符で囲む必要があります。

-update -pn *pool\_name* [-description *description*] [-mpf *mpf\_max*] このオプションを指定すると、既存のボリュームプールが変更されます。必要に応じ て、-mpfを実行して、このプール内で使用される、部分的に空きがない状態のメディ アの数を制限できます。デフォルト値は 0 (ゼロ) です。これは部分的に空きがない 状態のメディアの数が制限されないことを示します。

-description オプションでは、ボリュームプールの説明を指定します。説明に空 白が含まれる場合、二重引用符で囲む必要があります。

-delete *pool\_name*

このオプションを指定すると、ボリュームプールが削除されます。

-reason "*string*"

このコマンド処理を実行する理由を示します。入力する理由の文字列は取得され、 監査レポートに表示されます。この文字列は二重引用符 ("...") で囲み、また、512 文字を超えないでください。最初の文字がハイフン文字(-)であってはならず、また、 文字列に単一引用符 (') を含めることはできません。

-set\_scratch *pool\_name*

*pool\_name* が定義済みのボリュームプールである場合、*pool\_name* はスクラッチ プールとなり、その説明は変更されません。NetBackup、DataStore、カタログバック アップおよび None ボリュームプールは、スクラッチプールに変更できません。

*pool\_name*が新しいボリュームプールである場合、スクラッチプールを説明として使 用して新しいプールが作成されます。

一度に 1 つのスクラッチプールだけを定義できます。

-unset\_scratch *pool\_name*

このオプションを指定すると、スクラッチプールとしての *pool\_name* の定義が解除 され、通常のボリュームプールとして定義されます。プールは、vmpool -delete *pool\_name* を実行して削除できます。

-set\_catalog\_backup\_pool *pool\_name*

このオプションでは、NetBackup カタログをバックアップするボリュームプールを指 定します。また、カタログポリシーに使用する専用カタログバックアッププールを作成 することもできます。専用カタログボリュームプールを使用すると、カタログバックアッ プメディアと他のバックアップメディアが混在しないため、カタログのリストア中に必要 なテープ数を減らすことができます。

-unset\_catalog\_backup\_pool *pool\_name*

このオプションを指定すると、NetBackup カタログのバックアップに使用しないボ リュームプールが定義されます。

### 注意事項

オプションパラメータで指定された検証だけが行われます。

スクラッチプールとカタログバックアッププールの両方をプールに定義することはできませ  $h_{\circ}$ 

-add オプションと -change オプションは廃止されました。これらのオプションは引き続き 使用可能ですが、mpf 値は設定できません。

### 例

例 1 - llama というホスト上に MyPool という新しいプールを追加します。このプールに は、デフォルトホスト権限、ユーザー ID 権限およびグループ ID 権限があります。

vmpool -create -pn MyPool -description "description with spaces" -mpf 17

例 2 - このコマンドが実行されたホスト上で構成済みのすべてのプールをリスト表示しま す。

vmpool -list\_all -b

#### vmquery

vmquery – EMM データベースの問い合わせ、またはボリュームの割り当ておよび割り当 ての解除

## 概要

vmquery [-h *EMM\_server* | *volume\_database\_host*, ... -h *EMM\_server* | -h *volume\_database\_host*, ... -h *volume\_database\_host*] [-vltcid *vault\_container\_id*] [-b | -w | -W | l] -a | -m *media\_id* | -v *volume\_group* | -rn *robot\_number* | -rt *robot\_type* | -mt *media\_type* | -p *pool\_number* | -pn *pool\_name* | -res *robot\_type robot\_number robot\_control\_host robot\_coord1 robot\_coord2* | -assignbyid *media\_id media\_type pool\_number stat asg\_time* | -deassignbyid *media\_id pool\_number stat* UNIX システムでは、このコマンドのディレクトリパスは /usr/openv/volmgr/bin/ です。

Windows システムでは、このコマンドのディレクトリパスは *<install\_path>*¥Volmgr¥bin¥ です。

## 機能説明

このコマンドを実行すると、EMM データベースへのボリューム情報の問い合わせが実行 されます。-h、-b、-W、-w オプションは必須ではありませんが、他の 12 のオプションの いずれかと組み合わせて選択する必要があります。

-b または -w オプションは、その他 11 のオプションのいずれかと組み合わせて使用で きますが、-b または -w オプションを同時に指定することはできません。

このコマンドは、すべての認可済みユーザーが実行できます。

NetBackup による認可について詳しくは、『Symantec NetBackup セキュリティおよび 暗号化ガイド UNIX、Windows および Linux』を参照してください。

# オプション

-h *EMM\_Server* | *volume\_database\_host*

このオプションは、NetBackup Enterprise Server だけに適用されます。

このオプションでは、ボリュームについての情報を格納する Enterprise Media Manager データベースホストの名前を指定します。ホストを指定しない場合、デフォ ルトで構成済み EMM サーバーが使用されます。

-b

このオプションを指定すると、ボリューム情報が簡易形式で出力されます。このオプ ションは他の 11 のオプションのいずれかと組み合わせて使用できます。

-w

このオプションを指定すると、ボリューム情報が詳細な形式で出力されます。このオ プションでは、-b オプションでは表示されない追加情報が出力され、他の 11 のオ プションのいずれかと組み合わせて使用できます。

-a

このオプションを指定すると、すべてのボリュームが表示されます。

-m *media\_id*

このオプションを指定すると、メディア ID によってボリュームが問い合わされます。こ のメディア ID には、最大6文字のASCII 文字を指定できます。

-v *volume\_group*

このオプションを指定すると、ボリュームグループによってボリュームが問い合わされ ます。ボリュームグループは、物理的に同じ場所に存在するボリュームセットを識別 する論理グループです。

-rn *robot\_number*

このオプションを指定すると、ロボット番号によってボリュームが問い合わされます。 ロボット番号とは、ボリュームが位置するロボットの一意の論理識別番号です。

-rt *robot\_type*

このオプションを指定すると、ボリュームが位置するロボット形式によって、そのボ リュームを問い合わせることができます。

NetBackup Enterprise Server で有効なロボット形式は、次のとおりです。

none、acs、tl4、tl8、tld、tlh、tlm

NetBackup Server で有効なロボット形式は、次のとおりです。

none、tl4、tl8、tld

-mt *media\_type*

メディア形式によってボリュームを問い合わせます。

NetBackup Enterprise Server で有効なメディア形式は、次のとおりです。

4mm、8mm、8mm2、8mm3、dlt、dlt2、dlt3、dtf、hcart、hcart2、hcart3、qcart、 4mm\_clean、8mm\_clean、8mm2\_clean、8mm3\_clean、dlt\_clean、dlt2\_clean、 dlt3\_clean、dtf\_clean、hcart\_clean、hcart2\_clean、hcart3\_clean

NetBackup Server で有効なメディア形式は、次のとおりです。

4mm、8mm、dlt、hcart、qcart、4mm\_clean、8mm\_clean、dlt\_clean、hcart\_clean

-p *pool\_number*

このオプションを指定すると、プール番号によってボリュームが問い合わされます。 プール番号とは、ボリュームプールに挿入されたインデックスです。vmpool -listall を実行して、特定のプール名のインデックスを確認できます。

-pn *pool\_name*

このオプションを指定すると、プール名によってボリュームが問い合わされます。

-res *robot\_type robot\_number robot\_host rob\_slot*

このオプションを使用すると、位置情報によってボリュームが問い合わされます。

*robot\_host*

このオプションでは、ボリュームが位置するロボットを制御するホストを指定します。

*rob\_slot*

このオプションでは、ボリュームが存在するロボット内のスロット番号 (ロボット座標 1) を指定します。

-assignbyid *media\_id media\_type pool\_number stat asg\_time*

このオプションを指定すると、メディア ID、プールおよび状態によってボリュームが割 り当てられます。このオプションで割り当てることができるのは、NetBackup 以外のメ ディアだけです。NetBackup 以外のメディアには、Veritas Storage Migrator、 Veritas Data Lifecycle Manager または NetBackup ポリシーフレームワーク外で 作業しているユーザー (tpreq を直接使用しているユーザーなど) によって使用さ れるメディアが含まれます。

-assignbyid オプションは、状態 (*stat*) が 0 (通常の NetBackup テープ) または 1 (NetBackup カタログテープ) であるメディアと組み合わせて使用することはできませ  $h<sub>o</sub>$ 

*stat*

状態は、NetBackup または Storage Migrator に割り当てられたボリュームだけに 適用されます。指定可能な stat の値は、次のとおりです。

0 (ゼロ): ボリュームが NetBackup の通常のバックアップに割り当てられます。

1: ボリュームが NetBackup のカタログバックアップに割り当てられます。

2: ボリュームが Storage Migrator に割り当てられます。

3: ボリュームが Storage Migrator for Microsoft Exchange または Storage Migrator for Windows 2000 に割り当てられます。

*asg\_time*

このオプションは、NetBackup または Storage Migrator に割り当てられたボリュー ムだけに適用されます。

このオプションでは、ボリュームが割り当てられた時間を指定します。このオプション は、1970 年 1 月 1 日 00:00:00 UTC からの秒数です。*asg\_time* は、最初に time() 呼び出しを使用して作成された変数です。

-deassignbyid *media\_id pool\_number stat*

このオプションを指定すると、メディア ID、プールおよび状態によってボリュームの割 り当てが解除されます。このオプションで割り当て解除できるのは、NetBackup 以外

のメディアだけです。NetBackup 以外のメディアには、Veritas Storage Migrator、 Veritas Data Lifecycle Manager または NetBackup ポリシーフレームワーク外で 作業しているユーザー (tpreq を直接使用しているユーザーなど) によって使用さ れるメディアが含まれます。NetBackupテープを割り当て解除するには、bpexpdate コマンドを実行します。

-deassignbyid オプションは、状態 (*stat*) が 0 (通常の NetBackup テープ) または 1 (NetBackup カタログテープ) であるメディアと組み合わせて使用することはできま せん。

-vltcid *vault\_container\_id*

このオプションを指定すると、コンテナに格納されているボリュームが一覧表示され ます。変数 *vault container\_id* には、29 文字以内の英数字の文字列を指定でき ます。

 $-W$ 

このオプションでは、ボリューム情報を解析可能な出力形式を指定します。

出力データ行は、次の状況の場合を除き、空白で区切られたフィールドです。

- ただし、[メディアID(MediaID)]フィールドでは、6文字になるまで文字列の末 尾に空白が追加されます。
- 「メディア形式 (MediaType)]フィールドでは、8 文字になるまで文字列の末尾 に空白が追加されます。
- [説明 (Description)]フィールドでは、フィールド内に空白が含まれることがあり ます。
- Vault コンテナの場合、出力には、コンテナの説明の長さ([説明長 (DescriptionLength)])、コンテナの説明およびコンテナ ID が示されます。出力 ヘッダー行は、空白で区切られたフィールド名の行です。

### 注意事項

オプションパラメータで指定された検証だけが行われます。

#### 例

例 1 - llama という名前のホスト上の EMM データベースにあるすべてのボリューム情報 を、簡易形式でリスト表示します。

# vmquery -h llama -b -a

例 2 - プール 1 (NetBackup) 内のボリューム A23456 を割り当てます。状態は 0 (ゼロ) に設定され、割り当て日時は 12/31/98 15:50:22 に設定されます。

# vmquery -assignbyid A23456 8mm 1 0 915141022

例 3 - 状態が 0 (ゼロ) に設定された、プール 2 (Storage Migrator) 内のボリューム A23456 の割り当てを解除します。

# vmquery -deassignbyid A23456 0

## 関連項目

p.771 の [vmadd](#page-770-0) を参照してください。

p.776 の [vmchange](#page-775-0) を参照してください。

p.788 の [vmdelete](#page-787-0) を参照してください。

p.799 の [vmpool](#page-798-0) を参照してください。

## vmrule

vmrule – バーコード規則の管理

## 概要

vmrule [-h *EMM\_server* | *volume\_database\_host*] -listall [-b] | -add *barcode\_tag media\_type pool\_name max\_mounts "description"* | -change *barcode\_tag media\_type pool\_name max\_mounts "description"* | -delete *barcode\_tag*

UNIX システムでは、このコマンドのディレクトリパスは /usr/openv/volmgr/bin/ です。 Windows システムでは、このコマンドのディレクトリパスは *<install\_path>*¥Volmgr¥bin¥ です。

## 機能説明

vmrule を実行すると、バーコード規則が追加、変更、削除または表示されます。-h オプ ションは必須ではありませんが、他のオプションのいずれかと合わせて選択する必要があ ります。

このコマンドは、すべての認可済みユーザーが実行できます。

NetBackup による認可について詳しくは、『Symantec NetBackup セキュリティおよび 暗号化ガイド UNIX、Windows および Linux』を参照してください。

# オプション

-h *EMM\_server* | *volume\_database\_host*

このオプションは、NetBackup Enterprise Server だけに適用されます。

このオプションでは、ロボット内のボリュームについての情報を格納する Enterprise Media Manager データベースホストの名前を指定します。ホストを指定しない場合、 デフォルトで構成済み EMM サーバーが使用されます。

#### -listall [-b]

すべてのバーコード規則についての情報を表示します。-b オプションを指定する と、バーコード規則情報が簡易形式で表示されます。

次に、vmrule -list\_all [-b] コマンドの出力に含まれるフィールドについて説 明します。

- フィールド 1 = メディアのバーコードタグ
- フィールド 2 = メディア形式
- フィールド 3 = メディアのボリュームプール
- フィールド 4 = 最大マウント数/クリーニング数。 メディアのマウント最大数または クリーニング数
- フィールド 5 = 規則の説明

-add *barcode\_tag media\_type pool\_name max\_mounts "description"* このオプションを指定すると、新しいバーコード規則が追加されます。

-change *barcode\_tag media\_type pool\_name max\_mounts "description"* このオプションを指定すると、バーコード規則が変更されます。

-delete *barcode\_tag*

このオプションを指定すると、バーコード規則が削除されます。

*barcode\_tag*

このオプションでは、バーコード規則を有効にするバーコード接頭辞を指定します。

*media\_type*

このオプションでは、バーコード規則の属性であるボリュームのメディア形式を指定 します。このオプションは、バーコード規則が使用されるかどうかに影響します。また、 ロボットインベントリの更新を使用して追加されるボリュームのメディア形式にも影響 します。

NetBackup Enterprise Server で有効なメディア形式は、次のとおりです。

4mm、8mm、8mm2、8mm3、dlt、dlt2、dlt3、dtf、hcart、hcart2、hcart3、qcart、 4mm\_clean、8mm\_clean、8mm2\_clean、8mm3\_clean、dlt\_clean、dlt2\_clean、 dlt3\_clean、dtf\_clean、hcart\_clean、hcart2\_clean、hcart3\_clean

NetBackup Server で有効なメディア形式は、次のとおりです。

4mm、8mm、dlt、hcart、qcart、4mm\_clean、8mm\_clean、dlt\_clean、hcart\_clean

*pool\_name*

このオプションでは、ボリュームの追加先のプールを指定します。

*max\_mounts*

ボリュームを追加するときに、そのボリュームで実行可能な最大マウント数を指定し ます。このオプションは、クリーニングメディア以外のメディアだけに使用されます。こ の制限を超えると、そのボリュームは読み込み操作の場合だけにマウントできます。

メモ: データベースには 99999 を超える数を格納できますが、vmrule では、値が 99999 を超える場合、*max\_mounts* には 0 と表示されます。0 は、マウント数が無 制限であることを示します。

*"description"*

このオプションでは、バーコード規則の説明を指定します。説明に空白が含まれる 場合、二重引用符で囲む必要があります。

### 注意事項

オプションパラメータで指定された検証だけが行われます。

#### 例

例 1 - ABC で始まるバーコードが付けられたすべてのテープは NetBackup プール内 の DLT テープであると定義する規則を作成します。このテープは、書き込みのために最 大 100 回マウントすることができます。また、このテープには説明が追加されます。

vmrule -add ABC dlt NetBackup 100 "DLT cleaning tape"

例 2 - すべてのバーコード規則の情報を表示します。

# vmrule -list\_all [-b] ABC,DLT,NetBackup,100,DataStore DLT Rule EFG,DLT,DataStore,0,DataStore DLT Rule

バーコードタグは ABC と EFG です。 メディア形式は DLT です。 ボリュームプールは NetBackup と DataStore です。最大マウント数またはクリーニング数は 100 と0 です。 規則の説明は DataStore DLT 規則です。

## 関連項目

p.810 の [vmupdate](#page-809-0) を参照してください。

## vmupdate

<span id="page-809-0"></span>vmupdate – ロボットライブラリのメディアの内容に対するインベントリの実行および EMM データベースの更新

## 概要

vmupdate -rt *robot\_type* -rn *robot\_number* [-rh *robot\_host*] [-h *EMM\_Server* | *volume\_database\_host*] [[-if *inventory\_filter\_value*] [-if *inventory filter value*] ...] [-full] [-recommend] [-interactive] [-involgrp *volume\_group*] [-outvolgrp *volume\_group*] [-mt *media\_type*] [-p *pool\_name*] [-use\_barcode\_rules] [-use\_seed] [-mp *media\_id\_prefix*] [-empty\_map] UNIX システムでは、このコマンドのディレクトリパスは /usr/openv/volmgr/bin/ です。 Windows システムでは、このコマンドのディレクトリパスは *<install\_path>*¥Volmgr¥bin¥ です。

## 機能説明

ロボットライブラリのメディアの内容のインベントリが実行され、Enterprise Media Manager データベースが更新されます。オプションを指定しない場合、ボリューム構成はロボットの 内容と一致するように更新されます。

このコマンドは、すべての認可済みユーザーが実行できます。

NetBackup による認可について詳しくは、『Symantec NetBackup セキュリティおよび 暗号化ガイド UNIX、Windows および Linux』を参照してください。

# オプション

-empty map

このオプションを指定すると、ロボットインベントリが開始される前にメディアアクセス ポート (MAP) 内のボリュームがロボット内に移動されます。このオプションは、TL8、 TLD または TLM ロボット形式だけ有効です。

 $-ful1$ 

このオプションを指定すると、完全なインベントリが実行されます。-full オプション と -if オプションは、同時に指定することはできません。

-h *EMM\_server* | *volume\_database\_host*

このオプションは、NetBackup Enterprise Server だけに適用されます。

このオプションでは、ロボット内のボリュームについての情報を格納する Enterprise Media Manager データベースホストの名前を指定します。ホストを指定しない場合、 デフォルトで構成済み EMM サーバーが使用されます。

-if *inventory\_filter\_value*

このオプションは、NetBackup Enterprise Server だけに適用されます。

このオプションでは、インベントリフィルタ値を指定します。-if オプションは、複数指 定できます。インベントリフィルタ値は、ACS スクラッチプール ID または TLH ボリュー ムカテゴリです。

-if オプションと -full オプションは、同時に指定することはできません。

-interactive

このオプションを指定すると、ボリューム構成を更新する前にプロンプトが表示されま す。

-involgrp *volume\_group*

このオプションでは、ロボット内に移動されるメディアのボリュームグループを指定し ます。

-mp *media\_id\_prefix*

このオプションでは、バーコードを含まないメディア用に新しいメディア ID を生成す るためのシードとして使用される接頭辞を指定します。有効なメディア ID 文字 (英 数字、 [+]、 [\_]、 [.]および [-](先頭の文字ではない場合)) のみを含む、1 から 5 文字の接頭辞を指定する必要があります。

-mt *media\_type*

このオプションでは、ボリュームのメディア形式を指定します。

NetBackup Enterprise Server で有効なメディア形式は、次のとおりです。

4mm、8mm、8mm2、8mm3、dlt、dlt2、dlt3、dtf、hcart、hcart2、hcart3、qcart、 4mm\_clean、8mm\_clean、8mm2\_clean、8mm3\_clean、dlt\_clean、dlt2\_clean、 dlt3\_clean、dtf\_clean、hcart\_clean、hcart2\_clean、hcart3\_clean

NetBackup Server で有効なメディア形式は、次のとおりです。

4mm、8mm、dlt、hcart、qcart、4mm\_clean、8mm\_clean、dlt\_clean、hcart\_clean

-outvolgrp *volume\_group*

このオプションでは、ロボット内から移動されるメディアのボリュームグループを指定 します。

-p *pool\_name*

このオプションでは、新しいメディアが割り当てられるボリュームプール名を指定しま す。

-recommend

このオプションを指定すると、ボリューム構成を更新するために必要な変更が表示さ れます。

-rh *robot\_host*

このオプションでは、ロボットを制御するホスト名を指定します。ホストを指定しない場 合、このコマンドが実行されたホストが想定されます。

-rn *robot\_number*

このオプションでは、インベントリを実行する一意の、ロボットの論理識別番号を指定 します。

-rt *robot\_type*

このオプションでは、インベントリを実行するロボットのロボット形式を指定します。

NetBackup Enterprise Server で有効なロボット形式は、次のとおりです。

none、acs、tl4、tl8、tld、tlh、tlm

NetBackup サーバーで有効なロボット形式は、次のとおりです。

none、tl4、tl8、tld

-use barcode rules

このオプションを指定すると、属性を新しいメディアに割り当てるためにバーコード規 則が使用されます。

-use\_seed

このオプションを指定すると、バーコードを含まないメディアのメディア ID が自動生 成されます。

## 注意事項

オプションパラメータで指定された検証だけが行われます。

#### 例

例 1 - *mymaster* という EMM サーバー上のボリューム構成を、ホスト *macris* に接続さ れている TLD ロボット 7 の内容と一致するように更新します。

# vmupdate -rt tld -rn 7 -rh macris -h mymaster

#### 関連項目

p.783 の [vmcheckxxx](#page-782-0) を参照してください。

# vnetd

vnetd – NetBackup 通信デーモン

# 概要

vnetd -standalone | -terminate UNIX システムでは、このコマンドのディレクトリパスは /usr/openv/netbackup/bin/ で す。 Windows システムでは、このコマンドのディレクトリパスは

*<install\_path>*¥NetBackup¥bin¥ です。

## 機能説明

vnetd はファイアウォールに適するソケット接続の作成に使われる、NetBackup ネット ワーク通信サービス (デーモン) です。このデーモンは、シングルポートへの接続時に実 行されるすべてのソケット通信を可能にします。連続的に実行中のサービス (デーモン) として vnetd を開始します。inetd はもはや vnetd を起動しないことに注意してくださ い。

クライアントに NetBackup をインストールするとき、通常、インストール処理では次の場所 に vnetd のエントリが追加されます。

- UNIX クライアント: /etc/services
- Windowsクライアントの場合: %SystemRoot%¥system32¥drivers¥etc¥services

# オプション

vnetd で利用できるオプションは次のとおりです。

-standalone

vnetd に連続的に動作するように指示します。-standalone は NetBackup を起 動するデフォルト条件です。

-terminate

実行中の vnetd サービスを停止します。

## 関連項目

p.71 の [bpcd](#page-70-0) を参照してください。

# vxlogcfg

<span id="page-813-0"></span>vxlogcfg – 統合ログ機能の構成設定の変更

## 概要

vxlogcfg -a -p *ProductID* -c *ConfigPath* -n *Names* [-q] vxlogcfg -a -p *ProductID* -o *OriginatorID* -s *keyname=value* [-q] vxlogcfg -a -p *ProductID* -g *LogSet* -s *keyname=value* [-q] vxlogcfg -d -p *ProductID* vxlogcfg -l [-p *ProductID* [-o *OriginatorID*]] [-q] vxlogcfg -l [-p *ProductID* [-g *LogSet*]] [-q] vxlogcfg -r -p *ProductID* [-o *OriginatorID*] [-s *keyname*] [-q] vxlogcfg -r -p *ProductID* [-g *LogSet*] [-s *keyname*] [-q] vxlogcfg -v UNIX システムでは、このコマンドのディレクトリパスは /usr/openv/netbackup/bin/ で す。 Windows システムでは、このコマンドのディレクトリパスは *<install\_path>*¥NetBackup¥bin¥ です。

## 機能説明

vxlogcfg コマンドは NetBackup の統合ログ機能のログの設定の変更に使用します。こ のコマンドによって、インストールおよびアンインストール時に製品のログ構成の登録また は登録解除が行われます。

統合ログ機能では、ログファイルに次の共通の命名形式が使用されます。

*productID-originatorID-hostID-date-rotation*.log

統合ログ機能の命名形式およびオリジネータ ID について詳しくは、『Svmantec NetBackup トラブルシューティングガイド UNIX、Windows および Linux』を参照してく ださい。

# オプション

このオプションは、製品のログ構成の登録または登録解除を指定します。すべてのディレ クトリパスには、フルパス名を使用します。ディレクトリ名に空白が含まれる場合は、その ディレクトリのパス名を二重引用符で囲みます ("Program Files" ディレクトリなど)。

*-a,* --add

このオプションを指定すると、製品のログ構成の設定が登録または作成されます。既 存のログ設定は上書きされます。このオプションを使用して、統合ログ機能を使用す る製品をリストに追加しないでください。代わりに、このオプションは、統合ログ機能

の既存の設定を変更するためだけに使用してください。詳しくは、例を参照してくだ さい。

-c, --config *ConfigPath*

このオプションでは、製品のログ構成設定の読み込み元の絶対パスを指定します。

UNIX システムでは、製品のログ構成ファイルへの絶対パスを使います (たとえ ば、/opt/vrts/ProductA/log.conf)。

Windows システムでは、製品のログ設定レジストリへのパスを使用します (たとえば、 ¥¥SOFTWARE¥VERITAS¥PRODUCTA¥)。

-d, --delete

このオプションを指定すると、製品用に構成されたオリジネータ ID がない場合に、 メインログ構成ファイルから製品のログ構成設定が登録解除され、削除されます。対 応する製品のログ構成ファイルも削除されます。

-g, --logset *LogSet*

指定した LogSet のログ構成設定を作成または修正します。LogSet はテキスト文字 列 Default または ALL として指定されます。LogSet に Default を指定すると、-S の構成設定がデフォルト設定になります。LogSet に ALL を指定すると、-s の構成 設定は、指定したプロダクト ID のすべてのオリジネータに適用されます。

#### -l, --list

次のいずれかが表示されます。

- 構成されたすべての製品。
- すべてのオリジネータIDと LogSet
- プロダクト ID とオリジネータ ID のペアまたはプロダクト ID と LogSet のペアに 定義されているすべての設定

#### -n, --names *Name*

製品の略称または短縮名が指定されます。複数の名前はカンマで区切ります。

-o, --orgid *OrgID*

指定したオリジネータ ID のログ構成設定が作成または修正されます。オリジネータ ID には有効なオリジネータ ID (番号)、テキスト文字列「Default」またはテキスト文字 列「ALL」を指定できます。オリジネータ ID に Default を指定すると、-s の構成設定 がデフォルト設定になります。オリジネータ ID に ALL を指定すると、-s の構成設定 は、指定したプロダクト ID のすべてのオリジネータに適用されます。

-p, --prodid *ProductID*

このオプションを指定すると、*productID* のログ構成設定を作成または変更できま す。

-q, --quiet

このオプションを指定すると、エラーメッセージまたは情報メッセージが表示されなく なります (抑止モード)。

-r, --remove

製品のログ構成ファイルから、指定された OID および製品用のログ構成設定が登 録解除され、削除されます。個々の設定は "-s, --setting *keyname=value*" オプショ ンを使用して削除できます。

注意: -r オプションは常に -o オプションと組み合わせて使用します。そのようにしな いと、既存のすべての NetBackup ログ設定が削除され、その後 NetBackup のす べてのログが実行されなくなります。

- -s, --setting *keyname=value* -a (add オプション) を使って、個々の構成を設定できます。*keyname* は設定名、 *value* はその設定の値です。コマンドラインで、複数の -s *keyname=value* 引数を 使用できます。
- -s, --setting *keyname* このオプションを -r オプションと組み合わせて使用すると、構成設定が削除されま す。-r オプションでは 1 つのキー名のみを使用します。複数の設定を削除するに は、複数の -s オプションを指定します。特定のキーの名前については、「キーの名 前および値」の項を参照してください。
- -v, --version このオプションを指定すると、このコマンドのバージョン情報が表示されます。

### キーの名前および値

次に、-s オプションで指定できるキーの名前および値を示します。NetBackup の場合 は、vxlogcfg コマンドを実行すると、UNIX の /usr/openv/netbackup/nblog.conf ファイルおよび Windows の *install\_path*¥NetBackup¥nblog.conf にキーの名前 および値が格納されます。PBX の場合は、UNIX の /etc/vx/VxICS/icsul.conf お よび Windows のレジストリエントリ SOFTWARE¥VERITAS¥VxICS¥logcfg にキーの名前 および値が格納されます。

UNIX および Windows のキーの名前および値

#### LogDirectory

ディレクトリへの絶対パスまたは相対パスを指定します。デフォルト値は存在しませ ん。オリジネータ ID に相対パスを指定する場合は、ログ構成ファイルの Default.LogDirectory に指定されているプロダクト ID のログディレクトリの相対パス を指定します。

注意: LogDirectory キー名を使って統合ログを代替ディレクトリにリダイレクトする 場合は、NetBackup サービスを停止してから再起動します。この操作によってリダ イレクトが有効になります。

DebugLevel

デバッグログメッセージの詳細レベルを設定します。(デバッグログは、シマンテック 社の技術者が使用します)。有効な値は、0 から 6 です。

DiagnosticLevel

診断ログメッセージの詳細レベルを設定します。(診断ログは、NetBackup の管理 者およびユーザーが使用します)。有効な値は 0 から 6 です。0 (ゼロ) はデバッグ メッセージがないことを意味します。

DynaReloadInSec

デバッグおよび診断設定が動的に再ロードされます。0 から 60 までの整数を指定 した場合は、60秒後に再ロードされます。60 を超える整数を指定した場合は、指定 した秒数で再ロードされます。

LogToStdout

すべてのログメッセージが、標準出力 (デフォルトでは端末) とログファイルに送信さ れます。有効な値は、true および false (デフォルト値) です。

LogToStderr

アプリケーションログメッセージが、Stderr (デフォルトでは端末) とログファイルに送 信されます。有効な値は、true および false (デフォルト値) です。

LogToOslog

アプリケーションログメッセージをオペレーティングシステムのログ (UNIX の場合は syslog、Windows の場合はイベントログ) に送信します。有効な値は、true および false (デフォルト値) です。

RolloverMode

ログファイルをロールオーバータイミングを指定します。ログファイルを切り替えると、 現在のログファイルが閉じて、新しいログファイルが開きます。これによって、保持す るログファイルのサイズを小さくして、古いログファイルを削除またはアーカイブする ことができます。有効な値は、FileSize、LocalTime、Periodic、FileSize | LocalTime、FileSize | Periodic、None です。

FileSize を指定すると、MaxLogFileSizeKB で設定したサイズに達したときにログファ イルが切り替えられます。デフォルト値は、FileSize です。

LocalTime を指定すると、日に 1 回、RolloverAtLocalTime で指定した時間に ログファイルをロールオーバーします。

Periodic を指定すると、RolloverAtLocalTim で指定した秒数が経過したときに ログファイルをロールオーバーします。

FileSize | LocalTime を指定すると、FileSize または LocalTime のいずれかの 値に達したときにログファイルが切り替えられます。

FileSize Periodic を指定すると、FileSize または Periodic のいずれかの値 に達したときにログファイルが切り替えられます。

None を指定すると、ログファイルはロールオーバーされません。

MaxLogFileSizeKB

RolloverMode に FileSize を設定した場合に、ログファイルが切り替えられる時 刻を指定します。有効な値は 1 から 4294967295 です。デフォルト値は 51200 (51.2 MB) です。

RolloverPeriodInSeconds

RolloverMode に Periodic を設定した場合に、ログファイルがロールオーバーされ るまでの時間を秒数で指定します。有効な値は 1 から 2147483648 です。デフォ ルト値は 43200 (12 時間) です。

RolloverAtLocalTime

RolloverMode に LocalTime を設定した場合に、ログファイルがロールオーバーさ れる時刻を指定します。有効な値は 00:00 から 23:59 です。デフォルト値は 00:00 (ローカル時間の午前 0 時) です。

NumberOfLogFiles

統合ログ機能の各オリジネータのログディレクトリ内に保持するファイルの最大数を 指定します。有効な値は、1 から 4294967295 です。

vxlogmgr --auto コマンドでは、NumberOfLogFiles を使用して、削除または移 動するログファイルの数を決定します。最も古いファイルから削除または移動されま す。たとえば、ログディレクトリに、特定のオリジネータによって作成されたログファイ ルが 7 個含まれているとします。NumberOfLogFiles は 5 に設定されています。こ の場合、vxlogmgr --auto --del コマンドを実行すると、そのオリジネータによっ て作成されたファイルのうち、最も古いファイルが2個削除されます。

LogRecycle

有効な値は、true および false です。デフォルト値は false です。true を設定した 場合には、ログファイルの数は NumberOfLogFiles を超えません。

OIDNames

-o オプションで指定した統合ログ機能のオリジネータの代替名を 1 つ以上指定しま す。これらの名前は、vxlogview コマンドを使用した検索の実行時に、オリジネータ ID の代わりとして使用できます。各名前は、最大 80 文字で指定できます。複数の 名前を、空白で区切って指定できます。

L10nLib

外部ローカライゼーションライブラリの絶対パスおよびファイル名を指定します。この オプションはシマンテック社内でのみ使用されます。このオプションを使用すると、統 合ログ機能が無効になる場合があります。

L10nResource

統合ログ機能を使用する製品またはオリジネータに関連付けるローカライゼーション リソースの名前を指定します。このオプションは内部でのみ使用されます。このオプ ションを使用すると、統合ログ機能が無効になる場合があります。

L10nResourceDir

統合ログ機能を使用する製品またはオリジネータに関連付けるローカライゼーション リソースディレクトリの名前を指定します。このオプションは内部でのみ使用されます。 このオプションを使用すると、統合ログ機能が無効になる場合があります。

次の4つのキー名は UNIXシステムでのみ動作します。

LogFilePermissions

UNIX ファイルの権限を 8 進数で指定します。この権限は、-o オプションで指定し たオリジネータによって作成されたログファイルに割り当てられます。多くの場合、こ のオプションを使用する必要はありません。

SyslogIdent

LogToOslog を true に設定した場合に、各 syslog メッセージの最初に付加する文 字列を指定します。SyslogIdent には最大 80 文字の文字列を指定できます。多くの 場合、このオプションを使用する必要はありません。

SyslogOpt

syslog openlog 関数に渡される syslog オプションの値を指定します。LogToOslog が有効な場合には、ログメッセージを UNIX の syslog に送信します。有効な値は 0 から 4294967295 です。多くの場合、このオプションを使用する必要はありませ ん。

SyslogFacility

syslog に送信されたログメッセージに関連付ける syslog 機能値を指定します。 LogToSyslog が有効な場合には、ログメッセージを syslog に送信します。多くの 場合、このオプションを使用する必要はありません。

次に、有効な値を示します。LOG KERN、LOG USER、LOG MAIL、 LOG\_DAEMON、LOG\_AUTH、LOG\_LPR、LOG\_NEWS、LOG\_UUCP、 LOG\_CRON、LOG\_LOCAL0、LOG\_LOCAL1、LOG\_LOCAL2、LOG\_LOCAL3、 LOG\_LOCAL4、LOG\_LOCAL5、LOG\_LOCAL6、LOG\_LOCAL7。デフォルトは LOG\_USER です。

次の 3 つのキー名は Windows システムでのみ動作します。

NtEventLogCategory

LogToOslog が有効な場合に、Windows のイベントログに送信するログメッセージ に関連付けるカテゴリ番号を指定します。多くの場合、このオプションを使用する必 要はありません。

LogFileSDDL

Windows セキュリティ記述子定義言語 (SDDL) 文字列を指定します。この文字列 は、-o オプションで指定したオリジネータによって作成されたログファイルのアクセス 制御リスト (ACL) を設定します。多くの場合、このオプションを使用する必要はあり ません。

NtEventLogSourceName

Windows で LogToOslog オプションが有効な場合に、ログメッセージを送信する Windows イベントログを指定します。このオプションは、内部だけで使用されます。 このオプションを使用すると、統合ログ機能が無効になる場合があります。

例 1 - UNIX で NetBackup の LogDirectory およびオリジネータ ID 111 を設定します。

```
# vxlogcfg -a --prodid 51216 --orgid 111 -s
LogDirectory=/usr/openv/logs
```
例 2 - NetBackup 内の統合ログ機能を使用しているすべてのオリジネータに DebugLevel および DiagnosticLevel を設定します。

# vxlogcfg -a --prodid 51216 -o ALL -s DebugLevel=3 -s DiagnosticLevel=3

例 3 - プロダクト ID 1 にデフォルトの RolloverMode を設定します。

# vxlogcfg -a --prodid 1 -o Default -s RolloverMode=FileSize

例 4 - プロダクト ID 1 のオリジネータ 2 の構成設定を表示します。

# vxlogcfg -l --prodid 1 --orgid 2

例 5 - プロダクト ID 1 に構成されたすべてのオリジネータをリスト表示します。

# vxlogcfg -l --prodid 1

例 6 - すべての構成された製品をリスト表示します。

# vxlogcfg -l

#### 付録 A NetBackup コマンド | 821 vxlogcfg

## ファイル

UNIX システムの場合:

/usr/openv/netbackup/nblog.conf /etc/vx/VxICS/icsul.conf

# 関連項目

p.822 の [vxlogmgr](#page-821-0) を参照してください。 p.827 の [vxlogview](#page-826-0) を参照してください。

# vxlogmgr

<span id="page-821-0"></span>vxlogmgr – 統合ログ機能をサポートする製品によって生成されたログファイルの管理

## 概要

```
vxlogmgr { -c | -m } -f AbsoluteDir [-a]
vxlogmqr { -d | -F } [-a]vxlogmgr {-c | -m | -A filename} -f AbsoluteDir [-p ProductID] [-o
OriginatorID] [-n Days] [-t Time] [-b StartDate] [-g LogSet] [-e
EndDate] [-q] [-z]
vxlogmgr {-c | -m | -A filename} -f AbsoluteDir -w QueryString [-q]
[-z]vxlogmgr {-d | -F | -s} [-p ProductID] [-o OriginatorID] [-n Days]
[-t Time] [-b StartDate] [-g LogSet] [-e EndDate] [-q] [-z]
vxlogmgr {-d | -F | -s} -w QueryString [-q] [-z]
vxlogmgr -v
UNIX システムでは、このコマンドのディレクトリパスは /usr/openv/netbackup/bin/ で
す。
Windows システムでは、このコマンドのディレクトリパスは
<install_path>¥NetBackup¥bin¥ です。
```
## 機能説明

vxlogmgr ユーティリティを実行すると、統合ログ機能に対応するアプリケーションによっ て生成されたログファイルを管理できます。ログファイルの管理には、ログ管理構成設定 に基づいたログファイルの削除、移動などの操作が含まれます。

統合ログ機能では、ログファイルに次の共通の命名形式が使用されます。

*productID-originatorID-hostID-date-rotation*.log

統合ログ機能の命名形式およびオリジネータID について詳しくは、『Symantec NetBackup トラブルシューティングガイド UNIX、Windows および Linux』を参照してく ださい。

# オプション

このオプションでは、実行するログ管理操作を指定します。

-A, --arch FileName

このオプションを指定すると、指定された一連の条件で FileName という名前のアー カイブが作成されます。Windows での zip ファイルの圧縮では、WinZip および

wzzip を使用して zip ファイルを生成する必要があります。UNIX では、tar ユーティ リティおよび GnuZip を使用して、tar.gzip ファイルを生成する必要があります。

-a, --auto

このオプションを指定すると、NumberOfLogFiles の個々の構成設定に基づいてロ グファイルを取得できます。指定した操作の種類 (移動、コピー、削除など) に基づ いて、処理が行われます。-a オプションを指定する場合、他のオプションは使用で きません。

-b, --stdate *'StartDate'*

このオプションを指定すると、指定した開始日付に作成されたログファイルを管理で きます。

NetBackup コマンドの日付の値に求められる形式は、使用しているロケールによっ て異なります。/user/openv/msg/.conf ファイル (UNIX) と

*install\_path*¥VERITAS¥msg¥LC.CONF ファイル (Windows) はそれぞれのサポー ト対象ロケールの日時形式などの情報を含んでいます。これらのファイルには、サ ポートされているロケールおよび書式のリストを追加および変更するための、具体的 な方法が含まれています。

詳しくは、『Symantec NetBackup 管理者ガイド Vol. 2』の NetBackup インストー ルのロケールの指定に関する項を参照してください。

UNIX の場合は一重引用符で、Windows の場合は二重引用符で囲みます。次に 例を示します。

UNIX の場合: --stdate '1/1/2013 12:00:00 AM'

Windows の場合: --stdate "1/1/2013 12:00:00 AM"

 $-c$ ,  $-cp$ 

このオプションを指定すると、製品によって構成されたフォルダから指定フォルダに ログファイルがコピーされます。

 $-d, -d$ el

このオプションを指定すると、製品によって構成されたフォルダからログファイルが削 除されます。

-e, --endate *'EndDate'*

指定した *EndDate* までに作成されたログファイルが管理されます。

NetBackup コマンドの日時の値に求められる形式は、使用しているロケールによっ て異なります。/user/openv/msg/.conf ファイル (UNIX) と *install\_path*¥VERITAS¥msg¥LC.CONF ファイル (Windows) はそれぞれのサポー ト対象ロケールの日時形式などの情報を含んでいます。これらのファイルには、サ ポートされているロケールおよび書式のリストを追加および変更するための、具体的 な方法が含まれています。

詳しくは、『Symantec NetBackup 管理者ガイド Vol. 2』の NetBackup インストー ルのロケールの指定に関する項を参照してください。

このオプションは、UNIX の場合は一重引用符で、Windows の場合は二重引用符 で囲む必要があります。

UNIX の場合: --endate '1/1/2013 12:00:00 PM'

Windows の場合: --stdate "1/1/2013 12:00:00 AM"

-f, --dir *AbsoluteDir*

このオプションを指定すると、ログファイルのコピー先となるディレクトリの絶対パス名 を指定できます。

UNIX システムの場合、ログはコピーではなくハードリンクで作成されるため、このディ レクトリは /opt/openv/netbackup/logs ディレクトリと同じデバイスに存在する必 要があります。

このオプションは、-c オプションと組み合わせた場合にだけ有効です。

-F, --flush

このオプションを指定すると、このコマンドが実行されているホストのログファイルが、 最新のログファイルを除いてすべて削除されます。このコマンドが実行されているホ ストで共有ディレクトリを使用している場合は、同じディレクトリを使用するすべてのホ ストのログファイルがすべて削除されます。flush コマンドが実行されているホストの 最新のファイルのみが保存されます。

 $-m, -mv$ 

このオプションを指定すると、製品によって構成されたフォルダから指定フォルダに ログファイルが移動されます。

-n --days *NumberOfDays*

このオプションを指定すると、指定した操作について *NumberOfDays* で指定され た過去の日数内に作成されたログファイルを管理できます。

- -o, --origid *OriginatorID* このオプションを指定すると、指定したオリジネータ ID (*OriginatorID*) によって識別 されるログファイルを管理できます。
- -p, --prodid *ProductID*

このオプションを指定すると、指定した操作について、指定したプロダクト ID (*ProductID*) によって識別されるログファイルを管理できます。識別子の代わりに、 製品名を指定することもできます。

-q, --quiet

メッセージが表示されないようにします (クワイエットモード)。

 $-s,$   $--vw$ 

このオプションを指定すると、指定された問い合わせのログファイルが表示されます。

- -t, --tail *hh:mm:ss* このオプションを指定すると、*hh:mm:ss* で指定された過去の時間内のログファイル を管理できます。
- -v, --version このオプションを指定すると、このコマンドのバージョン情報が表示されます。
- -w, --where *QueryString* このオプションを指定すると、問い合わせ文字列または条件 (*QueryString*) に基づ いてログの一部が検索されます。
- -z, --displaytimezone このオプションを指定すると、ログファイルの表示とともにタイムゾーン情報が表示さ れます。

#### 終了状態

次の終了値が戻されます。

0 正常に完了しました。

-1 エラーが発生しました。

#### 問い合わせ文字列

問い合わせ文字列は、データベースの WHERE 句と同様のテキスト表現です。この文 字列を使用して、統合ログ機能を使用するシステムからログエントリを検索します。式は、 関係演算子、整数型定数、文字列型定数と、単一の値に評価される複数のログフィール ド名の組み合わせです。グループ式には、AND や OR などの論理演算子を使用しま す。

サポートされる関係演算子は、次のとおりです。

- < より小さい
- > より大きい
- <= 以下
- >= 以上
- = 等しい
- != 等しくない

サポートされる論理演算子には、&& (論理 AND)、|| (論理 OR) などがあります。

定義済みのログフィールドは、次のとおりです。

PRODID プロダクト ID (整数または文字列)

ORGID オリジネータ ID (整数または文字列)

STDATE ロケール固有の開始日付 (LONG 型整数または文字列 ('mm/dd/yy')) ENDATE ロケール固有の終了日付 (LONG 型整数または文字列 ('mm/dd/yy')) PREVTIME 前回の時間 (文字列 (hh:mm:ss))

#### 例

例 1 - NetBackup によって作成された古いログファイルを /tmp/nblogs フォルダに自 動的に移動します。--auto オプションは、NumberOfLogFiles 構成設定によって異なり ます。

# vxlogmgr -m --auto --dir /tmp/nblogs

例 2 - NetBackup によって作成された過去 15 日間のログファイルを削除します。

```
# vxlogmgr -d --prodid NB -n 15
```
例 3 - NetBackup によって 2012 年 1 月 22 日以降に作成されたログファイルをコピー します。

# vxlogmgr -c --where "(prodid = NB) && (stdate >=  $'01/22/12'$ )"

UNIX systems: --dir /usr/openv/logs

Windows systems: --dir c:¥temp¥logfiles

例 4-2011 年 10 月 10 日以降 2011 年 10 月 28 日以前にプロダクト ID 100 により作 成されたログファイルをコピーします。

#  $vxlogmar -c --where$  "(PRODID == 100) && ((STDATE >= '10/10/11')

UNIX systems: && (ENDATE <= '10/28/11'))" --dir /usr/openv/logs

Windows systems: && (ENDATE <= '10/28/11'))" --dir c:¥temp¥logfiles

#### 関連項目

p.814 の [vxlogcfg](#page-813-0) を参照してください。 p.827 の [vxlogview](#page-826-0) を参照してください。

# vxlogview

<span id="page-826-0"></span>vxlogview – 統合ログ機能を使用するコンポーネントによって生成されたログの表示

# 概要

vxlogview[-A] [-b *StartDate*] [-e *EndDate*] [-D] [-G *Directory*] [-g *LogSet*] [-I] [-i *FileID*] [-K *HostName*] [-L *SeverityLevel*] [-m *Entity*] [-N *LevelMsgTypes*] [-n *NumberofDays*] [-o *OriginatorID*] [-P *ProcessID*] [-p *ProductID*] [-r *Result*] [-s *Subject*] [-T *ThreadID*] [-t *hh:mm:ss*] [-X *ContextToken*] [-y] vxlogview -a [-p *ProductID*] {[-d *DisplayOption*,...] [-R *ResourceDirectory*] [-z *TimeZone*] [-l *Locale*]} vxlogview -q *QueryName* -f *FileName* {[-d *DisplayOption*,...][-R *ResourceDirectory*] [-z *TimeZone*] [-l *Locale*]} vxlogview -p *ProductID* -g *LogSet* | -i *FileID* {[-d *DisplayOption*,...] [-R *ResourceDirectory*] [-z *TimeZone*] [-l *Locale*]} vxlogview -p *ProductID* -w *queryString* {[-d *DisplayOption*,...] [-R *ResourceDirectory*] [-z *TimeZone*] [-l *Locale*]} vxlogview -v UNIX システムでは、このコマンドのディレクトリパスは /usr/openv/netbackup/bin/ で す。 Windows システムでは、このコマンドのディレクトリパスは *<install\_path>*¥NetBackup¥bin¥ です。

## 機能説明

vxlogview ユーティリティでは、統合ログ機能によって生成されたログを参照できます。 コマンドラインオプションに検索条件を指定して、特定のログを表示できます。

統合ログ機能では、ログファイルに次の共通の命名形式が使用されます。

*productID-originatorID-hostID-date-rotation*.log

統合ログ機能の命名形式およびオリジネータID について詳しくは、『Symantec NetBackup トラブルシューティングガイド UNIX、Windows および Linux』を参照してく ださい。

## オプション

このオプションでは、表示するログを指定します。

```
-A, --audit
  監査メッセージを表示します。
```
 $-a, -a11$ 

このオプションを指定すると、複数のシマンテック製品によって生成されたログファイ ルのすべてのログメッセージが表示されます。

-b, --stdate *StartDate*

指定した開始日時に記録されたメッセージを表示します。

NetBackup コマンドの日付の値に求められる形式は、使用しているロケールによっ て異なります。/user/openv/msg/.conf ファイル (UNIX) と *install\_path*¥VERITAS¥msg¥LC.CONF ファイル (Windows) はそれぞれのサポー ト対象ロケールの日時形式などの情報を含んでいます。これらのファイルには、サ ポートされているロケールおよび書式のリストを追加および変更するための、具体的 な方法が含まれています。

詳しくは、『Symantec NetBackup 管理者ガイド Vol. 2』の NetBackup インストー ルのロケールの指定に関する項を参照してください。

日付は、UNIX の場合は一重引用符で、Windows の場合は二重引用符で囲みま す。次に例を示します。

-b '1/1/2013 12:00:00 AM'

-b オプションを指定しない場合は、ログファイルの最初から指定した終了時刻まで に記録されたメッセージが表示されます (-e オプションを参照)。

```
-D, --debug
```
このオプションを指定すると、デバッグログメッセージが表示されます。

-d, --display *DisplayOption,...* 指定したメッセージフィールドを表示します。複数の *DisplayOptions* はカンマで区 切ります。

*DisplayOption* には、次の 1 つ以上を指定できます。

D - 日付を表示します。

T - タイムスタンプを表示します。

- m メッセージタイプを表示します。
- p プロセス ID を表示します。
- t スレッド ID を表示します。
- P プロダクト ID を表示します。
- O オリジネータ ID を表示します。
- c コンテキストトークンを表示します。
s - アプリケーションログエントリの重大度を表示します。

u - アプリケーションメッセージまたは診断メッセージの一意の ID を表示します。

x - 実際のログメッセージテキストを表示します。

w - 診断メッセージまたはデバッグメッセージのログの記録元を表示します。

i - 製品の短縮名を表示します。

o - オリジネータの短縮名を表示します。

all - ログレコードのすべてのフィールドを表示します。

-d を指定しない場合は、デフォルトで次のフィールドが表示されます。

- 日付

- タイムスタンプ

- ログの記録元 (診断メッセージおよびデバッグメッセージの場合のみ)
- 重大度 (アプリケーションメッセージの場合のみ)
- UMI (アプリケーションメッセージおよび診断メッセージの場合のみ)

- メッセージテキスト

-e, --endate *EndDate*

このオプションを指定すると、指定した終了日時までに記録されたメッセージが表示 されます。

NetBackup コマンドの日付の値に求められる形式は、使用しているロケールによっ て異なります。/user/openv/msg/.conf ファイル (UNIX) と

*install\_path*¥VERITAS¥msg¥LC.CONF ファイル (Windows) はそれぞれのサポー ト対象ロケールの日時形式などの情報を含んでいます。これらのファイルには、サ ポートされているロケールおよび書式のリストを追加および変更するための、具体的 な方法が含まれています。

詳しくは、『Symantec NetBackup 管理者ガイド Vol. 2』の NetBackup インストー ルのロケールの指定に関する項を参照してください。

日付は、UNIX の場合は一重引用符で、Windows の場合は二重引用符で囲みま す。次に例を示します。

--endate '1/1/2013 12:00:00 PM'

-e オプションを指定しない場合には、vxlogview は指定した開始日時 (-b オプショ ンを参照) からログファイルの最後までに記録されたメッセージを表示します。

-f, --filename *FileName*

1 つ以上のクエリーを含んでいるファイルのパスとファイル名を指定します。-q オプ ションとともに使用します。

-G, --logdir *Directory*

このオプションを指定すると、構成済みのログディレクトリの代わりに指定したディレ クトリのログが表示されます。このディレクトリには絶対パスを指定する必要がありま す。

-g, --logset *LogSet*

指定した LogSet のログ構成設定が表示されます。

- -I, --diag このオプションを指定すると、診断ログメッセージが表示されます。
	- -i, --fileid *FileID*

指定したファイル ID または共有オリジネータ ID で記録されたメッセージを表示しま す。指定したプロセスによって作成されたログファイルだけが検索されます。検索す るログファイルを制限することで、vxlogview の結果が速く戻されます。 これに対し て、vxlogview -o オプションは、指定したプロセスによって記録されたメッセージ のすべての統合ログファイルを検索します。

- -K, --hostname *HostName* 指定したホスト名で記録されたメッセージを表示します。
- $-L$ ,  $-$ app  $-C$  |  $-E$  |  $-F$  |  $-M$  |  $-W$ アプリケーションログメッセージを表示します。次のパラメータを -L とともに使うと、重 大度を指定することができます。

-C, --crit : アプリケーションの可用性に影響する可能性がある致命的エラーが発生 しました。

アプリケーション全体には影響しないエラーが発生しました。

-F, --info : 情報メッセージ。

-M, --emerg : オペレーティングシステムのエラーまたは停止につながる可能性があ る緊急事態が発生しています。

検出された問題に対する警告が出されています。

-l, --locale *Locale*

指定したロケールのメッセージを表示します。デフォルトは英語です。このオプション を指定しない場合、メッセージは現行のシステムロケールで表示されます。

-m, --who *Entity*

指定したエンティティメソッド名または機能名によって記録されたメッセージを表示し ます。

-N, --level *Level* -D | -I 指定したレベル (*Level*) のデバッグメッセージ (-D) または診断ログメッセージ (-I) が表示されます。

- -n, --days *NumberOfDays* このオプションを指定すると、*NumberOfDays* で指定された過去の日数内に記録さ れたメッセージが表示されます。
- -o, --orgid *OriginatorID* 指定したオリジネータ ID によって記録されたメッセージが表示されます。オリジネー タには、ID 番号または短縮名を使用できます。たとえば、Policy Execution Manager は nbpem またはオリジネータ ID 番号の 116 で指定できます。
- -P, --pid *ProcessID* 指定したプロセス ID によって記録されたメッセージを表示します。
- -p, --prodid *ProductID*

このオプションを指定すると、指定したプロダクト ID で識別される製品によって記録 されたメッセージが表示されます。識別子の代わりに、製品の略称を指定することも できます。NetBackup のプロダクト ID は 51216 であり、PBX のプロダクト ID は 50936 です。

- -R, --resdir *ResourceDirectory* 構成済みのローカライゼーションリソースディレクトリの代わりに指定したディレクトリ のリソースを使います。
- -r, --result *Result* 指定した結果に対応する監査メッセージを表示します。*Result* には、0 または 1 の いずれかを指定します。
- -S, --tailloop

指定したプロダクト ID とファイル ID の組み合わせで記録された新しいメッセージを 連続的に表示します。コマンドラインの tailloop オプション (*-S*) では、プロダクト ID (-p *ProductID*) とファイル ID (-i FileID) を使用する必要があります。ファイル ID は、共有オリジネータ ID にすることも、他の ID とは共有されないオリジネータ ID にすることもできます。tailloop は、記録された最新の 10 のメッセージをコンソー ルに表示することによって開始されます。その後は新しいログメッセージが表示され ます。ループは、Ctrl-C を使用していつでも停止できます。

- -s, --subject *Subject* このオプションを指定すると、指定した *Subject* を持つ監査メッセージが表示されま す。
- -T, --tid *ThreadID* 指定したスレッド ID によって記録されたメッセージが表示されます。
- -t, --tail *hh:mm:ss* 最後の *hh:mm:ss* 期間のメッセージが表示されます。
- -v, --version

このオプションを指定すると、このコマンドのバージョン情報が表示されます。

- -w, --where *QueryString* このオプションでは、WHERE 句を使用して、一部のメッセージのみ表示されるよう にログメッセージを問い合わせます。*QueryString* について詳しくは、『Symantec NetBackup トラブルシューティングガイド』を参照してください。
- -X, --ctx *ContextToken*

指定したコンテキストインスタンスに属するメッセージを表示します。コンテキストイン スタンスは、コンテキストトークンによって識別されます。指定されたコンテキストトー クンが「all」である場合は、すべてのコンテキスト名および関連するすべてのトークン が表示されます。

- -y, --displayhost ホスト名を、表示されたそれぞれのログメッセージと一緒に表示します。異なるホスト から取得されたログファイルについて、各メッセージの取得元ホストを表示する必要 がある場合は、このオプションを使用します。
- -z, --timezone *GMT+hh:ss* | *GMT-hh:ss* 指定したタイムゾーンに合わせて調整された時刻でメッセージを表示します。

### 終了状態

次の終了値が戻されます。

- 0 -- 正常に完了しました。
- -1 -- エラーが発生しました。

#### 問い合わせ文字列

問い合わせ文字列は、データベースの WHERE 句と同様のテキスト表現です。この文 字列を使用して、統合ログ機能を使用するシステムからログエントリを検索します。式は、 関係演算子、整数型定数、文字列型定数と、単一の値に評価される複数のログフィール ド名の組み合わせです。グループ式には、AND や OR などの論理演算子を使用しま す。

サポートされる関係演算子は、次のとおりです。 < (より小さい)、> (より大きい) <= (以下)、 >= (以上)、= (等しい)、!= (等しくない)。

サポートされる論理演算子には、&& (論理 AND)、|| (論理 OR) などがあります。

定義済みのログフィールドは、すべて大文字またはすべて小文字にすることができます (例: PID | pid)。これらのフィールドは次の要素で構成されています。

CTXTOK -- コンテキストトークン (文字列)

ENDATE -- ロケール固有の終了日付 (LONG 型整数または文字列)

FILEID -- 共有オリジネータ ID (整数)

```
HOSTNAME -- ソースホスト名 (引用符付き文字列)
LEVEL -- デバッグレベルと診断レベルデフォルトではすべて表示 (整数 0-6)
MSGTYPE -- 次の種類のメッセージがサポートされています。
DEBUG | debug
DIAG | diag
APP | app
AUDIT | audit
ORGID -- オリジネータ ID (整数または文字列)
PID -- プロセス識別子 (整数)
PREVTIME -- 前回の時間 (文字列 hh:mm:ss)
PRODID -- プロダクト ID (整数または文字列)
RETURNVAL -- 監査メッセージの結果フィールド (0 または 1)
SEV -- 重大度。次の種類の重大度がサポートされています。
INFO | info
WARNING | warning
ERR | err
CRIT | crit
EMERG | emerg
STDATE -- ロケール固有の開始日付 (LONG 型整数または文字列)
SUBJECT -- 監査メッセージの件名フィールド (文字列)
TID -- スレッド ID (整数)
WHO -- メッセージの記録元 (文字列)
```
### 例

次の例は UNIX の場合の例で、オプションの引数を一重引用符で囲んでいます。Windows の場合は、二重引用符を使用して囲みます。

例 1 - インストールされているすべての製品のログメッセージを表示します。

# vxlogview -a

例 2 - PBX (プロダクト ID 50936) のログメッセージを表示します。管理者 (root) 権限を 持つ認可済みユーザーである必要があります。日付、時刻、メッセージタイプおよびメッ セージテキストのみが表示されます。

# vxlogview --prodid 50936 --display D,T,m,x

例 3 - 2010 年 11 月 18 日から 2010 年 11 月 21 日の間に記録された NetBackup の ログメッセージを表示します。

# vxlogview --where "(prodid = 'NB') && (stdate >= '11/18/10 0:0:0 AM' && endate <= '11/21/10 10:12:00 AM')"

例 4 - 2013 年 1 月 3 日午前 11:00:00 以降に作成されたログメッセージを表示します。

# vxlogview -b '1/03/13 11:00:00 AM'

例 5 - 過去 1 時間以内に記録されたログメッセージを表示します。

# vxlogview --tail 1:00:00

例 6 - 結果が 0 である監査ログメッセージを表示します。

# vxlogview --audit -r 0

例 7 - 「job\_context」インスタンスのコンテキストログメッセージを表示します。

# vxlogview --ctx 'jobid=4'

## 関連項目

p.814 の [vxlogcfg](#page-813-0) を参照してください。

p.822 の [vxlogmgr](#page-821-0) を参照してください。

# <span id="page-834-0"></span>W2KOption

W2KOption – Windows システムの通常のバックアップとリストア動作を変更するユーティ リティプログラムを実行します

## 概要

```
W2KOption -backup -display [-server server_name] -system_state value
| -kms_activated_server value | -snapshotprovidertype value |
-ignore_unresolved_volumes volume[:volume...]
W2KOption -display
W2KOption -restore -display [-server server_name] same_hardware value
| -mounted_devices value | -sysvol value | -hard_links value |
-active_directory value | -system_state value
このコマンドのディレクトリパスは <install_path>¥NetBackup¥bin¥ です。
```
## 機能説明

<span id="page-834-1"></span>このコマンドは Windows システムでのみ動作します。

W2KOption ユーティリティでは通常のバックアップとリストア動作を変更できます。

# オプション

-ad, active\_directory *value*

Active Directory のリストアの仕方を制御します。デフォルトでは、Active Directory は正式な方法でリストアされます。Active Directory のリストアをキャッチアップ方式 で実行する場合は、このユーティリティを使って動作を正式なリストアからキャッチアッ プリストアに変更します。

- 1 正式なリストアを実行します。これにより、既存の Active Directory オブジェ クトがすべて置き換えられます。
- 4- 正式でない (キャッチアップ)リストアを実行します。リストアは、ドメインの他の コントローラの変更とマージされます。
- -b, -backup

バックアップオプションの 1つ以上の値を変更できます。バックアップオプションは、 system\_state、kms\_activated\_server,snapshotprovidertype、 ignore\_unresolved\_volumes.です。

-d, -display

プログラムの使用量を表示し、オプションがどのように動作するかを示します。

-hl, -hard links 0 | 1

ハードリンクのリストアの仕方を制御します。デフォルトでは、ファイルがシステムに存 在しない場合、NetBackup は現在のリストアの完了後にファイルのリストアを試みま す。この処理をセカンダリリストアと呼びます。動作を変更してセカンダリリストアを停 止することができます。

- 0- セカンダリリストアを実行しません。
- 1 セカンダリリストアを実行します。

-iuv, -ignore\_unresolved\_volumes *volume*[:*volume*...]

このオプションを指定すると、製品によって構成されたフォルダからログファイルが削 除されます。

-kas, -kms activated server 0 | 1

NetBackup がバックアップ時にこのコンピュータを Key Management Service (KMS) が有効化されたホストとして扱うかどうかを指定します。

- 0 ホストを KMS が有効化されたサーバーとして扱いません。
- 1 ホストを KMS が有効化されたサーバーとして扱います。

-md, -mounted devices 0 | 1

マウント済みのデバイスのレジストリキーをリストアするかどうかを決定します。

- 0 マウント済みのデバイス構成をリストアします。
- 1 マウント済みのデバイス構成をリストアしません。
- -r, -restore *options*

リストアオプションの 1 つ以上の値を変更できます。リストアオプションは –same\_hardware、-mounted\_devices、-sysvol、-hard\_links、-active\_directory、 –system\_state です。

```
-sh, -same hardware 0 | 1
```
レジストリシステムハイブをリストアする方法を判断します。通常のリストア操作はすべ てのレジストリ項目をリストアしません。ただし、同じハードウェアにリストアするときに は、これらの項目をすべて安全にリストアできます。

- 0- 異なるハードウェアを使用しているとみなします。レジストリ項目をすべてリス トアしません。
- 1 同じハードウェアを使用しているとみなします。すべてのレジストリ項目をリス トアします。

#### -s, -server *server\_name* ローカルコンピュータ以外のコンピュータのオプションを表示または設定します。デ フォルトはローカルコンピュータです。

-sv, -sysvol 2 | 4

Active Directory SYSVOL のリストアの仕方を決定します。デフォルトでは、 NetBackup はリストア対象の SYSVOL をプライマリバージョンとしてリストアします。 この設定を、正式なバージョンから正式でないバージョンに変更できます。

- 2- 正式でないバージョン。
- 4-プライマリバージョン。

-spt, -snapshotprovidertype 0 | 1 | 2 | 3 スナップショットプロバイダの形式を選択します。

- 0-自動プロバイダ選択
- 1-システムプロバイダを使う
- 2-ソフトウェアプロバイダを使う
- 3- ハードウェアプロバイダを使う
- -ss, -system state 0 | 1

通常の VSS システム状態方式を上書きし、レガシーシステム状態方式を使います。 このオプションは Windows Server 2003 またはそれ以降を実行するサーバーにの み適用されます。

- 0 レガシーシステム状態のリストアを許可しません。
- 1 レガシーシステム状態のリストアを許可します。

例 1 - バックアップ時にボリューム H、K、I を無視します。 W2KOption -backup -ignore unresolved volumes H:K:I: 例 2 - ホストを KMS が有効化されたサーバーとして扱います。 W2KOption -backup -kms activated server 1

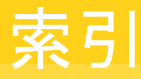

### **A**

acsd コマンド [19](#page-18-0) ACS ライブラリ 自動カートリッジシステム [20](#page-19-0) add\_media\_server\_on\_clients コマンド [21](#page-20-0) ASA データベースファイル [494](#page-493-0)

#### **B**

backupdbtrace コマンド [22](#page-21-0) backuptrace コマンド [25](#page-24-0) Bare Metal Restore (BMR) bmrc [27](#page-26-0) bmrconfig [30](#page-29-0) bmrepadm [36](#page-35-0) bmrprep [39](#page-38-0) bmrs [42](#page-41-0) bmrsrtadm [45](#page-44-0) bmrconfig コマンド [30](#page-29-0) bmrc コマンド [27](#page-26-0) bmrepadm コマンド [36](#page-35-0) bmrprep コマンド [39](#page-38-0) bmrsrtadm コマンド [45](#page-44-0) bmrs コマンド [42](#page-41-0) BMR クライアントプログラム [27](#page-26-0) BMR データベース [498](#page-497-0) bp コマンド [46](#page-45-0) bpadm コマンド [49](#page-48-0) bparchive コマンド [50](#page-49-0) bpbackupdb コマンド [64](#page-63-0) bpbackup コマンド [56](#page-55-0) bpcatarc コマンド [65](#page-64-0) bpcatlist コマンド [66](#page-65-0) bpcatres コマンド [69](#page-68-0) bpcatrm コマンド [70](#page-69-0) bpcd コマンド [71](#page-70-0) bpchangeprimary コマンド [73](#page-72-0) bpclient コマンド [77](#page-76-0) bpclimagelist コマンド [84](#page-83-0) bpclntcmd コマンド [87](#page-86-0) bpclusterutil コマンド [90](#page-89-0) bpcompatd コマンド [94](#page-93-0)

bpconfig コマンド [97](#page-96-0) bpdbjobs コマンド [107](#page-106-0) bpdbm コマンド [119](#page-118-0) bpdgclone コマンド [122](#page-121-0) bpdown [124](#page-123-0) bpduplicate コマンド [125](#page-124-0) bperror コマンド [134](#page-133-0) bpexpdate コマンド [143](#page-142-0) bpfis [150](#page-149-0) bpgetconfig コマンド [152](#page-151-0) bpgetdebuglog コマンド [157](#page-156-0) bpimagelist コマンド [163](#page-162-0) bpimage コマンド [158](#page-157-0) bpimmedia コマンド [172](#page-171-0) bpimport コマンド [184](#page-183-0) bpinst コマンド 鍵ファイルの再作成 [195](#page-194-0) マニュアルページ [192](#page-191-0) bpkeyfile コマンド [199](#page-198-0) bpkeyutil コマンド [201](#page-200-0) bplabel コマンド [203](#page-202-0) bplist コマンド [206](#page-205-0) bpmedialist コマンド [218](#page-217-0) bpmedia コマンド [214](#page-213-0) bpminlicense コマンド [231](#page-230-0) bpnbat コマンド [234](#page-233-0) bpnbaz コマンド [242](#page-241-0) bppficorr コマンド [257](#page-256-0) bpplcatdrinfo コマンド [260](#page-259-0) bpplclients コマンド [264](#page-263-0) bppldelete コマンド [272](#page-271-0) bpplinclude コマンド [274](#page-273-0) bpplinfo コマンド [281](#page-280-0) bppllist コマンド [296](#page-295-0) bpplschedrep コマンド [318](#page-317-0) bpplsched コマンド [301](#page-300-0) bppolicynew [327](#page-326-0) bpps [336](#page-335-0) 、[340](#page-339-0) bprd コマンド [341](#page-340-0) bprecover コマンド [343](#page-342-0) bprestore コマンド [346](#page-345-0) bpschedulerep コマンド [369](#page-368-0)

bpschedule コマンド [361](#page-360-0) bpsetconfig コマンド [376](#page-375-0) bpstsinfo コマンド [378](#page-377-0) bpstuadd コマンド [384](#page-383-0) bpstudel コマンド [394](#page-393-0) bpstulist コマンド [397](#page-396-0) bpsturep コマンド [404](#page-403-0) bptestbpcd コマンド [413](#page-412-0) bptestnetconn コマンド [417](#page-416-0) bptpcinfo コマンド [421](#page-420-0) bpup [426](#page-425-0) bpverify コマンド [427](#page-426-0)

## **C**

cat\_convert ユーティリティ [435](#page-434-0) cat\_export ユーティリティ [441](#page-440-0) cat\_import ユーティリティ [444](#page-443-0) configurePorts [446](#page-445-0) create\_nbdb コマンド [448](#page-447-0) crypt\_option オプション [193](#page-192-0) crypt\_strength オプション [193](#page-192-1)

## **D**

DES 鍵 bpkeyfile からの生成 [199](#page-198-1) DES 暗号化鍵の生成 [199](#page-198-1) duplicatetrace コマンド [451](#page-450-0)

### **E**

Enterprise Media Manager [547](#page-546-0)

#### **I**

importtrace コマンド [455](#page-454-0)

#### **J**

jbpSA [459](#page-458-0) jnbSA [462](#page-461-0)

#### **L**

LEGACY\_CRYPT オプション [192](#page-191-1) ltid コマンド [684](#page-683-0) ltid コマンド [465](#page-464-0)

### **M**

Media Manager のコマンド acsd [19](#page-18-0)

### **N**

nbauditreport コマンド [467](#page-466-0) nbcatsync コマンド [472](#page-471-0) NBCC [475](#page-474-0) NBCCR [480](#page-479-0) nbcertupdater コマンド [482](#page-481-0) nbcplogs コマンド [486](#page-485-0) nbdb\_admin コマンド [490](#page-489-0) nbdb\_backup コマンド [494](#page-493-1) nbdb\_move コマンド [496](#page-495-0) nbdb\_ping コマンド [498](#page-497-0) nbdb\_restore  $\exists \forall \forall$  [499](#page-498-0) nbdb\_unload コマンド [501](#page-500-0) nbdc コマンド [506](#page-505-0) nbdecommission コマンド [509](#page-508-0) nbdelete コマンド [511](#page-510-0) nbdeployutil コマンド [515](#page-514-0) nbdevconfig コマンド [521](#page-520-0) nbdevquery コマンド [533](#page-532-0) nbdiscover コマンド [539](#page-538-0) nbdms\_start\_server コマンド [504](#page-503-0) nbdms\_start\_stop コマンド [505](#page-504-0) nbdna コマンド [543](#page-542-0) nbemmcmd コマンド [548](#page-547-0) nbemm コマンド [547](#page-546-1) nbevingest コマンド [565](#page-564-0) nbexecute コマンド [571](#page-570-0) nbfindfile コマンド [573](#page-572-0) nbfirescan コマンド [577](#page-576-0) nbftadm コマンド [578](#page-577-0) nbftconfig コマンド [579](#page-578-0) nbgetconfig コマンド [589](#page-588-0) nbhba コマンド [592](#page-591-0) nbholdutil コマンド [595](#page-594-0) nbindexutil コマンド [598](#page-597-0) nbjm コマンド [603](#page-602-0) nbkmsutil コマンド [604](#page-603-0) nboraadm コマンド [608](#page-607-0) nbpemreq コマンド [614](#page-613-0) nbpem コマンド [612](#page-611-0) nbplupgrade コマンド [622](#page-621-0) nbrbutil コマンド [626](#page-625-0) nbrb コマンド [625](#page-624-0) nbregopsc コマンド [631](#page-630-0) nbreplicate コマンド [633](#page-632-0)

nbrestorevm コマンド [636](#page-635-0) nbseccmd コマンド [647](#page-646-0) nbsetconfig コマンド [649](#page-648-0) nbsnapimport コマンド [651](#page-650-0) nbsnapreplicate コマンド [653](#page-652-0) nbstlutil コマンド [663](#page-662-0) nbstl コマンド [655](#page-654-0) nbsu コマンド [672](#page-671-0) nbsvrgrp コマンド [678](#page-677-0) NetBackup Encryption [192](#page-191-2) レガシー暗号化 [192](#page-191-3) NetBackup Policy Execution Manager [612](#page-611-1) NetBackup Policy Execution Manager の要求 [614](#page-613-0) NetBackup Resource Broker 625~[626](#page-624-1) NetBackup Vault [129](#page-128-0) NetBackup のアクセス管理 [29](#page-28-0)、[35](#page-34-0) NetBackup のトラブルシューティングコマンド backupdbtrace [22](#page-21-0) backuptrace [25](#page-24-0)

### **P**

passphrase\_prompt オプション [194](#page-193-0) passphrase\_stdin オプション [194](#page-193-1) policy\_encrypt オプション [194](#page-193-2) policy\_names オプション [194](#page-193-3)

### **R**

resilient clients command [681](#page-680-0) restoretrace コマンド [682](#page-681-0) robtest [711](#page-710-0)

### **S**

stopltid コマンド [684](#page-683-0)

#### **T**

```
tl4d コマンド 685
tl8cd コマンド 687、691
tl8d コマンド 687、691
tldcd コマンド 699
tldd コマンド 695、699
tlhcd コマンド 703、707
tlhd コマンド 703
tlmd コマンド 711
tlmtest 711
tpautoconf コマンド 714
tpclean コマンド 717
tpconfig コマンド 720
tpext コマンド 737
```
tpreq コマンド [738](#page-737-0) tpunmount コマンド [741](#page-740-0)

#### **V**

verifytrace コマンド [743](#page-742-0) vltadm コマンド [747](#page-746-0) vltcontainers コマンド [749](#page-748-0) vlteject コマンド [754](#page-753-0) vltinject コマンド [758](#page-757-0) vltoffsitemedia [760](#page-759-0) vltopmenu コマンド [764](#page-763-0) vltrun [766](#page-765-0) vmadd コマンド [771](#page-770-0) vmadm コマンド [774](#page-773-0) vmchange コマンド [776](#page-775-0) vmcheckxxx コマンド [783](#page-782-0) vmd コマンド [785](#page-784-0) vmdelete コマンド [788](#page-787-0) vmoprcmd コマンド [790](#page-789-0) vmphyinv コマンド [795](#page-794-0) vmpool コマンド [799](#page-798-0) vmquery コマンド [802](#page-801-0) vmrule コマンド [807](#page-806-0) vmupdate コマンド [810](#page-809-0) VMware または Hyper-V にポリシーをアップグレード [622](#page-621-0) vnetd コマンド [813](#page-812-0) vxlogcfg [814](#page-813-1) vxlogcfg コマンド [814](#page-813-2) vxlogmgr コマンド [822](#page-821-1) vxlogview コマンド [827](#page-826-0)

#### **W**

W2KOption コマンド [835](#page-834-0)

#### あ

インストール bpinst コマンドの使用 [192](#page-191-0) インラインテープコピーオプション [129](#page-128-0)

#### か

鍵ファイル [195](#page-194-1) パスフレーズ [195](#page-194-2) 構成 暗号化 bpinst コマンドの使用 [192](#page-191-0)

#### さ

スクリプト drive\_mount\_notify [738](#page-737-1)

### た

デバイスアロケータ [547](#page-546-0) 統合ログ vxlogmgr [822](#page-821-2) 、[835](#page-834-1) vxlogview [827](#page-826-1) 統合ログ機能 [814](#page-813-1)

### は

パスフレーズ [195](#page-194-2)

### ま

メディア件数レポート [221](#page-220-0) メディアの概略レポート [220](#page-219-0) メディアの内容レポート [220](#page-219-1) メディアリストレポート [218](#page-217-1)

## ら

ライセンス

bpminlicense を使用した管理 [231](#page-230-0)